# Critical Release Notice

Publication number: 297-2663-808 Volume 1 Publication release: Standard 06.03

# The content of this customer NTP supports the SN06 (DMS) software release.

Bookmarks used in this NTP highlight the changes between the baseline NTP and the current release. The bookmarks provided are color-coded to identify release-specific content changes. NTP volumes that do not contain bookmarks indicate that the baseline NTP remains unchanged and is valid for the current release.

### **Bookmark Color Legend**

Black: Applies to new or modified content for the baseline NTP that is valid through the current release.

Red: Applies to new or modified content for NA017 that is valid through the current release.

Blue: Applies to new or modified content for NA018 (SN05 DMS) that is valid through the current release.

Green: Applies to new or modified content for SN06 (DMS) that is valid through the current release.

Attention!

*Adobe® Acrobat® Reader™ 5.0 is required to view bookmarks in color.* 

## **Publication History**

## March 2004

Standard release 06.03 for software release SN06 (DMS).

Change of phone number from 1-800-684-2273 to 1-877-662-5669, Option 4 + 1.

## 297-2663-808

Digital Switching Systems

## **DMS-500**

Service Order Ref. Manual Volume 1 of 2

LLT00010 Standard 06.02 February 1999

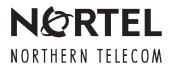

Digital Switching Systems

## **DMS-500**

## Service Order Ref. Manual Volume 1 of 2

Publication number: 297-2663-808

Product release: LLT00010

Document release: Standard 06.02

Date: February 1999

© 1996, 1997, 1998, 1999 Northern Telecom All rights reserved

Printed in the United States of America

**NORTHERN TELECOM CONFIDENTIAL:** The information contained in this document is the property of Northern Telecom. Except as specifically authorized in writing by Northern Telecom, the holder of this document shall keep the information contained herein confidential and shall protect same in whole or in part from disclosure and dissemination to third parties and use same for evaluation, operation, and maintenance purposes only.

Information is subject to change without notice. Northern Telecom reserves the right to make changes in design or components as progress in engineering and manufacturing may warrant.

DMS, DMS-10, DMS-100, DMS-250, DMS-500, MAP, Meridian, Nortel, NT, and SUPERNODE are trademarks of Northern Telecom LTD.

## **Publication history**

February 1999

Standard release 06.01 for software release LLT00010.

August 1998

Standard release 05.01 for software release LLT00009.

**April 1998** 

Standard release 04.02 for software release LLT00008.

January 1998

Preliminary release 04.01 for software release LLT00008.

December 1997

Standard release 03.02 for software release LLT0B007.

October 1997

Preliminary release 03.01 for software release LLT0B007.

September 1997

Standard release 02.02 for software release LLD0B006.

June 1997

Preliminary release 02.01 for software release LLD0B006.

## **Contents**

## Volume 1 of 2

| About this document References to unsupported features xi Who needs this manual? xii How is this manual arranged? xii Where does this manual fit in the document suite? xii What software release does this manual apply to? xii How to understand document numbers xiii How to determine the latest version xiii What documents are referred to in this manual? xiii What documents relate to this manual? xiv Document conventions xv Input prompt (>) xv Commands and fixed parameters xvi Variables xvi Optional variables and parameters xvi Responses xvi Illustrations in figures xvii Numbering ranges for dialing plans xvii What precautionary messages mean xvii | X   |
|----------------------------------------------------------------------------------------------------|-----|
| Basic service order information Introduction 1-1 Query commands 1-1 Service order commands 1-1 Entering and exit the SERVORD environment 1-2 Command structure in this manual 1-2 Description 1-2 Applicability 1-2 Example 1-2 Prompts 1-2 Option format in this manual 1-3 Description 1-3 Example 1-3 Prompts 1-3 Option to LCC compatibility 1-3 Assigning options 1-4 Option requirements 1-4                                                                                                    | 1-1 |

Notes 1-4 Feature identification 1-4 Parameters 1-5 Line class codes 1-5 Line service options and features 1-5 Set, subset, key, and DN features 1-6 Prompts 1-7 Input and output devices 1-8 Service order entry rules 1-8 Sample service order in prompt mode 1-8 Sample service order in no-prompt mode 1-9 Processing service orders 1-10 Immediate activation 1-10 Pending service orders 1-10 Bulk service orders 1-10 Option incompatibility 1-11 Using the edit function 1-11 Journal files 1-12 Cancelling a service order 1-12 Error messages 1-12 Error messages in a service order sequence 1-13 Error messages during service order acceptance 1-13 Correcting errors 1-13 Service orders for DMS-100 Wireless switch 1-13 Service order echo 1-15 SERVORD help 1-15 Service order simplification 1-16 Service order commands 2-1 Introduction 2-1 Commands line class and agent class compatibility commands 2-4 ABNN – Add bridged night number 2-7 ADA - Add an authcode, DEA - Delete an authcode 2-9 ADD – Add line to existing group 2-13 ADO – Add option 2-19 BULK – Verify or update a batch of service orders 2-30 CDN - Change DN 2-36 CHDN - Change hunt DN 2-41 CHF – Change feature information for pre-existing feature 2-45 CHG - Change translation/routing information 2-54 CHL - Change list 2-68 CICP – Change intercept 2-75 CISG - Change ISDN service group 2-79 CKLN – Change keyset LEN 2-82 CLN - Change LEN 2-85 CLTG - Change line treatment group 2-90 COPYSET - Copy set 2-95 DBNN - Delete a bridged night number 2-99

DEL – Delete line from existing group 2-101
DELCF – Delete Casual Feature from Line 2-108

DEO - Delete option 2-111

| DSP – Display translation/routing information 2-119 ECHO – Activate echo, STOPECHO – Stop echo feature 2-129 EST – Establish new group 2-131 EXBADD – Add LEN(s) to MADN EXB group 2-144 EXBADO – Add features to primary and all secondary LENs 2-147 EXBCHG – Change primary LEN to secondary LEN 2-149 EXBDELG – Delete all secondary LENs 2-152 EXBDELM – Delete secondary LEN(s) from MADN EXB 2-158 EXBDEO – Delete features from LENs in MADN EXB 2-160 EXBEST – Create MADN EXB group from POTS/DN LEN 2-162 GABNN – Add bridged night number 2-167 GADD – Add line to an existing hunt group 2-169 GDBNN – Delete a bridged night number 2-172 GDEL – Delete line from a hunt group 2-176 NEW – Establish a hunt group 2-176 NEW – Establish service 2-180 NEWACD – Establish a new ACD set 2-190 NEWDN – Assign Virtual Directory Numbers 2-200 OUT – Remove service 2-217 OUTDN – Delete Virtual Directory Numbers 2-226 PLP – Plug up (place on trouble intercept) 2-232 RES – Restore service from suspension to an RCF DN 2-235 RESGRP – Restore service for a group of lines 2-239 SDNA – Set up DN attributes 2-241 SLT – Set up logical terminal 2-244 SUS – Suspend service 2-260 SUSGRP – Suspend service for a group of lines 2-264 SWAP – Exchange of DNs for up to 32 LENs 2-266 SWLT – Swap logical terminals 2-276 |
|----------------------------------------------------------------------------------------------------|
| Service order options Introduction 3-1 Information about 30-option limit in service orders (SERVORD) 3-1 International options and ISDN options 3-2 Module organization 3-2 3WC – Three-Way Calling 3-3 3WCPUB – Three-Way Calling Public Announcement 3-7 AAB – Automatic Answer Back 3-10 AAK – Answer Agent Key 3-13 ACB – Automatic Call Back 3-17 ACD – Automatic Call Distribution 3-21 ACDNR – Automatic Call Distribution Not Ready 3-25 ACOU – Additional Call Offering Unrestricted 3-29 ACRJ – Anonymous Caller Rejection 3-33 ADSI – Analog Display Services Interface 3-37 AEMK – Answer Emergency Key 3-41 AFC – Additional Functional Calls 3-45 AIN – Advanced Intelligent Network 3-48 AINDN – Advanced Intelligent Network DN 3-53 AINMWT 3-58 AIOD – Automatic Identification of Outward Dialing 3-62                                                                                                    |

ALI - Automatic Location Identification 3-66 AMATEST – Automatic Msg Accting Test Call Capability 3-70 AMSGDENY - Access to Messaging Deny 3-74 AR - Automatic Recall 3-78 ARDDN – Automatic Recall Dialable Directory Number 3-82 ASL – Agent Status Lamp 3-86 ASP – Alternate Service Provider 3-90 ATC – Automatic Time and Charges 3-95 AUD – Automatic Dial 3-98 AUL - Automatic Line 3-102 AUTODISP – Automatic Display 3-105 BCLID – Bulk Calling Line Identification 3-109 BLF – Busy Lamp Field for Meridian Business Sets 3-113 BNN – Bridged Night Number 3-117 CAG - Call Agent 3-122 CALLOG - Call Logging 3-126 CBE – Call Forwarding Busy Internal Calls Only 3-130 CBU – Call Forwarding Busy Unrestricted 3-134 CCSA – Common Control Switching Arrangement 3-137 CCV - Call Covering 3-140 CCW - Cancel Call Waiting 3-144 CD0-CD9 - Circle Digit 3-147 CDC – Customer Data Change 3-151 CDE – Exclude External Calls from Call Forwarding 3-155 CDI – Exclude Intragroup Calls from Call Forwarding 3-159 CDU – Call Forwarding Do Not Answer Unrestricted 3-163 CFB – Call Forwarding Busy 3-166 CFBL – Call Forwarding Busy Line 3-171 CFD – Call Forwarding Do Not Answer (Business Sets) 3-174 CFDA – Call Forwarding Do Not Answer (Residential) 3-178 CFDVT – Call Forwarding Do Not Answer Variable Timer 3-1 CFF - Call Forwarding Fixed 3-6 CFGD – Call Forwarding Do Not Answer for Hunt Group 3-9 CFGDA – Call Forwarding Group Do Not Answer 3-13 CFI – Call Forwarding Intragroup 3-17 CFFPOVR – Call Forward Fraud Prevention Override 3-21 CFIND - Call Forward Indication 3-30 CFK - Call Forwarding on a Per Key Basis 3-34 CFMDN – Call Forwarding MADN Secondary Member 3-38 CFRA – Call Forwarding Remote Access 3-42 CFS – Call Forwarding Simultaneous/Screening 3-46 CFTB – Call Forward Timed for CFB 3-50 CFTD - Call Forward Timed for CFD 3-54 CFU – Call Forwarding Universal 3-58 CFW – Call Forwarding 3-62 CHD - Call Hold 3-66 CID – Calling Identification Number 3-69 CIF - Controlled Interflow 3-73 CIR - Circular Hunt 3-77

CLF - Calling Line Identification with Flash 3-80

CLI – Calling Line Identification 3-83 CLNT900 - 900 Client 3-87 CLSUP - Call Supervisor 3-90 CMCF - Control Multiple Call Forwarding 3-94 CMG – Call Management Group 3-98 CNAB - Calling Name Delivery Blocking 3-106 CNAMD - Calling Name Delivery 3-109 CND - Calling Number Delivery 3-113 CNDB – Calling Number Delivery Blocking 3-117 CNDBO - Calling Number Delivery Blocking Override 3-121 CNF – Station Controlled Conference 3-124 COD - Cutoff on Disconnect 3-127 COT – Customer Originated Trace 3-131 CPH - Called Party Hold 3-135 CPR - Critical Path Restoration 3-138 CPU - Call Pickup 3-142 CTD – Carrier Toll Denied 3-146 CTW - Call Transfer Waiting 3-150 CUG – Closed User Group–Canada only 3-153 CUSD - Call Forwarding Usage Sensitive Denial 3-157 CWD - Dial Call Waiting 3-161 CWI – Call Waiting Intragroup 3-165 CWO - Call Waiting Originating 3-168 CWR – Call Waiting Ringback 3-171 CWT – Call Waiting 3-175 CWX - Call Waiting Exempt 3-179 CXR - Call Transfer 3-183 DASK – Display Agent Status 3-189 DCBI – Directed Call Pickup Barge-In 3-193 DCBX – Directed Call Pickup Barge-In Exempt 3-196 DCF - Denied Call Forwarding 3-199 DCND – DTMF Calling Number Delivery 3-203 DCPK - Directed Call Park 3-207 DCPU - Directed Call Pickup 3-210 DCPX – Directed Call Pickup Exempt 3-213 DDN – Dialable Directory Number 3-216 CSMI - Call Screening, Monitoring, and Intercept 3-220 DENYU3WC - Deny three-way calling - usage sensitive 3-228 DENY – Deny Access to CLASS Features 3-231 DENYCSMI - Deny CSMI 3-235 DENYISA – Deny In–Session Activation 3-239 DENYSRA - Deny Suppressed Ringing Access 3-242 DGT - Digitone 3-246 DIN – Denied Incoming Calls 3-249 DISCTO – Disconnect Timeout 3-253 DISP - Display 3-256 DLH – Distributed Line Hunt 3-259 DMCT - Denied Malicious Call Termination Features 3-263 DND - Do Not Disturb 3-267

DNH - Directory Number Hunt 3-271

1-1

DNYCWT - Deny Call Waiting 3-278 DOR - Denied Origination 3-280 DPR - Data Unit Profile 3-283 DQS - Display Queue Status 3-291 DQT – Display Queue Threshold 3-295 DRCW – Distinctive Ringing/Call Waiting 3-299 DRING - Distinctive Ringing 3-303 DSCWID - Deluxe Spontaneous Call Waiting Identification 3-308 DTM – Denied Termination 3-315 EBO – Executive Busy Override 3-318 EBX - Executive Busy Override Exempt 3-321 ECM – Extended Call Management 3-324 ELN – Essential Line 3-334 EMK - Emergency Key 3-338 EMW - Executive Message Waiting 3-342 ESL – Emergency Service Line 3-346 EWAL - Enhanced WATS Access Line 3-351 EWALI – Enhanced WATS Access Line for IntraLATA 3-357 EXB - Extension Bridging 3-362 EXT - Extension/Add-On 3-368 FAA – Forced Agent Availability 3-372 FANI – Flexible Automatic Number ID 3-376 FCTDNTER – Inter-LATA Full Carrier Toll Denied 3-380 FCTDNTRA – Intra-LATA Full Carrier Toll Denied 3-383 FGA - Feature Group A 3-386 FNT - Free Number Terminating 3-389 FRO – Fire Reporting System 3-392 FRS – Fire Reporting System (Termination Only) 3-396 FSR – Frequency Selective Ringing 3-401 FTRGRP - Feature Group 3-406 FTRKEYS - Feature Keys 3-411 FTS - FAX-Thru Service 3-415 FXR - Fast Transfer 3-420 GIAC – Group Intercom All Calls 3-423 GIC – Group Intercom 3-427 GLTC - Ground Loop Test Cancel 3-431

DNID – Dialed Number Identification Delivery 3-275

## Volume 2 of 2

## Service order options Introduction 1-1

Information about 30-option limit in service orders (SERVORD) 1-1

International options and ISDN options 1-2

Module organization 1-2

HLD - Permanent Hold 1-4

HOT – Hotel/Motel 1-7

ICM—Intercom (Business Sets) 1-10

ILB - Inhibit Line Busy 1-17

ILDCHNL - ISDN Line Drawer Channel 1-21

IMB – Inhibit Make Busy 1-25 INSPECT – Inspect Key 1-31 INT - Intercom (Single-Party Revertive Calling) 1-35 IRR - Inhibit Ring Reminder 1-38 ISA – In-Session Activation 1-42 ISADEACT - In-Session Activation Deactivation 1-50 KSH – Key Short Hunt 1-53 KSMOH - Key Set Music on Hold 1-58 LCDR – Local Call Detail Recording 1-62 LDTPSAP – Line Appearance on Digital Trunk PSAP 1-66 LINEPSAP – Line Ended PSAP 1-72 LNPTST – Local Number Portability Test 1-76 LNR – Last Number Redial 1-78 LNRA – Last Number Redial Associated with Set 1-81 LOB - Line of Business 1-85 LOD – Line Overflow to Directory Number 1-89 LOR – Line Overflow to Route 1-93 LPIC - Intra-LATA PIC 1-97 LSPAO – Local Service Provider Account Owner 1-101 LSPSO - Local Service Provider Switch Owner 1-105 LVM - Leave Message 1-108 M0022 – 22-Key Add-On for Aries 1-112 M0200 – Display Option for Aries 1-116 M518 – 18-Button Add-On for Meridian M5000 Series 1-120 M536 – 36-Button Add-On for Meridian M5000 Series 1-124 MAN – Manual Line 1-128 MBK - Make Busy Key 1-131 MBSCAMP – Meridian Business Set Station Camp-On 1-137 MCH - Malicious Call Hold 1-141 MDN – Multiple Appearance Directory Number 1-145 MDNNAME - MDN Member Name 1-149 MEMDISP - MDN Member Display 1-153 MLAMP - MDN Lamp 1-157 MLH - Multiline Hunt 1-160 MPB – Multi-Party Bridging 1-164 MPH – Multiple Position Hunt 1-168 MREL - MDN 1-172 MRF - MDN Ring Forwarding 1-176 INTPIC - International Primary Carrier 1-180 LDSA – Long Distance Signal Activate 1-183 LDSO - Long Distance Signal Option 1-187 LDSR - Long Distance Signal Ring 1-191 LDST – Long Distance Signal Tone 1-195 MRFM – MADN Ring Forwarding Manual 1-199 MSB – Make Set Busy 1-202 MSBI – Make Set Busy Intragroup 1-206 MSGDEACT – Message Deactivation 1-210 MWIDC - Message Waiting Indication 1-214 MWQRY – Message Waiting Query 1-217

MWT - Message Waiting 1-221

NAME – Name Display 1-227 NCCW – No Cancel Call Waiting Without Call Waiting 1-231 NDC - No Double Connect 1-234 NFA – Network Facility Access 1-238 NGTSRVCE - Night Service 1-244 NHT - No Hazard Test 1-248 NLT – No Line Insulation Test 1-252 NODNY - No Deny 1-256 NOH – No Receiver Off-Hook Tone 1-259 NPGD – Negate Partial Ground Start Diagnostics 1-262 NRS – Network Resource Selector 1-266 NSDN – Night Service Directory Number 1-270 OBS – Observe Agent 1-276 OFR - Overflow Register (Hardware) 1-281 OFS – Overflow Register (Software) 1-285 OLS - Originating Line Select 1-288 ONI – Operator Number Identification 1-292 PBL – Private Business Line 1-296 PF – Power Features 1-300 PIC - Primary Inter-LATA Carrier 1-305 PILOT - Pilot DN Billing 1-309 PLP – Plug-Up (Trouble Intercept) 1-313 PORT 1-315 PPL – PVN Priority Line 1-319 PRH – Preferential Hunting 1-323 PRK – Call Park 1-327 PRL - Privacy Release 1-330 PROVCDS - Provide called party subaddress 1-334 PROVCGS - Calling party subaddress 1-337 PROVHLC – High-layer compatibility 1-340 PROVLLC - Low-layer compatibility 1-343 QBS - Query Busy Station 1-346 QCK - Quick Conference Key 1-350 QTD – Query Time and Date 1-354 RAG – Ring Again 1-358 RCD – Reverse Coin Disposal 1-361 RCHD - Residential Call Hold 1-364 RCVD - Received Digits Billing 1-368 REASDSP – Reason Display 1-371 RINGTYP – Ringing Type 1-374 RMB – Random Make Busy 1-378 RMP – Remote Meter Pulsing 1-382 RMR – Remote Message Register (Reversal) 1-387 RMS – Remote Message Register (SD Point) 1-391 RMI – Remote Message Indicator 1-395 RMT – Remote Message Register for Toll Calls 1-399 RPA – Repeated Alert 1-402 RSP - Restricted Sent Paid 1-405 RSUS - Requested Suspension 1-408

SACB – Subscriber Activated Call Blocking 1-412

```
SBLF – Set Based Lamp Field 1-417
SC1 – Speed Calling Short List 1-422
SC2 - Speed Calling Long List L30 1-426
SC3 - Speed Calling Long List L50 1-430
SCA - Selective Call Acceptance 1-433
SCF - Selective Call Forwarding 1-438
SCL – Speed Calling Long 1-443
SCMP - Series Completion 1-446
SCRJ – Selective Call Rejection 1-449
SCS - Speed Calling Short 1-454
SCU - Speed Calling User 1-458
SCWID – Spontaneous Call Waiting Identification 1-462
SDN – Secondary Directory Number 1-466
SDS – Special Delivery Service 1-470
SDSDENY - Special Delivery Service Deny 1-475
SDY - Line Study 1-479
SEC - Security 1-482
SETMODEL - Set Model 1-485
SHU - Stop Hunt 1-489
SIMRING - Simultaneous Ringing 1-494
SL - Secondary Language 1-510
SLC - Subscriber Loop Carrier 1-513
SLQ - Single-Line Queuing 1-516
SLU – Subscriber Line Usage 1-521
SLVP – Single-Line Variety Package 1-524
SMDI – Simplified Message Desk Interface 1-527
SMDICND – SMDI Calling Number Delivery 1-530
SMDR – Station Message Detail Recording 1-534
SOR – Station Origination Restriction 1-538
SORC – Station Origination Restrictions Controller 1-541
SPB - Special Billing 1-545
SSAC – Station Specific Authorization Codes 1-548
STRD - Short Timed Release Disconnect 1-551
SUPPRESS – Suppress Line Identification Information 1-554
SUPR - Supervisor 1-558
SUS – Suspended Service 1-562
SVCGRP - Service Group 1-564
TBO - Terminating Billing Option 1-568
TDN - Toll Denial 1-571
TDV – Toll Diversion 1-574
TELECNTR – Meridian Telecenter 1-577
TERM – Terminating DN Billing 1-582
TES - Toll Essential 1-585
TFO – Termination Fault Option 1-588
SRA – Suppressed Ringing Access 1-591
TLS – Terminating Line Select 1-595
TRKDISP – Trunk Member Display 1-599
TRMBOPT – Terminator Billing Option on Hunt Group 1-603
UCD – Uniform Call Distribution 1-606
UCDLG - Uniform Call Distribution Login 1-609
```

| UCDSD – Uniform Call Distribution Signal Distributor 1-612 VMEADENY – Voice Mail Easy Access Deny 1-615 VMEADN – Voice Mail Easy Access Directory Number 1-619 WML – Warm Line 1-623 WUC – Wake-Up Call 1-627 XXTRG – *XX Trigger for Advanced Intelligent Networking 1-631                                                                                                    |     |
|----------------------------------------------------------------------------------------------------|-----|
| Introduction 2-1 Query commands 2-1 Entering query commands in no-prompt mode 2-2 Entering query commands in prompt mode 2-2 Entering query commands in prompt mode 2-2 Query commands line class and agent class compatibility 2-4 Query command prompts 2-5 QBERT – Query Bit Error Rate Testers 2-11 QCM – Query Call Memory 2-13 QCOUNTS – Query Counts 2-15 QCPUGNO – Query CPU Group Numbers 2-17 QCUST – Query Customer Information 2-18 QDN – Query Directory Number 2-22 QDNA – Query Data Network Address 2-33 QDNSU – Query Software Unassigned DNs 2-35 QDNWRK - Query Working (Assigned) Directory Number 2-38 QGRP – Query Group 2-45 QHA – Query Hardware Assigned (Equipped) LEN 2-54 QHASU – Query Hw Assign S/W Unassign LEN 2-59 QHU – Query Hardware Unassigned LENs 2-65 QLEN – Query Line Equipment Number 2-70 QLENWRK – Query Working (H/W & S/W Assigned) LEN 2-78 QLOAD – Query LEN Load by LCC 2-86 QLRN – Query Location Routing Number 2-90 QMADN – Query Multiple Appearance Directory Number 2-94 QMODEL – Query Model 2-97 QNCOS – Query Network Class of Service 2-99 QPDN – Query Proted Directory Number 2-103 QPHF – Query Packet Handler 2-107 QPRIO – Query PRIO 2-109 QSCUGNO – Query SCU Group Numbers 2-111 QSIMR – Query Simultaneous Ringing group 2-112 QSL – Query SLE List 2-114 QTOPSPOS – Query Table TOPSPOS 2-117 QWUCR – Query Wake-Up Call Requests 2-119 | 2-1 |
| Service order tables Service order commands 3-1 Line class codes 3-7 Line service options 3-10 Line class codes and compatible options 3-22 Prompts 3-35 Options and compatible line class codes 3-109 Options incompatibility 3-128                                                                                                    | 3-^ |

| Appendix A: Pending service orders Introduction 4-1                                                   | <b>4-</b> 1 |
|----------------------------------------------------------------------------------------------------|-------------|
| Creating a pending service order 4-1                                                                  |             |
| Example 4-3 Accessing the PENDING subsystem 4-3                                                       |             |
| Accessing PENDING with the POFID parameter 4-4                                                        |             |
| Accessing PENDING without a parameter 4-5 Accessing PENDING with \$ 4-5                               |             |
| PENDING subsystem commands 4-5                                                                        |             |
| Displaying pending orders 4-8  Example of displaying a pending order 4-8                              |             |
| Example of using the POFID to display a pending order 4-8                                             |             |
| Example of displaying pending orders by order of input 4-9 Activating pending orders 4-9              |             |
| File disposition prompts 4-9                                                                          |             |
| Example of activating a pending order 4-10  Example of using a POFID to activate a pending order 4-10 |             |
| Example of activating pending orders by due date 4-12                                                 |             |
| Changing pending orders 4-13 Deleting pending orders 4-13                                             |             |
| Pending order errors 4-14                                                                             |             |
| Exiting the PENDING subsystem 4-14<br>6WC – Six-Way Calling 4-15                                      |             |
| ADL – Abbreviated Dialing List 4-18                                                                   |             |
| Appendix B: RINGCODE                                                                                  | 5-1         |
| Introduction 5-1                                                                                      |             |
| Valid codes 5-1 Coded ringing 5-2                                                                     |             |
| Superimposed ringing 5-3                                                                              |             |
| Frequency selective ringing (FSR) 5-4 Line cards 5-8                                                  |             |
| Appendix C: International service orders                                                              | 6-1         |
| Introduction 6-1                                                                                      |             |
| Line class codes 6-1 Option-to-option incompatibility 6-1                                             |             |
| International service order commands that are not supported 6-4                                       |             |
| Hunt groups 6-4 Call recording 6-4                                                                    |             |
| Call diversion 6-4                                                                                    |             |
| Essential and non-essential lines 6-5 International prompts 6-5                                       |             |

- APS Attendant Pay Station 6-8
- CDA Call Diversion to Announcement 6-11
- CDB Call Diversion on Busy 6-13
- CDF Call Diversion Fixed 6-16
- CDO Call Diversion to Operator 6-19
- CDS Call Diversion to Subscriber 6-21
- DTBI Denied Toll Break-In 6-24
- ESG Emergency Service Group 6-26
- FDN International Subscriber Features Denied 6-29
- FNO Free Number Origination 6-31
- HTL Hot Line 6-35
- ICR International Call Recording 6-38
- ICT International Call Transfer 6-40
- IDND International Do Not Disturb 6-42
- ILR International Line Restrictions 6-44
- INDC International No Double Connect 6-48
- LRA Line Reversal on Answer 6-51
- LRS Line Reversal on Seizure 6-54
- PMC Printed Meter Check 6-57
- PR1 Priority One Line 6-59
- PR2 Priority Two Line 6-61
- SCR Selective Charge Recording 6-63
- SPM Subscriber Premise Meter 6-65
- WLN Warm Line for International Switch 6-67

## **Appendix D Ordering information**

7-1

## **About this document**

This manual provides information about the switch query command and service order system (SERVORD) for the local side of the DMS–500 switch. SERVORD is used to change, add, or delete options and services on subscribers' lines. Query commands are used by operating companies in the input and output system of the DMS switch to find out the characteristics of telephone lines. Service order and query commands consist of a command name followed by a series of parameters.

## References to unsupported features

Beginning with software release LLT00009, you will find references to the following **unsupported** hardware, applications, and features in some of the DMS-500 documentation:

- Series 20-50 Processor
- Mixed Memory
- MSB7
- INODE
- Billing Server (AP/FP)
- EOPS
- FlexDial
- SL-100 Integrated Peripheral Equipment (IPE) digital phone
- AFT on EIU

DMS-500 software is made up of local features of DMS-100 and long-distance features of DMS-250. The NTPs, and other technical documents issued with each software release, include information on new software features and new hardware introduced with the release. NTPs that do not require revisions, but still pertain to the DMS-500 switch, are also included with each release.

*Note:* Although documentation or references appear in the NTPs, the features, applications, and hardware listed above are **unsupported** on the DMS-500 switch.

### Who needs this manual?

This manual is for personnel who are responsible for setting up, administering, and maintaining the DMS-500 switch.

To use this manual fully:

- Ensure the DMS-500 switch you are working with is installed, commissioned, and active.
- Receive Nortel (Northern Telecom)-approved training for Table Editor, datafill, translations, and maintenance.

## How is this manual arranged?

The information in this manual is arranged as follows.

#### Volume 1

Volume one contains chapters on Service commands, Basic Service order information, and part of the Service options chapter.

#### Volume 2

Volume two continues the chapter on Service options, and contains chapters on Service order query commands, Service order tables, and appendices that include Pending service orders, RINGCODE, International service orders, and Ordering information (for documentation).

#### Where does this manual fit in the document suite?

This manual is written specifically for the DMS-500 switch and is part of a suite of documents for the DMS-500 switch. The documentation suite for DMS products reflects the common architecture of the DMS software. This suite includes application guides and reference guides. Application guides provide information on specific DMS-500 features and products. Technical reference guides contain information about logs, commands, operational measurements, and office parameters that are common to the DMS family. The *DMS-500 Master Index of Publications*, 297-2663-001. explains how the documentation suite for the switch is organized.

## What software release does this manual apply to?

This manual applies to DMS-500 offices that have software release LLT00010. Unless revised, this manual also applies to offices with software releases later than LLT00010.

#### How to understand document numbers

As shown in the following graphic, the document naming and numbering indicates:

- the document number consisting of the family (297—for DMS family), the product (2663—for DMS-500), and the type of book (last three digits of document number)
- the release (preliminary or final)
- the software release version and the issue number within that release (01.01)
- the date the document was released

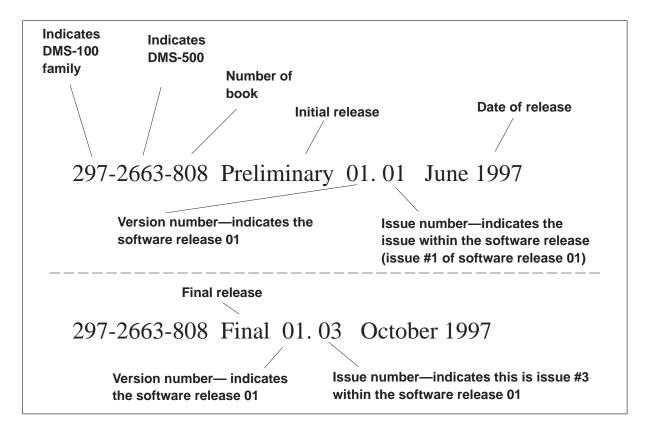

#### How to determine the latest version

More than one version of this manual may exist. To determine whether you have the latest version of this manual, check the release information in the DMS-500 Master Index of Publications, 297-2663-001.

#### What documents are referred to in this manual?

The following documents are referred to in this manual:

Automatic Call Distribution Maintenance Guide, 297-2041-500

- Basic Administration Procedures, 297-1001-300
- Basic Translations Tools Guide, 297-1001-360
- Customer Data Change End User Guide, 297–2601–900
- Customer Data Change Operating Company Guide, 297–2061–312
- DMS-100 Integrated Services Digital Network Service Orders for ISDN Terminals Reference Manual, 297–2401–310
- DMS-500 Data Schema Reference Manual, 297-2663-851
- DMS-500 Master Index of Publications, 297-2663-001
- DMS-500 Office Parameters Reference Manual, 297-2663-855
- DMS-500 Translations Reference Manual, 297-2663-350
- Input/Output System Reference Manual, 297-1001-129
- Product Documentation Directory, 297-8991-001

### What documents relate to this manual?

The following Northern Telecom documents provide information that relate to the subjects in this document:

| For more information about                                                                      | See the document                              | Document #   |
|-------------------------------------------------------------------------------------------------|-----------------------------------------------|--------------|
| ACD hardware and software maintenance, Management Information System (ACDMIS), and Network ACD. | Automatic Call Distribution Maintenance Guide | 297-2041-500 |
| setup of the measurement system for the DMS-100.                                                | Basic Administration Procedures               | 297-1001-300 |
| the table editor (TE) and pending order (PO) file and an overview on TRAVER and SERVORD.        | Basic Translations Tools Guide                | 297-1001-360 |
| End User Customer Data<br>Change for the local<br>(DMS–100) switch family.                      | Customer Data Change End User Guide           | 297-2061–900 |

| For more information about                                                                              | See the document                                                                                     | Document #   |
|----------------------------------------------------------------------------------------------------|----------------------------------------------------------------------------------------------------|--------------|
| steps to set up an Operating<br>Company Customer Data<br>Change (CDC) for the<br>DMS–100 switch family. | Customer Data Change Operating Company<br>Guide                                                      | 297-2061–312 |
| the data tables for a particular software load on the DMS-500 Switch.                                   | DMS-500 Data Schema Reference Manual                                                                 | 297-2663-851 |
| DMS-100 ISDN Service orders for terminals.                                                              | DMS-100 Integrated Services Digital Network<br>Service Orders for ISDN Terminals Reference<br>Manual | 297-2401–310 |
| the content and organization of the DMS technical library.                                              | DMS-500 Master Index of Publications                                                                 | 297-2663-001 |
| parameters and information to prepare office—dependent data for the switch.                             | DMS-500 Office Parameters Reference Manual                                                           | 297-2663-855 |
| translations for the DMS-500 switch.                                                                    | DMS-500 Translations Reference Manual                                                                | 297-2663-350 |
| hardware and software aspects of the I/O system for the DMS-100 switch family.                          | Input/Output (I/O) System Reference Manual                                                           | 297-1001-129 |
| NTP and CD–ROM ordering options, pricing, and version and issue.                                        | Product Documentation Directory                                                                      | 297-8991-001 |

Information about related documents can be found in either the DMS-500 Master Index of Publications, 297-2663-001, or the Product Documentation Directory, 297-8991-001.

## **Document conventions**

This document conforms to the following conventions.

## Input prompt (>)

An input prompt (>) indicates that the information that follows is a command:

>BSY

#### **Commands and fixed parameters**

Commands and fixed parameters that are entered at a MAP terminal are shown in uppercase letters:

>BSY CTRL

#### **Variables**

Variables are shown in lowercase letters:

```
>BSY CTRL ctrl no
```

The letters or numbers that the variable represents must be entered. Each variable is explained in a list that follows the command string.

### **Optional variables and parameters**

Optional variables and parameters are shown in brackets ([]):

#### >SS setname [INSVSYNC]

Optional variables and parameters shown in brackets use the syntax described above. Each optional variable or parameter is explained in a list that follows the command string.

## Responses

Responses correspond to the MAP display and are shown in a different type:

```
FP 3 Busy CTRL 0: Command request has been submitted. FP 3 Busy CTRL 0: Command passed.
```

The following example shows the command syntax used in this document:

1 Manually busy the CTRL on the inactive plane by typing

```
>BSY CTRL ctrl_no
and pressing the Enter key.

where
ctrl_no is the number of the CTRL (0 or 1)
```

Example of a MAP response:

```
FP 3 Busy CTRL 0: Command request has been submitted. FP 3 Busy CTRL 0: Command passed.
```

## Illustrations in figures

The following shows the figure conventions.

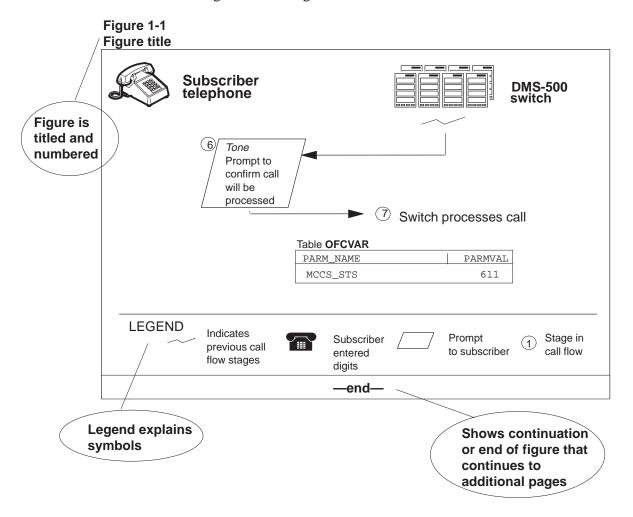

## Numbering ranges for dialing plans

The following numbering ranges apply for any dialing plan listed in this manual.

- N = 2-9
- W = 0-1
- X = 0-9
- Z = 2 8

### What precautionary messages mean

The types of precautionary messages used in Nortel documents include attention boxes and danger, warning, and caution messages.

Attention boxes identify information that is necessary for the proper performance of a procedure or task, or the correct interpretation of information or data. Danger, warning, and caution messages indicate possible risks.

Examples of the precautionary messages follow.

ATTENTION Information needed to perform a task

#### **ATTENTION**

If the unused DS-3 ports are not deprovisioned before a DS-1/VT Mapper is installed, the DS-1 traffic will not be carried through the DS-1/VT Mapper, even though the DS-1/VT Mapper is properly provisioned.

### DANGER Possibility of personal injury

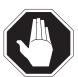

#### **DANGER**

#### Risk of electrocution

Do not open the front panel of the inverter unless fuses F1, F2, and F3 have been removed. The inverter contains high-voltage lines. Until the fuses are removed, the high-voltage lines are active, and you risk being electrocuted.

#### WARNING Possibility of equipment damage

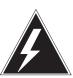

#### **WARNING**

#### Damage to the backplane connector pins

Align the card before seating it, to avoid bending the backplane connector pins. Use light thumb pressure to align the card with the connectors. Next, use the levers on the card to seat the card into the connectors.

#### CAUTION

Possibility of service interruption or degradation

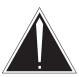

#### **CAUTION**

#### Possible loss of service

Before continuing, confirm that you are removing the card from the inactive unit of the peripheral module. Subscriber service will be lost if you remove a card from the active unit.

## **Basic service order information**

#### Introduction

This chapter provides an introduction to the switch query command and service order system (SERVORD) for the local side of the DMS–500 switch. The SERVORD changes, adds, or deletes options and services on the subscriber lines. Operating companies use the query commands in the input and output system of the DMS switch to determine the characteristics of telephone lines. Service order and query commands consist of a command name and a series of parameters.

## **Query commands**

Some users have access to a switch input and output device (IOD). Query commands allow these users to determine the status of directory numbers (DN) or line equipment numbers (LEN) for lines. Examples of DN or LEN status are working or not assigned. This information helps users prepare service orders.

Query command reports can tell the end user important information. This information includes the line class code (LCC) and if an option is assigned to a line.

All query commands are described in Volume 2, chapter 2 of this manual.

#### Service order commands

End users enter service orders into an IOD to control the local side of a DMS–500 switch. This manual describes service orders that the user can enter in a switch. Refer to the *Input/Output System Reference Manual*, 297-1001-129. This manual describes the classes and function of the IODs for the switch.

Change LEN (CLN) is an example of a service order command. The user enters the CLN command, along with any parameters that apply into an IOD that is online to a DMS switch. The switch changes the LEN of each specified telephone subscriber. The Service order commands table in Chapter 2 of this manual provides a list of service order commands.

## **Entering and exit the SERVORD environment**

To enter the SERVORD environment, type *SERVORD* at an input prompt after you log on to a valid service order IOD. After you press ENTER, the switch responds with the *SO*: prompt. Enter the desired service order command at the input prompt.

To exit the SERVORD environment, type *QUIT* or *LEAVE* and press ENTER at the input prompt. This command produces the response *CI:* from the switch. If you look at a datafill table when you attempt to exit, *QUIT* brings you back to the *SO:* prompt. A second *QUIT* takes you to the *CI:* prompt. To exit directly back to *CI:* after you look at a table in SERVORD, type *QUIT ALL* and press ENTER.

#### Command structure in this manual

The "Service order commands" chapter of this manual contains information on service order commands.

For each service order command, the following information appears:

### **Description**

This section describes the purpose of the command and how to use the command.

## **Applicability**

This section lists the types of LCCs, hunt groups, customer groups, and lines that the command can affect. For example, in the "Applicability" section of the CICP command, you learn that the CICP command applies to a line with an unassigned DN.

## **Example**

This section contains an example of the command as used in SERVORD, in both prompt and no-prompt modes. The example begins with an explanation of the SERVORD command and ends with the last prompt for the command.

*Note:* Examples do not show the yes/no (Y/N) data entry to complete a command sequence. If you do not end the sequence with a Y or an N, SERVORD prompts you for a response. The example does not include the display of the service order that the DMS switch provides after you complete the command sequence.

### **Prompts**

This section provides information about each prompt of the referenced command. The section presents a description of the information that each prompt requires and the valid inputs for the prompt.

## **Option format in this manual**

The "Service order options" chapter in this manual contains information on options that you can add to a line. Use SERVORD to add the options.

For each option, the following information appears:

#### **Description**

This section describes the purpose of the option.

## **Example**

This section contains an example of the option users add to a line, in both prompt and no-prompt modes. The example begins with the SERVORD command that adds the option and ends with the last prompt for the option. The DMS switch displays the service order again, after you enter the last prompt. The example does not include the display of this service order.

#### **Prompts**

This section provides information about each prompt of the referenced option. The section describes the information required for each prompt and valid inputs for each prompt.

## Option to LCC compatibility

This section features a chart that divides all LCCs into functional classifications. These classifications include: single lines, coin lines, WATS lines, and data lines. For each LCC grouping, a Yes or a No appears. Yes means that the option is compatible with the LCC. No means that the option is not compatible with the LCC. The system presents more information in the form of a note. This note appears with the table. The "Line class codes" and compatible option" table lists all LCCs and compatible options.

The following table lists each LCC entry and the appropriate LCCs:

#### Option to LCC compatibility entries

| LCC grouping | LCCs     |  |
|--------------|----------|--|
| 1FR, 1MR     | 1FR, 1MR |  |
| RES          | RES      |  |
| IBN          | IBN      |  |
| ISDN         | ISDNKSET |  |
| —continued—  |          |  |

| <b>Option</b> | to LCC | compatibility | v entries | (continued) | ) |
|---------------|--------|---------------|-----------|-------------|---|
|---------------|--------|---------------|-----------|-------------|---|

| LCC grouping | LCCs                                                                                                    |
|--------------|----------------------------------------------------------------------------------------------------|
| 2FR-10FR     | 2FR, 4FR, 8FR, 10FR                                                                                                    |
| CSD          | CSD                                                                                                    |
| KEYSET LCCs  | ATA, M2006, M2008, M2009, M2016S, M2018, M2112, M2216A, M2216B, M2317, M2616, M2616CT, M3000, M5009, M5112, M5209, M5312, MCA, PSET |
| DATA, PDATA  | DATA, PDATA                                                                                                    |
| MADO, MPDA   | MADO, MPDA                                                                                                    |
| WATSLCC      | 2WW, EOW, ETW, INW, OWT                                                                                                    |
| COINLCC      | CCF, CDF, CFD, CSP                                                                                                    |
| PBX LCC      | PBM, PBX                                                                                                    |
| TWX LCC      | TWX                                                                                                    |
| ZMD, ZMZPA   | ZMD, ZMZPA                                                                                                    |
| —end—        |                                                                                                    |

### **Assigning options**

This section describes how to assign the option to a Meridian business set (MBS) as a DN, Key, Set, or Subset feature. For more information on these classifications, refer to the section "Line service options and features" in this chapter.

#### **Option requirements**

This section specifies the other options required, before the user can add the option to a line. For example, the user only can add the ALI option to a line that already has the LINEPSAP or ACDPSAP option.

#### **Notes**

This section contains additional information about the option. For example, the "Notes" section of the NAME option refers the user to the *Translations Guide* for more information on the option.

#### Feature identification

This section presents the feature number and feature package number of the option.

#### **Parameters**

Parameters follow commands. These parameters define the specifications of the command act upon and determine what effect the command can have.

#### Line class codes

An LCC is an alphanumeric code that identifies the class of service assigned to a line. An example of an LCC is M5009. The Meridian M5009 business sets have nine keys. The "Line class codes" table in Chapter 2 of this manual contains a list of LCCs.

## Line service options and features

Use line service options and features to add services to a line. An example of an optional service is three-way calling (3WC). This service allows a telephone subscriber to talk to a third party without operator support. The "Line service options" table in Chapter 2 of this manual provides a list of line service options.

This book refers to SERVORD options and features as *options*. Differences between options and features does not affect the way the book uses the term. Refer to the following paragraph for a description of these differences.

To enter an option, type in the name of the option at the appropriate prompt. A \$ informs the system that you finished with the option. For example, to add the reverse coin disposal (RCD) option, enter the following:

#### Example of the RCD option

```
so:
>ADO
SONUMBER: NOW 92 4 17 AM
DN OR LEN:
>6210000
OPTION:
>RCD
OPTION:
COMMAND AS ENTERED:
ADO NOW 92 4 17 AM 6210000 ( RCD ) $
ENTER Y TO CONFIRM, N TO REJECT OR E TO EDIT
>Y
```

You can add features in the same fashion, but the features require additional information. This information describes the parameters of the option. After you enter the option, the system presents the next prompt. This prompt and entry sequence repeats until you enter all the required parameters. For example, to add the automatic call forwarding (CFW) feature to a line, the define the following:

- the type of call forwarding that the subscriber wants
- the type of screening desired
- the number of calls that the user can forward at one time

A \$ informs the system that you are finished with the feature. The system displays the command sequence that you entered. To confirm the sequence and have the command take effect, enter Y. Enter N to reject, or E to edit.

The following example shows the CFW option added to a line:

#### **Example of the CFW option**

```
>ADO
SONUMBER: NOW 92 4 17 AM
>$
DN_OR_LEN:
>6210000
OPTION:
>CFW
CFWTYPE:
>C
SCRNCL:
>NSCR
NUMCALLS:
>3
OPTION:
>$
COMMAND AS ENTERED:
ADO NOW 92 4 17 AM 6210000 ( CFW C NSCR 3 ) $
ENTER Y TO CONFIRM, N TO REJECT OR E TO EDIT
>Y
```

#### Set, subset, key, and DN features

Each feature must be one of four types. Set features associate with all the DN appearances on the set. Subset features associate with a subset of the DN appearances on the set. The DN keylist specifies this subset when SERVORD assigns the feature to a line. Key features must function separately from the other keys on the set. DN features do not require a

separate key on the set. DN features associate with single DN appearances. The DN features are assigned to the key of the appropriate DN appearance.

For additional information about each feature and associated service orders, refer to the feature planning guides and translation manuals.

# **Prompts**

The prompts you see on-screen can be different from the prompts in this document. System prompts differ from feature to feature. The prompts also differ according to the information the user enters. Local differences also cause prompt differences. These differences include: feature packages, office parameters, enhanced software versions, and BCS load.

The example below shows how the information you enter can cause the prompts to vary. When you add the OBS option to a line, the OBSTYPE parameter branches the prompts in one of three ways. The way that the prompt branches depends on your selection (BASIC, EXTENDED, or FOBS).

#### Example of the OBS feature in prompt mode

```
>ADO
SONUMBER: NOW 92 3 23 PM
DN_OR_LEN:
>6211234
OPTKEY:
>4
OPTION:
>OBS
OBSTYPE:
>BASIC
                  >EXTENDED
                                        >FOBS
ACDGROUP:
                  OPTKEY:
>ACDGRP4
                                        FOBS_ACDGROUP:
                  >$
OPTKEY:
                                        >ACDGRP1
>$
                                        FOBSTYPE:
                                        >SUBGROUP
                                        FOBS SUBGROUP:
                                        OPTKEY:
                                        >$
```

### Input and output devices

You can enter service orders or query commands to control a DMS switch. You can enter these orders/commands through an IOD. The *Input/Output System Reference Manual*, 297-1001-129, describes the IODs for DMS-100 switches. Each IOD has a prime function and only accepts commands that are appropriate to its prime function. Operating companies can modify IODs to accept different commands.

# Service order entry rules

A service order command consists of a command name and a series of parameters. Each service order has a different name. For example, the new DN command is NEWDN. Enter the parameters that follow the command either in prompt or no-prompt mode.

Enter a command at an IOD to control the switch. The software prompts you to enter the first parameter. If you enter a valid parameter, the system prompts for the next parameter. This process continues until you enter all the required parameters. If you enter an invalid parameter, the switch prompts you to try again.

#### Sample service order in prompt mode

The service order NEWDN command adds DNs to an office line. In the following example, a block of consecutive DNs from 2265400 to 2265999 is assigned to route 12:

#### Example of the NEWDN command in prompt mode

```
CI:
>SERVORD
SO:
>NEWDN
SONUMBER: NOW 92 4 17 AM
SNPA:
>613
BLOCK_OF_DNS:
>YES
FROM_DN:
>2265400
TO DN:
>999
DNTYPE:
>RTE
ROUTE:
>OFRT
RTEIDX:
>12
COMMAND AS ENTERED:
NEWDN NOW 92 4 17 PM 613 YES 2265400 999 RTE OFRT 12
ENTER Y TO CONFIRM, N TO REJECT OR E TO EDIT
>Y
```

### Sample service order in no-prompt mode

You can also enter a command and not wait for each parameter prompt. To accomplish this action, enter a command and all appropriate parameters on the same line. You must enter the parameters in the correct order, and spaces must separate the items.

The NEWDN command example appears as follows if you enter the command in no-prompt mode:

#### **Example of the NEWDN command in no-prompt mode**

```
>NEWDN $ 613 YES 2265400 999 RTE OFRT 12
```

If you enter an invalid parameter, the switch reverts to prompt mode. The prompting begins after you enter the last valid parameter in the sequence.

## **Processing service orders**

The switch can process service orders in three different ways: immediately, pending for future activation, and in bulk for future activation. The following paragraphs explain each alternative.

#### Immediate activation

Service orders entered with the date as the SO number receive immediate activation. When the switch receives a service order assigned in this way, the switch processes the order immediately. The current date is the default value for the SO number. Press ENTER to accept this SO number.

#### **Example of default SONUMBER in prompt mode**

```
>NEWDN
SONUMBER: NOW 92 4 17 AM
>
```

#### **Pending service orders**

Pending service orders are service orders that the user enters with a valid number and a future date. When the DMS switch receives a pending service order from an IOD, the switch processes the service order on the date specified.

The procedure used to create pending service orders is similar to the procedure used to create service orders for immediate activation. Pending service orders require you to enter a future time and date. The pending order subsystem of the switch stores the pending service orders.

Appendix A of this manual describes the pending order subsystem in more detail. For additional information, refer to *Basic Translations Tools Guide*, 297-1001-360.

#### **Bulk service orders**

Bulk service orders are service orders that you enter in groups with valid numbers and an assigned date for activation. Each group is called a batch. On the specified date, the switch processes the service orders. You can enter batch service orders on a local or remote IOD.

You can create bulk service orders in the store file system, and copy the system file to a magnetic tape or disk drive device. You can then transfer files on the tape or disk to the switch at a later time. For additional information on the bulk command, see the "Service order commands" chapter in this manual.

The procedure to create bulk service orders is similar to the procedure to create pending service orders. The difference is that you enter a batch and not a single order.

# Option incompatibility

Some options are not compatible with other options. For example, the answer emergency message key (AEMK) option is not compatible with the uniform call distribution (UCD) option. The "Options incompatibility" table (OPTOPT) in Chapter 2 of this manual lists the options that are not compatible for each option.

Some options are not compatible with LCCs. For example, AEMK is not compatible with M2009s that do not have an answer emergency message key. The M2009 is the LCC for Meridian M2009 business sets. The "Line class codes and compatible options" table (LCCOPT) in Chapter 2 lists the options that are compatible with specified LCCs.

You cannot modify the LCCOPT and OPTOPT tables. These tables are read-only. When you add lines by service orders, the system references these tables to retain compatibility between LCCs and options. The system references these tables to make sure that you do not add options that are not compatible to the same line. Note that during bulk data entry, the line tables LCCOPT and OPTOPT are not referenced.

Table controls do not always perform option error checking when you enter data in a table. Use the table editor to enter the data. The recommended method to assign line options is service orders.

Refer to the data schema section of the *Translations Guide* for additional information on OPTOPT and LCCOPT.

# Using the edit function

When entry of a service order or query command is complete, the system displays the complete service order or query command. The system displays the order or command for verification purposes. The switch prompts for a Y to confirm, an N to reject, or an E to edit.

Enter Y if the system displays the correct data. Enter N if the service order or query command is not correct. If the order or command is not correct you must abort the process. Enter E to display the complete service order or query command in the prompt mode. The system displays each prompt with the data as entered. If the data requires no change, enter a null. To change the data, enter new information.

If you enter Y, the switch verifies the service order or query command. If the switch detects an error of this type, the switch rejects the service order or query command. The system displays or prints the reason for the rejection.

Edit functions do not appear in examples of service orders in this manual.

#### Journal files

The day-to-day changes to the database of the DMS switch are recorded on a storage device called a journal file. When the journal file is active, the system records service orders set for immediate activation. The system records the orders in a batch or set for pending on the day the system activates the orders. You can use the journal file to enter a service order again if a switch failure occurs.

If you enter a valid service order and the journal file is active, you will receive a message like the following:

#### Example of active journal file

```
1992/01/08 10:49:02.751 THU. JOURNAL FILE RECORD ID 259
```

If the journal file is not active, you receive a message like the following:

#### Example of inactive journal file

```
JOURNAL FILE IS INACTIVE, SERVICE ORDERS NOT ALLOWED SHOULD ORDER BE ALLOWED ANYWAY? (Y or N)
```

If you receive this message, notify switch personnel before you enter the service order. You risk loss of data if a switch failure occurs before the system records the results of service orders.

# Cancelling a service order

To end a service order in mid-entry, type *ABORT* at the input prompt and press the ENTER key. The system disregards the previous input for that service order or command sequence.

# **Error messages**

Several different messages can occur while you enter service orders. The switch provides error messages when you enter a service order sequence. The switch also provides error messages when you confirm a service order.

#### Error messages in a service order sequence

When you use the prompt mode, an error message occurs if the response is not a valid parameter. The system provides additional information on the prompt, and the system waits for input. If you enter a second invalid response, you will receive additional information about the prompt.

The example that follows displays the result of the entry of a value ("321") for the ALTLSC prompt outside the acceptable range. The second attempt ("268") that is not correct produces an error message that supplies the range of recognized responses (0 to 255).

#### Example of an invalid parameter

```
ALTLSC:
>321
*** ERROR ***
TYPE OF ALTLSC IS LSC FLAG COMBINATION NUMBER
PLEASE ENTER:
ALTLSC:
>268
*** ERROR ***
TYPE OF ALTLSC IS LSC FLAG COMBINATION NUMBER
TYPE IS LSC_FLAG_COMBINATION_NUMBER {0 TO 255}
PLEASE ENTER:
ALTLSC:
```

### Error messages during service order acceptance

When you attempt to confirm a service order with the Edit function the system can generate an error message. You can receive error messages that do not allow the user to reject or edit the service order. If you receive this sort of message, query the data for that set and examine the data. Normally the system does not accept all or part of the service order. You must press N to abort the order.

### Correcting errors

If you make a keying error, and the cursor is on the same line, backspace to the error. Type out the characters that remain in the entry, and press ENTER.

#### Service orders for DMS-100 Wireless switch

To provision wireless data on the DMS Wireless switch, operating companies use the MSERVORD (Mobile Service Order) provisioning tool. Operation of MSERVORD on the DMS Wireless switch is almost the same as the wireless DMS-MTX version of SERVORD. The difference is that the operating company personnel enter the MSERVORD command and not the SERVORD command.

The following figure describes how to access provisioning for wireline and wireless data on the NA100 switch. Note that the user enters the command "MSERVORD" for wireless data.

#### SERVORD and MSERVORD interaction on the DMS-500 switch

CI: >SERVORD SO: > HELP HELP IS AVAILABLE FOR THE COMMANDS: HELP, ADD, ADO, CDN CICP, CLN, ABNN, DBNN, DEL, DEO, EST, NEW, OUT, PLP, RES, SUS, NEWDN, OUTDN, SWAP, BULK, CHF, DSP, CHG, ADA, DEA, CKLN, SLT, DELCF, SUSGRP, RESGRP, SADO, SDEO, CLTG, SDNA, SETPH, ADDPH, CHAPH, DELPH, SWLT, CISG, CHDN, NEWACD, CHL, COPYSET TYPE EHLP CMDNAME FULL FOR SYNTAX TYPE HELP CMDNAME fieldname FOR SYNTAX OF A FIELD > HELP NEW Service Order Command-NEW in line Establishes initial service for all non-hunt lines > SERVORD Already in SERVORD >MSERVORD MSO: > HELP HELP IS AVAILABLE FOR THE COMMANDS: HELP, ADO, DEO, NEW OUT, RES, SUS, BULK, ECHO, STOPECHO, CSN, CCG, CHPIN, CEPGRP, DELGRP, CEPMEM, DELMEM, CSV TYPE HELP CMDNAME FULL FOR SYNTAX TYPE HELP CMDNAME fieldname FOR SYNTAX OF A FIELD > HELP NEW Service Order Command-New Establishes initial service for Cellular Subscribers > MSERVORD

*Note:* Notice that the error response ALREADY in SERVORD [or MSERVORD] displays if the user attempts to access the provisioning tool again.

Already in MSERVORD

#### Service order echo

The service order echo feature is only available in offices that have BCS12 or later software and feature package NTX901AA. This feature allows you to send a summary of data that results from the entry of a valid service order. The feature allows you to send the summary to an IOD that is online with the DMS switch.

You must log in at an IOD to activate the service order echo feature. You must assign the IOD in the terminal device (TERMDEV) system data table. The data schema section of the *Translations Guide* describes the TERMDEV system data table. For additional information, refer to the "Service order commands" chapter in this manual.

### SERVORD help

You can use the HELP command to find information on SERVORD and PENDING commands. Query commands do not have help features. From the SERVORD subsystem, the user can obtain a listing of input commands. The user can use the HELP command to research the input commands. Do not attempt to use HELP when in the middle of a service order or command sequence.

To access HELP, type HELP at the cursor and press ENTER, as described in the following example:

#### **Example of HELP**

```
so:
>HELP
HELP IS AVAILABLE FOR THE COMMANDS:
ABNN, ADA, ADD, ADDPH, ADO, BULK, CDN, CHAPH, CHDN, CHF,
CHG, CHL, CICP, CISG, CKLN, CLN, CLTG, DBNN, DEA, DEL,
DELCF, DELPH, DEO, DSP, EST, HELP, NEW, NEWACD, NEWDN,
OUT, OUTDN, PLP, RES, RESGRP, SADO, SDEO, SDNA, SETPH,
SLT, SUS, SUSGRP, SWAP, SWLT
TYPE HELP CMDNAME FULL FOR SYNTAX
TYPE HELP CMDNAME fieldname FOR SYNTAX OF A FIELD
```

To research a service order command, at the input prompt type HELP, the command, and then the ENTER key. The system provides you with a definition of the command. For example, the entry of the SUSGRP command produces the following:

#### **Example of command HELP**

```
SO:
>HELP SUSGRP
SUSGRP: SUSPEND SERVICE OF A GROUP OF LINES
THE TYPE OF GROUPINGS ARE:
NCOS:CUSTOMER GROUP AND NETWORK CLASS OF SERVICE
```

To receive syntax information, type HELP, the command name, FULL, and press ENTER:

#### **Example of full command HELP**

```
so:
>HELP SUSGRP FULL
SUSGRP: SUSPEND SERVICE OF A GROUP OF LINES
THE TYPE OF GROUPINGS ARE:
  NCOS:CUSTOMER GROUP AND NETWORK CLASS OF SERVICE
FOR COMMAND SUSGRP ENTER:
                  NEW_SO_DUE
  SONUMBER
  GROUPDATA
                 {NCOS}:
  GROUPTYPE
   {NCOS}
                 MULTIPLE WITH
   CUSTGRP
                  CUSTOMER_GROUP
   NCOS
                      {0 TO 255}
```

For syntax information on a field, type HELP, the command name, the field name, and press ENTER:

#### **Example of field HELP**

```
SO:

>HELP SUSGRP GROUPDATA

GROUPDATA

GROUPTYPE {NCOS}:

{NCOS} MULTIPLE WITH

CUSTGRP CUSTOMER_GROUP

NCOS {0 TO 255}
```

# Service order simplification

Make sure the appropriate feature is present and field RES\_AS\_POTS of office parameter RES\_SO\_SIMPLIFICATION is set to *Y*. This state allows

you to convert a POTS line to Residential Enhanced Services (RES). You can make this conversion when you add a RES-specific option to the line. For additional information, refer to table OFCVAR in Office Parameters Reference Manual. When you remove the last RES-specific option from the line, the system converts the line back to the original LCC. This service order simplification capability is limited to certain types of lines. The following table indicates the applicable line types and the corresponding features required:

#### Service order simplification prerequisite features

| Line type           | Feature | Feature name                                         | Functionality |
|---------------------|---------|------------------------------------------------------|---------------|
| 1FR                 | AG1246  | RES/CLASS Service Order Simplification and OA&M      | NTXA64AA      |
| Hunt group<br>lines | AG1542  | RES: Service Order<br>Simplification for Hunt Groups | NTXA64AA      |
| 1MR                 | AG1544  | RES: 1MR Service in RES                              | NTXA64AA      |
| WATS lines          | AF2244  | WATS on RES                                          | NTXA64AA      |
| Coin lines          | NC0369  | RES Platform Enhancements                            | NTXQ90AB      |
| ZMD,<br>ZMZPA       | NC0485  | RES Platform Enhancements<br>Phase 2                 | NTXQ90AB      |

Office parameter RES\_SO\_SIMPLIFICATION contains two fields, RES AS POTS (default is Y) and ENHANCED POTS OPTIONS (default is N). Field RES\_AS\_POTS controls the automatic change of LCC capability, as mentioned in the preceding text. This field controls the query display (for example, QDN) of RES or POTS lines and RES-specific options. These options are RES-specific for the purpose of service order simplification: ACB, ACRJ, AR, ARDDN, CALLOG, CFRA, CNAB, CNAMD, CND, CNDBO COT, CPU, CWR, CXR, DDN, DRCW, DSCWID, FTRGRP, GIC, MDN, MSB, MWT, NFA, RCHD, SACB, SC3, SCA, SCF, SCRJ, SCU, SCWID, SL, SLVP, SMDI, WUC, XXTRG.

Field ENHANCED POTS OPTIONS controls the prompting for RES-specific fields when the user adds POTS options to a line. The user can add POTS option CFDA (Call Forwarding Do Not Answer) to a line with ENHANCED\_POTS\_OPTIONS set to Y. If you take this action, the system prompts an extra field CFDACNTL. If ENHANCED POTS OPTIONS is set to N, the service order operates like the POTS example. For more information, refer to table OFCVAR in Office Parameters Reference Manual.

Hunt-specific options cannot function on RES zero minus denied (ZMD)/zero minus zero plus accepted (ZMZPA) lines. The options do not function on these lines because the lines cannot be part of hunt groups.

The user can use the new MAKERES command at the CI level:

- to convert POTS lines to RES
- to allocate the necessary data store
- to assign incoming and outgoing call memory to each line

# Service order commands

#### Introduction

This chapter lists all valid service order commands that the DMS switch recognizes. This chapter provides examples of how to use the service order commands, and special information that relates to each command. The commands appear in alphabetical order.

Some commands do not appear in all the software loads. This condition is the result of the absence of:

- related feature packages
- settings of office parameters
- other options

The following categories classify commands according to function. The commands add, change, remove, or establish lines and services.

For a description of service order query commands, see "Service order query commands" in this manual.

For information on the wireless Mobile SERVORD (MSERVORD) commands, refer to the *DMS-100 Wireless Service Implementation Guide*, 297-8091-021.

#### Service order commands

| Command type | Command name | Description                          |
|--------------|--------------|--------------------------------------|
| Add          | ABNN         | Add a bridged night number (BNN)     |
|              | ADA          | Add an authorization code (authcode) |
|              | ADD          | Add a line to an current hunt group  |
|              | ADO          | Add an option to a line              |
|              |              | -continued-                          |

### Service order commands (continued)

| Command type | Command name | Description                                                         |
|--------------|--------------|---------------------------------------------------------------------|
|              | EXBADD       | Add secondary LENs to a current MADN extension bridging (EXB) group |
|              | EXBADO       | Add features to primary and secondary LENs                          |
|              | GABNN        | Add a global bridged night number                                   |
|              | GADD         | Add a line to an existing global hunt group                         |
| Change       | CDN          | Change directory number (DN)                                        |
|              | CHDN         | Change hunt DN                                                      |
|              | CHF          | Change feature information for a feature that is already present    |
|              | CHG          | Change translation/routing information                              |
|              | CHL          | Change DNs of a screening list                                      |
|              | CICP         | Change intercept                                                    |
|              | CKLN         | Change keyset line equipment number (LEN)                           |
|              | CLN          | Change LEN                                                          |
|              | CLTG         | Change line treatment group (LTG)                                   |
|              | EXBCHG       | Change primary LEN to a current secondary LEN of the group          |
| Delete       | DBNN         | Delete bridged night number (BNN)                                   |
|              | DEA          | Delete an authorization code (authcode)                             |
|              | DEL          | Delete line from a hunt group                                       |
|              | DELCF        | Delete casual option (international)                                |
|              | DEO          | Delete option                                                       |
|              | EXBDELG      | Delete secondary LENs from the EXB group                            |
|              | EXBDELM      | Delete secondary LENs from the MADN EXB group                       |
|              | EXBDEO       | Delete features from LENs in the MADN EXB group                     |
|              | -            | -continued-                                                         |

### Service order commands (continued)

| Command type        | Command name | Description                                                                                                    |
|---------------------|--------------|----------------------------------------------------------------------------------------------------|
|                     | GDBNN        | Delete a global bridged night number (BNN)                                                                                                    |
|                     | GDEL         | Delete a line from a global hunt group                                                                                                    |
|                     | OUT          | Remove service                                                                                                    |
|                     | OUTDN        | Delete assignment of a block of DNs or a remote station calls to which the system forwards                                                                |
| Echo                | ECHO         | Turn on echo                                                                                                    |
|                     | STOPECHO     | Turn off echo                                                                                                    |
| New                 | COPYSET      | Supplies up to 100 lines at a time based on datafill for model set                                                                                        |
|                     | EST          | Establish a hunt or call pickup group                                                                                                    |
|                     | EXBEST       | Create a MADN EXB group from a POTS DN or LEN                                                                                                    |
|                     | GEST         | Establish a global hunt or call pickup group                                                                                                    |
|                     | NEW          | Establish a new line service                                                                                                    |
|                     | NEWACD       | Establish a new Automatic Call Distribution (ACD) set                                                                                                    |
|                     | NEWDN        | Assign a block of DNs separate from line equipment or a station separate from a LEN as a remote station. The system forwards calls to this remote station |
| Suspend and restore | RES          | Restore service from interruption or plug-up to a remote call forwarding (RCF) DN                                                                         |
|                     | RESGRP       | Restore service for a group of lines                                                                                                    |
|                     | SUS          | Suspend service                                                                                                    |
|                     | SUSGRP       | Suspend service for a group of lines                                                                                                    |
| Miscellaneous       | BULK         | Verify or update from a service order (SO) batch input in bulk                                                                                            |
|                     | _            | -continued-                                                                                                    |

#### Service order commands (continued)

| Command type | Command name | Description                                                                                                    |
|--------------|--------------|----------------------------------------------------------------------------------------------------|
|              | CISG         | Move an LCME ISDN loop from its current ISDN service group (ISG) to another ISG or to a specific channel on another ISG |
|              | DSP          | Display translation/routing information                                                                                 |
|              | HELP         | Display command information on a global line                                                                            |
|              | MSERVORD     | Supply wireless data on the DMS-100 Wireless switch                                                                     |
|              | PLP          | Plug-up (place on trouble intercept)                                                                                    |
|              | SDNA         | Set up DN attributes                                                                                                    |
|              | SWAP         | Exchange DNs for up to 32 LENs                                                                                          |
|              |              | —end—                                                                                                    |

# Commands line class and agent class compatibility commands

The following table lists service order commands and each type of line class or agent class they are compatible with. The line types are general services framework enhanced residential (GSF), international business networks (IBN), and Meridian Digital Centrex (MDC), which functions within IBN.

#### SERVORD commands line compatibility table

| Command | GSF         | IBN | MDC |  |
|---------|-------------|-----|-----|--|
| ABNN    | N           | Υ   | Y   |  |
| ADA     | N           | Υ   | Υ   |  |
| ADD     | N           | Υ   | Υ   |  |
| ADO     | Υ           | Υ   | Υ   |  |
| BULK    | N           | Υ   | Υ   |  |
| CDN     | Υ           | Υ   | Υ   |  |
| CHDN    | N           | Υ   | Υ   |  |
| CHF     | Υ           | Υ   | Υ   |  |
|         | -continued- |     |     |  |

SERVORD commands line compatibility table (continued)

| Command | GSF         | IBN | MDC |
|---------|-------------|-----|-----|
| CHG     | N           | Y   | Y   |
| CHL     | N           | Υ   | Υ   |
| CICP    | N           | Υ   | Υ   |
| CISG    | N           | N   | N   |
| CKLN    | N           | Υ   | Υ   |
| CLN     | Υ           | Υ   | Υ   |
| CLTG    | N           | Υ   | Υ   |
| COPYSET | N           | Υ   | Υ   |
| DBNN    | N           | Υ   | Υ   |
| DEA     | N           | Υ   | Υ   |
| DEL     | N           | Υ   | Υ   |
| DELCF   | N           | Υ   | Υ   |
| DEO     | Υ           | Υ   | Υ   |
| DSP     | N           | Υ   | Υ   |
| ECHO    | N           | N   | N   |
| EST     | N           | Υ   | Υ   |
| EXBADD  | N           | Υ   | Υ   |
| EXBADO  | N           | Υ   | Υ   |
| EXBCHG  | N           | Υ   | Υ   |
| EXBDELG | N           | Υ   | Υ   |
| EXBDELM | N           | Υ   | Υ   |
| EXBDEO  | N           | Υ   | Υ   |
| EXBEST  | N           | Υ   | Υ   |
| GABNN   | Υ           | N   | N   |
| GADD    | Υ           | N   | N   |
| GDBNN   | Υ           | N   | N   |
| GDEL    | Υ           | N   | N   |
| GEST    | Υ           | N   | N   |
|         | —continued— |     |     |

SERVORD commands line compatibility table (continued)

| Command  | GSF | IBN | MDC |  |
|----------|-----|-----|-----|--|
| HELP     | Υ   | N   | N   |  |
| MSERVORD | N   | Υ   | Υ   |  |
| NEW      | Υ   | Υ   | Υ   |  |
| NEWACD   | N   | Υ   | Υ   |  |
| NEWDN    | N   | Υ   | Υ   |  |
| OUT      | Υ   | Υ   | Υ   |  |
| OUTDN    | N   | Υ   | Υ   |  |
| PLP      | Υ   | Υ   | Υ   |  |
| RES      | Υ   | Υ   | Υ   |  |
| RESGRP   | N   | Υ   | Υ   |  |
| SDNA     | N   | Υ   | Υ   |  |
| STOPECHO | N   | N   | N   |  |
| SUS      | Υ   | Υ   | Υ   |  |
| SUSGRP   | N   | Υ   | Υ   |  |
| SWAP     | Υ   | Υ   | Υ   |  |
|          |     | end |     |  |

# ABNN - Add bridged night number

# **Description**

The ABNN (Add Bridged Night Number) command adds a bridged night number (BNN) to a directory number hunt(DNH). The ABNN command can add a multi-line hunt (MLH) group member. The command does not have to form a BNN hunt group to perform this action.

# **Applicability**

Hunt group members.

### Example

The following are examples of the ABNN command. These examples add the BNN 621-3413 to a line that is a member of a MLH group. The BNN terminates on LEN 17 0 6 5.

#### **Example of the ABNN command in prompt mode**

```
>ABNN
SONUMBER: NOW 91 12 7 PM
HOST_HUNT_TYPE:
>MLH
LINK LEN:
>17 0 6 5
BNN:
>6213413
```

#### Example of the ABNN command in no-prompt mode

```
>ABNN $ MLH 17 0 6 5 6213413
```

*Note:* The procedure to add a BNN to a DLH group is identical. The user enters the hunt type DLH instead of hunt type MLH.

# **Prompts**

The system prompts for the ABNN command that appears in the following table.

# ABNN – Add bridged night number (end)

## Input prompts for the ABNN command

| Prompt      | Valid input                                                                                     | Explanation                                                                                  |
|-------------|-------------------------------------------------------------------------------------------------|----------------------------------------------------------------------------------------------|
| SONUMBER    | Refer to SONUMBER in the<br>"Prompts" table in Chapter 2 for<br>information on valid inputs.    | The number of the service order the user enters.                                             |
| HOST_HUNT_T | AU=no hunt                                                                                      | The type of hunt group on which a BNN hunt group                                             |
| 11.12       | DLH=distributed line hunt                                                                       | establishes.                                                                                 |
|             | DNH=directory number hunt                                                                       |                                                                                              |
|             | MLH=multi-line hunt                                                                             |                                                                                              |
|             | BNN=bridged night number                                                                        |                                                                                              |
|             | CPU=call pickup                                                                                 |                                                                                              |
| LINK_LEN    | Refer to LEN_OR_LTID in the<br>"Prompts" table in Chapter 2 for<br>information on valid inputs. | The LEN of a member of an existing DLH or MLH hunt group to which additional members link.   |
| BNN         | Seven digits                                                                                    | Bridged night number. The BNN is the alternate DN assigned to a hunt line for night service. |

## ADA - Add an authcode, DEA - Delete an authcode

# **Description**

The ADA command adds an authorization code (authcode) to the data base in Table AUTHCDE. The DEA command deletes a specified authorization code from Table AUTHCDE.

An authorization code is an exact set of from 2 to 12 digits assigned to and in use by station users. Authorization codes provide:

- cost control.
- control of access to separate networks.
- the ability to raise or lower the network class of service (NCOS) of a call.

# **Applicability**

Offices with IBN authcodes.

## **Example**

### To add an authcode

An example of the ADA command follows. This example adds authcode 33333 with AUTHTYPE SSAC to Table AUTHCDE.

#### Example of the ADA command in prompt mode

```
>ADA
SONUMBER: NOW 91 12 7 PM
AUTHPART: see note
>CUSTA
AUTHCODE:
>33333
FORMAT:
>IBN
NCOS:
>4
ACCT:
>N
SECDIGS:
>$
AUTHTYPE:
>SSAC
OPTIONS:
>$
```

# ADA – Add an authcode, DEA – Delete an authcode (continued)

#### Example of the ADA command in no-prompt mode

#### >ADA \$ CUSTA 33333 AUTH1 33333 IBN 4 N \$ SSAC \$

*Note:* The AUTHPART prompt only appears when OWNER\_ID owns more than one authcode partition name.

#### To delete an authcode

An example of the DEA command follows. This example deletes authcode 33333 from Table AUTHCDE.

#### **Example of the DEA command in prompt mode**

```
>DEA
SONUMBER: NOW 91 12 7 PM
>
AUTHPART: see note
>CUSTA
AUTHCODE:
>333333
```

#### Example of the DEA command in no-prompt mode

```
>DEA $ CUSTA 33333
```

*Note:* The AUTHPART prompt only appears when OWNER\_ID owns more than one authcode partition name.

# **Prompts**

The following table shows the system prompts for the ADA and DEA commands.

# ADA – Add an authcode, DEA – Delete an authcode (continued)

### Input prompts for the ADA, DEA command

| Prompt   | Valid input                                                                                                    | Explanation                                                                                                    |
|----------|----------------------------------------------------------------------------------------------------|----------------------------------------------------------------------------------------------------|
| SONUMBER | Refer to SONUMBER in the<br>"Service order commands"<br>table in Chapter 2 for<br>information on valid inputs. | The different number of the service order the user enters.                                                                                                    |
| AUTHPART | 1–16 alphanumeric characters                                                                                   | The authorization partition name assigned to the customer group. This name is in field PARTNM of table AUTHPART. This prompt only appears if there is more than one authcode partition. |
| AUTHCODE | 2–12 digits                                                                                                    | The authorization code for<br>the customer group. This<br>authcode must contain<br>the same number of digits<br>as defined in field<br>LENGTH of table<br>AUTHPART.                     |
| FORMAT   | EXEMPT=authcode is unusable                                                                                    | Indicates if the system can use the authcode assigned to the customer group.                                                                                                    |
|          | IBN=authcode is                                                                                                | group.                                                                                                    |
|          | usable                                                                                                    |                                                                                                    |
| NCOS     | 0–255                                                                                                    | Network class of service<br>for IBN lines, trunks, or<br>attendant consoles. The<br>network class defines a<br>set of abilities or<br>restrictions that allows or<br>denies calls.      |
| ACCT     | Y=yes                                                                                                    | Indicates if an account code is necessary.                                                                                                    |
|          | N=no                                                                                                    | ·                                                                                                    |
|          | —continued—                                                                                                    |                                                                                                    |

# ADA – Add an authcode, DEA – Delete an authcode (end)

### Input prompts for the ADA, DEA command (continued)

| Prompt   | Valid input           | Explanation                                       |
|----------|-----------------------|---------------------------------------------------|
| SECDIGS  | 1–4 digits            | Security code digits; appears when FORMAT is IBN. |
| AUTHTYPE | SW=system-wide        | Indicates the type of authcode.                   |
|          | SUPAC=super authcode  |                                                   |
|          | SSAC=station-specific |                                                   |
|          | ASR=automatic set     |                                                   |
|          | relocation            |                                                   |
| OPTIONS  | Alphanumeric          | Options assigned to the IBN station.              |
|          | —end—                 |                                                   |

### **Notes**

Use the DEA command to delete the authorization code from Table AUTHCDE.

# ADD – Add line to existing group

# **Description**

The ADD command adds

- unassigned single-line and multiline telephone set directory numbers (DN) to Directory Number Hunt (DNH) and Bridged Night Number (BNN) groups
- unassigned single-line set line equipment numbers (LEN) and multiline telephone set keys to Distributed Line Hunt (DLH) and Multiline Hunt (MLH) groups
- assigned single-line and multiline telephone set DNs to call pickup groups
- DNs assigned to National ISDN 2 (NI-2) sets one at a time
- non-pilot member DNs (NPMDN) to existing simultaneous ringing (SimRing) groups

# **Applicability**

The ADD command applies to

- hunt group members
- call pickup groups
- SimRing groups

# **Example**

An example of the ADD command follows. In this example, the current hunt group consists of numbers 621-5006 (pilot), 621-5007, and 621-5008. The line the user adds is 621-4142, and the line for that LEN is 12 0 19 03. The added line links in the hunting sequence to 621-5008.

Example of the ADD command in prompt mode, unique seven-digit DN

```
> ADD
SONUMBER: NOW 98 2 7 PM
GROUPTYPE:
> DNH
LINK_DN:
> 6215008
DN LEN:
> 6214142
LEN:
> 12 0 19 3
KEY:
> 1
DN LEN:
>$
OPTION:
>$
GROUPSIZE:
> 3
```

Example of the ADD command in no-prompt mode, unique seven-digit DN

```
> ADD $ DNH 6215008 6214142 12 0 19 3 1 $ $ 3
```

#### Example of the ADD command in prompt mode, ten-digit DN

```
> ADD
SONUMBER: NOW 98 2 7 PM
GROUPTYPE:
> DNH
LINK_DN:
> 9196215008
DN_LEN:
> 9196214142
> 12 0 19 3
KEY:
> 1
DN LEN:
> $
OPTION:
>$
GROUPSIZE:
> 3
```

#### Example of the ADD command in no-prompt mode, ten-digit DN

```
> ADD $ DNH 9196215008 9196214142 12 0 19 3 1 $ $ 3
```

*Note:* The group size specified must be large enough to accommodate the group's expected membership.

Example of the ADD command in prompt mode, seven-digit duplicate link DN

```
> ADD
SONUMBER: NOW 98 2 7 PM
GROUPTYPE:
> DNH
LINK DN:
> 6215008
This Local DN is not Unique
Please Use the Full National DN.
6215008
*** Error ***
TYPE OF LINK DN IS SO DR
PLEASE ENTER:
LINK DN:
> 9196215008
DN LEN:
> 6214142
LEN:
> 12 0 19 3
KEY:
> 1
DN_LEN:
> $
OPTION:
> $
GROUPSIZE:
> 3
```

# Example of the ADD command in no-prompt mode, seven-digit duplicate link DN

```
> ADD $ DNH 6215008 6214142 12 0 19 3 1 $ $ 3

This Local DN is not Unique
Please Use the Full National DN
6215008

*** ERROR ***

|

TYPE OF LINK_DN IS SO_DN
PLEASE ENTER:
LINK_DN:
> ADD $ DNH 9196215008 6214142 12 0 19 3 1 $ $ 3
```

297-2663-808 Standard 06.02 February 1999

*Note:* The group size specified must be large enough to accommodate the group's expected membership.

# **Prompts**

The following table lists the system prompts for the ADD command.

### Input prompts for the ADD command

| Prompt    | Valid input                                                                                | Explanation                                                                                                    |
|-----------|--------------------------------------------------------------------------------------------|----------------------------------------------------------------------------------------------------|
| SONUMBER  | Refer to SONUMBER in table<br>Prompts in Chapter 2 for<br>information on valid inputs.     | The unique number of the service order to be entered.                                                                                                    |
| GROUPTYPE | BNN = Bridged Night Number                                                                 | The type of group to establish, modify, or delete.                                                                                                    |
|           | CPU = Call Pickup                                                                          | modify, of doloto.                                                                                                    |
|           | DLH = Distributed Line Hunt                                                                |                                                                                                    |
|           | DNH = Directory Number Hunt                                                                |                                                                                                    |
|           | MLH = Multiline Hunt                                                                       |                                                                                                    |
|           | PRH = Preferential Hunt                                                                    |                                                                                                    |
|           | MPH = Multiposition Hunt                                                                   |                                                                                                    |
|           | SIMRING = Simultaneous Ringing                                                             |                                                                                                    |
| LINK_DN   | 7 or 10 digits                                                                             | The DN to which a DN is to be linked to form a DNH group or a BNN hunt group. See the "Notes" section following this table for information regarding 7-digit ambiguity. |
| DN_LEN    | Refer to DN and LEN_OR_LTID in table Prompts in Chapter 2 for information on valid inputs. | DN for a member of a DNH group and its associated LEN.                                                                                                    |
|           | —continued—                                                                                |                                                                                                    |

#### Input prompts for the ADD command (continued)

| Prompt    | Valid input                                                                  | Explanation                                                                                                    |
|-----------|------------------------------------------------------------------------------|----------------------------------------------------------------------------------------------------|
| OPTION    | Refer to table Line service options in Chapter 2 for a list of valid inputs. | Option(s) associated with a service to establish, modify, or delete. A maximum of 20 options can be specified in any single ADD command. |
| GROUPSIZE | 0–1024                                                                       | Hunt group size; the expected maximum size of the hunt group.                                                                            |
| —end—     |                                                                              |                                                                                                    |

#### **Notes**

The notes that apply to the ADD command follow:

- The user can use the ADO command and the pilot line to add group options to this hunt group. The use of the ADO command can add line options to separate members. For more information on line and group options, refer to the EST command description in this chapter.
- A single ADD command can support a maximum of 20 hunt group members.
- If two input orders derive from the same service order, the use of a common SONUMBER is acceptable. This condition provides the addition of an optional alphabetical suffix to SONUMBER. Refer to the table that precedes for more information. The addition distinguishes between separate inputs. If the addition of a suffix does not occur, each new entry overwrites the previous one.
- The change to an ADD command allows for provisioning of remote fiber terminal (RFT) lines. This condition can occur separately from the functional line card code (FLCC). The user enters the FLCC for the line in the CARDCODE field of table LNINV.
- GND applies only to members that an ADD transaction provisions. The ADD transaction must include the GND as an option. This change applies if the pilot line can or cannot accept GND as an option.
- Seven-digit DN ambiguity occurs if the DMS-100 serves more than one numbering plan area (NPA). The same 7-digit DN must be in use in multiple NPAs.
- HUNT and SDN DNs cannot span SNPAs.

## ADO – Add option

# **Description**

The ADO command adds the following:

- options to assigned single-line and multiline telephone sets
- options to hunt group lines specified by line equipment number (LEN)
- proprietary business set and data unit options to business keys

# **Applicability**

The ADO command applies to

- individual lines
- Directory Number Hunt (DNH), Multiline Hunt (MLH), and Distributed Line Hunt (DLH) group members
- hunt group pilots
- business sets and data units

## **Examples**

The following examples show the prompt and command syntax to add options to lines that use computing module (CM) and Super Node Data (SDM) SERVORD.

### ADO - Add option (continued)

#### **CM SERVORD**

The following are examples of the ADO command in offices with and without the same directory numbers (DN). This individual line, which is flat-rate service, has no options and is associated with DN 621-5123. The command adds options SCA, CLI, and FANI.

#### Example of the ADO command in prompt mode, unique seven-digit DN

```
> ADO
SONUMBER: NOW 91 12 7 PM
DN_OR_LEN:
> 6215123
OPTKEY:
> 1
OPTION:
> SCA
BILLING OPTION:
> NOAMA
STATUS:
> INACT
DNS:
> $
OPTKEY:
> 2
OPTION:
> CLI
OPTKEY:
> 3
OPTION:
> FANI
DIGITS:
> 98
OPTKEY:
>$
```

#### Example of the ADO command in no-prompt mode, unique seven-digit DN

```
> ADO $ 6215123 1 SCA NOAMA INACT $ 2 CLI 3 FANI 98 $
```

## ADO – Add option (continued)

#### Example of the ADO command in prompt mode, ten-digit DN

```
> ADO
SONUMBER: NOW 91 12 7 PM
DN_OR_LEN:
> 9196215123
OPTKEY:
> 1
OPTION:
> SCA
BILLING_OPTION:
> NOAMA
STATUS:
> INACT
DNS:
>$
OPTKEY:
> 2
OPTION:
> CLI
OPTKEY:
> 3
OPTION:
> FANI
DIGITS:
> 98
OPTKEY:
> $
```

#### Example of the ADO command in no-prompt mode, ten-digit DN

> ADO \$ 9196215123 1 SCA NOAMA INACT \$ 2 CLI 3 FANI 98 \$

### ADO - Add option (continued)

#### Example of the ADO command in prompt mode, duplicate seven-digit DNs

```
> ADO
SONUMBER: NOW 91 12 7 PM
DN OR LEN:
> 6215123
This Local DN is not Unique
Please Use the Full National DN
6215123
***Error***
DN OR LEN:
> 9196215123
OPTKEY:
> 1
OPTION:
> SCA
BILLING_OPTION:
> NOAMA
STATUS:
> INACT
DNS:
> $
OPTKEY:
> 2
OPTION:
> CLI
OPTKEY:
> 3
OPTION:
> FANI
DIGITS:
> 98
OPTKEY:
> $
```

#### Example of the ADO command in no-prompt mode, duplicate seven-digit DNs

```
> ADO $ 9196215123 1 SCA NOAMA INACT $ 2 CLI 3 FANI 98 $
This Local DN is not Unique
Please Use the Full National DN
6215123
***Error***
```

### ADO – Add option (continued)

#### **CM SERVORD**

The following example of the ADO command adds Long Distance Alerting (LDA) to IBN line LEN 00 0 04 04. LDA has the following options:

- ZONE A-the ZONE name of line 00 0 04 04.
- STATE ACTIVE-LDA is active on line 00 0 04 04.
- LDAO-toll calls to subscriber are indicated by distinctive ringing and distinctive call-waiting tones

#### Example of the ADO command adding LDA to line 00 0 04 04 in prompt mode

```
> ADO
SONUMBER: NOW 98 06 07 PM
DN OR LEN:
> 00 0 04 04
OPTION:
> LDA
ZONE:
> ZONE_A
STATE: ACTIVE
> ACTIVE
ALERT:
> LDAO
OPTION:
> $
COMMAND AS ENTERED:
ADO NOW 98 06 07 PM HOST 00 0 04 04 (LDA ZONE_A ACTIVE
LDAO) $
ENTER Y TO CONFIRM , N TO REJECT OR E TO EDIT
> Y
```

#### Example of the ADO command adding LDA to line 00 0 04 04 in no-prompt mode

```
> ADO $ 00 0 04 04 LDA ZONE_A ACTIVE LDAO
COMMAND AS ENTERED:
ADO NOW 98 06 07 PM HOST 00 0 04 04 (LDA ZONE_A ACTIVE
LDAO) $
ENTER Y TO CONFIRM , N TO REJECT OR E TO EDIT
```

# ADO - Add option (continued)

#### SDM SERVORD

The following is an example of the ADO command in use in SDM SERVORD. This example adds the call forwarding service to an analog line associated with DN 6210000.

#### Example of the ADO command used in SDM SERVORD in prompt mode

#### > ADO

SONUMBER:

> \$

DN\_OR\_LEN:

#### > 6210000

OPTION: Each option may provide extra prompts. After an option is entered, the option prompt will be repeated until a "\$" is entered to signal no more options required.

#### > CFW C NSCR 1

OPTION: Each option may provide extra prompts. After an option is entered, the option prompt will be repeated until a "\$" is entered to signal no more options required.

>\$

#### Example of the ADO command used in SDM SERVORD in no-prompt mode

> ADO \$ 6210000 CFW C NSCR 1 \$

# **Prompts**

The following table lists the system prompts for the ADO command.

# ADO - Add option (continued)

### Input prompts for the ADO command

| Refer to SONUMBER in table Prompts in Chapter 2 for information on valid inputs.  DN_OR_LEN  Refer to DN and LEN_OR_LTID in table Prompts in Chapter 2 for information on valid inputs.  The DN or LEN of the line.  In the case of an MDN line or MLH/DLH group member, if a DN is entered, the user is prompted for the LEN. If a LEN is entered, the user is not prompted for the LEN. If a LEN is entered the user is not prompted for the DN.  STATE  ACTIVE or INACTIVE  ALERT  ACTIVE or INACTIVE  ALERT  LDAO, LDAR, or LDAT  ALERT  LDAO, LDAR, or LDAT  Enter LDAO if the subscriber is to receive both distinctive ringing and distinctive call-waiting tones for incoming toll calls.  Enter LDAR if the subscriber is to receive distinctive ringing for incoming toll calls.  Distinctive call-waiting tones are not generated by the switch for incoming toll calls.  —continued— | Prompt    | Valid input                                         | Explanation                                                                                                    |
|----------------------------------------------------------------------------------------------------|-----------|-----------------------------------------------------|----------------------------------------------------------------------------------------------------|
| LEN_OR_LTID in table Prompts in Chapter 2 for information on valid inputs.  In the case of an MDN line or MLH/DLH group member, if a DN is entered, the user is prompted for the LEN. If a LEN is entered, the user is not prompted for the DN.  ZONE symbolic range ZONE Enter a ZONE name for the terminating line. The name entered should exist in table LDASCRN.  STATE ACTIVE or INACTIVE Enter ACTIVE to enable the Long Distance Alert feature.  Enter INACTIVE to disable the Long Distance Alert feature.  Enter LDAO if the subscriber is to receive both distinctive ringing and distinctive call-waiting tones for incoming toll calls.  Enter LDAR if the subscriber is to receive distinctive ringing for incoming toll calls.  Distinctive call-waiting tones are not generated by the switch for incoming toll calls.                                                           | SONUMBER  | table Prompts in Chapter 2 for information on valid | service order to be                                                                                                    |
| information on valid inputs.  In the case of an MDN line or MLH/DLH group member, if a DN is entered, the user is prompted for the LEN. If a LEN is entered, the user is not prompted for the DN.  ZONE symbolic range ZONE Enter a ZONE name for the terminating line. The name entered should exist in table LDASCRN.  STATE ACTIVE or INACTIVE Enter ACTIVE to enable the Long Distance Alert feature.  Enter INACTIVE to disable the Long Distance Alert feature.  Enter LDAO if the subscriber is to receive both distinctive ringing and distinctive call-waiting tones for incoming toll calls.  Enter LDAR if the subscriber is to receive distinctive ringing for incoming toll calls. Distinctive call-waiting tones are not generated by the switch for incoming toll calls.                                                                                                    | DN_OR_LEN | LEN_OR_LTID in table                                |                                                                                                    |
| the terminating line. The name entered should exist in table LDASCRN.  STATE  ACTIVE or INACTIVE  Enter ACTIVE to enable the Long Distance Alert feature.  Enter INACTIVE to disable the Long Distance Alert feature.  Enter LDAO if the subscriber is to receive both distinctive ringing and distinctive call-waiting tones for incoming toll calls.  Enter LDAR if the subscriber is to receive distinctive ringing for incoming toll calls.  Distinctive call-waiting tones are not generated by the switch for incoming toll calls.                                                                                                    |           |                                                     | line or MLH/DLH group<br>member, if a DN is<br>entered, the user is<br>prompted for the LEN. If<br>a LEN is entered, the user<br>is not prompted for the |
| the Long Distance Alert feature.  Enter INACTIVE to disable the Long Distance Alert feature.  ALERT LDAO, LDAR, or LDAT Enter LDAO if the subscriber is to receive both distinctive ringing and distinctive call-waiting tones for incoming toll calls.  Enter LDAR if the subscriber is to receive distinctive ringing for incoming toll calls.  Distinctive call-waiting tones are not generated by the switch for incoming toll calls.                                                                                                    | ZONE      | symbolic range ZONE                                 | the terminating line. The name entered should                                                                                                    |
| disable the Long Distance Alert feature.  LDAO, LDAR, or LDAT  Enter LDAO if the subscriber is to receive both distinctive ringing and distinctive call-waiting tones for incoming toll calls.  Enter LDAR if the subscriber is to receive distinctive ringing for incoming toll calls.  Distinctive call-waiting tones are not generated by the switch for incoming toll calls.                                                                                                    | STATE     | ACTIVE or INACTIVE                                  | the Long Distance Alert                                                                                                    |
| subscriber is to receive both distinctive ringing and distinctive call-waiting tones for incoming toll calls.  Enter LDAR if the subscriber is to receive distinctive ringing for incoming toll calls.  Distinctive call-waiting tones are not generated by the switch for incoming toll calls.                                                                                                    |           |                                                     | disable the Long Distance                                                                                                    |
| subscriber is to receive distinctive ringing for incoming toll calls.  Distinctive call-waiting tones are not generated by the switch for incoming toll calls.                                                                                                    | ALERT     | LDAO, LDAR, or LDAT                                 | subscriber is to receive<br>both distinctive ringing<br>and distinctive call-waiting<br>tones for incoming toll                                          |
| -continued-                                                                                                    |           |                                                     | subscriber is to receive distinctive ringing for incoming toll calls. Distinctive call-waiting tones are not generated by the switch for incoming        |
|                                                                                                    |           | —continued—                                         |                                                                                                    |

# ADO - Add option (continued)

### Input prompts for the ADO command (continued)

| Prompt         | Valid input                                                                  | Explanation                                                                                                    |
|----------------|------------------------------------------------------------------------------|----------------------------------------------------------------------------------------------------|
|                |                                                                              | Enter LDAT if the subscriber is to receive distinctive call-waiting tones for incoming toll calls. Distinctive ringing is not generated by the switch for incoming toll calls. |
| BILLING_OPTION | AMA, NOAMA, \$                                                               | The billing option the customer specifies (if required).                                                                                                    |
| DNS            | 10-digit DN                                                                  | The DN to add to the DRCW, SCA, SCF, or SCRJ list.                                                                                                    |
| OPTKEY         | 1 to 69 for business set; 1, 2, 3, 4, 7, or 8 for data unit                  | The key on a business set or data unit to which an option is assigned.                                                                                                    |
| OPTION         | Refer to table Line service options in Chapter 2 for a list of valid inputs. | Option(s) associated with<br>a service to be<br>established, modified, or<br>deleted. A maximum of<br>20 options can be<br>specified in any single<br>ADO command.             |
|                | -continued-                                                                  |                                                                                                    |

### ADO – Add option (continued)

#### Input prompts for the ADO command

| Prompt | Valid input        | Explanation                                                                                               |
|--------|--------------------|----------------------------------------------------------------------------------------------------|
| STATUS | INACT, ACT         | INACT indicates the feature is not turned on (inactive); ACT indicates the feature is turned on (active). |
| DIGITS | Two digits (00–99) | Digits associated with the FANI option.                                                                   |
|        | —end—              |                                                                                                    |

## Warning message for RSDT

#### **RSDT** warning message for the ADO commande

| Warning message                                                             | Description                                                  | Result                                                            |
|-----------------------------------------------------------------------------|--------------------------------------------------------------|-------------------------------------------------------------------|
| LEN: HOST 00 1 00 23 FOUND IN TABLE RSDTLINE SPECIFIED OPTION NOT SUPPORTED | An incompatible option is applied to an RSDT IN_EFFECT line. | Warning message is displayed at the MAP and the ADO command fails |

#### **Notes**

The following notes apply to the ADO command:

- If two ADO orders derive from the same service order, the use of a common SONUMBER is acceptable. This condition provides the addition of an optional alphabetical suffix to SONUMBER (refer to the "Prompts" table in Chapter 2 for more information). The addition distinguishes between separate ADO inputs. If there is no addition of the suffix, each new ADO entry overwrites the previous entry.
- For the addition of options to members of a hunt group, each hunt group member requires a separate ADO order.
- The change to the ADO command allows for provisioning of remote fiber terminal (RTF) lines. This condition occurs separately from the functional line card code (FLCC). The user enters the FLCC for the line in the the CARDCODE field of table LNINV.
- GND is an acceptable option for POTS, IBN and some coin lines.

### ADO – Add option (continued)

- The user can issue a command on the CM that queries or changes data.
   A message informs the end user that the user must enter a command on the SDM.
- Seven-digit DN ambiguity occurs if the DMS-100 serves more than one NPA. Multiple NPAs must use the same 7-digit DN. SOC option SERV0003 resolves this issue. This SOC option prompts for a full 10-digit DN when ambiguity occurs.
- Use the SERVORD utility to assign the advanced intelligent networks (AIN) option to residential enhanced services (RES) and basic rate interface (BRI) lines. To add the AIN option, use the add option (ADO) command to assign AIN to the line. When the line is plain ordinary telephone service (POTS), the system automatically converts the line to RES. The system converts the line to RES when the system assigns the option to the line. To assign the AIN option to BRI lines, use the same ADO command. The SERVORD system automatically prompts the user to add the option to PRIMARY and all SECONDARY directory numbers (DN).
- If you enable office parameter SO\_ALLOW\_REDUNDANT\_FEATURE, SERVORD accepts attempts to add an option or feature to a DN when the DN already has the option or feature. Instead of rejecting the ADO command with an error message, SERVORD accepts the command entry and displays a message that verifies acceptance. The text of the messages can vary according to the option or feature you are adding.
- When using the ADO command for the Remote Call Forwarding (RCF) feature, N is the only valid entry for prompts CHOICE and LCHOICE with options PIC and LPIC. If a user enters Y, SERVORD changes the response to N. The system informs the user of the change after it is written to the database.
- HUNT and SDN DNs cannot span SNPAs.

# Update history

#### **APC010**

Added example to show datafill for LDA feature.

#### NA010

Added note regarding the valid entry for prompts CHOICE and LCHOICE for the RCF feature.

#### **NA009**

Included information on acceptance of duplicate DN and office parameter SO\_ALLOW\_REDUNDANT\_FEATURE.

## ADO - Add option (end)

### **NA008**

SERVORD is used to assign the AIN option to RES and BRI lines using the ADO command.

### BULK – Verify or update a batch of service orders

### **Description**

The user uses the BULK command to verify or execute a series of service orders in sequence. If the user can enter a service order in no-prompt mode, the user can enter the service order in a bulk service order.

The Bulk DMO (Local/Remote) Service Order System feature is present on switches that have feature NTX128AA. Operating companies use this feature to create a system file that contains a batch of service orders. These service orders are at remote or local terminals that log on to the DMS. Operating companies use the bulk command when the SFDEV file is active to perform one of the following functions.

- verify the file
- verify the file, and update the Line Database (LDB)

An operating company creates a file that contains a batch of service orders on tape at a remote external off-line terminal. The user transfers the tape file to the DMS. After the transfer, the user verifies the file and updates the LDB from the logged-on terminal in the interactive mode.

### Verifying bulk service orders and update the Line Database

The user uses the Bulk Service Order feature in the SERVORD increment to perform one of the following functions:

- verify the bulk file
- verify the bulk file and update the LDB

The user uses the BULK command to access the Bulk Service Order feature. The user follows the BULK command with one of two parameters: CHK or UPD. The CHK sets the mode to verify the bulk file alone. The UPD parameter sets the mode to verify the bulk file and update the LDB.

The user uses the Store File system (SFDEV) commands to create and execute the bulk service orders. For more information on these commands, refer to "Store File system (SFDEV) commands" in this section.

### Store File system (SFDEV) commands

The DMS Store File system allows the user to create and store files (programs) in the core memory of the DMS. The DMS contains a store file area. The DMS Store File system stores files in the DMS. The user can execute store file commands. The store file commands edit current files.

## BULK – Verify or update a batch of service orders (continued)

The user uses the store file in the DMS as a device. The SFDEV (store file device) is the device name for a store file. The user can send information to the SFDEV with commands like SEND and COPY.

The following table lists important SFDEV commands to create bulk-service order files.

#### Store File commands to create bulk service orders

| Command | Valid input                                                                                                    | Explanation                                                                                                    | Example               |
|---------|----------------------------------------------------------------------------------------------------|----------------------------------------------------------------------------------------------------|-----------------------|
| EDIT    | Up to 16 alphanumeric characters for the store file name.                                                             | Creates a new file or enters the store-file editor system for a current file.                                                                                                    | > EDIT TRAINING       |
| ERASESF | The name of the store file to execute.                                                                                | A CI: level command that erases a specified store file.                                                                                                    | > ERASESF<br>TRAINING |
| FILE    | Up to 16 alphanumeric characters that specify the new name of the store file.                                         | Makes editing in a given store file permanent. The system files again the file with the updated information.                                                                                                    | > FILE TRAINING       |
| INPUT   | There are no parameters for this command.                                                                             | Adds lines to a store file. Use to create a store file for the first time or the time when the user adds lines to current file. A double carriage return indicates to the system that the user will not add more lines. | > INPUT               |
| LISTSF  | No<br>parameter=lists<br>only the files in<br>SFDEV which the<br>user creates<br>ALL =lists all the<br>files in SFDEV | A CI: level<br>command that<br>provides the user<br>with a list of, and<br>accessibility to the<br>files in SFDEV.                                                                                                    | > SFDEV               |

### BULK – Verify or update a batch of service orders (continued)

### **Bulk service order requirements**

Bulk service order creation has the following requirements:

- The user cannot use the filename BULK.
- Each service order must be a complete command, like in the no-prompt mode of the SERVORD increment.
- The user must use a carriage return to specify the end of a list.
- After the EDIT prompt, the user must enter the storage location of the file.

#### Bulk service orders — remote terminals

The user can prepare and store a file that contains bulk service orders on tape at an off-line remote external terminal. The terminal must have a modem that connects to an NT1X67BC Input-Output terminal controller on the host DMS. For provisioning information about the NT1X67BC Controller, refer to *DMS-100 Provisioning Manual*, 297-1001-450. The modem must have an RS232-C asynchronous communications interface that is compatible with an electrical interface characteristic of NX167BC controller. General Specifications (GS) 1X67 describes the characteristics of electrical interfaces. The user now can transfer the prepared file to the host DMS.

### Creating bulk service orders — remote terminals

The user creates a batch of service orders on tape. The user uses a method like the method for terminals that log on to the DMS. Remote terminals require that the user does the following. The user must enter a transmit on (X-ON) character (ASCII code 002) before each line of the service order. The user also must enter codes after each line of the service order. These codes consist of a carriage return (ASCII code 013) and a transmit off (X-OFF) character (ASCII code 003).

### Transfering the bulk file to the DMS

To transfer the bulk file to the host DMS, the user sets the terminal to the on-line condition. The user logs on to the DMS and plays back the file recorded on tape. The system transfers the transfer of the file to the DMS device (SFDEV file, tape or disk). The last line of the file on the tape indicates the device that the system stores the files on. After the transfer, the user can verify the file alone, or verify the file and update of the LDB.

## **Applicability**

All service order types apply.

## BULK – Verify or update a batch of service orders (continued)

## **Example**

Authorized personnel with knowledge of commands in the SFDEV level of the Command Interpreter (CI) can prepare sequential service orders. The user prepares a batch of sequential service orders as in the following example.

The user creates file EXAMPLEBULK at the CI: level. The user enters two service orders that establish new IBN service. The user enters two carriage returns to indicate to the system that the input is complete. At the EDIT prompt, the user saves the store file with the FILE command. The user lists the file with the LISTSF command.

The user now enters the SERVORD increment and the BULK command. The user uses the CHK parameter to prepare the system to verify the file. The user uses the READ EXAMPLEBULK to verify the service orders contained in the file.

The user enters the BULK command again, then the UPD parameter. The UPD parameter prepares the system to verify the file and update the LDB. The READ EXAMPLEBULK performs execution of the bulk file. When the file completes execution, the user exits SERVORD to return to the CI: level. Use the ERASESF command to erase the bulk file.

## BULK - Verify or update a batch of service orders (continued)

### Example of the BULK command in prompt mode

```
>EDIT EXAMPLEBULK
NEWFILE
EDIT:
>INPUT
TNPUT
>NEW $ 3625000 IBN MDC430 0 1 919 NILLATA 0 0 1 10 20 DGT 3WC
>RAG PRK $
>NEW $ 3625002 IBN MDC430 0 2 919 NILLATA 0 0 1 10 21 DGT CXR
>CTALL PRK $
EDIT:
>FILE SFDEV
>LISTSF
EXAMPLEBULK
>SERVORD
so:
>BULK
S.O.BULK: VERIFICATION ONLY OR UPDATE
>CHK
--S.O. BULK DMO IS NOW SET UP--
A FILE CONTAINING ALL SERVICE ORDERS MUST BE PREPARED
AHEAD OF TIME. THIS FILE MUST NOW RESIDE IN A DEVICE
ACCESSIBLE FROM THIS TERMINAL. TO EXECUTE; READ <FILE
NAME>
>READ EXAMPLEBULK
COMMAND AS ENTERED:
NEW NOW 90 07 2 PM 3625000 IBN MDC430 0 1 919 NILLATA 0
HOST 00 1 10 20 (DGT) (3WC) (RAG) (PRK) $
COMMAND AS ENTERED:
NEW NOW 90 07 2 PM 3625002 IBN MDC430 0 2 919 NILLATA 0
HOST 00 1 10 21 (DGT) (CXR) (CTALL) (PRK) $
>BULK
S.O.BULK: VERIFICATION ONLY OR UPDATE:
>UPD
---S.O.BULK: DMO IS NOW SET UP---
A FILE CONTAINING ALL SERVICE ORDERS MUST BE PREPARED
AHEAD OF TIME. THIS FILE MUST NOW RESIDE IN A DEVICE
ACCESSIBLE FROM THIS TERMINAL. TO EXECUTE: READ <FILE
NAME>
```

# BULK – Verify or update a batch of service orders (end)

### Example of the BULK command in prompt mode (continued)

```
>READ EXAMPLEBULK
COMMAND AS ENTERED:
NEW NOW 90 07 2 PM 3625000 IBN
MDC430 0 1 919 NILLATA 0 HOST 00 1
10 20 (DGT) (3WC) (RAG) (PRK) $
JOURNAL FILE RECORD ID 01
COMMAND AS ENTERED:
NEW NOW 90 07 2 PM 3625002 IBN
MDC430 0 2 919 NILLATA 0 HOST 00 1
10 21 (DGT) (CXR) (CTALL) (PRK) $
JOURNAL FILE RECORD ID 02
>LEAVE
CI:
>ERASESF EXAMPLEBULK
```

## **Prompts**

There are no prompts associated with this command.

### **Notes**

There are no notes for this command.

### CDN - Change DN

### **Description**

The CDN command changes directory numbers (DN).

## **Applicability**

The CDN command is used on

- one individual line
- a Meridian business set
- an ISDN set
- all hunt group DNs excluding the pilot DN
- a remote call forwarding
- teen service primary DNs (PDN), but not teen service secondary DNs (SDN)

*Note:* Global lines commands support only individual lines.

## **Example**

The following is an example of the CDN command. This example changes the DN of an existing individual line from 621-5123 to 621-4040.

#### Example of the CDN command in prompt mode, different 7-digit DN

```
>CDN
SONUMBER: NOW 98 2 7 PM

OLD_DN:
>6215123
NEW_DN:
>6214040
INTERCEPT_NAME:
>OPRT
CDN NOW 98 2 7 PM 6215123 6214040 OPRT
ENTER Y TO CONFIRM, N TO REJECT, OR E TO EDIT
>Y
```

#### Example of the CDN command in no-prompt mode, different 7-digit DN

```
>CDN $ 6215123 6214040 OPRT

COMMAND AS ENTERED:

CDN NOW 91 12 7 PM 6215123 9196214040 OPRT

ENTER Y TO CONFIRM, N TO REJECT, OR E TO EDIT

>Y
```

## **CDN – Change DN** (continued)

#### Example of the CDN command in prompt mode, 10-digit DN

```
>CDN
SONUMBER: NOW 98 2 7 PM
OLD DN:
>9196215123
NEW DN:
>9196214040
INTERCEPT NAME:
>OPRT
CDN NOW 98 2 7 PM 9196215123 9196214040 OPRT
ENTER Y TO CONFIRM, N TO REJECT, OR E TO EDIT
```

#### Example of the CDN command in no-prompt mode, 10-digit DN

```
>CDN $ 9196215123 9196214040 OPRT
COMMAND AS ENTERED:
CDN NOW 98 2 7 PM 9196215123 9196214040 OPRT
ENTER Y TO CONFIRM, N TO REJECT, OR E TO EDIT
```

#### Example of the CDN command in prompt mode, same 7-digit DNs

```
>CDN
SONUMBER: NOW 98 2 7 PM
OLD DN:
>6215123
This Local DN is not Unique.
Please Use the Full National DN.
6215123
*** Error ***
TYPE OF MEM_DN IS SO_DR
PLEASE ENTER:
OLD DN
>9196215123
NEW_DN:
>9196214040
INTERCEPT_NAME:
>OPRT
COMMAND AS ENTERED:
CDN NOW 98 2 7 PM 9196215123 9196214040 OPRT
ENTER Y TO CONFIRM, N TO REJECT, OR E TO EDIT
>Y
```

## CDN – Change DN (continued)

### Example of the CDN command in no-prompt mode, same 7-digit DNs

```
>CDN $6215123 6214040 OPRT
This Local DN is not Unique.
Please Use the Full National DN.
6215123 6214040 OPRT
*** Error ***
```

## **Prompts**

The system prompts for the CDN command are shown in the following table.

### Input prompts for the CDN command

| Prompt   | Valid input                                                                                                    | Explanation                                                     |
|----------|----------------------------------------------------------------------------------------------------|-----------------------------------------------------------------|
| SONUMBER | Refer to SONUMBER in the Options incompatibility table in this document for information on valid inputs.                        | Enter the unique number of the service order.                   |
| OLD_DN   | Seven or ten digits. Refer to<br>the "Notes" section that follows<br>this table for information on<br>mandatory 10-digit input. | Enter the DN being replaced by a new DN in a CDN service order. |
|          | —continued—                                                                                                    |                                                                 |

### **CDN – Change DN** (continued)

### Input prompts for the CDN command (continued)

| Prompt             | Valid input                                                                                                    | Explanation                                                                                            |
|--------------------|----------------------------------------------------------------------------------------------------|----------------------------------------------------------------------------------------------------|
| NEW_DN             | Seven or ten digits. Refer to the "Notes" section that follows this table for information on mandatory 10-digit input. | Enter the new DN that replaces the previous DN.                                                        |
| INTERCEPT_<br>NAME | AINT=attendant intercept (IBN lines only)                                                                              | Enter the type of intercept. If the DN is unknown, enter BLDN.                                         |
|                    | ANCT=machine intercept                                                                                                 | Office parameter SO_CICP_OFRT_ICP                                                                      |
|                    | BLDN=blank DN                                                                                                    | _ALLOWED in table OFCOPT lets you toggle                                                               |
|                    | CANN=customer announcement (IBN lines only)                                                                            | between OPRT and BLDN intercepts. Refer to the "Notes" section that follows this table. PODN is an LNP |
|                    | OPRT=operator intercept                                                                                                |                                                                                                    |
|                    | PODN=ported -out directory number                                                                                      | treatment that designates a ported-out DN.                                                             |
|                    | UNDN=undefined DN                                                                                                    |                                                                                                    |
|                    | —end—                                                                                                    |                                                                                                    |

#### **Notes**

The following notes apply to the CDN command:

- Use the CDN command to change the DN of a Directory Number Hunt (DNH) group member.
- The CDN command cannot change the pilot number of a hunt group. To change the pilot of a hunt group, remove the hunt group with the DEL and OUT commands.
- The CDN command:
  - does not add options.
  - does not delete options.
  - does not change a Line Equipment Number (LEN).
  - does not change a line class code (LCC).
  - does not change a line treatment group (LTG).
  - does not change the ringing code.

## CDN - Change DN (end)

- The last seven digits of the new DN must not be the same as the last seven digits of the old DN. The system generates an error message if the DN digits are the same.
- If the operating company enters a seven-digit DN and the office code exists in multiple SPNAs, the system displays an error massage. A reprompt occours.
- With NA010 and up, the CDN command is no longer blocked by SERVORD for MADN CACH. KSETLINE table control performs the changes for a MADN CACH group and the underlying data for all members of the CACH group.

### **CHDN – Change hunt DN**

## **Description**

Use the CHDN command to change the DN of an MLH group member. The CHDN command adds a unique DN to a member.

## **Applicability**

The following list provides correct conditions:

- member of an MLH group (not the pilot)
- CHDN is incompatible with electronic business sets

## **Example**

The following are examples of the CHDN command in offices with or without the same DNs. This example adds DN 621-0004 to an MLH group member.

#### Example of the CHDN command in prompt mode, different 7-digit DN

```
>CHDN
SONUMBER: NOW 98 2 7 PM
LEN OR LTID
>HOST 00 0 18 00
NEW DN:
>6210004
COMMAND AS ENTERED:
CHDN NOW 98 2 7 PM HOST 00 0 18 00 6210004
ENTER Y TO CONFIRM, N TO REJECT, OR E TO EDIT
```

#### Example of the CHDN command in no-prompt mode, different 7-digit DN

```
>CHDN $ HOST 00 0 18 00 6210004
COMMAND AS ENTERED:
CHDN NOW 98 2 7 PM HOST 00 0 18 00 6210004
ENTER Y TO CONFIRM, N TO REJECT, OR E TO EDIT
>Y
```

### CHDN – Change hunt DN (continued)

#### Example of the CHDN command in prompt mode, 10-digit DN

```
>CHDN
SONUMBER: NOW 98 2 7 PM
>
LEN_OR_LTID
>HOST 00 0 18 00
NEW_DN:
>9196210004
COMMAND AS ENTERED:
CHDN NOW 98 2 7 PM HOST 00 0 18 00 9196210004
ENTER Y TO CONFIRM, N TO REJECT, OR E TO EDIT
>Y
```

#### Example of the CHDN command in no-prompt mode, 10-digit DN

```
>CHDN $ HOST 00 0 18 00 9196210004

COMMAND AS ENTERED:

CHDN NOW 98 2 7 PM HOST 00 0 18 00 9196210004

ENTER Y TO CONFIRM, N TO REJECT, OR E TO EDIT

>Y
```

#### Example of the CHDN command in prompt mode, same 7-digit DN

```
>CHDN
SONUMBER: NOW 98 2 7 PM
LEN_OR_LTID
>HOST 00 0 18 00
NEW_DN:
>6210004
This Local DN is not Unique.
Please Use the Full National DN.
6210004
*** Error ***
TYPE OF MEM_DN IS SO_DR
PLEASE ENTER:
NEW DN
>9196210004
COMMAND AS ENTERED:
CHDN NOW 98 2 7 PM HOST 00 0 18 00 9196210004
ENTER Y TO CONFIRM, N TO REJECT, OR E TO EDIT
>Y
```

## CHDN – Change hunt DN (continued)

### Example of the CHDN command in no-prompt mode, same 7-digit DN

```
>CHDN $ HOST 00 0 18 00 6210004
This Local DN is not Unique.
Please Use the Full National DN.
6210004
*** Error ***
```

## **Prompts**

The system prompts for the CHDN command appear in the following table.

### Input prompts for the CHDN command

| Prompt      | Valid input                                                                                                    | Explanation                                                            |
|-------------|----------------------------------------------------------------------------------------------------|------------------------------------------------------------------------|
| SONUMBER    | Refer to SONUMBER in the "Options and compatible line class codes" table in Chapter 2 for information on valid inputs.    | Enter the unique number of the service order.                          |
| LEN_OR_LTID | Refer to LEN_OR_LTID in the "Options and compatible line class codes" table in Chapter 2 for information on valid inputs. | Enter the LEN or logical terminal identifier of the changing DN.       |
| NEW_DN      | Seven- or ten-digits                                                                                                    | Enter the new DN that replaces the DN the CHDN service order modifies. |

## CHDN - Change hunt DN (end)

### Input prompts for the CHDN command (continued)

| Prompt             | Valid input                                 | Explanation                                                                        |
|--------------------|---------------------------------------------|------------------------------------------------------------------------------------|
| FULL_DN            | Ten digits                                  | A duplicate 7-digit DN exists on the switch, the full 10-digit DN must be entered. |
| INTERCEPT_<br>NAME | AINT=attendant intercept (IBN lines only)   | Enter the type of intercept. If the DN is unknown, enter BLDN.                     |
|                    | ANCT=machine intercept                      | Office parameter Service Order Change Intercept                                    |
|                    | BLDN=blank DN                               | Office Route Intercept<br>Allowed                                                  |
|                    | CANN=customer announcement (IBN lines only) | (SO_CICP_OFRT_ICP_A<br>LLOWED) in table<br>OFCOPT lets you toggle                  |
|                    | OPRT=operator intercept                     | between OPRT and BLDN intercepts. See the                                          |
|                    | PODN=ported-out directory number            | "Notes" section that follows this table. PODN is an LNP                            |
|                    | UNDN=undefined DN                           | treatment that designates a ported-out DN.                                         |

### **Notes**

The following notes apply to the CHDN command:

- The CHDN command is available with feature package MDC00009, Multi Pilot Directory Numbers on Multiline Hunt Groups (feature number NC0056).
- Do not specify a LEN in the CHDN command if the LEN is not from a P-phone.
- If the operating company enters a seven digit DN and the office code exists in multiple SPNAs, the system displays an error message. A reprompt will occur.

## CHF - Change feature information for pre-existing feature

## **Description**

The CHF command changes secondary feature data on features assigned to single-line and multiline telephone sets. The operating company uses the CHF command for features that require more information or parameters. The CHF command does not affect options that do not require more information.

## **Applicability**

The CHF command applies to

- individual lines
- teen service directory numbers (DN)
- teen service Directory Number Hunt (DNH) group members
- hunt group pilots
- Multiline Hunt (MLH) and Distributed Line Hunt (DLH) group members
- wide area telephone service (WATS) lines
- options of enhanced secondary directory numbers (ESDN) *Note:* The user must delete all options to change an ESDN to an SDN.
- integrated voice data sets (IVD)
- business sets and data units

*Note:* Global line commands only support individual lines.

## **Examples**

The following are examples of the CHF command in offices with and without duplicate DNs. These examples change the status of the Selective Call Acceptance (SCA) feature on a line with DN 722-4272.

#### Example of the CHF command in prompt mode, unique seven-digit DN

```
> CHF
SONUMBER: NOW 98 2 7 PM
> $
DN_OR_LEN:
> 7224272
OPTKEY:
> 1
OPTION:
> SCA
BILLING_OPTION:
>
STATUS:
> ACT
OPTKEY:
> $
```

#### Example of the CHF command in no-prompt mode, unique seven-digit DN

```
> CHF $ 7224272 1 SCA $ ACT $
```

#### Example of the CHF command in prompt mode, ten-digit DN

```
> CHF
SONUMBER: NOW 98 2 7 PM
> $
DN_OR_LEN:
> 9197224272
OPTKEY:
> 1
OPTION:
> SCA
BILLING_OPTION:
>
STATUS:
> ACT
OPTKEY:
> $
```

Example of the CHF command in no-prompt mode, ten-digit DN

```
> CHF $ 9197224272 1 SCA $ ACT $
```

#### Example of the CHF command in prompt mode, duplicate seven-digit DNs

```
> CHF
SONUMBER: NOW 98 2 7 AM
> $
DN OR LEN:
> 7224272
This Local DN is not Unique
Please Use the Full National DN
7224272
*** Error ***
DN_OR_LEN:
> 9197224272
OPTKEY:
> 1
OPTION:
> SCA
BILLING_OPTION:
> AMA
STATUS:
> ACT
OPTKEY:
> $
```

#### Example of the CHF command in no-prompt mode, duplicate seven-digit DNs

```
> CHF $ 7224272 1 SCA $ ACT $
This Local DN is not Unique
Please Use the Full National DN
7224272
*** Error ***
> CHF $ 9197224172 1 SCA AMA ACT $
```

The following is an example of the CHF command used to change the information associated with an option. In the case of this feature, use the CHF command to change the provider name of the LSPAO and/or LSPSO options for Remote Call Forwarding (RCF) DNs.

Example of the CHF command in prompt mode used with option LSPAO

```
> CHF
SONUMBER: NOW 0 1 14 AM
> $
DN_OR_LEN:
> 5501111
OPTION:
> LSPAO
PROVIDER:
> PROV1
CONTEXT:
> U
OPTION:
> $
```

Example of the CHF command in no-prompt mode used with option LSPAO

```
> CHF $ 5501111 LSPAO PROV1 U $
```

Example of the CHF command in prompt mode used with option LSPSO

```
> CHF
SONUMBER: NOW 0 1 14 AM
> $
DN_OR_LEN:
> 5501111
OPTION:
> LSPSO
PROVIDER:
> PROV2
OPTION:
> $
```

Example of the CHF command in no-prompt mode used with option LSPSO

```
> CHF $ 5501111 LSPSO PROV2 $ Y
```

Example of the CHF command changing LDA option LDAO to LDAT in the prompt mode.

```
> CHF
SONUMBER: NOW 98 06 07 PM
DN OR LEN:
> 00 0 04 04
OPTION:
> LDA
ZONE:
> ZONE_A
STATE: ACTIVE
> ACTIVE
ALERT:
> LDAT
OPTION:
>$
COMMAND AS ENTERED:
CHF NOW 98 06 07 PM HOST 00 0 04 04 (LDA ZONE_A ACTIVE
LDAT) $
ENTER Y TO CONFIRM , N TO REJECT OR E TO EDIT
> Y
```

### Example of the CHF command changing LDA option LDAO to LDAT in no-prompt mode

```
> CHF $ 00 0 04 04 LDA ZONE_A ACTIVE LDAO
COMMAND AS ENTERED:
ADO NOW 98 06 07 PM HOST 00 0 04 04 LDA ZONE_A ACTIVE
LDAT $
ENTER Y TO CONFIRM , N TO REJECT OR E TO EDIT
```

# **Prompts**

The following table lists the system prompts for the CHF command.

### Input prompts for the CHF command

| Prompt    | Correct input                                                                              | Explanation                                                                                                    |
|-----------|--------------------------------------------------------------------------------------------|----------------------------------------------------------------------------------------------------|
| SONUMBER  | Refer to SONUMBER in table<br>Prompts in Chapter 2 for<br>information on valid inputs.     | The service order number to enter.                                                                                                    |
| DN_OR_LEN | Refer to DN and LEN_OR_LTID in table Prompts in Chapter 2 for information on valid inputs. | Enter the DN or line equipment number (LEN) of the line.  For an MDN line or MLH/DLH group member, if the user specifies a DN, the system prompts the user for the LEN. If the user enters the LEN, the system does not prompt the user for the DN. |
| ZONE      | aplhanumeric<br>(1 to 8 charecters)                                                        | Enter a ZONE name for the terminating line. The ZONE name entered should exist in table LDASCRN.                                                                                                    |
| STATE     | ACTIVE or INACTIVE                                                                         | Enter ACTIVE to enable the Long Distance Alert feature.                                                                                                    |
|           |                                                                                            | Enter INACTIVE to disable the Long Distance Alert feature.                                                                                                    |
| ALERT     | LDAO, LDAR, or LDAT                                                                        | Enter LDAO if the subscriber is to receive both distinctive ringing and distinctive call-waiting tones for incoming toll calls.                                                                                                    |
|           | -continued-                                                                                |                                                                                                    |

### Input prompts for the CHF command (continued)

| Prompt       | Correct input                                                                       | Explanation                                                                                                    |
|--------------|-------------------------------------------------------------------------------------|----------------------------------------------------------------------------------------------------|
|              |                                                                                     | Enter LDAR if the subscriber is to receive distinctive ringing for incoming toll calls. Distinctive call-waiting tones are not supplied by the switch for incoming toll calls. |
|              |                                                                                     | Enter LDAT if the subscriber is to receive distinctive call-waiting tones for incoming toll calls. Distinctive ringing is not supplied by the switch for incoming toll calls.  |
| OPTKEY       | 1                                                                                   | Defines the DN key of the data unit.                                                                                                    |
| OPTION       | Refer to table Line service options in Chapter 2 for a list of valid inputs.        | Modified service options.                                                                                                    |
| PRIMARY_LEN  | Refer to LEN_OR_LTID in table Prompts in Chapter 2 for information on valid inputs. | Enter the LEN for the primary terminal.                                                                                                    |
| PRIMARY_LKEY | 1–69                                                                                | Enter the key number of<br>the primary terminal<br>entered with the<br>Message Waiting<br>(MWT) or Executive<br>Message Waiting<br>(EMW) feature.                              |
| HANDS_FREE   | Y or N                                                                              | Enter the boolean<br>expression yes (Y) or no<br>(N) to enable or disable<br>the handsfree feature<br>for M2008HF and<br>M2616 sets.                                           |
|              | —continued—                                                                         |                                                                                                    |

### Input prompts for the CHF command (continued)

| Prompt         | Correct input                                          | Explanation                                                                                                    |
|----------------|--------------------------------------------------------|----------------------------------------------------------------------------------------------------|
| BILLING_OPTION | NOAMA, AMA                                             | NOAMA indicates the feature is billed on a subscription. AMA indicates the feature is billed on usage. For billing on usage, the system generates an AMA billing record for each screening list editing (SLE) session. |
| STATUS         | INACT or ACT                                           | INACT indicates the feature is OFF (inactive). ACT indicates the feature is ON (active).                                                                                                    |
| SPBDN          | 7 digits = non-LAMA office;<br>10 digits = LAMA office | Calls are billed to the DN from a station with the special billing (SPB) option.                                                                                                    |
| PROVIDER       | Any valid provider name from table LSPINFO             | This input assigns a local service provider to the DN.                                                                                                    |
| CONTEXT        | N, U, or R                                             | This input specifies whether the line is native to the switch, unbundled, or resold.                                                                                                    |
|                | —end—                                                  |                                                                                                    |

### **Notes**

The following notes apply to the CHF command:

- The user must delete all options to change an ESDN line to an SDN line.
- The CHF cannot add, change, delete, or replace entries on the screening list of an SLE feature. The CHL command adds, changes, deletes, or replaces DNs from an SLE screening list. Both CHF and CHL allow the user to change the billing option and status of an SLE feature.

When using the CHF command for the Remote Call Forwarding (RCF) feature, N is the only valid entry for prompts CHOICE and LCHOICE with options PIC and LPIC. If a user enters Y, SERVORD changes the response to N. The system informs the user of the change after it is written to the database.

## CHG - Change translation/routing information

### **Description**

The CHG command changes the network class of service (NCOS), customer group, subgroup, or line class code (LCC) of directory numbers (DN) on single-line and multi-line telephone sets. The CHG command also changes the ring option for DNs on multi-line telephone sets.

The CHG command changes the network class of service (NCOS), customer group, subgroup, or line class code (LCC) of directory numbers (DN) on single-line and multiline telephone sets. The CHG command also changes the ring option for DNs on multiline telephone sets.

## **Applicability**

The following list provides applicable conditions:

- offices with Integrated Business Network (IBN) authoodes, lines, trunks and virtual facility groups (VFG)
- business set, Residential Enhanced Services (RES), and plain old telephone service (POTS) lines

The CHG command is not available to Enhanced Secondary Directory Number (ESDN) lines.

# **Example**

### **Changing authorization information**

The following is an example of the CHG command. This example changes authcode partition information, the authcode, and the NCOS.

### **Example of the CHG command in prompt mode**

```
>CHG
SONUMBER: NOW 91 12 7 PM
>
WHAT:
>AUTH
AUTHPART:
>CFRAPART
AUTHCODE:
>23
NCOS_OR_TOBE:
>NCOS
NCOS:
>0
```

### Example of the CHG command in no-prompt mode

#### >CHG \$ AUTH CFRAPART 23 NCOS 0

*Note:* Prompts can be different if the Group Number Feature Control (GNFC) is ON. Refer to the Prompts table in Chapter 2 for a complete list of correct inputs.

### Changing LEN information on a SCL line

The following is an example of the CHG command. This example changes the line equipment number (LEN) of a line. The host LEN must have the speed calling long-list (SCL) option.

### Example of the CHG command in prompt mode

```
>CHG
SONUMBER: NOW 91 12 7 PM
WHAT:
>CONTLEN
CURRENT LEN:
>0 0 10 3
NEW_LEN:
>0085
```

#### Example of the CHG command in no-prompt mode

```
>CHG $ CONTLEN 0 0 10 3 0 0 8 5
```

*Note:* Prompts can be different if the GNFC is ON. Refer to the Prompts table in Chapter 2 for a complete list of valid inputs.

### Changing CLLI information

The following is an example of the CHG command. This example changes the common language location identifier (CLLI) information of a line. This example displays across several columns to accommodate the different prompt sequences for this command.

### Example of the CHG command in prompt mode

```
>CHG
SONUMBER: NOW 91 12 7 PM
>
WHAT:
>CLLI
CLLI:
>COMKODAK
TRK_INFO:
>NCOS
NCOS:
>3

>LSC
LSC:
>2

ALTLSC:
>2

>3
```

#### Example of the CHG command in no-prompt mode

```
>CHG $ CLLI COMKODAK NCOS 3
```

*Note:* Prompts can be different if the GNFC is ON. Refer to the Prompts table in Chapter 2 for a complete list of valid inputs.

### **Changing line information**

The following is an example of the CHG command in an office with and without the same DNs. This example changes line information. The example is displayed across several columns to accommodate the different prompts for this command.

#### Example of the CHG command in prompt mode, different 7-digit DN

```
>CHG
SONUMBER: NOW 98 2 7 PM
WHAT:
>LINE
DN_OR_LEN:
>6210000
LINE_INFO:
>ZONE
                     >LCC
                                           >TRC
ZONE:
                     NEW_LCC:
                                           TRC:
>3
                     >1FR
                                           >234
                     LATANAME:
```

### Example of the CHG command in no-prompt mode, different 7-digit DN

```
>CHG $ LINE 6210000 ZONE 3
```

### Example of the CHG command in prompt mode, 10-digit DN

```
>CHG
SONUMBER: NOW 98 2 7 PM
WHAT:
>LINE
DN OR LEN:
>9196210000
LINE INFO:
>ZONE
                    >LCC
                                           >TRC
ZONE:
                    NEW_LCC:
                                           TRC:
>3
                     >1FR
                                           >234
                    LATANAME:
```

#### Example of the CHG command in no-prompt mode, 10-digit DN

```
>CHG $ LINE 9196210000 ZONE 3
```

### Example of the CHG command in prompt mode, same 7-digit DN

```
>CHG
SONUMBER: NOW 98 2 7 PM
WHAT:
>LINE
DN_OR_LEN:
>6210000
This Local DN is not Unique.
Please Use the Full National DN.
6210000 ZONE 3
***Error***
DN OR LEN
9196210000
LINE INFO:
                    >LCC
                                           >TRC
>ZONE
                    NEW_LCC:
                                           TRC:
ZONE:
                     >1FR
                                           >234
>3
                    LATANAME:
```

#### Example of the CHG command in no-prompt mode, same 7-digit DN

```
>CHG $ LINE 6210000 ZONE 3
This Local DN is not Unique.
Please Use the Full National DN.
6210000 ZONE 3
***Error***
```

*Note:* Prompts can be different if the GNFC is ON. Refer to the Prompts table in Chapter 2 for a complete list of valid inputs and possible Zone parameters in Canada and the U.S.A. The operating company determines the value based on the type of service.

### **Changing VFG information**

The following is an example of the CHG command. This example changes VFG information. The example is displayed across several columns to accommodate the different prompts for this command.

#### **Example of the CHG command in prompt mode**

```
>CHG
SONUMBER: NOW 91 12 7 PM
WHAT:
>VFG
VIRTGRP:
>VFG1
TYPE_DIRECTION:
>IBNVI
INCOM INFO:
                      >IBNVO
>CUST
                      OUTGO INFO:
CUSTGRP:
                      >ALSC
>COMKODAK
                      ALTLSC: 127
                      >100
```

#### Example of the CHG command in no-prompt mode

```
>CHG $ VFG VFG1 IBNVI CUST COMKODAK
```

*Note:* Prompts can be different if the GNFC is ON. Refer to the Prompts table in Chapter 2 for a complete list of valid inputs.

### Changing LCC for hunt group members

The following is an example of the CHG command. The HUNTGRP parameter indicates that the LCC of every hunt group member changes. This example changes a directory number hunt (DNH) group with 1FR or RES members to IBN.

#### **Example of the CHG command in prompt mode**

```
>CHG
SONUMBER: NOW 91 12 7 PM
WHAT:
>HUNTGRP
DN_OR_LEN:
>6211050
LINE_INFO:
>LCC
NEW_LCC:
>IBN
GROUP:
>COMKODAK
SUBGRP:
8 pt Text used in figures
JJJJJ
>0
NCOS:
>0
SNPA:
>613
```

#### Example of the CHG command in no-prompt mode

```
>CHG $ HUNTGRP 6211050 LCC IBN COMKODAK 0 0 613
```

*Note:* Prompts can be different if the GNFC is ON. Refer to the Prompts table in Chapter 2 for a complete list of valid inputs.

# **Prompts**

The system prompts for the CHG command appear in the following table.

#### Input prompts for the CHG command

| Prompt      | Valid input                                                                                          | Explanation                                                                                                    |
|-------------|----------------------------------------------------------------------------------------------------|----------------------------------------------------------------------------------------------------|
| ALTLSC      | 0–255                                                                                                | Alternate line screening code. This code associates with an entry in Table VIRTGRPS. See LSC for more information.                                                                     |
| ATRC        | A serial list of from one to eight digits, 0–7, entered in a continuous numerical sequence, or a \$. | Alternate terminating restriction code. See TRC for more information.                                                                                                    |
| AUTHCODE    | 2–12 digits                                                                                          | The authorization code for<br>the customer group. This<br>authcode must contain<br>the same number of digits<br>defined in field LENGTH<br>of Table AUTHPART.                          |
| AUTHPART    | 1–16 alphanumeric characters                                                                         | The authorization partition name assigned to the customer group. This name is in field PARTNM of Table AUTHPART. This prompt appears if more than one authcode partition is available. |
| AUTO_OR_MAN | AUTO = Automated  MAN = Manual                                                                       | Type of time of day routing.                                                                                                    |
| CLLI        | Up to eight alphanumeric characters                                                                  | Common language location identifier.                                                                                                    |
| CURRENT_LEN | Refer to LEN_OR_LTID in the Prompts table in Chapter 2 for information on valid inputs.              | Identifies the controller of<br>the SCU group. Appears<br>when the GNFC feature is<br>OFF.                                                                                             |
|             | —continued—                                                                                          |                                                                                                    |

| Prompt                 | Valid input                                                                                      | Explanation                                                                                                    |
|------------------------|--------------------------------------------------------------------------------------------------|----------------------------------------------------------------------------------------------------|
| CURRENT_LEN_<br>GRPNUM | The controller LEN or the group number (1–32768)                                                 | Identifies the controller of<br>the SCU group. Appears<br>when the GNFC feature is<br>ON.                                                                                                    |
| CUSTGRP                | Alphanumeric                                                                                     | Customer group; a group of lines with a common language name.                                                                                                    |
| DN_OR_LEN              | Refer to DN and LEN_OR_LTID in the Prompts table in Chapter 2 for information on correct inputs. | Enter the DN or LEN for an MDN line or multi–line hunt (MLH)/distributed line hunt (DLH) group members. If the user enters a DN, the system prompts the user for the LEN. If the user enters the LEN, the system does not prompt the user for the DN. |
| INCOM_INFO             | NCOS=Network class of service                                                                    | Appears when the user enters IBNVI for the TYPE_DIRECTION                                                                                                    |
|                        | CUST=Customer group                                                                              | prompt. Allows change of NCOS or CUST information for an incoming VFG.                                                                                                    |
|                        | -continued-                                                                                      |                                                                                                    |

| Prompt    | Valid input                   | Explanation                                                                                                    |
|-----------|-------------------------------|----------------------------------------------------------------------------------------------------|
| LINE_INFO | ATRC= Alternate               | Line information change or display.                                                                                                    |
|           | terminating restriction       | οι αισμίας.                                                                                                    |
|           | code                          |                                                                                                    |
|           | CUST=Customer group           |                                                                                                    |
|           | LCC=line class code           |                                                                                                    |
|           | NCOS=Network class of service |                                                                                                    |
|           | RING=Ring option              |                                                                                                    |
|           | SUBGRP=Subgroup option        |                                                                                                    |
|           | TRC=Terminating restriction   |                                                                                                    |
|           | code                          |                                                                                                    |
|           | ZONE=Outwats zone             |                                                                                                    |
|           | ID number                     |                                                                                                    |
| LSC       | 0–255                         | Line screening code;<br>defines which outgoing or<br>outgoing side of two-way<br>trunk IBN trunk groups<br>the NCOS number can<br>access. The LSC<br>associates with an entry<br>in Tables LINEATTR,<br>NCOS, and LSCFLAG. |
| NCOS      | 0–255                         | Network class of service<br>for IBN lines, trunks, or<br>attendant consoles.<br>Defines a set of abilities<br>or restrictions that allows<br>or denies calls.                                                              |
|           | —continued—                   |                                                                                                    |

| Prompt             | Valid input                                                                                   | Explanation                                                                                                    |
|--------------------|-----------------------------------------------------------------------------------------------|----------------------------------------------------------------------------------------------------|
| NCOS_OR_TOBE       | NCOS=Network class of service                                                                 | Specifies if the user must change the NCOS or the authcode.                                                                                                    |
|                    | TOBE=To be a new authcode                                                                     | datiloodo.                                                                                                    |
| NEW_LCC            | IBN, M5009, M5317, M5018,<br>M5112, M5209, M5212, PBX,<br>PBM, PSET, RES, 1FR, 1MR            | New LCC that replaces the current LCC.                                                                                                    |
| NEW_LEN            | Refer to LEN_OR_LTID in the Prompts table in Chapter 2 for information on valid inputs.       | New LEN that replaces a LEN that a CHG service order changes.                                                                                                    |
| NEW_LEN_GRPN<br>UM | Refer to LEN_OR_LTID in the<br>Prompts table in Chapter 2 for<br>information on valid inputs. | New LEN group number of the Speed Call User group.                                                                                                    |
| OUTGO_INFO         | ALSC=Alternate line screening                                                                 | Appears when the user                                                                                                    |
|                    | CUST=Customer group                                                                           | enters IBNVO for the TYPE_DIRECTION                                                                                                    |
|                    | LSC=Line screening code                                                                       | prompt. Allows the user to change the LSC, ALSC, or CUST information for an outgoing VFG.                                                                                                    |
| RING               | Y, N                                                                                          | Specifies if the user requires a ring from a telephone speaker with an audible call waiting tone from the handset. Appears when the user changes the RINGING option on an established multi-line set DN. |
| SNPA               | Three digits                                                                                  | Service numbering plan area (area code).                                                                                                    |
| SONUMBER           | Refer to SONUMBER in the Prompts table in Chapter 2 for information on valid inputs.          | The service order number to enter.                                                                                                    |
| SUBGRP             | 0–7                                                                                           | Subgroup of a customer group to which a station or DN belongs.                                                                                                    |
|                    | —continued—                                                                                   |                                                                                                    |

| Prompt              | Valid input                                                                                       | Explanation                                                                                                    |
|---------------------|---------------------------------------------------------------------------------------------------|----------------------------------------------------------------------------------------------------|
| TO_AUTH             | 2–12                                                                                              | Appears when the user enters TOBE at the NCOS_OR_TOBE prompt. The user must enter a new authcode.                                                                                                    |
| TODNAME             | 1–8 characters                                                                                    | Appears when the user uses the CHG command to change time of day routing. Appears if more than one name is available. Enter the assigned entry name in Table TIMEODAY to which the translation must route. |
| TOD_ROUTE_PL<br>AN# | Correct route plan number                                                                         | Appears when the user enters MAN at the AUTO_OR_MAN prompt. Specifies a TOD route plan number.                                                                                                    |
| TRC                 | A serial list of from one to eight digits, 0–7, entered in a continuous numeric sequence, or a \$ | Terminating restriction code. Indicates the classes of incoming calls the system allows on a trunk.                                                                                                    |
| TRK_INFO            | NCOS=Network class of service                                                                     | Trunk information the user changes or displays.                                                                                                    |
|                     | LSC=Line screening code                                                                           |                                                                                                    |
|                     | ALSC=Alternate line screening                                                                     |                                                                                                    |
|                     | CUST=Customer group                                                                               |                                                                                                    |
|                     | SUBGRP=Subgroup number                                                                            |                                                                                                    |
| TYPE_DIRECTI        | IBNVI=Incoming                                                                                    | The type and direction of the virtual facility group.                                                                                                    |
|                     | IBNVO=Outgoing                                                                                    | and virtual racinty group.                                                                                                    |
|                     | —continued—                                                                                       |                                                                                                    |

#### Input prompts for the CHG command (continued)

| Prompt  | Valid input                           | Explanation                                        |
|---------|---------------------------------------|----------------------------------------------------|
| VIRTGRP | 1–6 alphanumeric characters           | Virtual facility group name.                       |
| WHAT    | AUTH=Authorization code               | Indicates the aspect of the line the user changes. |
|         | CLLI=Common language                  | and mile and door origing                          |
|         | location identifier                   |                                                    |
|         | CONTLEN=Controller LEN for SCU option |                                                    |
|         | HUNTGRP=Hunt group members            |                                                    |
|         | LINE=Station or DN                    |                                                    |
|         | TDR=Time of day routing               |                                                    |
|         | VFG=Virtual facility group            |                                                    |
| ZONE    | In Canada 1 to 6                      | OUTWATS zone identification number.                |
|         | In USA 0 to 9, A, B, C                | identification number.                             |
|         | —end—                                 |                                                    |

*Note:* Prompt AUTHPART does not appear if the OWNER\_ID owns only one authcode time of day route name. Prompt TODNAME does not appear if the OWNER\_ID owns only one authcode or time of day route name. If the OWNER\_ID owns more than one authcode, the system prompts for AUTHPART and TODNAME. The user must specify the AUTHPART or TODNAME wanted.

### Warning message for RSDT

#### RSDT warning message for the CHG command

| Warning message                                                                                                    | Description                                                      | Result                                                                                              |
|----------------------------------------------------------------------------------------------------|------------------------------------------------------------------|----------------------------------------------------------------------------------------------------|
| LEN: HOST 00 1 00 23 FOUND IN TABLE RSDTLINE SPECIFIED LCC NOT SUPPORTED THE LINE WILL BE REMOVED FROM TABLE RSDTLINE | An unsupported<br>LCC is applied to<br>an RSDT<br>ELIGIBLE line. | Warning message is displayed at the MAP, log RSDT100 is generated and the CHG command is successful |

#### **Notes**

The following notes apply to the CHG command:

- The HUNTGRP parameter associated with the WHAT prompt is in feature package NTXJ93AA under feature number NC0077. This feature activates when office parameter HUNT\_SO\_SIMPLIFICATION is on.
- The operating company cannot use the CHG command on a line that has the SIMRING (Simultaneous Ringing) option assigned. The following error message displays:

SIMRING DOES NOT SUPPORT THIS COMMAND

When used with the RSDT feature active, the CHG command will delete a line in table RSDTLINE when the line state is ELIGIBLE and the new LCC is not RSDT compatible. An RSDT100 log is also generated.

### CHL – Change list

### **Description**

The CHL command modifies the change feature (CHF) command so that CHF does not control a screening list of the Screening List Editing (SLE) feature. The CHL allows the user to add more than four directory numbers (DN) to a screening list.

The CHL command is different in three important ways from the CHF command:

- CHL allows the addition of a maximum of 20 DNs at a time instead of four to an SLE screening list.
- CHL allows the user to add to, delete from, or change DNs in the SLE screening list.
- CHL provides the ability to add DNs only to SLE screening lists. It does not apply to features that are not SLE features.

The CHL command functions in the same method as the CHF command.

### **Applicability**

The following list provides applicable conditions:

- individual line
- teen service directory number hunt (DNH) group member
- pilot of hunt group
- multi-line hunt (MLH)/distributed line hunt (DLH) group member
- wide area telephone service (WATS)
- options of Enhanced Secondary Directory Numbers (ESDN) (Delete all options to change an ESDN to an SDN.)
- integrated voice data set (IVD)
- business set and data unit

### CHL – Change list (continued)

### **Example**

The following are examples of the CHL command in offices with and without duplicate DNs. The CHL command adds, changes, and deletes the DN of a screening list.

#### Example of the CHL command in prompt mode, unique 7-digit DNs

```
>CHL
SONUMBER: NOW 98 2 7 PM
DN_OR_LEN:
>6211233
OPTKEY:
> 1
OPTION:
>SCRJ
BILLING_OPTION:
>NOAMA
STATUS:
>ACT
ADD_DELETE_CHANGE:
Adding a DN
                     Deleting a DN
                                        Changing a DN
>A
                     >D
                                        >C
                     DNS:
                                        OLD DN:
DNS:
>6136215002
                   >6136215002
                                        >6136215001
                                        NEW_DN:
VBCOUNT:
                    DNS:
>7
                     >$
                                        >6136212011
                                        VBCOUNT:
DNS:
                                        >7
>$
                                        OLD DN:
                                        >$
```

#### Example of the CHL command in no-prompt mode, unique 7-digit DNs

```
>CHL $ 6211233 1 SCRJ $ $ A 6136215002 7 $
```

# CHL - Change list (continued)

#### Example of the CHL command in prompt mode, 10-digit DNs

```
>CHL
SONUMBER: NOW 98 2 7 PM
DN_OR_LEN:
>6136211233
OPTKEY:
> 1
OPTION:
>SCRJ
BILLING_OPTION:
>NOAMA
STATUS:
>ACT
ADD_DELETE_CHANGE:
                     Deleting a DN
                                         Changing a DN
Adding a DN
>A
                     >D
                                         >C
DNS:
                     DNS:
                                         OLD_DN:
                    >6136215002
>6136215002
                                        >6136215001
                     DNS:
                                         NEW_DN:
VBCOUNT:
                                         >6136212011
>7
                     >$
DNS:
                                         VBCOUNT:
>$
                                         >7
                                         OLD_DN:
                                         >$
```

#### Example of the CHL command in no-prompt mode, 10-digit DNs

>CHL \$ 6136211233 1 SCRJ \$ \$ A 6136215002 7 \$

### CHL – Change list (continued)

#### Example of the CHL command in prompt mode, duplicate 7-digit DNs

```
>CHL
SONUMBER: NOW 98 2 7 PM
DN_OR_LEN:
>6211233
The Local DN is not Unique
Please Use the Full National DN
6211233
*** Error ***
DN_OR_LEN:
>6136211233
OPTKEY:
> 1
                     Deleting a DN
                                         Changing a DN
OPTION:
>SCRJ
                     >D
                                         >C
                                         OLD_DN:
BILLING_OPTION:
                     DNS:
>NOAMA
                     >6136215002
                                         >6136215001
STATUS:
                     DNS:
                                         NEW_DN:
>ACT
                     >$
                                         >6136212011
ADD DELETE CHANGE:
                                         VBCOUNT:
                                         >7
Adding a DN
                                         OLD_DN:
>A
                                         >$
DNS:
>6136215002
VBCOUNT:
>7
DNS:
>$
```

#### Example of the CHL command in no-prompt mode, duplicate 7-digit DNs

```
>CHL $ 6211233 1 SCRJ $ $ A 6215002 7 $
The Local DN is not Unique
Please Use the Full National DN
6211233
*** Error ***
>CHL $ 6136211233 1 SCRJ $ $ A 6136215002 7 $
```

### CHL - Change list (continued)

# **Prompts**

The system prompts for the CHL command appear in the following table.

#### Input prompts for the CHL command

| Prompt                | Valid input          | Explanation                                                                                                    |
|-----------------------|----------------------|----------------------------------------------------------------------------------------------------|
| DN_OR_LEN             | Valid DN or LEN      | Enter the valid directory number or line equipment number (LEN).                                                                                                    |
| OPTKEY                | 1                    | Defines the DN key of the data unit.                                                                                                    |
| OPTION                | SCA, SCRJ, DRCW, SCF | This field indicates the screening list, billing option, and status of the SLE feature. The user modifies the SLE feature with this command.                                                                                                    |
| BILLING_<br>OPTION    | NOAMA, AMA           | NOAMA indicates the feature is billed based on subscription. AMA indicates the feature is billed based on usage. The system generates an AMA billing record for each SLE session.                                                                                     |
| STATUS                | INACT, ACT           | INACT indicates the feature is not on (inactive). ACT indicates the feature is on (active).                                                                                                    |
| ADD_DELETE_<br>CHANGE | A,D,C                | A (add) indicates the user wants to add DNs to an SLE screening list. D (delete) indicates the user wants to delete DNs from an SLE screening list. C (change) indicates the user wants to change current list entries (for instance, replace them with new entries). |
|                       | —continued—          |                                                                                                    |

### CHL – Change list (continued)

#### Input prompts for the CHL command (continued)

| Prompt  | Valid input               | Explanation                                                                                                    |
|---------|---------------------------|----------------------------------------------------------------------------------------------------|
| DNS     | 10-digit directory number | Indicates the DN the user adds or deletes from (based on the previous command) the feature screening list of the SLE.                                        |
| VBCOUNT | 0 – 10                    | Indicates the number of digits to voice back in SLE list review. If the user enters 0 here, the entry becomes private. The entry does not voice back at all. |
| OLD_DN  | 10-digit directory number | Indicates the old DN the user replaces with the C command.                                                                                                   |
| NEW_DN  | 10-digit directory number | Indicates the DN that replaces the current DN when the user enters the C command.                                                                            |
|         | —end—                     |                                                                                                    |

#### **Notes**

The following notes apply to the CHL command:

- The CHL command affects the four SLE features. The SLE features are Selective Call Acceptance (SCA), Selective Call Rejection (SCRJ), Selective Call Forwarding (SCF), and Distinctive Ringing/Call Waiting (DRCW).
- Table RESOFC sets the maximum number of DNs the system allows on the screening list of an SLE feature. The operating company personnel set the maximum number. The maximum number of DNs entered can be more than 20. If the number of DNs entered is more than 20, the user can enter the CHL command to execute multiple times. This condition depends on the number of current entries that are on the original list.
- The user must enter the CHL command for each change made to every screening list. For example, a user must enter the command twice to add DNs to a list and change other DNs. To change the screening list of more than one SLE feature on the same subscriber line, the user must enter the command more than once.

### CHL - Change list (end)

- The user receives an error message when the user:
  - adds DNs to a list that is full
  - deletes DNs from a list that is empty
  - changes a DN that is not present on a screening list
- The BILLING\_OPTION prompt displays if SUSP is enabled in table AMAOPTS.
- If SUSP is enabled in table AMAOPTS, the current value of STATUS and BILLING\_OPTION displays. The user can accept these values and press the Return or Enter key, or enter new values.
- The CHL command is available in feature package NTX901AA under feature NC0313.

# **CICP – Change intercept**

### **Description**

The CICP command changes the type of intercept on directory numbers (DNs) that are not assigned.

### **Applicability**

The CICP command applies to all DNs that are not assigned.

### **Example**

The following is an example of the CICP command. This example changes the intercept treatment to machine intercept on DN 621-5125.

#### Example of the CICP command in prompt mode

```
>CICP
SONUMBER: NOW 91 12 7 PM
DN:
>6215125
INTERCEPT NAME:
>ANCT
```

#### Example of the CICP command in no-prompt mode

```
>CICP $ 6215125 ANCT
```

#### Example of the CICP command in prompt mode, DN with a duplicate office code (NXX)

```
>CICP
SONUMBER: NOW 91 12 7 PM
>
DN:
>6215125
This Local DN is not Unique.
Pluse Use the Full National DN.
6215125
*** Error **
TYPE OF DN IS SO_DR
PLEASE ENTER:
DN:
```

# CICP - Change intercept (continued)

# Example of the CICP command in no-prompt mode, DN with a duplicate office code (NXX)

```
>CICP $ 6215125 ANCT
This Local DN is not Unique.
Please Use the Full National DN.
6215125
*** Error ***
TYPE OF DN IS SO_DR
PLEASE ENTER:
DN:
```

# **Prompts**

The system prompts for the CICP command appear in the following table.

#### Input prompts for the CICP command

| Prompt      | Correct input                                                                                                  | Explanation                                 |
|-------------|----------------------------------------------------------------------------------------------------|---------------------------------------------|
| SONUMBER    | Refer to SONUMBER in the Options and compatible line class codes in Chapter 2 for information on valid inputs. | The service order number to enter.          |
| DN          | Seven or ten digits entered with no spaces or hyphens                                                          | Directory number for the service to modify. |
| —continued— |                                                                                                    |                                             |

### **CICP – Change intercept** (continued)

#### **Input prompts for the CICP command** (continued)

| Prompt          | Correct input                                                                                                    | Explanation                                                    |
|-----------------|----------------------------------------------------------------------------------------------------|----------------------------------------------------------------|
| INTERCEPT_N AME | AINT=attendant intercept                                                                                                    | The user enters the type of intercept desired. If the          |
|                 | (IBN line only)                                                                                                    | DN is not known, the user enters BLDN. Enter office            |
|                 | ANCT=machine intercept                                                                                                    | parameter Service Order<br>Change Intercept Office             |
|                 | BLDN=blank DN                                                                                                    | Route Intercept Allowed (SO_CICP_OFRT_ICP_A                    |
|                 | CANN=customer announcement (IBN lines only)                                                                                                    | LLOWED) in Table OFCOPT (Office Option). This entry allows the |
|                 | OPRT=operator intercept                                                                                                    | operating company to toggle between OPRT                       |
|                 | PODN=redirect calls to the DN to another switch. For non-North American applications, also respond to subsequent prompts PREFIX, TAD, XLASYS, XLANAME, LNPTECH, and PFXBILL. Refer to the "Prompts" table in Chapter 2 for information on valid inputs.T=operator intercept | and BLDN.                                                      |
|                 | UNDN=undefined DN                                                                                                    |                                                                |
|                 | —end—                                                                                                    |                                                                |

#### **Notes**

The office parameter Service Order Change Intercept Office Route Intercept Allowed (SO\_CICP\_OFRT\_ICP\_ALLOWED) has the values N (no) or Y (yes). When the parameter is N, the CICP command does not allow the user to change DNs from OFRT to intercept. When the parameter is Y, the CICP command allows the user to change DNs from OFTR intercept. If the user does not enter a value, the system defaults to Y.

NA003 was introduced in SO\_CICP\_OFRT\_ICP\_ALLOWED.

### CICP - Change intercept (end)

• If the operating company personnel enters a seven-digit DN and the office code (NXX) exists under multiple SNPAs, the system reprompts the operating company personnel for the full ten-digit DN. SOC option SERV0003 provides the full ten-digit DN prompt.

The following restrictions apply to the use of the PODN intercept:

- Offices that use Virtual Numbering Plan Areas cannot use the UK/European PODN intercept. SERVORD does not enforce this restriction.
- This command does not support DNs that are part of a virtual private network. SERVORD does not enforce this restriction.
- You must exercise caution when changing the intercept for a ported-out DN. If you use the CICP command to change a DN's intercept from PODN to BLDN, service can then be reestablished using that DN. You must ensure that a DN is out of service, and not simply ported to another service provider, before changing its intercept from PODN to BLDN. The switch generates a warning when you use SERVORD to change the intercept of a DN that has the PODN intercept assigned.

### **CISG – Change ISDN service group**

### **Description**

The user uses the CISG command to move an enhanced line concentrating module with ISDN (LCME) loop. The command moves this loop from the current ISDN service group (ISG) to another ISG or to a specified channel on another ISG.

### **Applicability**

LCME ISDN loops

### Example

The following are examples of the CISG command and parameters that apply.

#### Moving a LCME ISDN loop to another ISG

The following example shows the use of the CISG command to move a loop. The loop HOST 55 1 6 2 moves from ISG 5 to ISG 8.

#### Example of the CISG command in prompt mode

```
>CISG
SONUMBER: NOW 89 01 01 AM
LEN:
>HOST 55 1 6 2
FROM_ISG:
>5
TO_ISG:
>8
TO_CHNL: 0
 >$
```

#### Example of the CISG command in no-prompt mode

```
>CISG $ HOST 55 1 6 2 5 8 $
```

### CISG - Change ISDN service group (continued)

#### Moving a LCME ISDN loop to a specific channel on another ISG

In the following example, the user moves loop HOST 55 1 6 2 on ISG 5 to channel 20 on ISG 8.

#### **Example of the CISG command in prompt mode**

```
>CISG
SONUMBER: NOW 89 01 01 AM
>
LEN:
>HOST 55 1 6 2
FROM_ISG:
>5
TO_ISG:
>8
TO_CHNL: 0
> 20
```

#### Example of the CISG command in no-prompt mode

```
>CISG $ HOST 55 1 6 2 5 8 20
```

### **Prompts**

The system prompts for the CISG command appear in the following table.

#### Input prompts for the CISG command

| Prompt      | Valid input                                                                            | Explanation                                                                                                    |
|-------------|----------------------------------------------------------------------------------------|----------------------------------------------------------------------------------------------------|
| LEN         | Refer to LEN in the "Prompts" table in Chapter 2 for information on valid inputs.      | Enter the line equipment<br>number (LEN) of the<br>2B1Q U-loop or S/T loop<br>to be moved. The loop<br>must be on an LCME. |
| SONUMBER    | Refer to SONUMBER in the "Prompts" table in Chapter 2 for information on valid inputs. | The service order number to enter.                                                                                         |
| —continued— |                                                                                        |                                                                                                    |

### CISG – Change ISDN service group (end)

#### Input prompts for the CISG command (continued)

| Prompt  | Valid input                | Explanation                                     |
|---------|----------------------------|-------------------------------------------------|
| TO_CHNL | 0 to 31 Default value is 0 | The channel of the ISG to which the loop moves. |
| TO_ISG  | 0 to 255                   | The ISG to which the loop moves.                |
| —end—   |                            |                                                 |

#### **Notes**

The following notes apply to the CISG command:

- The CISG command can distribute LCME ISDN traffic to ISGs again.
- You can use the CISG command on loops in one of the following states: IDL, LO, MB, DMB, INB, or LMB. The loop is seized before the ISG service changes.
- You only can use the CISG command if one of the following conditions is present:
  - Free TDM groups associate with the physical drawer that holds the LEN.
  - Free slots in a TDM group associate with the physical drawer of the LEN, on the target ISG.
- If LTIDs map to the loop, you must change the LTID before you use the CISG command. You must map again the LTID after you use the command. Use the service order commands SLT DET and SLT ATT to change and map again the LTIDs.
- If the TO CHNL parameter is zero, the system selects the channel to which the LEN is moved. The default for the TO\_CHNL parameter is zero.
- The CISG command affects packet data service.

### CKLN - Change keyset LEN

### **Description**

The CKLN command changes the line equipment number (LEN) on a multiline set. The command moves all directory numbers (DN) and feature data from one LEN to a new LEN.

### **Applicability**

Business sets and data units

### **Example**

The following is an example of the CKLN command. The established line service is LEN 2 0 1 14. This example changes the LEN to 3 1 10 2.

#### Example of the CKLN command in prompt mode

```
> CKLN
SONUMBER: NOW 91 12 7 PM
>
OLD_LEN:
> 20114
NEW_LEN:
> 31102
```

#### Example of the CKLN command in no-prompt mode

```
> CKLN $ 2 0 1 14 3 1 10 2
```

- *Note 1:* For OLD\_LEN, DN must appear one or more times. The station must be idle or out of service.
- *Note 2:* For NEW\_LEN, the line card must be entered in table LNINV. The line card must be hardware assigned, software unassigned (HASU) or reserved. The new LEN must not be entered in table KSETINV or table IVDINV. The card code must be compatible with the line class code (LCC) of the station moved.

### CKLN – Change keyset LEN (continued)

### **Prompts**

The system prompts for the CKLN command appear in the following table.

#### Input prompts for the CKLN command

| Prompt   | Valid input                                                                        | Explanation                                                  |
|----------|------------------------------------------------------------------------------------|--------------------------------------------------------------|
| SONUMBER | See SONUMBER in the Prompts table in Chapter 2 for information on valid inputs.    | The service order number to enter.                           |
| OLD_LEN  | See LEN_OR_LTID in the Prompts table in Chapter 2 for information on valid inputs. | The old LEN to change with a CKLN service order.             |
| NEW_LEN  | See LEN_OR_LTID in the Prompts table in Chapter 2 for information on valid inputs. | The LEN that replaces a current LEN changed by a CKLN order. |

#### **Notes**

The following notes apply to the CKLN command:

- The CKLN command is not supported for Meridian business set (MBS) lines connected to an Enhanced Subscriber Carrier Module–100 Urban (ESMU). To change the LEN of an MBS line of an ESMU, the operating company must delete all options from the line. The operating company uses SERVORD to remove the DN and establish the MBS line on a new LEN.
- The operating company cannot use the CKLN command on a business set with assigned options BLF or DRING.
- The CKLN command cannot work with group–type options like CPU or UCD.
- The CKLN command updates the Auto Set Relocation (ASR) table (available with feature package NTXJ36AA).
- The following CLASS options are not compatible with the CKLN command:
  - ACB
  - AR
  - COT
  - SLU

### CKLN – Change keyset LEN (end)

- CKLN supports the following LCCs: ATA, DATA, M2008, M2009, M2016S, M2018, M2112, M2216A, M2216B, M2317, M2616, M2616CT, M3000, M5009, M5112, M5209, M5212, M5312, MCA, MADO, MPDA, PDATA, and PSET.
- The CKLN command allows for remote fiber terminal (RFT) lines. The functional line card code (FLCC) datafilled in the CARDCODE field of table LNINV.
- GND is copied from the source line, then PADGRP defaults in the NEW command.
- The Epsilon line source card (NT4K65AA) does not support the maintenance noise limit (MNL) notice in the remote fiber terminal (RFT) of S/DMS AccessNode systems. Error messages appear on the MAP display. The line remains in service. To eliminate the error messages, the operating company changes the notice or replaces the Epsilon card with an Omega line source card. Use the ADD or CHF SERVORD commands to change the notice. Refer to S/DMS AccessNode Module Replacement Procedures to replace the Epsilon card with the Omega card.

*Note:* The RFT is also known as the remote digital terminal (RDT).

- For RFT lines, the operating company can use the CKLN command to add and delete entries in table LNINV. This command allows activation of software and services on the line in one SERVORD transaction. This command is an option. The operating company can activate or cancel the command with the parameter RDT\_SO\_AUTOCREATE\_LNINV.
- The operating company cannot use the CKLN command on a line that has the SIMRING (Simultaneous Ringing) option assigned. The following error message displays:

SIMRING DOES NOT SUPPORT THIS COMMAND

### **CLN – Change LEN**

### **Description**

The CLN command changes the line equipment number (LEN) associated with a single-line set.

### **Applicability**

The following list provides applicable circumstances:

- an individual (no-hunt) line
- a directory number hunt (DNH) pilot that has assigned members
- a multiline hunt (MLH) or distributed line hunt (DLH) pilot that does not have assigned members
- a DNH/MLH/DLH group member

*Note:* Global lines commands support only individual lines.

### **Example**

The following is an example of the CLN command. An established service line is LEN 12 0 14 21. This example changes the LEN to 27 1 10 30.

#### Example of the CLN command in CM SERVORD in prompt mode

```
>CLN
SONUMBER: NOW 91 12 7 PM
OLD_LEN:
>12 0 14 21
NEW_LEN:
>27 1 10 30
```

#### Example of the CLN command in no-prompt mode

```
>CLN $ 12 0 14 21 27 1 10 30
```

### **CLN – Change LEN** (continued)

# **Prompts**

The system prompts for the CLN command appear in the following table.

#### Input prompts for the CLN command

| Prompt   | Valid input                                                                                 | Explanation                                                                         |
|----------|---------------------------------------------------------------------------------------------|-------------------------------------------------------------------------------------|
| SONUMBER | Refer to SONUMBER in the Prompts table in this document for information on valid inputs.    | The service order number to enter.                                                  |
| OLD_LEN  | Refer to LEN_OR_LTID in the Prompts table in this document for information on valid inputs. | The LEN the user modifies with a CLN service order.                                 |
| NEW_LEN  | Refer to LEN_OR_LTID in the Prompts table in this document for information on valid inputs. | A new LEN replaces a current LEN that the user changes through a CLN service order. |

#### RSDT feature and the CLN command

The CLN command supports RSDT lines with an RSDT state of ELIGIBLE when used as the first LEN. The following conditions apply:

- LENs with a state of IN\_EFFECT in table RSDTLINE cannot be used as the first LEN because the CLN command does not support the RSDT DN.
- LENs with a state of IN\_EFFECT in table RSDTLINE cannot be used as the seound LEN because the STATUS of the second LEN must be HASU.

The following table displays the CLN command impact on RSDT lines with each table RSDTLINE LEN status type.

#### LEN status changes with the CLN command

| Status of LENs in table RSDTLINE and LNINV before using the CLN command |                | Status of LENs in table RSDTLINE and LNINV after using the CLN command |                |                                                   |                |                       |                |
|-------------------------------------------------------------------------|----------------|------------------------------------------------------------------------|----------------|---------------------------------------------------|----------------|-----------------------|----------------|
| LEN1                                                                    |                | LEN2                                                                   |                | LEN1                                              |                | LEN2                  |                |
| Table<br>RSDT<br>LINE                                                   | Table<br>LNINV | Table<br>RSDT<br>LINE                                                  | Table<br>LNINV | Table<br>RSDT<br>LINE                             | Table<br>LNINV | Table<br>RSDT<br>LINE | Table<br>LNINV |
| _                                                                       | working        | _                                                                      | HASU           | _                                                 | HASU           | _                     | working        |
| eligible                                                                | working        | _                                                                      | HASU           | in_effect                                         | working        | _                     | working        |
| in_effect                                                               | working        | _                                                                      | HASU           | CLN is not performed (see note 2)                 |                |                       |                |
| _                                                                       | working        | in_effect                                                              | working        |                                                   |                |                       |                |
| eligible                                                                | working        | in_effect                                                              | working        | CLN is not performed for these LEN configurations |                |                       |                |
| in_effect                                                               | working        | in_effect                                                              | working        |                                                   |                |                       |                |

Note 1: A hyphen (-) indicates that the LEN has not been datafilled in table RSDTLINE.

*Note 2:* The following error message is generated for this LEN configuration: SPECIAL FEATURE LEN - - NOT ALTERABLE BY SERVICE ORDER

### **CLN – Change LEN** (continued)

#### **Notes**

The following notes apply to the CLN command:

- The CLN command is not supported for MBS lines connected to an Enhanced Subscriber Carrier Module-100 Urban (ESMU). To change the LEN of a Meridian business set (MBS) line of an ESMU, the user must delete all options from the line. The user uses the SERVORD to remove the directory number (DN). Use the SERVORD to connect the MBS line to a new LEN.
- The CLN does not work with group-type options like Universal Call Distribution (UCD), and Automatic Call Distribution (ACD). The CLN does not work with Enhanced Secondary Directory Number (ESDN) lines.
- For NA008 or later, the user can use CLN with the Call Pickup (CPU) and Speed Call User (SCU) options.
- The CLN does not work on a DNH pilot that has assigned members.
- The CLN is not compatible with the following options and conditions:
  - CALLOG (Call Log)
  - SCL (Speed Calling List) with assigned users
  - SLU (Subscriber Line Usage)
- The CLN is not applicable to data units.
- The CLN command allows for remote fiber terminal (RFT) lines. The functional line card code (FLCC) entered in the CARDCODE field of Table LNINV does not affect the RFT lines.
- The GND is copied from the source line and the PADGRP is defaulted like the NEW command.
- The Epsilon line source card (NT4K65AA) in the remote fiber terminal (RFT) in S/DMS AccessNode systems does not support the MWL notice. The system displays error messages on the MAP terminal display. The line remains in service. To remove the error messages, the user changes the notice or replaces the Epsilon card with an Omega line source card. The user uses the ADD or CHF SERVORD commands to change the notice. Refer to S/DMS AccessNode Module Replacement Procedures to replace the Epsilon card with the Omega card.

**Note:** The RFT is known as the remote digital terminal (RDT).

### CLN - Change LEN (end)

When RFT lines appear, the user uses the CLN command to create and delete datafill in Table LNINV. This feature allows the user to start software and services on the line with one SERVORD transaction. This feature is an option that the user adds or removes with the RDT\_SO\_AUTOCREATE\_LNINV parameter.

### **CLTG – Change line treatment group**

### **Description**

The CLTG command changes the line treatment group (LTG) number to route a call through a different trunk group.

### **Applicability**

All plain old telephone service (POTS) lines, except Enhanced Secondary Directory Number (ESDN) lines.

### **Example**

The following is an example of the CLTG command. This example changes the LTG of an whole directory number hunt (DNH) group to LTG 2.

#### Example of the CLTG command in prompt mode

```
>CLTG
SONUMBER: NOW 91 12 7 PM
LTG:
>2
                      SINGLE_OR_LTG: see note
DN:
                      >S
>6210000
                      LTG:
DN:
                      >4
>$
                      DN OR LEN:
                      >7327114
                      DN OR LEN:
                      >$
```

#### Example of the CLTG command in no-prompt mode

```
CLTG $ 2 6210000 $
```

*Note:* The SINGLE\_OR\_LTG prompt appears with feature package NTXJ93AA01.

### **CLTG – Change line treatment group** (continued)

#### Example of the CLTG command in prompt mode, DN with a duplicate office code (NXX)

```
>CLTG
SONUMBER: NOW 91 12 7 PM
LTG:
>2
DN:
>6210000
This Local DN is not Unique.
Please Use the Full National DN.
*** Error ***
TYPE OF DN IS SO_DR
PLEASE ENTER:
DN:
```

#### Example of the CLTG command in no-prompt mode, DN with a duplicate office code (NXX)

```
CLTG $ 2 6210000 $
This Local DN is not Unique.
Please Use the Full National DN.
6210000
*** Error ***
TYPE OF DN IS SO DR
PLEASE ENTER:
DN:
```

### **CLTG – Change line treatment group** (continued)

# **Prompts**

The system prompts for the CLTG command appear in the following table.

#### Input prompts for the CLTG command

| Prompt      | Valid input                                                                          | Explanation                                                                                                    |  |  |
|-------------|--------------------------------------------------------------------------------------|----------------------------------------------------------------------------------------------------|--|--|
| SONUMBER    | Refer to SONUMBER in the Prompts table in Chapter 2 for information on valid inputs. | The service order number to enter.                                                                                                    |  |  |
| LTG         | 0–255                                                                                | Line treatment group<br>member calculates the<br>line attribute index when<br>the directory number (DN)<br>and line class code (LCC)<br>are not enough to find an<br>appropriate index. |  |  |
| DN          | Seven or ten digits entered with no spaces or hyphens                                | Directory number for the service the user establishes, modifies, or deletes.                                                                                                    |  |  |
| -continued- |                                                                                      |                                                                                                    |  |  |

### **CLTG – Change line treatment group** (continued)

#### Input prompts for the CLTG command (continued)

| Prompt            | Valid input                                                                                    | Explanation                                                                                                    |
|-------------------|------------------------------------------------------------------------------------------------|----------------------------------------------------------------------------------------------------|
| SINGLE_OR_L<br>TG | S=single member<br>0–255=valid LTG                                                             | Indicates if the line treatment change is for a single member of a hunt group or the whole hunt group. If the user enters S, the system prompts the user for the LTG.                                                                                                    |
| DN_OR_LEN         | Refer to DN and LEN_OR_LTID in the Prompts table in Chapter 2 for information on valid inputs. | Enter the DN or line equipment number (LEN) of an MDN line or multiline hunt (MLH)/distributed line hunt (DLH) hunt members. If the user specifies a DN, the system prompts the user for the LEN. If the user specifies the LEN, the system does not prompt the user for the DN. If the user enters S, SINGLE_OR_LTG, the system displays the prompt S. |
|                   | —end—                                                                                          |                                                                                                    |

#### **Notes**

The following notes apply to the CLTG command:

- To activate this command, the end user must set the office parameter HNT\_SO\_SIMPLIFICATION to "Y" in Table OFCOPT. For information on parameters, refer to Office Parameters Reference Manual.
- The enhanced CLTG command allows the addition of the SINGLE\_OR\_LTG and the DN\_OR\_LEN prompts. The feature package NTXJ93AA01 contains the enhanced CLTG command.

### **CLTG – Change line treatment group** (end)

If the operating company personnel enters a seven-digit DN and the office code (NXX) exists under multiple SNPAs, the system reprompts the operating company personnel for the full ten-digit DN. SOC option SERV0003 provides the full ten-digit DN prompt.

### COPYSET – Copy set

### **Description**

The COPYSET command is an alternative to the NEW command. The COPYSET command assigns a maximum of 100 directory number (DN) and line equipment number (LEN) pairs at one time. To use the COPYSET command, the user must enter DNs that are not assigned, LENs that are not assigned, and a current MODNAME.

When the user enters the COPYSET command, the system displays messages that check and update for each DN/LEN pair. The system generates a report that identifies the DN/LEN pairs that do not match the data entered in the model.

### **Applicability**

The following list provides applicable circumstances:

- business sets
- Residential Enhanced Services (RES) lines
- plain old telephone service (POTS) lines
- Integrated Business Network (IBN) lines

### COPYSET - Copy set (continued)

### **Example**

The following is an example of the COPYSET command.

#### **Example of the COPYSET command in prompt mode**

```
> COPYSET
SONUMBER: NOW 95 08 01 PM
DN_LEN:
> 6216000 00316
DN_LEN:
> 6216001 0 0 3 17
MODNAME:
> PPHNPSET
The model set contains secondary DNs. Any options
specific to the DNs will not be copied over.
GIC will not be copied to the new sets.
Checking DN 6216000/LEN HOST 00 0 03 16
Checking DN 6216001/LEN HOST 00 0 03 17
Updating DN 6216000/LEN HOST 00 0 03 16
Updating DN 6216001/LEN HOST 00 0 03 17
EXCEPTION REPORT
All DN/LEN pairs have been datafilled
```

#### Example of the COPYSET command in no-prompt mode

>COPYSET \$ 6216000 0 0 3 16 6216001 0 0 3 17 PPHNPSET \$

# **COPYSET – Copy set** (continued)

### Example of the COPYSET command in prompt mode, DN with a duplicate office code (NXX)

```
> COPYSET
SONUMBER: NOW 95 08 01 PM
DN LEN:
> 6216000 00316
This Local DN is not Unique.
Please Use the Full National DN.
*** Error ***
TYPE OF DN_LEN IS DN_LEN_PAIR
PLEASE ENTER:
DN_LEN:
```

### Example of the COPYSET command in no-prompt mode, DN with a duplicate office code (NXX)

```
>COPYSET $ 6216000 0 0 3 16 $
This Local DN is not Unique.
Please Use the Full National DN.
*** Error ***
TYPE OF DN_LEN IS DN_LEN_PAIR
PLEASE ENTER:
DN_LEN
```

# COPYSET - Copy set (end)

# **Prompts**

The system prompts for the COPYSET command appear in the following table.

#### Input prompts for the COPYSET command

| Prompt  | Valid input                                    | Explanation                                                                         |
|---------|------------------------------------------------|-------------------------------------------------------------------------------------|
| DN_LEN  | 7- or 10-digit DN and LEN of the DN to assign. | Specifies the 7- or 10-digit DN and LEN to a maximum of 100 DN/LEN pairs to assign. |
| MODNAME | A string of a maximum of 32 characters         | Specifies the name with the SETMODEL option.                                        |

### **Notes**

The following notes apply to the COPYSET command:

- The COPYSET command is valid for DNs that are not assigned.
- If the user specifies a LEN in the COPYSET command, the LEN must be hardware assigned, software unassigned (HASU).
- If the operating company personnel enters a seven-digit DN and the office code (NXX) exists under multiple SNPAs, the system reprompts the operating company personnel for the full ten-digit DN. SOC option SERV0003 provides the full ten-digit DN prompt.
- When used with the RSDT feature, this command uses a modified version of the SERVORD command NEW. See the SERVORD command NEW for more information.

# **DBNN** – Delete a bridged night number

# **Description**

The DBNN command deletes the bridged night number (BNN) option from a directory number hunt (DNH)/distributed line hunt (DLH)/multi-line hunt (MLH) group member that is not in a BNN hunt group.

# **Applicability**

Hunt group members.

# **Example**

The following is an example of the DBNN. This example deletes the BNN 621-3412 of a hunt group member.

#### **Example of the DBNN command in prompt mode**

```
>DBNN
SONUMBER: NOW 91 12 7 PM
BNN:
>6213412
```

#### Example of the DBNN command in no-prompt mode

```
>DBNN $ 6213412
```

# **Prompts**

The system prompts for the DBNN command appear in the following table.

#### Input prompts for the DBNN command

| Prompt   | Valid input                                                                              | Explanation                                                                                                  |
|----------|------------------------------------------------------------------------------------------|----------------------------------------------------------------------------------------------------|
| SONUMBER | Refer to SONUMBER in the Prompts table in this document for information on valid inputs. | The service order number to enter.                                                                           |
| BNN      | Seven digits                                                                             | Bridged night number; the alternate directory number (DN) the user assigns to a hunt line for night service. |

# **DBNN – Delete a bridged night number** (end)

### **Notes**

The following notes apply to the DBNN command:

- The user uses a different DBNN order for each BNN the user deletes. If two DBNN orders come from one service order, the user can enter a common SONUMBER. A common SONUMBER requires an alphabetical suffix (refer to the Prompts table in Chapter 2 for more information) to distinguish DBNN. If the user does not enter a suffix, the new entry cancels the current entry.
- If the user deletes a BNN, the deletion does not affect the line equipment number (LEN) or DN of the daytime service.
- Use the DEL command to delete members of BNN hunt groups. Use the OUT command to delete the pilot of BNN hunt groups.

# DEL - Delete line from existing group

# **Description**

Use the DEL command to delete members from the following types of groups:

- Directory Number Hunt (DNH) groups
- Distributed Line Hunt (DLH) groups
- Multiline Hunt (MLH) groups
- Bridged Night Number (BNN) groups (except the pilot)
- Simultaneous Ringing (SimRing) groups (except the pilot)

Use the DEL command to remove the following lines from service:

- directory number (DN) of a DNH or BNN group member
- a single line equipment number (LEN) of a DLH or MLH group member
- the key assignment of a multiline DLH or MLH group member
- a LEN (if member is on key 1)

The DEL command deletes members from a Call Pickup (CPU) group but only removes the CPU option. The DNs remain in service.

# **Applicability**

The DEL command applies to

- hunt group members except pilot
- SimRing group members except pilot

# **Examples**

In this example, the existing MLH group has several members including LEN 16 1 13 10 and 16 1 13 11. The following example shows how to delete these LENs from the MLH group.

#### Example of the DEL command in prompt mode

```
> DEL
SONUMBER: NOW 91 12 7 PM
>
GROUPTYPE:
> MLH
MEM_LEN:
> 16 1 13 11
MEM_LEN:
> 16 1 13 10
MEM_LEN:
> $
```

#### Example of the DEL command in no-prompt mode

```
> DEL $ MLH 16 1 13 11 16 1 13 10 $
```

In the following examples, the existing multiline hunt group has several members including DN 6212003 and DN 6215482. The following example shows how to delete these DNs from the MLH group in an office with and without duplicate DNs.

#### Example of the DEL command in prompt mode, unique seven-digit DNs

```
> DEL
SONUMBER: NOW 98 2 7 PM

> GROUPTYPE:
> DNH
MEM_DN:
> 6212003
MEM_DN:
> 6215482
MEM_DN:
> $
COMMAND AS ENTERED:
DEL NOW 98 2 7 PM DNH 6212003 6215482 $ BLDN
ENTER Y TO CONFIRM, N TO EDIT, OR E TO EDIT
> Y
```

#### Example of the DEL command in no-prompt mode, unique seven-digit DNs

# > DEL \$ DNH 6212003 6215482 \$ COMMAND AS ENTERED: DEL NOW 98 2 7 PM DNH 6212003 6215482 \$ BLDN ENTER Y TO CONFIRM, N TO EDIT, OR E TO EDIT

#### Example of the DEL command in prompt mode, ten-digit DNs

```
> DEL
SONUMBER: NOW 98 2 7 PM
GROUPTYPE:
> DNH
MEM_DN:
> 9196212003
MEM_DN:
> 9196215482
MEM_DN:
> $
COMMAND AS ENTERED:
DEL NOW 98 2 7 PM DNH 9196212003 9196215482 $ BLDN
ENTER Y TO CONFIRM, N TO EDIT, OR E TO EDIT
```

### Example of the DEL command in no-prompt mode, ten-digit DNs

```
> DEL $ DNH 9196212003 9196215482 $
COMMAND AS ENTERED:
DEL NOW 99 2 7 PM DNH 9196212003 9196215482 $ BLDN
ENTER Y TO CONFIRM, N TO EDIT, OR E TO EDIT
```

### Example of the DEL command in prompt mode, duplicate seven-digit DN

```
> DEL
SONUMBER: NOW 98 2 7 PM
GROUPTYPE:
> DNH
MEM DN:
> 6212003
This Local DN is not Unique.
Pluse Use the Full National DN.
6212003
*** Error ***
TYPE OF MEM_DN IS SO_DR
PLEASER ENTER:
MEM_DN:
> 9196212003
MEM_DN:
> 9196215482
MEM DN:
>$
INTERCEPT NAME
> BLDN
COMMAND AS ENTERED:
DEL NOW 98 2 7 PM DNH 9196212003 9196215482 $ BLDN
ENTER Y TO CONFIRM, N TO EDIT, OR E TO EDIT
```

#### Example of the DEL command in no-prompt mode, duplicate seven-digit DN

```
> DEL $ DNH 6212003 6215482 $ BLDN
This Local DN is not Unique.
Please Use the Full National DN.
6212003 6215482
*** Error ***
```

# **Prompts**

The following table lists the system prompts for the DEL command.

# Input prompts for the DEL command

| Prompt    | Valid input                                                                            | Explanation                                                                       |
|-----------|----------------------------------------------------------------------------------------|-----------------------------------------------------------------------------------|
| SONUMBER  | Refer to SONUMBER in table<br>Prompts in Chapter 2 for<br>information on valid inputs. | Enter the unique number of the service order.                                     |
| GROUPTYPE | BNN = Bridged Night Number                                                             | Enter the type of group to establish, modify, or delete.                          |
|           | CPU = Call Pickup                                                                      | <b>, ,</b>                                                                        |
|           | DLH = Distributed Line Hunt                                                            |                                                                                   |
|           | DNH = Directory Number Hunt                                                            |                                                                                   |
|           | MLH = Multiline Hunt                                                                   |                                                                                   |
|           | PRH = Preferential Hunt                                                                |                                                                                   |
|           | SIMRING = Simultaneous<br>Ringing                                                      |                                                                                   |
| NPA       | 3-digit numeric value                                                                  | Enter the serving numbering plan area (SNPA) code of the LEN to delete.           |
|           |                                                                                        | Refer to the "Notes" section following this table for availability of this field. |
|           | -continued-                                                                            |                                                                                   |

### Input prompts for the DEL command (continued)

| Prompt         | Valid input                                                                         | Explanation                                               |
|----------------|-------------------------------------------------------------------------------------|-----------------------------------------------------------|
| MEM_LEN        | Refer to LEN_OR_LTID in table Prompts in Chapter 2 for information on valid inputs. | Enter the LEN of the DLH or MLH group member.             |
|                | In the case of business set hunt group member, specify the key.                     |                                                           |
| INTERCEPT_NAME | AINT = attendant intercept (IBN lines only)                                         | Enter the type of intercept.                              |
|                | ANCT = machine intercept                                                            |                                                           |
|                | BLDN = blank DN                                                                     |                                                           |
|                | CANN = customer announcement (IBN lines only)                                       |                                                           |
|                | OPRT = operator intercept                                                           |                                                           |
|                | PODN = Ported-out DN                                                                | PODN is an LNP treatment that designates a ported-out DN. |
|                | UNDN = undefined DN                                                                 |                                                           |
|                | —end—                                                                               |                                                           |

### **Notes**

The following notes apply to the DEL command:

- The system automatically relinks the remaining LENs in the group if the LENs that the switch deletes are not the last in the hunt group.
- The system automatically removes any BNN with a deleted LEN unless the BNN is a member of a BNN hunt group.
- The system does not request an intercept treatment when it removes a member of an MLH/DNH group.
- Specify a maximum of 20 hunt group members in a single DEL command.
- Use the DEL command to delete any DNH group member except the pilot.

- Use the OUT command to remove the pilot line after you have deleted all the other hunt group members.
- When you delete a message rate or measured time group (for example, one-party message rate (1MR), PBX message register (PBM)), the DMS switch generates an output of the register contents for billing purposes.
- The Epsilon line source card (NT4K65AA) in the remote fiber terminal (RFT) in S/DMS AccessNode systems does not support the message waiting lamp (MWL) notice. Error messages appear on the MAP display, but the line remains in service. To eliminate the error messages, either change the notice or replace the Epsilon card with an Omega line source card. Use the ADD or CHF service order (SERVORD) commands to change the notice. Refer to S/DMS AccessNode Module Replacement Procedures for procedures to replace the Epsilon card with the Omega card.

*Note:* The remote fiber terminal is also called the remote digital terminal (RDT).

- When provisioning RFT lines, use the DEL command to delete datafill in table LNINV. This capability enables the provisioning of software and services on the line in a single SERVORD transaction. Enable this capability through the parameter RDT SO AUTOCREATE LNINV.
- If the operating company enters a seven-digit DN and the office code exists in multiple SPNAs, the system will display an error message. A reprompt will occur.
- The NPA prompt is not available unless functionality group SERV0002 is present. In addition, the NPA prompt is available only for PRH, DNH, and BNN group types.

### **DELCF – Delete Casual Feature from Line**

# **Description**

The DELCF command deletes a casual feature. This command is for international switches and is not available on Meridian Digital Centrex (MDC) or plain old telephone service (POTS) switches.

# **Applicability**

Standard lines (international)

# **Example**

The following is an example of the DELCF command. This example removes International Do Not Disturb (IDND) from a line associated with DN 6211523.

#### Example of the DELCF command in prompt mode, 7-digit DNs

```
>DELCF
SONUMBER: NOW 98 1 6 AM
>
DN_OR_LEN:
>6211523
OPTION:
>IDND
OPTION:
>>$
```

#### Example of the DELCF command in no-prompt mode, 7-digit DNs

```
>DELCF $ 6211523 IDND $
```

#### Example of the DELCF command in prompt mode, 10-digit DNs

```
>DELCF
SONUMBER: NOW 98 1 6 AM
>
DN_OR_LEN:
>9196211523
OPTION:
>IDND
OPTION:
>$
```

# **DELCF – Delete Casual Feature from Line** (continued)

#### Example of the DELCF command in no-prompt mode, 10-digit DNs

```
>DELCF $ 9196211523 IDND $
```

#### Example of the DELCF command in Ambiguity prompt mode, 7-digit DNs

```
>DELCF
SONUMBER: NOW 98 1 6 AM
DN_OR_LEN:
>6211523
This Local DN is not unique. Please, use the Full
National DN.
ERROR:
TYPE OF DN_OR_LEN IS DR_LEN_TYPE
PLEASE ENTER:
DN_OR_LEN:
>9196211523
OPTION:
>IDND
OPTION:
>$
```

#### Example of the DELCF command in Ambiguity no-prompt mode, 7-digit DNs

```
>DELCF$6211523IDND
This Local DN is not unique. Please, use the Full
National DN.
>6211523IDND$
ERROR:
TYPE OF DN_OR_LEN IS DR_LEN_TYPE
PLEASE ENTER:
DN_OR_LEN:
```

# **DELCF – Delete Casual Feature from Line** (end)

# **Prompts**

The system prompts for the DELCF command appear in the following table.

### Input prompts for the DELCF command

| Prompt    | Valid input                                                                                    | Explanation                                                                                                    |
|-----------|------------------------------------------------------------------------------------------------|----------------------------------------------------------------------------------------------------|
| DN_OR_LEN | Refer to DN and LEN_OR_LTID in the Prompts table in chapter 2 for information on valid inputs. | Enter the directory number (DN) or line equipment number (LEN) of a multiple access directory number (MDN) line or multiline hunt (MLH)/distributed line hunt (DLH) member. If the user specifies a DN, the user is prompted for the LEN. |
| OPTION    | Refer to the Line service options table in chapter 2 for a list of valid inputs.               | Service options the user establishes, modifies, or deletes.                                                                                                    |

#### **Notes**

The following notes apply to the DELCF command:

- The DELCF command can accept 7-digit or 10-digit DNs. If the DN entered is ambiguous, the system displays a warning. The warning continues to appear until the customer enters a valid DN.
- Service orders can query IDND.
- IDND is available to all subscribers.
- Subscribers can activate and deactivate IDND. The operating company administration can remove IDND from a line.

### DEO – Delete option

# **Description**

The DEO command deletes options from single-line and multi-line telephone sets, and hunt group lines.

# **Applicability**

The following list provides applicable circumstances:

- individual line
- teen service directory number (DN)
- Directory Number Hunt (DNH)/Multiline Hunt (MLH)/Distributed Line Hunt (DLH) group member
- pilot of DNH hunt group
- business set and data unit

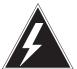

### **WARNING**

#### Possible revenue loss

When the DEO Servord command is executed on a line provisioned with metering, ensure that the out of service (OOS) stream is mounted in the device independent recording package (DIRP). Otherwise, this action could result in revenue loss.

# **Examples**

The following examples show the prompts and command syntax for deleting options from lines using computing module (CM) and SuperNode Data Manager (SDM) SERVORD in offices with and without duplicate DNs.

#### **CM SERVORD**

The following are examples of the DEO command in offices with and without duplicate directory numbers. In these examples, the existing individual line, which is flat rate service, has DN 621-5124 and options DGT, NDC, ELN, TES, and SPB. The command here is deleting options DGT, NDC, and SPB.

#### Example of the DEO command in prompt mode, unique 7-digit DN

```
>DEO
SONUMBER: NOW 98 2 7 PM
DN_OR_LEN:
>6215124
OPTKEY:
>2
OPTION:
>DGT
OPTKEY:
>3
OPTION:
>NDC
OPTKEY:
>7
OPTION:
>SPB
OPTKEY:
>$
COMMAND AS ENTERED:
DEO NOW 98 2 7 PM 6215124 2 DGT 3 NDC 7 SPB $
ENTER Y TO CONFIRM, N TO REJECT, OR E TO EDIT.
>Y
```

#### Example of the DEO command in no-prompt mode, unique 7-digit DN

```
>DEO $ 6215124 2 DGT 3 NDC 7 SPB $

COMMAND AS ENTERED:

DEO NOW 98 2 7 PM 6215124 2 DGT 3 NDC 7 SPB $

ENTER Y TO CONFIRM, N TO REJECT, OR E TO EDIT.

>Y
```

### Example of the DEO command in prompt mode, 10-digit DN

```
>DEO
SONUMBER: NOW 98 2 7 PM
DN_OR_LEN:
>9196215124
OPTKEY:
>2
OPTION:
>DGT
OPTKEY:
>3
OPTION:
>NDC
OPTKEY:
>7
OPTION:
>SPB
OPTKEY:
>$
COMMAND AS ENTERED:
DEO NOW 98 2 7 PM 9196215124 2 DGT 3 NDC 7 SPB $
ENTER Y TO CONFIRM, N TO REJECT, OR E TO EDIT.
>Y
```

#### Example of the DEO command in no-prompt mode, 10-digit DN

```
>DEO $ 9196215124 2 DGT 3 NDC 7 SPB $
COMMAND AS ENTERED:
DEO NOW 98 2 7 PM 9196215124 2 DGT 3 NDC 7 SPB $
ENTER Y TO CONFIRM, N TO REJECT, OR E TO EDIT.
>Y
```

#### Example of the DEO command in prompt mode, duplicate 7-digit DNs

```
>DEO
SONUMBER: NOW 98 2 7 PM
DN_OR_LEN:
>6215124
This Local DN is not unique.
Please Use the Full National DN.
6215124
*** Error ***
TYPE OF DN_OR_LEN IS DR_LEN_TYPE
PLEASE ENTER:
DN OR LEN:
>9196215124
OPTKEY:
>2
OPTION:
>DGT
OPTKEY:
>3
OPTION:
>NDC
OPTKEY:
>7
OPTION:
>SPB
OPTKEY:
>$
COMMAND AS ENTERED:
DEO NOW 98 2 7 PM 9196215124 2 DGT 3 NDC 7 SPB $
ENTER Y TO CONFIRM, N TO REJECT, OR E TO EDIT.
>Y
```

### Example of the DEO command in no-prompt mode, duplicate 7-digit DNs

```
>DEO $ 6215124 2 DGT 3 NDC 7 SPB $

This Local DN is not unique.
Please Use the Full National DN.
6215124
*** Error ***
```

The following example of the DEO command deletes option LDA, Long Distance Alerting, from DN 6340404. LDA applies to IBN lines only.

### Example of the DEO command to delete option LDA in prompt mode

```
>DEO
SONUMBER: NOW 98 2 7 PM
>
DN_OR_LEN:
>6340404
OPTION:
>LDA
OPTION:
>$
COMMAND AS ENTERED:
DEO NOW 98 2 7 PM 6340404 LDA $
ENTER Y TO CONFIRM, N TO REJECT, OR E TO EDIT.
>Y
```

#### Example of the DEO command to delete option LDA in no-prompt mode

```
>DEO $6340404 LDA $
```

### **CM SERVORD**

The following is an example of the DEO command used in CM SERVORD. This example deletes the call forwarding service from an analog line using DN.

#### Example of the DEO command used in GSF CM SERVORD in prompt mode

```
>NEW
SONUDEOR: NOW 92 11 10 AM
>$
DN_or_LEN
>6210000
OPTION: Each option may provide extra prompts. After an option is entered, the option prompt will be repeated until a "$" is entered to signal no more options required.
>CFW
OPTION: Each option may provide extra prompts. After an option is entered, the option prompt will be repeated until a "$" is entered to signal no more options required.
>$
```

Example of the DEO command used in GSF CM SERVORD in no-prompt mode

>DEO \$ 6210000 CFW \$ y y

Example of the DEO command used in GSF CM SERVORD in no-prompt mode

>DEO \$ 6210000 CFW \$ y y

#### **SDM SERVORD**

The following is an example of the DEO command used in SDM SERVORD. This example deletes the call forwarding service from an analog line associated with LEN HOST 0 0 0 5.

#### Example of the DEO command used in SDM SERVORD in prompt mode

#### >DEO

SONUDEOR: NOW 92 11 10 AM

>\$

DN or LEN

#### >HOST 0 0 0 5

OPTION: Each option may provide extra prompts. After an option is entered, the option prompt will be repeated until a "\$" is entered to signal no more options required.

#### >CFW

OPTION: Each option may provide extra prompts. After an option is entered, the option prompt will be repeated until a "\$" is entered to signal no more options required.

>\$

### Example of the DEO command used in SDM SERVORD in no-prompt mode

>DEO \$ HOST 0 0 0 5 CFW \$

# **Prompts**

The system prompts for the DEO command are shown in the following table.

#### Input prompts for the DEO command

| Prompt    | Valid input                                                                                                    | Explanation                                                                                                    |
|-----------|----------------------------------------------------------------------------------------------------|----------------------------------------------------------------------------------------------------|
| SONUMBER  | Refer to SONUMBER in the<br>"Prompts" table of Chapter 2<br>for information on valid inputs.                                                      | The unique number of the service order to be entered.                                                                                                    |
| DN_OR_LEN | Seven or ten digits. Refer to DN and LEN_OR_LTID in the "Prompts" table of Chapter 2 for information on valid inputs. Also refer to notes, below. | Enter the line's Directory<br>Number (DN) or Line<br>Equipment Number<br>(LEN); in the case of an<br>MDN line or MLH/DLH<br>hunt members, if a DN is<br>specified then the LEN is<br>prompted. If the LEN is<br>specified, that is<br>sufficient. |
| OPTKEY    | 1–69 for business set;                                                                                                    | This option identifies a key on a business set or                                                                                                    |
|           | 1, 2, 3, 4, 7, or 8 for data unit                                                                                                    | a data unit to which an option is assigned.                                                                                                    |
| OPTION    | Refer to the "Line service options" table in Chapter 2 for a list of valid inputs.                                                                | Option(s) is associated with a service to be established, modified, or deleted.                                                                                                    |

### **Notes**

The following notes apply to the DEO command:

- When DEO is used to delete the EXT option from a business set, all the ADDONs associated with that LEN will be deleted.
- A maximum of 128 options can be specified in any DEO command.
- The DEO command has been altered to allow provisioning of remote fiber terminal (RFT) lines without regard to the functional line card code (FLCC) datafilled for the line in the CARDCODE field of table LNINV.
- If group do not disturb (GND) is required for a line, this command is rejected. An error message is generated.

### **DEO – Delete option** (end)

- If the operating company enters a seven-digit DN and the office code exists in multiple SNPAs, the system will display an error message. A reprompt will occur.
- If you enable office parameter SO\_ALLOW\_REDUNDANT\_FEATURE, SERVORD accepts attempts to delete from a DN an option or feature that was not assigned to the DN. Instead of rejecting the DEO command with an error message, SERVORD accepts the command entry and displays a message that verifies acceptance. The text of the messages can vary according to the option or feature you are deleting.

# Update history ACP010

Added example of deleting the LDA option.

#### **NA009**

Added information on office parameter SO\_ALLOW\_REDUNDANT\_FEATURE.

# DSP – Display translation/routing information

# **Description**

The user uses the DSP command to display information about features on single-line and multi-line telephone sets. These features include the NCOS, customer group, subgroup, ring option, and LCC of DNs. The parameters and prompts available with the DSP command are like those for the CHG command.

# **Applicability**

The DSP command applies to the following:

- offices with IBN authcodes, lines, trunks, and VFGs
- business sets

# Example

### Display authorization information

The following examples of the DSP command in offices with and without duplicate DNs. This example displays the authoode and the NCOS.

#### Example of the DSP command in prompt mode

```
>DSP
WHAT:
>AUTH
AUTHPART:
>CFRAPART
AUTHCODE:
>23
NCOS_OR_TO:
Display the NCOS
                     Display a range of authcodes
>NCOS
                     >TO
                     TO_AUTH:
                     >55
```

#### Example of the DSP command in no-prompt mode

```
>DSP AUTH CFRAPART 23 NCOS
```

*Note:* Refer to the "Prompts" table in Chapter 2 for a list of valid inputs.

### Displaying LEN information on an SCL line

The following is an example of the DSP command. This example displays the LEN of a line. The host LEN must have the SCL option.

#### Example of the DSP command in prompt mode

```
>DSP
WHAT:
>CONTLEN
CURRENT_LEN:
>0 0 10 3
```

#### Example of the DSP command in no-prompt mode

```
>DSP CONTLEN 0 0 10 3
```

*Note:* Prompts can change if the Group Number Feature Control (GNFC) is ON. Refer to the "Prompts" table in Chapter 2 for a list of valid inputs.

### **Displaying CLLI information**

The following is an example of the DSP command. This example displays the CLLI information of a line. The information appears across several columns in this example. The columns accommodate the different prompts that associate with the DSP command.

#### **Example of the DSP command in prompt mode**

```
>DSP
WHAT:
>CLLI
CLLI:
>DLSE
TRK_INFO:
>NCOS
>LSC
>ALSC
```

#### Example of the DSP command in no-prompt mode

```
>DSP CLLI COMKODAK NCOS
```

*Note:* Refer to the "Prompts" table in Chapter 2 for a list of valid inputs.

### **Displaying line information**

The following are examples of the DSP command in offices with and without duplicate DNs. This example displays the line information for a multi-line set. The information appears across several columns in this example. The columns accommodate the different prompts that associate with the DSP command.

### Example of the DSP command in prompt mode, unique 7-digit DNs

| >DSP       |      |      |  |
|------------|------|------|--|
| WHAT:      |      |      |  |
| >LINE      |      |      |  |
| DN_OR_LEN: |      |      |  |
| >6210000   |      |      |  |
| OPTKEY:    |      |      |  |
| >1         |      |      |  |
| LINE_INFO: |      |      |  |
| >ZONE      | >LCC | >TRC |  |

### Example of the DSP command in no-prompt mode, unique 7-digit DNs

```
>DSP LINE 6210000 1 ZONE
```

### Example of the DSP command in prompt mode, 10-digit DNs

```
>DSP
WHAT:
>LINE
DN_OR_LEN:
>9196210000
OPTKEY:
>1
LINE_INFO:
                     >LCC
                                       >TRC
>ZONE
```

#### Example of the DSP command in no-prompt mode, 10-digit DNs

```
>DSP LINE 9196210000 1 ZONE
```

#### Example of the DSP command in prompt mode, duplicate 7-digit DNs

```
>DSP
WHAT:
>LINE
DN OR LEN:
>6210000
This Local DN is not Unique
Please Use the Full National DN
*** Error ***
                                     >TRC
                    >LCC
TYPE OF DN_OR_LEN IS DR_LEN_TYPE
PLEASE ENTER:
DN_OR_LEN:
>9196210000
>1
LINE INFO:
>ZONE
```

#### Example of the DSP command in no-prompt mode, duplicate 7-digit DNs

```
>DSP LINE 6210000 1 ZONE
This Local DN is not Unique
Please Use the Full National DN
6210000
*** Error ***

TYPE OF DN_OR_LEN IS DR_LEN_TYPE
PLEASE ENTER:
DN_LEN
>DSP LINE 9196210000 1 ZONE
```

*Note:* Refer to the "Prompts" table in Chapter 2 for a complete list of valid inputs.

### **Displaying VFG information**

The following is an example of the DSP command. This example displays the virtual facility group (VFG) information. The example appears across several columns in this example. The columns accommodate the different prompts that associate with the DSP command.

### Example of the DSP command in prompt mode

```
>DSP
WHAT:
>VFG
VIRTGRP:
>NILVFG
TYPE DIRECTION:
>IBNVI
                            >IBNVO
INCOM_INFO:
                            OUTGO_INFO:
>CUST
                            >ALSC
```

#### Example of the DSP command in no-prompt mode

```
>DSP VFG NILVFG IBNVI CUST
```

Note: Refer to the "Prompts" table in Chapter 2 for a complete list of valid inputs.

# **Prompts**

The system prompts for the DSP command appear in the following table.

# Input prompts for the DSP command

| Prompt                 | Valid input                                                                                      | Explanation                                                                                                    |
|------------------------|--------------------------------------------------------------------------------------------------|----------------------------------------------------------------------------------------------------|
| AUTHCODE               | 2–12 digits                                                                                      | Indicates the authorization code for the customer group. This authcode must have the same number of digits as defined in field LENGTH of Table AUTHPART.                                      |
| AUTHPART               | 1–16 alphanumeric characters                                                                     | Indicates the authorization partition name assigned to the customer group. The name is in field PARTNM of Table AUTHPART. This prompt appears if more than one authcode partition is present. |
| CLLI                   | Up to eight alphanumeric characters                                                              | Common language location identifier.                                                                                                    |
| CURRENT_LEN            | Refer to LEN_OR_LTID in the<br>"Prompts" table in Chapter 2 for<br>information on valid inputs.  | Identifies the controller of<br>the SCU group. This<br>prompt appears when the<br>Group Number Feature<br>Control (GNFC) feature is<br>OFF.                                                   |
| CURRENT_LEN<br>_GRPNUM | The group number (1–32768) or the LEN of the controller                                          | Identifies the controller of<br>the SCU group. This<br>prompt appears when the<br>Group Number Feature<br>Control (GNFC) feature is<br>ON.                                                    |
| DN_OR_LEN              | Refer to DN and LEN_OR_LTID in the "Prompts" table in Chapter 2 for information on valid inputs. | DN or LEN. In the occurrence of an MDN line or MLH/DLH hunt members, a specified DN causes the system to prompt the LEN. A specified LEN suffices.                                            |
|                        | —continued—                                                                                      |                                                                                                    |

### Input prompts for the DSP command (continued)

| Prompt     | Valid input                                   | Explanation                                                                                                    |
|------------|-----------------------------------------------|----------------------------------------------------------------------------------------------------|
| INCOM_INFO | ALL=display all information                   | The system displays this prompt when the user                                                                       |
|            | NCOS=network class of service                 | enters IBNVI for the TYPE_DIRECTION prompt. This prompt                                                             |
|            | CUST=customer group                           | allows the user to display NCOS, CUST, or                                                                           |
|            | SUBGRP=subgroup number                        | SUBGRP information for<br>an incoming VFG. You<br>also can display all three<br>of these information<br>categories. |
| LINE_INFO  | ALL = display all information                 | Indicates line information to be changed or                                                                         |
|            | ATRC = alternate terminating restriction code | displayed.                                                                                                    |
|            | CUST = customer group                         |                                                                                                    |
|            | LCC = line class                              |                                                                                                    |
|            | NCOS = network class of service               |                                                                                                    |
|            | RING = ring option                            |                                                                                                    |
|            | SUBGRP = subgroup number                      |                                                                                                    |
|            | TRC = terminating restriction code            |                                                                                                    |
|            | ZONE = outwatts zone ID number                |                                                                                                    |
| NCOS_OR_TO | NCOS = network class of service               | Specifies if the system must display the NCOS or the authcode                                                       |
|            | TO = to display a range of authcodes          |                                                                                                    |
|            | —continued—                                   |                                                                                                    |

# Input prompts for the DSP command (continued)

| Prompt     | Valid input                                                                                                    | Explanation                                                                                                    |
|------------|----------------------------------------------------------------------------------------------------|----------------------------------------------------------------------------------------------------|
| OUTGO_INFO | ALL = display all information  ALSC = alternate line screening code  CUST = customer group  LSC = line screening code | Appears when the user enters IBNVO for the TYPE_DIRECTION prompt. Allows the user to display given categories for an outgoing VFG. These categories include the line screening code (LSC), alternate line screening code (ALSC) and the customer group (CUST) information. The user can display one or all of these categories. |
| TO_AUTH    | 2 – 12 digits                                                                                                    | Appears when the user enters the TO at the NCOS_OR_TO prompt. Specifies the upper range of authcodes that the system must display.                                                                                                    |
| TODNAME    | 1–8 characters                                                                                                    | Appears when the user uses the DSP command to display Time of Day Routing. This prompt only appears if more than one name is present. Enter the name assigned to the entry in Table TIMEODAY. The translation must route to this name.                                                                                          |
|            | —continued—                                                                                                    |                                                                                                    |

### Input prompts for the DSP command (continued)

| Prompt          | Valid input                                | Explanation                                      |
|-----------------|--------------------------------------------|--------------------------------------------------|
| TRK_INFO        | ALL = display all information              | Indicates trunk information to be changed        |
|                 | ALSC = alternate line screening code       | or displayed.                                    |
|                 | CUST = customer group                      |                                                  |
|                 | LSC = line screening code                  |                                                  |
|                 | NCOS = network class of service            |                                                  |
|                 | SUBGROUP = subgroup number                 |                                                  |
| TYPE_DIRECT ION | IBNVI = incoming                           | Identifies the type and direction of the virtual |
|                 | IIBNVO = outgoing                          | facility group.                                  |
| VIRTGRP         | One to six alphanumeric characters         | Indicates the virtual facility group name.       |
| WHAT            | AUTH = authorization code                  | Indicates the aspect of the line that the system |
|                 | CLLI = common language location identifier | must display.                                    |
|                 | CONTLEN = controller LEN for SCU option    |                                                  |
|                 | LINE = station or DN                       |                                                  |
|                 | VFG = virtual facility group               |                                                  |
|                 | —end—                                      |                                                  |

### **Notes**

The system cannot display prompt AUTHPART if exactly one authcode partition name that belongs to the OWNER\_ID is present. If the OWNER\_ID owns more than one name, the system prompts for these fields. The user must specify the desired AUTHPART.

Seven-digit DN ambiguity exists if the DMS-100 switch serves more than one NPA and the same 7-digit DN is used in multiple NPAs. SOC option

SERV0003 resolves this issue by prompting for the full 10-digit DN when ambiguity exists.

# ECHO – Activate echo, STOPECHO – Stop echo feature

### **Description**

The user uses the ECHO and STOPECHO commands to route valid service order data. The commands route valid service orders to an output terminal that connects to the DMS. The output terminal can be a VDU or a printer, but not a tape or disk drive. The terminal must be assigned in the TERMDEV system data table. (Refer to the data schema section of the *Translations Guide*, for a description of Table TERMDEV.)

To start the echo feature, the user logs on at a valid service order input device. The user enters the SERVORD increase and the ECHO command. The user enters the output terminal name. The user enters service orders in a normal method. A summary of each service order the user enters appears on the specified terminal after:

- the user enters the required parameters, and
- the DMS determines that the service order is valid.

The echo feature is active until the user enters the STOPECHO command or leaves the SERVORD increase.

# Applicability

The user can route valid service order data to a VDU or printer. The VDU or printer connects to the DMS that Table TERMDEV assigns.

# Example

The following is an example of the ECHO and STOPECHO commands. This example activates and cancels the service order echo feature.

#### Example of the ECHO and STOPECHO command in prompt mode

```
>ECHO
Next par is: <DEVICE NAME> DEVICE name
Enter: <DEVICE NAME>
>PRT1
SO ECHO ON:
Enter lines of service orders here
>STOPECHO
SO ECHO OFF:
>LEAVE
CI:
```

# ECHO – Activate echo, STOPECHO – Stop echo feature (end)

Example of the ECHO and STOPECHO command in no-prompt mode

>ECHO PRT1 NEW . . . STOPECHO LEAVE

# **Prompts**

The system prompts for the ECHO and STOPECHO commands appear in the following table.

### Input prompts for the ECHO and STOPECHO command

| Prompt      | Valid input | Explanation                                              |
|-------------|-------------|----------------------------------------------------------|
| SO ECHO ON  | N/A         | Indicates the service order echo function is active.     |
| SO ECHO OFF | N/A         | Indicates the service order echo function is not active. |

### **Notes**

The following notes apply to the ECHO and STOPECHO commands.

- The echo feature is available in offices that have BCS12 and higher software and NT feature package NTX901AA.
- For the user to activate the echo feature, the SO\_ECHO in Table OFCOPT must be on.

# EST – Establish new group

# **Description**

The EST command establishes

- unassigned single-line and multiline telephone set directory numbers (DN) as Directory Number Hunt (DNH), Distributed Line Hunt (DLH), Multiline Hunt (MLH), and Bridged Night Number (BNN) pilots with or without members
- call pickup (CPU) groups on assigned single-line and/or multiline telephone sets

When establishing hunt groups that include DNs assigned to National ISDN 2 (NI-2) sets, the operating company should assign the NI-2 members one at a time using the ADD command.

The operating company can use the EST command to establish Simultaneous Ringing (SimRing) groups. The SimRing feature allows simultaneous alerting of a user-defined group of up to five DNs.

### **Applicability**

The EST command applies to

- hunt groups
- 2WW service
- business set with DNH group
- data unit
- existing lines
- ETSI ISDN PBX accesses consisting of either basic rate interfaces (BRI) or a mixture of BRI and primary rate interfaces (PRI)
- SimRing groups

# **ETSI ISDN hunt groups**

### Pure BRI hunt group

The preconditions for entering ETSI BRI terminals to hunt groups are as follows:

- the LTID exists
- the LTID is attached to a line card
- free keys are available

To establish BRI hunt groups, use the EST command. To obtain information about an existing hunt group, use the QGRP HNT command.

### **EST – Establish new group** (continued)

The provisioning of ETSI BRI terminals into hunt groups is not different from provisioning other line types in hunt groups. The only change is that additional feature call (AFC) is now allowed to be provisioned against ETSI BRI terminals in hunt groups to enable access of both B-channels.

The following demonstrates the command syntax to establish an MLH group with one member. The warning about the release key is applicable only to BRAKS terminals. ETSI BRI terminals do not need to be provisioned with a release key.

Example of the EST command in no-prompt mode for a pure BRI hunt group

```
> EST $ MLH 5937023 ISDNKSET RUAPOTS 0 0 756 1 Y ISDN 750 $ $ 1
COMMAND AS ENTERED:
EST NOW 97 3 1 PM MLH 5937023 ISDNKSET RUAPOTS 0 0 756 1 Y
ISDN 750 $ $ 2
ENTER Y TO CONFIRM,N TO REJECT OR E TO EDIT
> Y
WARNING: Release key not added to table KSETFEAT
```

The MLH groups use the linear hunt algorithm. When termination begins, the DMS-100 switch starts with the pilot until the system finds a free member. A member is free if:

- the group of LTID and key is free, and
- an idle B-channel is available at this access.

DLH groups implement the round robin hunt algorithm. In DLH groups, termination starts on the access behind the last successful termination. If, for example, the last termination was on member 3, the hunt algorithm starts at member 4. If the last member is reached, the DLH algorithm starts from the pilot again.

To add another member to that hunt group, use the ADD command.

### BRI hunt groups with overflow to PRI

The BRI hunt group is datafilled as described above. Additionally the line overflow route (LOR) option is provisioned against the group so that PRI accesses are made available to the group. This may be provisioned using the EST/ADD commands (see following example) or with an ADO command. The LOR option must be assigned to the hand pilot.

## **Examples**

Example of the EST/ADD command assigning the LOR option to a mixed **BRI/PRI** group

```
> ADD $ ISDN 750 1 LOR OFRT 3 $
COMMAND AS ENTERED:
ADD NOW 97 3 1 PM ISDN 750 ( 1 LOR OFRT 3 ) $
ENTER Y TO CONFIRM, N TO REJECT OR E TO EDIT
WARNING: LOD/LOR OPTIONS ARE NOT SUPPORTED
          WHEN USING A LINE TRANSLATION SELECTOR
```

The following is an example of the EST command with and without the same DNs. This example establishes a DNH group that consists of the following three lines:

|    |         | DN       | LEN        |
|----|---------|----------|------------|
| 1. | (Pilot) | 621-5000 | 12 1 15 10 |
| 2. |         | 621-5001 | 12 1 15 11 |
| 3. |         | 621-5002 | 12 1 15 12 |

The options to be assigned to the hunt group are Circular Hunt (CIR) and Line Hunt Overflow (LOD) to DN 621-6111.

Example of the EST command in prompt mode, unique seven-digit pilot DN

```
> EST
SONUMBER: NOW 98 2 7 PM
GROUPTYPE:
> DNH
PILOT_DN:
> 6215000
LCC:
> 1FR
LATANAME:
> LATA1
LTG:0
PILOT_LEN:
> 12 1 15 10
DN_LEN:
> 6215001 12 1 15 11
DN LEN:
> 6215002 12 1 15 12
DN LEN:
> 6215003 12 1 15 13
DN LEN:
> $
OPTION:
> CIR
OPTION:
> LOD
LODDN:
> 6216111
OPTION:
> $
GROUPSIZE:
> 6
```

Example of the EST command in no-prompt mode, unique seven-digit pilot DN

> EST \$ DNH 6215000 1FR LATA1 \$ 12 1 15 10 6215001 12 1 15 11 6215002 12 1 15 12 6215003 12 1 15 13 6215004 12 1 15 14 6215005 12 1 15 15 \$ CIR LOD 6216111 \$ 6

#### Example of the EST command in prompt mode, ten-digit pilot DN

```
> EST
SONUMBER: NOW 98 2 7 PM
GROUPTYPE:
> DNH
PILOT_DN:
> 9196215000
LCC:
> 1FR
LATANAME:
> LATA1
LTG:0
PILOT LEN:
> 12 1 15 10
DN_LEN:
> 6215001 12 1 15 11
DN LEN:
> 6215002 12 1 15 12
DN LEN:
> 6215003 12 1 15 13
DN_LEN:
>$
OPTION:
> CIR
OPTION:
> LOD
LODDN:
> 6216111
OPTION:
> $
GROUPSIZE:
> 6
```

#### Example of the EST command in no-prompt mode, ten-digit pilot DN

> EST \$ DNH 9196215000 1FR LATA1 \$ 12 1 15 10 6215001 12 1 15 11 6215002 12 1 15 12 6215003 12 1 15 13 \$ CIR LOD 6216111 \$ 6

#### Example of the EST command in prompt mode, duplicate seven-digit DNs

```
> EST
SONUMBER: NOW 98 2 7 PM
GROUPTYPE:
> DNH
PILOT_DN:
> 6215000
This Local DN is not Unique.
Please Use the Full National DN.
6215000
*** Error ***
TYPE OF PILOT_DN IS SO_DR
PLEASE ENTER:
PILOT_DN:
> 9196215000
LCC:
> 1FR
LATANAME:
> LATA1
LTG:0
PILOT LEN:
> 12 1 15 10
DN LEN:
> 6215001 12 1 15 11
DN LEN:
> 6215002 12 1 15 12
DN LEN:
> 6215003 12 1 15 13
DN LEN:
> $
OPTION:
> CIR
OPTION:
> LOD
LODDN:
> 6216111
OPTION:
> $
GROUPSIZE:
```

#### Example of the EST command in no-prompt mode, duplicate seven-digit DNs

> EST \$ DNH 6215000 1FR LATA1 \$ 12 1 15 10 6215001 12 1 15 11 6215002 12 1 15 12 6215003 12 1 15 13 6215004 12 1 15 14 6215005 12 1 15 15 \$ CIR LOD 6216111 \$ 6

This Local DN is not Unique. Please Use the Full National DN. 6215000 \*\*\* Error \*\*\*

> EST \$ DNH 9196215000 1FR LATA1 \$ 12 1 15 10 6215001 12 1 15 11 6215002 12 1 15 12 6215003 12 1 15 13 6215004 12 1 15 14 6215005 12 1 15 15 \$ CIR LOD 6216111 \$ 6

#### Example of the EST command for IBN hunt groups in prompt mode

```
> EST
SONUMBER: NOW 91 12 07 PM
GROUPTYPE:
> MLH
PILOT_DN:
> 5937023
LCC:
> IBN
LATANAME:
> LATA1
LTG:
> 0
PILOT_LTID:
> 12 1 15 10
DN_LTID: 2
> 6215001 12 1 15 11
DN LTID:
> 6215002 12 1 15 12
DN LTID:
> 6215003 12 1 15 13
DN_LTID:
> 6215004 12 1 15 14
DN LTID:
> 6215005 12 1 15 15
DN_LTID:
>$
OPTION:
> CIR
OPTION:
> LOD
LODDN:
> 6216111
OPTION:
> $
GROUPSIZE:
> 6
```

Example of the EST command when used with ETSI ISDN for BRI hunt groups in no-prompt mode

#### > EST \$ MLH 5937023 ISDNKSET RUAPOTS 0 0 756 1 Y ISDN 750 \$ \$ 2

COMMAND AS ENTERED: EST NOW 97 3 1 PM MLH 5937023 ISDNKSET RUAPOTS 0 0 756 1Y ISDN 750 \$ \$ 2 ENTER Y TO CONFIRM, N TO REJECT OR E TO EDIT>

WARNING: Release key not added to table KSETFEAT

- *Note 1:* When the hunt group is established, all its members must have the same attributes. To add lines with different attributes, either the ADD command or ADO command must be used.
- *Note 2:* With CIR assigned, the DNs are linked and hunted in the order in which they are entered. If the last tried member is busy, hunting cycles back to the pilot.
- *Note 3:* If the CIR option is not specified, sequential hunt is used as a default.
- *Note 4:* The group size specified must be large enough to accommodate the group's expected membership.

## **Prompts**

The following table lists the system prompts for the EST command.

#### Input prompts for the EST command

| Prompt    | Valid input                                                                            | Explanation                                                                                         |
|-----------|----------------------------------------------------------------------------------------|----------------------------------------------------------------------------------------------------|
| SONUMBER  | Refer to SONUMBER in table<br>Prompts in Chapter 2 for<br>information on valid inputs. | The unique number of the service order to be entered.                                               |
| GROUPTYPE | BNN = bridged night number                                                             | The type of group to establish,                                                                     |
|           | CPU = call pickup                                                                      | modify, or delete.                                                                                  |
|           | DLH = distributed line hunt                                                            |                                                                                                    |
|           | DNH = directory number hunt                                                            |                                                                                                    |
|           | MLH = multiline hunt                                                                   |                                                                                                    |
|           | PRH = preferential hunt                                                                |                                                                                                    |
|           | SIMRING = simultaneous ringing                                                         |                                                                                                    |
| NPA       | 3-digit numeric value                                                                  | The serving numbering plan area (SNPA) code of the DN.                                              |
|           |                                                                                        | Refer to the "Notes" section following this table for availability of this field.                   |
| PILOT_DN  | 7 digits                                                                               | The DN of a DNH/PRH group pilot or the DN associated with a DLH/MLH group.                          |
| LCC       | Refer to table Line class codes in Chapter 2 for a list of valid LCCs.                 | The line class code of the service to be established, modified, or deleted.                         |
| LATANAME  | Alphanumeric                                                                           | The calling local access and transport area (LATA) name associated with the originator of the call. |
|           | —continued—                                                                            |                                                                                                    |

#### Input prompts for the EST command (continued)

| Prompt    | Valid input                                                                                | Explanation                                                                                                    |
|-----------|--------------------------------------------------------------------------------------------|----------------------------------------------------------------------------------------------------|
| LTG       | 0–255                                                                                      | Line treatment group member; this used to calculate the line attribute index when the DN and LCC are insufficient to find an appropriate index.  |
| PILOT_LEN | Refer to LEN_OR_LTID in table Prompts in Chapter 2 for information on valid inputs.        | The LEN of a hunt group pilot.                                                                                                    |
| DN_LEN    | Refer to DN and LEN_OR_LTID in table Prompts in Chapter 2 for information on valid inputs. | DN for a member of a DNH group and its associated LEN.                                                                                           |
| OPTION    | Refer to table Line service options in Chapter 2 for a list of valid inputs.               | Option(s) associated with a service to be established, modified, or deleted. A maximum of 20 options can be specified in any single EST command. |
| LODDN     | L30, L50, or L70                                                                           | The length of a long speed-calling list.                                                                                                    |
|           | 7 digits                                                                                   | The DN to which calls are to be routed when all hunt group members are busy.                                                                     |
| GROUPSIZE | 0–1024                                                                                     | Hunt group size; the expected maximum size of the hunt group.                                                                                    |
|           | —end—                                                                                      |                                                                                                    |

#### Limits

The following limits apply to the EST command:

- One EST command can specify a maximum of 20 hunt group members. The user can use the ADD command to add additional members to the hunt group.
- When the user establishes the group or adds the group to the pilot, the user must specify hunt group options. The hunt group options include CIR, LOD, LOR, OFR, and OFS. An option that the user adds to the pilot applies to all lines in the group.

- The user can create a DNH group with different options on each line. The user establishes the lines and adds options to each line.
- The two categories of options and features that the user can add during an EST command are group options and line options.
- Table HUNTGRP contains group options (like options CIR and TBO). The user uses SERVORD commands EST and ADO to add group options to the pilot of the hunt group. The command applies to each member of the hunt group. The command also applies to members the user adds to the group with the ADD command.
- Tables that end in -LINE or -FEAT, like IBNLINES, KSETLINE, or KSETFEAT, contain line options (like SPB, COT, and AUL). The user uses the SERVORD commands EST, ADD, and ADO to add these options to separate members of the hunt group. If the user adds a line option to the hunt group pilot, that option applies to the pilot. The option does not apply to other members of the hunt group.
- Line options do not apply to the hunt group as a whole. The line options do not apply to new members of the group that the user adds with the ADD command. To add a line option to a new member, the user must specify the option in the ADD command or in a separate ADO command.
- The EST command alters to allow remote fiber terminal (RFT) lines.
   The functional line card code (FLCC) entered in the CARDCODE field of Table LNINV does not affect the RFT lines.
- One EST command applies GND to the pilot and member lines.
- The Epsilon line source card (NT4K65AA) in the RFT in S/DMS AccessNode systems does not support the MWL notice. The system displays error messages on the MAP display. The line remains in service. To remove the error messages, the user changes the notice or replaces the Epsilon card with an Omega line source card. The user uses the ADD or CHF SERVORD commands to change the notice. Refer to S/DMS Access Node Module Replacement Procedures to replace the Epsilon card with the Omega card.

*Note:* The RFT is also known as the remote digital terminal (RDT).

• The user uses the EST command to create or alter an LNINV tuple for the RFT lines. This "auto-create" feature allows the user to start software and services on the line with one SERVORD transaction. The "auto-create" feature is an option that the user adds or removes with the RDT\_SO\_AUTOCREATE\_LNINV parameter.

### EST – Establish new group (end)

- Line overflow to route (LOR) supports Tables OFRT, OFR2, OFR3, OFR4, IBNRTE, IBNRT2, IBNRT3, and IBNRT4. The LOR does not support route tables of the international translation system.
- For ETSI ISDN, the maximum number of ETSI BRI accesses the user can datafill in a MLH or DLH is 100 terminals.
- Seven-digit DN ambiguity exits if the switch serves more than one NPA and the same 7-digit DN is used in multiple NPAs. SOC option SERV0003 resolves this issue by prompting the full 10-digit DN when ambiguity exists.

The following limit applies to the NPA prompt:

The NPA prompt is available when functionality group SERV0002 is present. The NPA prompt is also available for bridged night number (BNN) and preferential hunt (PRH) group types.

HUNT and secondary directory numbers (SDN) DNs cannot span serving numbering plan area (SNPAs).

### **EXBADD – Add LEN(s) to MADN EXB group**

## **Description**

The Add LEN(s) to MADN EXB group (EXBADD) service order command performs the following functions:

- This command allows the addition of one or more secondary LENs to an MADN EXB group.
- This command allows the system to copy all the features and options of the primary LEN to the new added member(s).

The Primary and secondary LENs appear after the the user enters the Group DN.

## **Applicability**

This command applies to current MADN EXB groups.

## **Example**

An example of the EXBADD command with a secondary LEN added to a current group follows.

#### **Example of the EXBADD option in prompt mode**

```
> EXBADD
SONUMBER: NOW 97 1 1 AM
> $
GROUP_DN
> 6218001
GROUP MEMBER LIST:
   Primary LEN - HOST 0 1 8 21
   SECONDARY LENS:
    HOST 0191
SECONDARY:
> 0 1 9 0
RING:
> Y
SECONDARY:
>$
COPY_OPTIONS:
> Y
COMMAND AS ENTERED:
EXBADD NOW 97 1 1 AM 6218001 (HOST 0 1 9 0) $
ENTER Y TO CONFIRM, N TO REJECT OR E TO EDIT
```

## EXBADD – Add LEN(s) to MADN EXB group (continued)

#### **Example of the EXBADD option in no-prompt mode**

>EXBADD \$ 6218001 HOST 0 1 9 0 Y \$ Y Y

## **Prompts**

The system prompts for the EXBADD command appear in the following table.

#### Input prompts for the EXBADD command

| Prompt       | Valid input                                                                          | Explanation                                                                                                    |
|--------------|--------------------------------------------------------------------------------------|----------------------------------------------------------------------------------------------------|
| SONUMBER     | Refer to SONUMBER in the Prompts table in Chapter 2 for information on valid inputs. | The number of the service order the user enters.                                                                               |
| GROUP_DN     | Enter the group DN.                                                                  | An assigned MADN EXB group                                                                                                    |
| SECONDARY    | Enter the secondary LEN.                                                             | Must be Hardware Assigned Software Unassigned (HASU). The system assigns secondary member of the EXB group.                    |
| RING         | Y = Yes, N = No                                                                      | Specifies if a ring is required from the telephone speaker in addition to the call—waiting tone from the handset.              |
| COPY_OPTIONS | Y = Yes, N = No                                                                      | If the user enters Y, all options copy to all secondary units. If the user enters N, all secondary units do not have features. |

### EXBADD - Add LEN(s) to MADN EXB group (end)

#### **Notes**

The following notes apply to the EXBADD option:

- If the GROUP\_DN is full (32 units), the following message appears: MDN group is already full.
- When the user adds secondary LENs, the LENs must be HASU LENs. If the LENs are not HASU LENs, the following message appears: Must enter a HASU LEN.
- The EXBADD command adds HASU LENs to a group with a minimum of one member (Primary only), and a maximum of 31 members. The SECONDARY LEN prompt handles 1 to 31 members. If the user enters more members than the maximum for a group, the following message displays: "The group is full, this LEN and additional LENs will not be added". Up to the maximum of the group, the LENs are added.

## EXBADO - Add features to primary and all secondary LENs

ued)

## **Description**

The EXBADO service order command adds features and options to the primary and secondary LENs.

The primary and secondary LENs appear after the user enters the Group DN.

## **Applicability**

This command applies to all members of the MDN group.

### Example

An example of the EXBADO command with the CWT and CWR features follows.

#### **Example of the EXBADO command**

```
> EXBADO
SONUMBER: NOW 97 1 1 AM
> $
GROUP_DN:
> 6218001
ADD OPTIONS TO:
  PRIMARY LEN - HOST 0 1 8 21
   SECONDARY LENS:
    HOST 0 1 9 0, HOST 0 1 9 1
OPTION:
> CWT
OPTION:
> CWR
OPTION:
>$
COMMAND AS ENTERED:
EXBADO NOW 97 1 1 AM 6218001 (CWT) (CWR) $
ENTER Y TO CONFIRM, N TO REJECT OR E TO EDIT
> Y
```

#### Example of the EXBADO option in no-prompt mode

```
>EXBADO $ 6218001 CWT CWR $ Y
```

## EXBADO - Add features to primary and all secondary LENs (end)

#### ued) **Prompts**

The system prompts for the EXBADO command appear in the following table.

#### Input prompts for the EXBADO command

| Prompt   | Valid input                                                                          | Explanation                                                                                                    |
|----------|--------------------------------------------------------------------------------------|----------------------------------------------------------------------------------------------------|
| SONUMBER | Refer to SONUMBER in the Prompts table in Chapter 2 for information on valid inputs. | The number of the service order the user must enter.                                                                                                    |
| GROUP_DN | Enter the group DN.                                                                  | An assigned MADN EXB group                                                                                                    |
| OPTION   | Enter CWR, CWT.                                                                      | Option(s) for a service to<br>be established, modified<br>or deleted. The user can<br>specify a maximum of 20<br>options for any one ADD,<br>ADO, EST, or NEW<br>command. |

#### **Notes**

The following notes apply to the EXBADO command:

- The EXBADO service order command does not allow the user to manipulate option MDN.
- If the user enters the EXBADO command, the following note appears: The MDN option cannot be manipulated.

### **EXBCHG – Change primary LEN to secondary LEN**

## **Description**

The EXBCHG service order command performs the following functions:

- This command allows the primary LEN to change to a current secondary LEN of the group.
- This command also changes a current feature for all members of the

The primary and secondary LENs appear after the user enters the Group DN.

## Applicability

This command applies to the following:

- Primary and secondary LENs
- All members of a group that have a current feature

## **Example**

An example of the EXBCHG command, with a secondary member changed to a primary member, follows:

#### **Example of the EXBCHG command**

```
> EXBCHG
SONUMBER: NOW 97 1 1 AM
GROUP DN:
> 6218001
GROUP MEMBERS LIST:
  PRIMARY LEN - HOST 0 1 8 21
  SECONDARY_LENS:
    HOST 0 1 9 0, HOST 0 1 9 1
CHANGETYPE:
> PRIMARY
NEW PRIMARY LEN:
> HOST 0 1 9 0
CHANGE PRIMARY FROM: HOST 0 1 8 21 TO: HOST 0 1 9 0
COMMAND AS ENTERED:
EXBCHG NOW 97 1 1 AM 6218001 PRIMARY HOST 0 1 9 0
ENTER Y TO CONFIRM, N TO REJECT OR E TO EDIT
> Y
```

## **EXBCHG – Change primary LEN to secondary LEN** (continued)

#### Example of the EXBCHG option in no-prompt mode

>EXBCHG \$ 6218001 PRIMARY HOST 0 1 9 0 Y

## **Prompts**

The system prompts for the EXBCHG command appear in the following table.

#### Input prompts for the EXBCHG command

| Prompt          | Valid input                                                                          | Explanation                                                                                                    |
|-----------------|--------------------------------------------------------------------------------------|----------------------------------------------------------------------------------------------------|
| SONUMBER        | Refer to SONUMBER in the Prompts table in Chapter 2 for information on valid inputs. | The number of the service order the user enters.                                                                                                    |
| GROUP_DN        | Enter the group DN.                                                                  | The DN must be unassigned or valid POTS or RES phone.                                                                                                    |
| GROUP_DN        | Enter the group DN.                                                                  | An assigned MADN EXB group.                                                                                                    |
| CHANGETYPE      | Enter OPTIONS or PRIMARY.                                                            | This prompt specifies the options to change. OPTIONS changes an option across the whole group. PRIMARY changes a secondary member to the primary member. |
| NEW_PRIMARY_LEN | Enter the new primary LEN assigned to a secondary LEN of the group.                  | The system prompts this field to assign a current LEN as a primary.                                                                                      |

## **EXBCHG – Change primary LEN to secondary LEN** (end)

#### **Notes**

The following notes apply to EXBCHG messages:

- EXBCHG does not allow the user to manipulate option MDN. If the user tries to manipulate the option, the following message appears: The MDN option cannot be manipulated.
- EXBCHG cannot change the primary unit of a group if secondary LENs are not present. The following message appears: The MADN EXB group only has 1 member. EXBCHG Primary requires at least 2 members.
- The user changes the primary LEN. If the secondary LEN that the user enters is not a part of the group, the following message appears: LEN {len number} is not a secondary member of this group.

### **EXBDELG – Delete all secondary LENs**

## **Description**

The EXBDELG service order command performs the following functions:

- the command allows the user to delete all secondary LENs from the EXB group.
- the OUT\_PRIMARY prompt allows the user to unassign the primary LEN and assign the intercept name.

The primary and secondary LENs appear after the user enters the Group DN.

### **Applicability**

This command applies to the following:

- secondary LENs in the EXB group
- the primary LEN

## **Example**

An example of the EXBDELG command, with deleted secondary members, follows.

#### **Example of the EXBDELG command**

```
>EXBDELG
SONUMBER: NOW 97 1 1 AM
>$
GROUP_DN:
> 6218001

GROUP MEMBER LIST:
    PRIMARY LEN - HOST 0 1 8 21
    SECONDARY_LENS:
    HOST 0 1 9 0, HOST 0 1 9 1

OUT_PRIMARY:
> N
COMMAND AS ENTERED:
EXBDELG NOW 97 1 1 AM 6218001 N
ENTER Y TO CONFIRM, N TO REJECT OR E TO EDIT
> Y
```

#### Example of the EXBDELG option in no-prompt mode

```
> EXBDELG $ 6218001 N Y
```

### **EXBDELG – Delete all secondary LENs** (continued)

The following is an example of the EXBDELG command, when the whole group in an office with or without the same DNs is deleted. The OUT\_PRIMARY command deletes all members of the group. The system changes the DN to the specified intercept.

#### Example of the EXBDELG command, different, 7-digit DNs

```
> EXBDELG
SONUMBER: NOW 98 1 1 AM
GROUP DN:
> 6218001
GROUP MEMBER LIST:
  PRIMARY LEN - HOST 0 1 8 21
  SECONDARY LENS:
    HOST 0 1 9 0 , HOST 0 1 9 1
OUT PRIMARY:
> Y
INTERCEPT_NAME:
BLDN(CR)
COMMAND AS ENTERED:
EXBDELG NOW 98 1 1 AM 6218001 Y BLDN
ENTER Y TO CONFIRM, N TO REJECT OR E TO EDIT
> Y
```

#### Example of the EXBDELG option in no-prompt mode, 7-digit DNs

```
>EXBDELG $ 6218001
COMMAND AS ENTERED:
EXBDELG NOW 98 1 1 AM 6218001 Y
ENTER Y TO CONFIRM, N TO REJECT OR E
TO EDIT
> Y
```

## EXBDELG - Delete all secondary LENs (continued)

#### **Example of the EXBDELG command, 10-digit DNs**

```
> EXBDELG
SONUMBER: NOW 98 1 1 AM
GROUP_DN:
> 9196218001
GROUP MEMBER LIST:
  PRIMARY LEN - HOST 0 1 8 21
  SECONDARY LENS:
    HOST 0 1 9 0 , HOST 0 1 9 1
OUT_PRIMARY:
> Y
INTERCEPT_NAME:
BLDN(CR)
COMMAND AS ENTERED:
EXBDELG NOW 98 1 1 AM 9196218001 Y BLDN
ENTER Y TO CONFIRM, N TO REJECT OR E TO EDIT
> Y
```

#### Example of the EXBDELG option in no-prompt mode, 10-digit DNs

```
>EXBDELG $ 9196218001

COMMAND AS ENTERED:

EXBDELG NOW 98 1 1 AM 6218001 Y

BLDN

ENTER Y TO CONFIRM,N TO REJECT OR E

TO EDIT

> Y
```

### **EXBDELG – Delete all secondary LENs** (continued)

#### Example of the EXBDELG command, same 7-digit DNs

```
> EXBDELG
SONUMBER: NOW 98 1 1 AM
GROUP_DN:
> 6218001
This Local DN is not Unique.
Please use the Full National DN.
6218001
*** Error ***
GROUP_DN
GROUP MEMBER LIST:
9196218001
   PRIMARY LEN - HOST 0 1 8 21
   SECONDARY LENS:
     HOST 0 1 9 0 , HOST 0 1 9 1
OUT_PRIMARY:
> Y
INTERCEPT_NAME:
BLDN(CR)
COMMAND AS ENTERED:
EXBDELG NOW 98 1 1 AM 9196218001 Y BLDN
ENTER Y TO CONFIRM, N TO REJECT OR E TO EDIT
> Y
```

#### Example of the EXBDELG option in no-prompt mode, same 7-digit DNs

```
>EXBDELG $ 6218001
This Local DN is not Unique.
Please Use the Full National DN.
6218001
*** Error ***
```

## EXBDELG - Delete all secondary LENs (continued)

## **Prompts**

The system prompts for the EXBDELG command appear in the following table.

#### Input prompts for the EXBDELG command

| Prompt             | Valid input                                                                          | Explanation                                                                        |
|--------------------|--------------------------------------------------------------------------------------|------------------------------------------------------------------------------------|
| SONUMBER           | Refer to SONUMBER in the Prompts table in Chapter 2 for information on valid inputs. | The number of the service order the user enters.                                   |
| GROUP_DN           | Enter the group DN.                                                                  | An assigned MADN EXB group.                                                        |
| OUT_PRIMARY        | Y = Yes, N = No                                                                      | Specifies if the primary LEN is removed with all members of the group.             |
| INTERCEPT_<br>NAME | AINT=attendant intercept (IBN lines only)                                            | Enter the type of intercept. If the DN is unknown, enter BLDN.                     |
|                    | ANCT=machine intercept                                                               | Office parameter SO_CICP_OFRT_ICP_A                                                |
|                    | BLDN=blank DN                                                                        | LLOWED in table OFCOPT lets you toggle                                             |
|                    | CANN=customer<br>announcement (IBN lines<br>only)                                    | between OPRT and BLDN intercepts. See the "Notes" section that follows this table. |
|                    | OPRT=operator intercept                                                              | PODN is an LNP                                                                     |
|                    | PODN=ported-out directory number                                                     | treatment that designates a ported-out DN.                                         |
|                    | UNDN=undefined DN                                                                    |                                                                                    |

## EXBDELG - Delete all secondary LENs (end)

#### **Notes**

The following notes apply to the EXBDELG command:

If OUT\_PRIMARY = N and the group has only a primary member, the following message appears:

The Primary member is the only member of this group

- If the operating company enters a seven-digit DN and the office code exists in multiple SNPAs, the system displays an error message. A reprompt will occour.
- When used with the RSDT feataure, this command uses a modified version of the SERVORD command OUT. See the SERVORD command OUT description for more detailed information.

## **EXBDELM – Delete secondary LEN(s) from MADN EXB**

## **Description**

The EXBDELM service order command allows the deletion of one or more secondary LENs from the MADN EXB group. The user cannot delete the primary LEN, by accident, with this command.

The primary and secondary LENs display after the the user enters the Group DN

## **Applicability**

This command applies to secondary LENs from the MADN EXB group.

## **Example**

An example of the EXBDELM command, with deleted secondary LENs, follows.

#### **Example of the EXBDELM command**

```
> EXBDELM
SONUMBER: NOW 96 1 1 AM
>$
GROUP DN:
> 6218001
GROUP MEMBER LIST:
   PRIMARY LEN - HOST 0 1 8 21
   SECONDARY LENS:
    HOST 0 1 9 0 , HOST 0 1 9 1
SECONDARY:
> 0 1 9 0
SECONDARY:
>$
COMMAND AS ENTERED:
EXBDELM NOW 96 1 1 AM 6218001 ( HOST 0 1 9 0 ) $
ENTER Y TO CONFIRM, N TO REJECT OR E TO EDIT
> Y
```

#### Example of the EXBDELM option in no-prompt mode

```
>EXBDELM $ 6218001 HOST 0 1 9 0 $ Y
```

## EXBDELM - Delete secondary LEN(s) from MADN EXB (end)

## **Prompts**

The system prompts for the EXBDELM command appear in the following table.

#### Input prompts for the EXBDELM command

| Prompt    | Valid input                                                                          | Explanation                                      |
|-----------|--------------------------------------------------------------------------------------|--------------------------------------------------|
| SONUMBER  | Refer to SONUMBER in the Prompts table in Chapter 2 for information on valid inputs. | The number of the service order the user enters. |
| GROUP_DN  | Enter the group DN.                                                                  | An assigned MADN EXB group.                      |
| SECONDARY | Enter the secondary LEN.                                                             | Must be a valid secondary member of the group.   |

#### **Notes**

The following notes apply to the EXBDELM command:

- If the GROUP\_DN has only a primary member, the following message appears: This group only has a PRIMARY member and no secondary members, EXBDELM only deletes secondary members.
- When the user deletes secondary members, if the secondary LEN is not a member of the group, the following message appears: LEN {len number} is not a secondary member of this group.

### **EXBDEO – Delete features from LENs in MADN EXB**

## **Description**

The EXBDEO service order command deletes features from the primary and all secondary LENs of the MADN EXB group. After the user enters Group DN, the primary and secondary LENs appear.

## **Applicability**

This command applies to the primary and all secondary LENs of the MDN EXB group.

### **Example**

An example of the EXBDEO command, with features deleted from a group, follows.

#### **Example of the EXBDEO command**

```
> EXBDEO
SONUMBER: NOW 96 1 1 AM
>$
GROUP DN:
> 6218001
DELETE OPTIONS FROM :
   PRIMARY LEN - HOST 0 1 8 21
   SECONDARY LENS:
    HOST 0 1 9 0 , HOST 0 1 9 1
OPTION:
> CWR
OPTION:
COMMAND AS ENTERED:
EXBDEO NOW 96 1 1 AM 6218001 (CWR ) $
ENTER Y TO CONFIRM, N TO REJECT OR E TO EDIT
> Y
```

#### Example of the EXBDEO option in no-prompt mode

```
>EXBDEO $ 6218001 CWR $ Y
```

## EXBDEO - Delete features from LENs in MADN EXB (end)

## **Prompts**

The system prompts for the EXBDEO command appear in the following table.

#### Input prompts for the EXBDEO command

| Prompt   | Valid input                                                                     | Explanation                                                                                                    |
|----------|---------------------------------------------------------------------------------|----------------------------------------------------------------------------------------------------|
| SONUMBER | See SONUMBER in the Prompts table in Chapter 2 for information on valid inputs. | The number of the service order the user enters.                                                                                                    |
| GROUP_DN | Enter the group DN.                                                             | An assigned MADN EXB group                                                                                                    |
| OPTION   | Enter CWR.                                                                      | Specifies options the user must delete for all members of the group. The user can specify a maximum of 20 options for any one ADD, ADO, EST. or NEW command. |

#### **Notes**

The following notes apply to the EXBDEO service order command:

The EXBDEO does not allow the user to manipulate option MDN. If the user enters the EXBDEO service command, the following note appears: The MDN option cannot be manipulated.

## **EXBEST – Create MADN EXB group from POTS/DN LEN**

## **Description**

The EXBEST service order command performs the following functions:

- This command creates a MADN EXB group from a present POTS DN or LEN.
- This command allows the addition of a maximum of 31 secondary LENs.
- This command also allows features to be copied from the primary member to all secondary members.

After you enter Group DN, primary and secondary LENs display.

## **Applicability**

This command applies to the following:

- POTS DN or LEN
- Features copied from the primary member to secondary members

### **Example**

An example of the EXBEST command follows.

- a MADN EXB group created
- secondary members added
- features from primary LENs copied and added to secondary LENs.

## **EXBEST – Create MADN EXB group from POTS/DN LEN** (continued)

#### **Example of the EXBEST command**

```
> EXBEST
SONUMBER: NOW 97 1 1 AM
GROUP_DN:
> 6218001
Primary LEN is HOST 00 1 8 21
SECONDARY:
> HOST 0 1 9 0
RING:
> N
SECONDARY:
COPY_OPTIONS:
> Y
COMMAND AS ENTERED:
EXBEST NOW 96 1 1 AM 6218001 (HOST 0 1 9 0 Y) (HOST 0 1 9
ENTER Y TO CONFIRM, N TO REJECT OR E TO EDIT
> Y
```

#### Example of the EXBEST option in no-prompt mode

>EXBEST \$ 6218001 HOST 0 1 9 0 N \$ Y Y

### **EXBEST – Create MADN EXB group from POTS/DN LEN** (continued)

The following is an example of the EXBEST command. The DN for GROUP\_DN is free with an MADN EXB group created. The prompt PRIMARY\_LEN specifies the current POTS LEN for the primary for the group. In this example, the system sends the POTs original DN to the treatment that the INTERCEPT\_NAME prompt specifies.

#### **Example of the EXBEST command**

```
> EXBEST
SONUMBER: NOW 97 1 1 AM
> $
GROUP_DN:
> 6218001
PRIMARY_LEN:
>HOST 00 1 8 21
SECONDARY:
>0 1 9 0
RING:
> Y
SECONDARY:
> 0 1 9 1
RING:
> N
SECONDARY:
>$
COPY_OPTIONS:
INTERCEPT_NAME:
> BLDN
COMMAND AS ENTERED:
EXBEST NOW 96 1 1 AM 6218001 HOST 0 1 8 21 (HOST 0 1 9 0
Y) (HOST 0 1 9 1 N) $ Y
BLDN
ENTER Y TO CONFIRM, N TO REJECT OR E TO EDIT
> Y
```

#### Example of the EXBEST option in no-prompt mode

>EXBEST \$ 6218001 HOST 00 1 8 21 0 1 9 0 Y 0 1 9 1 N \$ Y BLDN Y

# **EXBEST – Create MADN EXB group from POTS/DN LEN** (continued)

## **Prompts**

The system prompts for the EXBEST command appear in the following

#### Input prompts for the EXBEST command

| Prompt       | Valid input                                                                          | Explanation                                                                                                    |
|--------------|--------------------------------------------------------------------------------------|----------------------------------------------------------------------------------------------------|
| SONUMBER     | Refer to SONUMBER in the Prompts table in Chapter 2 for information on valid inputs. | The number of the service order the user must enter.                                                                          |
| GROUP_DN     | Enter the group DN.                                                                  | The DN can be unassigned or valid POTS or RES group. If user enters an unassigned DN, the system prompts for the PRIMARY_LEN. |
| SECONDARY    | Enter the secondary LEN.                                                             | Must be Hardware Assigned Software Unassigned (HASU). The system is assigned as secondary member of the EXB group.            |
| RING         | Y = Yes, N = No                                                                      | Specifies if the telephone speaker requires a ring in addition to the call-waiting tone from the handset.                     |
| COPY_OPTIONS | Y = Yes, N = No                                                                      | If user enters Y, all options copy to all secondary members. If a user enters N, all secondary members have no features.      |
| INTERCEPT    | BLDN, UNDN, ANCT,<br>OPRT, AINT, or CAN                                              | Type of intercept for removed DN.                                                                                             |
| PRIMARY_LEN  | Enter the primary LEN to be assigned.                                                | Used to create an MADN EXB group with a current POTS DN and LEN.                                                              |

## EXBEST – Create MADN EXB group from POTS/DN LEN (end)

#### **Notes**

The following notes apply to this command:

- To add a secondary LENs, the secondary LEN must be HASU LENs. If the secondary LEN is not HASU LENs, the following message displays: {len number} is already assigned.
- If the system prompts for PRIMARY\_LEN, the system prompts INTERCEPT for the current DN. The INTERCEPT for the current DN links to the primary LEN.
- When used with the RSDT feature, this command uses part of SERVORD commands NEW and OUT. See the descriptions of SERVORD commands NEW and OUT for more detailed information.

### **GABNN** – Add bridged night number

## **Description**

The user uses the GABNN command to add a bridged night number (BNN) to a directory number hunt (DNH) or multi-line hunt (MLH) group member. The user adds a BNN and does not form a BNN hunt group on a Global Generic Service Framework (GSF) line.

### **Applicability**

Hunt group members

### Example

The following is an example of the GABNN command for use in GSF CM SERVORD. This example adds the BNN 351–7001 to a line that is a member of an DNH group.

#### Example of the GABNN command in prompt mode

```
>GABNN
SONUMBER: NOW 96 8 6 AM
HOST_HUNT_TYPE:
>DNH
>3517000
BNN:
>351700 1
```

#### Example of the GABNN command in no prompt mode

```
>GABNN $ DNH 351700 3517001
```

*Note:* To add a GBNN to a DLH group, enter hunt type DLH and not hunt type DNH.

## **Prompts**

The system prompts for the GABNN command appear in the following table.

# **GABNN – Add bridged night number** (end)

### Input prompts for the ABNN command

| Prompt             | Valid input                                                                                    | Explanation                                                                                                    |
|--------------------|------------------------------------------------------------------------------------------------|----------------------------------------------------------------------------------------------------|
| SONUMBER           | See SONUMBER in the<br>"Prompts" table in this<br>document for information on<br>valid inputs. | The number of the service order the user enters.                                                                      |
| HOST_HUNT_T<br>YPE | DLH=distributed line hunt  DNH=directory number hunt                                           | The type of hunt group on which the user establishes a BNN.                                                           |
|                    | MLH=multi-line hunt                                                                            |                                                                                                    |
| LINK_LEN           | Refer to LEN in the "Prompts" table in this document for information on valid inputs.          | The line equipment number (LEN) of a member of a DLH or MLH hunt group to which additional members link.              |
| BNN                | Variable DN 1 to 10                                                                            | Bridged night number; the alternate directory number (DN) that the user must assign to a hunt line for night service. |

## GADD - Add line to an existing hunt group

### **Description**

The user uses the GADD command to add members to a current generic service framework (GSF) DNH, MLH, or DLH hunt group.

## Assigning the GADD command

The applicability is as follows:

- hunt group members for DNH, MLH, DLH
- call pickup groups

### **GSF CM SERVORD example**

The following is an example of the GADD command used in Global 100 GSF CM SERVORD. The GSF CM SERVORD displays the same error messages as legacy. If the user enters an ACC at the ACC prompt, GSF CM SERVORD determines that the command is for the GSF system. The prompt sequence does not require a LATA or an LTG. This example uses an ACC to establish a new GSF analog line with call forwarding.

### Example of the GADD command in prompt mode

```
>GADD
SONUMBER: NOW 96 8 6 AM
GROUPTYPE:
>DNH
LINK_DN:
>3517001
DN_LEN:
>1 0 0 1
OPTION:
>DGT
OPTION:
>$
GROUPSIZE:
> 5
```

### Example of the GADD command in no prompt mode

```
>GADD $ DNH 3517000 ( 3517001 HOST 10 01) $ (DGT)
```

## GADD – Add line to an existing hunt group (continued)

*Note:* The group size specified must be large enough to accommodate the expected membership of the group.

## **Prompts**

The system prompts for the GADD command appear in the following table.

### Input prompts for the ADD command

| Prompt    | Valid input                                                                                      | Explanation                                                                                                    |
|-----------|--------------------------------------------------------------------------------------------------|----------------------------------------------------------------------------------------------------|
| SONUMBER  | Refer to SONUMBER in the<br>"Prompts" table in Chapter 2 for<br>information on valid inputs.     | The number of the service order the user enters.                                                                          |
| GROUPTYPE | DLH = distributed line hunt<br>DNH = directory number hunt<br>MLH = multiline hunt               | The type of hunt group to establish, modify, or delete.                                                                   |
| LINK_DN   | Variable DN 1 to 10                                                                              | The directory number (DN) to which a DN must be linked to form a DNH group.                                               |
| DN_LEN    | Refer to DN and LEN_OR_LTID in the "Prompts" table in Chapter 2 for information on valid inputs. | The DN for a member of a DNH group and associated LEN.                                                                    |
| OPTION    | Refer to the "Line service options" table in Chapter 2 for a list of valid inputs.               | Option(s) for a service to establish, modify, or delete. The user can specify a maximum of 20 options for an ADD command. |
| GROUPSIZE | 0–1024                                                                                           | Hunt group size; the expected maximum size of the hunt group.                                                             |

### **Notes**

The following notes apply to the GADD command:

- The user can use the GADO command and the pilot line to add group options to this hunt group. The user can use the GADO command to add line options to members. For additional information on line and group options, refer to the EST command description in this chapter.
- The user can specify a maximum of 20 hunt group members in a single GADD command.

## GADD – Add line to an existing hunt group (end)

- If two input orders derive from the same service order, the user can use a common SONUMBER. The user can use this number if an optional alphabetical suffix is added to SONUMBER to distinguish between separate inputs. If the number does not have the suffix, each new entry overwrites the previous entry. Refer to the previous table for additional information.
- The GADD command is altered to allow provisioning of remote fiber terminal (RFT) lines. The alteration of the command does not affect the functional line card code (FLCC) datafilled for the line in the CARDCODE field of table LNINV.
- The GND is applied to members provisioned through a given GADD transaction. The GND is applied if the GND is given as an option during the transaction. The ability of the pilot line to accept GND as an option does not determine if this change applies.

## GDBNN - Delete a bridged night number

## **Description**

The user uses the GDBNN command to delete the bridged night number (BNN). The command deletes the BNN from a directory number hunt (DNH)/distributed line hunt (DLH)/multiline hunt (MLH) group member not in a BNN hunt group on a Global Generic Service Framework (GSF) line.

## **Applicability**

Hunt group members.

## **Example**

The following is an example of the GDBNN command for the GSF CM SERVORD. This example deletes the BNN 351-7050 of a hunt group member.

### **Example of the GDBNN command in prompt mode**

```
>GDBNN
SONUMBER: NOW 96 8 6 AM
>
BNN:
>3517050
```

### Example of the GDBNN command in no-prompt mode

>GDBNN \$ 3517050

### GDBNN – Delete a bridged night number (end)

## **Prompts**

The system prompts for the GDBNN command appear in the following table.

### Input prompts for the GDBNN command

| Prompt   | Valid input                                                                     | Explanation                                                                                           |
|----------|---------------------------------------------------------------------------------|----------------------------------------------------------------------------------------------------|
| SONUMBER | See SONUMBER in the Prompts table in Chapter 2 for information on valid inputs. | The service order number to enter.                                                                    |
| BNN      | Variable DN 1 to 10                                                             | Bridged night number; the other directory number (DN) the user assigns a hunt line for night service. |

### **Notes**

The following notes apply to the GDBNN command:

- The user uses a separate GDBNN order for each BNN the user deletes. If two GDBNN orders are from one service order, the user can enter a common SONUMBER. A common SONUMBER requires an alphabetical suffix (refer to the Prompts table for more information) to distinguish each GDBNN. If the user does not enter a suffix, the new entry cancels the current entry.
- If the user deletes the GDBNN, the deletion does not affect the daytime service of the line equipment number (LEN) or DN.

### GDEL - Delete line from a hunt group

## **Description**

The user uses the GDEL command to perform the following actions:

- delete members of a DNH/DLH/MLH group, except the pilot
- take the DN of a DNH member out of service
- take a single-line LEN of a DLH/MLH member out of service
- remove the key assignment of a multi-line DLH/MLH member
- remove a LEN from service if member is on key 1 on a Global Generic Service Framework (GSF) line

## **Applicability**

Hunt group members except pilot

The user can specify a maximum of 20 hunt group members in a single GDEL command.

## **Example**

The following example describes the GDEL command used in GSF CM SERVORD. The current multi-line hunt group has several members.

### Example of the GDEL command in prompt mode

```
>GDEL
SONUMBER: NOW 96 8 6 AM
>
GROUPTYPE:
>DNH
MEM_LEN:
>3517001
MEM_LEN:
>$
INTERCEPT_NAME:
>BLDN
```

### Example of the GDEL command in no prompt mode

```
>GDEL NOW 96 8 6 AM DNH 3517001 $ BLDN
```

*Note:* The delete lines from a current DLH group, enter the hunt type DLH and not the MLH.

## GDEL - Delete line from a hunt group (end)

## **Prompts**

The system prompts for the GDEL command appear in the following table.

### Input prompts for the GDEL command

| Prompt    | Valid input                                                                           | Explanation                                                 |
|-----------|---------------------------------------------------------------------------------------|-------------------------------------------------------------|
| SONUMBER  | See SONUMBER in the "Prompts" table in this document for information on valid inputs. | The number of the service order the user enters.            |
| GROUPTYPE | DLH=distributed line hunt  DNH=directory number hunt                                  | The type of the hunt group to establish, modify, or delete. |
|           | MLH=multi-line hunt                                                                   |                                                             |
| MEM_LEN   | See LEN the "Prompts" table in this document for information on valid inputs.         | The line equipment number (LEN) of DLH or MLH group member. |

### **GEST – Establish a hunt group**

## **Description**

The EST command establishes a generic service framework (GSF) directory number hunt (DNH), multiline hunt (MLH), and bridged night number (BNN) hunt group.

## **Applicability**

The following list provides correct conditions:

- hunt groups
- current lines

## **Example**

The examples that follow show the prompt and command syntax to establish service on lines that use CM and GSF SERVORD.

### **GSF CM SERVORD example**

The following is an example of the GEST command in GSF CM SERVORD. The GSF CM SERVORD displays the same error messages as legacy. A DNH group consists of the following five lines:

|    |         | DN       | LEN |   |       |
|----|---------|----------|-----|---|-------|
| 1. | (Pilot) | 351-7000 |     | 1 | 0 1 1 |
| 2. |         | 351-5001 |     | 1 | 012   |
| 3. |         | 351-5002 |     | 1 | 013   |
| 4. |         | 351-5003 |     | 1 | 0 1 4 |
| 5. |         | 351-5004 |     | 1 | 015   |

## **GEST – Establish a hunt group** (continued)

An example of the EST command in prompt mode follows:

```
>EST
SONUMBER: NOW 96 8 6 AM
GROUPTYPE:
>DNH
PILOT_DN:
>3517000
ACC:
>GSF1
PILT_LEN:
> 1011
DN LEN:
>3515001 1012
DN LEN:
>3515002 1013
DN_LEN:
>3515003 1014
DN LEN:
>3515004 1 015
DN_LEN:
>$
OPTION:
>DGT
LODDN:
>6216111
OPTION:
>$
GROUPSIZE:
> 5
```

## GEST - Establish a hunt group (continued)

An example of the GEST command in no-prompt mode follows:

>GEST \$ DNH 3517000 GSF1 1 0 11 3515001 1 0 12 3515002 1 0 13 3515003 1 014 3515004 1 0 15 \$ \$ 5

- *Note 1:* The user must enter datafill Agent class code (ACC) in Table ACC before the user enters the GEST command.
- **Note 2:** When the user establishes the hunt group, the hunt group members must have the same attributes. To add lines with different attributes, the user uses the GADD command or GADO command.
- *Note 3:* With CIR assigned, the system links and hunts the DNs in the order that the user enters the DNs. If the last member tried is busy, hunting cycles back to the pilot.
- *Note 4:* If the CIR is not specified, the system uses sequential hunt as a default.
- *Note 5:* The group size specified must be large enough to accommodate the expected membership of the group.

## **Prompts**

The system prompts for the GEST command appear in the following table.

#### Input prompts for the EST command

| Prompt    | Valid input                                                                         | Explanation                                                                   |
|-----------|-------------------------------------------------------------------------------------|-------------------------------------------------------------------------------|
| SONUMBER  | Refer to SONUMBER in the Prompts table in Chapter 2 for information on valid input. | The service order number to enter.                                            |
| GROUPTYPE | DLH = distributed line hunt  DNH = directory number hunt                            | The type of hunt group the user establishes, modifies, or deletes.            |
| PILOT_DN  | MLH = multiline hunt Variable 1 to 10                                               | The directory number (DN) of a DNH group pilot or the DN for a DLH/MLH group. |
|           | -continued-                                                                         |                                                                               |

### GEST – Establish a hunt group (end)

### Input prompts for the EST command (continued)

| Prompt    | Valid input                                                                               | Explanation                                                                                                    |
|-----------|-------------------------------------------------------------------------------------------|----------------------------------------------------------------------------------------------------|
| ACC       | Refer to the Line class codes table in this document for a list of valid ACCs.            | The Agent class code of<br>the service the user<br>establishes, modifies, or<br>deletes.                                      |
| PILOT_LEN | Refer to LEN in the Prompts table in this document for information on valid input.        | The line equipment number (LEN) of a hunt group pilot.                                                                        |
| DN_LEN    | Refer to DN and LEN in the Prompts table in this document for information on valid input. | DN for a member of a DNH group and the LEN of the DN.                                                                         |
| OPTION    | Refer to the Line service options table in this document for a list of valid input.       | Service options the user establishes, modifies, or deletes. The user can specify a maximum of 20 options in each EST command. |
| GROUPSIZE | 0 to 2046                                                                                 | Hunt group size; the expected maximum size of the hunt group.                                                                 |
|           | —end—                                                                                     |                                                                                                    |

### **Notes**

The following notes apply to the EST command:

- The GEST command supports GSF DNH, MLH, and DLH hunt groups. The system prompts are like legacy equivalent hunt group commands EST, ADD, DEL, ABNN, and DBNN. The prompt for LCC becomes ACC. The system does not prompt for HNTGNUMBER and INSERTINGRP.
- The prompts for DN accept a variable length DN. The Line Overflow to Directory Number (LOD) prompts for LOD VARDN instead of LODDN for the GSF hunt group commands.
- A GEST command specifies a maximum of 20 hunt group members. The user uses the GADD command to add more members to the hunt group.

### **NEW – Establish service**

### **Description**

The NEW command establishes service for single-line and multiline telephone sets that are not assigned. This command establishes single-line set directory number hunt (DNH) pilots and members.

The SERVORD command NEW is modified so that when executed, an RSDT IN\_EFFECT line is automatically changed to an RSDT ELIGIBLE line in table RSDTLINE. The RSDT ELIGIBLE line will have the line attributes defined in the NEW command. Only 1FR and 1FR/RES LCCs are supported on RSDT ELIGIBLE lines. If an unsupported LCC is specified in the NEW command, an RSDT warning message is output, an RSDT100 log is generated, and the line is deleted from table RSDTLINE but remains WORKING in table LNINV.

## **Applicability**

The NEW command applies to

- individual (non-hunt) lines and party lines
- business set and data unit services

*Note:* Global lines commands only support individual lines.

## **Example**

The following examples display the prompting and command syntax that establish service on lines that use computing module (CM) and SuperNode Data Manager (SDM) SERVORD. Examples are given for offices with and without duplicate directory numbers (DN).

### **CM SERVORD example**

The following is an example of the NEW command used in CM SERVORD. This example establishes service on a single-party line associated with DN 6216001, LCC 1FR, and LEN RDT1 6 0 1 1.

Example of the NEW command used in CM SERVORD in prompt mode, unique seven-digit DNs

```
> NEW
SONUMBER: NOW 92 11 10 AM
DN:
> 6216001
LCC:
> 1FR
LATANAME:
> NILLATA
LTG: 0
LEN_OR_LTID:
> RDT1 6 0 1 1
OPTION:
>$
```

Example of the NEW command used in CM SERVORD in no-prompt mode, unique 7-digit DNs

```
> NEW NOW 92 11 10 AM 6216001 1FR NILLATA RDT1 06 0 01 01 $
```

Example of the NEW command used in CM SERVORD in prompt mode, ten-digit DNs

```
> NEW
SONUMBER: NOW 92 11 10 AM
DN:
> 9196216001
LCC:
> 1FR
LATANAME:
> NILLATA
LTG: 0
LEN_OR_LTID:
> RDT1 6 0 1 1
OPTION:
>$
```

Example of the NEW command used in CM SERVORD in no-prompt mode, ten-digit DNs

> NEW NOW 92 11 10 AM 9196216001 1FR NILLATA RDT1 06 0 01 01 \$

### Example of the NEW command used in CM SERVORD in prompt mode, duplicate seven-digit DNs

```
> NEW
SONUMBER: NOW 92 11 10 AM
DN:
> 6216001
This Local DN is not Unique.
please Use the Full National DN.
6216001
***Error***TYPE OF DN IS SO_DR
PLEASE ENTER:
DN:
> 9196216001
LCC:
> 1FR
LATANAME:
> NILLATA
LTG: 0
LEN_OR_LTID:
> RDT1 6 0 1 1
OPTION:
COMMAND AS ENTERED:
NEW NOW 92 11 10 AM 9196216001 1FR NILLATA RDT1 06 0 01
ENTER Y TO CONFIRM, N TO REJECT, OR E TO EDIT
```

### Example of the NEW command used in CM SERVORD in no-prompt mode, duplicate seven-digit DNs

```
> NEW NOW 92 11 10 AM 9196216001 1FR NILLATA RDT1 06 0 01 01 $
This Local DN is not Unique.
please Use the Full National DN.
6216001
***Error***
```

The following example of the NEW command adds Long Distance Alerting (LDA) to IBN line LEN 00 0 04 04. LDA has the following options:

- ZONE A-the ZONE name of line 00 0 04 04.
- STATE ACTIVE-LDA is active on line 00 0 04 04.
- LDAO-toll calls to subscriber are indicated by distinctive ringing and distinctive call waiting tones

### Example of the NEW command adding LDA to line 00 0 04 04 in prompt mode

```
> NEW
SONUMBER: NOW 98 06 07 PM
DN_OR_LEN:
> 58204 04
LCC ACC:
>1FR
LTG: 0
LEN_OR_LTIG
00 1 01 01
OPTION:
> LDA
ZONE:
> ZONE A
STATE: ACTIVE
> ACTIVE
ALERT:
> LDAO
OPTION:
> $
COMMAND AS ENTERED:
NEW NOW 98 06 07 PM HOST 00 0 04 04 (LDA ZONE_A ACTIVE
LDAO) $
ENTER Y TO CONFIRM , N TO REJECT OR E TO EDIT
> Y
```

# Example of the NEW command adding LDA to line 00 0 04 04 in no-prompt mode

```
> NEW $ 5820404 1FR 00 1 01 01 LDA ZONE_A ACTIVE LDAO
COMMAND AS ENTERED:
ADO NOW 98 06 07 PM HOST 00 0 04 04 (LDA ZONE_A ACTIVE
LDAO) $
ENTER Y TO CONFIRM , N TO REJECT OR E TO EDIT
> Y
```

The system cannot perform the NEW command if the system

- suspends (SUS) the line
- denies termination (DTM) of the line
- denies origination (DOR) of the line
- plugs up (PLP) the line

## **Prompts**

The following table lists the system prompts for the NEW command.

### Input prompts for the NEW command

| Prompt   | Valid input                                                                      | Explanation                                                                                                    |
|----------|----------------------------------------------------------------------------------|----------------------------------------------------------------------------------------------------|
| SONUMBER | Refer to SONUMBER in table Prompts in Chapter 2 for information on valid inputs. | The number of the service order the user enters.                                                                                |
| DN       | A vector of acceptable DN digits                                                 | Directory number associated with the service that is to be established, modified, or deleted.                                   |
| ZONE     | alphanumeric<br>(1 to 8 characters)                                              | Enter a ZONE name for<br>the terminating line. The<br>ZONE name entered<br>should exist in table<br>LDASCRN.                    |
| STATE    | ACTIVE or INACTIVE                                                               | Enter ACTIVE to enable the Long Distance Alert feature.                                                                         |
|          |                                                                                  | Enter INACTIVE to disable the Long Distance Alert feature.                                                                      |
| ALERT    | LDAO, LDAR, or LDAT                                                              | Enter LDAO if the subscriber is to receive both distinctive ringing and distinctive call-waiting tones for incoming toll calls. |
|          | —continued—                                                                      |                                                                                                    |

### Input prompts for the NEW command (continued)

| Prompt      | Valid input                                                                                                    | Explanation                                                                                                    |
|-------------|----------------------------------------------------------------------------------------------------|----------------------------------------------------------------------------------------------------|
|             |                                                                                                    | Enter LDAR if the subscriber is to receive distinctive ringing for incoming toll calls. Distinctive call waiting tones are not supplied by the switch for incoming toll calls. |
|             |                                                                                                    | Enter LDAT if the subscriber is to receive distinctive call-waiting tones for incoming toll calls. Distinctive ringing is not supplied by the switch for incoming toll calls.  |
| LCC_OR_ACC  | Refer to table Line class codes in Chapter 2 for a list of valid LCCs. Refer to table ACC in the data schema section of the <i>Translations Guide</i> for a list of valid ACCs. | The line or agent class code (ACC) of the service to be established, modified, or deleted.                                                                                     |
| LATANAME    | Alphanumeric                                                                                                    | The calling (LATA) name associated with the originator of the call.                                                                                                    |
| LTG         | 0 to 255                                                                                                    | Line treatment group member calculates the line attribute index when the DN and LCC cannot find a correct index.                                                               |
| LEN_OR_LTID | Refer to LEN_OR_LTID in table Prompts in Chapter 2 for information on valid inputs.                                                                                             | LEN or logical terminal identifier of the DN that the system changes.                                                                                                    |
|             | —continued—                                                                                                    |                                                                                                    |

### Input prompts for the NEW command (continued)

| Prompt       | Valid input                                                                         | Explanation                                                                                                    |  |
|--------------|-------------------------------------------------------------------------------------|----------------------------------------------------------------------------------------------------|--|
| OPTION       | Refer to table Line service options in Chapter 2 for a list of valid inputs.        | Options associated with a service to be established, modified, or deleted. A maximum of 20 options can be specified in any single NEW command. |  |
| PRIMARY_LEN  | Refer to LEN_OR_LTID in table Prompts in Chapter 2 for information on valid inputs. | Enter the LEN for the primary terminal.                                                                                                    |  |
| PRIMARY_LKEY | 1–69                                                                                | Enter the key number on<br>the primary terminal with<br>the Message Waiting<br>(MWT) or the Executive<br>Message Waiting (EMW)<br>feature.     |  |
| HANDS_FREE   | Y or N                                                                              | Enter the boolean<br>expression Y (yes) or N<br>(no) to enable or disable<br>the handsfree feature for<br>M2008HF and M2616<br>sets.           |  |
|              | —end—                                                                               |                                                                                                    |  |

## **RSDT** warning messages

### RSDT warning messages for the NEW command

| Warning message                                                                                                    | Description                                                   | Result                                                                                              |
|----------------------------------------------------------------------------------------------------|---------------------------------------------------------------|----------------------------------------------------------------------------------------------------|
| LEN: HOST 00 1 00 23 FOUND IN TABLE RSDTLINE SPECIFIED OPTION NOT SUPPORTED. THE LINE WILL BE REMOVED FROM TABLE RSDTLINE | An unsupported option is applied to an RSDT IN_EFFECT line.   | Warning message is displayed a the MAP, log RSDT100 is generated, and the NEW command is successful |
| LEN: HOST 00 1 00 23 FOUND IN TABLE RSDTLINE SPEIFIED LCC NOT SUPPORTED. THE LINE WILL BE REMOVED FROM TABLE RSDTLINE.    | An unsupported LCC is applied to an RSDT IN_EFFECT line.      | Warning message is displayed a the MAP, log RSDT100 is generated, and the NEW command is successful |
| LEN: HOST 00 1 00 23 IMPROPER LINE STATE  LEN: HOST 00 1 00 23 RSDT LINE CANNOT BE PUT OUT OF  SERVICE                    | The RSDT IN_EFFECT line is not in HAZ, CUT, LO, or PLO state. | Warning message is displayed a the MAP, and the NEW command fails.                                  |

### **Notes**

The following notes apply to the NEW command:

- The NEW command has been altered to allow the provisioning of remote fiber terminal (RFT) lines. The user enters the operating line card code (FLCC) for the line in the CARDCODE field of table LNINV.
- GND is an option for POTS, integrated business networks (IBN), and some coin lines.
- The Epsilon line source card (NT4K65AA) in the RFT in S/DMS AccessNode systems does not support the MWL notice. Error messages appear at the MAP display, but the lines remain in service. To eliminate the error messages, change the notice or replace the Epsilon card with an Omega line source card. Use the ADD or CHF SERVORD commands to change the notice. Refer to S/DMS AccessNode Module Replacement Procedures for procedures to replace the Epsilon card with the Omega card.

### NEW - Establish service (end)

*Note:* The remote digital terminal (RDT) is another name for the RFT.

- When you provision RFT lines, you can use the NEW command to create or alter an LNINV tuple. This auto-create capability allows the system to provision software and services on the line in a single SERVORD transaction. The parameter RDT SO AUTOCREATE LNINV allows this optional capability.
- Seven-digit DN ambiguity exists if the DMS-100 switch serves more than one NPA and the same 7-digit DN is used in multiple NPAs. SOC option SERV0003 resolves this issue by prompting for the full 10-digit DN when ambiguity exists.
- Option CMD and MADN EKTS can coexist with the same DN. Only one ISDN NI-2 member of the MADN EKTS group can have CMD appearances using the MADN DN. If the LTID has an attached LEN, static data is downloaded and the terminal is notified of the addition of data.
- The system rejects an attempt to add CMD to a DN in a MADN SCA group that does not contain an NI-2 member.
- HUNT and SDN DNs cannot span SNPAs.

### NEWACD - Establish a new ACD set

## **Description**

The NEWACD command allows the operating company (OC) to establish a new automatic call distribution (ACD) supervisor or agent set. The command also allows the OC to add feature groups for DNs and templates for ACD lines.

## **Applicability**

This NEWACD command applies to business sets.

### **Example**

The following is an example of the NEWACD command. These examples use the NEWACD command to establish a new ACD supervisor set.

### Example of the NEWACD command in prompt mode, 7-digit DNs

```
>NEWACD
SONUMBER: NOW 98 1 6 AM
DN:
>5450286
ACDSETTYPE:
>SUPERVISOR
LCC:
>M5209
GROUP:
>BNR
SUBGRP:
>0
NCOS:
>0
SNPA:
>619
LATANAME:
>L123
LTG: 0
>0
LEN_OR_LTID:
>RDT1 03 0 03 55
                        -continued-
```

### Example of the NEWACD command in prompt mode, 7-digit DNs (continued)

```
ACDGROUP:
>ACD1
ACDSGRP:
>1
INCALLSKEY:
>Y
IDNUM:
>Y
POSID:
>0001
IDNUM:
>N
TEMPLATE:
>SUPER
TEMPLATE:
>$
SDN:
>5450291
CAGDN:
>5450292
AAKDN:
>5450293
AEMKDN:
>5450294
OPTKEY:
>$
                           -end-
```

### Example of the NEWACD command in no-prompt mode, 7-digit DNs

>NEWACD \$ 5450286 SUPERVISOR M5209 BNR 0 0 619 L123 0 RDT1 03 0 03 55 ACD1 1 Y Y 0001 N SUPER \$ 5450291 5450292 5450293 5450294 \$

### Example of the NEWACD command in prompt mode, 10-digit DNs

```
>NEWACD
SONUMBER: NOW 98 1 6 AM
DN:
>6195450286
ACDSETTYPE:
>SUPERVISOR
LCC:
>M5209
GROUP:
>BNR
SUBGRP:
>0
NCOS:
>0
LATANAME:
>L123
LTG: 0
>0
LEN_OR_LTID:
>RDT1 03 0 03 55
ACDGROUP:
>ACD1
ACDSGRP:
>1
INCALLSKEY:
>Y
IDNUM:
>Y
POSID:
>0001
IDNUM:
>N
TEMPLATE:
>SUPER
TEMPLATE:
>$
                         -continued-
```

### Example of the NEWACD command in prompt mode, 10-digit DNs (continued)

```
SDN:
>6195450291
CAGDN:
>6195450292
AAKDN:
>6195450293
AEMKDN:
>6195450294
OPTKEY:
>$
                           -end-
```

### Example of the NEWACD command in no-prompt mode, 10-digit DNs

>NEWACD \$ 6195450286 SUPERVISOR M5209 BNR 0 0 L123 0 RDT1 03 0 03 55 ACD1 1 Y Y 0001 N SUPER \$ 6195450291 6195450292 6195450293 6195450294 \$

### Example of the NEWACD command in Ambiguity prompt mode, 7-digit DNs

```
>NEWACD
SONUMBER: NOW 98 1 6 AM
DN:
>5450286
This Local DN is not Unique.
Please Use the Full National DN.
5450286
***ERROR***
TYPE OF DN IS SO DR
PLEASE ENTER:
                        -continued-
```

Example of the NEWACD command in Ambiguity prompt mode, 7-digit DNs (continued)

```
DN:
>6195450286
ACDSETTYPE:
>SUPERVISOR
LCC:
>M5209
GROUP:
>BNR
SUBGRP:
>0
NCOS:
>0
LATANAME:
>L123
LTG: 0
>0
LEN_OR_LTID:
>RDT1 03 0 03 55
ACDGROUP:
>ACD1
ACDSGRP:
>1
INCALLSKEY:
>Y
IDNUM:
>Y
POSID:
>0001
IDNUM:
>N
TEMPLATE:
>SUPER
TEMPLATE:
>$
SDN:
>5450291
This Local DN is not Unique.
Please Use the Full National DN.
5450291
***ERROR***
                        -continued-
```

Example of the NEWACD command in Ambiguity prompt mode, 7-digit DNs (continued)

```
TYPE OF DN IS SO_DR
PLEASE ENTER:
SDN:
>6195450291
CAGDN:
>5450292
This Local DN is not Unique.
Please Use the Full National DN.
5450292
***ERROR***
TYPE OF DN IS SO_DR
PLEASE ENTER:
CAGDN:
>6195450292
AAKDN:
>5450293
This Local DN is not Unique.
Please Use the Full National DN.
5450293
***ERROR***
TYPE OF DN IS SO DR
PLEASE ENTER:
AAKDN:
>6195450293
AEMKDN:
>5450294
This Local DN is not Unique.
Please Use the Full National DN.
5450294
***ERROR***
TYPE OF DN IS SO_DR
PLEASE ENTER:
AEMKDN:
>6195450294
OPTKEY:
>$
                           -end-
```

# Example of the NEWACD command in Ambiguity no-prompt mode, 7-digit DNs

```
>NEWACD $ 5450286 SUPERVISOR M5209 BNR 0 0 619 L123 0 RDT1 03 0 03 55 ACD1 1 Y Y 0001 N SUPER $ 5450291 5450292 5450293 5450294 $

This Local DN is not Unique. Please Use the Full National DN.

5450286SUPERVISORM5209BNR00619L1230RDT10300355ACD1 1YY0001NSUPER$5450291 5450292 5450293 5450294$

***ERROR***

TYPE OF DN IS SO_DR PLEASE ENTER:
DN:
```

## **Prompts**

The system prompts for the NEWACD command are shown in the following table.

### Input prompts for the NEWACD command

| Prompt      | Valid input                                                                            | Explanation                                                                                              |  |
|-------------|----------------------------------------------------------------------------------------|----------------------------------------------------------------------------------------------------|--|
| SONUMBER    | Refer to SONUMBER in the "Prompts" table in Chapter 2 for information on valid inputs. | The unique number of the service order to be entered                                                     |  |
| DN          | 7 or 10 digits entered without spaces or hyphens                                       | Directory number<br>associated with the<br>service that is to be<br>established, modified, or<br>deleted |  |
| ACDSETTYPE  | AGENT, SUPERVISOR                                                                      | The type of ACD business set                                                                             |  |
| LCC         | Refer to "Line class codes" table in chapter 2 for a list of valid LCCs                | The line class code of the service to be established, modified, or deleted                               |  |
| GROUP       | Alphanumeric                                                                           | Identifies the customer group for this ACD group.                                                        |  |
| -continued- |                                                                                        |                                                                                                    |  |

### Input prompts for the NEWACD command (continued)

| Prompt      | Valid input                                                                                 | Explanation                                                                                                    |
|-------------|---------------------------------------------------------------------------------------------|----------------------------------------------------------------------------------------------------|
| SUBGRP      | 0–7                                                                                         | Subgroup number of a customer group to which a station or DN belongs                                                                                         |
| NCOS        | 0–255                                                                                       | Network class of service<br>for IBN lines, trunks, or<br>attendant consoles;<br>defines a set of<br>capabilities or restrictions<br>that allow or deny calls |
| SNPA        | 3 digits                                                                                    | Serving numbering plan area code for the station                                                                                                    |
| LATANAME    | Alphanumeric                                                                                | The calling local access and transport area (LATA) name associated with the originator of the call                                                           |
| LTG         | 0–255                                                                                       | Line treatment group<br>member used to calculate<br>the line attribute index<br>when the DN and LCC<br>are insufficient to find an<br>appropriate index      |
| LEN_OR_LTID | Refer to LEN_OR_LTID in<br>"Prompts" table in chapter 2 for<br>information on valid inputs. | LEN or logical terminal identifier of the DN to be changed                                                                                                   |
| ACDGROUP    | 1–16 characters                                                                             | The name of the automatic call distribution group to which this station belongs                                                                              |
| ACDSGRP     | 1–255                                                                                       | The number of the ACD group to which this station belongs. This number must already be datafilled in the ACDSGRP table.                                      |
|             | —continued—                                                                                 |                                                                                                    |

### Input prompts for the NEWACD command (continued)

| Prompt     | Valid input                                              | Explanation                                                                                                    |
|------------|----------------------------------------------------------|----------------------------------------------------------------------------------------------------|
| INCALLSKEY | Y,N                                                      | Indicates if there will be an INCALLS key on the supervisor's set. This field appears only when using NEWACD for a supervisor set.                                    |
| FORCING    | Y,N                                                      | Indicates if call forcing is desired                                                                                                    |
| IDNUM      | Y,N                                                      | Indicates if there will be an ID number for a supervisor set. This field appears only when using NEWACD for a supervisor set. If Y, the POSID field will be prompted. |
| POSID      | 4-digit number (0001 to 9999)                            | Enter the ACD agent's position ID number. A POSID is used for interactions with other ACD features.                                                                   |
| TEMPLATE   | Any feature key template name defined in table KSETKEYS. | Feature key template to assign the business set feature keys                                                                                                    |
| OPTKEY     | 1 to 69 for business set  1, 2, 3, 4, or 7 for data unit | Identifies key on business<br>set or data unit to which<br>an option is assigned                                                                                      |
| —end—      |                                                          |                                                                                                    |

### **Notes**

The NEWACD command is available with the NTXP53AB feature package.

The following notes apply to the NEWACD command:

- The NEWACD command can accept 7-digit or 10-digit DNs. If the customer enters an ambiguous DN, the system displays a warning. The warning continues until the customer enters a valid 10-digit DN.
- The NEWACD command has been altered to allow provisioning of remote fiber terminal (RFT) lines. The user enters the operating line card code (FLCC) for the line in the CARDCODE field of table LNINV.

## NEWACD - Establish a new ACD set (end)

The Epsilon line source card (NT4K65AA) does not support the MWL notice in the remote fiber terminal (RFT) in S/DMS AccessNode systems. Error messages appear at the MAP display, but the line remains in-service. To eliminate the error messages, change the notice or replace the Epsilon card with an Omega line source card. Use the ADD or CHF SERVORD commands to change the notice. Refer to S/DMS AccessNode Module Replacement Procedures for procedures to replace the Epsilon card with the Omega card. The remote digital terminal (RDT) is another name for the RFT.

*Note:* The RFT is also known as the remote digital terminal (RDT).

When the NEWACD command provisions RFT lines, NEWACD can create or alter an LNINV tuple. This "auto-create" capability allows software and services a single SERVORD transaction to provision software and services. The parameter RDT\_SO\_AUTOCREATE\_LNINV allows this optional capability.

## **NEWDN – Assign Virtual Directory Numbers**

## **Description**

The NEWDN command assigns directory numbers (DNs) that are associated with an office route, but not physical line equipment.

When using command NEWDN for a block of DNs, the following criteria must be met:

- assignments must be in blocks of consecutive DNs
- all DNs within the block must be unassigned
- the block of DNs must not cross the thousand-group boundary
- the DNs must stay in the same SNPA

The NEWDN command is also used to assign Remote Call Forwarding (RCF) virtual DN (VDN). Prompts appearing during the assignment of RCF depends on the BCS level. The change directory number (CDN) command is used to change the RCF data assigned to a DN.

The NEWDN command can provision direct inward system access (DISA) VDNs.

## **Applicability**

The NEWDN command applies to the following DNs:

- RCF VDNs
- virtual DNs (RTE VDNs) associated with an office route
- virtual DISA and AIN DNs

## **Examples**

The following are examples of the NEWDN command in an office with and without duplicate DNs. These examples assign a block of consecutive DNs, from 226-5400 to 226-5999, in the SNPA of 613 to office route 12. Examples are shown for offices with and without duplicate DNs.

### Example of the NEWDN command in prompt mode, unique 7-digit DNs

```
> NEWDN
SONUMBER: NOW 98 2 7 PM
BLOCK_OF_DNS:
> YES
FROM DN:
> 2265400
TO DN
> 999
VDNTYPE:
> RTE
ROUTE:
> OFRT
RTEIDX
> 12
OPTION
>$
COMMAND AS ENTERED:
NEWDN NOW 98 2 7 PM $ YES 2265400 999 RTE OFRT 12 $
ENTER Y TO CONFIRM, N TO REJECT, OR E TO EDIT
>Y
```

#### Example of the NEWDN command in no-prompt mode, unique 7-digit DNs

```
> NEWDN $ YES 2265400 999 RTE OFRT 12 $
COMMAND AS ENTERED:
NEWDN NOW 98 2 7 PM $ YES 2265400 999 RTE OFRT 12 $
ENTER Y TO CONFIRM, N TO REJECT, OR E TO EDIT
>Y
```

### Example of the NEWDN command in prompt mode, 10-digit DNs

```
> NEWDN
SONUMBER: NOW 98 2 7 PM
BLOCK_OF_DNS:
> YES
FROM DN:
> 6132265400
TO_DN
> 999
VDNTYPE:
> RTE
ROUTE:
> OFRT
RTEIDX
> 12
OPTION
> $
COMMAND AS ENTERED:
NEWDN NOW 98 2 7 PM $ YES 6132265400 999 RTE OFRT 12 $
ENTER Y TO CONFIRM, N TO REJECT, OR E TO EDIT
>Y
```

### Example of the NEWDN command in no-prompt mode, 10-digit DNs

```
> NEWDN $ YES 6132265400 999 RTE OFRT 12 $
COMMAND AS ENTERED:
NEWDN NOW 98 2 7 PM $ YES 6132265400 999 RTE OFRT 12 $
ENTER Y TO CONFIRM, N TO REJECT, OR E TO EDIT
>Y
```

### Example of the NEWDN command in prompt mode, duplicate 7-digit DNs

```
> NEWDN
SONUMBER: NOW 98 2 7 PM
BLOCK_OF_DNS:
> YES
FROM DN:
> 2265400
This Local DN is not Unique
Please Use the Full National DN
2265400
*** Error ***
FROM DN:
> 6132265400
TO DN
> 999
VDNTYPE:
> RTE
ROUTE:
> OFRT
RTEIDX
> 12
OPTION
COMMAND AS ENTERED:
NEWDN NOW 98 2 7 PM $ YES 6132265400 999 RTE OFRT 12 $
ENTER Y TO CONFIRM, N TO REJECT, OR E TO EDIT
>Y
```

### Example of the NEWDN command in no-prompt mode, duplicate 7-digit DNs

```
> NEWDN $ YES 2265400 999 RTE OFRT 12 $
This Local DN is not Unique
Please Use the Full National DN
2265400
*** Error ***
```

### **Examples for an RCF line**

The following is an example of the NEWDN command for a new RCF line. Before you can create an RCF line through a service order, datafill field SO\_RCF as Y in table OFCOPT.

### Example of the NEWDN command for a new RCF line in prompt mode

```
>NEWDN
 SONUMBER: NOW 94 3 18 AM
>$
 SNPA:
>613
 BLOCK_OF_DNS:
>NO
 DN:6219999
 VDNTYPE:
>RCF
 FWD DN:
>6211090
MAXCALLS:
>10
 LTG:
>22
MRSA:
>OTWA
 BLK_TOLL_COM:
 BLOCKTOLL_TREATMENT:
>UNDT
 OM_INDEX
>54
 RTEORSCR:
>RTE
 OFRTINDX:
>58
 SIGDATA:
>Y
 OPTION:
>$
```

### Example of the NEWDN command for a new RCF line in no-prompt mode

>NEWDN \$ 613 NO 6219999 RCF 6211090 10 22 OTWA N UNDT 54 RTE 58 Y \$

The following is an example of the NEWDN command for an RCF line with option PIC. When the user enters option PIC for an RCF DN, a prompt for CARRIER and CHOICE displays. N is the only valid response for CHOICE when provisioning option PIC on an RCF DN. If a user enters Y, SERVORD changes the response to N. The system notifies the user of the change after it is written to the database. When assigning option PIC or LPIC to an RCF DN, do not include the carrier access digits in the FWD\_DN field.

#### **Example of the NEWDN command with option PIC**

```
>NEWDN
SONUMBER: NOW 76 1 4 PM
>$
SNPA:
>909
BLOCK_OF_DNS:
>NO
DN:
>5501111
VDNTYPE:
>RCF
FWD DN
>5198881234
MAXCALLS:
>2
LTG:
>0
MRSA:
>NIL
BLK_TOLL_COM:
>Y
BLOCK_TOLL_TREATMENT:
>UNDT
OM INDEX:
>1
RTEORSCR:
>SCR
SIGDATA:
>Y
OPTION:
>PIC
CARRIER:
>C123
CHOICE:
>N
OPTION:
>$
```

#### Example of the NEWDN command with option PIC in no-prompt mode

>NEWDN \$ 909 NO 5501111 RCF 5198881234 2 0 NIL Y UNDT 1 SCR Y PIC C123 N \$

The following is an example of the NEWDN command for an RCF line with option LPIC. When the user inputs option LPIC for an RCF DN, a prompt for CARRIER and LCHOICE displays. N is the only valid response for LCHOICE when provisioning option LPIC on an RCF DN. If a user enters Y, SERVORD changes the response to N. The system notifies the user of the change after it is written to the database. When assigning option PIC or LPIC to an RCF DN, do not include the carrier access digits in the FWD\_DN field.

#### **Example of the NEWDN command with option LPIC**

```
>NEWDN
SONUMBER: NOW 76 1 4 PM
>$
SNPA:
>909
BLOCK_OF_DNS:
>NO
>5501111
VDNTYPE:
>RCF
FWD_DN
>5198881234
MAXCALLS:
>2
LTG:
>0
MRSA:
>NIL
BLK_TOLL_COM:
BLOCK_TOLL_TREATMENT:
>UNDT
OM_INDEX:
>1
RTEORSCR:
>SCR
SIGDATA:
>Y
OPTION:
>LPIC
CARRIER:
>C321
LCHOICE:
>N
OPTION:
>$
```

#### **Example of the NEWDN command with option LPIC in no-prompt mode**

>NEWDN \$ 909 NO 5501111 RCF 5198881234 2 0 NIL Y UNDT 1 SCR Y LPIC C321 N \$

#### **Example of the NEWDN command for DISA**

```
>NEWDN
SONUMBER: NOW 94 3 18 AM
>$
SNPA:
>613
BLOCK_OF_DNS:
>NO
>6219999
VDNTYPE:
>DISA
CUSTGRP
>BNR
SUBGRP:
>0
AUTHREQ:
>N
SMDRTO:
>N
SMDRFROM:
>N
INTRAGRP:
>N
DISAOPT
COMMAND AS ENTERED:
NEWDN NOW 94 3 18 AM 613 NO 6219999 DISA BNR 0 N N N N $
ENTER Y TO CONFIRM, N TO REJECT OR E TO EDIT.
>Y
```

#### Example of the NEWDN command for DISA in no-prompt mode

>NEWDN \$ 613 NO 6219999 DISA BNR 0 N N N N \$ Y

The following examples show how to add options LSPAO and LSPSO to an RCF line with the NEWDN command. These examples assume no ambiguity on the switch (duplicate NXX) and thus display the SNPA prompt.

#### **Example of the NEWDN command with option LSPAO**

```
>NEWDN
SONUMBER: NOW 76 1 4 PM
>$
SNPA:
>909
BLOCK_OF_DNS:
>NO
VDN:
>5501111
VDNTYPE:
>RCF
FWD DN
>5198881234
MAXCALLS:
>2
LTG:
>0
MRSA:
>NIL
BLK_TOLL_COM:
>Y
BLOCK_TOLL_TREATMENT:
>UNDT
OM INDEX
>1
RTEORSCR:
>SCR
SIGDATA: Y
>Y
OPTION:
>LSPAO
PROVIDER:
>PROV1
CONTEXT:
>U
OPTION:
COMMAND AS ENTERED:
NEWDN NOW 97 7 24 PM 613 NO 5501111 RCF 5198881234 2 0
NIL Y UNDT 1 SCR Y (LSPAO PROV1 U)
ENTER Y TO CONFIRM, N TO REJECT OR E TO EDIT
>Y
```

Example of the NEWDN command with option LSPAO in no-prompt mode

>NEWDN \$ 909 NO 5501111 RCF 5198881234 2 0 NIL Y UNDT 1 SCR Y LSPAO PROV1 U \$ Y

#### **Example of the NEWDN command with option LSPSO**

```
>NEWDN
SONUMBER: NOW 76 1 4 PM
>$
SNPA:
>909
BLOCK_OF_DNS:
>NO
VDN:
>5501111
VDNTYPE:
>RCF
FWD DN
>5198881234
MAXCALLS:
>2
LTG:
>0
MRSA:
>NIL
BLK_TOLL_COM:
BLOCK_TOLL_TREATMENT:
>UNDT
OM_INDEX
>1
RTEORSCR:
>SCR
SIGDATA: Y
>Y
OPTION:
>LSPSO
PROVIDER:
>PROV2
OPTION:
>$
COMMAND AS ENTERED:
NEWDN NOW 76 1 4 PM 613 NO 5501111 RCF 5198881234 2 0 NIL
Y UNDT 1 SCR Y (LSPSO PROV2)
ENTER Y TO CONFIRM, N TO REJECT OR E TO EDIT
```

#### Example of the NEWDN command for with option LSPSO in no-prompt mode

>NEWDN \$ 909 NO 5501111 RCF 5198881234 2 0 NIL Y UNDT 1 SCR Y LSPSO PROV2 \$

## **Prompts**

The system prompts for the NEWDN command are shown in the following table.

#### Input prompts for the NEWDN command

| Prompt                 | Valid input                                                                               | Explanation                                                                                          |
|------------------------|-------------------------------------------------------------------------------------------|----------------------------------------------------------------------------------------------------|
| AIN_VDN_OPTI<br>ON     | NCOS or SMDR                                                                              | Directory number is used for single DN assignments.                                                  |
| BLK_TOLL_COM           | Y or N                                                                                    | Appears for the RCF option; specifies whether incoming toll calls are forwarded to a remote station. |
| BLK_TOLL_TRE<br>ATMENT | See the data schema section of the Translations Guide for a list of available treatments. | Appears for the RCF option; specifies the treatment given to a blocked toll call.                    |
| BLOCK_OF_DNS           | YES = for a block of DNs                                                                  | Used to assign a block of DNs or a single DN.                                                        |
|                        | NO = for a single DN and RCF                                                              | 2.10 o. 0 o.ng.o 2.11                                                                                |
| CARRIER                | IC_INC_CARRIER_NAME                                                                       | The carrier is a valid carrier name from table OCCNAME.                                              |
| CHOICE                 | BOOL                                                                                      | N is the only valid response for the PIC option on an RCF DN.                                        |
| CONTEXT                | N, U, or R                                                                                | Specifies whether the line is native to the switch, unbundled, or resold.                            |
| CUSTGRP                | Alphanumeric (1 to 16 characters)                                                         | A name is assigned to the customer group that AIN DN belongs to.                                     |
| DN                     | Ten digits                                                                                | Serving numbering plan area code for the station.                                                    |
|                        | —continued—                                                                               |                                                                                                    |
|                        |                                                                                           |                                                                                                    |

### Input prompts for the NEWDN command (continued)

| Prompt              | Valid input                        | Explanation                                                                                                    |
|---------------------|------------------------------------|----------------------------------------------------------------------------------------------------|
| DNTYPE<br>CUSTGRP   | IBN or NONIBN                      | IBN datafills a DN for a private IBN environment.                                                                                                    |
| SUBGRP              |                                    | NONIBN datafills a DN for a public environment. It is a subgroup of the                                                                                                    |
| LINEATTR            |                                    | LINEATTR prompt.                                                                                                    |
| FROM_DN<br>TO_DN DN | Fifteen digits (National DN)       | Used for block assignment of DNs. Indicates the starting DN.                                                                                                    |
| FWD_DN              | RCF or RCFEA                       | Used for the RCF and for the RCF equal access features; selector for the type of DN.                                                                                                    |
| LCHOICE             | BOOL                               | N is the only valid response for the LPIC option on an RCF DN.                                                                                                    |
| LTG                 | 0–255                              | Line treatment group member. Used to calculate the line attribute index when the DN and LCC are insufficient to find an appropriate index. It is prompted for in conjunction with LCC. If office parms are on, a prompt appears. If office parms are off, a prompt does not appear. |
| MAXCALLS            | 0–511                              | Appears during assignment of RCF. Specifies the maximum number of simultaneous calls allowed to the DN.                                                                                                    |
| MRSA                | MRSA as defined in table MRSANAME. | Message rate service area to be used for billing with remote call forwarding.                                                                                                    |
|                     | -continued-                        |                                                                                                    |
| İ                   |                                    |                                                                                                    |

### Input prompts for the NEWDN command (continued)

| Prompt   | Valid input                                                                            | Explanation                                                                     |
|----------|----------------------------------------------------------------------------------------|---------------------------------------------------------------------------------|
| NCOS     | 0 to 255                                                                               | The NCOS to be applied to the call. The value must be datafilled in table NCOS. |
| OM INDEX | 0–127                                                                                  | Operations measurements index.                                                  |
| OPTION   | Line option                                                                            | Any line option can be entered.                                                 |
| PROVIDER | Any valid provider name from table LSPINFO                                             | Assigns a local service provider to the DN.                                     |
| ROUTE    | OFRT = office route                                                                    | Used for block assignment of DNs                                                |
|          | OFRT, OFR2, OFR3, OFR4.                                                                | associated with office route.                                                   |
| RTEIDX   | 0–123                                                                                  | Used for block assignment of DNs. Specifies a route reference index.            |
| RTEORSCR | RTE, SCR                                                                               | Specifies route or screening class for a forwarded call.                        |
| SIGDATA  | Y or N                                                                                 | Specifies whether or not to use RCF signaling enhancements.                     |
| SNPA     | Three digits                                                                           | Serving numbering plan area code for the station.                               |
| SONUMBER | Refer to SONUMBER in the "Prompts" table in Chapter 2 for information on valid inputs. | The unique number of the service order to be entered.                           |
|          | —continued—                                                                            |                                                                                 |

## NEWDN - Assign Virtual Directory Numbers (end)

#### Input prompts for the NEWDN command (continued)

| Prompt  | Valid input                                                | Explanation                                                                                                    |
|---------|------------------------------------------------------------|----------------------------------------------------------------------------------------------------|
| SUBGRP  | 0 to 7                                                     | The subgroup number within the customer group that the AIN DN belongs to.                                        |
| VDNTYPE | AIN = Advanced Intelligent<br>Network                      | Used to provision VDNs.                                                                                          |
|         | DISA = Direct Inward System Access                         | When BLOCK_OF_DNS is NO, the following inputs are valid:                                                         |
|         | RCF = Remote Call                                          | • AIN                                                                                                    |
|         | Forwarding. A numeric entry                                | • DISA                                                                                                    |
|         | of 1 to 30 digits                                          | • RCF                                                                                                    |
|         | RCFEA = Remote Call                                        | • RCFEA                                                                                                    |
|         | Forwarding equal access. A numeric entry of 1 to 30 digits | • RTE                                                                                                    |
|         | RTE = Route                                                | When BLOCK_OF_DNS field is YES, the valid input is RTE. The RTE input selects the type of VDN to be provisioned. |
|         | —end—                                                      |                                                                                                    |

#### **Notes**

The following notes apply to the NEWDN command:

- Do not use this command to provision blocks of DNs during office busy periods and do not use it on more than 100 DNs at a time.
- Use the OUTDN command to delete VDNs (RTE, RCF, RCFEA, AIN, DISA).
- AIN is a valid input as of the NA009 software release.
- If you enter seven digits in response to DN, the system prompts you to enter all ten digits.

#### **OUT – Remove service**

## **Description**

The OUT command removes service from single-line and multiline telephone set directory numbers (DN) and line equipment numbers (LEN) except members of the following types of groups:

- Directory Number Hunt (DNH)
- Distributed Line Hunt (DLH)
- Multiline Hunt (MLH)
- Bridged Night Number (BNN)

For RSDT, the SERVORD command OUT is modified so that the RSDT status for a LEN is automatically changed from ELIGIBLE to IN\_EFFECT in table RSDTLINE. The RSDT IN\_EFFECT line has an LCC of 1FR, the same line attribute index as the provisioned RSDT DN and options digitone (DGT) and flash ignore (FIG) assigned. No other options can be assigned to the line. The state of the LEN in table LNINV remains as WORKING.

## **Applicability**

The OUT command applies to

- individual lines
- hunt group pilots
- business sets and data units
- ISDN lines that have had all options removed

*Note:* Global lines commands support only individual lines.

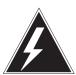

#### **WARNING**

#### Possible revenue loss

The user can execute the SERVORD OUT command on a line that has metering. The user must make sure that the out of service (OOS) stream is mounted in the device independent recording package (DIRP). If the OOS stream is not mounted in the device, revenue loss can occur.

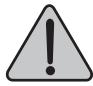

#### WARNING

#### Possible revenue loss

The user can execute the SERVORD OUT command on a line that has metering. The user must make sure that the out of service (OOS) stream is mounted in the device independent recording package (DIRP). If the OOS stream is not mounted in the device, revenue loss can occur.

## **Example**

The following are examples of the OUT command in with and without the same DNs. This example removes the Integrated Business Network (IBN) service associated with DN 722-4112 and LEN 0 1 5 1. The system routes calls to 722-4112 to a blank DN intercept.

#### Example of the OUT command in prompt mode, unique 7 digit DNs

```
>OUT
SONUMBER: NOW 98 02 07 PM
DN:
>7224112
LEN_or_LTID:
>0 1 5 1
INTERCEPT_NAME:
>BLDN
COMMAND AS ENTERED:
OUT NOW 98 02 07 PM $ 7224112 0 1 5 1 BLDN
ENTER Y TO COMFIRM, N TO REJECT, OR E TO EDIT
>Y
```

#### Example of the OUT command in no-prompt mode, unique 7-digit DNs

```
>OUT $ 7224112 0 1 5 1 BLDN
COMMAND AS ENTERED:
OUT NOW 98 02 07 PM $ 7224112 0 1 5 1 BLDN
ENTER Y TO COMFIRM, N TO REJECT, OR E TO EDIT
```

#### Example of the OUT command in prompt mode, 10-digit DN

```
>OUT
SONUMBER: NOW 98 02 07 PM
>9197224112
LEN or LTID:
>0 1 5 1
INTERCEPT_NAME:
>BLDN
COMMAND AS ENTERED:
OUT NOW 98 02 07 PM $ 9197224112 0 1 5 1 BLDN
ENTER Y TO COMFIRM, N TO REJECT, OR E TO EDIT
>Y
```

#### Example of the OUT command in no-prompt mode, 10-digit DN

```
>OUT $ 9197224112 0 1 5 1 BLDN

COMMAND AS ENTERED:
OUT NOW 98 02 07 PM $ 9197224112 0 1 5 1 BLDN
ENTER Y TO COMFIRM, N TO REJECT, OR E TO EDIT
>Y
```

#### Example of the OUT command in prompt mode, duplicate 7-digit DN

```
>OUT
SONUMBER: NOW 98 02 07 PM
DN:
>7224112
This Dn is not Unique
Please Use the Full National DN
7224112
*** Error ***
TYPE OF DN IS SO DR
PLEASE ENTER:
>9197224112
LEN or LTID:
>0 1 5 1
INTERCEPT_NAME:
>BLDN
COMMAND AS ENTERED:
OUT NOW 98 02 07 PM $ 9197224112 0 1 5 1 BLDN
ENTER Y TO COMFIRM, N TO REJECT, OR E TO EDIT
>Y
```

#### Example of the OUT command in no-prompt mode, duplicate 7-digit DN

```
>OUT $7224112 0 1 5 1 BLDN
This Dn is not Unique
Please Use the Full National DN
7224112
*** Error ***
TYPE OF DN IS SO_DR
PLEASE ENTER:
>OUT $ 9197224112 0 1 5 1 BLDN
```

The following is an example of the OUT command for an RSDT line. This example removes from service a 1FR line with a LEN of HOST 00 1 00 06, assigns it the same DN as the RSDT DN specified in table DNROUTE and assigns DGT and FIG to the line. This configuration routes all calls made to the RSDT DN to blank DN (BLDN) intercept.

#### Example of the OUT command in prompt mode for an RSDT line

```
>OUT
SNONUMBER: NOW 98 1 5 AM
DN:
>6231234
>HOST 00 1 00 06
INTERCEPT NAME:
>BLDN
```

# **Prompts**

The system prompts for the OUT command appear in the following table.

### Input prompts for the OUT command

| Prompt   | Valid input                                                                                                    | Explanation                                                                     |
|----------|----------------------------------------------------------------------------------------------------|---------------------------------------------------------------------------------|
| SONUMBER | Refer to SONUMBER in table<br>Prompts in Chapter 2 for<br>information on valid inputs.                                                             | The unique number of the service order to be entered.                           |
| DN       | 7 or 10 digits. Refer to DN in table Prompts in Chapter 2 for information on valid inputs. Also refer to the "Notes" section following this table. | DN associated with the service that is to be established, modified, or deleted. |
|          | —continued—                                                                                                    |                                                                                 |

### Input prompts for the OUT command (continued)

| Prompt             | Valid input                                                                                                    | Explanation                                                                                            |
|--------------------|----------------------------------------------------------------------------------------------------|----------------------------------------------------------------------------------------------------|
| LEN_OR_LTID        | Refer to LEN_OR_LTID in table Prompts in Chapter 2 for information on valid inputs.                                                                                                    | The LEN or line treatment ID (LTID) associated with a service to be established, modified, or deleted. |
| INTERCEPT_<br>NAME | AINT = attendant intercept (IBN lines only)                                                                                                    | Type of intercept wanted.                                                                              |
|                    | ANCT = machine intercept                                                                                                    |                                                                                                    |
|                    | BLDN = blank DN                                                                                                    |                                                                                                    |
|                    | CANN = customer announcement (IBN lines only)                                                                                                    |                                                                                                    |
|                    | OPRT = operator intercept                                                                                                    |                                                                                                    |
|                    | PODN = redirect calls to the DN to another switch. For non-North American applications, also respond to subsequent prompts PREFIX, TAD, XLASYS, XLANAME, LNPTECH, and PFXBILL. Refer to table Prompts in Chapter 2 for information on valid inputs. |                                                                                                    |
|                    | UNDN = undefined DN                                                                                                    |                                                                                                    |
|                    | -end-                                                                                                    |                                                                                                    |

## **RSDT** warning message

#### **RSDT** warning message for the OUT command

| Warning message                               | Description                                                                                                    | Result                                                                                                    |
|-----------------------------------------------|----------------------------------------------------------------------------------------------------|----------------------------------------------------------------------------------------------------|
| LEN: HOST 02 1 03 06 RSDT LINE NOT IN SERVICE | Upon execution of the SERVORD command OUT on an ELIGIBLE line, the line was assigned IN_EFFECT status but could not be returned to service (RTS). | Warning message is displayed at the MAP, log RSDT100 is generated, and the line has an RSDT status of IN_EFFECT but is not in service. |

#### **Notes**

The following notes apply to the OUT command:

- The OUT command removes the pilot line after the system deletes all other hunt group members.
- The OUT command cannot remove the pilot line of a Directory Number Hunt (DNH) group if a member has a Preferential Hunt (PRH) assigned to that member. If a member has a tuple in table PREFHUNT, the system assigns a PRH to this member. The user must remove the PRH from all members before the user issues the OUT command to remove the pilot.
- The system must remove all secondary DNs before the system can remove the primary DN of a business set.
- The Epsilon line source card (NT4K65AA0) does not support the MWL notice in the remote fiber terminal (RFT) in S/DMS AccessNode systems. Error messages appear on the MAP display. The line remains in service. To eliminate the error messages, the user must change the notice or replace the Epsilon card with an Omega line source card. Use the ADD or CHF SERVORD commands to change the notice. Refer to S/DMS AccessNode Module Replacement Procedures for procedures to replace the Epsilon card with the Omega card.

*Note:* The remote digital terminal (RDT) is another name for the RFT.

## OUT - Remove service (end)

- The OUT command can delete entries in table LNINV when the system provisions RFT lines. The capability to delete entries allows the system to provision software and services on the line in one SERVORD transaction. The user must use the parameter RDT SO AUTOCREATE LNINV to enable this optional capability.
- Attempts to use the OUT command on the RSDT DN datafilled in table DNROUTE will fail.
- The OUT command can remove a line in the analog environment.
- The system displays an error message if the seven-digit DN is ambiguous and functionality group SERV0002 is present. The system prompts the user for the full ten-digit DN.
- An ambiguous DN in a 3–3–4 numbering plan area (NPA) is DN in which the last seven digits are the same as other DNs. Ambiguity arises when the DMS-100E switch serves more than one NPA.

The following restrictions apply to the use of the PODN intercept:

- Offices that use Virtual Numbering Plan Areas cannot use the UK/European PODN intercept. SERVORD does not enforce this restriction.
- This command does not support DNs that are part of a virtual private network. SERVORD does not enforce this restriction.
- You cannot use a single SERVORD OUT command to change a range of DNs to ported-out DNs.
- DNs that are shared by multiple parties or terminals, such as multiparty lines, MADNs, ACD groups, and hunt groups, cannot be ported.
- Only single-DN IBN lines can be ported.
- You must exercise caution when changing the intercept for a ported-out DN. If you use the CICP command to change a DN's intercept from PODN to BLDN, service can then be reestablished using that DN. You must ensure that a DN is out of service, and not simply ported to another service provider, before changing its intercept from PODN to BLDN. The switch generates a warning when you use SERVORD to change the intercept of a DN that has the PODN intercept assigned.

### **OUTDN – Delete Virtual Directory Numbers**

### **Description**

The OUTDN command deletes virtual directory numbers (VDNs). VDNs are directory numbers (DNs) that are not associated with physical line equipment. Command OUTDN deletes remote call forwarding (RCF) from a DN.

Command OUTDN prompts for VDNs that require deletion and the intercept name that is applied to the deleted DN. The switch deletes options assigned to a deleted VDN or RCF DN.

Depending on the entry at the INTERCEPT\_NAME prompt, the DN can revert to a blank directory number (BLDN) after the command OUTDN successfully completes the process. Enter the INTERCEPT\_NAME as BLDN when using command OUTDN with DISA.

Criteria requirements for deleting a block of VDNs follow:

- The block of DNs must be consecutive numbers.
- All DNs within the block must be the same VDN type.
- The VDN type that requires deletion must support DN block assignments through command NEWDN.
- The block of DNs cannot exceed the thousand-group boundary.
- The DNs that require deletion must stay in the same serving number plan area (SNPA).

Command OUTDN can delete direct inward system access (DISA) VDNs, but this command does not allow removal of a block of DISA DNs. When you try to use command OUTDN to remove a block of DISA DNs, an error message appears.

## **Applicability**

A list of applicable circumstances follows:

- DISA DNs
- DNs associated with an office route
- RCF DNs
- virtual DNs

## **OUTDN – Delete Virtual Directory Numbers** (continued)

## **Examples**

The following are examples of the OUTDN command in offices with and without duplicate DNs. These examples delete a block of consecutive DNs, from 226-5400 to 226-5999, in the SNPA of 613 to office route 12, and returns the DN to a blank DN.

#### Example of command OUTDN in prompt mode, unique 7-digit DNs

```
>OUTDN
SONUMBER: NOW 98 2 7 PM
BLOCK_OF_DNS:
>YES
FROM DN:
>2265400
TO DN:
>999
INTERCEPT_NAME:
>BLDN
COMMAND AS ENTERED:
OUTDN NOW 98 2 7 PM YES 2265400 999 BLDN
ENTER Y TO CONFIRM, N TO REJECT, OR E TO EDIT
>Y
```

#### Example of command OUTDN in no-prompt mode, unique 7-digit DNs

```
>OUTDN $ YES 2265400 999 BLDN
COMMAND AS ENTERED:
OUTDN NOW 98 2 7 PM YES 2265400 999 BLDN
ENTER Y TO CONFIRM, N TO REJECT, OR E TO EDIT
>Y
```

## **OUTDN - Delete Virtual Directory Numbers** (continued)

#### Example of command OUTDN in prompt mode, 10-digit DNs

```
>OUTDN
SONUMBER: NOW 98 2 7 PM

BLOCK_OF_DNS:
>YES
FROM_DN:
>9192265400
TO_DN:
>999
INTERCEPT_NAME:
>BLDN
COMMAND AS ENTERED:
OUTDN NOW 98 2 7 PM YES 9192265400 999 BLDN
ENTER Y TO CONFIRM, N TO REJECT, OR E TO EDIT
>Y
```

#### Example of command OUTDN in no-prompt mode, 10-digit DNs

```
>OUTDN $ YES 9192265400 999 BLDN
COMMAND AS ENTERED:
OUTDN NOW 98 2 7 PM YES 9192265400 999 BLDN
ENTER Y TO CONFIRM, N TO REJECT, OR E TO EDIT
>Y
```

#### Example of command OUTDN in no-prompt mode, duplicate 7-digit DNs

```
>OUTDN $ YES 2265400 999 BLDN
This Local DN is not unique
Please Use the Full National DN
2265400
*** Error ***
```

## **OUTDN – Delete Virtual Directory Numbers** (continued)

#### Example of command OUTDN in prompt mode, duplicate 7-digit DNs

```
>OUTDN
SONUMBER: NOW 98 2 7 PM
BLOCK_OF_DNS:
>YES
FROM_DN:
>2265400
This Local DN is not Unique
Please Use the Full National DN
*** Error ***
TYPE OF FROM_DN IS SO_DR
PLEASE ENTER:
FROM DN:
9192265400
TO DN:
>999
INTERCEPT_NAME:
>BLDN
COMMAND AS ENTERED:
OUTDN NOW 98 2 7 PM YES 9192265400 999 BLDN
ENTER Y TO CONFIRM, N TO REJECT, OR E TO EDIT
>Y
```

#### Example of command OUTDN in no-prompt mode, duplicate 7-digit DNs

```
>OUTDN $ YES 2265400 999 BLDN
This Local DN is not unique
Please Use the Full National DN
2265400
*** Error ***
```

# **OUTDN – Delete Virtual Directory Numbers** (continued)

The following are examples of the OUTDN command that delete a single DN, 5502222, and return it to blank DN.

#### **Example of command OUTDN in prompt mode**

```
>OUTDN
SONUMBER: NOW 0 1 14 PM

> BLOCK_OF_DNS:
>NO
DN:
>5502222
INTERCEPT_NAME:
>BLDN
COMMAND AS ENTERED:
OUTDN NOW 0 1 14 PM NO 5502222 BLDN
ENTER Y TO CONFIRM, N TO REJECT, OR E TO EDIT
>Y
```

#### **Example of command OUTDN in no-prompt mode**

```
>OUTDN $ NO 5502222 BLDN $ Y
```

## **Prompts**

The system prompts for command OUTDN are shown in the following table.

#### Input prompts for command OUTDN

| Prompt      | Valid input                                                                                        | Explanation                                           |
|-------------|----------------------------------------------------------------------------------------------------|-------------------------------------------------------|
| SONUMBER    | Refer to SONUMBER in<br>the "Prompts" table in<br>Chapter 2 for<br>information on valid<br>inputs. | The unique number of the service order to be entered. |
| SNPA        | Three digits                                                                                       | Serving numbering plan area code for the station.     |
| —continued— |                                                                                                    |                                                       |

# **OUTDN – Delete Virtual Directory Numbers** (end)

### Input prompts for command OUTDN (continued)

| Prompt         | Valid input                                                                             | Explanation                                                                                 |
|----------------|-----------------------------------------------------------------------------------------|---------------------------------------------------------------------------------------------|
| BLOCK_OF_DNS   | Yes = for a block of DN                                                                 | Used for deletion of a block of DNs.                                                        |
|                | No = for a single DN                                                                    | Used for deletion of a single DN.                                                           |
| DN             | 7 or 10 digits                                                                          | Used for directory number when you delete a single DN                                       |
| FROM_DN        | 15 digit (National DN)                                                                  | Used for block deletion of DN; indicates the starting DN.                                   |
| TO_DN          | Three digits                                                                            | Used for block deletion of DN; indicates the last three digits of the last DN in the block. |
| DNTYPE         | RTE = Route                                                                             | Used for assignment of a block of DN for the RCF                                            |
|                | RCF = Remote Call<br>Forwarding. A numeric<br>entry of 1 to 30 digits                   | feature; selector for the type of DN.                                                       |
|                | Forwarding                                                                              |                                                                                             |
|                | LDN = Line DN                                                                           |                                                                                             |
|                | RCFEA = Remote Call<br>Forwarding equal<br>access. A numeric entry<br>of 1 to 30 digits |                                                                                             |
| ROUTE          | OFRT (office route)                                                                     | Used for block deletion of DN.                                                              |
| RTEIDX         | 0–123                                                                                   | Used for block deletion of DN; specifies a route reference index.                           |
| INTERCEPT_NAME | bldn                                                                                    | Valid intercept.                                                                            |
|                | —end—                                                                                   |                                                                                             |

### PLP - Plug up (place on trouble intercept)

### **Description**

The PLP command allows the user to plug up directory numbers (DNs) on singleline sets. The operating company personnel cannot issue this command on multiline telephone set DNs. Users can originate but cannot receive calls. The PLP command can plug up each member or pilot of a Directory Number Hunt (DNH)/Bridged Night Number (BNN) group. The PLP command can only plug up the pilots of Distributed Line Hunt (DLH) or Multiline Hunt (MLH) groups.

## **Applicability**

The applicability is as follows:

- individual line
- pilot of hunt group
- DNH group member

## **Example**

The following are examples of the PLP command. In these examples, the PLP command places each line associated with DN 634-0100 and LEN 00 0 01 00 on trouble intercept.

#### Example of the PLP command in prompt mode, 7-digit DNs

>PLP
DN:
>6340100
LEN:
>00 0 01 00

#### Example of the PLP command in no-prompt mode, 7-digit DNs

>PLP 6340100 00 0 01 00

## PLP – Plug up (place on trouble intercept) (continued)

#### Example of the PLP command in prompt mode, 10-digit DNs

```
>PLP
DN:
>9196340100
LEN:
>00 0 01 00
```

#### Example of the PLP command in no-prompt mode, 10-digit DNs

```
>PLP 9196340100 00 0 01 00
```

#### Example of the PLP command in Ambiguity prompt mode, 7-digit DNs

```
>PLP
DN:
>6340100
This Local DN is not Unique.
Please Use the Full National DN.
6340100
***ERROR***
TYPE OF DN IS SO_DR
PLEASE ENTER:
DN:
```

#### Example of the PLP command in Ambiguity no-prompt mode, 7-digit DNs

```
>PLP 6211234 00 0 01 00
This Local DN is not Unique.
Please Use the Full National DN.
6211234 00 0 01 00
***ERROR***
TYPE OF DN IS SO DR
PLEASE ENTER:
DN:
```

*Note:* The system activates PLP orders immediately. A SONUMBER is not part of the service order.

### PLP - Plug up (place on trouble intercept) (end)

## **Prompts**

The system prompts for the PLP command appear in the following table.

#### Input prompts for the PLP command

| Prompt | Valid input                                                                                | Explanation                                                                                   |
|--------|--------------------------------------------------------------------------------------------|-----------------------------------------------------------------------------------------------|
| DN     | 7 or 10 digits with no spaces or hyphens.                                                  | Directory number associated with the service that is to be established, modified, or deleted. |
| LEN    | Refer to LEN_OR_LTID in table<br>"Prompts" in chapter 2 for<br>information on valid input. | The line equipment number associated with a service to be established, modified, or deleted.  |

#### **Notes**

The following notes apply to the PLP command:

- The PLP command can accept 7-digit or 10-digit DNs. If the DN entered is ambiguous, a warning displays and the command aborts.
- The treatment given to calls to lines on trouble intercept (for example, TRBL = Trouble Intercept) is specified as part of the customer data.
- When the trouble is cleared, lines placed on trouble intercept can originate calls. These lines cannot receive calls until the RES command restores the lines.
- The PLP order can place DNH, MLH, and DLH group pilots and DNH group members on trouble intercept. The user cannot use the PLP command on MLH/DLH group members. To make the members maintenance busy, the user must remove the members from the hunting sequence.
- Trouble intercept can occur if the pilot or a member of the group receives a call. PLP on the pilot of a hunt group, like a DNH group, can cause trouble intercept. The state of individual members does not affect the occurrence of this trouble.
- The user must use the RES command to restore a line on PLP.

## RES – Restore service from suspension to an RCF DN

## **Description**

The RES command restores service to busy or suspended single-line and multi-line telephone set directory numbers (DN).

## **Applicability**

The following list provides applicable conditions:

- individual line
- pilot (to restore hunt group)
- Remote Call Forwarding (RCF)

## Example

The following are examples of the RES command in offices with and without duplicate DNs. This example restores service to the individual line for DN 621-5126 and line equipment number (LEN) 10 1 14 28. A SUS command affects service to this line.

#### Example of the RES command in prompt mode, unique 7-digit DN

```
>RES
SONUMBER: NOW 98 2 7 PM
DN:
>6215126
LEN:
>10 1 14 28
COMMAND AS ENTERED
RES NOW 98 2 7 PM 6215126 10 1 14 28
```

#### Example of the RES command in no-prompt mode, unique 7-digit DN

```
>RES $ 6215126 10 1 14 28
COMMAND AS ENTERED
RES NOW 98 2 7 PM 6215126 10 1 14 28
```

## RES – Restore service from suspension to an RCF DN (continued)

#### Example of the RES command in prompt mode, 10-digit DN

```
>RES
SONUMBER: NOW 98 2 7 PM
>
DN:
>9196215126
LEN:
>10 1 14 28
COMMAND AS ENTERED
RES NOW 98 2 7 PM 9196215126 10 1 14 28
```

#### Example of the RES command in no-prompt mode, 10-digit DN

```
>RES $ 9196215126 10 1 14 28
COMMAND AS ENTERED
RES NOW 98 2 7 PM 9196215126 10 1 14 28
```

#### Example of the RES command in prompt mode, duplicate 7-digit DNs

```
>RES
SONUMBER: NOW 98 2 7 PM
>
DN:
>6215126
This Local DN is not Unique.
Please Use the Full National DN.
6215126
*** Error ***
TYPE OF MEM_DN IS SO_DR
PLEASE ENTER:
DN:
>9196215126
LEN:
>10 1 14 28
COMMAND AS ENTERED:
RES NOW 98 2 7 PM 9196215126 10 1 14 28
```

## **RES – Restore service from suspension to an RCF DN** (continued)

#### Example of the RES command in no-prompt mode, duplicate 7-digit DNs

#### >RES \$ 6215126 10 1 14 28

This Local DN is not Unique. Please Use the Full National DN. 6215126 \*\*\* Error \*\*\*

### RES – Restore service from suspension to an RCF DN (end)

## **Prompts**

The system prompts for the RES command appear in the following table.

#### Input prompts for the RES command

| Prompt   | Valid input                                                                          | Explanation                                                               |
|----------|--------------------------------------------------------------------------------------|---------------------------------------------------------------------------|
| SONUMBER | Refer to SONUMBER in the Prompts table in Chapter 2 for information on valid inputs. | The service order number to enter.                                        |
| DN       | A series of seven or ten digits without spaces or hyphens. Refer to notes below.     | Directory number for a service the user establishes, changes, or deletes. |
| LEN      | Refer to LEN in the Prompts table in Chapter 2 for information on valid inputs.      | The line equipment number associated with the service to be restored.     |

#### **Notes**

The following notes apply to the RES command:

- The RES command is valid for services suspended at the present time by a SUS command. The RES command is also valid for services that a PLP command places on trouble intercept.
- The user uses the RES command with the pilots to restore delayed hunt groups. Directory number hunt (DNH) group members placed one at a time on trouble intercept requires separate RES commands.
- RES is available with the NTX733AD feature package.
- An error message appears if the seven-digit DN entered is not clear and the function group SERV0002 is present. A message prompts the user to enter the complete ten-digit DN.
- A DN that is not clear in a 3–3–4 numbering plan area (NPA) has the same last seven digits as other DNs. The system cannot process the data when the DMS-100E switch serves more than one NPA.

## **RESGRP – Restore service for a group of lines**

## **Description**

The RESGRP command restores service to network class of service (NCOS) in a customer group that is busy or delayed. Restores separate directory numbers (DNs) delayed on a multi-line set in separate service orders.

## **Applicability**

Group of lines (NCOS).

## **Example**

The following is an example of the RESGRP command. This example restores service for customer group COMKODAK and NCOS 0.

#### Example of the RESGRP command in prompt mode

```
>RESGRP
SONUMBER: NOW 91 12 7 PM
GROUPTYPE:
>NCOS
CUSTGRP:
>COMKODAK
NCOS:
>0
```

#### Example of the RESGRP command in no-prompt mode

>RESGRP \$ NCOS COMKODAK 0

## RESGRP – Restore service for a group of lines (end)

## **Prompts**

The system prompts for the RESGRP command appear in the following table.

#### Input prompts for the RESGRP command

| Prompt    | Valid input                                                                            | Explanation                                                                                                    |
|-----------|----------------------------------------------------------------------------------------|----------------------------------------------------------------------------------------------------|
| SONUMBER  | Refer to SONUMBER in the Prompts table in Chapter 2 for information on correct inputs. | The service order number to enter.                                                                                                    |
| GROUPTYPE | BNN=bridged night number.  CPU=call pickup group.                                      | The type of hunt group the user establishes, changes, or deletes.                                                                                                    |
|           | DLH=distributed line hunt.                                                             |                                                                                                    |
|           | DNH=directory number hunt.                                                             |                                                                                                    |
|           | MLH=multi-line hunt.                                                                   |                                                                                                    |
|           | PRH=preferential hunt.                                                                 |                                                                                                    |
| CUSTGRP   | Alphanumeric                                                                           | Customer group is a group of lines identified by a standard language name.                                                                                                    |
| NCOS      | 0–255                                                                                  | Network class of service<br>for IBN lines, trunks, or<br>attendant consoles. This<br>network class defines a<br>set of abilities or limits<br>that allows or refuses<br>calls. |

## SDNA - Set up DN attributes

## **Description**

The SDNA command adds, changes, or deletes attributes for a specified group of directory numbers (DNs).

## **Applicability**

Group of DNs.

## **Example**

The following is an example of the SDNA command. This example sets up the network attributes for a group of DNs. The DN group is for 721-1111 to 721-4444 and the SNPA is 613. The network is PUBLIC, the option is NAME, and the name is TOM JONES.

#### **Example of the SDNA command in prompt mode**

```
>SDNA
SONUMBER: NOW 91 12 7 AM
SNPA:
>613
OFC:
>721
FROMDIGS:
>1111
TODIGS:
>4444
NETNAME:
>PUBLIC
FUNCTION:
>ADD
OPTION:
>NAME
NAME:
>TOM JONES
OPTION:
>$
```

#### Example of the SDNA command in no-prompt mode

>SDNA \$ 613 721 1111 4444 PUBLIC ADD NAME TOM\_JONES \$

## SDNA – Set up DN attributes (continued)

# **Prompts**

The system prompts for the SDNA command appear in the following table.

### Input prompts for the SDNA command

| Prompt      | Valid input                                                                            | Explanation                                                                       |  |  |  |  |
|-------------|----------------------------------------------------------------------------------------|-----------------------------------------------------------------------------------|--|--|--|--|
| SONUMBER    | Refer to SONUMBER in the Prompts table in Chapter 2 for information on correct inputs. | The service order number to enter.                                                |  |  |  |  |
| SNPA        | Three digits                                                                           | Serving numbering plan area code for the station.                                 |  |  |  |  |
| OFC         | Three digits                                                                           | Office code for DNs which is the second series of three digits of the DN.         |  |  |  |  |
| FROMDIGS    | Four digits                                                                            | Indicates the starting DN of a DN group to which network attributes are assigned. |  |  |  |  |
| TODIGS      | Four digits                                                                            | Indicates the last DN of a DN group to which network attributes are assigned.     |  |  |  |  |
| NETNAME     | Character string                                                                       | Network name that appears as DN attribute.                                        |  |  |  |  |
| FUNCTION    | ADD=add attributes                                                                     | Indicates the function to add, change, or delete the                              |  |  |  |  |
|             | CHA=change attributes                                                                  | network attributes.                                                               |  |  |  |  |
|             | DEL=delete attributes                                                                  |                                                                                   |  |  |  |  |
| —continued— |                                                                                        |                                                                                   |  |  |  |  |

## SDNA - Set up DN attributes (end)

### Input prompts for the SDNA command (continued)

| Prompt | Valid input                                                                           | Explanation                                                              |
|--------|---------------------------------------------------------------------------------------|--------------------------------------------------------------------------|
| OPTION | ADDRESS=Provides a replacement DN in place of all or part of the standard calling DN. | Service option the user establishes, changes, or deletes.                |
|        | NAME=Associates a the name of the caller with a DN.                                   |                                                                          |
|        | NONUNIQUE=Indicates the calling DN is not for one line.                               |                                                                          |
|        | SUPPRESS=Does not allow the number of the caller to appear at the call destination.   |                                                                          |
| NAME   | Y, N                                                                                  | Indicates display suppression of the name of the originating subscriber. |
|        | end                                                                                   |                                                                          |

## **Notes**

The SDNA command sets up, changes, and deletes tuples in Table DNGRPS.

### SLT - Set up logical terminal

### **Description**

The SLT command is used to set up logical terminal data for both circuit-switched and packet-switched terminals. The SLT command incorporates five functions or sub-commands that are listed below. Since the SLT command is always used with one of these functions, the command and the associated function are commonly referred to as a single command; for example, the SLT ADD command.

### **Function Purpose**

ADD – Add a new logical terminal and define its service parameters. The SLT ADD command datafills tables LTDEF and KSETINV with LTID profile information.

ATT – Attach a logical terminal to a LEN and a TEI. The SLT ATT command datafills table LTMAP with LTID-to-LEN mapping information.

CHA – Change the following parameters associated with an LTID: ABS and PVC

DET – Detach a logical terminal from a LEN and a TEI.

REM – Remove an LTID from the access information tables.

## **Applicability**

ISDN lines

## **Example**

The following examples show the uses of the SLT command and applicable parameters.

When creating a new logical terminal for any type of service (voice, D-channel packet, B-channel packet, or combined voice and D-channel packet), two SLT commands must be entered.

The SLT ADD command adds a new logical terminal to the access termination and defines the type of service it can access. The SLT ATT command attaches the newly created logical terminal to a LEN and possibly to a TEI. (It is necessary to assign a DN using the NEW command before attaching the LTID to a LEN.)

### Circuit-switched functional logical terminal

The following example shows the SLT ADD command when it is used to define a circuit-switched functional logical terminal with an LTID of ISDN 99, a dynamic TEI set, as well as protocol version and issue ETSI-0.

#### Example of the SLT ADD command in prompt mode

```
so:
>SLT
SONUMBER: NOW 86 07 08 AM
(CR)
LTID:
ISDN 99
FUNCTION:
>ADD
LTCLASS:
>BRAFS
CS:
>Y
PS:
>N
MAXKEYS:
>25
DEFLTERM
>N
TEI_TYPE:
>DTEI
ABS:
>NOPMD
ABS:
> $
EKTS:
> N
OPTION:
>PVC
VERSION:
>ETSI
ISSUE:
> 0
OPTION:
> $
```

#### Example of the SLT ADD command in no-prompt mode

```
>SLT $ ISDN 99 ADD BRAFS Y N 25 N DTEI NOPMD $ N PVC
ETSI 0 $
```

The following example shows the SLT ATT command when it is used to attach the new circuit-switched functional logical terminal to LEN 0 0 0 3.

#### Example of the SLT ATT command in prompt mode

```
SO:
>SLT
SONUMBER: NOW 86 07 08 AM
>(CR)
LTID:
>ISDN 99
FUNCTION:
>ATT
LEN:
>0 0 0 3
OPTION:
>$
```

### Example of the SLT ATT command in no-prompt mode

```
>SLT $ ISDN 99 ATT 0003 $
```

### D-channel packet switched logical terminal

The following example shows the SLT ADD command when it is used to define a packet-switched terminal with a logical terminal identifier (LTID) ISDN 50. The packet service (PS) field is set to D.

### Example of the SLT ADD command in prompt mode

```
so:
>SLT
SONUMBER: NOW 93 07 08 AM
> (CR)
LTID:
>ISDN 50
FUNCTION:
> ADD
LTCLASS:
>BRAFS
CS:
> N
PS:
> D
```

### Example of the SLT ADD command in no-prompt mode

```
>SLT $ ISDN 50 ADD BRAFS N D
```

The following example shows the SLT ATT command used to attach LTID ISDN 33 to LEN HOST 12 0 0 12. This example assumes that ISDN 33 is defined as a D-channel packet terminal.

Note: You must specify a TEI for D-channel packet terminals.

### Example of the SLT ATT command in prompt mode

```
>SLT
SONUMBER:
              NOW 93 8 26 AM
>(CR)
LTID:
>ISDN 33
FUNCTION:
>ATT
LEN:
>HOST 12 0 0 12
OPTION:
>TEI
TEI:
> 26
OPTION:
>$
```

### Example of the SLT ATT command in no-prompt mode

```
>SLT $ ISDN 33 ATT HOST 12 0 0 12 TEI 26 $
```

### **B-channel packet switched logical terminal**

The following example shows the SLT ADD command when it is used to define a packet-switched terminal with a logical terminal identifier (LTID) ISDN 50. The packet service (PS) field is set to B.

### Example of the SLT ADD command in prompt mode

```
so:
>SLT
SONUMBER: NOW 93 07 08 AM
> (CR)
LTID:
>ISDN 50
FUNCTION:
> ADD
LTCLASS:
>BRAFS
CS:
> N
PS:
> B
```

#### Example of the SLT ADD command in no-prompt mode

```
>SLT $ ISDN 50 ADD BRAFS N B
```

The following example shows the SLT ATT command used to attach LTID ISDN 32 to LEN HOST 12 0 0 12. This example assumes that ISDN 32 is defined as a B-channel packet terminal.

*Note:* You must establish the provisioned connections for B-channel packet terminals in table SPECCONN.

#### Example of the SLT ATT command in prompt mode

```
> SLT
SONUMBER:
              NOW 93 8 26 AM
> (CR)
LTID:
>ISDN 32
FUNCTION:
>ATT
LEN:
>HOST 12 0 0 12
OPTION:
> BCH
BCH:
> B1
OPTION:
>$
```

#### Example of the SLT ATT command in no-prompt mode

```
>SLT $ ISDN 32 ATT HOST 12 0 0 12 BCH B1 $
```

### Creating a Meridian feature transparency LT with dynamic TEI

The following example shows the SLT ADD command when it is used to define a new circuit-switched Meridian feature transparency (MFT) logical terminal with an LTID of ISDN 67. This logical terminal has a dynamic TEI.

#### Example of the SLT ADD command in prompt mode

```
so:
>SLT
SONUMBER: NOW 90 02 08 AM
>(CR)
LTID:
>ISDN 67
FUNCTION:
>ADD
LTCLASS:
>BRAMFT
MAXKEYS:
TEI TYPE:
>DTEI
OPTION:
>PVC
VERSION:
>MFT
ISSUE:
> 0
OPTION:
>$
```

#### Example of the SLT ADD command in no-prompt mode

```
>SLT $ ISDN 67 ADD BRAMFT 12 DTEI PVC MFT 0$
```

The following example shows the SLT ATT command when it is used to attach the new MFT logical terminal to LEN  $0\,0\,0\,1$ .

#### Example of the SLT ATT command in prompt mode

```
SO:
>SLT
SONUMBER: NOW 90 02 08 AM
>(CR)
LTID:
>ISDN 67
FUNCTION:
>ATT
LEN:
>0 0 0 1
OPTION:
>$
```

### Example of the SLT ATT command in no-prompt mode

```
>SLT $ ISDN 67 ATT 0 0 0 1 $
```

### Removing a logical terminal

Two SLT commands are required to remove a logical terminal. The SLT DET command detaches the LTID from the LEN and TEI. The SLT REM command removes the LTID from the access information tables. (It is necessary to remove the DN from service using the OUT command before removing the LTID from the access information tables.)

In the following example logical terminal ISDN 99 is detached using the SLT DET command.

#### Example of the SLT DET command in prompt mode

```
so:
>SLT
SONUMBER: NOW 86 08 07 AM
>(CR)
LTID:
>ISDN 99
FUNCTION:
>DET
```

#### Example of the SLT DET command in no-prompt mode

```
>SLT $ ISDN 99 DET
```

In the following example logical terminal ISDN 99 is removed from the ISDN line using the SLT REM command.

### Example of the SLT REM command in prompt mode

```
SO:
>SLT
SONUMBER: NOW 86 08 07 AM
>(CR)
LTID:
>ISDN 99
FUNCTION:
>REM
```

### Example of the SLT REM command in no-prompt mode

>SLT \$ ISDN 99 REM

# **Prompts**

The following table lists the input prompts for the SLT command in alphabetical order.

### Input prompts for the SLT command

| Prompt      | Valid input                                                                                                    | Explanation                                                                                                    |  |  |  |  |  |
|-------------|----------------------------------------------------------------------------------------------------|----------------------------------------------------------------------------------------------------|--|--|--|--|--|
| ABS         | NOVOICE = No analog voice<br>NOVBD = No voiceband data<br>NOCMD = No circuit-mode data<br>NOPMD = No packet-mode data<br>(default entry) | Authorized bearer services (available with NTX750AB05 feature package). This option limits the bearer services to which a circuit-switched call can be subscribed. A prompt for ABS is displayed only if the set is a circuit-switched functional set. |  |  |  |  |  |
| ВСН         | B1, B2                                                                                                    | The B-channel selected for packet data.                                                                                                    |  |  |  |  |  |
| CS          | Y, N                                                                                                    | Circuit-switched service.                                                                                                    |  |  |  |  |  |
| DCHCHNL     | 0 to 31                                                                                                    | The DCH to which the loop is connected.                                                                                                    |  |  |  |  |  |
| DYNAMIC_TEI | Y, N                                                                                                    | Dynamic terminal endpoint identifier.                                                                                                    |  |  |  |  |  |
| EKTS        | N                                                                                                    | Electronic key<br>telephone set<br>(available with feature<br>package NTX753AA).                                                                                                    |  |  |  |  |  |
| FUNCTION    | ADD, REM, ATT, DET, CHA                                                                                                    | The action required by the service order.                                                                                                    |  |  |  |  |  |
| ISSUE       | 0 = Stimulus, MFT, and ETSI                                                                                                    | The protocol issued for the logical terminal.                                                                                                    |  |  |  |  |  |
|             | —continued—                                                                                                    |                                                                                                    |  |  |  |  |  |

### Input prompts for the SLT command (continued)

| Prompt                             | Valid input                                                                                                    | Explanation                                                                                                  |  |  |  |  |
|------------------------------------|----------------------------------------------------------------------------------------------------|----------------------------------------------------------------------------------------------------|--|--|--|--|
| LEN                                | Refer to LEN in the "Options incompatibility" table in Chapter 2 for information on valid inputs                                       | The line equipment number of the 2B1Q U-loop or S/T loop to be moved. The loop must be located on an LCME.   |  |  |  |  |
| LTCLASS                            | BRAFS = Functional<br>BRAKS = Stimulus<br>BRAMFT = Meridian feature<br>transparency                                                    | Class of logical terminal based on the type of messaging exchanged between the terminal and the ISDN switch. |  |  |  |  |
| LTID                               | Refer to LTID in the "Options incompatibility" table in Chapter 2 for information on valid inputs                                      | The logical terminal identifier.                                                                             |  |  |  |  |
| MAXKEYS                            | 2 to 64                                                                                                    | Maximum number of feature activators (keys) on a logical terminal used for circuit-switched service.         |  |  |  |  |
| NEWABS                             | NOVOICE= No analog voice<br>NOVBD= No voiceband data<br>NOCMD = No circuit-mode data<br>NOPMD = No packet-mode data<br>(default entry) | The new authorized bearer service (available with feature package NTX750AB).                                 |  |  |  |  |
| OPTION (in<br>SLT ADD<br>function) | NONINIT, PVC                                                                                                    | Options installed on the terminal.                                                                           |  |  |  |  |
| OPTION (in<br>SLT ATT<br>function) | TEI, TO, BCH, PHI, DCHCHNL                                                                                                    | Mapping options parameters used to define information paths.                                                 |  |  |  |  |
| PHI                                | 0 to 1023                                                                                                    | The packet handler interface specified for D and Bd type terminals.                                          |  |  |  |  |
| —continued—                        |                                                                                                    |                                                                                                    |  |  |  |  |

### Input prompts for the SLT command (continued)

| Prompt        | Valid input                                                                                                    | Explanation                                                                                                    |  |  |  |  |  |
|---------------|----------------------------------------------------------------------------------------------------|----------------------------------------------------------------------------------------------------|--|--|--|--|--|
| PS            | N= No packet service B = Packet service on a B-channel D= Packet service on the D-channel                                                                                                    | Packet-switched service.                                                                                                    |  |  |  |  |  |
| SET_ATTRIBUTE | ABS, PVC                                                                                                    | Options to add or change on the terminal.                                                                                              |  |  |  |  |  |
| SONUMBER      | Refer to SONUMBER in the "Options incompatibility" table in Chapter 2 for information on valid inputs.                                                                                                    | The unique number of the service order to be entered.                                                                                  |  |  |  |  |  |
| SPID_SUFFIX   | 8-character alphanumeric suffix  Note: For information on what types of SPID suffixes a particular ISDN set can accept, refer to the ISDN set's user guide. The SPID suffix in the DMS and in the ISDN set must match. | Service profile identifier. It must be entered for sets with dynamic TEIs that do not have a unique PDN.                               |  |  |  |  |  |
| TEI           | 0 to 63                                                                                                    | The terminal endpoint identifier. The TEI is required only for static TEI terminals with circuit-switched or D-channel packet service. |  |  |  |  |  |
| -continued-   |                                                                                                    |                                                                                                    |  |  |  |  |  |

### Input prompts for the SLT command (continued)

| Prompt   | Valid input                                                                                                    | Explanation                                             |
|----------|----------------------------------------------------------------------------------------------------|---------------------------------------------------------|
| TEI_TYPE | DTEI = Dynamic UATEI = User-assigned TEI UNATEI = User or network assigned non-initializing terminal. STEI = Static | The type of TEI assignment.                             |
|          | <b>Note:</b> User-assigned dynamic TEI applies only to circuit-switched terminals.                                  |                                                         |
| VERSION  | ETSI                                                                                                    | The version of the protocol used by the BRAFS terminal. |
|          | —end—                                                                                                    |                                                         |

### **Notes**

The following general notes apply to the SLT command:

• To move the ISDN line located on an LCME from one ISDN service group (ISG) to another, use the service order command CISG. The CISG command allows ISDN traffic on an LCME to be redistributed among ISGs.

#### **SLT ATT command**

The following notes apply to the SLT ATT command:

- The SLT ATT command checks for maximum B LTID and maximum D LTID parameters.
- To attach a logical terminal so that it provides D service:
  - Complete the TEI fields.
  - Enter the option DCHCHNL. This step is optional. If the option is not entered, the exchange termination will choose the channel that the service will use.
- To attach a logical terminal so that it provides B service, you can specify a dynamic TEI or you can fix the TEI. There is no requirement to set the B-channel. The exchange termination will assign the B-channel each time a call is requested by the terminal.
- To attach a logical terminal so that it provides PB service to the packet handler, option BCH is valid.

### SLT – Set up logical terminal (end)

To attach a logical terminal that provides PB service to another ISDN line that provides PB service on the same node, use option BCH to specify the first B-channel. Use the option TO to connect the first line to the second line.

If the TO option is entered in the service order, the connection is assumed to be nailed-up from one ISDN line to another ISDN line.

#### **SLT CHA command**

The following notes apply to the SLT CHA command:

- The SLT CHA command cannot be used to change parameters LTCLASS, MAXKEYS, and TEI\_TYPE.
- The SLT CHA command can be used to change the protocol version issue attribute for a functional logical terminal only. The default version and issue are assigned to BRAKS and BRAMFT terminals.

#### **SLT REM command**

Use the SLT DET command and the OUT command to ensure that the DNs have been removed from the terminal before using the SLT REM command. This restriction applies only to packet terminals.

### SUS - Suspend service

### Description

The SUS command suspends service to Directory Numbers (DNs) on single-line and multi-line telephone sets. The SUS command can suspend directory Number Hunt (DNH)/Bridged Night Number (BNN) pilots and/or members. The SUS command can also suspend pilots of Distributed Line Hunt (DLH) or Multiline Hunt (MLH) groups.

## **Applicability**

The following list provides applicable conditions:

- separate line
- pilot (to delay hunt group)
- Remote Call Forwarding (RCF)

## **Example**

The following are examples of the SUS command in officies with and without duplicate DNs. This example suspend service on an separate line for DN 621-5126 and line equipment number (LEN) 10 1 14 28.

#### Example of the SUS command in prompt mode, unique 7-digit DN

```
>SUS
SONUMBER: NOW 98 2 7 PM
>
DN:
>6215126
LEN:
>10 1 14 28
COMMAND AS ENTERED:
SUS NOW 98 22 7 PM 6215126 10 1 14 28
ENTER Y TO COMFIRM, N TO REJECT, OR E TO EDIT
>Y
```

#### Example of the SUS command in no-prompt mode, unique 7-digit DN

```
>SUS $ 6215126 10 1 14 28

COMMAND AS ENTERED:

SUS NOW 98 22 7 PM 6215126 10 1 14 28

ENTER Y TO COMFIRM, N TO REJECT, OR E TO EDIT

>Y
```

## SUS – Suspend service (continued)

#### Example of the SUS command in prompt mode, 10-digit DN

```
>SUS
SONUMBER: NOW 98 2 7 PM
DN:
>9196215126
LEN:
>10 1 14 28
COMMAND AS ENTERED:
SUS NOW 98 22 7 PM 9196215126 10 1 14 28
ENTER Y TO COMFIRM, N TO REJECT, OR E TO EDIT
```

#### Example of the SUS command in no-prompt mode, 10-digit DN

```
>SUS $ 9196215126 10 1 14 28
COMMAND AS ENTERED:
SUS NOW 98 22 7 PM 9196215126 10 1 14 28
ENTER Y TO COMFIRM, N TO REJECT, OR E TO EDIT
```

### Example of the SUS command in prompt mode, duplicate 7-digit DN

```
>SUS
SONUMBER: NOW 98 2 7 PM
DN:
>6215126
This Local DN is not Unique.
Please Use the Full National DN.
6215126
***Error***
TYPE OF DN IS SO_DN
PLEASE ENTER:
DN:
9196215125
LEN:
>10 1 14 28
COMMAND AS ENTERED:
SUS NOW 98 22 7 PM 9196215126 10 1 14 28
ENTER Y TO COMFIRM, N TO REJECT, OR E TO EDIT
>Y
```

## SUS – Suspend service (continued)

### Example of the SUS command in no-prompt mode, duplicate 7-digit DN

```
>SUS $ 6215126 10 1 14 28

This Local DN is not Unique.
Please Use the Full National DN.
6215126
***Error***
```

## **Prompts**

The system prompts for the SUS command appear in the following table.

### Input prompts for the SUS command

| Prompt   | Valid input                                                                                               | Explanation                                                               |
|----------|----------------------------------------------------------------------------------------------------|---------------------------------------------------------------------------|
| SONUMBER | Refer to SONUMBER in the Prompts table in Chapter 2 for information on correct inputs.                    | The service order number to enter.                                        |
| DN       | A series of seven or ten digits without space or hyphens. Refer to notes below.                           | Directory number for a service the user establishes, changes, or deletes. |
| LEN      | Refer to LEN_OR_LTID in the Options incompatibility table in Chapter 2 for information on correct inputs. | The LEN for a service to establish, change, or delete.                    |

### **Notes**

The following notes apply to the SUS command:

- To restore service on a line following a SUS command, use the RES command. Refer to that command in this chapter for additional information.
- The SUS order can suspend hunt group service. To suspend a complete group, enter the pilot DN and LEN in a SUS order. The SUS command does not apply to BNNs.
- Calls that end on the suspended line and attempts to start calls from the suspended line can receive treatments. When these conditions occur in the SUS command, the treatments are specified as part of customer data.
- The SUS command is available with the NTX733AD feature package.
- An error message appears if the seven-digit DN entered is not clear, and functionality group SERV0002 is present. A message prompts the user to enter the complete ten-digit DN.
- A DN that is not clear in a 3–3–4 numbering plan area (NPA) has the same last seven digits as other DNs. The system does not understand when the DMS-100E switch serves more than one NPA.

## SUSGRP – Suspend service for a group of lines

## **Description**

The SUSGRP command suspends service for a customer group.

## **Applicability**

Group of lines (NCOS)

## **Example**

The following is an example of the SUSGRP command. This example suspends service for customer group COMKODAK, network class of service (NCOS) group 0.

### Example of the SUSGRP command in prompt mode

```
>SUSGRP
SONUMBER: NOW 91 12 7 PM
>
GROUPTYPE:
>NCOS
CUSTGRP:
>COMKODAK
NCOS:
>0
```

#### Example of the SUSGRP command in no-prompt mode

>SUSGRP \$ NCOS COMKODAK 0

# SUSGRP – Suspend service for a group of lines (end)

# **Prompts**

The system prompts for the SUSGRP command appear in the following

### Input prompts for the SUSGRP command

| Prompt    | Valid input                                                                          | Explanation                                                                                                    |
|-----------|--------------------------------------------------------------------------------------|----------------------------------------------------------------------------------------------------|
| SONUMBER  | Refer to SONUMBER in the Prompts table in Chapter 2 for information on valid inputs. | The service order number to enter.                                                                                                    |
| GROUPTYPE | BNN=bridged night number.                                                            | The type of hunt group the user establishes,                                                                                                    |
|           | CPU=call pickup group.                                                               | changes, or deletes.                                                                                                    |
|           | DLH=distributed line hunt.                                                           |                                                                                                    |
|           | DNH=directory number hunt.                                                           |                                                                                                    |
|           | MLH=multi-line hunt.                                                                 |                                                                                                    |
|           | PRH=preferential hunt.                                                               |                                                                                                    |
| CUSTGRP   | Alphanumeric                                                                         | Customer group is a group of lines that a standard language name identifies.                                                                                                  |
| NCOS      | 0–255                                                                                | Network class of service<br>for IBN lines, trunks, or<br>attendant consoles. The<br>network class defines a<br>set of abilities or limits<br>that allows or refuses<br>calls. |

### SWAP - Exchange of DNs for up to 32 LENs

### **Description**

The SWAP command allows the user to

- divert an existing directory number (DN) to a different existing line equipment number (LEN)
- divert an existing LEN to a different existing DN
- exchange up to 32 DNs and LENs

The SWAP command is applicable to single-line sets only.

The user should not use the SWAP command to

- swap the pilot of a hunt group
- swap the pilot or any member of a BNN group, or the controller of any SCU group

The command swaps all features associated with the DN with the exception of CPU and CFW.

- If the DN has CPU, the CPU feature will be deleted and a message sent to the user.
- If the DN has CFW, the CFW feature will be deactivated but not deleted.

Before using the SWAP command, delete the CPU and CFW features. After performing the SWAP command, reinstate the CPU and CFW features.

## **Applicability**

Offices with IBN authorization codes, except ESDN lines.

# Example

The following shows an example of the SWAP command. The SWAP command swaps DN 550-1411 and assigns LEN 0 0 1 0 to LEN 0 0 1 1. The SWAP command swaps DN 550-1337 assigned to LEN 0 0 1 1 to LEN 0 0 2 0. DN 550-1412 assigned to the last LEN changes to loop. DN 550-1411 is classified hardware assigned, software unassigned (HASU).

#### Example of the SWAP command in prompt mode, seven-digit DNs

```
>SWAP
SONUMBER: NOW 76 1 7 AM
FROM_DN_OR_LEN:
>5501411
TO_DN_OR_LEN:
>5501337
NEXT_DN_OR_LEN:
>5501412
NEXT_DN_OR_LEN:
>$
FIRSTDN:
>loop
```

#### Example of the SWAP command in no-prompt mode, seven-digit DNs

```
>SWAP $ 5501411 5501337 5501412 $ loop
```

#### Example of the SWAP command in prompt mode, ten-digit DNs

```
>SWAP
SONUMBER: NOW 76 1 7 AM
FROM_DN_OR_LEN:
>9095501411
TO_DN_OR_LEN:
>9095501337
NEXT_DN_OR_LEN:
>9095501412
NEXT_DN_OR_LEN:
> $
FIRSTDN:
>loop
```

#### Example of the SWAP command in no-prompt mode, ten-digit DNs

```
>SWAP $ 9095501411 9095501337 9095501412 $ loop
```

Example of the SWAP command in Ambiguity no-prompt mode, seven-digit DNs

```
>SWAP $ 5501411 5501337 5501411 $ loop
This Local DN is not Unique.
Please Use the Full National DN.
5501411 5501337 5501411 $ loop
***ERROR***

|
TYPE OF FROM_DN_OR_LEN IS DR_LEN_TYPE
PLEASE ENTER:
FROM_DN_OR_LEN:
```

### Example of the SWAP command in Ambiguity prompt mode, seven-digit DNs

```
>SWAP
SONUMBER: NOW 76 1 7 AM
FROM_DN_OR_LEN:
>5501411
This Local DN is not Unique.
Please Use the Full National DN.
8 pt Text used in figures
GGGVV
5501411
***ERROR***
TYPE OF FROM_DN_OR_LEN IS DR_LEN_TYPE
PLEASE ENTER:
FROM_DN_OR_LEN:
>9095501411
TO_DN_OR_LEN:
>5501337
***ERROR***
TYPE OF TO_DN_OR_LEN IS DR_LEN_TYPE
PLEASE ENTER:
TO_DN_OR_LEN:
>9095501377
NEXT_DN_OR_LEN:
>5501412
This Local DN is not Unique.
Please use the Full National DN.
5501412
***ERROR***
TYPE OF NEXT_DN_OR_LEN IS DR_LEN_TYPE
PLEASE ENTER:
NEXT_DN_OR_LEN:
>9095501412
NEXT_DN_OR_LEN:
>$
FIRSTDN:
>loop
```

*Note:* For the FROM\_DN\_OR\_LEN, TO\_DN\_OR\_LEN, or the NEXT\_DN\_OR\_LEN prompts, if the user enters a MADN DN or hunt group DN, the user will be prompted for the LEN.

## **Prompts**

The system prompts for the SWAP command are shown in the following table.

### Input prompts for the SWAP command

| Prompt         | Valid input                                                                                                   | Explanation                                                                                                    |  |  |  |
|----------------|----------------------------------------------------------------------------------------------------|----------------------------------------------------------------------------------------------------|--|--|--|
| SONUMBER       | Refer to SONUMBER in table "Prompts" in chapter 2 for information on valid inputs.                            | The unique number of the service order to be entered.                                                                                                 |  |  |  |
| FROM_DN_OR_LEN | Refer to DN and LEN_OR_LTID in table "Prompts" in chapter 2 for information on valid inputs.                  | DN or LEN of the first phone to be exchanged using the SWAP command.                                                                                  |  |  |  |
| TO_DN_OR_LEN   | Refer to DN and LEN_OR_LTID in table "Prompts" in chapter 2 for information on valid inputs.                  | DN or LEN of the second phone to be exchanged using the SWAP command.                                                                                 |  |  |  |
| NEXT_DN_OR_LEN | Refer to DN and LEN_OR_LTID in table "Prompts" in chapter 2 for information on valid inputs.  \$=end of input | Remaining DN or LEN to<br>be exchanged using the<br>SWAP command. Up to<br>30 DNs or LENs can be<br>swapped. Enter \$ to<br>signify the end of input. |  |  |  |
| —continued—    |                                                                                                    |                                                                                                    |  |  |  |

### Input prompts for the SWAP command (continued)

| Prompt             | Valid input                                                               | Explanation                                                                           |  |  |  |
|--------------------|---------------------------------------------------------------------------|---------------------------------------------------------------------------------------|--|--|--|
| FIRSTDN            | LOOP=last DN placed on first LEN                                          | Indicates the treatment to be given to the first DN or LEN entered in                 |  |  |  |
|                    | FREE=last DN set to<br>BLDN and first LEN to<br>HASU                      | the SWAP service order.                                                               |  |  |  |
|                    | INTERCEPT=must<br>specify intercept for last<br>DN; first LEN set to HASU |                                                                                       |  |  |  |
| INTERCEPT_<br>NAME | AINT=attendant intercept (IBN lines only)                                 | Type of intercept desired. If the DN is unknown, enter BLDN.                          |  |  |  |
|                    | ANCT=machine intercept                                                    | Office parameter SO CICP OFRT ICP                                                     |  |  |  |
|                    | BLDN=blank DN                                                             | ALLOWED (Service Order Change Intercept                                               |  |  |  |
|                    | CANN=customer announcement (IBN lines only)                               | Office Route Intercept<br>Allowed) in table<br>OFCOPT lets you<br>toggle between OPRT |  |  |  |
|                    | OPRT=operator intercept                                                   | and BLDN intercepts.                                                                  |  |  |  |
|                    | UNDN=undefined DN                                                         |                                                                                       |  |  |  |
| —end—              |                                                                           |                                                                                       |  |  |  |

### **RSDT** feature and the SWAP command

The SWAP command functions only with RSDT lines that have a state of ELIGIBLE in table RSDTLINE (table LNINV status WORKING or CUTOFF). The SWAP command functions with the following restrictions:

- If the FROM\_LEN is not in table RSDTLINE, the TO\_LEN is assigned the new DN and is not added to table RSDTLINE.
- In LOOP mode, if the FROM\_LEN is in table RSDTLINE as ELIGIBLE, the FROM\_LEN remains in table RSDTLINE as ELIGIBLE with its new DN. In INTERCEPT or FREE mode, the FROM\_LEN remains in table RSDTLINE with a state of IN\_EFFECT and is assigned the RSDT DN.
- If the FROM\_LEN is in table RSDTLINE with a state of IN\_EFFECT, the SWAP command fails and generates an error message because the LEN is associated with the virtual RSDT DN.
- When a SWAP command is performed between a FROM\_LEN that is RSDT eligible and a line that has an incompatible LCC or line options, the SWAP command is successful, generates a warning message and an RSDT100 log, and the line is deleted from table RSDTLINE. This applies even if the first DN is set to INTERCEPT or FREE mode.

The following table displays the LEN status changes for RSDT lines with the SWAP command in INTERCEPT or FREE mode:

Tables RSDTLINE and LNINV LEN state changes with the SWAP command

| LEN s                 | LEN state before using the SWAP command |                       |                    |                       | LEN s              | tate afte                         | r using            | the SWA               | P comm             | and                   |                    |     |  |     |  |     |  |
|-----------------------|-----------------------------------------|-----------------------|--------------------|-----------------------|--------------------|-----------------------------------|--------------------|-----------------------|--------------------|-----------------------|--------------------|-----|--|-----|--|-----|--|
| LEN1                  |                                         | LEN2                  |                    | LEN3                  |                    | LEN1 LEN2                         |                    |                       | LEN3               |                       |                    |     |  |     |  |     |  |
| DN1                   |                                         | DN2                   |                    | DN3                   |                    | DN3 is<br>unassigned              |                    |                       |                    |                       |                    | 1 1 |  | DN1 |  | DN2 |  |
| Table<br>RSDT<br>LINE | Table<br>LN<br>INV                      | Table<br>RSDT<br>LINE | Table<br>LN<br>INV | Table<br>RSDT<br>LINE | Table<br>LN<br>INV | Table<br>RSDT<br>LINE             | Table<br>LN<br>INV | Table<br>RSDT<br>LINE | Table<br>LN<br>INV | Table<br>RSDT<br>LINE | Table<br>LN<br>INV |     |  |     |  |     |  |
| -                     | work–<br>ing                            | _                     | work–<br>ing       | -                     | work–<br>ing       | -                                 | HASU               | -                     | work–<br>ing       | _                     | work–<br>ing       |     |  |     |  |     |  |
| -                     | work–<br>ing                            | -                     | work–<br>ing       | elig–<br>ible         | work–<br>ing       | -                                 | HASU               | -                     | work–<br>ing       | elig–<br>ible         | work–<br>ing       |     |  |     |  |     |  |
| -                     | work–<br>ing                            | elig–<br>ible         | work–<br>ing       | elig–<br>ible         | work–<br>ing       | -                                 | HASU               | elig–<br>ible         | work–<br>ing       | elig–<br>ible         | work–<br>ing       |     |  |     |  |     |  |
| _                     | work–<br>ing                            | elig–<br>ible         | work–<br>ing       | -                     | work–<br>ing       | -                                 | HASU               | elig–<br>ible         | work–<br>ing       | -                     | work–<br>ing       |     |  |     |  |     |  |
| elig–<br>ible         | work–<br>ing                            | _                     | work–<br>ing       | -                     | work–<br>ing       | in_<br>effect                     | work–<br>ing       |                       | work–<br>ing       | -                     | work–<br>ing       |     |  |     |  |     |  |
| elig–<br>ible         | work–<br>ing                            | elig–<br>ible         | work–<br>ing       | -                     | work–<br>ing       | in–<br>effect                     | work–<br>ing       | elig–<br>ible         | work–<br>ing       | -                     | work–<br>ing       |     |  |     |  |     |  |
| elig–<br>ible         | work–<br>ing                            | elig–<br>ible         | work–<br>ing       | elig–<br>ible         | work–<br>ing       | in–<br>effect                     | work–<br>ing       | elig–<br>ible         | work–<br>ing       | elig–<br>ible         | work–<br>ing       |     |  |     |  |     |  |
| elig–<br>ible         | work–<br>ing                            | _                     | work–<br>ing       | elig–<br>ible         | work–<br>ing       | in–<br>effect                     | work–<br>ing       | _                     | work–<br>ing       | elig–<br>ible         | work–<br>ing       |     |  |     |  |     |  |
| in-<br>effect         | work–<br>ing                            | in–<br>effect         | work–<br>ing       | in–<br>effect         | work–<br>ing       | SWAP is not peformed (see note 2) |                    |                       |                    |                       |                    |     |  |     |  |     |  |

Note 1: A hyphen (-) indicates that the LEN has not been datafilled in table RSDTLINE.

*Note 2:* The following error message is generated for these LEN configurations:

DN X does not have a LEN - DN and LEN do not match

## **RSDT** warning messages

#### Warning messages for the SWAP command

| Warning message                                                                                                    | Description                                                                       | Result                                                                                        |
|----------------------------------------------------------------------------------------------------|-----------------------------------------------------------------------------------|-----------------------------------------------------------------------------------------------|
| LEN: HOST 00 1 00 23 FOUND IN TABLE RSDTLINE.  SPECIFIED LCC NOT SUPPORTED. THE LINE WILL BE REMOVED FROM TABLE RSDTLINE    | An unsupported LCC is applied to the RSDT eligible line during a SWAP command.    | Warning message is displayed at the MAP, log RSDT100 generated and the SWAP command succeeds. |
| LEN: HOST 00 1 00 23 FOUND IN TABLE RSDTLINE.  SPECIFIED OPTION NOT SUPPORTED. THE LINE WILL BE REMOVED FROM TABLE RSDTLINE | An unsupported option is applied to the RSDT eligible line during a SWAP command. | Warning message is displayed at the MAP, log RSDT100 generated and the SWAP command succeeds. |

### **Notes**

The following notes apply to the SWAP command:

- The SWAP command can accept seven-digit or ten-digit DNs. If the DN entered is ambiguous, a warning displays and continues to appear until a valid DN is entered.
- The SWAP command cannot be used with business sets or ISDN terminals.
- The SWAP command cannot be used to swap DNs with multiple appearances.
- The SWAP command has been altered to allow provisioning of remote fiber terminal (RFT) lines without regards to the functional line card code (FLCC) datafilled for the line in the the CARDCODE field of table LNINV.
- The GND value is copied from the source line.

The MWL notice is not supported by the Epsilon line source card (NT4K65AA) in the RFT in S/DMS AccessNode systems. Error messages can appear on the MAP display, but the line remains in-service. To eliminate the error messages, change the notice or replace the Epsilon card with an Omega line source card. Use the ADD or CHF SERVORD commands to change the notice. Refer to S/DMS AccessNode Module Replacement Procedures for procedures to replace the Epsilon card with the Omega card.

*Note:* The RFT is also known as the remote digital terminal (RDT).

- When provisioning RFT lines, the SWAP command can be used to automatically change and delete datafill in table LNINV. This capability allows software and services to be provisioned on the line in a single SERVORD transaction. It is an optional capability that is enabled or disabled through the parameter RDT\_SO\_AUTOCREATE\_LNINV.
- If the office code exists under multiple NPAs, the system displays an error message and will reprompt for a ten-digit DN.

### **SWLT – Swap logical terminals**

## **Description**

The SWLT command swaps two logical terminals by detaching and then reattaching them to each other's LEN. Both logical terminals must be uniquely identified by their DNs, DNAs, or LTIDs. Only compatible terminals can be swapped.

## **Applicability**

ISDN lines

## **Example**

The following example shows the SWLT command when it is used to swap two logical terminals identified by DNs.

### Example of the SWLT command in prompt mode

```
>SWLT
SONUMBER: NOW 91 12 07 PM
> (CR)
FUNCTION:
> DNS
DN1:
>6210091
DN2:
>6210092
```

#### Example of the SWLT command in no-prompt mode

>SWLT \$ DNS 6210091 6210092

# **SWLT – Swap logical terminals** (continued)

The following example shows the SWLT command when it is used to swap two logical terminals identified by LTIDs.

#### Example of the SWLT command in prompt mode

```
>SWLT
SONUMBER: NOW 91 12 07 PM
> (CR)
FUNCTION:
> LTIDS
LTID1:
> ISDN 29
LTID2:
> ISDN 379
```

#### Example of the SWLT command in no-prompt mode

```
>SWLT $ LTIDS ISDN 29 ISDN 379
```

# **Prompts**

The following table lists the input prompts for the SWLT command.

### Input prompts for the SWLT command

| Prompt | Valid input    | Explanation                                                        |
|--------|----------------|--------------------------------------------------------------------|
| DN1    | 7 digit DN     | The directory number associated with one of the logical terminals. |
| DN2    | 7 digit DN     | The directory number associated with the other logical terminal.   |
| DNA1   | 1 to 15 digits | The data network address assigned to one of the logical terminals. |
| DNA2   | 1 to 15 digits | The data network address assigned to the other logical terminal.   |
|        | —continue      | d—                                                                 |

# SWLT – Swap logical terminals (end)

### Input prompts for the SWLT command (continued)

| Prompt   | Valid input                                                                                            | Explanation                                             |
|----------|----------------------------------------------------------------------------------------------------|---------------------------------------------------------|
| FUNCTION | DNS, DNAS, or LTID                                                                                     | The identifier for the logical terminals to be swapped. |
| LTID1    | Refer to LTID in the "Options incompatibility" table in Chapter 2 for information on valid inputs.     | The LTID assigned to one of the logical terminals.      |
| LTID2    | Refer to LTID in the "Options incompatibility" table in Chapter 2 for information on valid inputs.     | The LTID assigned to the other logical terminal.        |
| SONUMBER | Refer to SONUMBER in the "Options incompatibility" table in Chapter 2 for information on valid inputs. | The unique number of the service order to be entered.   |
|          | —end—                                                                                                  |                                                         |

## **Notes**

The following notes apply to the SWLT command:

- LTIDs must be the same type of terminal for swapping.
- D-packet LTIDs must belong to the same LTGRP for swapping.
- The SWLT command is not permitted on PB terminals.
- Swapping terminals with the PHI and LTBYTE options is not permitted.
- When two logical terminals are swapped, the new TEIs may be different. In this case, reprogramming of the TEIs is necessary.

# Service order options

### Introduction

This chapter lists all valid service order options that the DMS-100 system recognizes. This chapter provides examples on how to use service order options. This chapter also provides special information that relates to each option. Some options do not appear in all software loads because of local differences. Local differences can be the settings of office parameters or the absence of important feature packages.

# Information about 30-option limit in service orders (SERVORD)

For assignment of line options to a line that uses SERVORD commands, a maximum of 30 options can appear on the line. The total includes all current options in any table and all additional options.

Different DMS tables can store the line options and these tables have different limits. The size restrictions of these tables can prohibit the assignment of 30 options to a line. A DMS table can store a line option that appears as one option as two or more options. The system can add more options automatically.

Table KSETLINE stores basic line data entry and other telephone options for telephone lines. Any tuple in table KSETLINE can contain a maximum of 20 options. Each tuple represents one key on a telephone or ISDN telephone. Tables like KSETFEAT store other options. It is possible that the other options do not require space in the KSETLINE table.

The addition of the correct options to a line allows one tuple in table KSETLINE to contain 20 options for a telephone. Attempts to add another option, that requires space in this tuple in table KSETLINE, to this line causes SERVORD command failure. SERVORD limits do not cause the SERVORD command failure. Underlying table limits cause the SERVORD command failure. SERVORD allows the addition of options if space is available in the KSETLINE tuple. If the changes do not exceed the underlying table limits, additions can continue to a maximum of 30 total options.

The stored number of options for the RES line in a table, can exceed the number that the SERVORD query commands display. The SERVORD query commands displays the RES line options with POTS names, but tables store RES line options with IBN names. A single POTS option can require multiple IBN options. For example, the POTS option CFDA maps internally to CFD and CFDVT.

Tables can store 30 options to a line. Use of QDN or QLEN to guery the line can display a smaller number of options. SERVORD will not allow the addition of options because the number of stored options corresponds to the limit. The underlying table limits can affect the assignment of options to this line.

In some instances, added line options result in automatically added options. Added line options differ from the mapping with TES lines in that the system displays the automatically added options when queried. As an example, assume an IBN line has 29 options. The user attempts to add the SCWID option to that line. If the line does not have a CWT present, the system automatically adds the CWT. Two options would exceed the limit, the system does not allow this command.

# International options and ISDN options

The following chapter describes options that apply to ISDN terminals. For information on ISDN-specific options, refer to Service Orders for ISDN Terminals. For information on international options, refer to Appendix C of this manual.

# Module organization

This lists options in alphanumeric order. The chapter presents information for each option as follows:

- the option name
- a short description
- an example
- the prompts for the option
- assignability information
- line class code compatibility information
- option requirements
- feature identification
- additional notes

# 3WC - Three-Way Calling

# **Description**

The 3WC option allows the subscriber on the assigned line to place a call on hold. When the call is on hold, the subscriber can set up a request call to another subscriber. The subscriber that initiates the three-way call can switch speech paths between the held party and the talking party. The subscriber can connect all parties into a three-port conference. When the three-way call is in progress, the subscriber can press the 3WC key again to drop the conference. When the subscriber drops the conference, the subscriber connects to a single-party call again.

# Example

An example of the 3WC option follows. This example adds 3WC to a line with LEN 0 1 1 2.

#### Example of the 3WC option in no-prompt mode

```
>ADO $ 0 1 1 2 3WC $
```

#### Example of the 3WC option in prompt mode

```
>ADO
SONUMBER:
             NOW 92 3 26 AM
DN OR LEN:
>0 1 1 2
OPTION:
>3WC
OPTION:
>$
```

*Note:* The 3WC option is invalid if option NCT is assigned to the customer group in system data table CUSTGRP.

# **Prompts**

The system prompts for the 3WC option appear in the following table.

# **3WC - Three-Way Calling** (continued)

# Input prompts for the 3WC option

| Prompt    | Valid input                                                                                          | Explanation                                                                                                    |
|-----------|----------------------------------------------------------------------------------------------------|----------------------------------------------------------------------------------------------------|
| SONUMBER  | See SONUMBER in the<br>"Prompts" table in Chapter 2 for<br>information on valid inputs.              | The number of the service order for entry.                                                                                                    |
| DN_OR_LEN | See DN and LEN_OR_LTID in<br>the "Prompts" table in Chapter<br>2 for information on valid<br>inputs. | Enter the DN or LEN of the line. For an MDN line or MLH/DLH hunt members with specified DN, the system prompts the user for the LEN. If the LEN is present, the system does not prompt the user for the DN. |
| OPTION    | See the "Line service options" table in Chapter 2 for a list of valid inputs.                        | Option(s) for a service to<br>establish, modify, or<br>delete. Any single ADD,<br>ADO, EST, or NEW<br>command can specify a<br>maximum of 20 options.                                                       |

# 3WC to line class code compatibility

The 3WC compatibility to LCC appears in the following table.

## **3WC to LCC compatibility**

| Line class code                                                                                | Compatible?  |  |
|------------------------------------------------------------------------------------------------|--------------|--|
| 1FR-1MR:                                                                                       | Yes          |  |
| RES:                                                                                           | Yes          |  |
| IBN:                                                                                           | Yes          |  |
| 2FR-10FR:                                                                                      | No           |  |
| CSD:                                                                                           | No           |  |
| KEYSET LCCs:                                                                                   | Yes (Note 1) |  |
| Note 1: 3WC is not compatible with the M3000 LCC.  Note 2: 3WC is compatible with the CFD LCC. |              |  |
| -continued-                                                                                    |              |  |

# **3WC - Three-Way Calling** (continued)

### 3WC to LCC compatibility (continued)

| Line class code                                   | Compatible? |  |
|---------------------------------------------------|-------------|--|
| DATA-PDATA:                                       | No          |  |
| MADO-MPDA:                                        | No          |  |
| WATSLCC:                                          | No          |  |
| COIN LCC:                                         | No (Note 2) |  |
| PBX LCC:                                          | No          |  |
| TWX LCC:                                          | No          |  |
| ZMD, ZMZPA:                                       | Yes         |  |
| Note 1: 3WC is not compatible with the M3000 LCC. |             |  |
| Note 2: 3WC is compatible with the CFD LCC.       |             |  |
| —end—                                             |             |  |

# **Assigning 3WC**

The following functionalities apply to the 3WC option:

- set functionality applies
- subset functionality does not apply
- DN functionality does not apply
- key functionality does not apply

# **Option requirements**

There are no requirements for this option.

### **Notes**

The following notes apply to the 3WC option:

- The 3WC option affects the value of the following parameters: NUMPERMEXT, NUMTEMPEXT, NMULTIBLKS, NO\_OF\_FTR\_CONTROL\_BLKS, NO\_OF\_FTR\_DATA\_BLKS, and NO\_OF\_FTR\_XLA\_BLKS.
- The 3WC option is another name for the TWC option.

# **3WC - Three-Way Calling** (end)

# **Feature identification**

Feature package: NTX106AA

Feature number: F1809

# **3WCPUB – Three-Way Calling Public Announcement**

# **Description**

The 3WCPUB option allows all parties on a call extension from a 50B customer premises system (CPS) to bridge together. The parties do not wait for the controlling party to flash all the parties together.

# **Example**

The following is an example of the 3WCPUB option. This example assigns 3WCPUB to an IBN line that has directory number (DN) 6211011.

#### Example of the 3WCPUB option in prompt mode

```
>ADO
SONUMBER:
             NOW 92 3 26 AM
DN_OR_LEN:
>6211011
OPTION:
>3WCPUB
LOOPCON:
>Y
SPLITKEY:
>STAR
OPTION:
```

#### Example of the 3WCPUB option in no-prompt mode

```
>ADO $ 6211011 3WCPUB Y STAR $
```

# **Prompts**

The system prompts for the 3WCPUB option appear in the following table.

# **3WCPUB – Three-Way Calling Public Announcement** (continued)

## Input prompts for the 3WCPUB option

| Prompt    | Valid input                                                                                 | Explanation                                                                                                    |
|-----------|---------------------------------------------------------------------------------------------|----------------------------------------------------------------------------------------------------|
| SONUMBER  | See SONUMBER in the<br>"Prompts" table in Chapter 2 for<br>information on valid inputs.     | The number of the service order entry.                                                                                                    |
| DN_OR_LEN | See DN and LEN_OR_LTID in the "Prompts" table in Chapter 2 for information on valid inputs. | Enter the DN or LEN of the line. For an MDN line or MLH/DLH hunt members with specified DN, the system prompts the user for the LEN. If the LEN is present, the system does not prompt the user for the DN. |
| OPTION    | See the "Line service options" table in Chapter 2 for a list of valid inputs.               | Option(s) for a service to establish, modify, or delete. Any single ADD, ADO, EST, or NEW command can specify a maximum of 20 options.                                                                      |
| LOOPCON   | Y = Yes, N = No                                                                             | The option is applied to a loop console.                                                                                                    |
| SPLITKEY  | STAR = asterisk (*) is entered                                                              | Key to initiate SPLIT operation (if LOOPCON = Y).                                                                                                    |
|           | OCT = octothorpe (#) is entered                                                             | ,                                                                                                    |

# **3WCPUB** to line class code compatibility

The 3WCPUB compatibility to LCC appears in the following table.

## **3WCPUB** to LCC compatibility

| Line class code                                                 | Compatible? |  |
|-----------------------------------------------------------------|-------------|--|
| 1FR-1MR:                                                        | No          |  |
| RES:                                                            | No          |  |
| IBN:                                                            | Yes         |  |
| 2FR-10FR:                                                       | No          |  |
| CSD:                                                            | No          |  |
| KEYSET LCCs:                                                    | No (Note)   |  |
| DATA-PDATA:                                                     | No          |  |
| Note: 3WCPUB is compatible with the PSET and M5000 series LCCs. |             |  |
| —continued—                                                     |             |  |

# **3WCPUB – Three-Way Calling Public Announcement** (end)

## 3WCPUB to LCC compatibility (continued)

| Line class code                                                 | Compatible? |  |
|-----------------------------------------------------------------|-------------|--|
| MADO-MPDA:                                                      | No          |  |
| WATSLCC:                                                        | No          |  |
| COIN LCC:                                                       | No          |  |
| PBX LCC:                                                        | No          |  |
| TWX LCC:                                                        | No          |  |
| ZMD, ZMZPA:                                                     | No          |  |
| Note: 3WCPUB is compatible with the PSET and M5000 series LCCs. |             |  |
| —end—                                                           |             |  |

# **Assigning 3WCPUB**

The following functionalities apply to this option:

- set functionality does not apply
- subset functionality does not apply
- DN functionality applies
- key functionality does not apply

# **Option requirements**

There are no requirements for this option.

### **Notes**

The 3WCPUB option is another name for the TWCPUB option.

### Feature identification

Functionality: NTX877AA

Feature number: AL0537

### AAB – Automatic Answer Back

# **Description**

The AAB option on a business set answers any incoming call to the primary directory number (PDN) of the set automatically after 4 s.

# **Example**

The following is an example of the AAB option. This example adds the AAB option to a business set line that associates with LEN 1 0 10 5. The AAB option is assigned to key 2.

#### Example of the AAB option in prompt mode

```
>ADO
SONUMBER: NOW 92 3 26 AM
>
DN_OR_LEN:
>1 0 10 5
OPTKEY:
>2
OPTION:
>AAB
OPTKEY:
>$
```

### Example of the AAB option in no-prompt mode

```
>ADO $ 1 0 10 5 2 AAB $
```

# **Prompts**

The system prompts for the AAB option appear in the following table.

# AAB – Automatic Answer Back (continued)

### Input prompts for the AAB option

| Prompt    | Valid input                                                                                 | Explanation                                                                                                    |
|-----------|---------------------------------------------------------------------------------------------|----------------------------------------------------------------------------------------------------|
| SONUMBER  | See SONUMBER in the<br>"Prompts" table in Chapter 2 for<br>information on valid inputs.     | The number of the service order entry.                                                                                                    |
| DN_OR_LEN | See DN and LEN_OR_LTID in the "Prompts" table in Chapter 2 for information on valid inputs. | Enter the DN or LEN of the line. For an MDN line or MLH/DLH hunt members with a specified DN, the system prompts the user for the LEN. If the LEN is present, the system does not prompt the user for the DN. |
| OPTKEY    | 1–69 for business set; 1, 2, 3, 4, or 7 for data unit                                       | Identifies key on business set or data unit to which an option is assigned.                                                                                                    |
| OPTION    | See the "Line service options" table in Chapter 2 for a list of valid inputs.               | Option(s) for a service to<br>establish, modify, or<br>delete. Any single ADD,<br>ADO, EST, or NEW<br>command can specify a<br>maximum of 20 options                                                          |

# AAB to line class code compatibility

The AAB compatibility to LCC appears in the following table.

## AAB to LCC compatibility

| Line class code | Compatible? |
|-----------------|-------------|
| 1FR-1MR:        | No          |
| RES:            | No          |
| IBN:            | No          |
| 2FR-10FR:       | No          |
| CSD:            | No          |
| KEYSET LCCs:    | Yes         |
| -continued-     |             |

# AAB - Automatic Answer Back (end)

### AAB to LCC compatibility (continued)

| Line class code | Compatible? |
|-----------------|-------------|
| DATA-PDATA:     | No          |
| MADO-MPDA:      | No          |
| WATSLCC:        | No          |
| COIN LCC:       | No          |
| PBX LCC:        | No          |
| TWX LCC:        | No          |
| ZMD, ZMZPA:     | No          |
| —end—           |             |

# **Assigning AAB**

The following functionalities apply to the AAB option:

- set functionality does not apply
- subset functionality does not appy
- DN functionality does not apply
- key functionality does not apply

# **Option requirements**

There are no requirements for the AAB option.

## **Notes**

If the AAB option is added without an AAB key, assign option AAB to key 1.

## **Feature identification**

Functionality: NTX106AA

Feature number: F1826

# AAK – Answer Agent Key

# **Description**

The AAK option designates a secondary directory number (SDN) on the supervisor set to answer calls from agents. Calls cannot originate from this key. The user cannot enter any access codes with this key.

# **Example**

An example of the AAK option follows. This example assigns the AAK option to key 2.

### Example of the AAK option in prompt mode

```
>ADO
SONUMBER:
             NOW 92 4 7 AM
DN_OR_LEN:
>6210101
OPTKEY:
>2
OPTION:
>AAK
AAK_ACDGROUP:
>ACDTEST2
AAK_ACDSGRP:
>1
OPTKEY:
>$
```

#### Example of the AAK option in no-prompt mode

```
>ADO $ 6210101 2 AAK ACDTEST2 1 $
```

# **Prompts**

The system prompts for the AAK option appear in the following table.

# AAK – Answer Agent Key (continued)

## Input prompts for the AAK option

| Prompt       | Valid input                                                                                          | Explanation                                                                                                    |
|--------------|----------------------------------------------------------------------------------------------------|----------------------------------------------------------------------------------------------------|
| SONUMBER     | See SONUMBER in the "Prompts" table in Chapter 2 for information on valid inputs.                    | The number of the service order entry.                                                                                                    |
| DN_OR_LEN    | See DN and LEN_OR_LTID in<br>the "Prompts" table in Chapter<br>2 for information on valid<br>inputs. | Enter the DN or LEN of the line. For an MDN line or MLH/DLH hunt members with specified DN, the system prompts the user for the LEN. If the LEN is present, the system does not prompt the user for the DN. |
| OPTKEY       | 1–69 for business set; 1, 2, 3, 4, or 7 for data unit                                                | Identifies key on business<br>set or data unit which has<br>an assigned option.                                                                                                    |
| OPTION       | See the "Line service options" table in Chapter 2 for a list of valid inputs.                        | Option(s) for a service to<br>establish, modify, or<br>delete. Any single ADD,<br>ADO, EST, or NEW<br>command can specify a<br>maximum of 20 options.                                                       |
| AAK_ACDGROUP | 1–16 alphanumeric characters                                                                         | A group identifier that already appears in table ACDGRP. It is the name of the automatic call distribution (ACD) group to which this station belongs.                                                       |
| AAK_ACDSGRP  | 1–255                                                                                                | The number of the ACD group to which this station belongs. This number already appears in table ACDSGRP.                                                                                                    |

# AAK to line class code compatibility

The AAK compatibility to LCC appears in the following table.

# **AAK – Answer Agent Key** (continued)

### **AAK to LCC compatibility**

| Line class code                                 | Compatible? |  |
|-------------------------------------------------|-------------|--|
| 1FR-1MR:                                        | No          |  |
| RES:                                            | No          |  |
| IBN:                                            | No          |  |
| 2FR-10FR:                                       | No          |  |
| CSD:                                            | No          |  |
| KEYSET LCCs:                                    | Yes (Note)  |  |
| DATA-PDATA:                                     | No          |  |
| MADO-MPDA:                                      | No          |  |
| WATSLCC:                                        | No          |  |
| COIN LCC:                                       | No          |  |
| PBX LCC:                                        | No          |  |
| TWX LCC:                                        | No          |  |
| ZMD, ZMZPA:                                     | No          |  |
| Note: AAK is not compatible with the M3000 LCC. |             |  |

# **Assigning AAK**

The following functionalities apply to the AAK option:

- set functionality does apply
- subset functionality does not apply
- DN functionality does not apply
- key functionality does not apply

# **Option requirements**

There are no requirements for the AAK option.

#### Notes

The following notes apply to AAK:

- The key field and the OPTKEY field must be the same.
- The customer group of the AAK key and the primary DN must be the same.

# AAK – Answer Agent Key (end)

• When the user enters the ADO command to add AAK to a line, the user must add AAK to a DN key.

## **Feature identification**

Functionality: NTX416AC

Feature number: F3929

### **ACB – Automatic Call Back**

# **Description**

The ACB option allows a subscriber to place a call to the last station that the subscriber called. If the destination line is busy, ACB monitors the line until the line becomes idle and can accept the call.

# **Example**

An example of the ACB option follows.

#### **Example of the ACB option in prompt mode**

```
>ADO
SONUMBER:
             NOW 92 5 12 PM
DN OR LEN:
>6211340
OPTION:
>ACB
OPTION:
>$
```

### Example of the ACB option in no-prompt mode

```
>ADO $ 6211340 ACB $
```

# **Prompts**

The system prompts for the ACB option appear in the following table.

# ACB - Automatic Call Back (continued)

## Input prompts for the ACB option

| Prompt    | Valid input                                                                                          | Explanation                                                                                                    |
|-----------|----------------------------------------------------------------------------------------------------|----------------------------------------------------------------------------------------------------|
| SONUMBER  | See SONUMBER in the<br>"Prompts" table in Chapter 2 for<br>information on valid inputs.              | The number of the service order entry.                                                                                                    |
| DN_OR_LEN | See DN and LEN_OR_LTID in<br>the "Prompts" table in Chapter<br>2 for information on valid<br>inputs. | Enter the DN or LEN of the line. For an MDN line or MLH/DLH hunt members with specified DN, the system prompts the user for the LEN. If the LEN is present, the system does not prompt the user for the DN. |
| OPTION    | See the "Line service options" table in Chapter 2 for a list of valid inputs.                        | Option(s) for a service to<br>establish, modify, or<br>delete. Any single ADD,<br>ADO, EST, or NEW<br>command can specify a<br>maximum of 20 options.                                                       |

## ACB - Automatic Call Back (continued)

# ACB to line class code compatibility

The ACB compatibility to LCC appears in the following table.

#### **ACB** to **LCC** compatibility

| Line class code | Compatible? |
|-----------------|-------------|
| 1FR-1MR:        | No (Note 1) |
| RES:            | Yes         |
| IBN:            | Yes         |
| 2FR-10FR:       | No          |
| CSD:            | No          |
| KEYSET LCCs:    | No (Note 2) |
| DATA-PDATA:     | No          |
| MADO-MPDA:      | No          |
| WATSLCC:        | No          |
| COIN LCC:       | No          |
| PBX LCC:        | No          |
| TWX LCC:        | No          |
| ZMD, ZMZPA:     | No (Note 3) |

Note 1: The user can assign option LCC of 1FR or 1MR to option ACB if the RES\_AS\_POTS option of service order simplification is in operation. See Translations Guide for a detailed description of service order simplification.

Note 2: The ACB is compatible with the PSET and M5000 series LCCs.

Note 3: The user can assign option ACB to lines with an LCC of ZMD or ZMZPA if field RES\_AS\_POTS of office parameter RES\_SO\_SIMPLIFICATION is set to Y. Feature NC0485 must be present. (Refer to table OFCVAR in Office Parameters Reference Manual.)

# ACB - Automatic Call Back (end)

# **Assigning ACB**

The following functionalities apply to the ACB option:

- set functionality does not apply
- subset functionality applies
- DN functionality does not apply
- key functionality does not apply

# **Option requirements**

There are no requirements for this option.

## **Notes**

There are no notes for this option.

## **Feature identification**

Functionality: NTXA00AB

Feature number: F6661

## **ACD – Automatic Call Distribution**

# **Description**

The ACD option distributes large numbers of incoming calls to a minimum of one central directory number (DN). The ACD option distributes the calls to a fixed group of directory positions.

# **Example**

An example of the ACD option follows. This example adds ACD to an IBN line.

#### **Example of the ACD option in prompt mode**

```
>ADO
SONUMBER: NOW 92 4 7 AM
DN OR LEN:
>0 0 0 6
OPTION:
>ACD
ACDGROUP:
>ACDTEST2
ACDSGRP:
>1
IDNUM:
>Y
POSID:
>1234
IBN_ACD_OPTION:
>SCAILINK
SCAI_LINK:
>SCAIDEF
IBN_ACD_OPTION:
>ACDNR
OPTION:
>$
```

#### **Example of the ACD option in no-prompt mode**

```
>ADO $ 0 0 0 6 ACD ACDTEST2 1 Y 1234 SCAILINK SCAIDEF ACDNR $
```

# **Prompts**

The system prompts for the ACD option appear in the following table.

# ACD – Automatic Call Distribution (continued)

## Input prompts for the ACD option

| Prompt    | Valid input                                                                                 | Explanation                                                                                                    |
|-----------|---------------------------------------------------------------------------------------------|----------------------------------------------------------------------------------------------------|
| SONUMBER  | See SONUMBER in the<br>"Prompts" table in<br>Chapter 2 for information<br>on valid inputs.  | The number of the service order entry.                                                                                                    |
| DN_OR_LEN | See DN and LEN_OR_LTID in the "Prompts" table in Chapter 2 for information on valid inputs. | Enter the line DN or LEN. For an MDN line or MLH/DLH hunt members with a specified DN, the system prompts the user for the LEN. If the LEN is present, the system does not prompt the user for the DN. |
| OPTION    | See the "Line service options" table in Chapter 2 for a list of valid inputs.               | Option(s) for a service to<br>establish, modify, or delete.<br>Any single ADD, ADO, EST, or<br>NEW command can specify a<br>maximum of 20 options                                                      |
| ACDGROUP  | 1–16 alphanumeric characters                                                                | A group identifier that is already in table ACDGRP. Indicates the name of the automatic call distribution (ACD) group to which this station belongs.                                                   |
| ACDSGRP   | 1–255                                                                                       | The number of the ACD subgroup to which this station belongs. This number must already appear in table ACDSGRP.                                                                                        |
| IDNUM     | Y = Yes, N = No                                                                             | Indicates if an ID number for a supervisor set is present. This field appears only when a supervisor set uses NEWACD. If Y, the POSID field prompts.                                                   |
| POSID     | 4-digit number<br>(0001–9999)                                                               | Enter the ACD agent position ID number. A POSID is for interactions with other ACD options.                                                                                                    |

# **ACD – Automatic Call Distribution** (continued)

### Input prompts for the ACD option (continued)

| Prompt             | Valid input                 | Explanation                                                                                                    |
|--------------------|-----------------------------|----------------------------------------------------------------------------------------------------|
| IBN_ACD_<br>OPTION | SCAILINK, ACDNR             | Enter SCAILINK if the ACD agent associates with a set of D-channels for switch-computer communications. Enter ACDNR to deny ACD calls by the ACD agent. |
| SCAI_LINK          | 1–8 alphanumeric or SCAIDEF | Indicates the PRA D-channel name, or SCAIDEF for the default link set name.                                                                             |
|                    | —end—                       |                                                                                                    |

# ACD to line class code compatibility

The ACD compatibility to LCC appears in the following table.

### **ACD to LCC compatibility**

| Line class code                                 | Compatible? |  |
|-------------------------------------------------|-------------|--|
| 1FR-1MR:                                        | No          |  |
| RES:                                            | No          |  |
| IBN:                                            | Yes         |  |
| 2FR-10FR:                                       | No          |  |
| CSD:                                            | No          |  |
| KEYSET LCCs:                                    | Yes (Note)  |  |
| DATA-PDATA:                                     | No          |  |
| MADO-MPDA:                                      | No          |  |
| WATSLCC:                                        | No          |  |
| COIN LCC:                                       | No          |  |
| PBX LCC:                                        | No          |  |
| Note: ACD is not compatible with the M3000 LCC. |             |  |
| —continued—                                     |             |  |

## ACD - Automatic Call Distribution (end)

#### ACD to LCC compatibility (continued)

| Line class code                      | Compatible?   |
|--------------------------------------|---------------|
| TWX LCC:                             | No            |
| ZMD, ZMZPA:                          | No            |
| Note: ACD is not compatible with the | ne M3000 LCC. |
| —end—                                |               |

# **Assigning ACD**

The following functionalities apply to the ACD option:

- set functionality applies
- subset functionality does not apply
- DN functionality does not apply
- key functionality does not apply

## **Option requirements**

There are no requirements for this option.

### **Notes**

The following notes apply to the ACD option:

- For more information on the DMS-100 Automatic Call Distribution feature, see *Automatic Call Distribution Product Guide*. The ACD feature on a 2500 set is available with feature package NTXE09AB.
- The user must datafill the ACD subgroup in table ACDSGRP.

### Feature identification

Functionality: NTX407AB, NTX415AA, NTX416AJ, NTX727AD

Feature number: BC1119, AD1950, AD2318

# **ACDNR – Automatic Call Distribution Not Ready**

# **Description**

The ACDNR option makes sure the ACD INCALLS key is not available to receive automatic call distribution (ACD) calls. The ACDNR option releases an answered ACD call with the ACDNR key.

*Note:* You can assign the ACDNR option only if key 1 is an ACD INCALLS key.

# **Example**

An example of the ACDNR option follows.

#### **Example of the ACDNR option in prompt mode**

```
> ADO
SONUMBER:
              NOW 92 3 26 AM
DN OR LEN:
> 0 0 1 0
OPTION:
> ACDNR
OPTION:
> $
```

#### Example of the ACDNR option in no-prompt mode

```
> ADO $ 0 0 1 0 ACDNR $
```

# **Prompts**

The system prompts for the ACDNR option appear in the following table.

# ACDNR - Automatic Call Distribution Not Ready (continued)

### Input prompts for the ACDNR option

| Prompt    | Valid input                                                                                      | Explanation                                                                                                    |
|-----------|--------------------------------------------------------------------------------------------------|----------------------------------------------------------------------------------------------------|
| SONUMBER  | Refer to SONUMBER in the "Prompts" table in Chapter 2 for information on valid inputs.           | The number of the service order entry.                                                                                                    |
| DN_OR_LEN | Refer to DN and LEN_OR_LTID in the "Prompts" table in Chapter 2 for information on valid inputs. | Enter the DN or LEN for<br>the line. For an MDN line<br>or MLH/DLH hunt<br>members with specified<br>DN, the system prompts<br>the user for the LEN. If<br>the LEN is present, the<br>system does not prompt<br>the user for the DN. |
| OPTION    | Refer to the "Line service options" table in Chapter 2 for a list of valid inputs.               | Option(s) for a service to<br>establish, modify, or<br>delete. Any single ADD,<br>ADO, EST, or NEW<br>command can specify a<br>maximum of 20 options.                                                                                |

# **ACDNR** to line class code compatibility

The ACDNR compatibility to LCC appears in the following table.

## **ACDNR to LCC compatibility**

| Line class code                                   | Compatible? |  |
|---------------------------------------------------|-------------|--|
| 1FR-1MR:                                          | No          |  |
| RES:                                              | No          |  |
| IBN:                                              | Yes         |  |
| 2FR-10FR:                                         | No          |  |
| CSD:                                              | No          |  |
| KEYSET LCCs:                                      | Yes (Note)  |  |
| DATA-PDATA:                                       | No          |  |
| Note: ACDNR is not compatible with the M3000 LCC. |             |  |
| —continued—                                       |             |  |

# ACDNR - Automatic Call Distribution Not Ready (continued)

#### ACDNR to LCC compatibility (continued)

| Line class code                                   | Compatible? |  |
|---------------------------------------------------|-------------|--|
| MADO-MPDA:                                        | No          |  |
| WATSLCC:                                          | No          |  |
| COIN LCC:                                         | No          |  |
| PBX LCC:                                          | No          |  |
| TWX LCC:                                          | No          |  |
| ZMD, ZMZPA:                                       | No          |  |
| Note: ACDNR is not compatible with the M3000 LCC. |             |  |
| —end—                                             |             |  |

# **Assigning ACDNR**

The following functionalities apply to this option:

- set functionality applies
- subset functionality does not apply
- DN functionality does not apply
- key functionality does not apply

# **Option requirements**

An entry for the ACD agent position is required to assign the ACDNR option.

### **Notes**

To assign ACDNR to a set, use the following commands:

- ADO (add option)
- CHF (change feature information for feature that already exists)
- NEW (establish service)

To remove ACDNR from a set, use commands DEO (delete option) for 500/2500 sets and CHF for MBSs.

### **Feature identification**

Functionality: NTX416AI

# ACDNR - Automatic Call Distribution Not Ready (end)

Feature number: NC0262

# **ACOU – Additional Call Offering Unrestricted**

# **Description**

The ACOU option notifies the end user that a call for the directory number (DN) is present at the switch. A B-Channel is not available for the call.

# **Example**

The following are examples of how to add the ACOU option. In the first example, the ADO command adds the ACOU option to DN 234-5432, which appears on an NI-1 set. In the second example, the ADO command adds the ACOU option to DN 234-5200, which appears on an NI-2 set.

#### Example of adding the ACOU option to an NI-1 set in prompt mode

```
> ADO
SONUMBER: NOW 97 04 08 AM
DN_OR_LEN:
> 2345432
OPTKEY:
OPTION:
> ACOU
VI_NI1_NBL:
> 1
OPTKEY:
> $
```

Example of adding the ACOU - Additional Call Offering Unrestricted option to an NI-1 set in no-prompt mode

```
> ADO $ 2345432 9 ACOU 1 $
```

# ACOU - Additional Call Offering Unrestricted (continued)

Example of adding the ACOU option to an NI-2 set in prompt mode

```
> ADO
SONUMBER: NOW 97 04 08 AM
DN_OR_LEN:
> 2345200
OPTKEY:
> 9
OPTION:
> ACOU
VI_NI1_NBL:
> 1
CMD_NBL:
> 2
OPTKEY:
> $
```

Example of adding the ACOU – Additional Call Offering Unrestricted option to an NI-2 set in no-prompt mode

```
> ADO $ 2345200 9 ACOU 1 2 $
```

# **ACOU – Additional Call Offering Unrestricted** (continued)

# **Prompts**

The system prompts for the ACOU option appear in the following table.

### Input prompts for the ACOU option

| Prompt     | Valid input                                                   | Explanation                                                                                                    |
|------------|---------------------------------------------------------------|----------------------------------------------------------------------------------------------------|
| CMD_NBL    | 0 TO 15                                                       | Enter the notification busy limit (NBL) for the CMD call type. This prompt only applies to NI-2 sets.                                                                                                    |
| DN_OR_LEN  | See DN and LTID in table 2-5 for information on valid inputs. | Enter the DN or LEN of the line. For an MDN line or MLH/DLH hunt members with specified DN, the system prompts the user for the LEN. If the LEN is present, the system does not prompt the user for the DN. |
| OPTKEY     | 1 to 69                                                       | Key for the option.                                                                                                    |
| OPTION     | See table 2-5 for a list of valid inputs.                     | Option(s) for a service to establish, modify, or delete. A single command can specify a maximum of 20 options.                                                                                              |
| NBL        | 0 to 4                                                        | Notification busy limit.<br>Indicates the maximum<br>number of waiting calls.                                                                                                    |
| SONUMBER   | See SONUMBER in table 2-5 for information on valid inputs.    | The number of the service order entry.                                                                                                    |
| VI_NI1_NBL | 0 to 15                                                       | For NI-1 sets, enter the NBL value. For NI-2 sets enter the NBL value for the VI call type.                                                                                                    |
|            |                                                               | <b>Note:</b> For NI-2 sets, the value must be 1 less than the CRBL, unless the CRBL is set to 1.                                                                                                    |

# ACOU - Additional Call Offering Unrestricted (end)

## ACOU to line class code compatibility

For ISDN, the only valid line class code is ISDNKSET.

# **Assigning ACOU**

The following functionalities apply to the ACOU option:

- set functionality does not apply
- subset functionality does not apply
- DN functionality applies
- key functionality does not apply

# **Option requirements**

The assignment of the ACOU option to sets other than NI-2 requires the assignment of the NUMC option.

#### **Notes**

The following notes apply to the ACOU option:

- The ACOU option applies only to non-EKTS DN keys on ISDN functional sets.
- The addition of the ACOU option to an SFC DN key requires a BRAFS set. The BRAFS set must not have any of the following options: DNH, MLH, or DLH. The ACOU option is compatible with KSH.
- The NBL must be less than or equal to NUMC or AFC.
- The ACOU option is compatible with the following options: DNH, SCMP, MLH, DLH, and MDN.

### Feature identification

Functionality: NTX755AB

Functionality: NTX755AC

Feature number: AQ0779

# **ACRJ – Anonymous Caller Rejection**

# **Description**

The Anonymous Caller Rejection (ACRJ) option allows a subscriber to reject incoming calls from callers who block their names or directory numbers (DN). The system routes anonymous calls to an announcement.

# **Example**

The following is an example of the ACRJ option. This example assigns ACRJ to a line with an IBN line class code (LCC).

#### **Example of the ACRJ option in prompt mode**

```
> ADO
SONUMBER:
              NOW 92 3 26 AM
DN_OR_LEN:
> 6211011
OPTION:
> ACRJ
STATUS:
> ACT
OPTION:
> $
```

### Example of the ACRJ option in no-prompt mode

```
> ADO $ 6211011 ACRJ ACT $
```

# **Prompts**

The system prompts for the ACRJ option appear in the following table.

# ACRJ – Anonymous Caller Rejection (continued)

### Input prompts for the ACRJ option

| Prompt    | Valid input                                                                                          | Explanation                                                                                                    |
|-----------|----------------------------------------------------------------------------------------------------|----------------------------------------------------------------------------------------------------|
| SONUMBER  | See SONUMBER in the<br>"Prompts" table in Chapter 2 for<br>information on valid inputs.              | The number of the service order entry.                                                                                                    |
| DN_OR_LEN | See DN and LEN_OR_LTID in<br>the "Prompts" table in Chapter<br>2 for information on valid<br>inputs. | Enter the DN or LEN of the line. For an MDN line or MLH/DLH hunt member with specified DN, the system prompts the user for the LEN. If the LEN is present, the system does not prompt the user for the DN. |
| OPTION    | See the "Line service options" table in Chapter 2 for a list of valid inputs.                        | Option(s) for a service to<br>establish, modify, or<br>delete. Any single ADD,<br>ADO, EST, or NEW<br>command can specify a<br>maximum of 20 options.                                                      |

# ACRJ to line class code compatibility

The ACRJ compatibility to LCC appears in the following table.

### **ACRJ to LCC compatibility**

| Line class code                                                                                                    | Compatible? |
|----------------------------------------------------------------------------------------------------|-------------|
| 1FR-1MR:                                                                                                    | No          |
| RES:                                                                                                    | Yes         |
| IBN:                                                                                                    | Yes         |
| 2FR-10FR:                                                                                                    | No          |
| Note 1: The ACRJ option is compatible with the PSET and M5000 series LCCs.                                                                                                    |             |
| <b>Note 2:</b> Lines with an LCC of ZMD or ZMZPA can have option ACRJ if field RES_AS_POTS of office parameter RES_SO_SIMPLIFICATION is set to Y. Feature NC0485 must be present. (Refer to table OFCVAR in <i>Office Parameters Reference Manual.</i> ) |             |

-continued-

### ACRJ - Anonymous Caller Rejection (continued)

#### ACRJ to LCC compatibility (continued)

| Line class code | Compatible? |
|-----------------|-------------|
| CSD:            | No          |
| KEYSET LCCs:    | No (Note 1) |
| DATA-PDATA:     | No          |
| MADO-MPDA:      | No          |
| WATSLCC:        | No          |
| COIN LCC:       | No          |
| PBX LCC:        | No          |
| TWX LCC:        | No          |
| ZMD, ZMZPA:     | No (Note 2) |

Note 1: The ACRJ option is compatible with the PSET and M5000 series LCCs.

Note 2: Lines with an LCC of ZMD or ZMZPA can have option ACRJ if field RES\_AS\_POTS of office parameter RES\_SO\_SIMPLIFICATION is set to Y. Feature NC0485 must be present. (Refer to table OFCVAR in Office Parameters Reference Manual.)

-end-

### **Assigning ACRJ**

The following functionalities apply to option ACRJ:

- set functionality applies
- subset functionality does not apply
- DN functionality does not apply
- key functionality does not apply

#### **Option requirements**

The ACRJ option requires NT1X77AA and NT1X79AA digital recorded announcement (DRA) cards to record customized announcements. These announcements include rejection and activation/deactivation confirmation announcements.

### ACRJ - Anonymous Caller Rejection (end)

#### **Notes**

The following notes apply to ACRJ:

- The pilots and individual members of MLH and DLH hunt groups can have the ACRJ option.
- Each DNH hunt group must have the ACRJ option.
- Only the primary member of a MADN group can have the ACRJ option.
- The ACRJ option can run on Meridian business sets. The ACRJ option cannot run on Integrated Voice and Data sets or ISDN sets.

#### **Feature identification**

Functionality: NTXP12AA

Feature number: AF2879

#### **ADSI – Analog Display Services Interface**

#### **Description**

Line option ADSI (Analog Display Services Interface) determines the access of audio Screen List Editing (SLE) or Visual Screen List Editing (VSLE). When user does not assign the ADSI line option to a line, the system accesses audio SLE. When user assigns the ADSI line option to a line with the SLE feature accessed, the system accesses VSLE. The VSLE is accessed if the customer premises equipment (CPE) acknowledges the CPE alerting signal (CAS) or query tone with a DTMF A. The ADSI line option is in table RESFEAT.

The user can only add the ADSI option to a line that already has an SLE option: DRCW, SCRJ, SCW or SCF. The system blocks ADSI assignment if the line does not have a minimum of one of these SLE options. The system displays the message: ADSI cannot be assigned to a line that does not have an SLE option.

### **Example**

Examples of the ADSI option follow. In these examples, the user adds ADSI to a RES/IBN line.

#### Example of the ADSI option in prompt mode

```
> ADO
SONUMBER:
              NOW 92 4 7 AM
DN OR LEN:
> 6215001
OPTION:
> ADSI
OPTION:
> $
```

#### Example of the ADSI option in no-prompt mode

```
> ADO $ 6215001 ADSI $
```

### ADSI – Analog Display Services Interface (continued)

### **Prompts**

The system prompts for the ADSI option appear in the following table.

#### Input prompts for the ADSI option

| Prompt    | Valid input                                                                                    | Explanation                                                                                                    |
|-----------|------------------------------------------------------------------------------------------------|----------------------------------------------------------------------------------------------------|
| SONUMBER  | Refer to SONUMBER in the Prompts table in Chapter 2 for information on valid inputs.           | The number of the service order that the user enters.                                                                                                    |
| DN_OR_LEN | Refer to DN and LEN_OR_LTID in the Prompts table in Chapter 2 for information on valid inputs. | Enter the DN or LEN of the line. For an MDN line or MLH/DLH hunt members with specified DN, the system prompts the user for the LEN. If the user enters the LEN, the system does not prompt the user for the DN. |
| OPTION    | Refer to the Line service options table in Chapter 2 for a list of valid inputs.               | Option(s) that associate with a service to be established, modified, or deleted. A single ADD, ADO, EST or NEW command can specify a maximum of 20 options.                                                      |

### **ADSI to line class code compatibility**

The ADSI compatibility to LCC appears in the following table.

#### **ADSI to LCC compatibility**

| Line class code | Compatible? |  |
|-----------------|-------------|--|
| 1FR-1MR:        | No          |  |
| RES:            | Yes         |  |
| IBN:            | Yes         |  |
| 2FR-10FR:       | No          |  |
| —continued—     |             |  |

### ADSI – Analog Display Services Interface (continued)

#### ADSI to LCC compatibility (continued)

| Line class code | Compatible? |
|-----------------|-------------|
| CSD:            | No          |
| KEYSET LCCs:    | No          |
| DATA-PDATA:     | No          |
| MADO-MPDA:      | No          |
| WATSLCC:        | No          |
| COIN LCC:       | No          |
| PBX LCC:        | No          |
| TWX LCC:        | No          |
| ZMD, ZMZPA:     | No          |
| —end—           |             |

### **Assigning ADSI**

The following functionalities apply to the ADSI option:

- set functionality does not apply
- subset functionality does not apply
- DN functionality applies
- key functionality does not apply

### **Option requirements**

The ADSI option has the following requirements:

- Only XMS-based peripheral modules (XPM) with unified processors (UP) can support the ADSI line option. A UP-based XPM is an XPM+.
- The XPM+ must have a universal tone receiver (UTR) to support ADSI applications.
- The XPM+ must have the 6X78AB CLASS modem resource card (CMR) for the transmission of display information to the CPE.
- The ADSI line option requires the 6X69AD tone and messaging card. This card supports the current North American TONESET and has the Bellcore-compliant ADSI tone.

#### **Notes**

There are no notes for this option.

# ADSI – Analog Display Services Interface (end)

### **Feature identification**

Functionality: Analog Display Services Interface (ADSI) Compliancy

Feature

Feature number: AN0632

#### **AEMK – Answer Emergency Key**

#### **Description**

The AEMK option allows an automatic call distribution (ACD) agent to immediately conference in a supervisor or an auxiliary device. The ACD agent can use this option in the event of threatening or abusive calls.

### **Example**

An example of the AEMK option follows. This example adds AEMK to key 4 on a Meridian business set (MBS).

#### **Example of the AEMK option in prompt mode**

```
>ADO
SONUMBER:
             NOW 92 4 7 AM
DN_OR_LEN:
>6210101
OPTKEY:
>4
OPTION:
>AEMK
ACDGROUP:
>ACDTEST2
ACDSGRP:
>1
OPTKEY:
>$
```

#### **Example of the AEMK option in no-prompt mode**

```
>ADO $ 6210101 4 AEMK ACDTEST2 1 $
```

# **AEMK – Answer Emergency Key** (continued)

# **Prompts**

The system prompts for the AEMK option appear in the following table.

#### Input prompts for the AEMK option

| Prompt    | Valid input                                                                               | Explanation                                                                                                    |
|-----------|-------------------------------------------------------------------------------------------|----------------------------------------------------------------------------------------------------|
| SONUMBER  | See SONUMBER in the Prompts table in Chapter 2 for information on valid inputs.           | The number of the service order the user enters.                                                                                                    |
| DN_OR_LEN | See DN and LEN_OR_LTID in the Prompts table in Chapter 2 for information on valid inputs. | Enter the DN or LEN of the line. For an MDN line or MLH/DLH hunt members, if the user specifies the DN, the system prompts the user for the LEN. If the user enters the LEN, the system does not prompt the user for the DN. |
| OPTKEY    | 1–69 for business set; 1, 2, 3, 4 or 7 for data unit                                      | Identifies the key on business set or data unit with the assigned option.                                                                                                    |
| OPTION    | See the Line service options table in Chapter 2 for a list of valid inputs.               | Option(s) that associate with a service to be established, modified or deleted. A single ADD, ADO, EST or NEW command can specify a maximum of 20 options.                                                                   |
| ACDGROUP  | 1–16 alphanumeric characters                                                              | A group identifier that must already be in table ACDGRP. Indicates the name of the ACD group to which this station belongs.                                                                                                  |
| ACDSGRP   | 1–255                                                                                     | The number of the ACD group to which this station belongs. This number must already be in table ACDSGRP.                                                                                                    |

### **AEMK – Answer Emergency Key** (continued)

### **AEMK** to line class code compatibility

The AEMK compatibility to LCC appears in the following table.

#### **AEMK to LCC compatibility**

| Line class code                                             | Compatible? |
|-------------------------------------------------------------|-------------|
| 1FR-1MR:                                                    | No          |
| RES:                                                        | No          |
| IBN:                                                        | No          |
| 2FR-10FR:                                                   | No          |
| CSD:                                                        | No          |
| KEYSET LCCs:                                                | Yes (Note)  |
| DATA-PDATA:                                                 | No          |
| MADO-MPDA:                                                  | No          |
| WATSLCC:                                                    | No          |
| COIN LCC:                                                   | No          |
| PBX LCC:                                                    | No          |
| TWX LCC:                                                    | No          |
| ZMD, ZMZPA:                                                 | No          |
| Note: The AEMK option is not compatible with the M3000 LCC. |             |

### **Assigning AEMK**

The following functionalities apply to the AEMK option:

- set functionality applies
- subset functionality does not apply
- DN functionality does not apply
- key functionality does not apply

# **Option requirements**

There are no requirements for this option.

### AEMK – Answer Emergency Key (end)

#### **Notes**

The following notes apply to AEMK:

- The auxiliary device can be a 500/2500 set or an automatic answering or recording device.
- Use of the ADO command adds AEMK only to a DN key.

### **Feature identification**

Functionality: NTX416AC

Feature number: F3927, F6538

#### AFC - Additional Functional Calls

#### **Description**

A single functional call (SFC) is a single-call capability on a DN, that a functional terminal supports. The system assigns an SFC option to a call appearance when the user adds the SFC option to a logical terminal.

Multiple call capacity for NI-1 sets is added to the SFC DN by assigning additional functional call (AFC) members.

Assign the AFC option to the same key as the assigned DN. If the ADO command assigns the AFC option, AFC can only be added to an assigned DN key. It is possible to assign up to four additional calls for each SFC DN.

The AFC members are identical to the corresponding SFC DN. The system associates an MDC feature assigned against the SFC is with the AFC members.

The user cannot use the ADO command to assign the AFC option to NI-2 sets. The system adds the AFC option to NI-2 sets when the CRBL option is added with a total CRBL value greater than 1.

### **Example**

The following is an example of how to add four additional functional calls.

#### SERVORD example of the AFC option in the prompt mode

```
> ADO
SONUMBER: NOW 92 12 08 AM
DN OR LEN:
> 2345432
OPTKEY:
> 9
OPTION:
> AFC
AFCCALLS:
> 4
OPTKEY:
>$
```

#### SERVORD example for AFC – Additional Functional Calls in the no-prompt mode

```
> ADO $ 2345432 9 AFC 4 $
```

### AFC – Additional Functional Calls (continued)

### **Prompts**

The system prompts for the AFC option appear in the following table.

#### Input prompts for the AFC option

| Prompt    | Valid input                                                   | Explanation                                                                                                    |
|-----------|---------------------------------------------------------------|----------------------------------------------------------------------------------------------------|
| SONUMBER  | See SONUMBER in table 2-5 for information on valid inputs.    | The number of the service order to enter.                                                                                                    |
| DN_OR_LEN | See DN and LTID in table 2-5 for information on valid inputs. | Enter the line DN or LTID. For an MDN line or MLH/DLH hunt members, if the user specifies DN, the system prompts the user for the LTID. If the user enters the LTID, the system does not prompt the user for the DN. |
| OPTKEY    | 1 to 69                                                       | Key for the option.                                                                                                    |
| OPTION    | See table 2-5 for a list of valid inputs.                     | Option(s) for a service to establish, modify, or delete. A user can specify up to a maximum of 20 options in one command.                                                                                            |
| NUMCALLS  | 1 to 4                                                        | The number of additional calls.                                                                                                    |

### AFC to line class code compatibility

For ISDN, the only valid line class code is ISDNKSET.

# **Assigning AFC option**

The following functionalities apply to the AFC option:

• set functionality: does not apply

• subset functionality: does not apply

• DN functionality: applies

• key functionality: does not apply

### **Option requirements**

There are no requirements for this option.

### AFC - Additional Functional Calls (end)

#### **Notes**

The following notes apply to the AFC option:

- The system assigns the added calls to keys that have not already been used. These keys follow the highest key, to which the system assigns an SFC DN (or a corresponding AFC member). There must be enough keys available to assign the additional calls.
- The AFC value is the number of additional function calls. The number of calls on the DN is AFC+1, or AFC+SFC.
- The AFC option is not compatible with the CRBL, DBC and NUMC options.
- The AFC option is deleted from the key to which the DN is assigned.

#### Feature identification

Functionality: NTX753AA

Functionality: NTX753AB

Feature number: AJ0165

### AIN - Advanced Intelligent Network

### **Description**

The AIN option assigns Advanced Intelligent Network (AIN) trigger behaviors to an agent.

### **Example**

The following is an example of the AIN option. In this example operating company personnel assign a POTS line to AINGRP1.

#### **Example of the AIN option in prompt mode**

```
> ADO
SONUMBER: NOW 92 9 8 PM
>
DN_OR_LEN:
> 6210000
OPTION:
> AIN
AINGRP:
> AINGRP1
OPTION:
> $
```

#### Example of the AIN option in no-prompt mode

```
> ADO $ 6210000 AIN AINGRP1 $
```

### AIN – Advanced Intelligent Network (continued)

The following is an example of the AIN option. In this example operating company personnel assign a POTS line to 1 ohi1.

#### **Example of the AIN option in prompt mode**

```
> ADO
SONUMBER: NOW 92 9 8 PM
DN_OR_LEN:
> 6210000
OPTION:
> AIN
AINGRP:
> TIID
TDP:
> 1
TINAME:
> ohi1
TRIGACT:
> ON
OPTION:
> $
```

#### **Example of the AIN option in no-prompt mode**

```
> ADO $ 6210000 AIN TIID 1 OHI1 ON $
```

# AIN - Advanced Intelligent Network (continued)

### **Prompts**

The system prompts for the AIN command appear in the following table.

#### Input prompts for the AIN option

| Prompt    | Valid input                                                                                      | Explanation                                                                                                    |
|-----------|--------------------------------------------------------------------------------------------------|----------------------------------------------------------------------------------------------------|
| SONUMBER  | Refer to SONUMBER in the<br>"Prompts" table in Chapter 2 for<br>information on valid inputs.     | The number of the service order to enter.                                                                                                    |
| DN_OR_LEN | Refer to DN and LEN_OR_LTID in the "Prompts" table in Chapter 2 for information on valid inputs. | Enter the line DN or LEN. For an MDN line or MLH/DLH hunt members, if the user specifies a DN, the system prompts the user for the LEN. A specified LEN is sufficient. |
| OPTION    | Refer to the "Line service options" table in Chapter 2 for a list of valid inputs.               | Option(s) for a service to establish, modify, or delete. The user can specify up to a maximum of 20 options in a single ADD, ADO, EST, or NEW command.                 |
| AINGRP    | Up to 16 alphanumeric characters, or TIID                                                        | Enter TIID to datafill the trigger item provisioning model refinements that follow.                                                                                    |
| TDP       | 1, 3, 4, 17, 19, 20, 30, 32, 33                                                                  | Datafill the appropriate TDP.                                                                                                    |
| TINAME    | alphanumeric vector (1 to 8 characters)                                                          | Datafill the trigger items defined in table TRIGITM at the specified TDP.                                                                                              |
| TRIGACT   | ON, OFF                                                                                          | Datafill the value ON to activate the trigger item identified by the TIID. Datafill the value OFF to deactivate the trigger item identified by the TIID.               |

# AIN to line class code compatibility

The following table describes AIN compatibility to LCC.

# AIN – Advanced Intelligent Network (continued)

#### AIN to LCC compatibility

| Line class code                                                         | Compatible?                                                                   |
|-------------------------------------------------------------------------|-------------------------------------------------------------------------------|
| 1FR-1MR:                                                                | Yes                                                                           |
| RES:                                                                    | Yes                                                                           |
| IBN:                                                                    | Yes                                                                           |
| 2FR-10FR:                                                               | 2FR and 4FR are supported for AIN.<br>8FR and 10FR are not supported for AIN. |
| CSD:                                                                    | No                                                                            |
| KEYSET LCCs:                                                            | No (Note)                                                                     |
| DATA-PDATA:                                                             | No                                                                            |
| MADO-MPDA:                                                              | No                                                                            |
| WATSLCC:                                                                | No                                                                            |
| COIN LCC:                                                               | No                                                                            |
| RESCOIN LCC:                                                            | Yes                                                                           |
| PBX LCC:                                                                | Yes                                                                           |
| TWX LCC:                                                                | No                                                                            |
| ZMD, ZMZPA:                                                             | No                                                                            |
| RESZMD, RESZMZPA:                                                       | Yes                                                                           |
| Note: The AIN option is compatible with the PSET and M5000 series LCCs. |                                                                               |

# **Assigning an AIN option**

The following functionalities apply to AIN option:

- set functionality applies
- subset functionality does not apply
- DN functionality does not apply
- key functionality does not apply

# **Option requirements**

There are no requirements for this option.

# AIN - Advanced Intelligent Network (end)

#### **Notes**

If an AIN group has subscribers, the triggers in that AIN group cannot change.

### **Feature identification**

Functionality: AIN0002

Feature number: AR0219

### AINDN - Advanced Intelligent Network DN

### **Description**

The AINDN option assigns Advanced Intelligent Network (AIN) trigger behaviors to a directory number (DN).

### **Example**

The following is an example of the AINDN option. In this example, DN 621-0501 is assigned to AINDN trigger group GRP23.

#### **Example of the AINDN option in prompt mode**

```
> ADO
SONUMBER:
             NOW 92 9 8 PM
DN OR LEN:
> 6210501
OPTION:
> AINDN
AINGRP:
> GRP23
OPTION:
>$
```

#### **Example of the AINDN option in no-prompt mode**

```
> ADO $ 6210501 AINDN GRP23 $
```

### AINDN - Advanced Intelligent Network DN (continued)

The following is an example of the AIN option. In this example, a POTS line is assigned to trigger item 1 ohi1.

#### Example of the AIN option in prompt mode

```
> ADO
SONUMBER: NOW 92 9 8 PM
DN_OR_LEN:
> 6210000
OPTION:
> AINDN
AINGRP:
> TIID
TDP:
> 30
TINAME:
> TBSY
TRIGACT:
> ON
OPTION:
>$
```

#### Example of the AIN option in no-prompt mode

```
> ADO $ 6210000 AINDN TIID 30 TBSY ON $
```

### **Prompts**

The system prompts for the AINDN option appear in the following table.

# AINDN – Advanced Intelligent Network DN (continued)

#### Input prompts for the AINDN option

| Prompt    | Valid input                                                                                          | Explanation                                                                                                    |
|-----------|----------------------------------------------------------------------------------------------------|----------------------------------------------------------------------------------------------------|
| SONUMBER  | See SONUMBER in the<br>"Prompts" table in Chapter 2 for<br>information on valid inputs.              | The number of the service order the user must enter.                                                                                                    |
| DN_OR_LEN | See DN and LEN_OR_LTID in<br>the "Prompts" table in Chapter<br>2 for information on valid<br>inputs. | Enter the line DN or LEN. For an MDN line or MLH/DLH hunt members, if the system specifies a DN, the system prompts the user for the LEN. A specified LEN is sufficient. |
| OPTION    | See the "Line service options" table in Chapter 2 for a list of valid inputs.                        | Option(s) associated with<br>a service the user<br>establishes, modifies, or<br>deletes. A maximum of<br>20 options in one ADD,<br>ADO, EST, or NEW<br>command.          |
| AINGRP    | Up to 16 alphanumeric characters, or TIID                                                            | Enter TIID to datafill the trigger item provisioning model refinements that follow.                                                                                      |
| TDP       | 1, 3, 4, 17, 19, 20, 30, 32, 33                                                                      | Datafill the appropriate TDP.                                                                                                    |
| TINAME    | alphanumeric vector (1 to 8 characters)                                                              | Datafill the trigger items defined in table TRIGITM at the specified TDP.                                                                                                |
| TRIGACT   | ON, OFF                                                                                              | Datafill the value ON to activate the trigger item identified by the TIID. Datafill the value OFF to deactivate the trigger item identified by the TIID.                 |

# AINDN to line class code compatibility

The following table displays the AINDN compatibility to LCC.

### AINDN – Advanced Intelligent Network DN (continued)

#### **AINDN to LCC compatibility**

| Line class code   | Compatible? |
|-------------------|-------------|
| 1FR-1MR:          | Yes         |
| RES:              | Yes         |
| IBN:              | Yes         |
| 2FR-10FR:         | No          |
| CSD:              | No          |
| KEYSET LCCs:      | No (Note)   |
| DATA-PDATA:       | No          |
| MADO-MPDA:        | No          |
| WATSLCC:          | No          |
| RES WATSLCC:      | Yes         |
| COIN LCC:         | Yes         |
| RESCOIN LCC:      | No          |
| PBX LCC:          | Yes         |
| TWX LCC:          | No          |
| ZMD, ZMZPA:       | No          |
| RESZMD, RESZMZPA: | Yes         |

*Note:* The AINDN option is compatible with the PSET and M5000 series LCCs.

### **Assigning the AINDN options**

The following functionalities apply to AINDN option:

- set functionality does not apply
- subset functionality does not apply
- DN functionality applies
- key functionality does not apply

### **Option requirements**

There are no requirements for this option.

#### **Notes**

If an AIN group has subscribers, the triggers for that AIN group cannot change.

# AINDN - Advanced Intelligent Network DN (end)

### **Feature identification**

Functionality: AIN0002

Feature number: AR0219

#### **AINMWT**

### **Description**

The service order option AINMWT supports the Update MWI feature.

### **Example**

The following is an example of the AINMWT option.

#### **Example of the AINMWT option**

```
> servord
SO:
> ado
SONUMBER : NOW 97 2 27 AM
> 7215060
KEY:
> 5
OPTION:
> AINMWT
OPTION:
> $
COMMAND AS ENTERED:
ADO NOW 97 2 22 AM 7215060 5 (AINMWT) $
```

### **Prompts**

The AINMWT line option does not require new prompts.

### AINMWT to line class code compatibility

The following table shows AINMWT compatibility to LCC.

#### AINMWT to LCC compatibility

| Line class code | Compatible? |
|-----------------|-------------|
| 1FR-1MR:        | No          |
| RES:            | Yes         |
| IBN:            | Yes         |
| 2FR-10FR:       | No          |
| KEYSET LCCs:    | Yes         |
| DATA-PDATA:     | No          |
| WATSLCC:        | No          |
| COIN LCC:       | No          |
| PBX LCC:        | No          |
| ZMD, ZMZPA:     | No          |

### **Assignability**

The following functionalities apply to this option:

set functionality: yes

subset functionality: no

DN functionality: no

key functionality: no

### **Option prerequisites**

There are no prerequisites for this option.

#### **Notes**

There are no notes for this option.

#### Feature identification

Feature number: AU2903

### AIOD - Automatic Identification of Outward Dialing

#### **Description**

The AIOD option allows billing of the station in the private branch exchange (PBX) that originates a call. This option allows billing in the PBX instead of the default directory number (DN) of the PBX.

### **Example**

The following is an example of the AIOD option. The DN is 621-1011, the AIOD group name is DLSE, and the token is 2.

#### **Example of the AIOD option in prompt mode**

```
> ADO
SONUMBER: NOW 92 3 26 AM
>
DN_OR_LEN:
> 6211011
OPTION:
> AIOD
AIODGRP:
> DLSE
TOKEN:
> 2
OPTION:
> $
```

#### **Example of the AIOD option in no-prompt mode**

```
> ADO $ 6211011 AIOD DLSE 2 $
```

### AIOD - Automatic Identification of Outward Dialing (continued)

### **Prompts**

The system prompts for the AIOD option appear in the following table.

#### Input prompts for the AIOD option

| Prompt    | Valid input                                                                                      | Explanation                                                                                                    |
|-----------|--------------------------------------------------------------------------------------------------|----------------------------------------------------------------------------------------------------|
| SONUMBER  | Refer to SONUMBER in the "Prompts" table in Chapter 2 for information on valid inputs.           | The number of the service order to enter.                                                                                                    |
| DN_OR_LEN | Refer to DN and LEN_OR_LTID in the "Prompts" table in Chapter 2 for information on valid inputs. | Enter the lines DN or LEN. For MDN lines or MLH/DLH hunt members, if the user specifies a DN, the system prompts the user for the LEN. If the user enters the LEN, the system does not prompt the user for the DN. |
| OPTION    | Refer to the "Line service options" table in Chapter 2 for a list of valid inputs.               | Option(s) for a service to establish, modify, or delete. The user can specify up to a maximum of 20 options in a single ADD, ADO, EST, or NEW command.                                                             |
| AIODGRP   | COMMON_LANGUAGE_NAME, alphanumeric                                                               | The user must first add a tuple, that uses this value as a key, to Table AIODGRP.                                                                                                    |
| TOKEN     | 0–9999                                                                                           | This value must be a token over all lines and trunks that the specified AIOD group services.                                                                                                    |

### AIOD to line class code compatibility

The following table shows AIOD compatibility to LCC.

### AIOD – Automatic Identification of Outward Dialing (continued)

#### AIOD to LCC compatibility

| Line class code                                           | Compatible? |  |
|-----------------------------------------------------------|-------------|--|
| 1FR-1MR:                                                  | No          |  |
| RES:                                                      | No          |  |
| IBN:                                                      | No          |  |
| 2FR-10FR:                                                 | No          |  |
| CSD:                                                      | No          |  |
| KEYSET LCCs:                                              | No          |  |
| DATA-PDATA:                                               | No          |  |
| MADO-MPDA:                                                | No          |  |
| WATSLCC:                                                  | Yes (Note)  |  |
| COIN LCC:                                                 | No          |  |
| PBX LCC:                                                  | Yes         |  |
| TWX LCC:                                                  | No          |  |
| ZMD, ZMZPA:                                               | No          |  |
| Note: The AIOD option is not compatible with the INW LCC. |             |  |

### **Assigning the AIOD options**

The following functionalities apply to this option:

- set functionality: does not apply
- subset functionality: does not apply
- DN functionality: does not apply
- key functionality: does not apply

### **Option requirements**

There are no requirements for this option.

# AIOD - Automatic Identification of Outward Dialing (end)

#### **Notes**

There are no notes for this option.

### **Feature identification**

Functionality: NTX174AA

Feature number: F2454

#### ALI – Automatic Location Identification

#### **Description**

The ALI option specifies a public safety answering point (PSAP) group member (or agent) as a position. This position receives subscriber information from an ALI database during 911 calls. The position number must correspond to the position number that the ALI database management system uses.

The user can add the ALI options to individual hunt group and automatic call distribution (ACD) group members. The user can add the ALI option to a Meridian business set (MBS). The user must add the ALI option to each directory number (DN) appearance for the set.

To add the ALI option to a line, the selected DN or line equipment number (LEN) must be defined as a pilot or member of a PSAP group.

#### **Example**

The following is an example of the ALI option. This example assigns the ALI option to a current IBN line that already has the LINEPSAP option.

#### Example of the ALI option in prompt mode

```
>ADO
SONUMBER: NOW 92 3 26 AM
>
DN_OR_LEN:
> 6211011
OPTION:
>ALI
POSNUM:
> 12
OPTION:
> $
```

#### Example of the ALI option in no-prompt mode

```
>ADO $ 6211011 ALI 12 $
```

### **Prompts**

The following table displays the system prompts for the ALI option.

### ALI – Automatic Location Identification (continued)

#### Input prompts for the ALI option

| Prompt    | Valid input                                                                                 | Explanation                                                                                                    |
|-----------|---------------------------------------------------------------------------------------------|----------------------------------------------------------------------------------------------------|
| SONUMBER  | See SONUMBER in the<br>"Prompts" table in Chapter 2 for<br>information on valid inputs.     | The number of the service order to enter.                                                                                                    |
| DN_OR_LEN | See DN and LEN_OR_LTID in the "Prompts" table in Chapter 2 for information on valid inputs. | Enter the lines DN or<br>LEN. For MDN lines or<br>MLH/DLH hunt members,<br>if the user specifies a DN,<br>the system prompts the<br>user for LEN. If the user<br>enters the LEN, the<br>system does not prompt<br>the user for the DN. |
| OPTION    | See the "Line service options" table in Chapter 2 for a list of valid inputs.               | Option(s) for a service to establish, modify, or delete. The user can specify a maximum of 20 options in a single ADD, ADO, EST, or NEW command.                                                                                       |
| POSNUM    | 0–99                                                                                        | Identifies the PSAP position that requires ALI information to the ALI database.                                                                                                    |

# ALI to line class code compatibility

The following table displays the ALI compatibility to LCC.

#### **ALI to LCC compatibility**

| Line class code                                                     | Compatible? |  |
|---------------------------------------------------------------------|-------------|--|
| 1FR-1MR:                                                            | No          |  |
| RES:                                                                | No          |  |
| IBN:                                                                | Yes         |  |
| Note: Option ALI is compatible with the PSET and M5000 series LCCs. |             |  |
| —continued—                                                         |             |  |

### ALI – Automatic Location Identification (continued)

#### ALI to LCC compatibility (continued)

| Line class code                                                     | Compatible? |  |
|---------------------------------------------------------------------|-------------|--|
| 2FR-10FR:                                                           | No          |  |
| CSD:                                                                | No          |  |
| KEYSET LCCs:                                                        | No (Note)   |  |
| DATA-PDATA:                                                         | No          |  |
| MADO-MPDA:                                                          | No          |  |
| WATSLCC:                                                            | No          |  |
| COIN LCC:                                                           | No          |  |
| PBX LCC:                                                            | No          |  |
| TWX LCC:                                                            | No          |  |
| ZMD, ZMZPA:                                                         | No          |  |
| Note: Option ALI is compatible with the PSET and M5000 series LCCs. |             |  |
| —end—                                                               |             |  |

# **Assigning the ALI option**

The following functionalities apply to the ALI option:

• set functionality: does not apply

• subset functionality: does not apply

• DN functionality: applies

key functionality: does not apply

## **Option requirements**

The user can add the ALI option to a line that has the LINEPSAP or ACDPSAP option. To receive ALI service, the PSAP must have a similar entry in Table E911ALI.

#### **Notes**

The following notes apply to ALI:

- When you add the ALI option to an MBS, add each DN appearance separately. Add DN appearances that require ALI service.
- For additional information on this option, refer to *Translations Guide*.

# ALI - Automatic Location Identification (end)

### **Feature identification**

Functionality: NTXN66AA

Feature number: AF2759

### **AMATEST – Automatic Msg Accting Test Call Capability**

### **Description**

The AMATEST option allows the operating company to designate an originating or terminating line as an automatic message accounting (AMA) test call line.

### **Example**

The following is an example of the AMATEST option. This example adds AMATEST to an IBN line.

#### **Example of the AMATEST option in prompt mode**

```
> ADO
SONUMBER: NOW 92 3 26 AM
>
DN_OR_LEN:
> 6211011
OPTION:
> AMATEST
OPTION:
> $
```

#### **Example of the AMATEST option in no-prompt mode**

> ADO \$ 6211011 AMATEST \$

### **AMATEST – Automatic Msg Accting Test Call Capability** (continued)

### **Prompts**

The system prompts for the AMATEST option appear in the following table.

#### Input prompts for the AMATEST option

| Prompt    | Valid input                                                                               | Explanation                                                                                                    |
|-----------|-------------------------------------------------------------------------------------------|----------------------------------------------------------------------------------------------------|
| SONUMBER  | See SONUMBER in the Prompts table in Chapter 2 for information on valid inputs.           | The service order number the user enters.                                                                                                    |
| DN_OR_LEN | See DN and LEN_OR_LTID in the Prompts table in Chapter 2 for information on valid inputs. | Enter the line Directory number (DN) or the Line Equipment Number (LEN). For MDN lines or MLH/DLH hunt members, if the user specifies a DN, the system prompts the user for LEN. If the user enters LEN, the system does not prompt the user for the DN. |
| OPTION    | See the Line service options table in Chapter 2 for a list of valid inputs.               | Option(s) for a service the user establishes, modifies, or deletes. The user can specify a maximum of 20 options in an ADD, ADO, EST, or NEW command.                                                                                                    |

### **AMATEST** to line class code compatibility

The following table displays AMATEST compatibility to LCC.

### **AMATEST – Automatic Msg Accting Test Call Capability** (continued)

#### **AMATEST to LCC compatibility**

| Line class code | Compatible?  |
|-----------------|--------------|
| 1FR-1MR:        | Yes          |
| RES:            | Yes          |
| IBN:            | Yes          |
| 2FR-10FR:       | Yes (Note 1) |
| CSD:            | No           |
| KEYSET LCCs:    | Yes          |
| DATA-PDATA:     | Yes          |
| MADO-MPDA:      | Yes          |
| WATSLCC:        | Yes          |
| COIN LCC:       | Yes (Note 2) |
| PBX LCC:        | Yes          |
| TWX LCC:        | Yes          |
| ZMD, ZMZPA:     | Yes          |

*Note 1:* The AMATEST option is not compatible with the 8FR and 10FR LCCs.

Note 2: The AMATEST option is not compatible with the CSP LCC.

### **Assigning the AMATEST option**

The following functionalities apply to the AMATEST option:

- set functionality applies
- subset functionality does not apply
- DN functionality does not apply
- key functionality does not apply

### **Option requirements**

There are no requirements for this option.

# AMATEST - Automatic Msg Accting Test Call Capability (end)

#### **Notes**

There are no notes for this option.

### **Feature identification**

Functionality: NTX159AA

Feature number: F7174

### **AMSGDENY - Access to Messaging Deny**

### **Description**

AMSGDENY prevents the line from receiving the access to messaging service. The operating company assigns the AMSGDENY option.

The following SERVORD commands support the AMSGDENY line option:

- ADO add option
- CHF change feature
- DEO delete option
- EST establish option
- NEW new option

### **Example**

The following are examples of the AMSGDENY option from a key set.

Example of additing option AMSGDENY to a key set using the ADO command

```
> ADO
SONUMBER: NOW 98 11 10 PM
> $
DN_OR_LEN:
> 5551212
OPTKEY:
> 1
OPTION:
> AMSGDENY
OPTKEY:
> $
```

### AMSGDENY – Access to Messaging Deny (continued)

#### Example of deleting option AMSGDENY from a key set using the DEO command

```
> DEO
SONUMBER: NOW 98 11 10 PM
>$
DN OR LEN:
> 5551212
OPTKEY:
> 1
OPTION:
> AMSGDENY
OPTKEY:
>$
```

The following is an example of adding option AMSGDENY to a POTS or RES/IBN line.

#### Example of adding option AMSGDENY using the ADO command

```
> ADO
SONUMBER: NOW 98 11 10 PM
> $
DN_OR_LEN:
> 5551212
OPTION:
> AMSGDENY
OPTION:
>$
```

The following is an example of deleting option AMSGDENY to a POTS or RES/IBN line.

#### **Example of deleting option AMSGDENY using the DEO command**

```
> DEO
SONUMBER: NOW 98 11 10 PM
>$
DN_OR_LEN:
> 5551212
OPTION:
> AMSGDENY
OPTION:
>$
```

# **AMSGDENY – Access to Messaging Deny** (continued)

### **Prompts**

The following table provides the system prompts for option AMSGDENY.

#### Input prompts for the AMSGDENY option

| Prompt    | Valid input                                              | Explanation                                                                                                    |
|-----------|----------------------------------------------------------|----------------------------------------------------------------------------------------------------|
| DN_OR_LEN | For DN, 7 or 10 digits entered with no spaces or hyphens | Enter the line's DN or LEN. In the case of an MDN line or MLH/DLH members, if a DN is specified, then the user is prompted for the LEN. If the LEN is entered, then the user is not prompted for the DN. |
| OPTKEY    | 1 to 69 for business set                                 | Identifies the business set<br>key, which the end user<br>assigns option<br>AMSGDENY.                                                                                                    |
| OPTION    | AMSGDENY                                                 | Option associated with a service to be established. A maximum of 20 options can be specified with any single ADD, ADO, EST, or NEW command.                                                              |

# **AMSGDENY** to line class code compatibility

The following table shows AMSGDENY compatibility to LCC.

### **AMSGDENY** to LCC compatibility

| Line class code | Compatible? |  |
|-----------------|-------------|--|
| POTS1FR-1MR:    | Yes         |  |
| RES 1FR-1MR     | Yes         |  |
| RES:            | Yes         |  |
| IBN:            | Yes         |  |
| 2FR-10FR:       | No          |  |
| —continued—     |             |  |

### AMSGDENY – Access to Messaging Deny (end)

#### AMSGDENY to LCC compatibility (continued)

| Line class code | Compatible? |
|-----------------|-------------|
| CSD:            | No          |
| PSET:           | Yes         |
| ISDNKSET:       | Yes         |
| DATA-PDATA:     | No          |
| MADO-MPDA:      | No          |
| WATSLCC:        | No          |
| COIN LCC:       | No          |
| PBX LCC:        | Yes         |
| PBM:            | Yes         |
| TWX LCC:        | No          |
| ZMD, ZMZPA:     | No          |
| —end—           |             |

# **Assignability**

The following functionalities apply to this option:

set functionality: no

subset functionality: no

DN functionality: yes

key functionality: no

# **Option prerequisites**

There are no prerequisites for this option.

#### **Notes**

Only add the AMSGDENY option to a DN key.

#### **Feature identification**

Functionality: RES00077

Feature number: AJ5115

#### **AR – Automatic Recall**

### **Description**

The AR option allows a subscriber to call the last station that calls the subscriber. If the destination line is busy, AR monitors the line until the line becomes idle and can accept the call.

## **Example**

The following is an example of the AR option.

#### Example of the AR option in prompt mode

```
>ADO
SONUMBER: NOW 92 3 26 AM
>
DN_OR_LEN:
>8474339
OPTION:
>AR
BILLING_OPTION:
>NOAMA
OPTION:
>$
```

#### Example of the AR option in no-prompt mode

>ADO \$ 8474339 AR NOAMA \$

### AR – Automatic Recall (continued)

# **Prompts**

The system prompts for the AR option appear in the following table.

#### Input prompts for the AR option

| Prompt             | Valid input                                                                                          | Explanation                                                                                                    |
|--------------------|----------------------------------------------------------------------------------------------------|----------------------------------------------------------------------------------------------------|
| SONUMBER           | See SONUMBER in the<br>"Prompts" table in Chapter 2 for<br>information on valid inputs.              | The number of the service order to enter.                                                                                                    |
| DN_OR_LEN          | See DN and LEN_OR_LTID in<br>the "Prompts" table in Chapter<br>2 for information on valid<br>inputs. | Enter the line DN or LEN. For MDN lines or MLH/DLH hunt members, if the user specifies a DN, the system prompts the user for LEN. If the user enters the LEN, the system does not prompt the user for the DN. |
| OPTION             | See the "Line service options" table in Chapter 2 for a list of valid inputs.                        | Option(s) for a service to<br>establish, modify, or<br>delete. The user can<br>specify a maximum of 20<br>options in one ADD, ADO,<br>EST, or NEW command.                                                    |
| BILLING_<br>OPTION | AMA = AMA record created;<br>NOAMA = AMA record not<br>created                                       | Indicates the specified billing option, when the user assigns CND or COT option to an RES line.                                                                                                    |
|                    |                                                                                                    | The NOAMA indicates that the option bills according to a subscription. The AMA indicates that the option bills according to use. The system generates an AMA billing record for each SLE session.             |

#### AR - Automatic Recall (continued)

### AR to line class code compatibility

The following table displays AR compatibility to LCC.

#### AR to LCC compatibility

| Line class code | Compatible? |
|-----------------|-------------|
| 1FR-1MR:        | No (Note 1) |
| RES:            | Yes         |
| IBN:            | Yes         |
| 2FR-10FR:       | No          |
| CSD:            | No          |
| KEYSET LCCs:    | No (Note 2) |
| DATA-PDATA:     | No          |
| MADO-MPDA:      | No          |
| WATSLCC:        | No          |
| COIN LCC:       | No          |
| PBX LCC:        | No          |
| TWX LCC:        | No          |
| ZMD, ZMZPA:     | No (Note 3) |

**Note 1:** The system assigns option AR to lines with an LCC of 1FR or 1MR if the RES\_AS\_POTS option of service order simplification is in operation. Refer to *Translations Guide* for a description of service order simplification.

Note 2: The AR is compatible with the PSET and M5000 series LCCs.

**Note 3:** The system assigns option AR to lines with an LCC of ZMD or ZMZPA. These lines are assigned ZMD or ZMZPA if field RES\_AS\_POTS of office parameter RES\_SO\_SIMPLIFICATION is set to Y and feature NC0485 is present. (Refer to table OFCVAR in *Office Parameters Reference Manual.*)

## Assigning the AR option

The following functionalities apply to the AR option:

• set functionality: does not apply

• subset functionality: applies

• DN functionality: does not apply

key functionality: does not apply

### **Option requirements**

There are no requirements for this option.

#### **Notes**

The system can activate the AR option as a two-level procedure and features three announcement types. The type of incoming call determines the type of announcement. The types of announcements are: the DN announcement, the private DN announcement, and the invalid DN announcement. From the DN announcement, the subscriber hears the directory number of the last incoming call. The DN announcement also indicates the date, and the time of that call. The announcement instructs the subscriber to dial the digit 1 to activate AR or hang-up to abort AR.

#### Feature identification

Functionality: NTXA00AB

Feature number: F6661

### **ARDDN – Automatic Recall Dialable Directory Number**

### **Description**

The ARDDN option allows subscribers to dial a feature code that sets up a call to the directory number (DN) where the subscriber places the last incoming call. The ARDDN delivers a dialable DN to the Automatic Recall (AR) option subscriber.

The Dialable Directory Number (DDN) option provides the digits the subscriber must dial. The AR option provides the last call recall capability.

### **Example**

The following is an example of the ARDDN option.

#### **Example of the ARDDN option in prompt mode**

```
>ADO
SONUMBER: NOW 92 5 7 PM
>
DN_OR_LEN:
>0 1 1 24
OPTION:
>ARDDN
OPTION:
>$
```

#### **Example of the ARDDN option in no-prompt mode**

```
>ADO $ 0 1 1 24 ARDDN $
```

## **ARDDN – Automatic Recall Dialable Directory Number** (continued)

### **Prompts**

The system prompts for the ARDDN option, appear in the following table.

#### Input prompts for the ARDDN option

| Prompt    | Valid input                                                                                 | Explanation                                                                                                    |
|-----------|---------------------------------------------------------------------------------------------|----------------------------------------------------------------------------------------------------|
| SONUMBER  | See SONUMBER in the<br>"Prompts" table in Chapter 2 for<br>information on valid inputs.     | The number of the service order to enter.                                                                                                    |
| DN_OR_LEN | See DN and LEN_OR_LTID in the "Prompts" table in Chapter 2 for information on valid inputs. | Enter the line DN or LEN. For MDN lines or MLH/DLH hunt members, if the user specifies a DN, the system prompts the user for LEN. If the user enters the LEN, the system does not prompt the user for the DN. |
| OPTION    | See the "Line service options" table in Chapter 2 for a list of valid inputs.               | Option(s) for a service to<br>establish, modify, or to<br>delete. The user can<br>specify a maximum of 20<br>options in one ADD, ADO,<br>EST, or NEW command.                                                 |

### ARDDN to line class code compatibility

The following table displays ARDDN compatibility to LCC.

### ARDDN - Automatic Recall Dialable Directory Number (continued)

#### **ARDDN** to LCC compatibility

| Line class code | Compatible? |
|-----------------|-------------|
| 1FR-1MR:        | No          |
| RES:            | Yes         |
| IBN:            | Yes         |
| 2FR-10FR:       | No          |
| CSD:            | No          |
| KEYSET LCCs:    | No (Note 1) |
| DATA-PDATA:     | Yes         |
| MADO-MPDA:      | No          |
| WATSLCC:        | No          |
| COIN LCC:       | No          |
| PBX LCC:        | No          |
| TWX LCC:        | No          |
| ZMD, ZMZPA:     | No (Note 2) |

Note 1: The ARDDN is compatible with the PSET and M5000 series LCCs.

**Note 2:** The system assigns option ARDDN to lines with an LCC of ZMD or ZMZPA,if field RES\_AS\_POTS of office parameter RES\_SO\_SIMPLIFICATION is set to Y and feature NC0485 is present. (Refer to table OFCVAR in *Office Parameters Reference Manual.*)

# **Assigning the ARDDN options**

The following functionalities apply to the ARDDN option:

• set functionality: applies

subset functionality: does not apply

• DN functionality: does not apply

• key functionality: does not apply

# **Option requirements**

The system must assign the AR option to a line before or at the same time as the ARDDN assignment.

# ARDDN – Automatic Recall Dialable Directory Number (end)

#### **Notes**

The following notes apply to ARDDN:

- The limits that apply to options ACB and AR apply to ARDDN.
- The system deletes the ARDDN option when the keyset user deletes the AR option from a DN key.
- For IBN and RES lines, remove the ARDDN option before the AR option.

### **Feature identification**

Functionality: NTXP80AA

Feature number: NC0299

### **ASL - Agent Status Lamp**

### **Description**

The ASL option allows a supervisor to monitor the status of an agent position. This process does not interfere with the call. The lamp for the assigned agent status key reflects the status of the call.

### **Example**

The following is an example of the ASL option. This example adds ASL to a Meridian business set (MBS) that has a secondary DN (SDN) assigned to key 2.

#### **Example of the ASL option in prompt mode**

```
> ADO
SONUMBER:
              NOW 92 4 7 AM
DN_OR_LEN:
> 6210101
OPTKEY:
> 4
OPTION:
> ASL
AGENT_LEN:
> 2001
MSBOVRD:
> Y
ASLSDN:
> 3
OPTKEY:
>$
```

#### Example of the ASL option in no-prompt mode

```
> ADO $ 6210101 4 ASL 2 0 0 1 Y 3 $
```

# ASL - Agent Status Lamp (continued)

# **Prompts**

The system prompts for the ASL option, appear in the following table.

#### Input prompts for the ASL option

| Prompt    | Valid input                                                                                          | Explanation                                                                                                    |
|-----------|----------------------------------------------------------------------------------------------------|----------------------------------------------------------------------------------------------------|
| SONUMBER  | See SONUMBER in the<br>"Prompts" table in Chapter 2 for<br>information on valid inputs.              | The number of the service order to enter.                                                                                                    |
| DN_OR_LEN | See DN and LEN_OR_LTID in<br>the "Prompts" table in Chapter<br>2 for information on valid<br>inputs. | Enter the line DN or LEN. For MDN lines or MLH/DLH hunt members, if the user specifies a DN, the system prompts the user for LEN. If the user enters the LEN, the system does not prompt the user for the DN. |
| OPTKEY    | 1–69 for business set; 1, 2, 3, 4, or 7 for data unit                                                | Identifies the key on a business set or data unit of an assigned option.                                                                                                    |
| OPTION    | See the "Line service options" table in Chapter 2 for a list of valid inputs.                        | Option(s) for a service to<br>establish, modify, or<br>delete. The user can<br>specify a maximum of 20<br>options in one ADD, ADO,<br>EST, or NEW command.                                                    |
| AGENT_LEN | See LEN_OR_LTID in the<br>"Prompts" table in Chapter 2 for<br>information on valid inputs.           | The LEN of the agent position.                                                                                                    |
| MSBOVRD   | Y = Yes, N = No                                                                                      | Make set busy override.                                                                                                    |
| ASLSDN    | 2–8                                                                                                  | Agent status lamp that monitors the SDN of an ACD agent. Key number for the secondary DN the user must monitor.                                                                                               |

### **ASL – Agent Status Lamp** (continued)

### ASL to line class code compatibility

The following table displays the ASL compatibility to LCC.

#### ASL to LCC compatibility

| Line class code                                     | Compatible? |  |
|-----------------------------------------------------|-------------|--|
| 1FR-1MR:                                            | No          |  |
| RES:                                                | No          |  |
| IBN:                                                | No          |  |
| 2FR-10FR:                                           | No          |  |
| CSD:                                                | No          |  |
| KEYSET LCCs:                                        | Yes (Note)  |  |
| DATA-PDATA:                                         | No          |  |
| MADO-MPDA:                                          | No          |  |
| WATSLCC:                                            | No          |  |
| COIN LCC:                                           | No          |  |
| PBX LCC:                                            | No          |  |
| TWX LCC:                                            | No          |  |
| ZMD, ZMZPA:                                         | No          |  |
| Note: The ASL is not compatible with the M3000 LCC. |             |  |

## **Assigning the ASL option**

The following functionalities apply to the ASL option:

• set functionality: does not apply

• subset functionality: does not apply

• DN functionality: does not apply

• key functionality: applies

### **Option requirements**

The ASL has the following requirements:

• The ACD agent position must have an SDN assigned to key 2 to initiate this option.

### ASL - Agent Status Lamp (end)

Assign the SUPR option to key 1, before the ASL option.

#### **Notes**

The following notes apply to ASL:

- The user cannot initiate this option if the ASL monitors an agent on a 2500 set.
- An ASL must associate with the agent position that already contains data. The ASL must be in the same customer group as the set that contains the ASL. The ASL for an agent position can be assigned to one supervisor set at a time.

### **Feature identification**

Functionality: NTX415AA

Feature number: BC1009, AD1609

#### ASP – Alternate Service Provider

### **Description**

The ASP option allows call completion services that the ISA or AMSG initiates. A service provider processes call completion services. The end user chooses the service provider.

The ASP option does not introduce new commands. The following SERVORD commands are enhanced to support the ASP line option:

- ADO add option
- CHF change feature
- DEO delete option
- NEW new directory number
- EST establish hunt group

### **Examples**

The following is an example of the ASP option the SERVORD utility adds to a RES line.

#### Example of adding ASP to a RES line in prompt mode

```
> ADO
SONUMBER:
             NOW 98 9 15 AM
> $
DN_OR_LEN:
> 0 0 1 1
OPTION:
> ASP
PROVNAME:
{PRIMARY,NIL_PROV}
>PRIMARY
SERVICE:
 {AMSG, ISA}
>AMSG
PROVNAME:
>$
OPTION:
>$
```

### **ASP – Alternate Service Provider** (continued)

#### Example of the ASP to a RES line in no-prompt mode

>ADO NOW 98 9 15 PM \$ 0 0 1 1 ASP PRIMARY AMSG \$ \$

The following is an example of the ASP option with AMSG service added to a RES line.

#### Example of adding ASP with AMSG service to a RES line in prompt mode

> ADO SONUMBER: NOW 98 09 15 AM >\$ DN\_OR\_LEN: > 5551212 OPTION: > ASP PROVNAME: > PRIMARY SERVICE: > AMSG PROVNAME: >\$ OPTION: >\$

#### Example of the ASP with AMSG service to a RES line in no-prompt mode

>ADO NOW 98 09 15 AM \$ 5551212 ASP PRIMARY AMSG \$ \$

## **Prompts**

The system prompts for the ASP option appear in the following table.

### ASP - Alternate Service Provider (continued)

#### Input prompts for the ASP option

| Prompt              | Valid input                                                      | Explanation                                                                                                    |
|---------------------|------------------------------------------------------------------|----------------------------------------------------------------------------------------------------|
| PROV_SERV_<br>NAMES | Provider name and service name in field SPINFKEY in table SPINFO | Specifies a service provider name and a service name. A blank separates the fields.                                                              |
|                     |                                                                  | Note: This prompt appears a maximum of four times for a DN or LEN. A maximum of four provider/service pairs can be assigned to a specified line. |

### ASP to line class code compatibility

The system enters the ASP option in the RES, IBN, PSET, and ISDNKSET tuples of table LCCOPT. The ASP option is compatible with the following line class codes (LCC).

#### ASP to LCC compatibility

| Line class code                                                                                                    | Compatible? |  |
|----------------------------------------------------------------------------------------------------|-------------|--|
| RES/1FR (Single Party Flat Rate POTS line converts to RES):                                                                                                    | Yes         |  |
| RES/1MR (Single Party Multi Rate POTS line converts to RES): (Note 1)                                                                                                    | Yes         |  |
| RES (Residential Enhanced Services):                                                                                                    | Yes         |  |
| IBN (Integrated Business Network 500/2500):                                                                                                    | Yes         |  |
| RES/CCF (Coin Coin First POTS line converts to RES): (Note 2)                                                                                                    | Yes         |  |
| <b>Note 1:</b> SERVORD uses LCCOPT entries to perform LCC compatibility, and the subfield for the ASP option performs LCC verification. This process disallows the assignment of ASP with ISA service to a line with an LCC of RES/1MR. |             |  |

Note 2: RES/CCF, RES/CDF, and RES/CSP are not compatible with AMSG.

-continued-

### **ASP – Alternate Service Provider** (continued)

#### ASP to LCC compatibility (continued)

| Line class code                                                                                                    | Compatible? |
|----------------------------------------------------------------------------------------------------|-------------|
| RES/CDF (Coin Dial Tone First POTS line converted to RES): (Note 2)                                                                     | Yes         |
| RES/CSP (Coin Semi-Post Pay POTS line converted to RES): (Note 2)                                                                       | Yes         |
| PSET (Proprietary Business Set with or without display, for example M5008, M5009, M5112, M5208, M5209, M5212, M5216, M5312, and M5316): | Yes         |
| ISDN (Integrated Services Digital Network; func. NI-1 and NI-2):                                                                        | Yes         |

**Note 1:** SERVORD uses LCCOPT entries to perform LCC compatibility, and the subfield for the ASP option performs LCC verification. This process disallows the assignment of ASP with ISA service to a line with an LCC of RES/1MR.

Note 2: RES/CCF, RES/CDF, and RES/CSP are not compatible with AMSG.

-end-

### **Assigning the ASP option**

The following functionalities apply to this option:

• set functionality: does not apply

• subset functionality: does not apply

• DN functionality: applies

• key functionality: applies

### **Option compatibility**

The ASP line option is not in table OPTOPT. This indicates that SERVORD does not perform standard option compatibility check for ASP. The ASP option performs checks and each service supported by option ASP performs checks.

### **Error messages**

In the following table there is a list of error conditions and error messages that the system can detect.

# ASP – Alternate Service Provider (end)

#### Error conditions and messages for the ASP option

| Error condition                                                                                                  | Error message                                                                                                    |
|----------------------------------------------------------------------------------------------------|----------------------------------------------------------------------------------------------------|
| Assign the ASP option, with ISA or AMSG as a service, to a line already assigned the ISA or AMSG option.         | The ASP option with a service field equal to ISA or AMSG is not compatible with the ISA or AMSG line option.                 |
| Assign the ISA service through the ASP option on an RES 1MR line.                                                | 1MR and ASP with the service ISA are not compatible.                                                                         |
| Assign the ASP option, with ISA or AMSG as a service, to a line already assigned the DENYISA or AMSGDENY option. | The user cannot add the ASP option with a service field equal to ISA or AMSG when the DENYISA or AMSGDENY option is present. |
| Assign the ASP option to a line, to an LCC that the ASP option does not support.                                 | The user cannot assign the ASP option to this LCC.                                                                           |
| Specify \$ as the PROVNAME when the ASP option is assigned to a line.                                            | The user cannot add the ASP option. Provider/service pair is provided.                                                       |
| Specify more than one provider name (PROVNAME) with the same service when a line has an ASP option.              | The user cannot add ASP option. Service is present.                                                                          |
| Specifiy a provider/service pair not entered in table SPINFO.                                                    | The user cannot add an ASP option. Table SPINFO does not have provider/service pair.                                         |

# **Option requirements**

There are no prerequisites for this option.

#### **Notes**

There are no notes for this option.

### **Feature identification**

Feature number: AJ5115

Feature number: AQ1497

### **ATC – Automatic Time and Charges**

### **Description**

Several operating companies offer a time and charge option to subscribers for Direct Distance Dialing (DDD) calls. A time and charge call is identified to the toll office by a special category code. The ATC option associates a time and charge subscriber with the special category code.

### **Example**

The following is an example of the ATC option.

#### **Example of the ATC option in prompt mode**

```
> ADO
SONUMBER:
            NOW 92 5 7 PM
DN OR LEN:
> 0 1 1 24
OPTION:
> ATC
OPTION:
> $
```

#### **Example of the ATC option in no-prompt mode**

```
> ADO $ 0 1 1 24 ATC $
```

### **Prompts**

The system prompts for the ATC option appear in the following table.

# **ATC – Automatic Time and Charges** (continued)

### Input prompts for the ATC option

| Prompt    | Valid input                                                                                      | Explanation                                                                                                    |
|-----------|--------------------------------------------------------------------------------------------------|----------------------------------------------------------------------------------------------------|
| SONUMBER  | Refer to SONUMBER in the<br>"Prompts" table in Chapter 2 for<br>information on valid inputs.     | The number of the service order to enter.                                                                                                    |
| DN_OR_LEN | Refer to DN and LEN_OR_LTID in the "Prompts" table in Chapter 2 for information on valid inputs. | Enter the line DN or LEN. For MDN lines or MLH/DLH hunt members, if the user specifies a DN, the system prompts the user for LEN. If the user enters the LEN, the system does not prompt the user for the DN. |
| OPTION    | Refer to the "Line service options" table in Chapter 2 for a list of valid inputs.               | Option(s) for a service to<br>establish, modify, or<br>delete. The user can<br>specify a maximum of 20<br>options in one ADD, ADO,<br>EST, or NEW command.                                                    |

# ATC to line class code compatibility

The following table displays the ATC compatibility to LCC.

### ATC to LCC compatibility

| Line class code                               | Compatible? |  |
|-----------------------------------------------|-------------|--|
| 1FR-1MR:                                      | Yes         |  |
| RES:                                          | Yes         |  |
| IBN:                                          | Yes         |  |
| 2FR-10FR:                                     | No          |  |
| CSD:                                          | Yes         |  |
| KEYSET LCCs:                                  | Yes         |  |
| DATA-PDATA:                                   | No          |  |
| Note: The ATC is compatible with the CFD LCC. |             |  |
| —continued—                                   |             |  |

## ATC – Automatic Time and Charges (end)

### ATC to LCC compatibility (continued)

| Line class code                               | Compatible? |  |
|-----------------------------------------------|-------------|--|
| MADO-MPDA:                                    | No          |  |
| WATSLCC:                                      | Yes         |  |
| COIN LCC:                                     | No (Note)   |  |
| PBX LCC:                                      | Yes         |  |
| TWX LCC:                                      | Yes         |  |
| ZMD, ZMZPA:                                   | Yes         |  |
| Note: The ATC is compatible with the CFD LCC. |             |  |
| —end—                                         |             |  |

### **Assigning the ATC option**

The following functionalities apply to the ATC option:

set functionality: applies

subset functionality: does not apply

DN functionality: does not apply

key functionality: does not apply

# **Option requirements**

There are no requirements for this option.

#### **Notes**

Another name for the ATC option is Time and Charge Services on 1+ Calls.

#### Feature identification

Functionality: NTX049AE

Feature number: BR0078, BR0189

#### **AUD – Automatic Dial**

### **Description**

The AUD option allows a business set subscriber to call a number the subscriber dials frequently. The subscriber presses the AUD key to call this number. The subscriber can program and change this number.

### **Example**

The following is an example of the AUD option. This example adds AUD to a Meridian business set where the subscriber programs the digits for translation.

#### **Example of the AUD option in prompt mode**

```
> ADO
SONUMBER: NOW 92 3 26 AM

DN_OR_LEN:
> 6213000
OPTKEY:
> 4
OPTION:
> AUD
PGMAUD:
> N
AUDFEAT:
> STD
OPTKEY:
> $
```

#### Example of the AUD option in no-prompt mode

```
> ADO $ 6213000 4 AUD N STD $
```

### AUD - Automatic Dial (continued)

# **Prompts**

The system prompts for the AUD option appear in the following table.

#### Input prompts for the AUD option

| Prompt    | Valid input                                                                                          | Explanation                                                                                                    |
|-----------|----------------------------------------------------------------------------------------------------|----------------------------------------------------------------------------------------------------|
| SONUMBER  | See SONUMBER in the<br>"Prompts" table in Chapter 2 for<br>information on valid inputs.              | The number of the service order the user must enter.                                                                                                    |
| DN_OR_LEN | See DN and LEN_OR_LTID in<br>the "Prompts" table in Chapter<br>2 for information on valid<br>inputs. | Enter the line DN or LEN. For MDN line or MLH/DLH hunt members, if the user specifies a DN, the system prompts the user for LEN. If the user enters the LEN, the system does not prompt the user for the DN. |
| OPTKEY    | 1–69 for business set; 1, 2, 3, 4, 7, or 8 for data unit                                             | Identifies the option key on business set or data unit.                                                                                                    |
| OPTION    | See the "Line service options" table in Chapter 2 for a list of valid inputs.                        | Option(s) for a service to<br>establish, modify, or<br>delete. The user can<br>specify a maximum of 20<br>options in one ADD, ADO,<br>EST, or NEW command.                                                   |
| PGMAUD    | Y = yes (operating company programmed); N = no (subscriber programmed)                               | Indicates person who programs the AUD key.                                                                                                    |
| AUDFEAT   | 1–16 alphanumeric characters                                                                         | The option or service to be accessed.                                                                                                    |

### AUD - Automatic Dial (continued)

### AUD to line class code compatibility

The following table displays AUD compatibility to LCC.

#### **AUD to LCC compatibility**

| Line class code                                 | Compatible? |
|-------------------------------------------------|-------------|
| 1FR-1MR:                                        | No          |
| RES:                                            | No          |
| IBN:                                            | No          |
| 2FR-10FR:                                       | No          |
| CSD:                                            | No          |
| KEYSET LCCs:                                    | Yes (Note)  |
| DATA-PDATA:                                     | Yes         |
| MADO-MPDA:                                      | Yes         |
| WATSLCC:                                        | No          |
| COIN LCC:                                       | No          |
| PBX LCC:                                        | No          |
| TWX LCC:                                        | No          |
| ZMD, ZMZPA:                                     | No          |
| Note: AUD is not compatible with the M3000 LCC. |             |

### **Assigning the AUD option**

The following functionalities apply to the AUD option:

• set functionality: does not apply

subset functionality: does not apply

DN functionality: does not apply

• key functionality: does not apply

### **Option requirements**

There are no requirements for this option.

#### **Notes**

There are no notes for this option.

### AUD - Automatic Dial (end)

### **Feature identification**

Functionality: NTX106AA, NTXQ59AA

Feature number: BV0834, AF2985, AR0469

#### **AUL – Automatic Line**

### **Description**

The automatic line (AUL) option connects to a set location when a directory number (DN) or an assigned AUL option line reports an off–hook. When the user assigns the AUL option the system establishes the set location.

### **Example**

An example of the AUL option follows. This example assigns AUL with AULDN 6789 to a DATAPATH line on DN 621-3000.

#### **Example of the AUL option in prompt mode**

```
> ADO
SONUMBER: NOW 92 3 26 AM
>
DN_OR_LEN:
> 6213000
OPTKEY:
> 1
OPTION:
> AUL
AULDN:
> 6789
OPTKEY:
> $
```

#### Example of the AUL option in no-prompt mode

```
> ADO $ 6213000 1 AUL 6789 $
```

### **AUL – Automatic Line** (continued)

### **Prompts**

The system prompts for the AUL option appear in the following table.

#### Input prompts for the AUL option

| Prompt    | Valid input                                                                               | Explanation                                                                                                    |
|-----------|-------------------------------------------------------------------------------------------|----------------------------------------------------------------------------------------------------|
| SONUMBER  | See SONUMBER in the Prompts table in Chapter 2 for information on valid inputs.           | The number of the service order the user enters.                                                                                                    |
| DN_OR_LEN | See DN and LEN_OR_LTID in the Prompts table in Chapter 2 for information on valid inputs. | Enter the DN or LEN associated with the line. For MDN line or MLH/DLH hunt members. If the user specifies a DN, the system prompts the user for the LEN. If the user enters the LEN, the system does not prompt the user for the DN. |
| OPTKEY    | 1–69 for business set; 1, 2, 3, 4, or 7 for data unit                                     | Identifies option key on business set or data unit.                                                                                                    |
| OPTION    | See the Line service options table in Chapter 2 for a list of valid inputs.               | Option(s) associated with<br>a service to be<br>established, modified or<br>deleted. The user can<br>specify up to a maximum<br>of 20 options in a single<br>ADD, ADO, EST, or NEW<br>command.                                       |
| AULDN     | The local or toll DN the AUL is to connect to; 18 digits maximum.                         | Automatic line DN.                                                                                                    |

# AUL to line class code compatibility

The following table shows AUL compatibility to LCC.

### AUL - Automatic Line (end)

#### **AUL to LCC compatibility**

| Line class code | Compatible? |
|-----------------|-------------|
| 1FR-1MR:        | Yes         |
| RES:            | Yes         |
| IBN:            | Yes         |
| 2FR-10FR:       | No          |
| CSD:            | Yes         |
| KEYSET LCCs:    | Yes         |
| DATA-PDATA:     | Yes         |
| MADO-MPDA:      | Yes         |
| WATSLCC:        | No          |
| COIN LCC:       | No          |
| PBX LCC:        | No          |
| TWX LCC:        | No          |
| ZMD, ZMZPA:     | No          |

# **Assigning AUL**

The following functionalities apply to the AUL option:

- set functionality does not apply
- subset functionality does not apply
- DN functionality applies
- key functionality does not apply

# **Option requirements**

There are no requirements for this option.

#### **Notes**

There are no notes for this option.

#### **Feature identification**

Functionality: NTX106AA, NTX250AA

Feature number: F3453, F2805, F3164

### **AUTODISP – Automatic Display**

### **Description**

The automatic display (AUTODISP) option automatically shows information on incoming calls to a Meridian business set (MBS).

This option provides the capability of presenting incoming call information (eq., calling name, number) automatically on the display of Meridian Business Sets (MBS) as calls are presented to the set.

### **Example**

An example of the AUTODISP option follows. This example assigns AUTODISP to an current MBS with display capability.

#### **Example of the AUTODISP option in prompt mode**

```
> ADO
SONUMBER:
             NOW 92 3 26 AM
DN_OR_LEN:
> 6213001
OPTKEY:
> 1
OPTION:
> AUTODISP
CWT:
> Y
KEYLIST:
> $
OPTKEY:
> $
```

#### Example of the AUTODISP option in no-prompt mode

```
> ADO $ 6213001 1 AUTODISP Y $ $
```

# **AUTODISP – Automatic Display** (continued)

### **Prompts**

The system prompts for the AUTODISP option appear in the following table.

#### Input prompts for the AUTODISP option

| Prompt    | Valid input                                                                                    | Explanation                                                                                                    |
|-----------|------------------------------------------------------------------------------------------------|----------------------------------------------------------------------------------------------------|
| SONUMBER  | Refer to SONUMBER in the Prompts table in Chapter 2 for information on valid inputs.           | The number of the service order to be entered.                                                                                                    |
| DN_OR_LEN | Refer to DN and LEN_OR_LTID in the Prompts table in Chapter 2 for information on valid inputs. | Enter DN or LEN. For a MDN line or MLH/DLH hunt members, if the user specifies a DN, the system prompts the user for the LEN. If the user enters the LEN, the system does not prompt the user for the DN. |
| OPTKEY    | 1–9 for business set; 1, 2, 3, 4, or 7 for data unit                                           | Identifies option key on business set or data unit.                                                                                                    |
| OPTION    | Refer to the Line service options table in Chapter 2 for a list of valid inputs.               | Option(s) associated with a service to be established, modified or deleted. The user can specify up to a maximum of 20 options in a single ADD, ADO, EST, or NEW command.                                 |
| CWT       | Y = Yes, N = No                                                                                | Indicates if the CWT option is active.                                                                                                    |
| KEYLIST   | Key number (1–9); list of key numbers or \$                                                    | This prompt appears when a multi–line set gets a subset option. It specifies key numbers of the DNs an option must apply to.                                                                              |

# **AUTODISP** to line class code compatibility

The following table shows AUTODISP compatibility to LCC.

# **AUTODISP – Automatic Display** (continued)

#### **AUTODISP to LCC compatibility**

| Line class code                                                     | Compatible?         |
|---------------------------------------------------------------------|---------------------|
| 1FR-1MR:                                                            | No                  |
| RES:                                                                | No                  |
| IBN:                                                                | No                  |
| 2FR-10FR:                                                           | No                  |
| CSD:                                                                | No                  |
| KEYSET LCCs:                                                        | Yes (refer to note) |
| DATA-PDATA:                                                         | No                  |
| MADO-MPDA:                                                          | No                  |
| WATSLCC:                                                            | No                  |
| COIN LCC:                                                           | No                  |
| PBX LCC:                                                            | No                  |
| TWX LCC:                                                            | No                  |
| ZMD, ZMZPA:                                                         | No                  |
| Note: AUTODISP does not work with the M2009, M2018, and M2112 LCCs. |                     |

### **Assigning AUTODISP**

The following functionalities apply to the AUTODISP option:

- set functionality does not apply
- subset functionality applies
- DN functionality does not apply
- key features does not apply

### **Option requirements**

There are no requirements for this option.

#### Limitations

This option is not compatible with ACD agents and if datafilled against an agent which has callforce tone option set against the ACD group, the callforce tone will be disabled for that agent.

### **AUTODISP – Automatic Display** (end)

#### **Notes**

This option is intended for sets used in executive applications and not call coverage or answering positions, or other very high traffic applications such as Automatic Call Distribution (ACD) or Uniform Call Distribution (UCD).

AUTODISP can only be added to a display set.

#### **Feature identification**

Functionality: NTXE40AB

Feature number: AG1549

### **Description**

The bulk calling line identification (BCLID) option allows the following lines to receive call related information on incoming calls:

- Meridian Digital Centrex (MDC) line
- plain ordinary telephone service (POTS) line
- residential enhanced services (RES) line
- uniform call distribution (UCD) group
- hunt group
- private branch exchange (PBX) subscriber

### **Example**

An example of the BCLID option follows. This example assigns BCLID to a business set with directory number (DN) 621-5887.

#### Example of the BCLID option in prompt mode

```
> ADO
SONUMBER: NOW 92 1 3 PM
>
DN_OR_LEN:
> 6215887
OPTKEY:
> 1
OPTION:
> BCLID
BCGRPNUM:
> 10
OPTKEY:
> 1
```

#### Example of the BCLID option in no-prompt mode

```
> ADO $ 6215887 1 BCLID 10 $
```

## **BCLID – Bulk Calling Line Identification** (continued)

### **Prompts**

The system prompts for the BCLID option appear in the following table.

#### Input prompts for the BCLID option

| Prompt    | Valid input                                                                               | Explanation                                                                                                    |
|-----------|-------------------------------------------------------------------------------------------|----------------------------------------------------------------------------------------------------|
| SONUMBER  | See SONUMBER in the Prompts table in Chapter 2 for information on valid inputs.           | The number of the service order to be entered.                                                                                                    |
| DN_OR_LEN | See DN and LEN_OR_LTID in the Prompts table in Chapter 2 for information on valid inputs. | Enter the DN or LEN. For a MDN line or MLH/DLH hunt members, if the user specifies a DN, the system prompts the user for the LEN. If the user enters the LEN, the system does not prompt the user for the DN. |
| OPTKEY    | 1–69 for business set; 1, 2, 3, 4, or 7 for data unit                                     | Identifies option key on business set or data unit.                                                                                                    |
| OPTION    | See the Line service options table in Chapter 2 for a list of valid inputs.               | Option(s) associated with a service to be established, modified, or deleted. The user can specify a maximum of 20 options in a single ADD, ADO, EST, or NEW command.                                          |
| BCGRPNUM  | 0–2047                                                                                    | Bulk calling line identification entered in table BCLIDGRP.                                                                                                    |

### **BCLID** to line class code compatibility

The following table shows BCLID compatibility to LCC.

#### **BCLID** to LCC compatibility

| Line class code                               | Compatible? |
|-----------------------------------------------|-------------|
| 1FR-1MR:                                      | Yes         |
| RES:                                          | Yes         |
| Note: BCLID does not work with the M2006 LCC. |             |
| -continued-                                   |             |

### BCLID - Bulk Calling Line Identification (continued)

#### **BCLID to LCC compatibility** (continued)

| Line class code                               | Compatible?    |  |
|-----------------------------------------------|----------------|--|
| IBN:                                          | Yes            |  |
| 2FR-10FR:                                     | No             |  |
| CSD:                                          | No             |  |
| KEYSET LCCs:                                  | Yes (See Note) |  |
| DATA-PDATA:                                   | No             |  |
| MADO-MPDA:                                    | No             |  |
| WATSLCC:                                      | Yes            |  |
| COIN LCC:                                     | No             |  |
| PBX LCC:                                      | Yes            |  |
| TWX LCC:                                      | No             |  |
| ZMD, ZMZPA:                                   | No             |  |
| Note: BCLID does not work with the M2006 LCC. |                |  |
| —end—                                         |                |  |

## **Assigning the BCLID option**

The following functionalities apply to this option:

- set functionality does not apply
- subset functionality does not apply
- DN functionality applies
- key functionality does not apply

# **Option requirements**

There are no requirements for this option.

#### **Notes**

There are no notes for this option.

# **BCLID – Bulk Calling Line Identification** (end)

### **Feature identification**

Functionality: NTXF55AA

Feature number: AG1839

### **BLF – Busy Lamp Field for Meridian Business Sets**

### **Description**

The Busy Lamp Field for Meridian Business Sets (BLF) option provides two capabilities for Meridian business sets (MBS). Direct Call Selection provides direct dialing to a monitored directory number (DN) through the BLF key. Busy Lamp Field allows MBS users to monitor station status of a DN through MBS lamp states.

### **Example**

An example of the BLF option follows. This example assigns BLF to key 5 of an existing business set. The DN to monitor is 613-621-1011.

#### Example of the BLF option in prompt mode

```
> ADO
              NOW 92 3 26 AM
SONUMBER:
DN OR LEN:
> 6213000
OPTKEY:
> 5
OPTION:
> BLF
BLFDN:
> 6136211011
OPTKEY:
>$
```

#### Example of the BLF option in no-prompt mode

```
> ADO $ 6213000 5 BLF 6136211011 $
```

### **BLF – Busy Lamp Field for Meridian Business Sets** (continued)

### **Prompts**

The system prompts for the BLF option appear in the following table.

#### Input prompts for the BLF option

| Prompt    | Valid input                                                                               | Explanation                                                                                                    |
|-----------|-------------------------------------------------------------------------------------------|----------------------------------------------------------------------------------------------------|
| SONUMBER  | See SONUMBER in the Prompts table in Chapter 2 for information on valid inputs.           | The number of the service order the user enters.                                                                                                    |
| DN_OR_LEN | See DN and LEN_OR_LTID in the Prompts table in Chapter 2 for information on valid inputs. | Enter the DN or LEN. For a MDN line or MLH/DLH hunt members, if the user specifies a DN, the system prompts the user for the LEN. If the user enters the LEN, the system does not prompt then the user for the DN. |
| OPTKEY    | 1–69 for business set; 1, 2, 3, 4, or 7 for data unit                                     | Identifies option key on business set or data unit.                                                                                                    |
| OPTION    | See the Line service options table in Chapter 2 for a list of valid inputs.               | Option(s) associated with a service to be established, modified or deleted. The user can specify a maximum of 20 options in a single ADD, ADO, EST, or NEW command.                                                |
| BLFDN     | 10-digit DN                                                                               | Busy lamp field monitored DN; the BLF option monitors the DN status.                                                                                                    |

# BLF to line class code compatibility

The following table shows BLF compatibility to LCC.

## **BLF – Busy Lamp Field for Meridian Business Sets** (continued)

#### **BLF to LCC compatibility**

| Line class code                             | Compatible?    |  |
|---------------------------------------------|----------------|--|
| 1FR-1MR:                                    | No             |  |
| RES:                                        | No             |  |
| IBN:                                        | No             |  |
| 2FR-10FR:                                   | No             |  |
| CSD:                                        | Yes (See note) |  |
| KEYSET LCCs:                                | No             |  |
| DATA-PDATA:                                 | No             |  |
| MADO-MPDA:                                  | No             |  |
| WATSLCC:                                    | No             |  |
| COIN LCC:                                   | No             |  |
| PBX LCC:                                    | No             |  |
| TWX LCC:                                    | No             |  |
| ZMD, ZMZPA:                                 | No             |  |
| Note: BLF does not work with the M3000 LCC. |                |  |

### **Assigning BLF**

The following functionalities apply to the BLF option:

- set functionality does not apply
- subset functionality does not apply
- DN functionality does not apply
- key functionality applies

## **Option requirements**

There are no requirements for this option.

#### **Notes**

The BLF feature monitors IBN, KSET, or ISDN DNs.

# **BLF – Busy Lamp Field for Meridian Business Sets** (end)

### **Feature identification**

Functionality: NTXJ97AA

Feature number: NC0081

### **Description**

The bridged night number (BNN) option allows the subscriber to advertise a different number for night service. The subscriber can advertise a different number without the need for a third wire. The use can assign BNNs to directory number hunt (DNH), multiline hunt (MLH), and distributed line hunt (DLH) groups.

The user can assign several BNNs, on an individual-line basis, to a main hunt group. If necessary, the hunt can take place with the BNNs. If the BNNs form a hunt group, the hunt is in a sequence. If the BNN group has the CIR option assigned the hunt is not in a sequence.

### **Example**

An example of the BNN option follows. A base hunt group such as MLH or DLH must exist before establishing a BNN hunt group. In the example, a BNN group, with a pilot directory number (DN) of 221-0000, is on a DLH group pilot. The DLH group pilot has a LEN of 0 0 0 16 and a line class code (LCC) of 1FR. The BNN group does not have any options.

#### Example of the BNN option in prompt mode

```
>EST
SONUMBER: NOW 92 5 7 PM
GROUPTYPE:
> BNN
PILOT DN:
> 2210000
HOST_HUNT_TYPE:
> DLH
HOST_LEN:
> 0 0 0 16
LEN_BNN:
> 0 0 0 17 2210001
LEN BNN:
> 0 0 8 23 2210003
LEN_BNN:
>$
OPTION:
>$
GROUPSIZE:
```

### BNN - Bridged Night Number (continued)

#### Example of the BNN option in no-prompt mode

>EST \$ BNN 2210000 DLH 0 0 0 16 0 0 0 17 2210001 0 0 8 23 2210003 \$ \$ 3

## **Prompts**

The system prompts for the BNN option appear in the following table.

#### Input prompts for the BNN option

| Prompt    | Valid input                                                                     | Explanation                                                                                        |
|-----------|---------------------------------------------------------------------------------|----------------------------------------------------------------------------------------------------|
| SONUMBER  | See SONUMBER in the Prompts table in Chapter 2 for information on valid inputs. | The number of the service order the user enters.                                                   |
| GROUPTYPE | BNN = bridged night number  CPU = call pickup group                             | The type of hunt group to be established, modified, or deleted.                                    |
|           | DLH = distributed line hunt                                                     |                                                                                                    |
|           | DNH = directory number hunt                                                     |                                                                                                    |
|           | MLH = multi-line hunt                                                           |                                                                                                    |
|           | PRH = preferential hunt                                                         |                                                                                                    |
| PILOT_DN  | 7 digits                                                                        | The line directory number (DN) of a DNH/PRH group pilot or the DN associated with a DLH/MLH group. |
|           | —continued—                                                                     |                                                                                                    |

## **BNN – Bridged Night Number** (continued)

#### Input prompts for the BNN option (continued)

| Prompt     | Valid input                                                                                                    | Explanation                                                                                                    |
|------------|----------------------------------------------------------------------------------------------------|----------------------------------------------------------------------------------------------------|
| HOST_HUNT_ | AU = no hunt                                                                                                    | The type of hunt group on which a BNN hunt group                                                                                                    |
| TYPE       | BNN = bridged night number                                                                                                    | is to be established.                                                                                                    |
|            | CPU = call pickup                                                                                                    |                                                                                                    |
|            | DLH = distributed line hunt                                                                                                    |                                                                                                    |
|            | DNH = DN hunt                                                                                                    |                                                                                                    |
|            | MLH = multi-line hunt                                                                                                    |                                                                                                    |
| HOST_LEN   | See LEN_OR_LTID in the Prompts table in Chapter 2 for information on valid inputs.                                                         | The LEN of a member of a host MLH/DLH group that is to be associated with the pilot of a BNN hunt group.                                                                             |
| LEN_BNN    | Valid input format: LEN BNN  LEN = See LEN_OR_LTID in the Prompts table in Chapter 2 for more information on valid inputs.  BNN = 7 digits | The LEN of a member of<br>a host DLH/MLH group<br>and the DN of its BNN<br>hunt group member; list<br>up to 20 entries.                                                              |
| OPTION     | See the Line service options table in Chapter 2 for a list of valid inputs.                                                                | Option(s) associated with<br>a service to be<br>established, modified, or<br>deleted. A maximum of<br>20 options can be<br>specified in a single ADD,<br>ADO, EST or NEW<br>command. |
| GROUPSIZE  | 0–1024                                                                                                    | Hunt group size; the expected maximum size of the hunt group.                                                                                                    |
|            | —end—                                                                                                    |                                                                                                    |

## BNN to line class code compatibility

The following table shows BNN compatibility to LCC.

### BNN - Bridged Night Number (continued)

#### **BNN** to LCC compatibility

| Line class code | Compatible? |
|-----------------|-------------|
| 1FR-1MR:        | Yes         |
| RES:            | Yes         |
| IBN:            | Yes         |
| 2FR-10FR:       | No          |
| CSD:            | No          |
| KEYSET LCCs:    | Yes         |
| DATA-PDATA:     | Yes         |
| MADO-MPDA:      | Yes         |
| WATSLCC:        | No          |
| COIN LCC:       | No          |
| PBX LCC:        | Yes         |
| TWX LCC:        | No          |
| ZMD, ZMZPA:     | No          |

## **Assigning BNN**

The following functionalities apply to the BNN option:

- set functionality applies
- subset functionality does not apply
- DN functionality does not apply
- key functionality does not apply

## **Option requirements**

There are no requirements for this option.

### BNN – Bridged Night Number (end)

#### **Notes**

The following notes apply to BNN:

- See Chapter 3 for information on the add bridged night number (ABNN) and the delete bridged night number (DBNN) SERVORD commands.
- If the user deletes a LEN from the host hunt group, the system automatically removes any BNN associated with it.
- The user can specify a maximum of 20 BNN members in a single ADD or EST command.
- The deletion of a BNN does not affect the associated LEN or DN of the day service.
- Use the DEL (delete line from a hunt group) command to delete a member of a BNN hunt group. The OUT (remote service) command deletes the pilot of a BNN hunt group.

### **Feature identification**

Functionality: NTX007AB

Feature number: BT0070

### CAG - Call Agent

### **Description**

The Call Agent (CAG) option allows an automatic call distribution (ACD) supervisor to call an agent position. The CAG option and the Observe Agent (OBS) option together allow an ACD supervisor to join an observed call.

### **Example**

An example of the CAG option follows. In this example the user assigns CAG to key 5.

#### **Example of the CAG option in prompt mode**

```
> ADO
SONUMBER: NOW 92 3 26 AM
>
DN_OR_LEN:
> 6213000
OPTKEY:
> 5
OPTION:
> CAG
OPTKEY:
> $
```

#### **Example of the CAG option in no-prompt mode**

```
> ADO $ 6213000 5 CAG $
```

### CAG - Call Agent (continued)

### **Prompts**

The system prompts for the CAG option appears in the following table.

#### Input prompts for the CAG option

| Prompt    | Valid input                                                                                    | Explanation                                                                                                    |
|-----------|------------------------------------------------------------------------------------------------|----------------------------------------------------------------------------------------------------|
| SONUMBER  | Refer to SONUMBER in the Prompts table in Chapter 2 for information on valid inputs.           | The number of the service order to be entered.                                                                                                    |
| DN_OR_LEN | Refer to DN and LEN_OR_LTID in the Prompts table in Chapter 2 for information on valid inputs. | Enter the DN or LEN associated with the line. For a MDN line or MLH/DLH hunt members, if the user specifies a DN, the system prompts the user for the LEN. If the user enters the LEN, the system does not prompt the user for the DN. |
| OPTKEY    | 1–69 for business set; 1, 2, 3, 4, or 7 for data unit                                          | Identifies option key on business set or data unit.                                                                                                    |
| OPTION    | Refer to the Line service options table in Chapter 2 for a list of valid inputs.               | Option(s) associated with<br>a service to be<br>established, modified or<br>deleted. A maximum of<br>20 options can be<br>specified in a single ADD,<br>ADO, EST, or NEW<br>command.                                                   |

## CAG to line class code compatibility

The following table shows CAG compatibility to LCC.

### CAG - Call Agent (continued)

#### **CAG** to LCC compatibility

| Line class code                             | Compatible?         |  |
|---------------------------------------------|---------------------|--|
| 1FR-1MR:                                    | No                  |  |
| RES:                                        | No                  |  |
| IBN:                                        | No                  |  |
| 2FR-10FR:                                   | No                  |  |
| CSD:                                        | No                  |  |
| KEYSET LCCs:                                | Yes (refer to note) |  |
| DATA-PDATA:                                 | No                  |  |
| MADO-MPDA:                                  | No                  |  |
| WATSLCC:                                    | No                  |  |
| COIN LCC:                                   | No                  |  |
| PBX LCC:                                    | No                  |  |
| TWX LCC:                                    | No                  |  |
| ZMD, ZMZPA:                                 | No                  |  |
| Note: CAG does not work with the M3000 LCC. |                     |  |

## **Assigning CAG**

The following functionalities apply to the CAG option:

- set functionality applies
- subset functionality does not apply
- DN functionality does not apply
- key functionality does not apply

#### CAG - Call Agent (end)

### **Option requirements**

The set has an INCALLS key assigned as key 1 before the user adds the CAG.

#### **Notes**

The following notes apply to CAG:

- The user can add the CAG option only to a DN key. The user can not assign CAG to key 1.
- The CAG option requires a P-phone, data unit, Meridian voice, data, or ISDN line.
- The CAG option is usually assigned to the business set of a supervisor in the ACD group.

#### Feature identification

Functionality: NTX415AA

Feature number: BC1533

### **CALLOG – Call Logging**

### **Description**

The CALLOG option provides the subscriber with information that relates to busy, not answered, or forwarded calls.

To access this feature the subscriber dials an activation code. The subscriber views the information using softkeys on SESAME customer premises equipment (CPE). Upon viewing the CPE gives the subscriber, on an individual–call basis, the information that follows:

- the DN and name of the calling party if it is available
- the time and date the call arrived
- the number of times the calling party called
- the status (not answered, forwarded, or busy) of the line that belongs to the subscriber when the call was logged

### **Example**

An example of the CALLOG option follows. In this example, the CALLOG option is added to an existing line.

#### Example of the CALLOG option in prompt mode

```
>ADO
SONUMBER: NOW 92 3 23 PM
>
DN_OR_LEN:
>6211234
OPTION:
>CALLOG
NOTICE:
>STD
OPTION:
>$
```

#### Example of the CALLOG option in no-prompt mode

```
>ADO $ 6211234 CALLOG STD $
```

## **CALLOG – Call Logging** (continued)

### **Prompts**

The following table provides the system prompts for the CALLOG option.

#### Input prompts for the CALLOG option

| Prompt    | Valid input                                                                               | Explanation                                                                                                    |
|-----------|-------------------------------------------------------------------------------------------|----------------------------------------------------------------------------------------------------|
| SONUMBER  | See SONUMBER in the Prompts table in Chapter 2 for information on valid inputs.           | The number of the service order to be entered.                                                                                                    |
| DN_OR_LEN | See DN and LEN_OR_LTID in the Prompts table in Chapter 2 for information on valid inputs. | Enter the DN or LEN associated with the line. For a MDN line or MLH/DLH hunt members, if the user specifies a DN, the system prompts the user for the LEN. If the user enters the LEN, the system does not prompt the user for the DN. |
| OPTION    | See the Line service options table in Chapter 2 for a list of valid inputs.               | Option(s) associated with<br>a service to be<br>established, modified, or<br>deleted. The user can<br>specify a maximum of 20<br>options in a single ADD,<br>ADO, EST, or NEW<br>command.                                              |
| NOTICE    | STD = standard                                                                            | Denotes the type of message waiting                                                                                                    |
|           | CMWI = CLASS Message<br>Waiting Indicator                                                 | notification on a set owned by a subscriber.                                                                                                    |

## **CALLOG** to line class code compatibility

The following table shows CALLOG compatibility to LCC.

### **CALLOG – Call Logging** (continued)

#### **CALLOG** to LCC compatibility

| Line class code | Compatible?     |
|-----------------|-----------------|
| 1FR-1MR:        | Yes             |
| RES:            | Yes             |
| IBN:            | No (See Note 1) |
| 2FR-10FR:       | No              |
| CSD:            | No              |
| KEYSET LCCs:    | No              |
| DATA-PDATA:     | No              |
| MADO-MPDA:      | No              |
| WATSLCC:        | No (See Note 2) |
| COIN LCC:       | No              |
| PBX LCC:        | No              |
| TWX LCC:        | No              |
| ZMD, ZMZPA:     | No (See Note 3) |

**Note 1:** CALLOG works with the IBN LCC if feature AF1546 (CLASS on MVP) or feature AG1877 (CLASS on Centrex) is present.

**Note 2:** CALLOG works with the WATS LCCs if feature AF2244 (WATS on RES) is present.

**Note 3:** Lines with an LCC of ZMD or ZMZPA can be assigned option CALLOG if field RES\_AS\_POTS of office parameter RES\_SO\_SIMPLIFICATION is set to Y. and feature NC0485 is present. For more information, Refer to table OFCVAR in *Office Parameters Reference Manual*.

## **Assigning CALLOG**

The following functionalities apply to the CALLOG option:

- set functionality does not apply
- subset functionality does not apply
- DN functionality does not apply
- key functionality does not apply

### **Option requirements**

There are no requirements for this option.

## CALLOG - Call Logging (end)

#### **Notes**

The following notes apply to CALLOG:

- The CALLOG option works with the following SERVORD commands: NEW, ADO, CHF, OUT, and DEO.
- The CALLOG option is not allowed on a MLH/DLH hunt member.

#### **Feature identification**

Functionality: NTXP96AA

Feature number: AN0082

### **CBE – Call Forwarding Busy Internal Calls Only**

### **Description**

The Call Forwarding Busy Internal Calls Only (CBE) option allows the subscriber to stop the system when the system forwards external calls. The CBE option allows intragroup calls to forward to a remote station in the customer group.

### **Example**

This option can make sure that external calls do not flood the remote station when many incoming calls are external. This option is useful in message waiting applications.

#### **Example of the CBE option in prompt mode**

```
> ADO
SONUMBER: NOW 92 5 7 PM
> DN_OR_LEN:
>0 1 1 24
OPTION:
> CBE
OPTION:
> $
```

#### Example of the CBE option in no-prompt mode

```
>ADO $ 0 1 1 24 CBE $
```

## **CBE – Call Forwarding Busy Internal Calls Only** (continued)

### **Prompts**

The following table provides the system prompts for the CBE option.

#### Input prompts for the CBE option

| Prompt    | Valid input                                                                                    | Explanation                                                                                                    |
|-----------|------------------------------------------------------------------------------------------------|----------------------------------------------------------------------------------------------------|
| SONUMBER  | Refer to SONUMBER in the Prompts table in Chapter 2 for information on valid inputs.           | The number of the service order to be entered.                                                                                                    |
| DN_OR_LEN | Refer to DN and LEN_OR_LTID in the Prompts table in Chapter 2 for information on valid inputs. | Enter the DN or LEN that associates with the line. For a MDN line or MLH/DLH hunt members, if the user specifies a DN, the system prompts the user for the LEN. If the user enters the LEN, the system does not prompt the user for the DN. |
| OPTION    | Refer to the Line service options table in Chapter 2 for a list of valid inputs.               | Option(s) associated with<br>a service to be<br>established, modified, or<br>deleted. The user<br>specifies a maximum of<br>20 options in a single<br>ADD, ADO, EST, or NEW<br>command.                                                     |

## CBE to line class code compatibility

The following table shows CBE compatibility to LCC.

#### **CBE to LCC compatibility**

| Line class code                             | Compatible? |
|---------------------------------------------|-------------|
| 1FR-1MR:                                    | No          |
| RES:                                        | No          |
| Note: CBE does not work with the PDATA LCC. |             |
| —continued—                                 |             |

### CBE - Call Forwarding Busy Internal Calls Only (continued)

#### CBE to LCC compatibility (continued)

| Line class code                             | Compatible?         |
|---------------------------------------------|---------------------|
| IBN:                                        | Yes                 |
| 2FR-10FR:                                   | No                  |
| CSD:                                        | No                  |
| KEYSET LCCs:                                | Yes                 |
| DATA-PDATA:                                 | Yes (refer to Note) |
| MADO-MPDA:                                  | Yes                 |
| WATSLCC:                                    | No                  |
| COIN LCC:                                   | No                  |
| PBX LCC:                                    | No                  |
| TWX LCC:                                    | No                  |
| ZMD, ZMZPA:                                 | No                  |
| Note: CBE does not work with the PDATA LCC. |                     |
| —end—                                       |                     |

## **Assigning CBE**

The following functionalities applies to CBE option:

- set functionality applies
- subset functionality does not apply
- DN functionality does not apply
- key functionality does not apply

# **Option requirements**

The user assigns the CFB option before the user assigns CBE. The user can assign CFB and CBE options in the same service order.

## **CBE – Call Forwarding Busy Internal Calls Only** (end)

#### **Notes**

The following notes apply to CBE:

- The CBE option customizes the CFB option and is on the same key as the CFB option. All DNs in the CFB list of keys associate with the CBE option.
- The user deletes the CBE option from the line before the user deletes the CFB option.

#### **Feature identification**

Functionality: NTX119AA

Feature number: BC0815

### **CBU – Call Forwarding Busy Unrestricted**

### **Description**

The call forwarding busy unrestricted (CBU) option allows Call Forwarding Busy calls to forward to remote stations outside and inside the customer group.

### **Example**

An example of the CBU option follows. This example adds the CBU option to an IBN line having directory number (DN) 621-1011.

#### Example of the CBU option in prompt mode

```
> ADO
SONUMBER: NOW 92 3 26 AM
>
DN_OR_LEN:
> 6211011
OPTION:
> CBU
OPTION:
> $
```

#### Example of the CBU option in no-prompt mode

```
>ADO $ 6211011 CBU $
```

### **CBU – Call Forwarding Busy Unrestricted** (continued)

### **Prompts**

The system prompts for the CBU option appears in the following table.

#### Input prompts for the CBU option

| Prompt    | Valid input                                                                                    | Explanation                                                                                                    |
|-----------|------------------------------------------------------------------------------------------------|----------------------------------------------------------------------------------------------------|
| SONUMBER  | Refer to SONUMBER in the Prompts table in Chapter 2 for information on valid inputs.           | The number of the service order to be entered.                                                                                                    |
| DN_OR_LEN | Refer to DN and LEN_OR_LTID in the Prompts table in Chapter 2 for information on valid inputs. | Enter the DN or LEN associated with the line. For a MDN line or MLH/DLH hunt members, if the user specifies a DN, the system prompts the user for the LEN. If the user enters the LEN, the system does not prompt the user for the DN. |
| OPTION    | Refer to the Line service options table in Chapter 2 for a list of valid inputs.               | Option(s) associated with<br>a service to be<br>established, modified, or<br>deleted. The user can<br>specify a maximum of 20<br>options in a single ADD,<br>ADO, EST, or NEW<br>command.                                              |

### CBU to line class code compatibility

The following table shows CBU compatibility to LCC.

#### **CBU to LCC compatibility**

| Line class code | Compatible? |  |
|-----------------|-------------|--|
| 1FR-1MR:        | No          |  |
| RES:            | No          |  |
| IBN:            | Yes         |  |
| 2FR-10FR:       | No          |  |
| -continued-     |             |  |

### CBU - Call Forwarding Busy Unrestricted (end)

#### CBU to LCC compatibility (continued)

| Line class code | Compatible? |
|-----------------|-------------|
| CSD:            | No          |
| KEYSET LCCs:    | Yes         |
| DATA-PDATA:     | Yes         |
| MADO-MPDA:      | Yes         |
| WATSLCC:        | No          |
| COIN LCC:       | No          |
| PBX LCC:        | No          |
| TWX LCC:        | No          |
| ZMD, ZMZPA:     | No          |
| _               | end—        |

### **Assigning CBU**

The following functionalities apply to the CBU option:

- set functionality applies
- subset functionality does not apply
- DN functionality does not apply
- key functionality does not apply

## **Option requirements**

There are no requirements for this option.

#### **Notes**

The user must assign CBU along with CFB.

#### **Feature identification**

Functionality: NTX106AA

Feature number: F1815

### **CCSA – Common Control Switching Arrangement**

### **Description**

The CCSA option allows all stations in a common control switching arrangement (CCSA) to dial other stations. Distance and exchange or toll facilities do not affect this option. A CCSA consists of operating company switching facilities that connect to leased corporate tie-line networks. Common control central office switching equipment performs the switching functions for leased lines in the network.

### **Example**

The following is an example of the CCSA option. This example adds CCSA to an IBN line.

#### Example of the CCSA option in prompt mode

```
> ADO
SONUMBER: NOW 92 3 26 AM
>
DN_OR_LEN:
> 6211011
OPTION:
> CCSA
OPTION:
> $
```

#### Example of the CCSA option in no-prompt mode

```
> ADO $ 6211011 CCSA $
```

### **CCSA – Common Control Switching Arrangement** (continued)

### **Prompts**

The system prompts for the CCSA option appear in the following table.

#### Input prompts for the CCSA option

| Prompt    | Valid input                                                                                      | Explanation                                                                                                    |
|-----------|--------------------------------------------------------------------------------------------------|----------------------------------------------------------------------------------------------------|
| SONUMBER  | See SONUMBER in the<br>"Prompts" table in Chapter 2 for<br>information on valid inputs           | The number of the service order that the user enters                                                                                                    |
| DN_OR_LEN | See DN and LEN_OR_LTID in<br>the "Prompts" table in Chapter<br>2 for information on valid inputs | Enter the DN or LEN of the line. For MDN line or MLH/DLH hunt members, if the user specifies a DN, the system prompts the user for the LEN. If the user enters the LEN, the system does not prompt the user for the DN. |
| OPTION    | See the "Line service options" table in Chapter 2 for a list of valid inputs                     | Option for a service to<br>establish, modify or<br>delete. The user can<br>specify a maximum of 20<br>options for a single ADD,<br>ADO, EST, or NEW.                                                                    |

# CCSA to line class code compatibility

Option CCSA compatibility to LCC appears in the following table.

#### **CCSA** to LCC compatibility

| Line class code | Compatible? |
|-----------------|-------------|
| 1FR-1MR:        | No          |
| RES:            | No          |
| IBN:            | Yes         |
| 2FR-10FR:       | No          |
| CSD:            | No          |
| KEYSET LCCs:    | No          |
| -continued-     |             |

## CCSA – Common Control Switching Arrangement (end)

#### CCSA to LCC compatibility (continued)

| Line class code | Compatible? |
|-----------------|-------------|
| DATA-PDATA:     | No          |
| MADO-MPDA:      | No          |
| WATSLCC:        | No          |
| COIN LCC:       | No          |
| PBX LCC:        | No          |
| TWX LCC:        | No          |
| ZMD, ZMZPA:     | No          |
|                 | —end—       |

### **Assigning CCSA**

The following functionalities apply to the CCSA option:

- set functionality does not apply
- subset functionality does not apply
- DN functionality does not apply
- key functionality does not apply

# **Option requirements**

There are no requirements for this option.

#### **Notes**

There are no notes for this option.

#### Feature identification

Functionality: NTX100AA, NTX165AA

Feature number: F0777, F2746, F2747

#### **CCV – Call Covering**

### **Description**

The CCV option allows a station to leave a message at the primary station for the calling party. This station is often the secondary user of a multiple appearance directory number (MADN). The primary station can then return the call to the calling party directly.

### **Example**

The following is an example of the CCV option.

#### **Example of the CCV option in prompt mode**

```
> ADO
SONUMBER: NOW 92 5 7 PM
>
DN_OR_LEN:
> 0 0 0 14
OPTKEY:
> 5
OPTION:
> CCV
OPTKEY:
> $
```

#### Example of the CCV option in no-prompt mode

```
> ADO $ 0 0 0 14 5 CCV $
```

### **CCV – Call Covering** (continued)

### **Prompts**

The system prompts for the CCV option appear in the following table.

#### Input prompts for the CCV option

| Prompt    | Valid input                                                                                      | Explanation                                                                                                    |
|-----------|--------------------------------------------------------------------------------------------------|----------------------------------------------------------------------------------------------------|
| SONUMBER  | See SONUMBER in the<br>"Prompts" table in Chapter 2 for<br>information on valid inputs           | The number of the service order that the user enters                                                                                                    |
| DN_OR_LEN | See DN and LEN_OR_LTID in<br>the "Prompts" table in Chapter<br>2 for information on valid inputs | Enter the DN or LEN of the line. For MDN line or MLH/DLH hunt members, if the user specifies a DN, the system prompts the user for the LEN. If the user enters the LEN, the system does not prompt the user for the DN. |
| OPTKEY    | 1–69 for business set; 1, 2, 3, 4, or 7 for data unit                                            | Identifies the key on business set or data unit to which the user assigns an option.                                                                                                    |
| OPTION    | See the "Prompts" table in<br>Chapter 2 for a list of valid<br>inputs                            | Option(s) for a service to establish, modify or delete. The user can specify a maximum of 20 options for a single ADD, ADO, EST, or NEW command.                                                                        |

## **CCV** to line class code compatibility

Option CCV compatibility to LCC appears in the following table.

### **CCV – Call Covering** (continued)

#### **CCV** to **LCC** compatibility

| Line class code                                                   | Compatible?    |
|-------------------------------------------------------------------|----------------|
| 1FR-1MR:                                                          | No             |
| RES:                                                              | No             |
| IBN:                                                              | No             |
| 2FR-10FR:                                                         | No             |
| CSD:                                                              | No             |
| KEYSET LCCs:                                                      | Yes (See Note) |
| DATA-PDATA:                                                       | No             |
| MADO-MPDA:                                                        | No             |
| WATSLCC:                                                          | No             |
| COIN LCC:                                                         | No             |
| PBX LCC:                                                          | No             |
| TWX LCC:                                                          | No             |
| ZMD, ZMZPA:                                                       | No             |
| Note: CCV is only compatible with the PSET and M5000 series LCCs. |                |

### **Assigning CCV**

The following functionalities apply to the CCV option:

- set functionality applies
- subset functionality does not apply
- DN functionality does not apply
- key functionality does not apply

### **Option requirements**

The CCV applies to the secondary member of a MADN group.

#### **Notes**

The user can use SERVORD commands ADO, DEO and NEW with the CCV option.

## **CCV – Call Covering** (end)

### **Feature identification**

Functionality: NTXE47AA

Feature number: AG1625

#### **CCW - Cancel Call Waiting**

#### **Description**

The Cancel Call Waiting (CCW) option allows Call Waiting (CWT) subscribers to turn off the CWT option. Subscribers can turn off the CWT option during an active telephone call or when the line is idle. If a subscriber activates CCW during a call, CCW cancels all CWT functions for that call. If a subscriber activates CCW during the idle state, CCW cancels all CWT functions for the next incoming or outgoing call. The system restores CW to the line of the subscriber after the call is complete.

### **Example**

The following is an example of the CCW option.

#### **Example of adding CCW in prompt mode**

```
> ADO
SONUMBER: NOW 92 5 7 PM
> $
DN_OR_LEN:
> 01124
OPTION:
> CCW
OPTION:
> $
```

#### **Example of adding CCW in no-prompt mode**

```
> ADO $ 0 1 1 24 CCW $
```

### **Prompts**

The system prompts for the CCW option appear in the following table.

#### SERVORD prompts for CCW - Cancel Call Waiting

| Prompt    | Valid input     | Explanation                                                                  |
|-----------|-----------------|------------------------------------------------------------------------------|
| SONUMBER  | \$ or <cr></cr> | Contains the journal file and date                                           |
| DN_OR_LEN | numeric         | Specifies the DN or line equipment number (LEN) the user assigns the service |
| OPTION    | CCW             | Specifies the option the user adds to or removes from the line               |

### **CCW – Cancel Call Waiting** (continued)

## **CCW** to line class code compatibility

Option CCW compatibility to line class codes (LCC) appears in the following table.

#### **CCW to LCC compatibility**

| Line class code | Compatible? |
|-----------------|-------------|
| 1FR-1MR:        | Yes         |
| RES:            | Yes         |
| IBN:            | Yes         |
| 2FR-10FR:       | No          |
| CSD:            | No          |
| KEYSET LCCs:    | Yes         |
| DATA-PDATA:     | No          |
| MADO-MPDA:      | No          |
| WATSLCC:        | No          |
| COIN LCC:       | No (Note)   |
| PBX LCC:        | No          |
| TWX LCC:        | No          |
| ZMD, ZMZPA:     | Yes         |

## **Assigning CCW**

The following functionalities apply to the CCW option:

- set functionality applies
- subset functionality does not apply
- DN functionality does not apply
- key functionality does not apply

### **Option requirements**

For POTS and RES lines, the user must assign CWT before the user assigns CCW.

## **CCW - Cancel Call Waiting** (end)

#### **Notes**

The following notes apply to CCW:

- For POTS and RES lines, the user must delete CCW before the user can delete CWT.
- The user can use SERVORD commands ADO, DEO and NEW with the CCW option.
- The user must set Office parameter CCW\_ACTIVE in table OFCOPT to Y (yes) to use the CCW option.

#### **Feature identification**

Functionality: there is no functionality

Feature number: there is no feature number

### **Description**

The CD0-CD9 options allow eight- and ten-party line subscribers to direct-dial toll calls. The system assigns a circle digit (0 to 9) to each member of the party line with options CD0 through CD9. The system assigns numbers in the sequence given to provide this capability.

### **Example**

The following is an example of the CD0–CD9 options. This example establishes an 8FR multi-party line with the circle digit 5.

#### Example of the CD0-CD9 options in prompt mode

```
> ADO
SONUMBER: NOW 92 3 26 AM
>
DN_OR_LEN:
> 6211011
OPTION:
> CD5
OPTION:
> $
```

#### Example of the CD0-CD9 options in no-prompt mode

```
> ADO $ 6211011 CD5 $
```

### CD0-CD9 - Circle Digit (continued)

### **Prompts**

The system prompts for the CD0–CD9 options appear in the following table.

#### Input prompts for the CD0-CD9 options

| Prompt    | Valid input                                                                                      | Explanation                                                                                                    |
|-----------|--------------------------------------------------------------------------------------------------|----------------------------------------------------------------------------------------------------|
| Prompt    | Valid input                                                                                      | Explanation                                                                                                    |
| SONUMBER  | See SONUMBER in the<br>"Prompts" table in Chapter 2 for<br>information on valid inputs           | The number of the service order that the user enters                                                                                                    |
| DN_OR_LEN | See DN and LEN_OR_LTID in<br>the "Prompts" table in Chapter<br>2 for information on valid inputs | Enter the DN or LEN of the line. For MDN line or MLH/DLH hunt members, if the user specifies a DN, the system prompts the user for the LEN. When the user enters the LEN, the system does not prompt the user for the DN. |
| OPTION    | See the "Line service options" table in Chapter 2 for a list of valid inputs                     | Option(s) for a service to establish, modify or delete. The user can specify a maximum of 20 options for a single ADD, ADO, EST or NEW command.                                                                           |

# CD0-CD9 to line class code compatibility

Option CD0–CD9 compatibility to LCC appears in the following table.

#### CD0-CD9 to LCC compatibility

| Line class code                                                      | Compatible? |
|----------------------------------------------------------------------|-------------|
| 1FR-1MR:                                                             | No          |
| RES:                                                                 | No          |
| Note: The CD0-CD9 options are compatible with the 8FR and 10FR LCCs. |             |
| —continued—                                                          |             |

### CD0-CD9 - Circle Digit (continued)

#### CD0-CD9 to LCC compatibility (continued)

| Line class code                                                      | Compatible? |
|----------------------------------------------------------------------|-------------|
| IBN:                                                                 | No          |
| 2FR-10FR:                                                            | Yes (Note)  |
| CSD:                                                                 | No          |
| KEYSET LCCs:                                                         | No          |
| DATA-PDATA:                                                          | No          |
| MADO-MPDA:                                                           | No          |
| WATSLCC:                                                             | No          |
| COIN LCC:                                                            | No          |
| PBX LCC:                                                             | No          |
| TWX LCC:                                                             | No          |
| ZMD, ZMZPA:                                                          | No          |
| Note: The CD0–CD9 options are compatible with the 8FR and 10FR LCCs. |             |
| —end—                                                                |             |

# **Assigning CDO-CD9**

The following functionalities apply to the CD0–CD9 option:

- set functionality does not apply
- subset functionality does not apply
- DN functionality does not apply
- key functionality does not apply

# **Option requirements**

There are no requirements for this option.

#### **Notes**

The following notes apply to CD0–CD9:

- Two parties on the same line cannot have the same circle digit.
- All or none of the parties on a line have the circle digit option.
- The user cannot add CDO to a line if office parameter EA\_WITH\_CD in table OFCENG is set to Y.

### CD0-CD9 - Circle Digit (end)

- Office parameter SPDD\_DIGIT in table OFCENG assigns a circle digit to single-party, two-party and four-party lines. The parameter assigns this digit for consistency in the office numbering plan.
- The user can add CD0–CD9 to an 8FR or 10FR line with the following two methods. The user can include CD0–CD9 as an option in a NEW command when the user sets up the line. The user can use the ADO command to add CD0–CD9 to the first party. The user must add the CD0–CD9 option to the first member before the user creates other party members. After the user creates the first member, include CD0–CD9 in a NEW command to create new members. Refer to design document BC1709 for more information.

#### Feature identification

Functionality: NTX049AC

Feature number: F0604

# **CDC – Customer Data Change**

### **Description**

The CDC option allows the end user to modify line information. The end user can modify any line with the CDC option.

### **Example**

The following is an example of the CDC option. This example assigns CDC to a PSET line. The CDC\_OWNER is CIVIC.

#### **Example of the CDC option in prompt mode**

```
> ADO
SONUMBER: NOW 92 3 26 AM

DN_OR_LEN:
> 6213000
OPTKEY:
> 2
OPTION:
> CDC
CDC_OWNER:
> CIVIC
OPTKEY:
> $
```

#### Example of the CDC option in no-prompt mode

```
> ADO $ 6213000 2 CDC CIVIC $
```

# **CDC – Customer Data Change** (continued)

# **Prompts**

The system prompts for the CDC option appear in the following table.

#### Input prompts for the CDC option

| Prompt    | Valid input                                                                                      | Explanation                                                                                                    |
|-----------|--------------------------------------------------------------------------------------------------|----------------------------------------------------------------------------------------------------|
| SONUMBER  | See SONUMBER in the<br>"Prompts" table in Chapter 2 for<br>information on valid inputs           | The number of the service order that the user enters                                                                                                    |
| DN_OR_LEN | See DN and LEN_OR_LTID in<br>the "Prompts" table in Chapter<br>2 for information on valid inputs | Enter the DN or LEN of the line. For MDN line or MLH/DLH hunt members, if the user specifies the DN, the system prompts the user for the LEN. If the user enters LEN, the system does not prompt the user for the DN. |
| OPTKEY    | 1–69 for business set; 1, 2, 3, 4, or 7 for data unit                                            | Identifies the key on a business set or data unit to which the user assigns an option                                                                                                    |
| OPTION    | See the "Prompts" table in<br>Chapter 2 for a list of valid<br>inputs                            | Option(s) for a service to establish, modify or delete. The user can specify a maximum of 20 options for a single ADD, ADO, EST, or NEW command.                                                                      |
| CDC_OWNER | Up to 8 characters                                                                               | Defines the OWNER_ID                                                                                                    |

### **CDC – Customer Data Change** (continued)

### CDC to line class code compatibility

Option CDC compatibility to LCC appears in the following table.

#### **CDC** to **LCC** compatibility

| Line class code                                        | Compatible? |
|--------------------------------------------------------|-------------|
| 1FR-1MR:                                               | No          |
| RES:                                                   | No          |
| IBN:                                                   | Yes         |
| 2FR-10FR:                                              | No          |
| CSD:                                                   | No          |
| KEYSET LCCs:                                           | Yes         |
| DATA-PDATA:                                            | Yes (Note)  |
| MADO-MPDA:                                             | Yes         |
| WATSLCC:                                               | No          |
| COIN LCC:                                              | No          |
| PBX LCC:                                               | No          |
| TWX LCC:                                               | No          |
| ZMD, ZMZPA:                                            | No          |
| Note: Option CDC is not compatible with the PDATA LCC. |             |

## **Assigning CDC**

The following functionalities apply to the CDC option:

- set functionality applies
- subset functionality does not apply
- DN functionality does not apply
- key functionality does not apply

# **Option requirements**

There are no requirements for this option.

## CDC - Customer Data Change (end)

#### **Notes**

The following notes apply to CDC:

- The user cannot delete CDC through SERVORD.
- For additional information on the CDC option, refer to *Customer Data Change Operating Company Guide* and *Customer Data Change User Guide*.

### **Feature identification**

Functionality: NTX412BA

Feature number: F3847

## **CDE – Exclude External Calls from Call Forwarding**

### **Description**

The CDE option prevents the forwarding of calls from outside the customer group. This option can make sure that external calls do not flood the remote station when many of the incoming calls are external. The CDE option is useful in message waiting applications.

### **Example**

The following is an example of the CDE option.

#### **Example of the CDE option in prompt mode**

```
> ADO
SONUMBER:
              NOW 92 5 7 PM
DN_OR_LEN:
> 0 1 1 24
OPTION:
> CFD
CFDCNTL:
> N
CFDDN:
> 6211235
OPTION:
> CDE
OPTION:
> $
```

#### Example of the CDE option in no-prompt mode

```
> ADO $ 0 1 1 24 CFD N 6211235 CDE $
```

## CDE – Exclude External Calls from Call Forwarding (continued)

### **Prompts**

The system prompts for the CDE option appear in the following table.

#### Input prompts for the CDE option

| Prompt    | Valid input                                                                                      | Explanation                                                                                                    |
|-----------|--------------------------------------------------------------------------------------------------|----------------------------------------------------------------------------------------------------|
| SONUMBER  | See SONUMBER in the "Prompts" table in Chapter 2 for information on valid inputs                 | The number of the service order that the user enters                                                                                                    |
| DN_OR_LEN | See DN and LEN_OR_LTID in the<br>"Prompts" table in Chapter 2 for<br>information on valid inputs | Enter the DN or LEN of the line. For MDN line or MLH/DLH hunt members, if the user specifies a DN, the system prompts the user for the LEN. If the user enters the LEN, the system does not prompt the user for the DN. |
| OPTION    | See the "Line service options" table in Chapter 2 for a list of valid inputs.                    | Option(s) for a service to establish, modify, or delete. The user can specify a maximum of 20 options for a single ADD, ADO, EST, or NEW command.                                                                       |
| CFDCNTL   | F = fixed assignment for CFD  N = normal (default)                                               | Call forwarding do not answer control                                                                                                    |
|           | P = programmed assignment for CFD                                                                |                                                                                                    |
| CFDDN     | Up to 24 digits                                                                                  | Call forwarding DN for CFD option                                                                                                    |

# CDE to line class code compatibility

Option CDE compatibility to LCC appears in the following table.

## **CDE – Exclude External Calls from Call Forwarding** (continued)

#### **CDE to LCC compatibility**

| Line class code                                        | Compatible? |
|--------------------------------------------------------|-------------|
| 1FR-1MR:                                               | No          |
| RES:                                                   | No          |
| IBN:                                                   | Yes         |
| 2FR-10FR:                                              | No          |
| CSD:                                                   | No          |
| KEYSET LCCs:                                           | Yes         |
| DATA-PDATA:                                            | Yes (Note)  |
| MADO-MPDA:                                             | Yes         |
| WATSLCC:                                               | No          |
| COIN LCC:                                              | No          |
| PBX LCC:                                               | No          |
| TWX LCC:                                               | No          |
| ZMD, ZMZPA:                                            | No          |
| Note: Option CDE is not compatible with the PDATA LCC. |             |

### **Assigning CDE**

The following functionalities apply to the CDE option:

- set functionality applies
- subset functionality does not apply
- DN functionality does not apply
- key functionality does not apply

## **Option requirements**

The user must assign the CFD option to the line before the user assigns the CDE option to the line.

#### **Notes**

The user must assign CDE to the same key as CFD. All DNs in the CFD keylist will associate with CDE.

# CDE – Exclude External Calls from Call Forwarding (end)

### **Feature identification**

Functionality: NTX119AA

Feature number: BC0815

### CDI – Exclude Intragroup Calls from Call Forwarding

### **Description**

The CDI option prevents the forwarding of intragroup calls. The CDI makes sure that intragroup calls do not flood the remote station. The CDI performs this function when many of the incoming calls are from inside the group. This option can be useful when several stations have calls forwarded to the same attendant or secretary. These stations have the CFB or CFD options.

### **Example**

The following is an example of the CDI option.

#### Example of the CDI option in prompt mode

```
> ADO
               NOW 92 5 7 PM
SONUMBER:
DN_OR_LEN:
> 0 1 1 16
OPTKEY:
> 1
OPTION:
> CFD
CFDCNTL:
> N
CFDDN:
> 6211235
KEYLIST:
> 1
KEYLIST:
>$
OPTKEY:
> 1
OPTION:
> CDI
OPTKEY:
>$
```

#### Example of the CDI option in no-prompt mode

```
> ADO $ 0 1 1 16 1 CFD N 6211235 1 $ 1 CDI $
```

# **CDI – Exclude Intragroup Calls from Call Forwarding** (continued)

# **Prompts**

The system prompts for the CDI option appear in the following table.

#### Input prompts for the CDI option

| Prompt      | Valid input                                                                                 | Explanation                                                                                                    |
|-------------|---------------------------------------------------------------------------------------------|----------------------------------------------------------------------------------------------------|
| SONUMBER    | See SONUMBER in the<br>"Prompts" table in Chapter 2 for<br>information on valid inputs      | The number of the service order that the user enters                                                                                                    |
| DN_OR_LEN   | See DN and LEN_OR_LTID in the "Prompts" table in Chapter 2 for information on valid inputs. | Enter the DN or LEN of the line. For MDN line or MLH/DLH hunt members, if the user specifes the DN, the system prompts the user for the LEN. When the user enters the LEN, the system does not prompt the user for the DN. |
| OPTKEY      | 1–69 for business set; 1, 2, 3, 4, or 7 for data unit                                       | Identifies the key on<br>business set or data unit<br>to which the user assigns<br>an option                                                                                                    |
| OPTION      | See the "Line service options" table in Chapter 2 for a list of valid inputs.               | Option(s) for a service to establish, modify, or delete. The user can specify a maximum of 20 options for a single ADD, ADO, EST, or NEW command.                                                                          |
| CFDCNTL     | F = fixed assignment for CFD                                                                | Call forwarding do not answer control                                                                                                    |
|             | N = normal (default)                                                                        |                                                                                                    |
|             | P = programmed assignment for CFD                                                           |                                                                                                    |
| —continued— |                                                                                             |                                                                                                    |

# **CDI – Exclude Intragroup Calls from Call Forwarding** (continued)

#### Input prompts for the CDI option (continued)

| Prompt  | Valid input                                     | Explanation                                                                                                    |
|---------|-------------------------------------------------|----------------------------------------------------------------------------------------------------|
| CFDDN   | Up to 24 digits                                 | Call forwarding DN for CFD option                                                                                               |
| KEYLIST | Key number (1–69); list of key<br>numbers or \$ | Appears when the user assigns a subset option to a multi-line set. Specifies key numbers of the DNs to which an option applies. |
| —end—   |                                                 |                                                                                                    |

## CDI to line class code compatibility

Option CDI compatibility to LCC appears in the following table.

#### **CDI** to LCC compatibility

| Line class code                                        | Compatible? |
|--------------------------------------------------------|-------------|
| 1FR-1MR:                                               | No          |
| RES:                                                   | No          |
| IBN:                                                   | Yes         |
| 2FR-10FR:                                              | No          |
| CSD:                                                   | No          |
| KEYSET LCCs:                                           | Yes         |
| DATA-PDATA:                                            | Yes (Note)  |
| MADO-MPDA:                                             | Yes         |
| WATSLCC:                                               | No          |
| COIN LCC:                                              | No          |
| Note: Option CDI is not compatible with the PDATA LCC. |             |
| —continued—                                            |             |

## CDI – Exclude Intragroup Calls from Call Forwarding (end)

#### CDI to LCC compatibility (continued)

| Line class code                                        | Compatible? |
|--------------------------------------------------------|-------------|
| PBX LCC:                                               | No          |
| TWX LCC:                                               | No          |
| ZMD, ZMZPA:                                            | No          |
| Note: Option CDI is not compatible with the PDATA LCC. |             |
| —end—                                                  |             |

### **Assigning CDI**

The following functionalities apply to the CDI option:

- set functionality applies
- subset functionality does not apply
- DN functionality does not apply
- key functionality does not apply

## **Option requirements**

There are no requirements for this option.

#### **Notes**

There are no notes for this option.

#### **Feature identification**

Functionality: NTX413AB

Feature number: BC1206

### **CDU – Call Forwarding Do Not Answer Unrestricted**

### **Description**

The CDU option allows the system to forward all calls that are not answered to a remote station. This station can be inside or outside of the same customer group.

## **Example**

The following is an example of the CDU option. This example adds CDU to an IBN line having DN 722-1000.

#### **Example of the CDU option in prompt mode**

```
> ADO
SONUMBER: NOW 91 12 17 AM
>
DN_OR_LEN:
> 7221000
OPTION:
> CDU
OPTION:
> $
```

#### Example of the CDU option in no-prompt mode

```
> ADO $ 7221000 CDU $
```

### **CDU – Call Forwarding Do Not Answer Unrestricted** (continued)

### **Prompts**

The system prompts for the CDU option appear in the following table.

#### Input prompts for the CDU option

| Prompt    | Valid input                                                                                      | Explanation                                                                                                    |
|-----------|--------------------------------------------------------------------------------------------------|----------------------------------------------------------------------------------------------------|
| SONUMBER  | See SONUMBER in the<br>"Prompts" table in Chapter 2 for<br>information on valid inputs           | The number of the service order that the user enters                                                                                                    |
| DN_OR_LEN | See DN and LEN_OR_LTID in<br>the "Prompts" table in Chapter<br>2 for information on valid inputs | Enter the DN or LEN of the line. For MDN line or MLH/DLH hunt members, if the user specifies a DN, the system prompts the user for the LEN. When the user enters the LEN, the system does not prompt the user for the DN. |
| OPTION    | See the "Line service options" table in Chapter 2 for a list of valid inputs                     | Option(s) for a service to establish, modify, or delete. The user can specify a maximum of 20 options for a single ADD, ADO, EST, or NEW command.                                                                         |

## CDU to line class code compatibility

Option CDU compatibility to LCC appears in the following table.

#### **CDU to LCC compatibility**

| Line class code | Compatible? |  |
|-----------------|-------------|--|
| 1FR-1MR:        | No          |  |
| RES:            | No          |  |
| IBN:            | Yes         |  |
| 2FR-10FR:       | No          |  |
| —continued—     |             |  |

## CDU – Call Forwarding Do Not Answer Unrestricted (end)

#### CDU to LCC compatibility (continued)

| Line class code | Compatible? |
|-----------------|-------------|
| CSD:            | No          |
| KEYSET LCCs:    | Yes         |
| DATA-PDATA:     | Yes         |
| MADO-MPDA:      | Yes         |
| WATSLCC:        | No          |
| COIN LCC:       | No          |
| PBX LCC:        | No          |
| TWX LCC:        | No          |
| ZMD, ZMZPA:     | No          |
| —end—           |             |

### **Assigning CDU**

The following functionalities apply to the CDU option:

- set functionality applies
- subset functionality does not apply
- DN functionality does not apply
- key functionality does not apply

# **Option requirements**

There are no requirements for this option.

#### **Notes**

The user must assign CDU when the user assigns CFD.

### **Feature identification**

Functionality: NTX106AA

Feature number: F1815

### **CFB – Call Forwarding Busy**

### **Description**

The CFB option allows the system to forward all calls to a busy station to a station determined earlier. The station determined earlier is in the same customer group.

### **Example**

The following is an example of the CFB option. The fixed, programmed and normal assignments appear for the call forwarding busy control (CFBCNTL) prompt.

#### **Example of the CFB option in prompt mode**

```
> ADO
SONUMBER:
               NOW 92 3 27 AM
DN_OR_LEN:
> 0 0 0 1
OPTION:
> CFB
CFBCNTL:
Fixed assignment
                    Programmed assignment
                                              Normal assignment
> F
                    > P
                                              > N
CFBDN:
                    OPTION:
                                              CFBDN:
> 6210115
                    > $
                                              > 6210115
OPTION:
                                              OPTION:
                                              > $
>$
                    Per Key Destination
                    > K
                    KEYLIST:
                    > $
                    OPTKEY:
                    > $
```

#### Example of the CFB option in no-prompt mode

```
> ADO $ 0 0 0 1 CFB F 6210115 $
```

# CFB - Call Forwarding Busy (continued)

# **Prompts**

The system prompts for the CFB option appear in the following table.

#### Input prompts for the CFB option

| Prompt      | Valid input                                                                                      | Explanation                                                                                                    |
|-------------|--------------------------------------------------------------------------------------------------|----------------------------------------------------------------------------------------------------|
| SONUMBER    | See SONUMBER in the<br>"Prompts" table in Chapter 2 for<br>information on valid inputs           | The number of the service order that the user enters                                                                                                    |
| DN_OR_LEN   | See DN and LEN_OR_LTID in<br>the "Prompts" table in Chapter<br>2 for information on valid inputs | Enter the DN or LEN of the line. For MDN line or MLH/DLH hunt members, if the user specifies the DN, the system prompts the user for the LEN. When the user enters the LEN, the system does not prompt the user for the DN. |
| OPTION      | See the "Prompts" table in<br>Chapter 2 for a list of valid<br>inputs                            | Option(s) for a service to establish, modify, or delete. The user can specify a maximum of 20 options for a single ADD, ADO, EST or NEW command.                                                                            |
| CFBCNTL     | F = fixed assignment for CFB  N = normal (default) assignment for CFB                            | Call forwarding busy control                                                                                                    |
|             | P = programmed assignment for CFB                                                                |                                                                                                    |
|             | K = programmed assignment<br>for CFB per key destination                                         |                                                                                                    |
| CFBDN       | Up to 30 digits                                                                                  | Call forwarding DN for CFB option                                                                                                    |
| —continued— |                                                                                                  |                                                                                                    |

# CFB - Call Forwarding Busy (continued)

### Input prompts for the CFB option (continued)

| Prompt  | Valid input                                      | Explanation                                                                                                    |
|---------|--------------------------------------------------|----------------------------------------------------------------------------------------------------|
| KEYLIST | Key number (1–69), list of key<br>numbers, or \$ | Appears when the user assigns a subset option to a multi-line set. Specifies key numbers of the DNs to which an option applies. |
| OPTKEY  | 1–69 for business set, or \$ to end string       | Identifies the key on a business set or data unit to which the user assigns                                                     |
|         | 1, 2, 3, 4, or 7 for data unit                   | an option                                                                                                    |
| —end—   |                                                  |                                                                                                    |

### CFB – Call Forwarding Busy (continued)

### CFB to line class code compatibility

Option CFB compatibility to LCC appears in the following table.

#### CFB to LCC compatibility

| Line class code | Compatible? |
|-----------------|-------------|
| 1FR-1MR:        | No          |
| RES:            | No          |
| IBN:            | Yes         |
| 2FR-10FR:       | No          |
| CSD:            | No          |
| KEYSET LCCs:    | Yes         |
| DATA-PDATA:     | Yes         |
| MADO-MPDA:      | Yes         |
| WATSLCC:        | No          |
| COIN LCC:       | No          |
| PBX LCC:        | No          |
| TWX LCC:        | No          |
| ZMD, ZMZPA:     | No          |

## **Assigning CFB**

The following functionalities apply to the CFB option:

- set functionality does not apply
- subset functionality applies
- DN functionality does not apply
- key functionality does not apply

### **Option requirements**

There are no requirements for this option.

#### **Notes**

If the user enters F or N in response to the CFBCNTL prompt, the system prompts forwarding DN (CFBDN). If the user enters P in response to the CFBCNTL prompt, the system does not prompt forwarding DN.

# CFB – Call Forwarding Busy (end)

The following are not compatible with the Call Forward Busy Per Key Destination control type "K":

- Power Features (PF)
- Residential CFBL/CFDA options
- FTRGRPS

The user assigns Call Forward Busy Per Key Destination to the primary DN key of a set. The user can specify a maximum of 24 DN keys in the keylist.

### **Feature identification**

Functionality: NTX106AA

Feature number: F1815

### **Description**

The CFBL option allows the subscriber to specify a directory number (DN). The DN is a number to which the system forwards calls when the station is busy.

### **Example**

The following is an example of the CFBL option. This example adds CFBL to a RES line with DN 621-0000. The system will forward the calls to a programmable number.

#### **Example of the CFBL option in prompt mode**

```
> ADO
SONUMBER: NOW 92 3 27 AM
>
DN_OR_LEN:
> 6210000
OPTION:
> CFBL
SCRNCL:
> NSCR
NUMCALLS:
> 5
FDN:
> 6210115
OPTION:
> $
```

#### Example of the CFBL option in no-prompt mode

```
> ADO $ 6210000 CFBL NSCR 5 6210115 $
```

## CFBL - Call Forwarding Busy Line (continued)

## **Prompts**

The system prompts for the CFBL option appear in the following table.

#### Input prompts for the CFBL option

| Prompt    | Valid input                                                                                      | Explanation                                                                                                    |
|-----------|--------------------------------------------------------------------------------------------------|----------------------------------------------------------------------------------------------------|
| SONUMBER  | See SONUMBER in the<br>"Prompts" table in Chapter 2 for<br>information on valid inputs           | The number of the service order that the user enters                                                                                                    |
| DN_OR_LEN | See DN and LEN_OR_LTID in<br>the "Prompts" table in Chapter<br>2 for information on valid inputs | Enter the DN or LEN of the line. For MDN line or MLH/DLH hunt members, if the user specifies the DN, the system prompts the user for the LEN. When the user enters the LEN, the system does not prompt the user for the DN. |
| OPTION    | See the "Line service options" table in Chapter 2 for a list of valid inputs                     | Option(s) for a service to establish, modify, or delete. The user can specify a maximum of 20 options for a single ADD, ADO, EST or NEW command.                                                                            |
| SCRNCL    | Defined in table CLSVSCRC                                                                        | Screening by class of service                                                                                                    |
| NUMCALLS  | 0–1024                                                                                           | The number of calls the system can forward at the same time                                                                                                    |
| FDN       | 1–30 digits. "\$" must not be used                                                               | Number to which the system will forward calls                                                                                                    |

# CFBL to line class code compatibility

Option CFBL compatibility to LCC appears in the following table.

## CFBL – Call Forwarding Busy Line (end)

#### **CFBL to LCC compatibility**

| Line class code | Compatible? |
|-----------------|-------------|
| 1FR-1MR:        | Yes         |
| RES:            | Yes         |
| IBN:            | No          |
| 2FR-10FR:       | No          |
| CSD:            | No          |
| KEYSET LCCs:    | No          |
| DATA-PDATA:     | No          |
| MADO-MPDA:      | No          |
| WATSLCC:        | No          |
| COIN LCC:       | No          |
| PBX LCC:        | Yes         |
| TWX LCC:        | No          |
| ZMD, ZMZPA:     | Yes         |

## **Assigning CFBL**

The following functionalities apply to the CFBL option:

- set functionality does not apply
- subset functionality does not apply
- DN functionality does not apply
- key functionality does not apply

# **Option requirements**

There are no requirements for this option.

#### **Notes**

There are no notes for this option.

#### Feature identification

Functionality: NTX806AA

Feature number: F2801

### CFD - Call Forwarding Do Not Answer (Business Sets)

### **Description**

The CFD option allows the system to forward incoming calls that are not answered in a specified time. The system forwards the calls to another station or to the attendant.

### **Example**

The following is an example of the CFD option. This example assigns the CFD option to key 1. The CFD option only associates with the primary DN key of the set. The fixed, normal, and programmed assignments appear for the CFDCNTL (call forwarding do not answer control) prompt.

#### **Example of the CFD option in prompt mode**

```
> ADO
            NOW 92 6 2 PM
SONUMBER:
DN OR LEN:
> 0092
OPTKEY:
> 1
OPTION:
> CFD
CFDCNTL:
                   Normal assignment
                                         Programmed assignment
Fixed assignment
                                         > P
                   > N
                   CFDDN:
                                        KEYLIST:
CFDDN:
> 6210103
                   > 6210103
                                        > 1
KEYLIST:
                   KEYLIST:
                                        KEYLIST:
                   > 1
                                        > $
                                        OPTKEY:
KEYLIST:
                   KEYLIST:
>$
                   > $
                                         >$
OPTKEY:
                   OPTKEY:
>$
                   > $
                   Per Key Destination
                   > K
                   KEYLIST:
                   > $
                   OPTKEY:
                   > $
```

#### Example of the CFD option in no-prompt mode

```
> ADO $ 0 0 9 2 1 CFD F 6210103 1 $ $
```

# CFD - Call Forwarding Do Not Answer (Business Sets) (continued)

# **Prompts**

The system prompts for the CFD option appear in the following table.

#### Input prompts for the CFD option

| Prompt    | Valid input                                                                                      | Explanation                                                                                                    |
|-----------|--------------------------------------------------------------------------------------------------|----------------------------------------------------------------------------------------------------|
| SONUMBER  | See SONUMBER in the<br>"Prompts" table in Chapter 2 for<br>information on valid inputs           | The number of the service order that the user enters                                                                                                    |
| DN_OR_LEN | See DN and LEN_OR_LTID in<br>the "Prompts" table in Chapter<br>2 for information on valid inputs | Enter the DN or LEN of the line. For MDN line or MLH/DLH hunt members, if the user specifies the DN, the system prompts the LEN. If the user specifies the LEN, the system does not prompt the user for the DN. |
| OPTKEY    | 1–69 for business set, or \$ to end string; 1, 2, 3, 4, or 7 for data unit                       | Identifies key on business<br>set or data unit to which<br>the user assigns an<br>option                                                                                                    |
| OPTION    | See the "Prompts" table in<br>Chapter 2 for a list of valid<br>inputs                            | Option(s) for a service to establish, modify, or delete. The user can specify a maximum of 20 options in any single ADD, ADO, EST, or NEW command.                                                              |
| CFDCNTL   | F = fixed assignment for CFD                                                                     | Call forwarding do not answer control                                                                                                    |
|           | N = normal (default)                                                                             |                                                                                                    |
|           | P = programmed assignment for CFD                                                                |                                                                                                    |

# CFD - Call Forwarding Do Not Answer (Business Sets) (continued)

#### Input prompts for the CFD option (continued)

| Prompt  | Valid input                                      | Explanation                                                                                                    |
|---------|--------------------------------------------------|----------------------------------------------------------------------------------------------------|
| CFDDN   | Up to 30 digits                                  | Call forwarding DN for CFD option                                                                                                |
| KEYLIST | Key number (1–69), list of key<br>numbers, or \$ | Appears when the user assigns a subset feature to a multi-line set. Specifies key numbers of the DNs to which a feature applies. |

# CFD to line class code compatibility

Option CFD compatibility to LCC appears in the following table.

CFD to LCC compatibility

| Line class code | Compatible? |
|-----------------|-------------|
| 1FR-1MR:        | No          |
| RES:            | No          |
| IBN:            | Yes         |
| 2FR-10FR:       | No          |
| CSD:            | No          |
| KEYSET LCCs:    | Yes         |
| DATA-PDATA:     | Yes         |
| MADO-MPDA:      | Yes         |
| WATSLCC:        | No          |
| COIN LCC:       | No          |
| PBX LCC:        | No          |
| TWX LCC:        | No          |
| ZMD, ZMZPA:     | No          |

# **Assigning CFD**

The following functionalities apply to the CFD option:

• set functionality does not apply

## CFD – Call Forwarding Do Not Answer (Business Sets) (end)

- subset functionality applies
- DN functionality does not apply
- key functionality does not apply

### **Option requirements**

There are no requirements for this option.

#### **Notes**

The following notes apply to the CFD option:

- The user can assign one CFD to each set.
- The user can only assign the CFB/CFD alone to key 1.

The following are not compatible with the Call Forwarding Do Not Answer Per Key Destination control type "K":

- Power Features (PF)
- Residential CFBL/CFDA options
- **FTRGRPS**

The user must assign Call Forwarding Do Not Answer Per Key Destination to the primary DN key of a set. The user can specify a maximum of 24 DN keys on the keylist.

#### Feature identification

Functionality: NTX106AA

Feature number: F1815

### CFDA - Call Forwarding Do Not Answer (Residential)

#### **Description**

The Call Forwarding Do Not Answer (CFDA) Residential option forwards calls not answered to stations in the same customer group.

The system uses the default values to prompt the fields for the CFDA option. (The default values are the last values entered for the fields). When the user adds or changes a feature, each prompt displays the current default values. The user adds or changes a feature with the add option (ADO) or change feature information for pre-existing feature (CHF) commands.

The user enters data with the SERVORD prompting system or a single command line (no-prompt mode). The user can enter the dollar sign (\$) or press the Enter key to accept the default value that the system displays. The user can enter the dollar sign (\$) to accept the default in the no-prompt mode.

The Subscriber Programmable Ringing (SPRING) option adds the RINGCTRL prompt to the CFDA option. Option SPRING for CFDA allows users to program the number of rings before the system forwards an incoming call. The system forwards the incoming call to another directory number (DN). Option SPRING is not a separate line option.

When the user dials the access code, the system prompts the end user for the new number of rings. The new number is a digit from 0 to 9. Examples of access codes are \*94 for dual-tone multifrequency (DTMF) sets and 1194 from rotary dial sets. After the end user enters this value, table IBNFEAT (IBN Line Feature) is accessed and field TIMEVAL for Call Forward Do Not Answer Variable Timer (CFDVT) is updated with a value equal to 6 s (ring cycle) times the number of rings. Field TIMEVAL stores the value in seconds.

### CFDA - Call Forwarding Do Not Answer (Residential) (continued)

### **Example**

The following is an example of option CFDA added to a RES line. The RES line has a DN of 621-4000. The system must forward calls to DN 621-4001.

#### Example of adding the CFDA option in prompt mode

```
> ADO
SONUMBER:
             NOW 95 3 27 AM
DN_OR_LEN:
> 6214000
OPTION:
> CFDA
CFDACNTL: N
> N
SCRNCL:
> NSCR
NUMCALLS:
> 10
TIME:
> 45
RINGCTRL:
> PRGRING
FDN:
> 6214001
OPTION:
> $
```

#### Example of adding the CFDA option in no-prompt mode

```
> ADO $ 6214000 CFDA N NSCR 10 45 PRGRING 6214001 $
```

### CFDA - Call Forwarding Do Not Answer (Residential) (continued)

The following example shows the change feature information (CHF) assigned to a CFDA feature that has a DN of 621-4000. The CHF command modifies the NUMCALLS and TIME fields.

#### Example of changing the CFDA option in prompt mode

```
> chf
SONUMBER: NOW 96 10 31 PM
DN_OR_LEN:
> 6214000
OPTION:
> CFDA
CFDACNTL: N
SCRNCL: nscr
NUMCALLS: 2
> 10
TIME: 5
> 13
RINGCTRL: prgring
FDN: 6214001
OPTION:
>$
```

# CFDA - Call Forwarding Do Not Answer (Residential) (continued)

# **Prompts**

The system prompts for the CFDA option appear in the following table.

#### Input prompts for the CFDA option

| Prompt      | Valid input                                                                                    | Explanation                                                                                                    |
|-------------|------------------------------------------------------------------------------------------------|----------------------------------------------------------------------------------------------------|
| SONUMBER    | Refer to SONUMBER in the Prompts table in Chapter 2 for information on valid inputs.           | The service order number the user enters.                                                                                                    |
| DN_OR_LEN   | Refer to DN and LEN_OR_LTID in the Prompts table in Chapter 2 for information on valid inputs. | Enter the DN or the LEN of the line. For a MDN line or MLH/DLH hunt members, if the user specifies a DN, the system prompts the user for the LEN. If the user enters the LEN, the system does not prompt the user for the DN. |
| OPTION      | Refer to the Line service options table in Chapter 2 for a list of valid inputs.               | Service options the user establishes, modifies or deletes. The user can specify a maximum of 20 options in ADD, ADO, EST, or NEW command.                                                                                     |
| CFDACNTL: N | F, N, or C                                                                                     | Call Forwarding Do Not<br>Answer control. F means<br>fixed, N means normal<br>(default), and C means<br>programmed assignment.                                                                                                |
| SCRNCL      | Defined in table CLSVSCRC (Class of Service Screening Control).                                | Identifies screening by class of service.                                                                                                    |
| NUMCALLS    | 1–1024                                                                                         | The number of calls the system can forward at the same time.                                                                                                    |
| TIME        | 0–325                                                                                          | Indicates the period of time the base station rings before forwarding.                                                                                                    |
|             | —continued—                                                                                    |                                                                                                    |

## CFDA – Call Forwarding Do Not Answer (Residential) (continued)

#### Input prompts for the CFDA option (continued)

| Prompt   | Valid input        | Explanation                                                                                                    |
|----------|--------------------|----------------------------------------------------------------------------------------------------|
| RINGCTRL | PRGRING or FIXRING | Indicates if the end user or the operating company controls the ringing time-out. PRGRING allows the end user to change the CFDA ringing time-out. FIXRING indicates that only the operating company can change the ringing time-out. |
| FDN      | 1–30 digits        | Number to which the system forwards calls.                                                                                                    |
|          | —end—              |                                                                                                    |

## CFDA to line class code compatibility

The following table shows CFDA compatibility to LCC.

#### **CFDA to LCC compatibility**

| Line class code | Compatible? |  |
|-----------------|-------------|--|
| 1FR-1MR:        | Yes         |  |
| RES:            | Yes         |  |
| IBN:            | No          |  |
| 2FR-10FR:       | No          |  |
| CSD:            | No          |  |
| KEYSET LCCs:    | No          |  |
| DATA-PDATA:     | No          |  |
| MADO-MPDA:      | No          |  |
| WATSLCC:        | No          |  |
| COIN LCC:       | No          |  |
| PBX LCC:        | Yes         |  |
| -continued-     |             |  |

### CFDA – Call Forwarding Do Not Answer (Residential) (continued)

#### CFDA to LCC compatibility (continued)

| Line class code | Compatible? |  |
|-----------------|-------------|--|
| TWX LCC:        | No          |  |
| ZMD, ZMZPA:     | Yes         |  |
| —end—           |             |  |

## SPRING on CFDA to line class code compatibility

The SPRING on CFDA compatibility to LCC appears in the following table.

#### SPRING on CFDA to LCC compatibility

| Line class code | Compatible? |
|-----------------|-------------|
| 1FR-1MR:        | Yes         |
| RES:            | Yes         |
| IBN:            | No          |
| 2FR-10FR:       | No          |
| CSD:            | No          |
| KEYSET LCCs:    | No          |
| DATA-PDATA:     | No          |
| MADO-MPDA:      | No          |
| WATSLCC:        | No          |
| COIN LCC:       | No          |
| PBX LCC:        | No          |
| TWX LCC:        | No          |
| ZMD, ZMZPA:     | No          |

# **Assigning CFDA**

The following functionalities apply to the CFDA option:

- set functionality does not apply.
- subset functionality does not apply.
- DN functionality does not apply.

#### CFDA – Call Forwarding Do Not Answer (Residential) (continued)

key functionality does not apply.

### **Option requirements**

The SPRING for CFDA option has the following requirements:

- The user must assign the CFDA.
- Field RINGCTRL of the Call Forwarding Do Not Answer Variable Timer (CFDVT) feature (in table IBNFEAT) must have the value of PRGRING.
- Table IBNXLA (IBN Translation) must contain the access code for this feature.
- The user must assign the value of CFDPRING as the feature translator of RES customer groups that contain CFDA subscribers.
- To change the default value of fields CFDACNTL or CFBLCNTL, the user sets office parameter FIXED\_CFBD\_DEFAULT\_STATE in table OFCVAR (Variable Office Parameter)
- The Service Order System (SERVORD) prompt CFDACNTL appears if the user sets the subfield ENHANCED\_POTS\_OPTIONS of the office parameter RES\_SO\_SIMPLIFICATION in table OFCVAR to Y.

#### **Notes**

The following notes apply to option CFDA:

- The user can add or change the SPRING for CFDA option with the ADO and CHF commands.
- Option SPRING for CFDA is not a separate line option. The SPRING option adds the RINGCTRL prompt to CFDA.
- The value of PRGRING in prompt RINGCTRL is compatible with LCCs of 1FR–1MR and RES only. The FIXRING value is compatible with LCCs of 1FR–1MR, RES, PBXLCC, and ZMD/ZMZPA.
- If SPRING for CFDA is not compatible with an LCC, SERVORD rejects the entry.
- An LCC can be compatible with the CFDA and not be compatible with SPRING. If the user enters a value of PRGRING at the RINGCTRL prompt, SERVORD rejects the entry and generates an error message

## Feature identification

**CFDA** option

Functionality: NTX806AA

Feature number: F2802

# CFDA – Call Forwarding Do Not Answer (Residential) (end)

### **SPRING for CFDA option**

Functionality: RES00037

Feature number: AQ1267

## **CFDVT – Call Forwarding Do Not Answer Variable Timer**

### **Description**

The Call Forwarding Do Not Answer Variable Timer (CFDVT) option allows an end user to specify how long a call rings. The user specifies how long a call rings before the system forwards the call to another station.

### **Example**

The following is an example of option CFDVT.

#### **Example of option CFDVT in prompt mode**

```
> ADO
SONUMBER:
              NOW 92 5 7 PM
DN_OR_LEN:
> 0 1 1 16
OPTKEY:
> 1
OPTION:
> CFD
CFDCNTL: N
> N
CFDDN:
> 6211235
KEYLIST:
> $
OPTKEY:
> 1
OPTION:
> CFDVT
TIMEVAL:
> 12
OPTKEY:
>$
```

#### **Example of option CFDVT in no-prompt mode**

```
> ADO $ 0 1 1 16 1 CFD N 6211235 $ 1 CFDVT 12 $
```

## **CFDVT – Call Forwarding Do Not Answer Variable Timer** (continued)

# **Prompts**

The system prompts for option CFDVT appear in the following table.

#### Input prompts for option CFDVT

| Prompt      | Valid input                                                                                    | Explanation                                                                                                    |
|-------------|------------------------------------------------------------------------------------------------|----------------------------------------------------------------------------------------------------|
| SONUMBER    | Refer to SONUMBER in the Prompts table in Chapter 2 for information on valid inputs.           | The service order number the user enters.                                                                                                    |
| DN_OR_LEN   | Refer to DN and LEN_OR_LTID in the Prompts table in Chapter 2 for information on valid inputs. | Enter the DN or LEN of the line. For a MDN line or MLH/DLH hunt members, if the user specifies a DN, the system prompts the user for the LEN. If the user enters the LEN, the system does not prompt the user for the DN. |
| OPTKEY      | 1–69 for business set; 1, 2, 3, 4, or 7 for data unit                                          | Identifies the key on a business set or data unit to which the user assigns an option.                                                                                                    |
| OPTION      | Refer to the Line service options table in Chapter 2 for a list of valid inputs.               | Service options the user establishes, modifies or deletes. The user can specify a maximum of 20 options in ADD, ADO, EST, or NEW commands.                                                                                |
| CFDCNTL: N  | F, N, or P                                                                                     | Call Forwarding Do Not<br>Answer (CFD) control. F<br>means fixed, N means<br>normal (default), and P<br>means programmed<br>assignment for CFD.                                                                           |
| CFDDN       | Up to 30 digits                                                                                | Call forwarding DN for the option CFD.                                                                                                    |
| —continued— |                                                                                                |                                                                                                    |

# **CFDVT – Call Forwarding Do Not Answer Variable Timer** (continued)

#### Input prompts for option CFDVT (continued)

| Prompt   | Valid input                                     | Explanation                                                                                                    |
|----------|-------------------------------------------------|----------------------------------------------------------------------------------------------------|
| KEYLIST  | Key number (1–69); list of key<br>numbers or \$ | Appears when the user assigns a subset option to a multiline set. Specifies key numbers of the DNs to which an option applies.                                                                                                    |
| TIMEVAL  | 0–60                                            | Call forward do not answer timing. The time, in seconds, that a call rings before the system forwards the call to the next DN.                                                                                                    |
| RINGCTRL | FIXRING or PRGRING                              | The input for the RINGCTRL prompt activates the subscriber programmable ringing (SPRING) feature for Integrated Business Network (IBN) lines. If the input for prompt RINGCTRL is FIXRING, only the operating company personnel can change the CFDVT ringing time-out value. If the input for prompt RINGCTRL is PRGRING, the subscriber can change the CFDVT ringing time-out value. |
|          | —end—                                           |                                                                                                    |

## **CFDVT** to line class code compatibility

The following table shows CFDVT compatibility to LCC.

### **CFDVT – Call Forwarding Do Not Answer Variable Timer** (continued)

#### **CFDVT to LCC compatibility**

| Line class code                                              | Compatible? |  |
|--------------------------------------------------------------|-------------|--|
| 1FR-1MR:                                                     | No          |  |
| RES:                                                         | No          |  |
| IBN:                                                         | Yes         |  |
| 2FR-10FR:                                                    | No          |  |
| CSD:                                                         | No          |  |
| KEYSET LCCs:                                                 | Yes         |  |
| DATA-PDATA:                                                  | Yes (note)  |  |
| MADO-MPDA:                                                   | Yes         |  |
| WATSLCC:                                                     | No          |  |
| COIN LCC:                                                    | No          |  |
| PBX LCC:                                                     | No          |  |
| TWX LCC:                                                     | No          |  |
| ZMD, ZMZPA:                                                  | No          |  |
| Note: The CFDVT option is not compatible with the PDATA LCC. |             |  |

### **Assigning CFDVT**

The following functionalities apply to the CFDVT option:

- set functionality does not apply
- subset functionality does not apply
- DN functionality applies
- key functionality does not apply

# **Option requirements**

Option CFDVT has the following requirements:

- The user must assign option CFD to the line.
- The user must assign option CFDVT to the same key as option CFD.

#### **Notes**

The following notes apply to option CFDVT:

• The following Service Order System (SERVORD) commands are compatible with option CFDVT: ADO, CHF, DEO, and NEW.

## CFDVT – Call Forwarding Do Not Answer Variable Timer (end)

- For keysets, the DN to which the user assigns option CFDVT must appear in the call forwarding keylist.
- The Subscriber Programmable Ringing (SPRING) option for CFDA and CFD works with the CFDVT option. The SPRING option automatically updates field TIMEVAL when the user changes the number of rings before the system forwards a call. The system uses a feature access code to forward the call to another DN.

#### **Feature identification**

Functionality: NTX415AA, JPN00040

Feature number: BZ0588, AU3099

### **CFF – Call Forwarding Fixed**

### **Description**

The CFF option allows a station to forward calls to a location that the operating company enters. The user cannot program the number to which the station forwards the calls.

## **Example**

The following is an example of the CFF option. This example adds CFF to an IBN line that has directory number (DN) 722-1000.

#### **Example of the CFF option in prompt mode**

```
> ADO
SONUMBER: NOW 91 12 17 AM
>
DN_OR_LEN:
> 7221000
OPTION:
> CFF
CFFDN:
> 7223000
OPTION:
> $
```

#### **Example of the CFF option in no-prompt mode**

```
> ADO $ 7221000 CFF 7223000 $
```

## **CFF – Call Forwarding Fixed** (continued)

### **Prompts**

The system prompts for the CFF option appear in the following table.

#### Input prompts for the CFF option

| Prompt    | Valid input                                                                                             | Explanation                                                                                                    |
|-----------|----------------------------------------------------------------------------------------------------|----------------------------------------------------------------------------------------------------|
| SONUMBER  | Refer to SONUMBER in the Prompts table in Chapter 2 for information on valid inputs.                    | Enter service order number that the user enters.                                                                                                    |
| DN_OR_LEN | Refer to DN and<br>LEN_OR_LTID in the Prompts<br>table in Chapter 2 for<br>information on valid inputs. | Enter the DN or LEN of the line. For a MDN line or MLH/DLH hunt members, if the user specifies a DN, then the system prompts the user for the LEN. If the user enters the LEN, then the system does not prompt the user for the DN. |
| OPTION    | Refer to the Line service options table in Chapter 2 for a list of valid inputs.                        | Service options the user establishes, modifies or deletes. The user can specify a maximum of 20 options in ADD, ADO, EST, or NEW commands.                                                                                          |
| CFFDN     | Up to 30 digits                                                                                         | Call Forwarding DN for CFF option.                                                                                                    |

## CFF to line class code compatibility

The following table shows CFF compatibility to LCC.

#### CFF to LCC compatibility

| Line class code | Compatible? |
|-----------------|-------------|
| 1FR-1MR:        | No          |
| RES:            | No          |
| IBN:            | Yes         |
|                 | —continued— |

## CFF - Call Forwarding Fixed (end)

#### CFF to LCC compatibility (continued)

| Line class code | Compatible? |
|-----------------|-------------|
| 2FR-10FR:       | No          |
| CSD:            | No          |
| KEYSET LCCs:    | Yes         |
| DATA-PDATA:     | Yes         |
| MADO-MPDA:      | Yes         |
| WATSLCC:        | No          |
| COIN LCC:       | No          |
| PBX LCC:        | No          |
| TWX LCC:        | No          |
| ZMD, ZMZPA:     | No          |
| —end—           |             |

# **Assigning CFF**

The following functionalities apply to the CFF option:

- set functionality applies
- subset functionality does not apply
- DN functionality does not apply
- key functionality does not apply

## **Option requirements**

There are no requirements for this option.

#### **Notes**

The operating company must assign CFF option to key 1.

#### **Feature identification**

Functionality: NTX106AA

Feature number: F1815

### CFGD - Call Forwarding Do Not Answer for Hunt Group

## **Description**

The CFGD option allows the user to assign call forwarding do not answer to separate hunt groups. The hunt groups are directory number hunt (DNH), distributed line hunt (DLH), and multiline hunt (MLH). With CFGD, calls to idle hunt group stations ring for a set amount of time before the system forwards the calls. The system can forward the calls to the next station in the hunt sequence. The system can forward the calls to a directory number (DN) within the same customer group.

### **Example**

The following is an example of the CFGD option. This example adds CFGD to the pilot of a DNH group. The DNH group has a line equipment number (LEN) of HOST 02 1 1 02.

#### Example of the CFGD option in prompt mode

```
> ADO
SONUMBER: NOW 92 6 2 PM
DN_OR_LEN:
> 2 1 1 2
OPTION:
> CFGD
INTERNAL:
> N
CFGDN:
> 6210000
SPECTIME:
> N
CFGTYPE:
> CFGDI
OPTION:
> $
```

#### Example of the CFGD option in no-prompt mode

```
> ADO $ 2 1 1 2 CFGD N 6210000 N CFGDI $
```

## **Prompts**

The system prompts for the CFGD option appear in the following table.

## CFGD – Call Forwarding Do Not Answer for Hunt Group (continued)

#### Input prompts for the CFGD option

| Prompt    | Valid input                                                                                          | Explanation                                                                                                    |
|-----------|----------------------------------------------------------------------------------------------------|----------------------------------------------------------------------------------------------------|
| SONUMBER  | See SONUMBER in the<br>"Prompts" table in Chapter 2 for<br>information on valid inputs               | The number of the service order that the user enters                                                                                                    |
| DN_OR_LEN | See DN and LEN_OR_LTID in<br>the "Prompts" table in Chapter<br>2 for information on valid<br>inputs. | Enter the DN or LEN of the line. For MDN line or MLH/DLH hunt members, if the user specifies a DN, the system prompts the user for the LEN. When the user enters the LEN, then the system does not prompt the user for the DN. |
| OPTION    | See the "Line service options" table in Chapter 2 for a list of valid inputs                         | Option(s) for a service to establish, modify, or delete. The user can specify a maximum of 20 options in any single ADD, ADO, EST, or NEW command.                                                                             |
| INTERNAL  | Y = Yes, N = No                                                                                      | Indicates if the system forwards the call to a member of the hunt group                                                                                                    |
| CFGDN     | Up to 30 digits                                                                                      | The external DN to which the system forwards the call.                                                                                                    |
| SPECTIME  | Y = Yes, N = No                                                                                      | Special timeout for Call Forward Do Not Answer                                                                                                    |
| CFGTYPE   | N = no restrictions                                                                                  | Call forwarding type                                                                                                    |
|           | CFGDI = restrict intragroup                                                                          |                                                                                                    |
|           | CFGDE = restrict extragroup                                                                          |                                                                                                    |

# CFGD to line class code compatibility

Option CFGD compatibility to LCC appears in the following table.

## CFGD – Call Forwarding Do Not Answer for Hunt Group (continued)

#### **CFGD to LCC compatibility**

| Line class code                                         | Compatible? |  |
|---------------------------------------------------------|-------------|--|
| 1FR-1MR:                                                | No          |  |
| RES:                                                    | No          |  |
| IBN:                                                    | Yes         |  |
| 2FR-10FR:                                               | No          |  |
| CSD:                                                    | No          |  |
| KEYSET LCCs:                                            | Yes         |  |
| DATA-PDATA:                                             | Yes (Note)  |  |
| MADO-MPDA:                                              | Yes         |  |
| WATSLCC:                                                | No          |  |
| COIN LCC:                                               | No          |  |
| PBX LCC:                                                | No          |  |
| TWX LCC:                                                | No          |  |
| ZMD, ZMZPA:                                             | No          |  |
| Note: Option CFGD is not compatible with the PDATA LCC. |             |  |

### **Assigning CFGD**

The following functionalities apply to the CFGD option:

- set functionality applies
- subset functionality does not apply
- DN functionality does not apply
- key functionality does not apply

# **Option requirements**

There are no requirements for this option.

#### **Notes**

The CFGD option does not support the bridged night number (BNN) type of hunt group.

# CFGD – Call Forwarding Do Not Answer for Hunt Group (end)

## **Feature identification**

Functionality: NTX100AA

Feature number: F2820

# **CFGDA – Call Forwarding Group Do Not Answer**

#### **Description**

The CFGDA option allows the system administrator to assign call forwarding to a hunt group. Calls to idle hunt group stations ring for a set amount of time before the system forwards the calls. The system forwards the calls to a DN outside the hunt group.

### **Example**

The following is an example of the CFGDA option. This example adds CFGDA to a hunt pilot associated with DN 621-0001. This example forwards calls to DN 621-0000.

#### Example of the CFGDA option in prompt mode

```
>ADO
SONUMBER:
              NOW 92 3 27 AM
DN OR LEN:
> 6210001
OPTION:
> CFGDA
SCRNCL:
> NSCR
NUMCALLS:
> 1
TIME:
> 23
FDN:
> 6210000
OPTION:
>$
```

#### Example of the CFGDA option in no-prompt mode

>ADO \$ 6210001 CFGDA NSCR 1 23 6210000 \$

# CFGDA – Call Forwarding Group Do Not Answer (continued)

# **Prompts**

The system prompts for the CFGDA option appear in the following table.

#### Input prompts for the CFGDA option

| Prompt    | Valid input                                                                                      | Explanation                                                                                                    |
|-----------|--------------------------------------------------------------------------------------------------|----------------------------------------------------------------------------------------------------|
| SONUMBER  | See SONUMBER in the<br>"Prompts" table in Chapter 2 for<br>information on valid inputs           | The number of the service order that the user enters.                                                                                                    |
| DN_OR_LEN | See DN and LEN_OR_LTID in<br>the "Prompts" table in Chapter<br>2 for information on valid inputs | Enter the DN or LEN of the line. For MDN line or MLH/DLH hunt members, if the user specifies a DN, the system prompts the user for the LEN. If the user enters the LEN, then the system does not prompt for the DN. |
| OPTION    | See the "Line service options" table in Chapter 2 for a list of valid inputs                     | Option(s) for a service to establish, modify, or delete. The user can specify a maximum of 20 options in any single ADD, ADO, EST, or NEW command.                                                                  |
| SCRNCL    | Defined in Table CLSVSCRC                                                                        | Screening by class of service                                                                                                    |
| NUMCALLS  | 1–1024                                                                                           | The number of calls the system can forward at the same time                                                                                                    |
| TIME      | 12–325                                                                                           | Indicates the period of time the base station will ring before the system forwards the call. The CFGDA timer must be less than office parameter RING_TIME_NO_OF_SE CS.                                              |
| FDN       | 1–30 digits. "\$" must not be used.                                                              | Number to which the system forwards the calls                                                                                                    |

### CFGDA - Call Forwarding Group Do Not Answer (continued)

### The CFGDA option to line class code compatibility

Option CFGDA compatibility to LCC appears in the following table.

#### **CFGDA to LCC compatibility**

| Line class code | Compatible? |
|-----------------|-------------|
| 1FR-1MR:        | Yes         |
| RES:            | Yes         |
| IBN:            | No          |
| 2FR-10FR:       | No          |
| CSD:            | No          |
| KEYSET LCCs:    | No          |
| DATA-PDATA:     | No          |
| MADO-MPDA:      | No          |
| WATSLCC:        | No          |
| COIN LCC:       | No          |
| PBX LCC:        | Yes         |
| TWX LCC:        | No          |
| ZMD, ZMZPA:     | Yes         |

## **Assigning CFGDA**

The following functionalities apply to the CFGDA option:

- set functionality does not apply
- subset functionality does not apply
- DN functionality does not apply
- key functionality does not apply

### **Option requirements**

There are no requirements for this option.

#### **Notes**

The user can only specify the CFGDA option on hunt pilots.

#### Feature identification

Functionality: NTX100AA

# CFGDA – Call Forwarding Group Do Not Answer (end)

Feature number: AD1164

# **CFI – Call Forwarding Intragroup**

### **Description**

The CFI option allows stations to forward calls only to locations in the customer group that the customer defines.

### **Example**

The following is an example of the CFI option. The user assigns CFI option to key 1. The CFI option only associates with the primary DN key of the set.

#### Example of the CFI option in prompt mode

```
>ADO
SONUMBER:
            NOW 92 3 27 AM
DN_OR_LEN:
> 6210103
OPTKEY:
> 1
OPTION:
> CFI
KEYLIST:
> 1
KEYLIST:
>$
OPTKEY:
>$
```

#### Example of the CFI option in no-prompt mode

```
>ADO $ 6210103 1 CFI 1 $ $
```

*Note:* The user can only assign one CFD to each set.

# CFI - Call Forwarding Intragroup (continued)

# **Prompts**

The system prompts for the CFI option appear in the following table.

#### Input prompts for the CFI option

| Prompt    | Valid input                                                                                      | Explanation                                                                                                    |
|-----------|--------------------------------------------------------------------------------------------------|----------------------------------------------------------------------------------------------------|
| SONUMBER  | See SONUMBER in the<br>"Prompts" table in Chapter 2 for<br>information on valid inputs           | The number of the service order that the user enters                                                                                                    |
| DN_OR_LEN | See DN and LEN_OR_LTID in<br>the "Prompts" table in Chapter<br>2 for information on valid inputs | Enter the DN or LEN of the line. For MDN line or MLH/DLH hunt members, if the user specifies a DN, the system prompts the user for the LEN. If the user specifies the LEN, the system does not prompt the user for the DN. |
| OPTKEY    | 1 to 69 for business set; 1, 2, 3, 4, or 7 for data unit                                         | Identifies key on business<br>set or data unit to which<br>the user assigns an<br>option                                                                                                    |
| OPTION    | See the "Line service options" table in Chapter 2 for a list of valid inputs                     | Option(s) for a service to establish, modify, or delete. The user can specify a maximum of 20 options in any single ADD, ADO, EST, or NEW command.                                                                         |
| KEYLIST   | Key number (1–69), list of key numbers, or \$                                                    | Appears when the user assigns a subset feature to a multi-line set. Specifies key numbers of the DNs to which a feature applies.                                                                                           |

### **CFI – Call Forwarding Intragroup** (continued)

### The CFI option to line class code compatibility

Option CFI compatibility to LCC appears in the following table.

#### **CFI to LCC compatibility**

| Line class code                                        | Compatible?    |  |
|--------------------------------------------------------|----------------|--|
| 1FR-1MR:                                               | No             |  |
| RES:                                                   | No             |  |
| IBN:                                                   | Yes            |  |
| 2FR-10FR:                                              | No             |  |
| CSD:                                                   | No             |  |
| KEYSET LCCs:                                           | Yes            |  |
| DATA-PDATA:                                            | Yes (see note) |  |
| MADO-MPDA:                                             | Yes            |  |
| WATSLCC:                                               | No             |  |
| COIN LCC:                                              | No             |  |
| PBX LCC:                                               | No             |  |
| TWX LCC:                                               | No             |  |
| ZMD, ZMZPA:                                            | No             |  |
| Note: Option CFI is not compatible with the PDATA LCC. |                |  |

## **Assigning CFI**

The following functionalities apply to the CFI option:

- set functionality applies
- subset functionality does not apply
- DN functionality does not apply
- key functionality does not apply

## **Option requirements**

There are no requirements for this option.

#### **Notes**

There are no notes for this option.

# **CFI – Call Forwarding Intragroup** (end)

## **Feature identification**

Functionality: NTX100AA

Feature number: F0410

#### CFFPOVR - Call Forward Fraud Prevention Override

## **Description**

The Call Forward Fraud Prevention Override (CFFPOVR) option allows the operating company to override all or a subset of the restricted dial plans in table CFFPDPLN. The operating company can override restricted dial plans for the following Residential Enhanced Services (RES) programmable call forwarding types:

- Call Forward All Calls/Customer (CFW/C)
- Usage-Sensitive Call Forwarding (UCFW)
- Call Forward Busy Line (CFBL)
- Call Forward Do Not Answer (CFDA)
- Call Forward Remote Access (CFRA)
- Selective Call Forwarding (SCF)

CFFPOVR also applies to centrex and POTS agents in NA009.

For centrex agents, CFFPOVR is available with the following subscriber-programmable call forwarding types:

- Call Forwarding Don't Answer (CFD)
- Call Forwarding Remote Access (CFRA)
- Call Forward Universal (CFU)
- Call Forward Busy (CFB)
- Call Forward Universal per Key (CFK)
- Selective Call Forwarding (SCF)

For POTS agents, CFFPOVR is available with the following subscriber-programmable call forwarding types:

- Call Forward All Calls/Customer (CFW/C)
- Usage-Sensitive Call Forwarding (UCFW)

### **Example**

The following is an example of the CFFPOVR option.

#### **Example of the CFFPOVR option**

```
> SERVORD
SO:
> ADO $ 6246112
OPTION:
> CFFPOVR
DIAL_PLAN_CODE:
> IDDD INTERTOL $
LIMIT: OFFICE_DEFAULT
> 15
OPTION:
> $
COMMAND AS ENTERED:
ADO NOW 97 03 1 AM 6246112 (CFFPOVR IDDD INTERTOL $ 15)
$
ENTER Y TO CONFIRM, N TO REJECT OR E TO EDIT
> Y
```

#### Example of the CFFPOVR option in no-prompt mode

> ADO \$ 6246112 CFFPOVR IDDD INTERTOL 15 \$

An example of the QDN command output for a line with the CFFPOVR option appears in the following table. The end user can forward calls that have a dial plan in dial plan code IDDD and COIN to DNs. The user can program the forward to a DN a maximum of 15 times in a specified time period. The time period appears in field TIME\_PERIOD office parameter CFFP\_CONTROL.

#### > QDN 6246112

\_\_\_\_\_\_

DN: 6246112

TYPE: SINGLE PARTY LINE

SNPA: 613 SIG: DT LNATTIDX: 271

LINE EQUIPMENT NUMBER: HOST 01 0 01 19

LINE CLASS CODE: 1FR IBN TYPE: STATION

CUSTGRP: RESG271SUBGRP: NCOS: 0

LINE TREATMENT GROUP: 1

CARDCODE: 6X17AC GND: N PADGRP: STDLN BNV: NL MNO: N

PM NODE NUMBER: 72 PM TERMINAL NUMBER: 52 OPTIONS: DGT CFW NSCR \$ RES OPTIONS:

CFFPOVR IDDD COIN 15 \$

An example of the QDN command appears in the following table. The example shows an end user with DN 6246112. The user can forward all calls with restricted dial plan codes to DNs. The user overrides all the restricted dial plan codes defined in table CFFPDPLN through line option CFFPOVR. The figure shows that the end user can program forward to a DN a maximum of five times in a specified time period. The time period appears in field TIME\_PERIOD of office parameter CFFP\_CONTROL.

#### > QDN 6246112

\_\_\_\_\_

DN: 6246112

TYPE: SINGLE PARTY LINE

SNPA: 613 SIG: DT LNATTIDX: 271

LINE EQUIPMENT NUMBER: HOST 01 0 01 19

LINE CLASS CODE: 1FR IBN TYPE: STATION

CUSTGRP: RESG271SUBGRP: NCOS: 0

LINE TREATMENT GROUP: 1

CARDCODE: 6X17AC GND:N PADGRP: STDLN BNV: NL MNO: N

PM NODE NUMBER: 72

PM TERMINAL NUMBER: 52

OPTIONS: DGT CFW NSCR \$

RES OPTIONS:

CFFPOVR ALL 5 \$

In the following QDN example, an end user with DN 7502517 can program forward to DNs with restricted dial plan codes. All the restricted dial plan codes defined in table CFFPDPLN are overridden through line option CFFPOVR. This scenario applies to an IBN line.

```
> QDN 7502517
DN: 7502517
TYPE: SINGLE PARTY LINE
SNPA: 909 SIG: DP LNATTIDX: N/A
LINE EQUIPMENT NUMBER: HOST 00 0 18 02
LINE CLASS CODE: IBN
IBN TYPE: STATION
CUSTGRP: CGA SUBGRP: 0 NCOS: 0
CARDCODE: 6X17AC GND:N PADGRP:STDLN BNV:NL MNO:N
PM NODE NUMBER: 34
PM TERMINAL NUMBER: 579
DNGRPS OPTIONS:
NETNAME: PUBLIC
NAME: CGA
NETNAME: PRIVATE
NAME: PCGA
OPTIONS:
CWT 3WC CFFPOVR ALL 5
```

In the following QDN example, an end user with DN 4813002 can program forward to DNs with restricted dial plan codes. All the restricted dial plan codes defined in table CFFPDPLN are overridden through line option CFFPOVR. This scenario applies to a POTS agent.

```
> QDN 4813002
DN: 4813002
TYPE: SINGLE PARTY LINE
SNPA: 919 SIG: DT LNATTIDX: 0
LINE EQUIPMENT NUMBER: HOST 00 0 15 01
LINE CLASS CODE: 1FR
LINE TREATMENT GROUP: 0
CARDCODE: 6X17AC GND:N PADGRP:STDLN BNV:NL MNO:N
PM NODE NUMBER: 43
PM TERMINAL NUMBER: 482
OPTIONS:
DGT PIC ATT Y CFFPOVR ALL 15 0
```

### **Prompts**

The system prompts for the CFFPOVR option appear in the following table.

#### Input prompts for the CFFPOVR option

| Prompt    | Valid input                                                                                    | Explanation                                                                                                    |
|-----------|------------------------------------------------------------------------------------------------|----------------------------------------------------------------------------------------------------|
| SONUMBER  | Refer to SONUMBER in the Prompts table in Chapter 2 for information on valid inputs.           | The service order number that the user enters.                                                                                                    |
| DN_OR_LEN | Refer to DN and LEN_OR_LTID in the Prompts table in Chapter 2 for information on valid inputs. | Enter the DN or the LEN of the line. For a MDN line or MLH/DLH hunt members, if the user specifies a DN then the system prompts the user for the LEN. If the user enters the LEN, then the system does not prompt the user for the DN. |
| OPTION    | CFFPOVR                                                                                        | Service options the user establishes, modifies or deletes. The user can specify a maximum of 20 options in ADD, ADO, EST, or NEW commands.                                                                                             |

**Note:** Universal access turns off if the user sets field RES\_AS\_POTS for office parameter RES\_SO\_SIMPLIFICATIONS to Y (yes). A Plain Ordinary Telephone Service (POTS) line becomes an RES line when the user adds the CFFPOVR option to a line. The RES line reverts to POTS when the user removes the CFFPOVR option from a line. The RES line reverts to POTS if the CFFPOVR option is the last RES option the user removes.

-continued-

#### Input prompts for the CFFPOVR option (continued)

| Prompt             | Valid input                                                                         | Explanation                                                                                                    |
|--------------------|-------------------------------------------------------------------------------------|----------------------------------------------------------------------------------------------------|
| DIAL_PLAN_<br>CODE | ALL, IDDD, FGB, INTERTOL,<br>INTRATOL, COIN, I500, I700,<br>I800, I900, N11, NPANXX | This prompt requires the user to enter a list of dial plan codes (all or a subset). Dial plan codes entered here, override the dial plan code restrictions specified in table CFFPDPLN. When the user enters ALL, the user overrides all restricted dial plan codes through line option CFFPOVR. |
|                    |                                                                                     | <b>Note:</b> The system groups the dial plans into categories, identified by a dial plan code. All the dial plans in a dial plan code are allowed or restricted.                                                                                                    |

Note: Universal access turns off if the user sets field RES AS POTS for office parameter RES\_SO\_SIMPLIFICATIONS to Y (yes). A Plain Ordinary Telephone Service (POTS) line becomes an RES line when the user adds the CFFPOVR option to a line. The RES line reverts to POTS when the user removes the CFFPOVR option from a line. The RES line reverts to POTS if the CFFPOVR option is the last RES option the user removes.

-continued-

#### Input prompts for the CFFPOVR option (continued)

| LIMIT:  | 0 through 30, or | This prompt requires the   |
|---------|------------------|----------------------------|
| OFFICE_ | OFFICE_DEFAULT   | user to enter a value from |
| DEFAULT |                  | 0 through 30, or           |
|         |                  | OFFICE_DEFAULT. This       |
|         |                  | value represents the       |
|         |                  | number of times an end     |
|         |                  | user can program a         |
|         |                  | forward-to DN. The         |
|         |                  | forward-to DN has a        |
|         |                  | restricted dial plan that  |
|         |                  | the user overrides         |
|         |                  | through line option        |
|         |                  | CFFPOVR. The user          |
|         |                  | takes this action in a set |
|         |                  | period of time (specified  |
|         |                  | in field TIME_PERIOD of    |

A value of 0 indicates that the number of times an end user can program a forward—to DN, is not limited.

office parameter CFFP\_CONTROL).

The operating company can type
OFFICE\_DEFAULT or press Enter at the prompt to obtain the value
OFFICE\_DEFAULT.
When OFFICE\_DEFAULT is specified, the system uses the value in field
DEFAULT\_LIMIT of office parameter
CFFP\_CONTROL.

**Note:** Universal access turns off if the user sets field RES\_AS\_POTS for office parameter RES\_SO\_SIMPLIFICATIONS to Y (yes). A Plain Ordinary Telephone Service (POTS) line becomes an RES line when the user adds the CFFPOVR option to a line. The RES line reverts to POTS when the user removes the CFFPOVR option from a line. The RES line reverts to POTS if the CFFPOVR option is the last RES option the user removes.

—end—

### **Error messages**

In addition to standard DMS service order messages, the system can generate the following CFFP error messages. The system generates the CFFP error messages when the user attempts to add the CFFPOVR option to a line.

#### Line option CFFPOVR error messages

#### Message

SET OF {IDDD, FGB, INTERNOL, COIN, 1500, 1700, 1800, N11, NPANXX} or ALL

CFFPOVR can be assigned to hunt lines using the ADO command

CFFPOVR can be assigned to a single party, MADN, or hunt lines

CFFPOVR can only be assigned to the primary member of a MADN group

CFFPOVR can only be assigned to the pilot DN of an MLH/DLH group

#### CFFPOVR to line class code compatibility

The following table shows CFFPOVR compatibility to LCC.

#### **CFFPOVR to LCC compatibility**

| Line class code | Compatible? |  |
|-----------------|-------------|--|
| 1FR-1MR:        | Yes         |  |
| RES:            | Yes         |  |
| IBN:            | Yes         |  |
| 2FR-10FR:       | No          |  |
| CSD:            | No          |  |
| KEYSET LCCs:    | Yes         |  |
| DATA-PDATA:     | No          |  |
| MADO-MPDA:      | No          |  |
| WATSLCC:        | No          |  |
| -continued-     |             |  |

#### CFFPOVR to LCC compatibility (continued)

| Line class code | Compatible? |  |
|-----------------|-------------|--|
| COIN LCC:       | No          |  |
| PBX LCC:        | No          |  |
| TWX LCC:        | No          |  |
| ZMD, ZMZPA:     | Yes         |  |
| —end—           |             |  |

### **Assigning CFFPOVR**

The following functionalities apply to the CFFPOVR option:

- set functionality applies
- subset functionality does not apply
- DN functionality applies
- key functionality does not apply

### **Option requirements**

There are no requirements for this option.

#### **Notes**

The following notes apply to CFFPOVR:

- The CFFPOVR option is also used to specify an upper limit on the number of times a subscriber can program a forward—to DN within a fixed time period. The TIME\_PERIOD field in office parameter CFFP\_CONTROL defines the time period. CFFPOVR displays the programming attempts counter with a QDN and QLEN command.
- Every time the operating company modifies the value of LIMIT or DIAL\_PLAN\_CODE for a particular line, the counter for the number of attempts and the timestamp are reset to 0 for that line.

If for any reason the counter needs to be reset for a line, the operating company can either remove the CFFPOVR option from the line and then

### CFFPOVR – Call Forward Fraud Prevention Override (end)

add it again, or can execute the CHA (change) command on the line without actually changing any of the current datafill for the line.

The CFFPOVR option remains on the line when the user removes any of the RES, Centrex, or POTS programmable CFW type options are removed from the line. As well, the CFFPOVR option can be removed from a line regardless of whether there is an RES, Centrex, or POTS programmable call fowarding type option on the line.

#### Feature identification

Functionality: MDC00003, RES00074

Feature number: AF7259, AF7427

#### **CFIND - Call Forward Indication**

#### **Description**

Option Call Forward Indication (CFIND) provides users an indication that their 500/2500 set is forwarded. This feature provides manually call forwarded 500/2500 set types an audible notification that informs the user that the system continues to forward the set. After the audible notification occurs, the user receives dial tone for digit collection.

The system initiates the CFIND feature when the user manually forwards a 500/2500 set. A 500/2500 set can have the CFU or CFI options and the CFIND option. The user can forward a set with these options to another number. A user can make a call with the forwarded set. If these events occur, the user receives an audible notice that the call continues in the forwarded state.

Datafill this feature through service order system (SERVORD) and allow switch personnel to specify the indication tone.

### **Example**

The following is an example of the CFIND option.

Example of the CFIND option when the CFIND\_METHOD is tone and the TONE TABLE selector is STN:

```
>ADO
SONUMBER: NOW 97 4 14 AM
>
DN_OR_LEN:
>9975003
OPTION:
>CFIND
STN_Tone:
>OHQT
OPTION:
$
```

### **Prompts**

The system prompts for the CFIND option appear in the following table.

### **CFIND - Call Forward Indication** (continued)

#### Input prompts for the CFIND option

| Prompt    | Valid input                                                                               | Explanation                                                                                                    |
|-----------|-------------------------------------------------------------------------------------------|----------------------------------------------------------------------------------------------------|
| SONUMBER  | See SONUMBER in the Prompts table in Chapter 2 for information on valid inputs.           | The number of the service order that the user enters.                                                                                                    |
| DN_OR_LEN | See DN and LEN_OR_LTID in the Prompts table in Chapter 2 for information on valid inputs. | Enter the directory number (DN) or line equipment number (LEN) of the line. For an MDN line or MLH/DLH hunt members, if the user specifies a DN, the system prompts the user for the LEN. If the user enters the LEN, the system does not prompt the user for the DN. |
| OPTION    | See the Line service options table in Chapter 2 for a list of valid inputs.               | Options for a service to establish, modify, or delete. The user can specify a maximum of 20 options in each ADD, ADO, EST, or NEW command.                                                                                                    |
| STN_TONE  | Special_Tone_Index                                                                        | Tones stored in table STN in the index from TONE_TABLE when tone selector is STN.                                                                                                    |

## **CFIND** to line class code compatibility

The following table shows CFIND compatibility to LCC.

#### **CFIND to LCC compatibility**

| Line class code | Compatible? |  |
|-----------------|-------------|--|
| 1FR-1MR:        | No          |  |
| RES:            | Yes (note)  |  |
| —continued—     |             |  |

### **CFIND - Call Forward Indication** (continued)

#### **CFIND to LCC compatibility** (continued)

| Line class code                                                                                                    | Compatible? |  |
|----------------------------------------------------------------------------------------------------|-------------|--|
| IBN:                                                                                                    | Yes         |  |
| 2FR-10FR:                                                                                                    | No          |  |
| CSD:                                                                                                    | No          |  |
| KEYSET LCCs:                                                                                                    | No          |  |
| DATA-PDATA:                                                                                                    | No          |  |
| MADO-MPDA:                                                                                                    | No          |  |
| WATSLCC:                                                                                                    | No          |  |
| COIN LCC:                                                                                                    | No          |  |
| PBX LCC:                                                                                                    | No          |  |
| TWX LCC:                                                                                                    | No          |  |
| ZMD, ZMZPA:                                                                                                    | No          |  |
| <b>Note:</b> When office parameter RES_SO_SIMPLIFICATION is set to 'N Y'(off position), it allows CFIND to work with the RES LCC. |             |  |
| —end—                                                                                                    |             |  |

# **Assigning CFIND**

The following functionalities apply to this option:

- 500/2500 set functionality applies
- subset functionality does not apply
- DN functionality does not apply
- key functionality does not apply

### **CFIND - Call Forward Indication** (end)

### **Option requirements**

CFIND has the following requirements:

- For Integrated Business Network (IBN) sets the CFIND option is not active until the CFU or CFI options are added. Also, the user must manually forward the set to another number.
- This feature is not compatible with POTS lines.
- For residential sets, the CFIND option is not active until the user adds the CFW option. The CFIND also does not activate until the user manually forwards the set to another number.

#### **Notes**

The following notes apply to CFIND:

- Implementation of this feature occurs before dial tone is received.
- Message Waiting and other features that use a broken-up dial tone are not affected by this feature.
- The system assigns this feature to 500/2500 IBN sets.

#### Feature identification

Functionality: MSL Call Forward Indication

Feature number: AD9694

### CFK - Call Forwarding on a Per Key Basis

### **Description**

The Call Forwarding on a Per Key Basis (CFK) option allows the station user to forward each directory number (DN) on a business set to separate and different DNs.

### **Example**

The following is an example of the CFK option. This example assigns CFK to feature key 4 of a current business set with line equipment number (LEN) 3 0 1 8. The option is also available to the DNs on key 1 and key 2 of the EBS.

#### **Example of the CFK option in prompt mode**

```
>ADO
SONUMBER:
              NOW 91 12 7 PM
DN_OR_LEN:
>3 0 1 8
OPTKEY:
> 4
OPTION:
> CFK
KEYLIST:
> 1
KEYLIST:
> 2
KEYLIST:
>$
OPTKEY:
> $
```

#### Example of the CFK option in no-prompt mode

```
>ADO $ 3 0 1 8 4 CFK 1 2 $ $
```

## **Prompts**

The system prompts for the CFK option appear in the following table.

## **CFK – Call Forwarding on a Per Key Basis** (continued)

#### Input prompts for the CFK option

| Prompt    | Valid input                                                                               | Explanation                                                                                                    |
|-----------|-------------------------------------------------------------------------------------------|----------------------------------------------------------------------------------------------------|
| SONUMBER  | See SONUMBER in the Prompts table in Chapter 2 for information on valid inputs.           | The number of the service order that the user enters.                                                                                                    |
| DN_OR_LEN | See DN and LEN_OR_LTID in the Prompts table in Chapter 2 for information on valid inputs. | Enter the directory number (DN) or line equipment number (LEN) of the line. For an MDN line or MLH/DLH hunt members, if the user specifies a DN, the system prompts the user for the LEN. If the user enters the LEN, the system does not prompt the user for the DN. |
| OPTKEY    | <ul><li>1–69 for business set;</li><li>1, 2, 3, 4, or 7 for data unit</li></ul>           | Identifies key on business set or data unit to which the user assigns an option.                                                                                                    |
| OPTION    | See the Line service options table in Chapter 2 for a list of valid inputs.               | Options for a service to establish, modify, or delete. The user can specify a maximum of 20 options in each ADD, ADO, EST, or NEW command.                                                                                                    |
| KEYLIST   | Key number (1–69), list of key<br>numbers, or \$                                          | Appears when the user assigns a subset option to a multi-line set. Specifies key numbers of the DNs to which an option will apply.                                                                                                    |

## **CFK** to line class code compatibility

The following table shows CFK compatibility to LCC.

## **CFK – Call Forwarding on a Per Key Basis** (continued)

#### **CFK to LCC compatibility**

| Line class code                                 | Compatible?    |  |
|-------------------------------------------------|----------------|--|
| 1FR-1MR:                                        | No             |  |
| RES:                                            | No             |  |
| IBN:                                            | No             |  |
| 2FR-10FR:                                       | No             |  |
| CSD:                                            | No             |  |
| KEYSET LCCs:                                    | Yes (See note) |  |
| DATA-PDATA:                                     | No             |  |
| MADO-MPDA:                                      | No             |  |
| WATSLCC:                                        | No             |  |
| COIN LCC:                                       | No             |  |
| PBX LCC:                                        | No             |  |
| TWX LCC:                                        | No             |  |
| ZMD, ZMZPA:                                     | No             |  |
| Note: CFK is not compatible with the M2006 LCC. |                |  |

### **Assigning CFK**

The following functionalities apply to this option:

- set functionality applies
- subset functionality does not apply
- DN functionality does not apply
- key functionality does not apply

# **Option requirements**

There are no requirements for this option.

## CFK - Call Forwarding on a Per Key Basis (end)

#### **Notes**

The following notes apply to CFK:

- For a multiple appearance directory number (MADN) group on a business set with CFK, the system only supports the primary MADN member. CFK does not work for secondary members.
- CFK can be assigned to a DN or a feature key but not both.
- CFK needs its own key and lamp; the user must add the CFK to a key other than key 1. The user must move the CFB and CFD options to the same key as CFK.
- The user cannot assign the CFK and any of the following features on the same business set: CFU, CFI, CFF, CFRA.

#### Feature identification

Functionality: NTXE62AA

Feature number: AL0211

### **CFMDN – Call Forwarding MADN Secondary Member**

### **Description**

The Call Forwarding MADN Secondary Number (CFMDN) option lets secondary units of a multiple appearance directory number (MADN) group, activate call forwarding (CFF, CFU and CFI only) from a station. This option also lets secondary units deactivate call forwarding (CFF, CFU and CFI) from a station.

### **Example**

The following is an example of the CFMDN option. This example assigns the CFMDN option to a MADN line with a line equipment number (LEN) of 0 1 10 22.

#### **Example of the CFMDN option in prompt mode**

```
>ADO
SONUMBER: NOW 92 6 2 PM
>
DN_OR_LEN:
>011022
OPTKEY:
>2
OPTION:
> CFMDN
OPTKEY:
>$
```

#### Example of the CFMDN option in no-prompt mode

```
>ADO $ 0 1 10 22 2 CFMDN $
```

### **Prompts**

The system prompts for the CFMDN option appear in the following table.

## **CFMDN – Call Forwarding MADN Secondary Member** (continued)

#### Input prompts for the CFMDN option

| Prompt    | Valid input                                                                              | Explanation                                                                                                    |
|-----------|------------------------------------------------------------------------------------------|----------------------------------------------------------------------------------------------------|
| SONUMBER  | See SONUMBER in the Prompt table in Chapter 2 for information on valid inputs.           | The number of the service order that the user enters.                                                                                                    |
| DN_OR_LEN | See DN and LEN_OR_LTID in the Prompt table in Chapter 2 for information on valid inputs. | Enter the directory number (DN) or line equipment number (LEN) of the line. For an MDN line or MLH/DLH hunt members, if the user specifies a DN, then the system prompts the user for the LEN. If the user enters the LEN, then the system does not prompt the user for the DN. |
| OPTKEY    | <ul><li>1–69 for business set;</li><li>1, 2, 3, 4, or 7 for data unit</li></ul>          | Identifies key on business<br>set or data unit to which<br>the user assigns an                                                                                                    |
|           | 0 4 1: : :                                                                               | option.                                                                                                    |
| OPTION    | See the Line service options table in Chapter 2 for a list of valid inputs.              | Options for a service to establish, modify, or delete. The user can specify a maximum of 20 options in each ADD, ADO, EST, or NEW command.                                                                                                    |

## **CFMDN** to line class code compatibility

The following table shows CFMDN compatibility to LCC.

#### **CFMDN** to LCC compatibility

| Line class code | Compatible? |  |
|-----------------|-------------|--|
| 1FR-1MR:        | No          |  |
| RES:            | No          |  |
| IBN:            | Yes         |  |
|                 | —continued— |  |

### **CFMDN – Call Forwarding MADN Secondary Member** (continued)

#### **CFMDN to LCC compatibility** (continued)

| Line class code | Compatible? |  |
|-----------------|-------------|--|
| 2FR-10FR:       | No          |  |
| CSD:            | No          |  |
| KEYSET LCCs:    | Yes         |  |
| DATA-PDATA:     | No          |  |
| MADO-MPDA:      | No          |  |
| WATSLCC:        | No          |  |
| COIN LCC:       | No          |  |
| PBX LCC:        | No          |  |
| TWX LCC:        | No          |  |
| ZMD, ZMZPA:     | No          |  |
| —end—           |             |  |

### **Assigning CFMDN**

The following functionalities apply to this option:

- set functionality applies
- subset functionality does not apply
- DN functionality does not apply
- key functionality does not apply

## **Option requirements**

There are no requirements for this option.

#### **Notes**

The following notes apply to CFMDN:

- The user must assign the MDN option to a line before the user assigns the CFMDN option to the line.
- This option only appears on a QLEN of an electronic business set (EBS). It appears when the user assigns CFMDN to the primary DN key of the set.

#### Feature identification

Functionality: NTXA72AA

# **CFMDN – Call Forwarding MADN Secondary Member** (end)

Feature number: G0085

### **CFRA – Call Forwarding Remote Access**

### **Description**

The Call Forwarding Remote Access (CFRA) option allows a single-line set to use a line other than its own. The set uses this line to activate or deactivate CFU, CFI, CFF, or CFW. The options CFU, CFI, CFF, or CFW must already be present on the line the user activates or deactivates.

### **Example**

The following is an example of the CFRA option. This example adds CFRA to a current line with the CFU option.

#### **Example of the CFRA option in prompt mode**

```
>ADO
SONUMBER: NOW 91 12 17 AM
>
DN_OR_LEN:
> 7221234
OPTION:
>CFRA
CFRAPIN:
> 123
OPTION:
>$
```

#### Example of the CFRA option in no-prompt mode

```
>ADO $ 7221234 CFRA 123 $
```

### **Prompts**

The system prompts for the CFRA option appear in the following table.

## CFRA – Call Forwarding Remote Access (continued)

#### Input prompts for the CFRA option

| Prompt    | Valid input                                                                                     | Explanation                                                                                                    |
|-----------|-------------------------------------------------------------------------------------------------|----------------------------------------------------------------------------------------------------|
| SONUMBER  | See SONUMBER in the Prompts table in Chapter 2 for information on valid inputs.                 | The number of the service order that the user enters.                                                                                                    |
| DN_OR_LEN | See DN and LEN_OR_LTID in<br>the Prompts table in Chapter 2<br>for information on valid inputs. | Enter the directory number (DN) or line equipment number (LEN) of the line. For an MDN line or MLH/DLH hunt members, if the user specifies a DN, then the system prompts the user for the LEN. If the user enters the LEN, the system does not prompt user for the DN. |
| OPTION    | See the Line service options table in Chapter 2 for a list of valid inputs.                     | Options for a service to establish, modify or delete. The user can specify a maximum of 20 options in each ADD, ADO, EST, or NEW command.                                                                                                    |
| CFRAPIN   | 2–10 digits                                                                                     | The first personal identification number (PIN) the operating company assigns to the line.                                                                                                    |
| FIRSTUSE  | Y or N                                                                                          | Indicates if the user must change the PIN before using CFRA for the first time. This prompt applies when option SPP is entered in table. This field must be set to Y. This action requires the user to change their PIN with SPP before using CFRA for the first time. |

# CFRA to line class code compatibility

The following table shows CFRA compatibility to LCC.

## CFRA - Call Forwarding Remote Access (continued)

#### **CFRA to LCC compatibility**

| Line class code | Compatible?   |  |
|-----------------|---------------|--|
| 1FR-1MR:        | No            |  |
| RES:            | Yes           |  |
| IBN:            | Yes           |  |
| 2FR-10FR:       | No            |  |
| CSD:            | No            |  |
| KEYSET LCCs:    | Yes           |  |
| DATA-PDATA:     | Yes           |  |
| MADO-MPDA:      | Yes           |  |
| WATSLCC:        | No            |  |
| COIN LCC:       | No            |  |
| PBX LCC:        | No            |  |
| TWX LCC:        | No            |  |
| ZMD, ZMZPA:     | No (see note) |  |

**Note:** Lines with an LCC of ZMD or ZMZPA can have option CFRA assigned if field RES\_AS\_POTS of office parameter RES\_SO\_SIMPLIFICATION is "Y" and feature NC0485 is present. For more information, refer to Table OFCVAR in the Office Parameters Reference Manual.

## **Assigning CFRA**

The following functionalities apply to this option:

- set functionality applies
- subset functionality does not apply
- DN functionality does not apply
- key functionality does not apply

## **Option requirements**

The line must have the following options: CFU, CFI, CFF, or CFW.

## CFRA – Call Forwarding Remote Access (end)

#### **Feature identification**

Functionality: NTXN75AA

Feature number: NC0192

### CFS - Call Forwarding Simultaneous/Screening

### **Description**

The Call Forwarding Simultaneous/Screening (CFS) option allows the user to call forward more than one call through a station at a time.

## **Example**

The following is an example of the CFS option. This example adds CFS to an Integrated Business Network (IBN) line with DN 621-0001.

#### **Example of the CFS option in prompt mode**

```
>ADO
SONUMBER:
               NOW 92 3 27 AM
DN_OR_LEN:
> 6210001
OPTION:
> CFS
SIMULT:
> Y
NCFUIF:
> 5
NCFB:
> 1
NCFD:
> 1
SCREEN:
> Y
CFXNCOS:
> 100
OPTION:
> $
```

#### Example of the CFS option in no-prompt mode

```
>ADO $ 6210001 CFS Y 5 1 1 Y 100 $
```

## **Prompts**

The system prompts for the CFS option appear in the following table.

# **CFS – Call Forwarding Simultaneous/Screening** (continued)

#### Input prompts for the CFS option

| Prompt    | Valid input                                                                                    | Explanation                                                                                                    |
|-----------|------------------------------------------------------------------------------------------------|----------------------------------------------------------------------------------------------------|
| SONUMBER  | Refer to SONUMBER in the Prompts table in Chapter 2 for information on valid inputs.           | The number of the service order that the user enters.                                                                                                    |
| DN_OR_LEN | Refer to DN and LEN_OR_LTID in the Prompts table in Chapter 2 for information on valid inputs. | Enter the directory number (DN) or line equipment (LEN) for the line. For an MDN line or MLH/DLH hunt units, if the user specifies a DN, then the system prompts the user for the LEN. If the user enters the LEN, then the system does not prompt the user for the DN. |
| OPTION    | Refer to the "Line service options" table in Chapter 2 for a list of valid inputs.             | Options for a service to establish, modify, or delete. The user can specify a maximum of 20 options in each ADD, ADO, EST, or NEW command.                                                                                                    |
| SIMULT    | Y = Yes, N = No                                                                                | Indicates Call Forwarding Simultaneous.                                                                                                    |
| NCFUIF    | 1–1024                                                                                         | Maximum number of active calls the user can forward through a CFU, CFI, or CFF base station at the same time.                                                                                                    |
| NCFB      | 1–1024                                                                                         | Maximum number of active calls the user can forward through a CFB base station at the same time.                                                                                                    |
| NCFD      | 1–1024                                                                                         | The number of calls the user can forward for call forward do not answer at the same time.                                                                                                    |
|           | —continued—                                                                                    |                                                                                                    |

## **CFS – Call Forwarding Simultaneous/Screening** (continued)

#### Input prompts for the CFS option (continued)

| Prompt  | Valid input     | Explanation                           |
|---------|-----------------|---------------------------------------|
| SCREEN  | Y = Yes, N = No | Call forwarding screening capability. |
| CFXNCOS | 0–255           | Call forwarding NCOS.                 |
| —end—   |                 |                                       |

## CFS to line class code compatibility

The following table shows CFS compatibility to LCC.

#### CFS to LCC compatibility

| Line class code | Compatible? |  |
|-----------------|-------------|--|
| 1FR-1MR:        | No          |  |
| RES:            | No          |  |
| IBN:            | Yes         |  |
| 2FR-10FR:       | No          |  |
| CSD:            | No          |  |
| KEYSET LCCs:    | Yes         |  |
| DATA-PDATA:     | Yes         |  |
| MADO-MPDA:      | Yes         |  |
| WATSLCC:        | No          |  |
| COIN LCC:       | No          |  |
| PBX LCC:        | No          |  |
| TWX LCC:        | No          |  |
| ZMD, ZMZPA:     | No          |  |

### CFS - Call Forwarding Simultaneous/Screening (end)

### **Assigning CFS**

The following functionalities apply to this option:

- set functionality applies
- subset functionality does not apply
- DN functionality does not apply
- key functionality does not apply

### **Option requirements**

There are no requirements for this option.

#### **Notes**

The following notes apply to CFS:

- The user can add CFS to a line if one or more options are present on the line. These options are CFU, CFI, CFF, CFB, SCF, or CFD.
- When SIMULT is Y the CFS option is not compatible with the customer group option Control Multiple Call Forwarding (CMCF) located in Table CUSTSTN.

#### Feature identification

Functionality: NTX806AA

Feature number: F2915

#### CFTB - Call Forward Timed for CFB

### **Description**

The Call Forward Timed for CFB (CFTB) option is an MDC line option that enhances call cover. The CFTB option routes forwarded calls that are not answered to treatment after a time-out period determined earlier. Treatment can consist of a tone or an announcement.

### **Example**

The following is an example of the CFTB option.

*Note:* The user must already assign the Call Forward Busy (CFB) option to the line.

#### **Example of the CFTB option in prompt mode**

```
> ADO
SONUMBER: NOW 96 3 27 AM

DN_OR_LEN:
> 2463002
OPTION:
> CFTB
TIMEOUT_VAL:
> 30
TRMT_SEL:
> ANN
ANN_CLLI:
> CFTB_ANN
OPTION:
> $
```

#### Example of the CFTB option in no-prompt mode

```
> ADO $ 2463002 CFTB 30 ANN CFTB_ANN $
```

### **Prompts**

The system prompts for the CFTB option appear in the following table.

# **CFTB – Call Forward Timed for CFB** (continued)

### Input prompts for the CFTB option

| Prompt      | Valid input                                                                               | Explanation                                                                                                    |
|-------------|-------------------------------------------------------------------------------------------|----------------------------------------------------------------------------------------------------|
| SONUMBER    | See SONUMBER in the Prompts table in Chapter 2 for information on valid inputs.           | The number of the service order that the user enters.                                                                                                    |
| DN_OR_LEN   | See DN and LEN_OR_LTID in the Prompts table in Chapter 2 for information on valid inputs. | Enter the DN or LEN of the line. For an MDN line or MLH/DLH hunt members, if the user specifies a DN, then the system prompts the user for the LEN. If the user enters the LEN, then the user is not prompted for the DN. |
| OPTION      | CFTB                                                                                      | Option for a service to be establish, modify, or delete. The user can specify a maximum of 20 options in each ADD, ADO, EST, or NEW command. Enter CFTB for a line with CFB.                                              |
| TIMEOUT_VAL | 12 to 60                                                                                  | Time-out value that states how long the call should ring before the system routes the call to treatment.                                                                                                    |
| TRMT_SEL    | ANN or TONE                                                                               | Select an announcement or a tone for treatment. To select ANN, the user enters the ANN_CLLI. To select TONE, the user enters the TONE_CHOICE.                                                                             |
| ANN_CLLI    | CLLI name                                                                                 | Enter the common language location identifier (CLLI) for the announcement.                                                                                                    |
| TONE_CHOICE | BUSY or<br>REORDER                                                                        | Choose a busy or reorder tone.                                                                                                    |

## CFTB - Call Forward Timed for CFB (continued)

### CFTB to line class code compatibility

The following table shows CFTB compatibility to LCC.

#### **CFTB to LCC compatibility**

| Line class code | Compatible? |
|-----------------|-------------|
| 1FR-1MR:        | No          |
| RES:            | No          |
| IBN:            | Yes         |
| 2FR-10FR:       | No          |
| CSD:            | No          |
| KEYSET LCCs:    | Yes         |
| DATA-PDATA:     | No          |
| MADO-MPDA:      | No          |
| WATSLCC:        | No          |
| COIN LCC:       | No          |
| PBX LCC:        | No          |
| TWX LCC:        | No          |
| ZMD, ZMZPA:     | No          |

## **Assigning CFTB**

The following functionalities apply to this option:

- set functionality does not apply
- subset functionality does not apply
- DN functionality does apply
- key functionality does not apply

### **Option requirements**

CFTB has the following requirements:

- The user can assign the CFTB option only to MDC lines.
- The CFB option must exist on the line for the user to assign CFTB to the line.

# **CFTB – Call Forward Timed for CFB** (end)

#### **Notes**

There are no notes for this option.

### **Feature identification**

Functionality: MDC Standard

Feature number: AF6278

#### CFTD - Call Forward Timed for CFD

### **Description**

The Call Forward Timed for CFD (CFTD) option is an MDC line option that enhances the cover of calls. The CFTD option routes forwarded calls that are not answered to treatment after a time-out period determined earlier. Treatment can consist of a tone or an announcement.

### **Example**

The following is an example of the CFTD option.

*Note:* The user must already assign Call Forward Don't Answer (CFD) option to the line.

#### **Example of the CFTD option in prompt mode**

```
> ADO
SONUMBER: NOW 96 3 27 AM
>
DN_OR_LEN:
> 2463002
OPTION:
> CFTD
TIMEOUT_VAL:
> 30
TRMT_SEL:
> ANN
ANN_CLLI:
> CFTD_ANN
OPTION:
> $
```

#### Example of the CFTD option in no-prompt mode

```
> ADO $ 2463002 CFTD 30 ANN CFTD_ANN $
```

### **Prompts**

The system prompts for the CFTD option appear in the following table.

# **CFTD – Call Forward Timed for CFD** (continued)

#### Input prompts for the CFTD option

| Prompt      | Valid input                                                                                                 | Explanation                                                                                                    |
|-------------|----------------------------------------------------------------------------------------------------|----------------------------------------------------------------------------------------------------|
| SONUMBER    | See SONUMBER in the Prompts table in Chapter 2 for information on valid inputs.                             | The number of the service order that the user enters.                                                                                                    |
| DN_OR_LEN   | See DN and<br>LEN_OR_LTID<br>in the Prompts<br>table in Chapter<br>2 for<br>information on<br>valid inputs. | Enter the directory number (DN) or line equipment number (LEN) of the line. For an MDN line or MLH/DLH hunt units, if the user specifies a DN, then the system prompts the user for the LEN. If the user enters the LEN, then the system does not prompt the user for the DN. |
| OPTION      | CFTD                                                                                                    | Options for a service to establish, modify, or delete. The user can specify a maximum of 20 options in each ADD, ADO, EST, or NEW command. Enter CFTD for a line with CFD.                                                                                                    |
| TIMEOUT_VAL | 12 to 60                                                                                                    | Time-out value that states how long the call rings before the call routes to treatment.                                                                                                    |
| TRMT_SEL    | ANN or TONE                                                                                                 | Select an announcement or a tone for treatment. To select ANN, the user enters the ANN_CLLI. To select TONE, the user enters the TONE_CHOICE.                                                                                                    |
| ANN_CLLI    | CLLI name                                                                                                   | Enter the common language location identifier (CLLI) for the announcement.                                                                                                    |
| TONE_CHOICE | BUSY or<br>REORDER                                                                                          | Choose a busy or reorder tone.                                                                                                    |

## CFTD - Call Forward Timed for CFD (continued)

### CFTD to line class code compatibility

The following table shows CFTD compatibility to LCC.

#### **CFTD to LCC compatibility**

| Line class code | Compatible? |
|-----------------|-------------|
| 1FR-1MR:        | No          |
| RES:            | No          |
| IBN:            | Yes         |
| 2FR-10FR:       | No          |
| CSD:            | No          |
| KEYSET LCCs:    | Yes         |
| DATA-PDATA:     | No          |
| MADO-MPDA:      | No          |
| WATSLCC:        | No          |
| COIN LCC:       | No          |
| PBX LCC:        | No          |
| TWX LCC:        | No          |
| ZMD, ZMZPA:     | No          |

## **Assigning CFTD**

The following functionalities apply to the CFTD option:

- set functionality does not apply
- subset functionality does not apply
- DN functionality applies
- key functionality does not apply

### **Option requirements**

CFTD has the following requirements:

- The user can assign the CFTD option only to MDC lines.
- The CFD option must exist on the line for the user to assign CFTD.

#### **Notes**

There are no notes for this option.

## **CFTD – Call Forward Timed for CFD** (end)

### **Feature identification**

Functionality: MDC Standard

Feature number: AF6278

### CFU - Call Forwarding Universal

#### **Description**

The CFU option allows a station user to reroute incoming calls to another telephone number. This number can be in the MDC customer group, the local calling area, or a foreign exchange. The user can also forward the call to an attendant.

### **Example**

The following is an example of the CFU option. This example assigns CFU to a current electronic business set (EBS) with OVRDACR parameter.

#### **Example of the CFU option in prompt mode**

```
> ADO
SONUMBER: NOW 91 12 7 PM
>
DN_OR_LEN:
>3 0 1 8
OPTKEY:
>1
OPTION:
> CFU
OVRDACR:
> N
KEYLIST:
>$
OPTKEY:
>$
```

#### Example of the CFU option in no-prompt mode

```
>ADO $ 3 0 1 8 1 CFU N $ $
```

## **CFU – Call Forwarding Universal** (continued)

## **Prompts**

The system prompts for the CFU option appear in the following table.

#### Input prompts for the CFU option

| Prompt    | Vaild input                                                                                     | Explanation                                                                                                    |
|-----------|-------------------------------------------------------------------------------------------------|----------------------------------------------------------------------------------------------------|
| SONUMBER  | See SONUMBER in the Prompts table in Chapter 2 for information on valid inputs.                 | The number of the service order that the user enters.                                                                                                    |
| DN_OR_LEN | See DN and LEN_OR_LTID in<br>the Prompts table in Chapter 2<br>for information on valid inputs. | Enter the directory number (DN) or line equipment number (LEN) of an MDN line or MLH/DLH hunt members. If a DN is specified, the system prompts the user for the LEN. If the user enters the LEN, the system does not prompt the user for the DN. |
| OPTKEY    | 1–69 for business set; 1, 2, 3, 4, or 7 for data unit                                           | Identifies key on business set or data unit to which the user assigns an option.                                                                                                    |
| OPTION    | See the Line service options table in Chapter 2 for a list of valid inputs.                     | Service options the user establishes, modifies, or deletes. The user can specify a maximum of 20 options in a single ADD, ADO, EST, or NEW command.                                                                                               |
| OVRDACR   | Y = Yes, N = No                                                                                 | Override for account code required.                                                                                                    |
| KEYLIST   | Key number (1–69), list of key numbers, or \$                                                   | Appears when the user assigns a subset option to a multi-line set. Specifies the key numbers of the DNs to which an option will apply.                                                                                                    |

### **CFU – Call Forwarding Universal** (continued)

### CFU to line class code compatibility

The following table shows CFU compatibility to LCC.

#### **CFU to LCC compatibility**

| Line class code | Compatible? |  |
|-----------------|-------------|--|
| 1FR-1MR:        | No          |  |
| RES:            | No          |  |
| IBN:            | Yes         |  |
| 2FR-10FR:       | No          |  |
| CSD:            | No          |  |
| KEYSET LCCs:    | Yes         |  |
| DATA-PDATA:     | Yes         |  |
| MADO-MPDA:      | Yes         |  |
| WATSLCC:        | No          |  |
| COIN LCC:       | No          |  |
| PBX LCC:        | No          |  |
| TWX LCC:        | No          |  |
| ZMD, ZMZPA:     | No          |  |

### **Assigning CFU**

The following functionalities apply to the CFU option:

- set functionality applies.
- subset functionality does not apply.
- DN functionality does not apply.
- key functionality does not apply.

### **Option requirements**

There are no requirements for this option.

#### **Notes**

There are no notes for this option.

# CFU - Call Forwarding Universal (end)

### **Feature identification**

Functionality: NTX100AA

Feature number: F1815

# **CFW – Call Forwarding**

### **Description**

The CFW option allows the user to forward calls to another location.

### **Example**

The following is an example of the CFW option.

#### **Example of the CFW option in prompt mode**

```
>ADO
SONUMBER: NOW 92 4 14 PM
DN_OR_LEN:
>0 0 0 5
OPTION:
> CFW
CFWTYPE:
> F
SCRNCL:
> TINT
NUMCALLS:
> 1
STATE: I
FDN:
>6215523
OPTION:
>$
```

#### Example of the CFW option in no-prompt mode

```
>ADO $ 0 0 0 5 CFW F TINT 1 $ 6215523 $
```

# CFW - Call Forwarding (continued)

## **Prompts**

The system prompts for the CFW option appear in the following table.

#### Input prompts for the CFW option

| Prompt    | Valid input                                                                               | Explanation                                                                                                    |  |
|-----------|-------------------------------------------------------------------------------------------|----------------------------------------------------------------------------------------------------|--|
| SONUMBER  | See SONUMBER in the Prompts table in Chapter 2 for information on valid inputs.           | The number of the service order the user enters.                                                                                                    |  |
| DN_OR_LEN | See DN and LEN_OR_LTID in the Prompts table in Chapter 2 for information on valid inputs. | Enter the DN or LEN of the line. For an MDN line or MLH/DLH hunt members, if a DN is specified, the system prompts the user for the LEN. If the user enters the LEN, the system does not prompt the user for the DN. |  |
| OPTION    | See the Line service options table in Chapter 2 for a list of valid inputs.               | Service options the user establishes, modifies, or deletes. The user can specify a maximum of 20 options in any single ADD, ADO, EST, or NEW command.                                                                |  |
| CFWTYPE   | C = customer                                                                              | Type of call forwarding.                                                                                                    |  |
|           | F = fixed                                                                                 |                                                                                                    |  |
|           | U = usage sensitive pricing                                                               |                                                                                                    |  |
| SCRNCL    | Defined in Table CLSVSCRC.                                                                | Screening by class of service.                                                                                                    |  |
| NUMCALLS  | 0–1024                                                                                    | The number of calls the user can forward at the same time.                                                                                                    |  |
|           | —continued—                                                                               |                                                                                                    |  |

### **CFW – Call Forwarding** (continued)

#### Input prompts for the CFW option (continued)

| Prompt | Valid input                         | Explanation                                                                                          |
|--------|-------------------------------------|----------------------------------------------------------------------------------------------------|
| STATE  | A = active                          | State of absent subscriber intercept.                                                                |
|        | I= inactive                         | Inactive is normally used. Active and wait are                                                       |
|        | W = wait                            | read-only conditions. The wait condition occurs when a customer updates call forwarding information. |
| FDN    | 1–30 digits. "\$" must not be used. | Number to which calls will be forwarded.                                                             |
| —end—  |                                     |                                                                                                    |

## CFW to line class code compatibility

The following table shows CFW compatibility to LCC.

#### **CFW to LCC compatibility**

| Line class code                                                | Compatible?     |  |
|----------------------------------------------------------------|-----------------|--|
| 1FR-1MR:                                                       | Yes             |  |
| RES:                                                           | Yes             |  |
| IBN:                                                           | No              |  |
| 2FR-10FR:                                                      | No              |  |
| CSD:                                                           | No              |  |
| KEYSET LCCs:                                                   | No (see note 1) |  |
| DATA-PDATA:                                                    | No              |  |
| MADO-MPDA:                                                     | No              |  |
| WATSLCC:                                                       | No              |  |
| COIN LCC:                                                      | No              |  |
| Note 1: CFW is compatible with the PSET and M5000 series LCCs. |                 |  |
| Note 2: CFW is not compatible with the PBM LCC.                |                 |  |
| —continued—                                                    |                 |  |

# CFW - Call Forwarding (end)

#### CFW to LCC compatibility (continued)

| Line class code                               | Compatible?               |
|-----------------------------------------------|---------------------------|
| PBX LCC:                                      | Yes (see note 2)          |
| TWX LCC:                                      | No                        |
| ZMD, ZMZPA:                                   | Yes                       |
| Note 1: CFW is compatible with the PSI        | ET and M5000 series LCCs. |
| <b>Note 2:</b> CFW is not compatible with the | PBM LCC.                  |
| —en                                           | d—                        |

# **Assigning CFW**

The following functionalities apply to this option:

- set functionality does not apply.
- subset functionality applies.
- DN functionality does not apply.
- key functionality does not apply.

# **Option requirements**

There are no requirements for this option.

#### **Notes**

The NUMCALLS prompt is optional.

# **Feature identification**

Functionality: does not apply

Feature number: does not apply

#### CHD - Call Hold

### **Description**

The Call Hold (CHD) option allows a subscriber with a 500/2500 set to hold a call. If a party does not go off-hook, the subscriber can hold a call for any period of time. When this action occurs, the station with CHD can perform other tasks. These tasks include speed call programming or call pickup, as a call holds. The subscriber can only put one call on hold at a time.

## **Example**

The following is an example of the CHD option.

#### **Example of the CHD option in prompt mode**

```
>ADO
SONUMBER: NOW 92 5 7 PM
>
DN_OR_LEN:
>01124
OPTION:
> CHD
OPTION:
> $
```

#### Example of the CHD option in no-prompt mode

```
>ADO $ 0 1 1 24 CHD $
```

## CHD - Call Hold (continued)

# **Prompts**

The system prompts for the CHD option appear in the following table.

#### Input prompts for the CHD option

| Prompt    | Valid input                                                                               | Explanation                                                                                                    |
|-----------|-------------------------------------------------------------------------------------------|----------------------------------------------------------------------------------------------------|
| SONUMBER  | See SONUMBER in the Prompts table in Chapter 2 for information on valid inputs.           | The number of the service order the user enters.                                                                                                    |
| DN_OR_LEN | See DN and LEN_OR_LTID in the Prompts table in Chapter 2 for information on valid inputs. | Enter the directory number (DN) or line equipment number (LEN) of an MDN line or MLH/DLH hunt members. If a DN is specified, the system prompts the user for the LEN. If the user enters the LEN, the system does not prompt the user for the DN. |
| OPTION    | See the Line service options table in Chapter 2 for a list of valid inputs.               | Service options the user establishes, changes, or deletes. The user can specify a maximum of 20 options in any single ADD, ADO, EST, or NEW command.                                                                                              |

# CHD to line class code compatibility

The following table shows CHD compatibility to LCC.

#### CHD to LCC compatibility

| Line class code | Compatible? |  |
|-----------------|-------------|--|
| 1FR-1MR:        | No          |  |
| RES:            | No          |  |
| IBN:            | Yes         |  |
| 2FR-10FR:       | No          |  |
|                 | —continued— |  |

# CHD - Call Hold (end)

#### CHD to LCC compatibility (continued)

| Line class code | Compatible? |  |
|-----------------|-------------|--|
| CSD:            | No          |  |
| KEYSET LCCs:    | No          |  |
| DATA-PDATA:     | No          |  |
| MADO-MPDA:      | No          |  |
| WATSLCC:        | No          |  |
| COIN LCC:       | No          |  |
| PBX LCC:        | No          |  |
| TWX LCC:        | No          |  |
| ZMD, ZMZPA:     | No          |  |
|                 | end         |  |

## **Assigning CHD**

The following functionalities apply to the CHD option:

- set functionality does not apply.
- subset functionality does not apply.
- DN functionality does not apply
- key functionality does not apply.

# **Option requirements**

There are no requirements for this option.

#### **Notes**

There are no notes for this option.

# **Feature identification**

Function: NTX435AA

Feature number: BC0948

### **CID – Calling Identification Number**

### **Description**

The Calling Identification Number (CID) option allows an operating company to display the calling party identification number. The calling party identification number appears for 800 calls on residential (RES), Integrated Business Network (IBN), and Automatic Call Distribution (ACD) on Centrex lines.

## **Example**

The following display is an example of option CID added to a Centrex line. This example adds option CID to directory number (DN) 5553250.

#### **Example of the CID option**

```
>ADO
SONUMBER: NOW 94 2 3 PM
DN_OR_LEN:
> 5553250
OPTKEY:
> 1
OPTION:
> NTS_CID
OPTKEY:
> $
COMMAND AS ENTERED
ADO NOW 94 2 3 PM 5553250 (1 NTS_CID ) $
ENTER Y TO CONFIRM, N TO REJECT OR E TO EDIT
```

## CID - Calling Identification Number (continued)

## **Prompts**

The system prompts for the CID option appear in the following table.

#### Input prompts for the CID option

| Prompt    | Valid input                                        | Explanation                                                             |
|-----------|----------------------------------------------------|-------------------------------------------------------------------------|
| DN_OR_LEN | 7-digit DN or LEN                                  | Indicates the 7-digit DN or LEN of the key set to be changed.           |
| OPTKEY    | 1–69 for MBS<br>1, 2, 3, 4, or 7 for<br>data units | Identifies the key of MBS or data unit set where an option is assigned. |
| OPTION    | NTS_CID                                            | Assigns Calling Number Identification to the line.                      |

*Note:* The prompt OPTKEY does not appear when the user accesses CMS lines

# CID to line class code compatibility

The following table shows CID compatibility to LCC.

CID to LCC compatibility

| Line class code | Compatible? |  |
|-----------------|-------------|--|
| 1FR-1MR:        | Yes         |  |
| RES:            | Yes         |  |
| IBN:            | Yes         |  |
| PSET:           | Yes         |  |
| 2FR-10FR:       | No          |  |
| CSD:            | No          |  |
| KEYSET LCCs:    | Yes         |  |
| DATA-PDATA:     | No          |  |
| MADO-MPDA:      | No          |  |
| WATSLCC:        | No          |  |
| COIN LCC:       | No          |  |
| -continued-     |             |  |

### CID – Calling Identification Number (continued)

#### CID to LCC compatibility (continued)

| Line class code | Compatible? |  |
|-----------------|-------------|--|
| PBX LCC:        | No          |  |
| TWX LCC:        | No          |  |
| ZMD, ZMZPA:     | No          |  |
| —end—           |             |  |

## **Assigning CID**

The following functions apply to the CID option:

- DN functionality applies.
- set functionality does not apply.
- subset functionality does not apply.
- key functionality does not apply.

#### **Option requirements**

The peripheral module (PM) requires a CLASS modem resource (CMR) card only for CMS lines. If the PM does not support a CMR card, the SERVORD rejects CID when SERVORD attempts to add CID to a line. (This condition does not apply to Centrex lines.)

#### **Notes**

The following notes apply to CID:

- The external symbol for option CID is NTS\_CID. The symbol is used during SERVORD access.
- Option CID was available for customer groups. Call processing now checks each directory number (DN) subscription at the end office (EO).
- Option CID is supported on RES, IBN, and ACD on Centrex lines for telephone sets with display abilities.

# **CID – Calling Identification Number** (end)

### **Feature identification**

Function: NTS per DN Subscription Controls

Feature number: AQ1064

Function: NTS CMS Restructure

Feature number: AQ1081

#### **CIF – Controlled Interflow**

### **Description**

The Controlled Interflow (CIF) option allows a supervisor to place an automatic call distribution (ACD) group in a controlled interflow mode. A controlled interflow mode directs new incoming calls to a route determined by the customer in Table ACDGRP.

### **Example**

The following is an example of the CIF option. This example adds CIF to key 5 of an electronic business set with LEN 2 0 0 8.

#### **Example of the CIF option in prompt mode**

```
>ADO
SONUMBER:
             NOW 92 1 3 AM
DN_OR_LEN:
>2 0 0 8
OPTKEY:
> 5
OPTION:
> CIF
ACDGROUP:
> USAA1
OPTKEY:
>$
```

#### Example of the CIF option in no-prompt mode

```
>ADO $ 2 0 0 8 5 CIF USAA1 $
```

# CIF - Controlled Interflow (continued)

# **Prompts**

The system prompts for the CIF option appear in the following table.

#### Input prompts for the CIF option

| Prompt    | Valid input                                                                                          | Explanation                                                                                                    |
|-----------|----------------------------------------------------------------------------------------------------|----------------------------------------------------------------------------------------------------|
| SONUMBER  | See SONUMBER in the Prompts table in Chapter 2 for information on correct inputs.                    | The number of the service order the user enters.                                                                                                    |
| DN_OR_LEN | See DN and LEN_OR_LTID in<br>the Prompts table in Chapter 2<br>for information on correct<br>inputs. | Enter the DN or LEN of the line. For a MDN line or MLH/DLH hunt members if the user specifies a DN, the system prompts the user for the LEN. If the user enters the LEN, the system does not prompt the user for the DN. |
| OPTION    | See the Line service options table in Chapter 2 for a list of correct inputs.                        | Service options the user establishes, changes, or deletes. The user can specify to a maximum of 20 options in any single ADD, ADO, EST, or NEW command.                                                                  |
| OPTKEY    | 1 to 69 for business set.                                                                            | Identifies key on business<br>set or data unit where an                                                                                                    |
|           | 1, 2, 3, 4, or 7 for data unit.                                                                      | option is assigned.                                                                                                    |
| ACDGROUP  | Alphanumeric                                                                                         | The name of the automatic call distribution group name. The name is a group identifier the user must datafill in Table ACDGRP.                                                                                           |

## CIF – Controlled Interflow (continued)

## CIF to line class code compatibility

The following table shows CIF compatibility to LCC.

#### CIF to LCC compatibility

| Line class code                           | Compatible?    |  |
|-------------------------------------------|----------------|--|
| 1FR-1MR:                                  | No             |  |
| RES:                                      | No             |  |
| IBN:                                      | No             |  |
| 2FR-10FR:                                 | No             |  |
| CSD:                                      | No             |  |
| KEYSET LCCs:                              | Yes (see note) |  |
| DATA-PDATA:                               | No             |  |
| MADO-MPDA:                                | No             |  |
| WATSLCC:                                  | No             |  |
| COIN LCC:                                 | No             |  |
| PBX LCC:                                  | No             |  |
| TWX LCC:                                  | No             |  |
| ZMD, ZMZPA:                               | No             |  |
| Note: CIF cannot work with the M3000 LCC. |                |  |

# **Assigning CIF**

The following functionalities apply to the CIF option:

- key functionality applies.
- set functionality does not apply.
- subset functionality does not apply.
- DN functionality does not apply.

# **Option requirements**

The user must assign the SUPR option to key 1 before the user can assign the CIF option.

# CIF - Controlled Interflow (end)

#### **Notes**

The following notes apply to CIF:

- Multiple CIF keys can be assigned to a supervisor set. One CIF key can be defined for each ACD group.
- The ACDGROUP of the CIF key must be in the same customer group as the INCALLS or PDN key of the set.
- CIF cannot be assigned to key 1. CIF must be assigned to a key that has an associated lamp.

#### **Feature identification**

Function: NTX416AF

Feature number: AD1612

## **CIR - Circular Hunt**

## **Description**

The Circular Hunt (CIR) option allows hunting to complete a full cycle through a hunt group. The dialed directory number does not prevent the CIR option.

# **Example**

The following is an example of the CIR option.

#### Example of the CIR option in prompt mode

```
>ADO
SONUMBER:
           NOW 92 3 27 AM
DN OR LEN:
> 6210002
OPTION:
> CIR
OPTION:
> $
```

#### Example of the CIR option in no-prompt mode

```
>ADO $ 6210002 CIR $
```

## **CIR – Circular Hunt** (continued)

# **Prompts**

The system prompts for the CIR option appear in the following table.

#### Input prompts for the CIR option

| Prompt    | Valid input                                                                                          | Explanation                                                                                                    |
|-----------|----------------------------------------------------------------------------------------------------|----------------------------------------------------------------------------------------------------|
| SONUMBER  | See SONUMBER in the Prompts table in Chapter 2 for information on correct inputs.                    | The number of the service order the user enters.                                                                                                    |
| DN_OR_LEN | See DN and LEN_OR_LTID in<br>the Prompts table in Chapter 2<br>for information on correct<br>inputs. | Enter the DN or LEN of<br>the line. For a MDN line<br>or MLH/DLH hunt<br>members, if the user<br>specifies a DN, the<br>system prompts for the<br>LEN. If the user enters<br>the LEN, the system does<br>not prompt for the DN. |
| OPTION    | See the Line service options table in Chapter 2 for a list of correct inputs.                        | Service options the user establishes, changes, or deletes. The user can specify to a maximum of 20 options in any single ADD, ADO, EST, or NEW command.                                                                         |

# CIR to line class code compatibility

The following table shows CIR compatibility to LCC.

#### **CIR to LCC compatibility**

| Line class code | Compatible? |  |
|-----------------|-------------|--|
| 1FR-1MR:        | Yes         |  |
| RES:            | Yes         |  |
| IBN:            | Yes         |  |
| 2FR-10FR:       | No          |  |
| CSD:            | Yes         |  |
|                 | —continued— |  |

# CIR - Circular Hunt (end)

#### CIR to LCC compatibility (continued)

| Line class code | Compatible? |  |
|-----------------|-------------|--|
| KEYSET LCCs:    | Yes         |  |
| DATA-PDATA:     | Yes         |  |
| MADO-MPDA:      | Yes         |  |
| WATSLCC:        | Yes         |  |
| COIN LCC:       | No          |  |
| PBX LCC:        | Yes         |  |
| TWX LCC:        | Yes         |  |
| ZMD, ZMZPA:     | No          |  |
|                 | —end—       |  |

### **Assigning CIR**

The following functionalities apply to the CIR option:

- set functionality applies.
- subset functionality does not apply.
- DN functionality does not apply.
- key functionality does not apply.

# **Option requirements**

There are no requirements for this option.

#### **Notes**

The following notes apply to CIR:

- CIR is a hunt group option that applies to the complete hunt group.
- INWATS lines must belong to hunt groups.
- CIR can only be added to lines that belong to hunt groups.
- CIR can only be applied to the pilot of a hunt group.

#### Feature identification

Function: NTX100AB NTX007AB NTX250AA

Feature number: F1237 F0350,F0351 F3165 (IBN) (PBX) (DATAPATH)

### CLF - Calling Line Identification with Flash

#### **Description**

The Calling Line Flash (CLF) option allows a subscriber to hold an incoming call in the switch. The subscriber flashes the hookswitch and stays off-hook to hold an incoming call in the switch. After the DMS-100 receives the hookswitch flash, the DMS-100 generates a log report and an alarm at the central office. The CLF option allows the subscriber to trace the call back to the originating party.

*Note:* The CLF option does not work with call-originating integrated services digital network (ISDN) telephone sets. A user can call from an ISDN phone set to an Integrated Business Network (IBN) line that has CLF assigned. When this event occurs, the IBN set flashes the hookswitch and dials the CLF code (#11). *The ISDN set does not remain held* by the CLF feature. When the IBN set attempts to apply the CLF, an FTR138 log generates. When this event occurs, the treatment is set to FNAL (FEATURE\_NOT\_ALLOWED).

## **Example**

The following is an example of the CLF option.

#### Example of the CLF option in prompt mode

```
>ADO
SONUMBER: NOW 92 5 7 PM
>
DN_OR_LEN:
>0 1 1 24
OPTION:
> CLF
OPTION:
> $
```

#### Example of the CLF option in no-prompt mode

```
>ADO $ 0 1 1 24 CLF $
```

# **CLF – Calling Line Identification with Flash** (continued)

# **Prompts**

The system prompts for the CLF option appear in the following table.

#### Input prompts for the CLF option

| Prompt    | Valid input                                                                                          | Explanation                                                                                                    |
|-----------|----------------------------------------------------------------------------------------------------|----------------------------------------------------------------------------------------------------|
| SONUMBER  | See SONUMBER in the Prompts table in Chapter 2 for information on correct inputs.                    | The number of the service order the user enters.                                                                                                    |
| DN_OR_LEN | See DN and LEN_OR_LTID in<br>the Prompts table in Chapter 2<br>for information on correct<br>inputs. | Enter the DN or LEN of<br>the line. For a MDN line<br>or MLH/DLH hunt<br>members, if the user<br>specifies a DN, the<br>system prompts for the<br>LEN. If the user enters<br>the LEN, the system does<br>not prompt for the DN. |
| OPTION    | See the Line service options table in Chapter 2 for a list of correct inputs.                        | Service option the user establishes, changes, or deletes. The user can specify to a maximum of 20 options in any single ADD, ADO, EST, or NEW command.                                                                          |

# **CLF** to line class code compatibility

The following table shows CLF compatibility to LCC.

#### **CLF to LCC compatibility**

| Line class code                         | Compatible? |  |
|-----------------------------------------|-------------|--|
| 1FR-1MR:                                | Yes         |  |
| RES:                                    | Yes         |  |
| IBN:                                    | No          |  |
| 2FR-10FR:                               | No          |  |
| Note: CLF cannot work with the CFD LCC. |             |  |
| -continued-                             |             |  |

# CLF - Calling Line Identification with Flash (end)

#### **CLF to LCC compatibility** (continued)

| Line class code                         | Compatible?    |  |
|-----------------------------------------|----------------|--|
| CSD:                                    | No             |  |
| KEYSET LCCs:                            | No             |  |
| DATA-PDATA:                             | No             |  |
| MADO-MPDA:                              | No             |  |
| WATSLCC:                                | Yes            |  |
| COIN LCC:                               | Yes (See note) |  |
| PBX LCC:                                | No             |  |
| TWX LCC:                                | Yes            |  |
| ZMD, ZMZPA:                             | Yes            |  |
| Note: CLF cannot work with the CFD LCC. |                |  |
| —end—                                   |                |  |

# **Assigning CLF**

The following functions apply to the CLF option:

- set functionality does not apply.
- subset functionality does not apply.
- DN functionality does not apply.
- key functionality does not apply.

# **Option requirements**

There are no requirements for this option.

#### **Notes**

The CLF option can be referred to as Malicious Call Hold (MCH). CLF is for one-line sets. MCH is for business sets.

#### Feature identification

Function: NTX100AA

Feature number: BV0415, BV0416

## **CLI – Calling Line Identification**

### **Description**

Local and toll calls can stop on the line of the subscriber. If the calls stop, the Calling Line Identification (CLI) option records the following information on the DMS log system:

- the directory number of the calling party.
- the trunk number (if the called party is at another switching center).
- the date and time.

## **Example**

The following is an example of the CLI option.

#### Example of the CLI option in prompt mode

```
>ADO
SONUMBER:
             NOW 92 5 7 PM
DN_OR_LEN:
>0 1 1 16
OPTKEY:
> 1
OPTION:
> CLI
OPTKEY:
> $
```

#### Example of the CLI option in no-prompt mode

```
>ADO $ 0 1 1 16 1 CLI $
```

# **CLI – Calling Line Identification** (continued)

## **Prompts**

The system prompts for the CLI option appear in the following table.

#### Input prompts for the CLI option

| Prompt    | Valid input                                                                                          | Explanation                                                                                                    |
|-----------|----------------------------------------------------------------------------------------------------|----------------------------------------------------------------------------------------------------|
| SONUMBER  | See SONUMBER in the Prompts table in Chapter 2 for information on correct inputs.                    | The number of the service order the user enters.                                                                                                    |
| DN_OR_LEN | See DN and LEN_OR_LTID in<br>the Prompts table in Chapter 2<br>for information on correct<br>inputs. | Enter the DN or LEN of<br>the line. For a MDN line<br>or MLH/DLH hunt<br>members, if the user<br>specifies a DN, the<br>system prompts for the<br>LEN. If the user enters<br>the LEN, the system does<br>not prompt for the DN. |
| OPTION    | See the Line service options table in Chapter 2 for a list of correct inputs.                        | Service options the user establishes, changes, or deletes. The user can specify to a maximum of 20 options in any single ADD, ADO, EST, or NEW command.                                                                         |
| OTPKEY    | 1–69 for business set.                                                                               | Identifies key on business set or data unit where an                                                                                                    |
|           | 1, 2, 3, 4, or 7 for data unit.                                                                      | option is assigned.                                                                                                    |

# CLI to line class code compatibility

The following table shows CLI compatibility to LCC.

## **CLI – Calling Line Identification** (continued)

#### **CLI to LCC compatibility**

| Line class code                         | Compatible?    |  |
|-----------------------------------------|----------------|--|
| 1FR-1MR:                                | Yes            |  |
| RES:                                    | Yes            |  |
| IBN:                                    | Yes            |  |
| 2FR-10FR:                               | Yes            |  |
| CSD:                                    | Yes            |  |
| KEYSET LCCs:                            | Yes            |  |
| DATA-PDATA:                             | Yes            |  |
| MADO-MPDA:                              | Yes            |  |
| WATSLCC:                                | Yes            |  |
| COIN LCC:                               | Yes (See note) |  |
| PBX LCC:                                | Yes            |  |
| TWX LCC:                                | Yes            |  |
| ZMD, ZMZPA:                             | Yes            |  |
| Note: CLI cannot work with the CFD LCC. |                |  |

## **Assigning CLI**

The following functionalities apply to the CLI option:

- DN functionality does apply.
- set functionality does not apply.
- subset functionality does not apply.
- key function does not apply.

## **Option requirements**

There are no requirements for this option.

#### **Notes**

There are no notes for this option.

# CLI - Calling Line Identification (end)

## **Feature identification**

Function: NTX801AA

Feature number: BR0320

## **Description**

Option CLNT900 allows the operating company to identify a 900 client directory number (DN) as a 900 number for the following items:

- RES/1FR
- RES/1MR
- **RES**
- **PBX**
- PBM
- keyset
- **ZMD**
- **ZMZPA**
- **IBN**
- **PSET**
- **INWATS**
- hunt group DN LCCs

SERVORD cannot be used to assign the CLNT900 option to DNs like ACD/UCD virtual DNs and special translation DNs for trunk routing. The user must enter ACD/UCD in Table DNROUTE before the user assigns the CLNT900 option in Table DNFEAT.

# **Example**

The following is an example of the CLNT900 option.

#### Example of the CLNT900 option

```
> servord
so:
> ado $ 6246112
OPTION:
> cInt900
OPTION:
>$
COMMAND AS ENTERED:
ADO NOW 97 04 01 1 AM 6246112 (CLNT900) $
ENTER Y TO CONFIRM, N TO REJECT OR E TO EDIT
> y
```

## CLNT900 - 900 Client (continued)

### **Prompts**

The CLNT900 option does not introduce new system prompts in the SERVORD application.

### **CLNT900** to line class code compatibility

The following table shows 900FP compatibility to LCC.

#### **CLNT900** to LCC compatibility

| Line class code | Compatible?         |
|-----------------|---------------------|
| 1FR-1MR:        | Yes (refer to Note) |
| RES:            | Yes                 |
| IBN:            | Yes                 |
| 2FR-10FR:       | No                  |
| CSD:            | No                  |
| KEYSET LCCs:    | Yes                 |
| DATA-PDATA:     | No                  |
| MADO-MPDA:      | No                  |
| WATSLCC:        | Yes                 |
| COIN LCC:       | No                  |
| PBX LCC:        | Yes                 |
| PBM LCC:        | Yes                 |

*Note:* When the universal access is not active, field RES\_AS\_POTS for office parameter RES\_SO\_SIMPLIFICATION is Y (yes). When this condition occurs, a Plain Ordinary Telephone Service (POTS) line becomes a RES line when CLNT900 adds to a line. This new RES line returns to POTS when the CLNT900 option removes from the line. This condition occurs if the CLNT900 option is the last RES option removed.

—continued—

#### **CLNT900 – 900 Client** (end)

#### **CLNT900 to LCC compatibility** (continued)

| Line class code | Compatible?    |
|-----------------|----------------|
| TWX LCC:        | No             |
| ZMD, ZMZPA:     | Yes (see Note) |

Note: When the universal access is not active, field RES AS POTS for office parameter RES\_SO\_SIMPLIFICATION is Y (yes). When this condition occurs, a Plain Ordinary Telephone Service (POTS) line becomes a RES line when CLNT900 adds to a line. This new RES line returns to POTS when the CLNT900 option removes from the line. This condition occurs if the CLNT900 option is the last RES option removed.

-end-

## **Assigning CLNT900**

The following functionalities apply to the CLNT900 option:

- DN functionality does apply.
- set functionality does not apply.
- subset functionality does not apply.
- key function does not apply.

# **Option requirements**

900FP requires connections to the CCS7 network and depends on the following packages to function:

- NTX167AB SS7 trunk signaling base SS700001 NA002 NA004.
- NTX167AB SS7 trunk signaling base ISP70001 NA005 NA007.

#### **Notes**

There are no notes for this option.

#### Feature identification

Function: CSTC0101

Feature number: AJ4374

### **CLSUP - Call Supervisor**

## **Description**

The Call Supervisor (CLSUP) option allows an automatic call distribution (ACD) agent to call the supervisor with one key. The CLSUP key also answers calls from the supervisor that the CAG key originates.

## **Example**

The following is an example of the CLSUP option. This example establishes a new business set line in an ACD group and assigns the CLSUP option to key 2.

#### Example of the CLSUP option in prompt mode

```
> ADO
SONUMBER: NOW 92 3 27 AM

DN_OR_LEN:
> 6210101
OPTKEY:
> 2
OPTION:
> CLSUP
MSBOVRD:
> Y
DIFFINC:
> N
OPTKEY:
> 8
```

#### Example of the CLSUP option in no-prompt mode

```
> ADO $ 6210101 2 CLSUP Y N $
```

## **Prompts**

The system prompts for the CLSUP option appear in the following table.

# **CLSUP – Call Supervisor** (continued)

#### Input prompts for the CLSUP option

| Prompt    | Valid input                                                                                         | Explanation                                                                                                    |
|-----------|----------------------------------------------------------------------------------------------------|----------------------------------------------------------------------------------------------------|
| SONUMBER  | See SONUMBER in the "Prompts" table in Chapter 2 for information on correct inputs.                 | The service order number the user enters.                                                                                                    |
| DN_OR_LEN | See DN and LEN_OR_LTID in the<br>"Prompts" table in Chapter 2 for<br>information on correct inputs. | Enter the DN or LEN of the line. For an MDN line or MLH/DLH hunt members, if the user specifies a DN, the system prompts the user for the LEN. If the user enters the LEN, the system does not prompt the user to enter the DN. |
| OPTION    | See the "Line service options" table in Chapter 2 for a list of correct inputs.                     | Option(s) for a service to establish, change, or delete. A user can specify a maximum of 20 options for any ADD, ADO, EST, or NEW command.                                                                                      |
| OPTKEY    | 1 to 69 for business set; 1, 2, 3, 4, or 7 for data unit                                            | Identifies the key on a business set or data unit that the user assigns an option to.                                                                                                    |
| MSBOVRD   | Y = Yes, N = No                                                                                     | Make set busy override.                                                                                                    |
| DIFFINC   | Y = Yes, N = No                                                                                     | Indicates if the ACD group and subgroup are different than those of the ACD INCALLS.                                                                                                    |

# **CLSUP** to line class code compatibility

The following table shows option CLSUP compatibility to LCC.

### Option CLSUP to LCC compatibility

| Line class code                                               | Compatible? |
|---------------------------------------------------------------|-------------|
| 1FR-1MR:                                                      | No          |
| RES:                                                          | No          |
| IBN:                                                          | No          |
| Note: Option CLSUP cannot work with the M2006 and M3000 LCCs. |             |
| —continued—                                                   |             |

## **CLSUP – Call Supervisor** (continued)

#### Option CLSUP to LCC compatibility (continued)

| Line class code                                               | Compatible?    |
|---------------------------------------------------------------|----------------|
| 2FR-10FR:                                                     | No             |
| CSD:                                                          | No             |
| KEYSET LCCs:                                                  | Yes (See Note) |
| DATA-PDATA:                                                   | No             |
| MADO-MPDA:                                                    | No             |
| WATSLCC:                                                      | No             |
| COIN LCC:                                                     | No             |
| PBX LCC:                                                      | No             |
| TWX LCC:                                                      | No             |
| ZMD, ZMZPA:                                                   | No             |
| Note: Option CLSUP cannot work with the M2006 and M3000 LCCs. |                |
| —end—                                                         |                |

# **Assigning CLSUP**

The following functions apply to this option:

- set function applies
- subset function does not apply
- DN function does not apply
- key function does not apply

# **Option requirements**

The INCALLS key must be assigned before the user can assign CLSUP.

# CLSUP - Call Supervisor (end)

#### **Notes**

The following notes apply to CLSUP:

- An agent position can have only one CLSUP key.
- The agent can dial the INCALLS or SDN number of the supervisor. The agent does not need to dial the INCALLS or SDN number of the supervisor.
- The user can only assign the CLSUP key to an agent position that has the ACD INCALLS key assigned.
- The customer groups for the CLSUP key and the primary DN must be the same.

#### Feature identification

Function: NTX416AF

Feature number: F3929

### CMCF - Control Multiple Call Forwarding

#### **Description**

The Control Multiple Call Forwarding (CMCF) option allows the operating company to specify a maximum number of calls. The operating company can specify the maximum number of calls that an MDC customer line can forward at the same time. The maximum number applies to all calls forwarded from the line at the same time. Calls that terminate in the customer group are intragroup calls. Calls that terminate outside the customer group are external calls. The user enters different limits for intragroup calls and external calls. The operating company specifies a maximum for each line in the customer group with the CMCF option. The operating company also specifies a maximum number of calls allowed over the customer group limit for each line.

## **Example**

The following is an example of the CMCF option. In this example, the line with DN 722-1000 can forward a maximum of four intergroup calls at one time. The line with DN 722-1000 cannot forward any extragroup calls over the customer group limit.

#### **Example of the CMCF option in prompt mode**

```
>ADO
SONUMBER: NOW 92 8 31 PM
>
DN_OR_LEN:
> 7221000
OPTION:
> CMCF
ANCFI:
> 4
ANCFE:
> 0
OPTION:
> $
```

#### Example of the CMCF option in no-prompt mode

```
>ADO $ 7221000 CMCF 4 0 $
```

## **Prompts**

The system prompts for the CMCF option appear in the following table.

# **CMCF – Control Multiple Call Forwarding** (continued)

#### Input prompts for the CMCF option

| Prompt    | Valid input                                                                                        | Explanation                                                                                                    |
|-----------|----------------------------------------------------------------------------------------------------|----------------------------------------------------------------------------------------------------|
| SONUMBER  | Refer to SONUMBER in the<br>"Prompts" table in Chapter 2 for<br>information on correct inputs.     | The service order number the user enters.                                                                                                    |
| DN_OR_LEN | Refer to DN and LEN_OR_LTID in the "Prompts" table in Chapter 2 for information on correct inputs. | Enter the DN or LEN of the line. For an MDN line or MLH/DLH hunt members, if the user specifies a DN, the system prompts the user for the LEN. if the user enters the LEN, the system does not prompt for the DN. |
| OPTION    | Refer to the "Line service options" table in Chapter 2 for a list of correct inputs.               | Option(s) for a service to establish, change, or delete. The user can specify a maximum of 20 options for ADD, ADO, EST, or NEW command.                                                                          |
| ANCFI     | 0-1023                                                                                             | Indicates the number of calls above the group value allowed to forward to an intragroup DN at the same time.                                                                                                    |
| ANCFE     | 0-1023                                                                                             | Indicates the number of calls above the group value allowed to forward to an external DN at the same time.                                                                                                    |

# CMCF to line class code compatibility

The following table shows the CMCF option compatibility to LCC.

# **CMCF – Control Multiple Call Forwarding** (continued)

#### **CMCF** to **LCC** compatibility

| Line class code                                       | Compatible?    |
|-------------------------------------------------------|----------------|
| 1FR-1MR:                                              | No             |
| RES:                                                  | No             |
| IBN:                                                  | Yes            |
| 2FR-10FR:                                             | No             |
| CSD:                                                  | No             |
| KEYSET LCCs:                                          | Yes            |
| DATA-PDATA:                                           | Yes (see note) |
| MADO-MPDA:                                            | Yes            |
| WATSLCC:                                              | No             |
| COIN LCC:                                             | No             |
| PBX LCC:                                              | No             |
| TWX LCC:                                              | No             |
| ZMD, ZMZPA:                                           | No             |
| Note: The CMCF option cannot work with the PDATA LCC. |                |

## **Assigning CMCF**

The following functions apply to this option:

- DN function applies
- set function does not apply
- subset function does not apply
- key function does not apply

# **Option requirements**

The CMCF option requires a CMCF to assign to the customer group of the line in Table CUSTSTN.

# **CMCF – Control Multiple Call Forwarding** (end)

#### **Notes**

The following notes apply to CMCF:

- The CMCF option can operate with the following SERVORD commands: ADD, ADO, CHF, DEO, EST, and NEW.
- The CMCF option applies to all types of call forwarding.
- The CMCF option cannot work with the CFS option when SIMULT is Y (the Call Forwarding Simultaneous option).

### **Feature identification**

Function: NTXR80AA

Feature number: AQ0937

# **CMG – Call Management Group**

### **Description**

The CMG option does the following:

- identifies the Dual Line Call Management (DLCM) member
- determines if simultaneous ringing applies to to the DLCM member through suboption CMGRING
- determines if secondary directory numbers (SDN) deny simultaneous ringing

The DLCM uses the CMG option and CMG line group option. The following commands support the CMG line and group option:

- ADD add member to a group
- ADO add option
- CHF change feature
- DEL delete group
- DEO delete option
- EST establish group
- NEW create a new line

#### Details of the DLCM enhancement to SERVORD commands

| SERVORD command                                                                                  | DLCM enhancement                                                                                                    |
|--------------------------------------------------------------------------------------------------|----------------------------------------------------------------------------------------------------|
| ADD                                                                                              | The ADD command adds a line to an established CMG. The command prompts for the DN or LEN of a group member, and the DN or LEN of a new member. The command also can deny simultaneous ringing on the SDNs of the new member.                                                                                                    |
| ADO                                                                                              | The ADO command adds the CMG option to a line. The line with the CMG option can create a new CMG. Set the link DN or LEN to the DN or LEN of the new line. The ADO command can add the line to an existing CMG when the link DN or LEN is the DN or LEN of the CMG. The command prompts for a DN or LEN and can deny simultaneous ringing on SDNs of the line. |
| <b>Note:</b> The NEW command and the ADO command have the same prompts to add a CMG line option. |                                                                                                    |
| —continued—                                                                                      |                                                                                                    |

# **CMG – Call Management Group** (continued)

#### Details of the DLCM enhancement to SERVORD commands

| SERVORD command                                                                                  | DLCM enhancement                                                                                                    |  |
|--------------------------------------------------------------------------------------------------|----------------------------------------------------------------------------------------------------|--|
| CHF                                                                                              | The CHF command changes the attributes of a CMG member. For example, the command can change CMG subscription and/or deny simultaneous ringing on SDNs.                                                                                        |  |
| DEL                                                                                              | The DEL command deletes a line from a CMG. The command can delete more than one member from a CMG.                                                                                                    |  |
| DEO                                                                                              | The DEO command deletes the CMG option from a line. The command can delete a line from a CMG.                                                                                                    |  |
| EST                                                                                              | The EST enhancement provides the capability to create a CMG. The command prompts for the directory number (DN) or line equipment number (LEN) of each member of the CMG. The command can deny simultaneous ringing on the SDNs of the member. |  |
| <b>Note:</b> The NEW command and the ADO command have the same prompts to add a CMG line option. |                                                                                                    |  |
| —end—                                                                                            |                                                                                                    |  |

# **Example**

The following are examples of the CMG option.

#### Example of the CMG option using the ADD command

```
> ADD
SONUMBER: NOW 97 4 27 AM
GROUPTYPE:
> CMG
LINK_DN_OR_LEN:
> host 0 1 2 3
CMG_DN_OR_LEN:
> host 0 1 2 4
DENY_SDN:
> N
```

### **CMG – Call Management Group** (continued)

#### Example of the CMG option using the ADO command

```
> ADO
SONUMBER: NOW 97 4 27 AM

DN_OR_LEN:
> 6266060
OPTION:
> CMG
LINK_DN_OR_LEN:
> 6266061
DENY_SDN:
> Y
OPTION:
> $
```

#### **Example of the CMG option using the CHF command**

```
> CHF
SONUMBER: NOW 97 4 27 AM
>
DN_OR_LEN:
>6266060
OPTION:
> CMG
LINK_DN_OR_LEN:
>host 0 1 2 5
DENY_SDN: Y
>
OPTION:
> $
```

#### **Example of the CMG option using the DEL command**

```
>DEL
SONUMBER: NOW 97 4 27 AM
>
GROUPTYPE:
> CMG
CMG_DN_OR_LEN:
> 6266061
CMG_DN_OR_LEN:
> Y
```

#### Example of the CMG option using the DEO command

```
> DEO
SONUMBER: NOW 97 4 27 AM
>
DN_OR_LEN:
>6266060
OPTION:
> CMG
OPTION:
> $
```

### Example of the CMG option using the EST command

```
>EST
SONUMBER: NOW 97 4 27 AM
>
GROUPTYPE:
> CMG
CMG_DN_OR_LEN:
> host 0 1 2 3
DENY_SDN:
> Y
CMG_DN_OR_LEN:
> host 0 1 2 4
DENY_SDN:
> Y
```

#### Example of the CMG option using the NEW command

```
>NEW
SONUMBER:
               NOW 97 4 27 AM
DN:
>6261000
LCC_ACC:
> 1 FR
LATANAME:
>NILLATA
LTG: 0
LEN OR LTID:
> 01 1 05 09
OPTION:
> CMG
LINK_DN_LEN:
> 6266061
DENY_SDN
> Y
OPTION:
>$
```

# **Prompts**

The following table provides the system prompts for the CMG option.

### Input prompts for the CMG option

| Prompt         | Valid input            | Explanation                                                                                                    |
|----------------|------------------------|----------------------------------------------------------------------------------------------------|
| LINK_DN_OR_LEN | Type is<br>DR_LEN_TYPE | Prompt by the ADD command to specify the LEN or DN of an existing CMG member to add a new member.                                                                                                    |
|                |                        | For the ADO and NEW command, the DR_LEN_TYPE becomes the DN or LEN of the line added to the CMG option. The line creates a new CMG member. When the DR_LEN_TYPE belongs to an existing member of a call management group, the line becomes a member of that group. |
| CMG_DN_OR_LEN  | Type is<br>DR_LEN_TYPE | The ADD or DEL command adds or deletes a LEN or DN from an existing CMG. LEN or DN forms a new CMG through the EST command.                                                                                                    |
| DENY_SDN       | Type is Y or N         | The suboption specifies whether simultaneous ringing is denied on all SDNs associated with the PDN.                                                                                                    |

# CMG to line class code compatibility

The following table shows CMG compatibility to LCC.

## CMG to LCC compatibility

| Line class code                                            | Compatible? |  |
|------------------------------------------------------------|-------------|--|
| 1FR-1MR:                                                   | No          |  |
| RES:                                                       | Yes         |  |
| Note: Convert POTS line to RES line to support option CMG. |             |  |
| -continued-                                                |             |  |

CMG to LCC compatibility (continued)

| Line class code                                            | Compatible? |  |
|------------------------------------------------------------|-------------|--|
| IBN:                                                       | No          |  |
| 2FR-10FR:                                                  | No          |  |
| CSD:                                                       | No          |  |
| KEYSET LCCs:                                               | No          |  |
| DATA-PDATA:                                                | No          |  |
| MADO-MPDA:                                                 | No          |  |
| WATSLCC:                                                   | No          |  |
| COIN LCC:                                                  | No          |  |
| PBX LCC:                                                   | No          |  |
| TWX LCC:                                                   | No          |  |
| ZMD, ZMZPA:                                                | No          |  |
| Note: Convert POTS line to RES line to support option CMG. |             |  |
| —end—                                                      |             |  |

# **Assignability**

The following functionalities apply to this option:

• set functionality: no

• subset functionality: no

• DN functionality: yes

• key functionality: no

# **Option prerequisites**

There are no prerequisites for this option.

### **Notes**

There are no notes for this option.

# **CMG – Call Management Group** (end)

## **Feature identification**

Functionality: RES00087

Feature number: AJ4899

## **CNAB – Calling Name Delivery Blocking**

## **Description**

The CNAB option allows the system to block the delivery of the name of the caller.

## **Example**

The following is an example of the CNAB option. This example assigns CNAB to a line.

#### **Example of the CNAB option in prompt mode**

```
> ADO
SONUMBER: NOW 92 3 27 AM
>
DN_OR_LEN:
>6210000
OPTION:
> CNAB
OPTION:
> $
```

### Example of the CNAB option in no-prompt mode

```
>ADO $ 6210000 CNAB $
```

## **Prompts**

The system prompts for the CNAB option appear in the following table.

## **CNAB – Calling Name Delivery Blocking** (continued)

### Input prompts for the CNAB option

| Prompt    | Valid input                                                                                      | Explanation                                                                                                    |
|-----------|--------------------------------------------------------------------------------------------------|----------------------------------------------------------------------------------------------------|
| SONUMBER  | Refer to SONUMBER in the "Prompts" table in Chapter 2 for information on valid inputs.           | The service order number the user enters.                                                                                                    |
| DN_OR_LEN | Refer to DN and LEN_OR_LTID in the "Prompts" table in Chapter 2 for information on valid inputs. | Enter the DN or LEN of the line. For an MDN line or MLH/DLH hunt members, if the user specifies the DN, then the system prompts the user for the LEN. If the user specifies the LEN, then the system does not prompt the user for the DN. |
| OPTION    | Refer to the "Line service options" table in Chapter 2 for a list of valid inputs.               | Option(s) for a service to establish, modify, or delete. The user can specify a maximum of 20 options for any ADD, ADO, EST, or NEW command.                                                                                              |

## **CNAB** to line class code compatibility

The following table shows the CNAB option compatibility to LCC.

### **CNAB** to LCC compatibility

| Line class code | Compatible? |
|-----------------|-------------|
| 1FR-1MR:        | No          |
| RES:            | Yes         |
| IBN:            | Yes         |
| 2FR-10FR:       | No          |
| CSD:            | No          |
| KEYSET LCCs:    | No          |

*Note:* The user can assign option CNAB to lines with an LCC of ZMD or ZMZPA. The user can assign this option if field RES\_AS\_POTS of office parameter-RES\_SO\_SIMPLIFICATION is "Y" and feature NCO485 is present.

-continued-

## CNAB - Calling Name Delivery Blocking (end)

#### CNAB to LCC compatibility (continued)

| Line class code | Compatible?   |  |
|-----------------|---------------|--|
| DATA-PDATA:     | No            |  |
| MADO-MPDA:      | No            |  |
| WATSLCC:        | No            |  |
| COIN LCC:       | No            |  |
| PBX LCC:        | No            |  |
| TWX LCC:        | No            |  |
| ZMD, ZMZPA:     | No (see note) |  |

**Note:** The user can assign option CNAB to lines with an LCC of ZMD or ZMZPA. The user can assign this option if field RES\_AS\_POTS of office parameter-RES\_SO\_SIMPLIFICATION is "Y" and feature NCO485 is present.

-end-

## **Assigning CNAB**

The following functionalities apply to this option:

• set functionality: does not apply

subset functionality: does not apply

DN functionality: does not apply

key functionality: does not apply

# **Option requirements**

There are no requirements for this option.

#### **Notes**

Feature package NTXE46AA allows the CNAB and CNDB options to activate the CNB (Calling Number Blocking), CNNB (Calling Name Number Blocking), and CNND (Calling Name Number Delivery) options.

### Feature identification

Functionality: NTXQ29AA NTXE46AA

Feature number: AF3020 AG1550

## **CNAMD - Calling Name Delivery**

## **Description**

The CNAMD option displays the name of the incoming caller and the time and date of the call on the customer premises equipment (CPE).

For details on the ISDN CNAMD option, refer to the DMS-100 Integrated Services Digital Network Service Orders for ISDN Terminals Reference Manual, 297-2401-310.

## **Example**

This example adds the CNAMD option to a current line. The SUSP entry in table AMAOPTS is set to ON. This provides the billing option prompt.

### **Example of the CNAMD option in prompt mode**

```
>ADO
SONUMBER:
            NOW 91 12 7 AM
DN_OR_LEN:
> 6211061
OPTION:
> CNAMD
BILLING OPTION:
> AMA
OPTION:
> $
```

#### Example of the CNAMD option in no-prompt mode

```
>ADO $ 6211061 CNAMD AMA $
```

## **Prompts**

The system prompts for the CNAMD option appear in the following table.

# **CNAMD - Calling Name Delivery** (continued)

## Input prompts for the CNAMD option

| Prompt            | Valid input                                                                                      | Explanation                                                                                                    |
|-------------------|--------------------------------------------------------------------------------------------------|----------------------------------------------------------------------------------------------------|
| SONUMBER          | Refer to SONUMBER in the "Prompts" table in Chapter 2 for information on valid inputs.           | The service order number the user enters.                                                                                                    |
| DN_OR_LEN         | Refer to DN and LEN_OR_LTID in the "Prompts" table in Chapter 2 for information on valid inputs. | Enter the DN or LEN of the line. For an MDN line or MLH/DLH hunt members, if the user specifies the DN, then the system prompts the user for the LEN. If the user enters the LEN, then the system does not prompt the user for the DN. |
| OPTION            | Refer to the "Line service options" table in Chapter 2 for a list of valid inputs.               | Option(s) for a service to establish, modify, or delete. The user can specify a maximum of 20 options for any one ADD, ADO, EST, or NEW command.                                                                                       |
| BILLING<br>OPTION | AMA = AMA record created<br>NOAMA = AMA record not<br>created                                    | Indicates the billing option that the user must specify, when the user assigns the CNAMD.                                                                                                    |

# **CNAMD** to line class code compatibility

The following table shows CNAMD compatibility to LCC.

## **CNAMD - Calling Name Delivery** (continued)

#### **CNAMD** to LCC compatibility

| Line class code | Compatible? |  |
|-----------------|-------------|--|
| 1FR-1MR:        | No          |  |
| RES:            | Yes         |  |
| IBN:            | Yes         |  |
| ISDNKSET        | Yes         |  |
| 2FR-10FR:       | No          |  |
| CSD:            | No          |  |
| KEYSET LCCs:    | No          |  |
| DATA-PDATA:     | No          |  |
| MADO-MPDA:      | No          |  |
| WATSLCC:        | No          |  |
| COIN LCC:       | No          |  |
| PBX LCC:        | No          |  |
| TWX LCC:        | No          |  |
| ZMD, ZMZPA:     | No (Note)   |  |

Note: The user can assign option CNAMD lines with an LCC of ZMD or ZMZPA. The user can assign this option if field RES\_AS\_POTS of office parameter RES\_SO\_SIMPLIFICATION is "Y" and feature NC0485 is present. (Refer to table OFCVAR in the Office Parameters Reference Manual.)

# **Assigning CNAMD**

The following functionalities apply to this option:

- set functionality does not apply
- subset functionality does not apply
- DN functionality does not apply
- key functionality does not apply

## **Option requirements**

There are no requirements for this option.

## **CNAMD - Calling Name Delivery** (end)

### **Notes**

The following notes apply to CNAMD:

- If the office has the entry for the CNAMD feature, the user can assign the CNAMD and CNAMD SUSP options. The user can use SERVORD to assign these options to an RSC with LCC of 1FR.
- The user can assign the CNAMD option to all MADN group members.

# **Feature identification**

Functionality: NTXE52AA, NTXE58AA

Feature number: AG1726 and AG1546

## **CND - Calling Number Delivery**

## **Description**

The Calling Number Delivery (CND) option displays the directory number (DN) of the calling party. The CND also displays the time and date of the call. The CND displays the DN of the calling party and the time and date of the call on the customer premises equipment (CPE).

For details on the ISDN CND option, refer to the DMS-100 Integrated Services Digital Network Service Orders for ISDN Terminals Reference Manual, 297-2401-310.

## Example

This example adds the CND option to a RES line that has DN 621-1061. The SUSP entry in table AMAOPTS is set to ON. This provides the billing option prompt. If SUSP=off (default), the SERVORD ADO option does not prompt for the parameter BILLING\_OPTION.

#### **Example of the CND option in prompt mode**

```
> ADO
SONUMBER:
              NOW 91 12 7 PM
DN_OR_LEN:
> 6211061
OPTION:
> CND
OPTION:
>$
```

#### Example of the CND option in no-prompt mode

```
>ADO $ 6211061 CND $
```

## **Prompts**

The system prompts for the CND option appear in the following table.

# **CND - Calling Number Delivery** (continued)

## Input prompts for the CND option

| Prompt            | Valid input                                                                                      | Explanation                                                                                                    |
|-------------------|--------------------------------------------------------------------------------------------------|----------------------------------------------------------------------------------------------------|
| SONUMBER          | Refer to SONUMBER in the<br>"Prompts" table in Chapter 2 for<br>information on valid inputs.     | The service order number the user enters.                                                                                                    |
| DN_OR_LEN         | Refer to DN and LEN_OR_LTID in the "Prompts" table in Chapter 2 for information on valid inputs. | Enter the DN or LEN of the line. For an MDN line or MLH/DLH hunt members, if the user specifies the DN, then the system prompts the user for the LEN. If the user enters the LEN, then the system does not prompt the user for the DN. |
| OPTION            | Refer to the "Line service options" table in Chapter 2 for a list of valid inputs.               | Option(s) for a service to establish, modify, or delete. The user can specify a maximum of 20 options for any ADD, ADO, EST, or NEW command.                                                                                           |
| BILLING<br>OPTION | AMA = AMA record created<br>NOAMA = AMA record not<br>created                                    | Indicates the billing option that the user must specify, when the system assigns the CND.                                                                                                    |

# CND to line class code compatibility

The following table shows CND compatibility to LCC.

### CND to LCC compatibility

| Line class code | Compatible? |  |
|-----------------|-------------|--|
| 1FR-1MR:        | No          |  |
| RES:            | Yes         |  |
| IBN:            | Yes         |  |
| ISDNKSET        | Yes         |  |
| —continued—     |             |  |

## **CND - Calling Number Delivery** (continued)

#### CND to LCC compatibility (continued)

| Line class code | Compatible? |
|-----------------|-------------|
| 2FR-10FR:       | No          |
| CSD:            | No          |
| KEYSET LCCs:    | No          |
| DATA-PDATA:     | No          |
| MADO-MPDA:      | No          |
| WATSLCC:        | No          |
| COIN LCC:       | No          |
| PBX LCC:        | No          |
| TWX LCC:        | No          |
| ZMD, ZMZPA:     | No          |
| —end—           |             |

## **Assigning CND**

The following functionalities apply to this option:

- set functionality does not apply
- subset functionality does not apply
- DN functionality does not apply
- key functionality does not apply

## **Option requirements**

There are no requirements for this option.

#### **Notes**

The following notes apply to CND:

- If the office has the datafill required for the CND feature, you can use SERVORD to assign the CND and CND SUSP options to an RSC with LCC of 1FR.
- The user can specify the CND and CNAMD SUSP options by using CND and CNAMD AMA.
- RDT lines can have the CND option provisioned. If you add CND to a POTS line it automatically makes it a RES line.

# **CND - Calling Number Delivery** (end)

## **Feature identification**

Functionality: does not apply

Feature number: does not apply

## **CNDB – Calling Number Delivery Blocking**

## **Description**

The Calling Number Delivery Blocking (CNDB) option blocks the delivery of the calling number.

## **Example**

The following is an example of the CNDB option. The SUSP entry in Table AMAOPTS is set to "OFF". This suppresses the billing option prompt.

#### **Example of the CNDB option in prompt mode**

```
>ADO
SONUMBER:
              NOW 92 3 27 AM
>$
DN_OR_LEN:
> 6210000
OPTION:
> CNDB
OPTION:
> $
```

#### Example of the CNDB option in no-prompt mode

```
>ADO $ 6210000 CNDB $
```

## **CNDB – Calling Number Delivery Blocking** (continued)

## **Prompts**

The system prompts for the CNDB option appear in the following table.

### Input prompts for the CNDB option

| Prompt    | Valid input                                                                               | Explanation                                                                                                    |
|-----------|-------------------------------------------------------------------------------------------|----------------------------------------------------------------------------------------------------|
| SONUMBER  | See SONUMBER in the Prompts table in Chapter 2 for information on valid inputs.           | The number of the service order that the user enters.                                                                                                    |
| DN_OR_LEN | See DN and LEN_OR_LTID in the Prompts table in Chapter 2 for information on valid inputs. | Enter the Directory Number (DN) or the Line Equipment Number (LEN) of the line. For an MDN line or MLH or DLH hunt members if the user specifies the DN, the system prompts the user for the LEN. If the user enters the LEN, the system does not prompt the user for the DN. |
| OPTION    | See the Line service options table in Chapter 2 for a list of valid inputs.               | Option(s) for a service to<br>establish, modify, or<br>delete. The user can<br>specify up to 20 options<br>for any single ADD, ADO,<br>EST, or NEW command.                                                                                                    |

# CNDB to line class code compatibility

The following table shows CNDB compatibility to LCC.

### **CNDB** to LCC compatibility

| Line class code | Compatible? |
|-----------------|-------------|
| 1FR-1MR:        | No          |
| RES:            | Yes         |
| IBN:            | Yes         |
| 2FR-10FR:       | No          |
| CSD:            | No          |

## **CNDB – Calling Number Delivery Blocking** (continued)

### CNDB to LCC compatibility (continued)

| Line class code | Compatible?     |
|-----------------|-----------------|
| KEYSET LCCs:    | No (see note 1) |
| DATA-PDATA:     | No              |
| MADO-MPDA:      | No              |
| WATSLCC:        | No              |
| COIN LCC:       | No              |
| PBX LCC:        | No              |
| TWX LCC:        | No              |
| ZMD, ZMZPA:     | No (see note 2) |

Note 1: The CNDB is compatible with the PSET and M5000 series LCCs. The CNDB is available through table CUSTSTN as a customer group option. The CNDB is not available as a line option.

Note 2: The user can assign option CNDB to lines with an LCC of ZMD or ZMZPA option. The user can assign this option if field RES\_AS\_POTS of office parameter RES\_SO\_SIMPLIFICATION is "Y" and feature NC0485 is present. (Refer to Table OFCVAR in the Office Parameters Reference Manual.)

-end-

# **Assigning CNDB**

The following functionalities apply to the CNDB option:

- set functionality does not apply
- subset functionality applies
- DN functionality does not apply
- key functionality does not apply

## **Option requirements**

There are no requirements for this option.

## CNDB - Calling Number Delivery Blocking (end)

### **Notes**

The following notes apply to CNDB:

- The user cannot assign the CNDB option to MBS sets.
- Feature package NTXE46AA allows the CNAB and CNDB options to activate the CNB (Calling Number Blocking), CNNB (Calling Name Number Blocking), and CNND (Calling Name Number Delivery) options.

## **Feature identification**

Functionality: not applicable

Feature number: not applicable

# **CNDBO - Calling Number Delivery Blocking Override**

## **Description**

Calling Number Delivery Blocking Override (CNDBO) is an option of the Calling Number Delivery (CND) service. The CNDBO option overrides the Calling Line Identifier Display (CLID) restrictions at the terminating end of a call. The CNDBO can also display calling party numbers for calls that terminate on emergency services agents. The CNDBO option does not affect delivery of the calling name.

## **Example**

The following is an example of the CNDBO option. This example assigns the CNDBO option to a terminating line.

#### **Example of adding CNDBO in prompt mode**

```
>ADO
SONUMBER:
            NOW 91 12 7 AM
DN OR LEN:
> 2773086
OPTION:
> CNDBO
OPTION:
> $
```

#### Example of adding CNDBO in no-prompt mode

```
>ADO $ 2773086 CNDBO $
```

# **Prompts**

The system prompts for the CNDBO option appear in the following table.

## **CNDBO - Calling Number Delivery Blocking Override** (continued)

### Input prompts for the CNDBO option

| Prompt    | Valid input                                                                                      | Explanation                                                                                                    |
|-----------|--------------------------------------------------------------------------------------------------|----------------------------------------------------------------------------------------------------|
| SONUMBER  | Refer to SONUMBER in the "Prompts" table in Chapter 2 for information on valid inputs.           | The number of the service order that the user enters.                                                                                                    |
| DN_OR_LEN | Refer to DN and LEN_OR_LTID in the "Prompts" table in Chapter 2 for information on valid inputs. | Enter the DN or LEN of the line. For an MDN line or MLH/DLH hunt members, when a DN is given, the system prompts the user for the LEN. If the user enters the LEN, then the system does not prompt the user for the DN. |
| OPTION    | CNDBO                                                                                            | Indicates which option the user adds or removes from the line.                                                                                                    |
| OPTKEY    | 1 to 69 for business set and 1, 2, 3, 4, or 7 for data unit                                      | Indicates the key on the business set or data unit to which the user assigns an option.                                                                                                    |
|           | —end—                                                                                            |                                                                                                    |

# CNDBO to line class code compatibility

The following table shows CNDBO compatibility to line class codes (LCC).

### **CNDBO** to LCC compatibility

| Line class code | Compatible? |  |
|-----------------|-------------|--|
| 1FR-1MR:        | No          |  |
| RES:            | Yes         |  |
| IBN:            | Yes         |  |
| 2FR-10FR:       | No          |  |
| CSD:            | No          |  |
| —continued—     |             |  |

## **CNDBO - Calling Number Delivery Blocking Override** (end)

#### CNDBO to LCC compatibility (continued)

| Line class code | Compatible? |  |
|-----------------|-------------|--|
| KEYSET LCCs:    | Yes         |  |
| DATA-PDATA:     | No          |  |
| MADO-MPDA:      | No          |  |
| WATSLCC:        | No          |  |
| COIN LCC:       | No          |  |
| PBX LCC:        | No          |  |
| TWX LCC:        | No          |  |
| ZMD, ZMZPA:     | No          |  |
| —end—           |             |  |

## **Assigning CNDBO**

The following functionalities apply to this option:

- set functionality applies
- subset functionality does not apply
- DN functionality does not apply
- key functionality does not apply

# **Option requirements**

There are no requirements for this option.

#### **Notes**

The following notes apply to CNDBO:

- This option is DN exact and the user must assign the CNDBO to each
- If the user assigns the Call Waiting (CWT) to a set with multiple DNs, the user must assign the CNDBO to the primary DN.

### **Feature identification**

Functionality: does not apply

Feature number: does not apply

### **CNF – Station Controlled Conference**

## **Description**

The Station Controlled Conference (CNF) option allows a station to have a conference call to a maximum of 30 parties. With the CNR option, the station does not require the help of an attendant for a conference call to a maximum of 30 parties. The members of the conference can belong to the same customer group or belong to different customer groups. The members also can belong to a station on a trunk.

## **Example**

The following is an example of the CNF option.

#### **Example of the CNF option in prompt mode**

```
>ADO
SONUMBER: NOW 92 5 12 PM
>
DN_OR_LEN:
>0 0 0 9
OPTION:
>CNF
CONF_TYPE:
> C30
OPTION:
>$
```

#### Example of the CNF option in no-prompt mode

```
>ADO $ 0 0 0 9 CNF C30 $
```

## **CNF – Station Controlled Conference** (continued)

## **Prompts**

The system prompts for the CNF option appear in the following table.

### Input prompts for the CNF option

| Prompt    | Valid input                                                                                    | Explanation                                                                                                    |
|-----------|------------------------------------------------------------------------------------------------|----------------------------------------------------------------------------------------------------|
| SONUMBER  | Refer to SONUMBER in the Prompts table in Chapter 2 for information on valid inputs.           | The service order number the user enters.                                                                                                    |
| DN_OR_LEN | Refer to DN and LEN_OR_LTID in the Prompts table in Chapter 2 for information on valid inputs. | Enter the Directory Number (DN) or the Line Equipment Number (LEN) of the line. For an MDN line or MLH/DLH hunt members, if the user specifies the DN, then the system prompts the user for the LEN. If the user enters the LEN, then the system does not prompt the user for the DN. |
| OPTION    | Refer to the Line service options table in Chapter 2 for a list of valid inputs.               | Option(s) for a service to establish, modify, or delete. The user can specify a maximum of 20 options for any single ADD, ADO, EST, or NEW command.                                                                                                    |
| CONF_TYPE | C06, C10, C14, C18, C22,<br>C26, C30                                                           | Indicates the maximum number of stations that can connect to a station controlled conference.                                                                                                    |

# **CNF** to line class code compatibility

The following table describes CNF compatibility to LCC.

## CNF - Station Controlled Conference (end)

#### **CNF** to LCC compatibility

| Line class code | Compatible? |
|-----------------|-------------|
| 1FR-1MR:        | No          |
| RES:            | No          |
| IBN:            | Yes         |
| 2FR-10FR:       | No          |
| CSD:            | No          |
| KEYSET LCCs:    | Yes         |
| DATA-PDATA:     | No          |
| MADO-MPDA:      | No          |
| WATSLCC:        | No          |
| COIN LCC:       | No          |
| PBX LCC:        | No          |
| TWX LCC:        | No          |
| ZMD, ZMZPA:     | No          |

## **Assigning CNF**

The following functionalities apply to the CNF option:

- set functionality applies
- subset functionality does not apply
- DN functionality does not apply
- key functionality does not apply

# **Option requirements**

There are no requirements for this option.

#### **Notes**

There are no notes for this option.

### Feature identification

Functionality: NTX111AA

Feature number: BV0913

#### COD - Cutoff on Disconnect

## **Description**

The Cutoff on Disconnect (COD) option applies an open battery signal to the line. The option applies the signal after the subscriber terminates the call and timed release disconnect timing expires. The line option COD idles the line. The value of the office parameter CUTOFF\_ON\_DISC\_TIME in table OFCVAR determines the time of the open interval. Section DMS-100 Office Parameters Reference Manual in NTP 297-8001-855 describes this parameter.

The COD option overrides the GLOBAL\_CUTOFF\_ON\_DISCONNECT parameter. This parameter routes the call to disconnect treatment after the open battery signal. Section DMS-100 Office Parameters Reference Manual in NTP 297–8001–855 describes this parameter.

## Example

The following is an example of the COD option.

#### Example of the COD option in prompt mode

```
> ADO
SONUMBER:
              NOW 92 5 7 PM
DN_OR_LEN:
> 0 1 1 24
OPTION:
> COD
OPTION:
> $
```

#### Example of the COD option in no-prompt mode

```
> ADO $ 0 1 1 24 COD $
```

## **COD – Cutoff on Disconnect** (continued)

## **Prompts**

The system prompts for the COD option appear in the following table.

### Input prompts for the COD option

| Prompt    | Valid input                                                                                    | Explanation                                                                                                    |
|-----------|------------------------------------------------------------------------------------------------|----------------------------------------------------------------------------------------------------|
| SONUMBER  | Refer to SONUMBER in the Prompts table in Chapter 2 for information on valid inputs.           | The number of the service order that the user enters.                                                                                                    |
| DN_OR_LEN | Refer to DN and LEN_OR_LTID in the Prompts table in Chapter 2 for information on valid inputs. | Enter the Directory Number (DN) or Line Equipment Number (LEN) of the line. For an MDN line or MLH/DLH hunt members, if the user specifies the DN, then the system prompts the user for the LEN. If the user enters the LEN, then the system does not prompt the user for the DN. |
| OPTION    | Refer to the Line service options table in Chapter 2 for a list of valid inputs.               | Option(s) for a service to establish, modify, or delete. The user can specify a maximum of 20 options for any ADD, ADO, EST, or NEW command.                                                                                                    |

# COD to line class code compatibility

The following table describes COD compatibility to LCC.

### **COD** to **LCC** compatibility

| Line class code | Compatible? |  |
|-----------------|-------------|--|
| 1FR-1MR:        | Yes         |  |
| RES:            | Yes         |  |
| IBN:            | Yes         |  |
|                 | —continued— |  |

## COD - Cutoff on Disconnect (continued)

### COD to LCC compatibility (continued)

| Line class code | Compatible? |  |
|-----------------|-------------|--|
| 2FR-10FR:       | No          |  |
| CSD:            | Yes         |  |
| KEYSET LCCs:    | No          |  |
| DATA-PDATA:     | No          |  |
| MADO-MPDA:      | No          |  |
| WATSLCC:        | Yes         |  |
| COIN LCC:       | Yes         |  |
| PBX LCC:        | Yes         |  |
| TWX LCC:        | Yes         |  |
| ZMD, ZMZPA:     | Yes         |  |
| —end—           |             |  |

## **Assigning COD**

The following functionalities apply to the COD option:

- set functionality does not apply
- subset functionality does not apply
- DN functionality does not apply
- key functionality does not apply

# **Option requirements**

There are no requirements for this option.

#### **Notes**

The following notes apply to COD:

- 3A12AB loop start lines
- 3A06AB lines with RCUEPOTS card type
- 3A07BA lines with RCUEPOTS card type (feature package NTX387AB)

# COD - Cutoff on Disconnect (end)

## **Feature identification**

Functionality: NTX101AA

Feature number: BV1124

## **COT – Customer Originated Trace**

## **Description**

The Customer Oriented Trace (COT) option allows a party that receives a malicious call to request an automatic trace of that call.

## **Example**

The example displays the assignment of the COT option with the ADO command. The assignment of COT is on key 5. The SUSP entry in table AMAOPTS is set to "OFF," which suppresses the billing option prompt.

#### **Example of the COT option in prompt mode**

```
> ADO
SONUMBER:
               NOW 98 5 5 AM
DN OR LEN:
> 6211000
OPTKEY:
> 5
OPTION
> COT
BILLING_OPTION:
> NOAMA
KEYLIST:
> $
OPTKEY
>$
```

#### Example of the COT option in no-prompt mode

```
>ADO $ 6210000 5 COT NOAMA $
```

# **COT – Customer Originated Trace** (continued)

# **Prompts**

The system prompts for the COT option appear in the following table.

### Input prompts for the COT option

| Prompt             | Valid input                                                                               | Explanation                                                                                                    |
|--------------------|-------------------------------------------------------------------------------------------|----------------------------------------------------------------------------------------------------|
| SONUMBER           | See SONUMBER in the Prompts table in Chapter 2 for information on valid inputs.           | The service order the user enters.                                                                                                    |
| DN_OR_LEN          | See DN and LEN_OR_LTID in the Prompts table in Chapter 2 for information on valid inputs. | Enter the Directory Number (DN) or the Line Equipment Number (LEN) of the line. For an MDN line or MLH/DLH hunt members, if the user specifies the DN, then the system prompts the user for the LEN. If the user enters the LEN, then the system does not prompt the user for the DN. |
| OPTION             | See the Line service options table in Chapter 2 for a list of valid inputs.               | Option(s) for a service to establish, modify, or delete. The user can specify a maximum of 20 options for any ADD, ADO, EST, or NEW command.                                                                                                    |
| BILLING_OPT<br>ION | AMA=creates an automatic message accounting (AMA) record.                                 | Specifies the billing option. The option AMA indicates billing is on a usage basis. The option NOAMA indicates billing is on a subscription basis.                                                                                                    |
|                    | NOAMA=creates no AMA record                                                               |                                                                                                    |
| KEYLIST            | Lists of key numbers 1–69 or \$                                                           | Specifies key numbers of<br>the DNs for the applicable<br>option on a multi-line set.                                                                                                    |

## **COT – Customer Originated Trace** (continued)

## COT to line class code compatibility

The following table describes COT compatibility to LCC.

#### **COT to LCC compatibility**

| Line class code | Compatible?     |
|-----------------|-----------------|
| 1FR-1MR:        | No              |
| RES:            | Yes             |
| IBN:            | Yes             |
| 2FR-10FR:       | No              |
| CSD:            | No              |
| KEYSET LCCs:    | No (see note 1) |
| DATA-PDATA:     | No              |
| MADO-MPDA:      | No              |
| WATSLCC:        | No              |
| COIN LCC:       | No              |
| PBX LCC:        | No              |
| TWX LCC:        | No              |
| ZMD, ZMZPA:     | No (see note 2) |

**Note 1:** COT is compatible with the PSET, M2000 series, M5000 series, and ISDNKSET LCCs.

**Note 2:** Lines with an LCC of ZMD or ZMZPA may be assigned option COT if field RES\_AS\_POTS of office parameter RES\_SO\_SIMPLIFICATION is "Y" and feature NC0485 is present. (Refer to Table OFCVAR in the *Office Parameters Reference Manual.*)

## **Assigning COT**

The following functionalities apply to the COT option:

- set functionality does not apply
- subset functionality applies
- DN functionality use does not apply
- key functionality does not apply

## **Option requirements**

There are no requirements for this option.

## **COT – Customer Originated Trace** (end)

### **Notes**

The following notes apply to COT:

- assign the COT option to one key on each business set
- assignment of COT to the primary DN (PDN) excludes the assignment of COT to a feature key
- assignment of COT to a feature key excludes the assignment of COT to the PDN

## **Feature identification**

Functionality: NTXA02AA, MSL00107-MSL Class, MDC00004

Feature number: AG0762, AF7543, AG1151

## **CPH – Called Party Hold**

## **Description**

The Called Party Hold (CPH) option allows a subscriber to put a call on hold or to disconnect a call.

## **Example**

The following is an example of the CPH option. This example assigns CPH to a new PBX message register (PBM) line.

#### **Example of the CPH option in prompt mode**

```
> NEW
SONUMBER: NOW 85 7 8 AM
DN:
> 6212700
LCC:
> PBM
LEN:
> 14 0 11 8
OPTION:
> CPH
OPTION:
>$
```

#### Example of the CPH option in no-prompt mode

```
> NEW $ 6212700 PBM 14 0 11 8 CPH $
```

## CPH - Called Party Hold (continued)

## **Prompts**

The system prompts for the CPH option appear in the following table.

### Input prompts for the CPH option

| Prompt   | Valid input                                                                             | Explanation                                                                                                    |
|----------|-----------------------------------------------------------------------------------------|----------------------------------------------------------------------------------------------------|
| SONUMBER | Refer to SONUMBER in the Prompts table in Chapter 2 for information on valid inputs.    | The number of the service order that the user enters.                                                                                                    |
| DN       | 7 or 10 digits entered with no spaces or hyphens                                        | The directory number (DN) for the service to establish, modify, or delete.                                                                                       |
| LCC      | Refer to the Line class codes table in Chapter 2 for a list of valid LCCs.              | The line class code (LCC) of the service that the user establishes, modifies, or deletes.                                                                        |
| LEN      | Refer to LEN_OR_LTID in the Prompts table in Chapter 2 for information on valid inputs. | The line equipment number (LEN) for the service that the user establishes, modifies, or deletes.                                                                 |
| OPTION   | Refer to the Line service options table in Chapter 2 for a list of valid inputs.        | Option(s) for the service<br>to establish, modify, or<br>delete. The user can<br>specify a maximum of 20<br>options for any ADD,<br>ADO, EST, or NEW<br>command. |

# **CPH** to line class code compatibility

The following table describes CPH compatibility to LCC.

### **CPH to LCC compatibility**

| Line class code | Compatible? |  |
|-----------------|-------------|--|
| 1FR-1MR:        | No          |  |
| RES:            | No          |  |
| —continued—     |             |  |

## CPH - Called Party Hold (end)

### CPH to LCC compatibility (continued)

| Line class code | Compatible? |
|-----------------|-------------|
| IBN:            | No          |
| 2FR-10FR:       | No          |
| CSD:            | No          |
| KEYSET LCCs:    | No          |
| DATA-PDATA:     | No          |
| MADO-MPDA:      | No          |
| WATSLCC:        | No          |
| COIN LCC:       | No          |
| PBX LCC:        | Yes         |
| TWX LCC:        | No          |
| ZMD, ZMZPA:     | No          |
| —end—           |             |

# **Assigning CPH**

The following functionalities apply to the CPH option:

- set functionality does not apply
- subset functionality does not apply
- DN functionality does not apply
- key functionality does not apply

# **Option requirements**

There are no requirements for this option.

### **Notes**

There are no notes for this option.

### **Feature identification**

Functionality: NTX007AB, NTX094AA

Feature number: BC0747

### **CPR – Critical Path Restoration**

## **Description**

The Critical Path Restoration (CPR) option establishes a datapath call again if the datapath disconnects because of:

- power loss
- a switch reset in the customer premises equipment (CPE)
- other disruptions in the network.

## **Example**

The following is an example of the CPR option. This example assigns CPR to a datapath line having LEN 1 0 10 12.

### **Example of the CPR option in prompt mode**

```
>ADO
SONUMBER: NOW 91 12 17 AM
>
DN_OR_LEN:
>1 0 10 12
OPTKEY:
>1
OPTION:
>CPR
CPRDN:
>7224001
OPTKEY:
>$
```

#### Example of the CPR option in no-prompt mode

```
>ADO $ 1 0 10 12 1 CPR 7224001 $
```

## **CPR – Critical Path Restoration** (continued)

## **Prompts**

The system prompts for the CPR option appear in the following table.

### Input prompts for the CPR option

| Prompt    | Valid input                                                                                    | Explanation                                                                                                    |
|-----------|------------------------------------------------------------------------------------------------|----------------------------------------------------------------------------------------------------|
| SONUMBER  | Refer to SONUMBER in the Prompts table in Chapter 2 for information on valid inputs.           | The number of the service order that the user enters.                                                                                                    |
| DN_OR_LEN | Refer to DN and LEN_OR_LTID in the Prompts table in Chapter 2 for information on valid inputs. | Enter the Directory Number (DN) or Line Equipment Number (LEN) of the line. For an MDN line or MLH/DLH hunt members, if the user specifies the DN, then the system prompts the user for the LEN. If the user enters the LEN, then the system does not prompt the user for the DN. |
| OPTION    | Refer to the Line service options table in Chapter 2 for a list of valid inputs.               | Option(s) for a service to establish, modify, or delete. The user can specify a maximum of 20 options for any ADD, ADO, EST, or NEW command.                                                                                                    |
| OPTKEY    | 1 to 69 for business set;<br>1, 2, 3, 4, or 7 for data                                         | Indicates key on business set or data unit to which the user assigns the option.                                                                                                    |
| CPRDN     | unit<br>1–15 digits                                                                            | Call path restoration DN used to originate datapath call again.                                                                                                    |

# **CPR** to line class code compatibility

The following table describes CPR compatibility to LCC.

## **CPR – Critical Path Restoration** (continued)

### **CPR to LCC compatibility**

| Line class code                                 | Compatible?    |  |
|-------------------------------------------------|----------------|--|
| 1FR-1MR:                                        | No             |  |
| RES:                                            | No             |  |
| IBN:                                            | No             |  |
| 2FR-10FR:                                       | No             |  |
| CSD:                                            | No             |  |
| KEYSET LCCs:                                    | No             |  |
| DATA-PDATA:                                     | Yes (see note) |  |
| MADO-MPDA:                                      | No             |  |
| WATSLCC:                                        | No             |  |
| COIN LCC:                                       | No             |  |
| PBX LCC:                                        | No             |  |
| TWX LCC:                                        | No             |  |
| ZMD, ZMZPA:                                     | No             |  |
| Note: CPR is only compatible with the DATA LCC. |                |  |

# **Assigning CRP**

The following functionalities apply to this option:

- set functionality does not apply
- subset functionality does not apply
- DN functionality does not apply
- key functionality does not apply

## **Option requirements**

There are no requirements for this option.

### **Notes**

There are no notes for this option.

# CPR - Critical Path Restoration (end)

## **Feature identification**

Functionality: NTX250AA

Feature number: AC0565

## **CPU – Call Pickup**

## **Description**

The Call Pickup (CPU) option allows a station to answer incoming calls to another station in the same pickup group. The CPU option allows this for a station in an IBN customer group.

## **Example**

The following is an example of the CPU option.

### **Example of the CPU option in prompt mode**

```
>ADO
SONUMBER: NOW 92 5 7 PM
>
DN_OR_LEN:
>01124
OPTION:
>CPU
CPU NUMBER:
>1
OPTION:
>$
```

### Example of the CPU option in no-prompt mode

```
>ADO $ 0 1 1 24 CPU 1 $
```

# CPU - Call Pickup (continued)

## **Prompts**

The system prompts for the CPU option appear in the following table.

### Input prompts for the CPU option

| Prompt     | Valid input                                                                                    | Explanation                                                                                                    |
|------------|------------------------------------------------------------------------------------------------|----------------------------------------------------------------------------------------------------|
| SONUMBER   | Refer to SONUMBER in the Prompts table in Chapter 2 for information on valid inputs.           | The number of the service order that the user enters.                                                                                                    |
| DN_OR_LEN  | Refer to DN and LEN_OR_LTID in the Prompts table in Chapter 2 for information on valid inputs. | Enter the DN or LEN of the line. For an MDN line or MLH/DLH hunt members, if the user specifies the DN, then the system prompts the user for the LEN. If the user enters the LEN, then the system does not prompt the user for the DN. |
| OPTION     | Refer to the Line service options table in Chapter 2 for a list of valid inputs.               | Option(s) for a service to establish, modify, or delete. The user can specify a maximum of 20 options for any ADD, ADO, EST, or NEW command.                                                                                           |
| CPU NUMBER | 1-32767                                                                                        | Indicates the CPU number.                                                                                                    |

# CPU to line class code compatibility

The following table describes CPU compatibility to LCC.

### **CPU to LCC compatibility**

| Line class code | Compatible? |
|-----------------|-------------|
| 1FR-1MR:        | No          |
| RES:            | Yes         |
| IBN:            | Yes         |
| —continued—     |             |

## CPU - Call Pickup (continued)

### CPU to LCC compatibility (continued)

| Line class code | Compatible?   |
|-----------------|---------------|
| 2FR-10FR:       | No            |
| CSD:            | No            |
| KEYSET LCCs:    | Yes           |
| DATA-PDATA:     | No            |
| MADO-MPDA:      | No            |
| WATSLCC:        | No            |
| COIN LCC:       | No            |
| PBX LCC:        | No            |
| TWX LCC:        | No            |
| ZMD, ZMZPA:     | No (see note) |

**Note:** The user assigns option CPU to lines with an LCC of ZMD or ZMZPA. The user can assign this option if field RES\_AS\_POTS of office parameter RES\_SO\_SIMPLIFICATION is "Y" and feature NC0485 is present. (Refer to Table OFCVAR in the *Office Parameters Reference Manual.*)

-end-

# **Assigning CPU**

The following functionalities apply to the CPU option:

- set functionality does not apply
- subset functionality applies
- DN functionality does not apply
- key functionality does not apply

## **Option requirements**

There are no requirements for this option.

### **Notes**

The following notes apply to CPU:

- The SERVORD commands compatible with this option are EST, ADD, and DEL.
- The user can assign CPU to a key that does not have a lamp.
- The CPU option has three limits. The limits are the number of groups, the number of members in those groups, and structure of the groups.
  - The maximum number of stations that the user can change during EST, ADD or DEL is 20.
  - There is no restriction on the size of the CPU group, but the recommended size is 20–30 members.
  - All of the LENs must work for the user to establish a CPU group or add LENs to a current CPU group. The LENs must have been assigned before and cannot be part of another CPU group.
  - To add LENs to a current group, the LINKLEN must belong to the current group.
  - The user establishes or adds the CPU to any blank key or to key 1 for code access, with an EBS set.
  - The user assigns only one CPU key to an EBS set.
- Feature AJ1240 allows the user to add Call Pickup to feature groups for key sets only (non-IBN). Other SERVORD commands that apply, are DEO and CHF.

### Feature identification

Functionality: NTXF88AB

Feature number: AJ1240

Functionality: NTX100AA

Feature number: BC1453

(Adding CPU to feature groups for key set)

### CTD - Carrier Toll Denied

## **Description**

The user can cause the Carrier Toll Denied (CTD) option to assign a maximum of 21 selected carriers from which the system denies toll calls.

## **Example**

The following is an example of the CTD option. In this example, the user assigns the CTD option to the current separate line, flat rate service. This option denies access to the carriers that the user specifies:

### **Example of the CTD option in prompt mode**

```
>ADO
SONUMBER: NOW 91 12 7 AM
>
DN_OR_LEN:
>7224656
OPTION:
>CTD
CARRIERS:
>TR1
CARRIERS:
>TR2
CARRIERS:
>$
OPTION:
>$
```

### Example of the CTD option in no-prompt mode

>ADO \$ 7224656 CTD TR1 TR2 \$ \$

## CTD - Carrier Toll Denied (continued)

# **Prompts**

The system prompts for the CTD option appear in the following table.

### Input prompts for the CTD option

| Prompt    | Valid input                                                                                    | Explanation                                                                                                    |
|-----------|------------------------------------------------------------------------------------------------|----------------------------------------------------------------------------------------------------|
| SONUMBER  | Refer to SONUMBER in the Prompts table in Chapter 2 for information on valid inputs.           | The number of the service order that the user enters.                                                                                                    |
| DN_OR_LEN | Refer to DN and LEN_OR_LTID in the Prompts table in Chapter 2 for information on valid inputs. | Enter the Directory Number (DN) or the Line Equipment Number (LEN) for the line. For an MDN line or MLH/DLH hunt members, if the user specifies the DN, then the system prompts the user for the LEN. If the user enters the LEN, then the system does not prompt the user for the DN. |
| OPTION    | Refer to the Line service options table in Chapter 2 for a list of valid inputs.               | Option(s) for a service to establish, modify, or delete. The user can specify a maximum of 20 options for any ADD, ADO, EST, or NEW command.                                                                                                    |
| CARRIERS  | 1–16 alphanumeric characters                                                                   | See Table OCCNAME for<br>a list of valid carrier<br>names. The user can<br>specify up to 21 carriers<br>for CTD option.                                                                                                    |

## CTD - Carrier Toll Denied (continued)

## CTD to line class code compatibility

The following table describes CTD compatibility to LCC:

### CTD to LCC compatibility

| Line class code | Compatible?      |
|-----------------|------------------|
| 1FR-1MR:        | Yes              |
| RES:            | Yes              |
| IBN:            | Yes              |
| 2FR-10FR:       | Yes              |
| CSD:            | Yes              |
| KEYSET LCCs:    | Yes              |
| DATA-PDATA:     | Yes (see note 1) |
| MADO-MPDA:      | Yes              |
| WATSLCC:        | Yes (see note 2) |
| COIN LCC:       | Yes              |
| PBX LCC:        | Yes              |
| TWX LCC:        | Yes              |
| ZMD, ZMZPA:     | Yes              |

Note 1: CTD is not compatible with the PDATA LCC.

Note 2: CTD is not compatible with the EOW and ETW LCCs.

## **Assigning CTD**

The following functionalities apply to the CTD option:

- set functionality does not apply
- subset functionality does not apply
- DN functionality applies
- key functionality does not apply

# **Option requirements**

There are no requirements for this option.

### **Notes**

There are no notes for this option.

# CTD - Carrier Toll Denied (end)

## **Feature identification**

Functionality: NTXA24AA

Feature number: AF1098

## **CTW - Call Transfer Waiting**

## **Description**

The Call Transfer Waiting (CTW) option provides special tones in a 3-way call or call transfer. These tones let the conferees know that the controlling party has not dropped out of the call.

## **Example**

An example of the CTW option follows. This example assigns CTW to a line associated with directory number (DN) 866-2288.

### **Example of the CTW option in prompt mode**

```
>ADO
SONUMBER: NOW 91 12 7 PM
>
DN_OR_LEN:
>8662288
OPTION:
>CTW
OPTION:
>$
```

### Example of the CTW option in no-prompt mode

>ADO \$ 8662288 CTW \$

# **CTW – Call Transfer Waiting** (continued)

## **Prompts**

The system prompts for the CTW option appear in the following table.

### Input prompts for the CTW option

| Prompt    | Valid input                                                                               | Explanation                                                                                                    |
|-----------|-------------------------------------------------------------------------------------------|----------------------------------------------------------------------------------------------------|
| SONUMBER  | See SONUMBER in the Prompts table in Chapter 2 for information on valid inputs.           | The service order number the user enters.                                                                                                    |
| DN_OR_LEN | See DN and LEN_OR_LTID in the Prompts table in Chapter 2 for information on valid inputs. | Enter the DN or the LEN of the line. For a MDN line or MLH/DLH hunt members, if the user specifies a DN, the system prompts for the LEN. If the user enters the LEN, the system does not prompt for the DN. |
| OPTION    | See the Line service options table in Chapter 2 for a list of valid inputs.               | Service options the user establishes, modifies, or deletes. The user can specify a maximum of 20 options in any single ADD, ADO, EST or NEW command.                                                        |

# CTW to line class code compatibility

The following table shows CTW compatibility to LCC.

### CTW to LCC compatibility

| Line class code | Compatible? |
|-----------------|-------------|
| 1FR-1MR:        | No          |
| RES:            | No          |
| IBN:            | Yes         |
| 2FR-10FR:       | No          |
| CSD:            | No          |
| —continued—     |             |

## CTW - Call Transfer Waiting (end)

### CTW to LCC compatibility (continued)

| Line class code | Compatible? |
|-----------------|-------------|
| KEYSET LCCs:    | Yes         |
| DATA-PDATA:     | No          |
| MADO-MPDA:      | No          |
| WATSLCC:        | No          |
| COIN LCC:       | No          |
| PBX LCC:        | No          |
| TWX LCC:        | No          |
| ZMD, ZMZPA:     | No          |
| —end—           |             |

## **Assigning CTW**

The following functionalities apply to the CTW option:

- set functionality applies
- subset functionality does not apply
- DN functionality does not apply
- key functionality does not apply

# **Option requirements**

There are no requirements for this option.

### **Notes**

The following notes apply to CTW:

- The user can use the ADO, DEO and NEW commands with the CTW option.
- The user cannot assign CTW to POTS lines or data units.

### Feature identification

Functionality: NTX899AA

Feature number: AD0728

## **CUG - Closed User Group-Canada only**

## **Description**

The Closed User Group (CUG) option is a security feature that allows data unit users to form a virtual private group. The formation of a private group restricts access between the group and outside users. The users can apply the access restriction to incoming and outgoing calls. Members in the same group can make calls to and receive calls from each other. Each member of a CUG group is assigned the same CUG identifier.

## **Example**

An example of the CUG option follows. This example adds the CUG option to a data line to assign CUG membership. LEN 1 1 3 4 is a member of CUG 21 and can make calls to lines outside that group.

### Example of the CUG option in prompt mode

```
>ADO
SONUMBER:
              NOW 92 1 3 AM
DN_OR_LEN:
>1 1 3 4
OPTKEY:
>1
OPTION:
>CUG
CUGID:
>21
OUTGOING:
>Y
OPTKEY:
>$
```

#### Example of the CUG option in no-prompt mode

```
>ADO $ 1 1 3 4 1 CUG 21 Y $
```

## **CUG – Closed User Group–Canada only** (continued)

## **Prompts**

The system prompts for the CUG option appear in the following table.

### Input prompts for the CUG option

| Prompt    | Valid input                                                                               | Explanation                                                                                                    |
|-----------|-------------------------------------------------------------------------------------------|----------------------------------------------------------------------------------------------------|
| SONUMBER  | See SONUMBER in the Prompts table in Chapter 2 for information on valid inputs.           | The service order number the user enters.                                                                                                    |
| DN_OR_LEN | See DN and LEN_OR_LTID in the Prompts table in Chapter 2 for information on valid inputs. | Enter the DN or LEN of the line. For a MDN line or MLH/DLH hunt members, if the user specifies a DN, the system prompts for the LEN. If the user enters the LEN, the system does not prompt for the DN. |
| OPTION    | See the Line service options table in Chapter 2 for a list of valid inputs.               | Service options the user establishes, modifies or deletes. The user can specify a maximum of 20 options in any single ADD, ADO, EST or NEW command.                                                     |
| OPTKEY    | 1 to 69 for business set; 1, 2, 3, 4, or 7 for data                                       | Identifies the key on business set or data unit to which the user assigns an option.                                                                                                    |
| CUGID     | 1–4000, 1–1023 (See<br>note)                                                              | Closed user group identifier.                                                                                                    |
| OUTGOING  | Y = Yes, N = No                                                                           | Indicates if a line can access lines outside the closed user group.                                                                                                    |

**Note:** Input range 1 to 4000 applies to Canadian offices and 1 to 1023 applies to non-Canadian offices.

## CUG to line class code compatibility

The following table shows CUG compatibility to LCC.

## **CUG – Closed User Group–Canada only** (continued)

### **CUG to LCC compatibility**

| Line class code | Compatible? |
|-----------------|-------------|
| 1FR-1MR:        | No          |
| RES:            | No          |
| IBN:            | No          |
| 2FR-10FR:       | No          |
| CSD:            | No          |
| KEYSET LCCs:    | No          |
| DATA-PDATA:     | Yes         |
| MADO-MPDA:      | Yes         |
| WATSLCC:        | No          |
| COIN LCC:       | No          |
| PBX LCC:        | No          |
| TWX LCC:        | No          |
| ZMD, ZMZPA:     | No          |

# **Assigning CUG**

The following functionalities apply to the CUG option:

- set functionality does not apply
- subset functionality does not apply
- DN functionality does not apply
- key functionality does not apply

# **Option requirements**

There are no requirements for this option.

### **Notes**

The user cannot assign the CUG to lines that have the NRS feature with NDI=Y.

### Feature identification

Functionality: NTXE60AA

Feature number: AC0461

# CUG - Closed User Group-Canada only (end)

# **CUSD – Call Forwarding Usage Sensitive Denial**

## **Description**

The Call Forwarding Usage Sensitive Denial (CUSD) option prevents the use of the POTS Call Forwarding Usage Sensitive Pricing (CFUSP) option.

The CUSD option also prevents the use of the RES Universal Access to Call Forwarding (UCFW), if the user assigns CUSD to a RES line.

## **Example**

An example of the CUSD option follows. This example adds CUSD to a single-party line associated with DN 621-1092. This action denies CFUSP on a POTS line or UCFW on a RES line.

### Example of the CUSD option in prompt mode

```
>ADO
SONUMBER:
            NOW 96 8 13
DN_OR_LEN:
>6211092
OPTION:
>CUSD
OPTION:
>$
```

### Example of the CUSD option in no-prompt mode

```
>ADO $ 6211092 CUSD $
```

# **CUSD – Call Forwarding Usage Sensitive Denial** (continued)

## **Prompts**

The system prompts for the CUSD option appear in the following table:

### Input prompts for the CUSD option

| Prompt    | Valid input                                                                                    | Explanation                                                                                                    |
|-----------|------------------------------------------------------------------------------------------------|----------------------------------------------------------------------------------------------------|
| SONUMBER  | Refer to SONUMBER in the Prompts table in Chapter 2 for information on valid inputs.           | The service order number the user enters.                                                                                                    |
| DN_OR_LEN | Refer to DN and LEN_OR_LTID in the Prompts table in Chapter 2 for information on valid inputs. | Enter the DN or LEN of<br>the line. For a MDN line<br>or MLH/DLH hunt<br>members, if the user<br>specifies the DN, the<br>system prompts for the<br>LEN. If the user enters<br>the LEN, the system does<br>not prompt for the DN. |
| OPTION    | Refer to the Line service options table in Chapter 2 for a list of valid inputs.               | Service options the user establishes, modifies or deletes. The user can specify a maximum of 20 options in any single ADD, ADO, EST, or NEW command.                                                                              |

# CUSD to line class code compatibility

The following table shows CUSD compatibility to LCC:

### **CUSD to LCC compatibility**

| Line class code | Compatible? |
|-----------------|-------------|
| 1FR-1MR:        | Yes         |
| RES 1FR-1MR:    | Yes         |
| RES:            | Yes         |
| IBN:            | No          |
| 2FR-10FR:       | No          |
| —continued—     |             |

## **CUSD – Call Forwarding Usage Sensitive Denial** (continued)

### CUSD to LCC compatibility (continued)

| Line class code | Compatible? |
|-----------------|-------------|
| CSD:            | No          |
| KEY SET LCCs:   | No          |
| DATA-PDATA:     | No          |
| MADO-MPDA:      | No          |
| WATSLCC:        | No          |
| COIN LCC:       | No          |
| PBX LCC:        | Yes         |
| TWX LCC:        | No          |
| ZMD, ZMZPA:     | Yes         |
| —end—           |             |

## **Assigning CUSD**

The following functionalities apply to the CUSD option:

- set functionality does not apply
- subset functionality does not apply
- DN functionality does not apply
- key functionality does not apply

# **Option requirements**

There are no requirements for this option.

### **Notes**

The UCFW feature is the RES equivalent to the POTS Call Forwarding Usage Sensitive Pricing (CFW-USP) feature. The user maps the two features to each other to allow RES to POTS and POTS to RES conversions.

The user uses SERVORD to add, change or delete option CUSD on a POTS line and assign a RES option. The user can then convert the POTS line to RES with the UCFW feature in an inactive state.

### Feature identification

Functionality: BAS00003 and RES00060

# **CUSD – Call Forwarding Usage Sensitive Denial** (end)

Feature number: AL0426 and AQ1505

## **Description**

The Dial Call Waiting (CWD) option allows a business set user to impose call waiting on a busy station. The busy station can be a 500/2500 set or a business set with a call waiting (CWT) feature key.

## **Example**

An example of the CWD option follows.

### **Example of the CWD option in prompt mode**

```
>ADO
SONUMBER: NOW 92 5 7 PM
>
DN_OR_LEN:
>01116
OPTKEY:
>1
OPTION:
>CWD
OPTKEY:
>$
```

### Example of the CWD option in no-prompt mode

```
>ADO $ 0 1 1 16 1 CWD $
```

# CWD - Dial Call Waiting (continued)

# **Prompts**

The system prompts for the CWD option appear in the following table.

### Input prompts for the CWD option

| Prompt    | Valid input                                                                                    | Explanation                                                                                                    |
|-----------|------------------------------------------------------------------------------------------------|----------------------------------------------------------------------------------------------------|
| SONUMBER  | Refer to SONUMBER in the Prompts table in Chapter 2 for information on valid inputs.           | The service order number the user enters.                                                                                                    |
| DN_OR_LEN | Refer to DN and LEN_OR_LTID in the Prompts table in Chapter 2 for information on valid inputs. | Enter the directory number (DN) or line equipment number (LEN) for the line. For a multiple-directory number (MDN) line or multiline hunt (MLH)/ distributed line hunt (DLH) hunt members, if the user specifies a DN, the system prompts the user for the LEN. If the user enters the LEN, the system does not prompt the user for the DN. |
| OPTION    | Refer to the Line service options table in Chapter 2 for a list of valid inputs.               | Service options the user establishes, modifies or deletes. The user can specify a maximum of 20 options in any single ADD, ADO, EST or NEW command.                                                                                                    |
| OPTKEY    | 1–69 for business set;                                                                         | Identifies key on business set or data unit to which the user                                                                                                    |
|           | 1, 2, 3, 4 or 7 for data unit                                                                  | assigns an option.                                                                                                    |

## **CWD – Dial Call Waiting** (continued)

The following table shows CWD compatibility to LCC.

### **CWD** to **LCC** compatibility

| Line class code | Compatible? |
|-----------------|-------------|
| 1FR-1MR:        | No          |
| RES:            | No          |
| IBN:            | Yes         |
| 2FR-10FR:       | No          |
| CSD:            | No          |
| KEYSET LCCs:    | Yes         |
| DATA-PDATA:     | No          |
| MADO-MPDA:      | No          |
| WATSLCC:        | No          |
| COIN LCC:       | No          |
| PBX LCC:        | No          |
| TWX LCC:        | No          |
| ZMD, ZMZPA:     | No          |

# **Assigning CWD**

The following functionalities apply to the CWD option:

- set functionality applies
- subset functionality does not apply
- DN functionality does not apply
- key functionality does not apply

# **Option requirements**

There are no requirements for this option.

## CWD - Dial Call Waiting (end)

### **Notes**

The following notes apply to CWD:

- The following SERVORD commands are compatible with this option: ADO, DEO and NEW.
- The user must add CWD to a DN key.
- A subscriber that uses a CWD assigned business set cannot impose call waiting on a business set without an assigned call waiting key.

## **Feature identification**

Functionality: NTX106AA

Feature number: AD1516

## **CWI – Call Waiting Intragroup**

## **Description**

The Call Waiting Intragroup (CWI) option allows a subscriber to apply the CWT option to intragroup calls, in addition to those allowed with CWT.

# **Example**

An example of the CWI option follows.

### Example of the CWI option in prompt mode

```
>ADO
SONUMBER: NOW 92 5 7 PM
>
DN_OR_LEN:
>0 0 8 6
OPTKEY:
>1
OPTION:
>CWI
OPTKEY:
>$
```

### Example of the CWI option in no-prompt mode

```
>ADO $ 0 0 8 6 1 CWI $
```

## **CWI – Call Waiting Intragroup** (continued)

## **Prompts**

The system prompts for the CWI option appear in the following table.

### Input prompts for the CWI option

| Prompt    | Valid input                                                                               | Explanation                                                                                                    |
|-----------|-------------------------------------------------------------------------------------------|----------------------------------------------------------------------------------------------------|
| SONUMBER  | See SONUMBER in the Prompts table in Chapter 2 for information on valid inputs.           | The service order number the user enters.                                                                                                    |
| DN_OR_LEN | See DN and LEN_OR_LTID in the Prompts table in Chapter 2 for information on valid inputs. | Enter the DN or LEN) for<br>the line. For a MDN line<br>or MLH/DLH) hunt<br>members, if the user<br>specifies a DN, the<br>system prompts the user<br>for the LEN. If the user<br>enters the LEN, the<br>system does not prompt<br>for the DN. |
| OPTION    | See the Line service options table in Chapter 2 for a list of valid inputs.               | Service options a user to<br>be establishes, modifies<br>or deletes. The user can<br>specify a maximum of 20<br>options in any single<br>ADD, ADO, EST or NEW<br>command.                                                                      |
| OPTKEY    | 1–69 for business set;                                                                    | Identifies the key on business set or data unit                                                                                                    |
|           | 1, 2, 3, 4 or 7 for data unit                                                             | to which the user assigns an option.                                                                                                    |

# CWI to line class code compatibility

The following table shows CWI compatibility to LCC.

### **CWI to LCC compatibility**

| Line class code | Compatible? |
|-----------------|-------------|
| 1FR-1MR:        | No          |
| RES:            | No          |
| IBN:            | Yes         |

## **CWI – Call Waiting Intragroup** (end)

### CWI to LCC compatibility (continued)

| Line class code | Compatible? |
|-----------------|-------------|
| 2FR-10FR:       | No          |
| CSD:            | No          |
| KEYSET LCCs:    | Yes         |
| DATA-PDATA:     | No          |
| MADO-MPDA:      | No          |
| WATSLCC:        | No          |
| COIN LCC:       | No          |
| PBX LCC:        | No          |
| TWX LCC:        | No          |
| ZMD, ZMZPA:     | No          |
| —end—           |             |

## **Assigning CWI**

The following functionalities apply to the CWI option:

- set functionality applies
- subset functionality does not apply
- DN functionality does not apply
- key functionality does not apply

# **Option requirements**

The user must assign the CWT option to the line of the subscriber before the user can assign CWI to the line.

## **Notes**

When the user deletes CWT from a line, CWI does not apply to the line.

### Feature identification

Functionality: NTX106AA

Feature number: BV0939

## **CWO – Call Waiting Originating**

## **Description**

The Call Waiting Originating (CWO) option allows an originating line to impose a call waiting tone automatically on a busy called line.

## **Example**

An example of the CWO option follows. This example adds CWO to key 1 of an electronic business set. The LEN of the set is 2 0 0 8.

### **Example of the CWO option in prompt mode**

```
>ADO
SONUMBER: NOW 92 1 3 PM
>
DN_OR_LEN:
>2008
OPTKEY:
>1
OPTION:
>CWO
OPTKEY:
>$
```

### **Example of the CWO option in no-prompt mode**

```
>ADO $ 2 0 0 8 1 CWO $
```

# **CWO – Call Waiting Originating** (continued)

## **Prompts**

The system prompts for the CWO option appear in the following table.

### Input prompts for the CWO option

| Prompt    | Valid input                                                                               | Explanation                                                                                                    |
|-----------|-------------------------------------------------------------------------------------------|----------------------------------------------------------------------------------------------------|
| SONUMBER  | See SONUMBER in the Prompts table in Chapter 2 for information on valid inputs.           | The service order number the user enters.                                                                                                    |
| DN_OR_LEN | See DN and LEN_OR_LTID in the Prompts table in Chapter 2 for information on valid inputs. | Enter the DN or LEN of<br>the line. For a MDN line<br>or MLH/DLH hunt<br>members, if the user<br>specifies a DN, the<br>system prompts for the<br>LEN. If the user enters<br>the LEN, the system does<br>not prompt for the DN. |
| OPTION    | See the Line service options table in Chapter 2 for a list of valid inputs.               | Service options the user establishes, modifies or deletes. The user can specify a maximum of 20 options in any single ADD, ADO, EST or NEW command.                                                                             |
| OPTKEY    | 1 to 69 for business set;                                                                 | Identifies the key on business set or data unit                                                                                                    |
|           | 1, 2, 3, 4 or 7 for data unit                                                             | to which the user assigns the option.                                                                                                    |

# CWO to line class code compatibility

The following table shows CWO compatibility to LCC.

### **CWO to LCC compatibility**

| Line class code | Compatible? |
|-----------------|-------------|
| 1FR-1MR:        | No          |
| RES:            | No          |
| —continued—     |             |

# **CWO – Call Waiting Originating** (end)

### CWO to LCC compatibility (continued)

| Line class code | Compatible? |
|-----------------|-------------|
| IBN:            | Yes         |
| 2FR-10FR:       | No          |
| CSD:            | No          |
| KEYSET LCCs:    | Yes         |
| DATA-PDATA:     | No          |
| MADO-MPDA:      | No          |
| WATSLCC:        | No          |
| COIN LCC:       | No          |
| PBX LCC:        | No          |
| TWX LCC:        | No          |
| ZMD, ZMZPA:     | No          |
| —end—           |             |

# **Assigning CWO**

The following functionalities apply to the CWO option:

- set functionality applies
- subset functionality does not apply
- DN functionality does not apply
- key functionality does not apply

# **Option requirements**

There are no requirements for this option.

### **Notes**

The CWO option cannot be assigned to an attendant console.

## **Feature identification**

Functionality: NTX106AA

Feature number: AD1515

## **Description**

The Call Waiting Ringback (CWR) option informs the caller if the destination is idle or engaged in another call. The CWR option performs this function after the user assigns CWR to the terminating line

## **Example**

An example of the CWR option follows. In this example, the user assigns CWR to key 4 of a line with CWT already assigned.

### Example of the CWR option in prompt mode

```
>ADO
SONUMBER: NOW 92 3 27 AM
>
DN_OR_LEN:
>6210103
OPTKEY:
>4
OPTION:
>CWR
OPTKEY:
>$
```

### Example of the CWR option in no-prompt mode

```
>ADO $ 6210103 4 CWR $
```

# CWR - Call Waiting Ringback (continued)

# **Prompts**

The system prompts for the CWR option appear in the following table.

### Input prompts for the CWR option

| Prompt    | Valid input                                                                                    | Explanation                                                                                                    |
|-----------|------------------------------------------------------------------------------------------------|----------------------------------------------------------------------------------------------------|
| SONUMBER  | Refer to SONUMBER in the Prompts table in Chapter 2 for information on valid inputs.           | The service order number the user enters.                                                                                                    |
| DN_OR_LEN | Refer to DN and LEN_OR_LTID in the Prompts table in Chapter 2 for information on valid inputs. | Enter the DN or LEN of<br>the line. For a MDN line<br>or MLH/DLH) hunt<br>members, if the user<br>specifies a DN, the<br>system prompts for the<br>LEN. If the user enters<br>the LEN, the system does<br>not prompt for the DN. |
| OPTION    | Refer to the Line service options table in Chapter 2 for a list of valid inputs.               | Service options the user establishes, modifies or deletes. The user can specify a maximum of 20 options in any single ADD, ADO, EST or NEW command.                                                                              |
| OPTKEY    | 1 to 69 for business set;                                                                      | Identifies key on business set or data unit to which                                                                                                    |
|           | 1, 2, 3, 4 or 7 for data unit                                                                  | the user assigns an option.                                                                                                    |

### CWR - Call Waiting Ringback (continued)

## CWR to line class code compatibility

The following table shows CWR compatibility to LCC.

#### **CWR to LCC compatibility**

| Line class code | Compatible?          |
|-----------------|----------------------|
| 1FR-1MR:        | No                   |
| RES:            | Yes                  |
| IBN:            | Yes                  |
| 2FR-10FR:       | No                   |
| CSD:            | No                   |
| KEYSET LCCs:    | Yes                  |
| DATA-PDATA:     | Yes                  |
| MADO-MPDA:      | No                   |
| WATSLCC:        | No                   |
| COIN LCC:       | No                   |
| PBX LCC:        | No                   |
| TWX LCC:        | No                   |
| ZMD, ZMZPA:     | No (refer to note 1) |

Note 1: The user can assign option CWR to lines with an LCC of ZMD or ZMZPA. The user can assign the option if field RES\_AS\_POTS of office parameter RES\_SO\_SIMPLIFICATION is Y and feature NC0485 is present. Refer to Table OFCVAR in the Office Parameters Reference Manual.

## **Assigning CWR**

The following functionalities apply to the CWR option:

- set functionality applies
- subset functionality does not apply
- DN functionality does not apply
- key functionality does not apply

## **Option requirements**

The user must assign the CWT option to a line before the user can assign the CWR option to the line.

## CWR - Call Waiting Ringback (end)

### **Notes**

The user can delete CWT from a business set with CWR assigned to any of its DN keys. If the user deletes CWT, the system deletes the CWR option from all DN keys on the set.

## **Feature identification**

Functionality: NTXA32AA

Feature number: AF1271

## **Description**

The Call Waiting (CWT) option allows the system to alert a busy station when an incoming call attempts to reach the directory number (DN).

## **Example**

An example of the CWT option follows. This example introduces a new business set service with option CWT assigned to key 4:

### **Example of the CWT option in prompt mode**

```
>ADO
SONUMBER:
            NOW 92 3 27 AM
>$
DN OR LEN:
>6210103
OPTKEY:
>4
OPTION:
>CWT
CWT:
>Y
RING:
>Y
PCWT:
>Y
KEYLIST:
KEYLIST:
>$
OPTKEY:
>$
```

#### Example of the CWT option in no-prompt mode

```
>ADO $ 6210103 4 CWT Y Y Y 1 $ $
```

# **CWT - Call Waiting** (continued)

| OPTION  | Refer to the Line service options table in Chapter 2 for a list of valid inputs. | Service options the user establishes, modifies or deletes. The user can specify a maximum of 20 options in each ADD, ADO, EST or NEW command. |
|---------|----------------------------------------------------------------------------------|----------------------------------------------------------------------------------------------------|
| OPTKEY  | 1 to 69 for business set;                                                        | Identifies key on business set or data unit to which                                                                                          |
|         | 1, 2, 3, 4 or 7 for data unit                                                    | the user assigned an option.                                                                                                    |
| CWT     | Y = Yes, N = No                                                                  | Indicates if the CWT option is active.                                                                                                    |
| RING    | Y = Yes, N = No                                                                  | Specifies if a ring from a telephone speaker is required, in addition to the call waiting tone heard from the handset.                        |
| PCWT    | Y = Yes, N = No                                                                  | Precedence call waiting.                                                                                                    |
| KEYLIST | Key number (1–69); list of key<br>numbers or \$                                  | Appears when the user assigns a subset feature to a multi-line set. Specifies key numbers of the DNS to which the user applied a feature.     |
|         | —end—                                                                            |                                                                                                    |

## **CWT** to line class code compatibility

The following table shows CWT compatibility to LCC.

### **CWT to LCC compatibility**

| Line class code                                      | Compatible? |  |
|------------------------------------------------------|-------------|--|
| 1FR-1MR:                                             | Yes         |  |
| RES:                                                 | Yes         |  |
| IBN:                                                 | Yes         |  |
| Note: The CWT option is compatible with the CFD LCC. |             |  |
| —continued—                                          |             |  |

### **CWT – Call Waiting** (continued)

#### CWT to LCC compatibility (continued)

| Line class code                                      | Compatible?        |
|------------------------------------------------------|--------------------|
| 2FR-10FR:                                            | No                 |
| CSD:                                                 | No                 |
| KEYSET LCCs:                                         | Yes                |
| DATA-PDATA:                                          | No                 |
| MADO-MPDA:                                           | No                 |
| WATSLCC:                                             | No                 |
| COIN LCC:                                            | No (refer to note) |
| PBX LCC:                                             | No                 |
| TWX LCC:                                             | No                 |
| ZMD, ZMZPA:                                          | Yes                |
| Note: The CWT option is compatible with the CFD LCC. |                    |
| —end—                                                |                    |

## **Assigning CWT**

The following functionalities apply to the CWT option:

- set functionality does not apply
- subset functionality applies
- DN functionality does not apply
- key functionality does not apply

## **Option requirements**

There are no requirements for this option.

### **Notes**

The following notes apply to CWT:

- The user cannot delete CWT from an IBN or RES line with an assigned CWR.
- The user only can assign CWT to a blank key.
- The system denies CWT (analog) while ESBC is active. The system suppresses the CWT tone.

## CWT - Call Waiting (end)

## **Feature identification**

Functionality does not apply

Feature number does not apply

## **CWX – Call Waiting Exempt**

## **Description**

The Call Waiting Exempt (CWX) option does not allow Dial Call Waiting (CWD) and Call Waiting Originating (CWO) to interrupt a business set user.

## **Example**

An example of the CWX option follows:

#### Example of the CWX option in prompt mode

```
>ADO
SONUMBER: NOW 92 5 7 PM
>
DN_OR_LEN:
>0 0 8 6
OPTKEY:
>1
OPTION:
>CWX
OPTKEY:
>$
```

#### Example of the CWX option in no-prompt mode

```
>ADO $ 0 0 8 6 1 CWX $
```

# CWX - Call Waiting Exempt (continued)

## **Prompts**

The system prompts for the CWX option appear in the following table.

### Input prompts for the CWX option

| Prompt    | Valid input                                                                                    | Explanation                                                                                                    |
|-----------|------------------------------------------------------------------------------------------------|----------------------------------------------------------------------------------------------------|
| SONUMBER  | Refer to SONUMBER in the Prompts table in Chapter 2 for information on valid inputs.           | The service order number the user enters.                                                                                                    |
| DN_OR_LEN | Refer to DN and LEN_OR_LTID in the Prompts table in Chapter 2 for information on valid inputs. | Enter the DN or LEN of<br>the line. For a MDN line<br>or MLH/DLH hunt<br>members, if the user<br>specifies a DN, the<br>system prompts for the<br>LEN. If the user enters<br>the LEN, the system does<br>not prompt for a DN. |
| OPTION    | Refer to the Line service options table in Chapter 2 for a list of valid inputs.               | Service options the user establishes, modifies or deletes. The user can specify a maximum of 20 in each ADD, ADO, EST or NEW command.                                                                                         |
| OPTKEY    | 1–69 for business set;<br>1, 2, 3, 4s or 7 for data unit                                       | Identifies the key on business set or data unit to which the user assigns an option.                                                                                                    |

## CWX – Call Waiting Exempt (continued)

## CWX to line class code compatibility

The following table shows CWX compatibility to LCC.

#### **CWX** to **LCC** compatibility

| Line class code                                            | Compatible?         |
|------------------------------------------------------------|---------------------|
| 1FR-1MR:                                                   | No                  |
| RES:                                                       | Yes                 |
| IBN:                                                       | No                  |
| 2FR-10FR:                                                  | No                  |
| CSD:                                                       | No                  |
| KEYSET LCCs:                                               | Yes                 |
| DATA-PDATA:                                                | Yes (refer to note) |
| MADO-MPDA:                                                 | Yes                 |
| WATSLCC:                                                   | No                  |
| COIN LCC:                                                  | No                  |
| PBX LCC:                                                   | No                  |
| TWX LCC:                                                   | No                  |
| ZMD, ZMZPA:                                                | No                  |
| Note: The CWX option is not compatible with the PDATA LCC. |                     |

## **Assigning CWX**

The following functionalities apply to the CWX option:

- set functionality applies
- subset functionality does not apply
- DN functionality does not apply
- key functionality does not apply

## **Option requirements**

There are no requirements for this option.

### **Notes**

The following SERVORD commands are compatible with this option: ADO, DEO and NEW.

## CWX - Call Waiting Exempt (end)

## **Feature identification**

Functionality: NTX106AA

Feature number: AD1516

### CXR - Call Transfer

### **Description**

The call transfer (CXR) option allows the assignment of a call transfer type other than the type that the customer group has.

## **Example**

The following is an example of the CXR option. This example adds CXR to a business set line with call transfer recall capability. The line equipment number (LEN) is 3 0 0 0, the call transfer type (CXFERTYPE) is CUSTOM.

#### **Example of the CXR option in prompt mode**

```
>ADO
SONUMBER: NOW 92 1 3 PM
DN_OR_LEN:
>3 0 0 0
OPTKEY:
>4
OPTION:
>CXR
CXFERTYPE:
>CUSTOM
ORGINTER:
>AC
ORGINTRA:
>AC
TRMINTER:
>AC
TRMINTRA:
>AC
CXRRCL:
>Y
RCLTIM:
>45
METHOD:
>STD
OPTION:
>$
```

#### Example of the CXR option in no-prompt mode

```
>ADO $ 3 0 0 0 4 CXR CUSTOM AC AC AC AC Y 45 STD $
```

# CXR - Call Transfer (continued)

## **Prompts**

The system prompts for the CXR option appear in the following table.

### Input prompts for the CXR option

| Prompt          | Valid input                                                                                      | Explanation                                                                                                    |  |
|-----------------|--------------------------------------------------------------------------------------------------|----------------------------------------------------------------------------------------------------|--|
| SONUMBER        | Refer to SONUMBER in the<br>"Prompts" table in Chapter 2 for<br>information on valid inputs.     | The service order number the user enters.                                                                                                    |  |
| DN_OR_LEN       | Refer to DN and LEN_OR_LTID in the "Prompts" table in Chapter 2 for information on valid inputs. | Enter DN or LEN of the line. For a MDN line or MLH/DLH hunt members, if the user specifies a DN, the system prompts for the LEN. If the user enters the LEN, then the system does not prompt for the DN. |  |
| OPTION          | Refer to the "Line service options" table in Chapter 2 for a list of valid inputs.               | Service options the user establishes, modifies, or deletes. The user can specify a maximum of 20 options in each ADD, ADO, EST, or NEW command.                                                          |  |
| OPTKEY          | 1 to 69 for business set; 1, 2, 3, 4, or 7 for data unit                                         | Identifies the key on business set or data unit to which the user assigns an option.                                                                                                    |  |
| Note: Canada or | Note: Canada only                                                                                |                                                                                                    |  |
| —continued—     |                                                                                                  |                                                                                                    |  |

## **CXR - Call Transfer** (continued)

### Input prompts for the CXR option (continued)

| Prompt            | Valid input                                                                                                    | Explanation                                                                   |
|-------------------|----------------------------------------------------------------------------------------------------|-------------------------------------------------------------------------------|
| CXFERTYPE         | CTOUT = call transfer outgoing calls                                                                                                    | Call transfer type.                                                           |
|                   | CTINC = call transfer incoming calls                                                                                                    |                                                                               |
|                   | CTINTRA = call transfer intra group                                                                                                    |                                                                               |
|                   | CTALL = call transfer all                                                                                                    |                                                                               |
|                   | NCT = the system routes the call to the attendant if the first leg of the call is INTERGROUP and the controller is terminator of the call |                                                                               |
|                   | ATTRCLF = the system routes<br>the call to the attendant at all<br>times                                                                  |                                                                               |
|                   | CUSTOM = call transfer of types other than above.                                                                                         |                                                                               |
| ORGINTER          | AC = second leg of the call is to the attendant                                                                                           | For a CUSTOM type call transfer, the first leg of the call is intergroup. The |
|                   | Inter = second leg of the call can be intergroup                                                                                          | controller is the originator of the call.                                     |
|                   | Intra = second leg of the call can be intragroup                                                                                          |                                                                               |
|                   | Trater = second leg of the call can be intragroup or intergroup                                                                           |                                                                               |
|                   | Nocxfer = call transfer is not allowed                                                                                                    |                                                                               |
| Note: Canada only |                                                                                                    |                                                                               |
|                   | —continued—                                                                                                    |                                                                               |

## CXR - Call Transfer (continued)

### Input prompts for the CXR option (continued)

| Prompt            | Valid input                                                                                  | Explanation                                                                           |
|-------------------|----------------------------------------------------------------------------------------------|---------------------------------------------------------------------------------------|
| ORGINTRA          | Refer to ORGINTER in the<br>"Prompts" table in Chapter 2 for<br>information on valid inputs. | First leg of the call is intragroup and the controller is the originator of the call. |
| TRMINTER          | Refer to ORGINTER in the<br>"Prompts" table in Chapter 2 for<br>information on valid inputs. | First leg of the call is intergroup and the controller is the terminator of the call. |
| TRMINTRA          | Refer to ORGINTER in the<br>"Prompts" table in Chapter 2 for<br>information on valid inputs. | First leg of the call is intergroup and the controller is the terminator of the call. |
| CXRRCL            | Y = Yes, N = No                                                                              | Call transfer recall                                                                  |
| RCLTIM            | 12-120 seconds                                                                               | Recall timer for transfer recall                                                      |
| METHOD            | DIAL (see note), STD, or RLS                                                                 | The method of call transfer: Dial (DIAL), Standard (STD), or is Release (RLS).        |
| Note: Canada only |                                                                                              |                                                                                       |
| —end—             |                                                                                              |                                                                                       |

## **CXR – Call Transfer** (continued)

### **CXR** to line class code compatibility

The following table shows CXR compatibility to LCC.

### **CXR** to **LCC** compatibility

| Line class code | Compatible?   |
|-----------------|---------------|
| 1FR-1MR:        | No            |
| RES:            | Yes           |
| IBN:            | Yes           |
| 2FR-10FR:       | No            |
| CSD:            | No            |
| KEYSET LCCs:    | Yes           |
| DATA-PDATA:     | No            |
| MADO-MPDA:      | No            |
| WATSLCC:        | No            |
| COIN LCC:       | No            |
| PBX LCC:        | No            |
| TWX LCC:        | No            |
| ZMD, ZMZPA:     | No (see note) |

Note: The user can assign option CXR to lines with an LCC of ZMD or ZMZPA if field RES\_AS\_POTS of office parameter RES\_SO\_SIMPLIFICATION is "Y" and feature NC0485 is present. (Refer to Table OFCVAR in the Office Parameters Reference Manual.)

## **Assigning CXR**

The following functionalities apply to the CXR option:

- set functionality applies
- subset functionality does not apply
- DN functionality does not apply
- key functionality does not apply

## CXR - Call Transfer (end)

# **Option requirements**

There are no requirements for this option

### **Notes**

There are no notes for the CXR option.

## **Feature identification**

Functionality: NTX808AA

Feature number: BR0800

Functionality: NTX820AA

Feature number: BR0800

## **DASK – Display Agent Status**

### **Description**

The Display Agent Status (DASK) option allows an automatic call distribution (ACD) supervisor to monitor the status of the agent positions assigned to an ACD. The status is monitored with the press of a key.

## **Example**

An example of the DASK option follows. This example adds DASK to line equipment number (LEN) 0 0 1 2.

### **Example of the DASK option in prompt mode**

```
>ADO
SONUMBER: NOW 92 4 14 PM
>
DN_OR_LEN:
>0 0 1 2
OPTKEY:
>8
OPTION:
>DASK
ACDGROUP:
>ACDPSAPH1
OPTKEY:
>$
```

#### Example of the DASK option in no-prompt mode

```
>ADO $ 0 0 1 2 8 DASK ACDPSAPH1 $
```

## **Prompts**

The system prompts for the DASK option appear in the following table.

## DASK - Display Agent Status (continued)

### Input prompts for the DASK option

| Prompt    | Valid input                                                                                    | Explanation                                                                                                    |
|-----------|------------------------------------------------------------------------------------------------|----------------------------------------------------------------------------------------------------|
| SONUMBER  | Refer to SONUMBER in the Prompts table in Chapter 2 for information on valid inputs.           | The service order number the user enters.                                                                                                    |
| DN_OR_LEN | Refer to DN and LEN_OR_LTID in the Prompts table in Chapter 2 for information on valid inputs. | Enter the DN or LEN of<br>the line. For a MDN line<br>or MLH/DLH hunt<br>members, if the user<br>specifies a DN, the<br>system prompts for the<br>LEN. If the user enters<br>the LEN the system does<br>not prompt for the DN. |
| OPTION    | Refer to the Line service options table in Chapter 2 for a list of valid inputs.               | Service options the user establishes, modifies, or deletes. The user can specify a maximum of 20 options in an ADD, ADO, EST, or NEW command.                                                                                  |
| OPTKEY    | 1–69 for business set; 1, 2, 3, 4, or 7 for data unit                                          | Identifies the key on business set or data unit to which the user assigns an option.                                                                                                    |
| ACDGROUP  | 1–16 alphanumeric characters                                                                   | A group identifier that the user must enter in Table ACDGRP. The name of the ACD group to which this station belongs.                                                                                                    |

## **DASK – Display Agent Status** (continued)

## DASK to line class code compatibility

The following table shows DASK compatibility to LCC.

### **DASK to LCC compatibility**

| Line class code                                                         | Compatible?         |
|-------------------------------------------------------------------------|---------------------|
| 1FR-1MR:                                                                | No                  |
| RES:                                                                    | No                  |
| IBN:                                                                    | No                  |
| 2FR-10FR:                                                               | No                  |
| CSD:                                                                    | No                  |
| KEYSET LCCs:                                                            | Yes (Refer to note) |
| DATA-PDATA:                                                             | No                  |
| MADO-MPDA:                                                              | No                  |
| WATSLCC:                                                                | No                  |
| COIN LCC:                                                               | No                  |
| PBX LCC:                                                                | No                  |
| TWX LCC:                                                                | No                  |
| ZMD, ZMZPA:                                                             | No                  |
| Note: The DASK is not compatible with the M2009, M2018, and M3000 LCCs. |                     |

The following functionalities apply to the DASK option:

- set functionality does not apply
- subset functionality does not apply
- DN functionality does not apply
- key functionality applies

## **Option requirements**

The user must assign the SUPR option to key 1 of the set before the user can assign the DASK option.

## DASK - Display Agent Status (end)

### **Notes**

There are no notes for the DASK option.

## **Feature identification**

Functionality: NTX416AF

Feature number: AD2445

### DCBI - Directed Call Pickup Barge-In

### **Description**

The Directed Call Pickup Barge-In (DCBI) option allows a station to answer a call that rings on another line within the same customer group. The same DMS switch must serve the call for the DCBI to function. The called station can answer the call by the time the station that instigates the call finishes the pickup sequence. In this instance, the station that instigates the call can interrupt the answered call and connect to a three-way call.

## **Example**

An example of the DCBI option follows.

#### Example of the DCBI option in prompt mode

```
>ADO
SONUMBER:
              NOW 92 4 13 PM
DN OR LEN:
>0 1 18 9
OPTION:
>DCBI
OPTION:
>$
```

#### Example of the DCBI option in no-prompt mode

```
>ADO $ 0 1 18 9 DCBI $
```

## **Prompts**

The system prompts for the DCBI option appear in following table.

## DCBI - Directed Call Pickup Barge-In (continued)

### Input prompts for the DCBI option

| Prompt    | Valid input                                                                                    | Explanation                                                                                                    |
|-----------|------------------------------------------------------------------------------------------------|----------------------------------------------------------------------------------------------------|
| SONUMBER  | Refer to SONUMBER in the Prompts table in Chapter 2 for information on valid inputs.           | The service order number the user enters.                                                                                                    |
| DN_OR_LEN | Refer to DN and LEN_OR_LTID in the Prompts table in Chapter 2 for information on valid inputs. | Enter the DN or LEN of<br>the line. For a MDN line<br>or MLH/DLH hunt<br>members, if the user<br>specifies the DN, the<br>system prompts for the<br>LEN. If the user enters<br>the LEN, the system does<br>not prompt for the DN. |
| OPTION    | Refer to the Line service options table in Chapter 2 for a list of valid inputs.               | Service options the user establishes, modifies, or deletes. The user can specify a maximum of 20 options in an ADD, ADO, EST, or NEW command.                                                                                     |

## DCBI to line class code compatibility

The following table shows DCBI compatibility to LCC.

### **DCBI to LCC compatibility**

| Line class code | Compatible? |
|-----------------|-------------|
| 1FR-1MR:        | No          |
| RES:            | No          |
| IBN:            | Yes         |
| 2FR-10FR:       | No          |
| CSD:            | No          |
| KEYSET LCCs:    | Yes         |
| DATA-PDATA:     | No          |
| MADO-MPDA:      | No          |
| —continued—     |             |

## DCBI - Directed Call Pickup Barge-In (end)

### DCBI to LCC compatibility (continued)

| Line class code | Compatible? |
|-----------------|-------------|
| WATSLCC:        | No          |
| COIN LCC:       | No          |
| PBX LCC:        | No          |
| TWX LCC:        | No          |
| ZMD, ZMZPA:     | No          |
| —end—           |             |

## **Assigning DCBI**

The following functionalities apply to the DCBI option:

- set functionality applies
- subset functionality does not apply
- DN functionality does not apply
- key functionality does not apply

## **Option requirements**

There are no requirements for this option.

### **Notes**

There are no notes for this option.

### **Feature identification**

Functionality: NTX435AA

Feature number: F3487

## DCBX - Directed Call Pickup Barge-In Exempt

### **Description**

The Directed Call Pickup Barge-In Exempt (DCBX) option allows a station to block the attempts of other stations with DCBI assigned to barge in.

## **Example**

The following is an example of the DCBX option.

### Example of the DCBX option in prompt mode

```
>ADO
SONUMBER: NOW 92 4 13 PM
>
DN_OR_LEN:
>0 1 18 9
OPTION:
>DCBX
OPTION:
>$
```

### Example of the DCBX option in no-prompt mode

```
>ADO $ 0 1 18 9 DCBX $
```

## **Prompts**

The following table provides the system prompts for the DCBX option.

# DCBX - Directed Call Pickup Barge-In Exempt (continued)

### Input prompts for the DCBX option

| Prompt    | Valid input                                                                                    | Explanation                                                                                                    |
|-----------|------------------------------------------------------------------------------------------------|----------------------------------------------------------------------------------------------------|
| SONUMBER  | Refer to SONUMBER in the Prompts table in Chapter 2 for information on valid inputs.           | The service order number the user enters.                                                                                                    |
| DN_OR_LEN | Refer to DN and LEN_OR_LTID in the Prompts table in Chapter 2 for information on valid inputs. | Enter the DN or LEN of<br>the line. For a MDN line<br>or MLH/DLH hunt<br>members, if the user<br>specifies a DN, the<br>system prompts for the<br>LEN. If the user enters<br>the LEN, the system does<br>not prompt for the DN. |
| OPTION    | Refer to the Line service options table in Chapter 2 for a list of valid inputs.               | Service options the user establishes, modifies, or deletes. The user can specify a maximum of 20 options in each ADD, ADO, EST, or NEW command.                                                                                 |

## DCBX to line class code compatibility

The following table shows DCBX compatibility to LCC.

### DCBX to LCC compatibility

| Line class code | Compatible? |
|-----------------|-------------|
| 1FR-1MR:        | No          |
| RES:            | No          |
| IBN:            | Yes         |
| 2FR-10FR:       | No          |
| CSD:            | No          |
| KEYSET LCCs:    | Yes         |
| DATA-PDATA:     | No          |
| MADO-MPDA:      | No          |
| —continued—     |             |

## DCBX - Directed Call Pickup Barge-In Exempt (end)

### DCBX to LCC compatibility (continued)

| Line class code | Compatible? |  |
|-----------------|-------------|--|
| WATSLCC:        | No          |  |
| COIN LCC:       | No          |  |
| PBX LCC:        | No          |  |
| TWX LCC:        | No          |  |
| ZMD, ZMZPA:     | No          |  |
| —end—           |             |  |

## **Assigning DCBX**

The following functionalities apply to the DCBX option:

- set functionality applies
- subset functionality does not apply
- DN functionality does not apply
- key functionality does not apply

## **Option requirements**

There are no requirements for this option.

### **Notes**

There are no notes for the DCBX option.

### **Feature identification**

Functionality: NTX435AA

Feature number: BC0950

## **DCF – Denied Call Forwarding**

## **Description**

The Denied Call Forwarding (DCF) option does not allow a line to receive forwarded calls. This security option helps to protect computer ports.

## **Example**

The following is an example of the DCF option.

### **Example of the DCF option in prompt mode**

```
> ADO
SONUMBER: NOW 95 7 3 PM
DN_OR_LEN:
> 8114200
OPTKEY:
> 1
OPTION:
> DCF
OPTKEY:
> $
```

#### Example of the DCF option in no-prompt mode

```
>ADO $8114200 1 DCF $
```

## **DCF – Denied Call Forwarding** (continued)

## **Prompts**

The system prompts for the DCF option appear in the following table.

### Input prompts for the DCF option

| Prompt    | Valid input                                                                                    | Explanation                                                                                                    |
|-----------|------------------------------------------------------------------------------------------------|----------------------------------------------------------------------------------------------------|
| DN_OR_LEN | Refer to DN and LEN_OR_LTID in the Prompts table in Chapter 2 for information on valid inputs. | Enter the DN or LEN of<br>the line. For a MDN line<br>or MLH/DLH hunt<br>members, if the user<br>specifies a DN the system<br>prompts for the LEN. If<br>the user enters the LEN,<br>the system does not<br>prompt for the DN. |
| OPTION    | Refer to the Line service options table in Chapter 2 for a list of valid inputs.               | Service options the user establishes, modifies, or deletes. The user can specify a maximum of 20 options in each ADD, ADO, EST, or NEW command.                                                                                |
| OPTKEY    | 1–69 for business set;<br>1, 2, 3, 4, or 7 for data unit                                       | Identifies key on business set or data unit to which the user assigns an option.                                                                                                    |
| SONUMBER  | Refer to SONUMBER in the Prompts table in Chapter 2 for information on valid inputs.           | The service order number the user enters.                                                                                                    |

## DCF to line class code compatibility

The following table shows DCF compatibility to LCC.

### DCF to LCC compatibility

| Line class code | Compatible? |
|-----------------|-------------|
| 1FR-1MR:        | Yes         |
| RES:            | Yes         |
| -continued-     |             |

## **DCF – Denied Call Forwarding** (continued)

### DCF to LCC compatibility (continued)

| Line class code | Compatible? |
|-----------------|-------------|
| IBN:            | Yes         |
| 2FR-10FR:       | No          |
| CSD:            | No          |
| KEYSET LCCs:    | Yes         |
| DATA-PDATA:     | Yes         |
| MADO-MPDA:      | No          |
| WATSLCC:        | No          |
| COIN LCC:       | No          |
| PBX LCC:        | No          |
| TWX LCC:        | No          |
| ZMD, ZMZPA:     | No          |
| —end—           |             |

## **Assigning the DCF option**

The following functionalities apply to the DCF option:

- set functionality does not apply
- subset functionality does not apply
- DN functionality applies
- key functionality does not apply

## **Option requirements**

There are no requirements for the DCF option.

### **Notes**

The following notes apply to the DCF option:

- this option can be assigned to DN keys.
- this option is not compatible with the LDTPSAP option.

## DCF - Denied Call Forwarding (end)

## **Feature identification**

Functionality: NTX413AA, NTX413AB

Feature number: BC1206

### **DCND – DTMF Calling Number Delivery**

### **Description**

The dual-tone multifrequency (DTMF) calling number delivery (DCND) option provides a method to specify a special calling line identification (CLID) format for customer groups. This option provides a method to deliver the CLID to the customer premises equipment (CPE) of the called party. To deliver the CLID to the CPE of the called party, this option uses dual-tone multifrequency (DTMF) transmission.

## **Example**

The following is an example of the DCND option.

#### **Example of the DCND option in prompt mode**

```
> ADO
SONUMBER:
              NOW 92 05 21 AM
DN OR LEN:
> 1166001
OPTION:
> DCND
OPTION:
>$
```

#### Example of the DCND option in no-prompt mode

```
> ADO $ 1166001 DCND $
```

## **Prompts**

The system prompts for the DCND option appear in the following table.

## **DCND – DTMF Calling Number Delivery** (continued)

### Input prompts for the DCND option

| Prompt    | Valid input                                                                                    | Explanation                                                                                                    |
|-----------|------------------------------------------------------------------------------------------------|----------------------------------------------------------------------------------------------------|
| SONUMBER  | Refer to SONUMBER in the Prompts table in Chapter 2 for information on valid inputs.           | The service order number the user enters.                                                                                                    |
| DN_OR_LEN | Refer to DN and LEN_OR_LTID in the Prompts table in Chapter 2 for information on valid inputs. | Enter the DN or LEN of<br>the line. For a MDN line<br>or MLH/DLH hunt<br>members, if the user<br>specifies a DN, the<br>system prompts for the<br>LEN. If the user enters<br>the LEN, the system does<br>not prompt for the DN. |
| OPTION    | Refer to the Line service options table in Chapter 2 for a list of valid inputs.               | Service options the user establishes, modifies, or deletes. The user can specify a maximum of 20 options in each ADD, ADO, EST, or NEW command.                                                                                 |

# DCND to line class code compatibility

The following table shows DCND compatibility to LCC.

### **DCND** to LCC compatibility

| Line class code                                                                                                    | Compatible? |  |
|----------------------------------------------------------------------------------------------------|-------------|--|
| 1FR-1MR:                                                                                                    | No          |  |
| RES:                                                                                                    | Yes         |  |
| IBN:                                                                                                    | Yes         |  |
| 2FR-10FR:                                                                                                    | No          |  |
| <b>Note:</b> Lines with an LCC of ZMD or ZMZPA can have option DCND. The user must set the field RES_AS_POTS of office parameter RES_SO_SIMPLIFICATION to Y for these lines to have option DCND. Feature NC0485 must be present for the lines to have option DCND. Refer to table OFCVAR in <i>Office Parameters Reference Manual</i> . |             |  |
| —continued—                                                                                                    |             |  |

## **DCND – DTMF Calling Number Delivery** (continued)

#### DCND to LCC compatibility (continued)

| Line class code | Compatible? |
|-----------------|-------------|
| CSD:            | No          |
| KEYSET LCCs:    | No          |
| DATA-PDATA:     | No          |
| MADO-MPDA:      | No          |
| WATSLCC:        | No          |
| COIN LCC:       | No          |
| PBX LCC:        | No          |
| TWX LCC:        | No          |
| ZMD, ZMZPA:     | No (Note)   |

**Note:** Lines with an LCC of ZMD or ZMZPA can have option DCND. The user must set the field RES\_AS\_POTS of office parameter RES\_SO\_SIMPLIFICATION to Y for these lines to have option DCND. Feature NC0485 must be present for the lines to have option DCND. Refer to table OFCVAR in *Office Parameters Reference Manual*.

-end-

## **Assigning DCND**

The following functionalities apply to the DCND option:

- set functionality does not apply
- subset functionality does not apply
- DN functionality does not apply
- key functionality does not apply

## **Option requirements**

There are no requirements for this option.

### **Notes**

A subscriber equipped with a 6X33AA line card can have this option. A line with this option indicates to the switch to deliver the calling number to the CPE with DTMF tones.

## **DCND – DTMF Calling Number Delivery** (end)

## **Feature identification**

Functionality: does not apply

Feature number: AR0463

### DCPK - Directed Call Park

### **Description**

The Directed Call Park (DCPK) option allows the system to put calls on hold or to park calls against any valid DN. At a later date, any station can retrieve these calls. The station can have up to 100 calls parked at the same time.

## **Example**

The following is an example of the DCPK option. This example adds DCPK to a line that has directory number (DN) 621-0000.

#### **Example of the DCPK option in prompt mode**

```
>ADO
SONUMBER:
             NOW 92 3 27 AM
DN_OR_LEN:
>6210000
OPTION:
>DCPK
OPTION:
>$
```

#### Example of the DCPK option in no-prompt mode

```
>ADO $ 6210000 DCPK $
```

## DCPK - Directed Call Park (continued)

## **Prompts**

The system prompts for the DCPK option appear in the following table:

### Input prompts for the DCPK option

| Prompt    | Valid input                                                                                    | Explanation                                                                                                    |
|-----------|------------------------------------------------------------------------------------------------|----------------------------------------------------------------------------------------------------|
| SONUMBER  | Refer to SONUMBER in the Prompts table in Chapter 2 for information on valid inputs.           | The service order number the user enters.                                                                                                    |
| DN_OR_LEN | Refer to DN and LEN_OR_LTID in the Prompts table in Chapter 2 for information on valid inputs. | Enter the DN or LEN of<br>the line. For a MDN line<br>or MLH/DLH hunt<br>members, if the user<br>specifies a DN, the<br>system prompts for the<br>LEN. If the user enters<br>the LEN, the system does<br>not prompt for the DN. |
| OPTION    | Refer to the Line service options table in Chapter 2 for a list of valid inputs.               | Service options the user<br>establishes, modifies, or<br>deletes. The user can<br>specify a maximum of 20<br>options in ADD, ADO,<br>EST, or NEW command.                                                                       |

## DCPK to line class code compatibility

The following table shows DCPK compatibility to LCC.

### DCPK to LCC compatibility

| Line class code | Compatible? |  |
|-----------------|-------------|--|
| 1FR-1MR:        | No          |  |
| RES:            | No          |  |
| IBN:            | Yes         |  |
| 2FR-10FR:       | No          |  |
| CSD:            | No          |  |
| KEYSET LCCs:    | Yes         |  |
| -continued-     |             |  |

## DCPK - Directed Call Park (end)

#### DCPK to LCC compatibility (continued)

| Line class code | Compatible? |
|-----------------|-------------|
| DATA-PDATA:     | No          |
| MADO-MPDA:      | No          |
| WATSLCC:        | No          |
| COIN LCC:       | No          |
| PBX LCC:        | No          |
| TWX LCC:        | No          |
| ZMD, ZMZPA:     | No          |
| —end—           |             |

## Assigning the DCPK option

The following functionalities apply to the DCPK option:

- set functionality applies
- subset functionality does not apply
- DN functionality does not apply
- key functionality does not apply

# **Option requirements**

There are no requirements for this option.

#### **Notes**

Any business set or IBN station can retrieve a parked call. The station or set does not require the DCPK option.

## Feature identification

Functionality: NTX414AA

Feature number: BV1535

## **DCPU – Directed Call Pickup**

## **Description**

The Directed Call Pickup (DCPU) option allows a station to answer a ringing line in the same customer group before the called party answers the ringing line.

## **Example**

The following is an example of the DCPU option.

#### Example of the DCPU option in prompt mode

```
>ADO
SONUMBER: NOW 92 4 13 PM
>
DN_OR_LEN:
>0 1 18 9
OPTION:
>DCPU
OPTION:
>$
```

### Example of the DCPU option in no-prompt mode

```
>ADO $ 0 1 18 9 DCPU $
```

# **Prompts**

The system prompts for the DCPU option appear in the following table.

# **DCPU – Directed Call Pickup** (continued)

### Input prompts for the DCPU option

| Prompt    | Valid input                                                                                    | Explanation                                                                                                    |
|-----------|------------------------------------------------------------------------------------------------|----------------------------------------------------------------------------------------------------|
| SONUMBER  | Refer to SONUMBER in the Prompts table in Chapter 2 for information on valid inputs.           | The service order number the user enters.                                                                                                    |
| DN_OR_LEN | Refer to DN and LEN_OR_LTID in the Prompts table in Chapter 2 for information on valid inputs. | Enter the DN or LEN of<br>the line. For a MDN line<br>or MLH/DLH hunt<br>members, if the user<br>specifies a DN, the<br>system prompts for the<br>LEN. If the user enters<br>the LEN, the system does<br>not prompt for the DN. |
| OPTION    | Refer to the Line service options table in Chapter 2 for a list of valid inputs.               | Service options the user establishes, modifies, or deletes. The user can specify a maximum of 20 options in each ADD, ADO, EST, or NEW command.                                                                                 |

# DCPU to line class code compatibility

The following table shows DCPU compatibility to LCC.

### **DCPU** to LCC compatibility

| Line class code | Compatible? |  |
|-----------------|-------------|--|
| 1FR-1MR:        | No          |  |
| RES:            | No          |  |
| IBN:            | Yes         |  |
| 2FR-10FR:       | No          |  |
| CSD:            | No          |  |
| KEYSET LCCs:    | Yes         |  |
| DATA-PDATA:     | No          |  |
| MADO-MPDA:      | No          |  |
| —continued—     |             |  |

# DCPU - Directed Call Pickup (end)

### DCPU to LCC compatibility (continued)

| Line class code | Compatible? |  |
|-----------------|-------------|--|
| WATSLCC:        | No          |  |
| COIN LCC:       | No          |  |
| PBX LCC:        | No          |  |
| TWX LCC:        | No          |  |
| ZMD, ZMZPA:     | No          |  |
| —end—           |             |  |

# **Assigning the DCPU option**

The following functionalities apply to this option:

- set functionality applies
- subset functionality does not apply
- DN functionality does not apply
- key functionality does not apply

# **Option requirements**

There are no requirements for this option.

### **Notes**

There are no notes for this option.

## **Feature identification**

Functionality: NTX435AA

Feature number: F3488

## DCPX - Directed Call Pickup Exempt

## **Description**

The Directed Call Pickup Exempt (DCPX) option allows a station to block other stations that have the directed call pickup barge-in (DCBI) or directed call pick-up (DCPU) options. This option does not allow these stations to interrupt or to pickup a call that rings on this station.

## **Example**

The following is an example of the DCPX option.

#### **Example of the DCPX option in prompt mode**

```
>ADO
SONUMBER:
             NOW 92 4 13 PM
DN OR LEN:
>0 1 18 9
OPTION:
>DCPX
OPTION:
>$
```

### Example of the DCPX option in no-prompt mode

```
>ADO $ 0 1 18 9 DCPX $
```

# **DCPX – Directed Call Pickup Exempt** (continued)

## **Prompts**

The system prompts for the DCPX option appear in the following table.

### Input prompts for the DCPX option

| Prompt    | Valid input                                                                                    | Explanation                                                                                                    |
|-----------|------------------------------------------------------------------------------------------------|----------------------------------------------------------------------------------------------------|
| SONUMBER  | Refer to SONUMBER in the Prompts table in Chapter 2 for information on valid inputs.           | The service order number the user enters.                                                                                                    |
| DN_OR_LEN | Refer to DN and LEN_OR_LTID in the Prompts table in Chapter 2 for information on valid inputs. | Enter the DN or LEN of<br>the line. For a MDN line<br>or MLH/DLH hunt<br>members, if the user<br>specifies a DN, the<br>system prompts for the<br>LEN. If the user enters<br>the LEN, the system does<br>not prompt for the DN. |
| OPTION    | Refer to the Line service options table in Chapter 2 for a list of valid inputs.               | Service options the user establishes, modifies, or deletes. The user can specify a maximum of 20 options in each ADD, ADO, EST, or NEW command.                                                                                 |

# DCPX to line class code compatibility

The following table shows DCPX compatibility to LCC.

### DCPX to LCC compatibility

| Line class code | Compatible? |
|-----------------|-------------|
| 1FR-1MR:        | No          |
| RES:            | No          |
| IBN:            | Yes         |
| 2FR-10FR:       | No          |
| CSD:            | No          |
| —continued—     |             |

# DCPX - Directed Call Pickup Exempt (end)

### DCPX to LCC compatibility (continued)

| Line class code | Compatible? |
|-----------------|-------------|
| KEYSET LCCs:    | Yes         |
| DATA-PDATA:     | No          |
| MADO-MPDA:      | No          |
| WATSLCC:        | No          |
| COIN LCC:       | No          |
| PBX LCC:        | No          |
| TWX LCC:        | No          |
| ZMD, ZMZPA:     | No          |
| —end—           |             |

# **Assigning the DCPX option**

The following functionalities apply to this option:

- set functionality applies
- subset functionality does not apply
- DN functionality does not apply
- key functionality does not apply

# **Option requirements**

There are no requirements for the DCPX option.

### **Notes**

There are no notes for the DCPX option.

## **Feature identification**

Functionality: NTX435AA

Feature number: BC0951

## **DDN - Dialable Directory Number**

## **Description**

The Dialable Directory Number (DDN) option allows the customer premises equipment (CPE) to display incoming calling name, number, and the time and date of the call. The CPE displays the number of the calling party in a design that the called party can dial to return the call.

## **Example**

The following is an example of the DDN option. This example adds DDN to a residential enhanced services (RES) line. The subscriber usage-sensitive pricing (SUSP) entry in table AMAOPTS is set to ON. This setting provides the billing option prompt.

### Example of the DDN option in prompt mode

```
>ADO
SONUMBER: NOW 92 1 3 AM
>
DN_OR_LEN:
>6211061
OPTION:
>DDN
BILLING OPTION: NOAMA
>AMA
OPTION:
>$
```

#### Example of the DDN option in no-prompt mode

```
>ADD $ 6211061 DDN AMA $
```

## **Prompts**

The system prompts for the DDN option appear in the following table.

# **DDN – Dialable Directory Number** (continued)

### Input prompts for the DDN option

| Prompt             | Valid input                                                                                    | Explanation                                                                                                    |
|--------------------|------------------------------------------------------------------------------------------------|----------------------------------------------------------------------------------------------------|
| SONUMBER           | Refer to SONUMBER in the Prompts table in Chapter 2 for information on valid inputs.           | The service order number the user enters.                                                                                                    |
| DN_OR_LEN          | Refer to DN and LEN_OR_LTID in the Prompts table in Chapter 2 for information on valid inputs. | Enter the DN or LEN of<br>the line. For a MDN line<br>or MLH/DLH hunt<br>members, if the user<br>specifies a DN the system<br>prompts for the LEN. If<br>the user enters the LEN,<br>the system does not<br>prompt for the DN. |
| OPTION             | Refer to the Line service options table in Chapter 2 for a list of valid inputs.               | Service options the user establishes, modifies, or deletes. The user can specify a maximum of 20 options in each ADD, ADO, EST, or NEW command.                                                                                |
| BILLING_<br>OPTION | AMA = AMA record created                                                                       | Indicates billing option to specify.                                                                                                    |
|                    | NOAMA = AMA record not created                                                                 | . ,                                                                                                    |

# DDN to line class code compatibility

The following table shows DDN compatibility to LCC.

## **DDN to LCC compatibility**

| Line class code | Compatible? |
|-----------------|-------------|
| 1FR-1MR:        | No          |
| RES:            | Yes         |
| IBN:            | Yes         |
| 2FR-10FR:       | No          |
| CSD:            | No          |
| —continued—     |             |

# **DDN – Dialable Directory Number** (continued)

### DDN to LCC compatibility (continued)

| Line class code | Compatible?   |
|-----------------|---------------|
| KEYSET LCCs:    | No            |
| DATA-PDATA:     | No            |
| MADO-MPDA:      | No            |
| WATSLCC:        | No            |
| COIN LCC:       | No            |
| PBX LCC:        | No            |
| TWX LCC:        | No            |
| ZMD, ZMZPA:     | No (see note) |

**Note:** You can assign option DDN to lines with an LCC of ZMD or ZMZPA if field RES\_AS\_POTS of office parameter RES\_SO\_SIMPLIFICATION is Y. You can assign this option to these lines if feature NC0485 is present. Refer to Table OFCVAR in *Office Parameters Reference Manual*.

-end-

# **Assigning DDN**

The following functionalities apply to this option:

- set functionality does not apply
- subset functionality does not apply
- DN functionality does not apply
- key functionality does not apply

# **Option requirements**

There are no requirements for the DDN option.

## **DDN – Dialable Directory Number** (end)

### **Notes**

The following notes apply to the DDN option:

- DNN lines that have DOR and AUL options must have the NOAMA billing option.
- Option DDN operates like the called number display (CND) option. The number of the calling party appears in a format that the called party can dial. The DDN and CND are not compatible. You cannot assign DDN and CND to the same line.

### **Feature identification**

Functionality: NTXE27AA

Feature number: AG1515

## CSMI - Call Screening, Monitoring, and Intercept

### **Description**

The Call Screening, Monitoring, and Intercept (CSMI) feature introduces line option CSMI in SERVORD.

The CSMI feature allows end users of Network Based Answering Services (NBAS) to monitor and intercept calls that the NBAS handles. Call monitoring allows the end user to listen to a message as the caller leaves the message. The caller leaves the message in the voice mailbox of the end user in NBAS. Call interception allows the end user to connect to the call to speak directly to the caller.

## **Example**

The following example illustrates the use of the add option (ADO) command to add option CSMI to a line. The user activates option CSMI and sets the screening period to 20 s. When the end user intercepts the call, the system activates a two-way connection.

#### Example of adding option CSMI to a residential (RES) line

```
> SERVORD
so:
> ADO
SONUMBER: NOW 96 1 1 PM
DN_OR_LEN:
> 6211518
OPTION:
> CSMI
CSMISTATE:
CSMIPPU:
> N
CONNEC3W:
> N
SCRACTIVE:
> Y
SCRDUR:
> 20
OPTION:
> $
```

The following example illustrates the use of the change feature information (CHF) command to change option CSMI from active (A) to inactive (I):

#### Example of changing the CSMI option state

```
> SERVORD
so:
> CHF
SONUMBER: NOW 96 1 1 PM
DN OR LEN:
> 6211518
OPTION:
> CSMI
CSMISTATE:
> l
CSMIPPU:
> N
CONNEC3W:
> N
SCRACTIVE:
> N
OPTION:
>$
```

The following example illustrates the use of the ADO command to add option CSMI to a Meridian business set (MBS) line. In this example, CSMI does not support the CFDA type of call forwarding:

#### Example of adding option CSMI to an MBS line

```
> SERVORD
so:
> ADO
SONUMBER: NOW 95 7 12 PM
DN_OR_LEN:
> HOST 00 0 01 05
OPTKEY:
> 7
OPTION:
> CSMI
CSMISTATE:
> A
CSMIPPU:
> N
CONNEC3W:
> N
SCRACTIVE:
> Y
SCRDUR:
> 20
DENYOPT:
> DENYCFDA
DENYOPT:
>$
OPTION:
> $
```

# **Prompts**

The system prompts for option CSMI appear in the following table.

### Input prompts for option CSMI

| Prompt   | Valid input                                                                          | Explanation                                           |
|----------|--------------------------------------------------------------------------------------|-------------------------------------------------------|
| SONUMBER | Refer to SONUMBER in the Prompts table in Chapter 2 for information on valid inputs. | The number of the service order that the user enters. |
|          | -continued-                                                                          |                                                       |

## Input prompts for option CSMI (continued)

| Prompt    | Valid input                                                                                    | Explanation                                                                                                    |
|-----------|------------------------------------------------------------------------------------------------|----------------------------------------------------------------------------------------------------|
| DN_OR_LEN | Refer to DN and LEN_OR_LTID in the Prompts table in Chapter 2 for information on valid inputs. | Enter the Directory Number (DN) or the Line Equipment Number (LEN) for the line. For an MDN line or MLH/DLH hunt members, if the user specifies the DN, then the system prompts the user for the LEN. If the LEN is entered, then the system does not prompt the user for the DN. |
| OPTKEY    | 1–69 for business set; 1, 2, 3, 4, 7, or 8 for data unit                                       | Identifies key on business set or data unit to which the user assigns an option.                                                                                                    |
| OPTION    | Refer to the Line service options table in Chapter 2 for a list of valid inputs.               | Option(s) for a service to establish, modify, or delete. The user can specify a maximum of 20 options for any ADD, ADO, EST, or NEW command.                                                                                                    |
| CSMISTATE | A or I                                                                                         | The CSMI state holds the activation state of the feature. The user can set the state to active (A) or inactive (I). The default value is A.                                                                                                    |
| CSMIPPU   | Y or N                                                                                         | Field CSMIPPU determines the billing design to use. When set to N, the system bills CSMI on a monthly flat rate basis. When set to Y, the system bills CSMI on a usage-sensitive basis for RES and POTS lines. The default value is N.                                            |
|           | —continued—                                                                                    |                                                                                                    |

## Input prompts for option CSMI (continued)

| Prompt    | Valid input | Explanation                                                                                                    |
|-----------|-------------|----------------------------------------------------------------------------------------------------|
| CONNEC3W  | Y or N      | Field CONNEC3W determines call interception. When the user enters N, the interception establishes a two-way call between the caller and the end user. When the user enters Y, the interception establishes a three-way call between the two parties and the NBAS. The default value is N.                                                                                                    |
| SCRACTIVE | Y or N      | Field SCRACTIVE indicates if field SCRDUR is prompted or not. When the user sets SCRACTIVE to Y, the value in SCRDUR determines the time of the screening period. The user sets SCRACTIVE to N. The office parameter CSMI_SCREENING_TIMER determines the length of the screening period for subscription-based CSMI and Centrex end users. The user sets SCRACTIVE to N. The office parameter CSMI_SCREENING_TIMER determines the length of the screening period for CSMIPPU end users. The default value is N. |
|           | —cont       | inued—                                                                                                    |

### Input prompts for option CSMI (continued)

| Prompt | Valid input | Explanation                                                                                                    |
|--------|-------------|----------------------------------------------------------------------------------------------------|
| SCRDUR | 0 to 120    | The SCRDUR prompt requires the user to enter the length (in seconds) of the screening period that the user wants.  The screening period begins when the CSMI end user begins to monitor the call after a ring splash is received. The system ceases to monitor the call after the timer expires. If the user enters a value of 0 second, the screening period lasts as long as the forwarded call. The default value is 20.  Note: The system only prompts SCRDUR if SCRACTIVE was set to Y. |
|        | —cont       | inued—                                                                                                    |

### Input prompts for option CSMI (continued)

| Prompt  | Valid input                                      | Explanation                                                                                                    |
|---------|--------------------------------------------------|----------------------------------------------------------------------------------------------------|
| DENYOPT | DENYALL,<br>DENYCFDA,<br>DENYCFBL,<br>or DENYCFW | Field DENYOPT does not allow<br>the user to activate option<br>CSMI on calls forwarded by the<br>following Call Forwarding<br>types: |
|         |                                                  | <ul> <li>all Call Forwarding types<br/>(DENYALL)</li> </ul>                                                                          |
|         |                                                  | <ul> <li>Call Forwarding Do Not<br/>Answer (DENYCFDA)</li> </ul>                                                                     |
|         |                                                  | <ul> <li>Call Forwarding Busy Line<br/>(DENYCFBL)</li> </ul>                                                                         |
|         |                                                  | <ul> <li>Call Forwarding<br/>(DENYCFW)</li> </ul>                                                                                    |
|         |                                                  | <b>Note 1:</b> The user can enter one to four valid inputs in sequence at the DENYOPT prompt.                                        |
|         |                                                  | <b>Note 2:</b> The system prompts for DENYOPT when the user adds option CSMI to an MBS LCC.                                          |
|         | —end                                             | _                                                                                                    |

# **CSMI** to line class code compatibility

The following table describes CSMI compatibility to LCC:

### **CSMI** to LCC compatibility

| Line class code | Compatible? |
|-----------------|-------------|
| 1FR             | Yes         |
| 1MR             | Yes         |
| RES             | Yes         |
| IBN             | Yes         |
| 2FR-10FR        | No          |

### CSMI to LCC compatibility (continued)

| Line class code | Compatible? |
|-----------------|-------------|
| CSD             | No          |
| KEYSET LCCs     | No          |
| DATA-PDATA      | No          |
| MADO-MPDA       | No          |
| WATS LCC        | No          |
| COIN LCC        | No          |
| PBX LCC         | No          |
| TWX LCC         | No          |
| ZMD, ZMZPA      | No          |

Note: The user converts POTS lines with LCC of 1FR and 1MR to RES before assigning option CSMI to the line. The user must set the value of office parameter RES\_SO\_SIMPLIFICATION in table OFCVAR to Y. The change of the office parameter enables the conversion from POTS to RES.

# **Assigning CSMI**

There are no functionalities for this option.

# **Option requirements**

There are no requirements for this option.

### **Notes**

There are no notes for this option.

### Feature identification

Functionality: Call Screening, Monitoring, and Intercept

Feature number: AQ1439

## DENYU3WC - Deny three-way calling - usage sensitive

## **Description**

The DENYU3WC option prevents the use of the U3WC feature when U3WC is applied to a RES line or POTS line.

## **Example**

The following is an example how to assign the DENYU3WC option.

### **Example of option DENYU3WC in prompt mode**

```
> ADO
SONUMBER: NOW 94 08 15 AM

DN_OR_LEN
>6216076
OPTION:
DENYU3WC
OPTION:
>$
COMMAND AS ENTERED:
ADO NOW 94 08 15 AM 6216076 (DENYU3WC) $
ENTER Y to confirm, N to reject or E to edit
> Y
```

#### Example of option DENYU3WC in no-prompt mode

```
>ADO $ 6216076 DENYU3WC $
```

# **Prompts**

The system prompts for option DENYU3WC appear in the following table.

# **DENYU3WC – Deny three-way calling – usage sensitive** (continued)

### Input prompts for option DENYU3WC

| Prompt    | Valid input                                                                                                    | Explanation                                                                                                    |
|-----------|----------------------------------------------------------------------------------------------------|----------------------------------------------------------------------------------------------------|
| SONUMBER  | Refer to SONUMBER in the Prompts table in the SERVORD Reference Manual for information on correct inputs.           | The service order number the user enters.                                                                                                    |
| DN_OR_LEN | Refer to DN and LEN_OR_LTID in the Prompts table in the SERVORD Reference Manual for information on correct inputs. | Enter the DN or LEN of<br>the line. For a MDN line<br>or MLH/DLH hunt<br>members, if the user<br>specifies a DN, the<br>system prompts for the<br>LEN. If the user enters<br>the LEN, the system does<br>not prompt for the DN. |
| OPTION    | Refer to the Line service options table in <i>SERVORD Reference Manual</i> for a list of correct inputs.            | Options for a service to<br>be established, changed,<br>or deleted. The user can<br>specify a maximum of 20<br>options in an ADD, ADO,<br>EST, or NEW command.                                                                  |

# **DENYU3WC** to line class code compatibility

The following table describes the DENYU3WC option compatibility to LCC.

### **DENYU3WC** to LCC compatibility

| Line class code | Compatible? |
|-----------------|-------------|
| 1FR-1MR:        | Yes         |
| RES:            | Yes         |
| IBN:            | No          |
| 2FR-10FR:       | No          |
| CFD:            | Yes         |
| KEYSET LCCs:    | No          |
| —continued—     |             |

# **DENYU3WC – Deny three-way calling – usage sensitive** (end)

### **DENYU3WC** to LCC compatibility (continued)

| Line class code | Compatible? |  |
|-----------------|-------------|--|
| DATA-PDATA:     | No          |  |
| MADO-MPDA:      | No          |  |
| WATSLCC:        | No          |  |
| COIN LCC:       | No          |  |
| PBX LCC:        | No          |  |
| TWX LCC:        | No          |  |
| ZMD, ZMZPA:     | Yes         |  |
| —end—           |             |  |

## **Assigning DENYU3WC**

The following functions do not apply to this option:

- set function does not apply.
- subset function does not apply.
- DN function does not apply.
- key function does not apply.

# **Option requirements**

There are no requirements for this option.

## **Notes**

There are no notes for this option.

### Feature identification

Function: RES00012

Feature number: AQ1302

## **DENY – Deny Access to CLASS Features**

## **Description**

The DENY option prevents individual lines from gaining access to particular Custom Local Area Signaling Services (CLASS) features that are available using Universal Access (UA). A line that is provisioned with the DENY option of a service denies access only to the UA service.

Universal access to certain CLASS features (ACB, ACRJ, AR, CDS, CIDS, CNAB, CNB, CNDB, CNNB, CNND, COT, DND, DRCW, SCA, SCF, SCRJ, and 3WC) by all RES lines is available with feature AN0196.

On the DMS-100G switch, universal access is available to all lines with CLASS features AR, DND, and 3WC.

## **Example**

The following is an example of the DENY option. In this example, DN 621-1233 is denied access to the UA DND option.

#### Example of the DENY option in prompt mode

```
>ADO
              NOW 92 8 28 AM
SONUMBER:
>$
DN_OR_LEN:
>6211233
OPTION:
>DENY
DENYOPT:
>DENYDND
DENYOPT:
>$
OPTION:
>$
```

#### **Example of the DENY option in no-prompt mode**

```
>ADO $ 6211233 DENY DENYDND $ $
```

# **Prompts**

The following table provides the system prompts for the DENY option.

## **DENY – Deny Access to CLASS Features** (continued)

### Input prompts for the DENY option

| Prompt    | Valid input                                                                                                    | Explanation                                                                                                    |
|-----------|----------------------------------------------------------------------------------------------------|----------------------------------------------------------------------------------------------------|
| SONUMBER  | Refer to SONUMBER in the "Prompts" table in this document for information on valid inputs.                                                                     | The unique number of the service order to be entered.                                                                                                    |
| DN_OR_LEN | Refer to DN and LEN_OR_LTID in the "Prompts" table in this document for information on valid inputs.                                                           | Enter the directory<br>number (DN) of the line or<br>the line equipment<br>number (LEN). If the LEN<br>is entered, the user is not<br>prompted for the DN. |
| OPTION    | Refer to the "Line service options" table in this document for a list of valid inputs.                                                                         | Option associated with a service to be established, modified, or deleted. Enter DENY.                                                                      |
| DENYOPT   | DENYACB, DENYACRJ, DENYAR, DENYCDS, DENYCIDS, DENYCNAB, DENYCNB, DENYCNDB, DENYCNNB, DENYCNND, DENYCOT, DENYDND, DENYDRCW, DENYSCA, DENYSCF, DENYSCRJ, DENY3WC | Specifies CLASS option to deny on switches that are not the DMS-100G switch.                                                                               |
|           | DENYAR, DENYDND,<br>DENY3WC                                                                                                    | Specifies CLASS option to deny when using the DMS-100G switch.                                                                                             |

# **DENY** to agent class code compatibility

The following table shows DENY compatibility to agent class code (ACC) when using the DMS-100G switch.

### **DENY to ACC compatibility**

| Line class code | Compatible? |
|-----------------|-------------|
| 1P:             | Yes         |
| COIN:           | No          |

## **DENY – Deny Access to CLASS Features** (continued)

## **DENY** to line class code compatibility

The following table shows DENY compatibility to line class code (LCC).

### **DENY to LCC compatibility**

| Line class code | Compatible?     |
|-----------------|-----------------|
| 1FR-1MR:        | No (see note 1) |
| RES:            | Yes             |
| IBN:            | No              |
| 2FR-10FR:       | No              |
| CSD:            | No              |
| KEYSET LCCs:    | No              |
| DATA-PDATA:     | No              |
| MADO-MPDA:      | No              |
| WATSLCC:        | No (see note 2) |
| COIN LCC:       | No              |
| PBX LCC:        | No              |
| TWX LCC:        | No              |
| ZMD, ZMZPA:     | No              |

Note 1: DENY can be assigned to lines with 1FR and 1MR LCCs when

RES\_SO\_SIMPLIFICATION is on and feature AG1246 is present. Refer to Table OFCVAR in *Office Parameters Reference Manual*.

**Note 2:** DENY can be assigned to WATS LCCs when

RES SO SIMPLIFICATION is on and feature AF2244 is present.

## **Assignability**

The following functionalities apply to this option:

• set functionality: no

subset functionality: no

• DN functionality: no

• key functionality: no

# **Option prerequisites**

There are no prerequisites for this option.

## **DENY – Deny Access to CLASS Features** (end)

### **Notes**

The following notes apply to DENY:

- The DENY option is compatible with the service that it denies. DENY denies access to options that are provisioned using Universal Access (UA). A line that is provisioned with the DENY option of a service denies access to the UA service. The line can be individually provisioned with the same option that is denied. For example, DENYDND denies access to the Do Not Disturb (DND) option of UA. DND can be provisioned to the same line by using the ADO SERVORD command.
- When not using the DMS-100G switch, if the DENY option and the FTRGRP option are both provisioned on a line and the feature group includes one of the options that is being denied, DENY is overridden and the FTRGRP option is allowed.

### Feature identification

Functionality: NTXQ70AA

Feature number: AN0196. This number is not applicable to the DMS-100G switch.

## **DENYCSMI - Deny CSMI**

## **Description**

The Call Screening, Monitoring, and Intercept (CSMI) feature introduces line option DENYCSMI in SERVORD.

The DENYCSMI option does not allow the user to activate option CSMI on the following types of Call Forwarding:

- all Call Forwarding (DENYALL).
- Call Forwarding (DENYCFW).
- Call Forwarding Busy Line (DENYCFBL).
- Call Forwarding Do Not Answer (DENYCFDA).

## **Example**

The following example describes the use of the ADO (add option) command. The ADO command denies the CSMI option access to a line if the incoming is forwarded with CFDA or CFBL.

#### Example of adding the DENYCSMI option to a residential (RES) line

```
> SERVORD
so:
> ADO
SONUMBER: NOW 96 1 1 PM
DN_OR_LEN:
> 6211518
OPTION:
> DENYCSMI
DENYOPT:
> DENYCFDA
DENYOPT:
> DENYCFBL
DENYOPT:
> $
OPTION:
> $
```

# **Prompts**

The system prompts for the DENYCSMI option appear in the following table.

# **DENYCSMI – Deny CSMI** (continued)

## Input prompts for the DENYCSMI option

| Prompt    | Valid input                                                                                      | Explanation                                                                                                    |
|-----------|--------------------------------------------------------------------------------------------------|----------------------------------------------------------------------------------------------------|
| SONUMBER  | Refer to SONUMBER in the Prompts table in Chapter 2 for information on correct inputs.           | The service order number the user enters.                                                                                                    |
| DN_OR_LEN | Refer to DN and LEN_OR_LTID in the Prompts table in Chapter 2 for information on correct inputs. | Enter the DN or LEN of the line. For a MDN line or MLH/DLH hunt members, if the user specifies a DN, the system prompts for the LEN. If the user enters the LEN, system does not prompt for the DN. |
| OPTION    | Refer to the Line service options table in Chapter 2 for a list of correct inputs.               | Options for a service to be established, changed, or deleted. The user can specify a maximum of 20 options in an ADD, ADO, EST, or NEW command.                                                     |
| DENYOPT   | DENYALL,<br>DENYCFDA,<br>DENYCFBL,<br>or DENYCFW                                                 | Field DENYOPT does not allow<br>the CSMI option to activate on<br>calls that the following Call<br>Forwarding types forward:                                                                        |
|           |                                                                                                  | <ul> <li>all Call Forwarding types<br/>(DENYALL).</li> </ul>                                                                                                    |
|           |                                                                                                  | <ul> <li>Call Forwarding Do Not<br/>Answer (DENYCFDA).</li> </ul>                                                                                                    |
|           |                                                                                                  | <ul> <li>Call Forwarding Busy Line<br/>(DENYCFBL).</li> </ul>                                                                                                    |
|           |                                                                                                  | <ul> <li>Call Forwarding<br/>(DENYCFW).</li> </ul>                                                                                                    |
|           |                                                                                                  | <b>Note 1:</b> The user can enter a minimum of 1 and a maximum of 4 correct inputs in sequence at the DENYOPT prompt.                                                                               |

# **DENYCSMI** to line class code compatibility

The following table describes DENYCSMI compatibility to LCC.

## **DENYCSMI – Deny CSMI** (continued)

### **DENYCSMI** to LCC compatibility

| Line class code | Compatible? |
|-----------------|-------------|
| 1FR             | Yes         |
| 1MR             | Yes         |
| RES             | Yes         |
| IBN             | Yes         |
| 2FR-10FR        | No          |
| CSD             | No          |
| KEYSET LCCs     | No          |
| DATA-PDATA      | No          |
| MADO-MPDA       | No          |
| WATS LCC        | No          |
| COIN LCC        | No          |
| PBX LCC         | No          |
| TWX LCC         | No          |
| ZMD, ZMZPA      | No          |

Note: The POTS lines with LCC of 1FR and 1MR convert to RES lines before DENYCSMI is assigned to the line. The value of office parameter RES\_SO\_ SIMPLIFICATION in table OFCVAR must be Y to allow the change to occur.

# **Assigning DENYCSMI**

There are no steps to assign DENYCSMI.

# **Option requirements**

There are no requirements for this option.

### **Notes**

The following notes apply to the DENYCSMI option:

- Meridian business set (MBS) lines do not support option DENYCSMI.
- A DENYOPT prompt in line option CSMI replaces option DENYCSMI.

### Feature identification

Function: Call Screening, Monitoring, and Intercept

# **DENYCSMI – Deny CSMI** (end)

Feature number: AQ1439

## **DENYISA - Deny In-Session Activation**

## **Description**

The DENYISA option allows ISA end users to deactivate ISA for each call. Users dial the Cancel ISA (CISA) access code to deactivate ISA.

There are no new commands associated with the DENYISA option. The following SERVORD commands are enhanced to support the DENYISA line option:

- ADO (add option)
- CHF (change feature)
- DEO (delete option)
- NEW (new directory number)
- EST (establish hunt group)

## **Example**

The following example shows how the system uses the SERVORD utility to add a DENYISA line option to an RES line.

#### An example of adding DENYISA to an RES line follows

```
> servord
SO:
> ado
SONUMBER: NOW 96 01 27 PM
>
DN_OR_LEN:
> host 00 0 03 03
OPTION:
> DENYISA
OPTION:
> $

COMMAND AS ENTERED:
ADO NOW 96 01 27 PM HOST 00 0 03 03 (1 DENYISA) $
ENTER Y TO CONFIRM, N TO REJECT OR E TO EDIT
> y
```

# **DENYISA - Deny In-Session Activation** (continued)

## **Prompts**

There are no new system prompts associated with the DENYISA option.

### **DENYISA** line class code compatibility

The line class codes (LCC) are compatible with the DENYISA option; these codes are listed in the following table.

### **DENYISA to LCC compatibility**

| Line class code | Compatible? |
|-----------------|-------------|
| RES             | Yes         |
| RES/1FR         | Yes         |
| RES/CCF         | Yes         |
| RES/CDF         | Yes         |
| RES/CSP         | Yes         |
| IBN             | Yes         |
| PSET            | Yes         |
| ISDN            | Yes         |

**Note:** The SERVORD uses LCCOPT datafill to perform a standard LCC compatibility check. The SERVORD refinement for the ISA option also performs an LCC check. The LCC check does not allow the system to assign DENYISA to a line with an LCC of RES/1MR.

# **Option compatibility**

The DENISA line option is not entered in table OPTOPT. The SERVORD utility assigns the DENISA line option. The options that are already assigned to the line do not restrict the assignment of the DENISA line option.

## **Assigning DENYISA**

The following functionalities apply to the DENYISA option:

- set functionality does not apply
- subset functionality does not apply
- DN functionality applies
- · key functionality applies

# **DENYISA – Deny In–Session Activation** (end)

## **Option requirements**

There are no requirements for the DENYISA option.

### **Error messages**

In addition to the standard SERVORD validation for LCC and option compatibility, the SERVORD refinements for the DENYISA option also perform a validation. Listed below are the error conditions and the associated error messages.

### Error conditions and messages for the DENYISA option

| Error message                                                                         | Explanation and action                      |
|---------------------------------------------------------------------------------------|---------------------------------------------|
| Assign the DENYISA option to<br>a line whose LCC is not<br>supportd by the ISA option | The user cannot assign DENYISA to this LCC. |

### **Feature identification**

Functionality code: RES00069

Feature number: AQ1700

## **DENYSRA - Deny Suppressed Ringing Access**

## **Description**

The USRA feature introduces a new line option, DENYSRA. This line option is used to deny the suppressed ringing access (SRA) feature when SRA is deployed on an office—wide basis.

## **Example**

The following is an example of the DENYSRA option.

#### **Example of the DENYSRA option**

```
> ADO
SONUMBER: NOW 96 11 13 PM

DN_OR_LEN:
> 6211090
OPTION:
> DENYSRA
OPTION:
> $
COMMAND AS ENTERED:
ADO NOW 96 11 13 PM 6211090 (DENYSRA) $
ENTER Y TO CONFIRM, N TO REJECT OR E TO EDIT
> Y
```

# **Prompts**

The following table provides the system prompts for the DENYSRA option.

#### Input prompts for the DENYSRA option

| Prompt    | Valid input                                                                          | Explanation                                               |
|-----------|--------------------------------------------------------------------------------------|-----------------------------------------------------------|
| SONUMBER  | Refer to SONUMBER in the Prompts table in Chapter 2 for information on valid inputs. | The unique number of the service order the user enters    |
| DN_OR_LEN | 7-digit DN or LEN                                                                    | Specifies the 7-digit DN or LEN of the line to be changed |
| OPTION    | DENYSRA                                                                              | Indicates the name of the option                          |

## **DENYSRA - Deny Suppressed Ringing Access** (continued)

## **DENYSRA** to line class code compatibility

The following table shows DENYSRA compatibility to LCC.

### **DENYSRA** to LCC compatibility

| Line class code | Compatible? |
|-----------------|-------------|
| 1FR-1MR:        | Yes         |
| RES:            | Yes         |
| IBN:            | Yes         |
| 2FR-10FR:       | Yes         |
| CCF             | Yes         |
| CDF             | Yes         |
| CFD             | Yes         |
| CSP             | Yes         |
| EOW             | Yes         |
| ETW             | Yes         |
| INW             | Yes         |
| OWT             | Yes         |
| ZMD             | Yes         |
| ZMZPA           | Yes         |

# **Assignability**

The following functionalities apply to this option:

set functionality: no

subset functionality: no

DN functionality: yes

key functionality: no

## **Option prerequisites**

There are no prerequisites for this option.

### **Notes**

There are no notes for this option.

# **DENYSRA - Deny Suppressed Ringing Access** (end)

# **Feature identification**

Functionality: RES00001

Feature number: RES00084

## **Description**

The DGT option allows a telephone set to generate an address in the form of dual-tone multi-frequency signals.

## **Example**

The following is an example of the DGT option. This example adds DGT to a 1FR line with directory number (DN) of 772–3107.

### Example of the DGT option in prompt mode

```
>ADO
SONUMBER: NOW 92 6 2 PM
>
DN_OR_LEN:
>7723107
OPTION:
>DGT
OPTION:
>$
```

### Example of the DGT option in no-prompt mode

```
>ADO $ 7723107 DGT $
```

## DGT - Digitone (continued)

## **Prompts**

The system prompts for the DGT option appear in the following table.

### Input prompts for the DGT option

| Prompt    | Valid input                                                                                      | Explanation                                                                                                    |
|-----------|--------------------------------------------------------------------------------------------------|----------------------------------------------------------------------------------------------------|
| SONUMBER  | Refer to SONUMBER in the Prompts table in Chapter 2 for information on correct inputs.           | The number of the service order the user must enter.                                                                                                    |
| DN_OR_LEN | Refer to DN and LEN_OR_LTID in the Prompts table in Chapter 2 for information on correct inputs. | Enter the DN or LEN of<br>the line. For a MDN line<br>or MLH/DLH hunt<br>members, if a DN is<br>specified, the system<br>prompts for the LEN. If<br>the user entered the LEN,<br>the system does not<br>prompt for the DN. |
| OPTION    | Refer to the Line service options table in Chapter 2 for a list of correct inputs.               | Option(s) for a service to<br>establish, change, or<br>delete. A user can<br>specify a maximum of 20<br>options for any one of<br>ADD, ADO, EST, or NEW<br>command.                                                        |

## **DGT** to line class code compatibility

The following table displays DGT compatibility to LCC.

### **DGT to LCC compatibility**

| Line class code | Compatible? |  |
|-----------------|-------------|--|
| 1FR-1MR:        | Yes         |  |
| RES:            | Yes         |  |
| IBN:            | Yes         |  |
| 2FR-10FR:       | Yes         |  |
| CSD:            | Yes         |  |
|                 | —continued— |  |

## **DGT – Digitone** (end)

#### **DGT to LCC compatibility** (continued)

| Line class code | Compatible? |
|-----------------|-------------|
| KEYSET LCCs:    | No          |
| DATA-PDATA:     | No          |
| MADO-MPDA:      | No          |
| WATSLCC:        | Yes         |
| COIN LCC:       | Yes         |
| PBX LCC:        | Yes         |
| TWX LCC:        | Yes         |
| ZMD, ZMZPA:     | Yes         |
| —end—           |             |

## **Assigning DGT**

The following functions apply to this option:

- set function does not apply
- subset function does not apply
- DN function does not apply
- key function does not apply

## **Option requirements**

There are no requirements for this option.

### **Notes**

There are no notes for this option.

### **Feature identification**

Functionality: NTX901AA

Feature number: F0240

### **DIN - Denied Incoming Calls**

## **Description**

The DIN option does not allow selected lines to receive incoming calls that originate outside the customer group.

## **Example**

The following is an example of the DIN option. This example establishes the Transfer Calls to Restricted Station (DINE) sub-option.

### Example of the DIN option in prompt mode

```
>ADO
SONUMBER:
            NOW 91 12 7 PM
DN OR LEN:
>0 0 8 6
OPTKEY:
>1
OPTION:
>DIN
TRC:
>0
ALTTRC:
>0
DINOPT:
>DINE
OPTKEY:
>$
```

#### Example of the DIN option in no-prompt mode

```
>ADO $ 0 0 8 6 1 DIN 0 0 DINE $
```

## **Prompts**

The system prompts for the DIN option appear in the following table.

## **DIN – Denied Incoming Calls** (continued)

### Input prompts for the DIN option

| Prompt    | Valid input                                                                                                    | Explanation                                                                                                    |
|-----------|----------------------------------------------------------------------------------------------------|----------------------------------------------------------------------------------------------------|
| SONUMBER  | Refer to SONUMBER in the<br>"Prompts" table in Chapter 2 for<br>information on valid inputs.                                    | The number of the service order the user must enter.                                                                                                    |
| DN_OR_LEN | Refer to DN and LEN_OR_LTID in the "Prompts" table in Chapter 2 for information on valid inputs.                                | Enter the DN or LEN of<br>the line. For a MDN line<br>or MLH/DLH hunt<br>members, if the user<br>specifies a DN the system<br>prompts for the LEN. If<br>the user enters the LEN,<br>the system does not<br>prompt for the DN. |
| OPTION    | Refer to the "Line service options" table in Chapter 2 for a list of valid inputs.                                              | Option(s) for a service to establish, change, or delete. A user can specify a maximum of 20 options for any one ADD, ADO, EST, or NEW command.                                                                                 |
| OPTKEY    | 1 to 69 for business set.  1, 2, 3, 4, or 7 for data unit.                                                                      | Identifies the key on business set or data unit to which an option is assigned.                                                                                                    |
| TRC       | A list in series of from one to eight digits, of the numbers 0–7, that a user enters in a continuous numeric sequence, or a \$. | Terminating restriction code used with the IBN DIN option. Code indicates the classes of incoming calls allowed on a trunk.                                                                                                    |
| ALTTRC    | A list in series of from one to eight digits, of the numbers 0–7, that a user enters in a continuous numeric sequence, or a \$. | Alternate terminating restriction code. Code applies to IBN extended calls. Refer to TRC for more information.                                                                                                    |
| DINOPT    | DINE = Accepts some types of transferred calls (Refer to Notes). N = Does not accept transferred calls.                         | Assign Transfer Call to Restricted Station (DINE) sub-option to a line.                                                                                                    |

## **DIN – Denied Incoming Calls** (continued)

## DIN to line class code compatibility

The following table displays DIN compatibility to LCC.

### **DIN to LCC compatibility**

| Line class code                                     | Compatible?         |  |
|-----------------------------------------------------|---------------------|--|
| 1FR-1MR:                                            | No                  |  |
| RES:                                                | No                  |  |
| IBN:                                                | Yes                 |  |
| 2FR-10FR:                                           | No                  |  |
| CSD:                                                | No                  |  |
| KEYSET LCCs:                                        | Yes                 |  |
| DATA-PDATA:                                         | Yes (refer to note) |  |
| MADO-MPDA:                                          | Yes                 |  |
| WATSLCC:                                            | No                  |  |
| COIN LCC:                                           | No                  |  |
| PBX LCC:                                            | No                  |  |
| TWX LCC:                                            | No                  |  |
| ZMD, ZMZPA:                                         | No                  |  |
| Note: The DIN is not compatible with the PDATA LCC. |                     |  |

## **Assigning DIN**

The following functions apply to this option:

- DN function applies
- set function does not apply
- subset function does not apply
- key function does not apply

## **Option requirements**

There are no requirements for this option.

## **DIN – Denied Incoming Calls** (end)

#### **Notes**

The following notes apply to DIN:

- The denied incoming calls include all calls incoming through trunks. Denied incoming calls do not include calls through trunk groups flagged as intra-group only. The attendant cannot complete incoming calls that originate outside the customer group to the station. The attendant can complete these calls if a terminating restriction code (TRC) modifies the DIN option.
- The DIN option with the DINE sub-option cannot be assigned to a complete set. The DIN option with the DINE sub-option must be assigned at separate times to each DN appearance on the set. Sub-option DINE allows stations that are not restricted to transfer incoming calls from outside the customer group. These calls transfer to restricted stations in the customer group. For additional information on datafill tables for this option, refer to the data design section of the *Translations* Guide.

### Feature identification

Functionality: NTX100AA, NTXZ00AA

Feature number: BV0415

### **DISCTO – Disconnect Timeout**

### **Description**

The Disconnect Timeout (DISCTO) option allows a data line to be held in a state that is not available. The data line is held for a determined period of time (parameter DISCTO\_TIMEOUT\_VALUE in Table OFCENG) after call takedown.

## **Example**

An example of the DISCTO option follows. This example adds DISCTO to data line 00 0 00 07.

#### **Example of the DISCTO option in prompt mode**

```
>ADO
SONUMBER: NOW 91 12 31 PM
>
DN_OR_LEN:
>00 0 00 07
OPTKEY:
>1
OPTION:
>DISCTO
OPTKEY:
>$
```

#### Example of the DISCTO option in no-prompt mode

```
>ADO $ 00 0 00 07 1 DISCTO $
```

# **Prompts**

The system prompts for the DISCTO option appear in the following table.

## **DISCTO – Disconnect Timeout** (continued)

### Input prompts for the DISCTO option

| Prompt    | Valid input                                                                                    | Explanation                                                                                                    |
|-----------|------------------------------------------------------------------------------------------------|----------------------------------------------------------------------------------------------------|
| SONUMBER  | Refer to SONUMBER in the Prompts table in Chapter 2 for information on valid inputs.           | The number of the service order the user must enter.                                                                                                    |
| DN_OR_LEN | Refer to DN and LEN_OR_LTID in the Prompts table in Chapter 2 for information on valid inputs. | Enter the DN or LEN of<br>the line. For a MDN line<br>or MLH/DLH hunt<br>members, if a user<br>specified a DN, the<br>system prompts for the<br>LEN. If the user enters<br>the LEN, the system does<br>not prompt for the DN. |
| OPTION    | Refer to the Line service options table in Chapter 2 for a list of valid inputs.               | Option(s) for a service to establish, change, or delete. A user can specify a maximum of 20 options for any one ADD, ADO, EST, or NEW command.                                                                                |
| OPTKEY    | 1 to 69 for business set.                                                                      | Identifies key on business set or data unit to which                                                                                                    |
|           | 1, 2, 3, 4, or 7 for data unit.                                                                | an option is assigned.                                                                                                    |

# **DISCTO** to line class code compatibility

The following table displays DISCTO compatibility to LCC.

### **DISCTO** to LCC compatibility

| Line class code | Compatible? |  |
|-----------------|-------------|--|
| 1FR-1MR:        | No          |  |
| RES:            | No          |  |
| IBN:            | No          |  |
| 2FR-10FR:       | No          |  |
| CSD:            | No          |  |
| —continued—     |             |  |

### **DISCTO – Disconnect Timeout (end)**

### **DISCTO to LCC compatibility** (continued)

| Line class code | Compatible? |
|-----------------|-------------|
| KEYSET LCCs:    | No          |
| DATA-PDATA:     | Yes         |
| MADO-MPDA:      | Yes         |
| WATSLCC:        | No          |
| COIN LCC:       | No          |
| PBX LCC:        | No          |
| TWX LCC:        | No          |
| ZMD, ZMZPA:     | No          |
| —end—           |             |

## **Assigning DISCTO**

The following functions apply to this option:

- set function does not apply
- subset function does not apply
- DN function does not apply
- key function does not apply

## **Option requirements**

There are no requirements for this option.

### **Notes**

The DISCTO option must hold a data line in a not available state after a call takedown. The DISCTO option must hold a data line for security reasons. This state allows the software to clear a call and eliminate access that is not authorized, to an application.

### **Feature identification**

Functionality: NTX250AA

Feature number: BV1310

## **Description**

The Display (DISP) option indicates that a business set on a PSET line is a display business set.

## **Example**

An example of the DISP option follows. This example adds DISP to a PSET line with LEN 00 0 10 09.

#### **Example of the DISP option in prompt mode**

```
>ADO
SONUMBER: NOW 91 1 3 AM
>
DN_OR_LEN:
>00 0 10 09
OPTKEY:
>1
OPTION:
>DISP
OPTKEY:
>$
```

#### Example of the DISP option in no-prompt mode

```
>ADO $ 00 0 10 09 1 DISP $
```

## **Prompts**

The system prompts for the DISP option appear in the following table.

## **DISP - Display** (continued)

### Input prompts for the DISP option

| Prompt    | Valid input                                                                                    | Explanation                                                                                                    |
|-----------|------------------------------------------------------------------------------------------------|----------------------------------------------------------------------------------------------------|
| SONUMBER  | Refer to SONUMBER in the Prompts table in Chapter 2 for information on valid inputs.           | The number of the service order the user must enter.                                                                                                    |
| DN_OR_LEN | Refer to DN and LEN_OR_LTID in the Prompts table in Chapter 2 for information on valid inputs. | Enter the DN or LEN of the line. For an MDN line or MLH/DLH hunt members, if the user specifies a DN, the system prompts the user for the LEN. If the user enters the LEN, the system does not prompt the user for the DN. |
| OPTION    | Refer to the Line service options table in Chapter 2 for a list of valid inputs.               | Option(s) for a service to establish, change, or delete. A user can specify a maximum of 20 options for any one ADD, ADO, EST, or NEW command.                                                                             |
| OPTKEY    | 1 to 69 for business set; 1, 2, 3, 4, or 7 for data unit.                                      | Identifies the key on business set or data unit to which an option is assigned.                                                                                                    |

# DISP to line class code compatibility

The following table displays DISP compatibility to LCC.

### **DISP to LCC compatibility**

| Line class code                                          | Compatible? |
|----------------------------------------------------------|-------------|
| 1FR-1MR:                                                 | No          |
| RES:                                                     | No          |
| IBN:                                                     | No          |
| Note: DISP is only compatible with the PSET series LCCs. |             |
| —continued—                                              |             |

## DISP - Display (end)

#### **DISP to LCC compatibility** (continued)

| Line class code                                          | Compatible?    |  |
|----------------------------------------------------------|----------------|--|
| 2FR-10FR:                                                | No             |  |
| CSD:                                                     | No             |  |
| KEYSET LCCs:                                             | Yes (See note) |  |
| DATA-PDATA:                                              | No             |  |
| MADO-MPDA:                                               | No             |  |
| WATSLCC:                                                 | No             |  |
| COIN LCC:                                                | No             |  |
| PBX LCC:                                                 | No             |  |
| TWX LCC:                                                 | No             |  |
| ZMD, ZMZPA:                                              | No             |  |
| Note: DISP is only compatible with the PSET series LCCs. |                |  |
| —end—                                                    |                |  |

## **Assigning DISP**

The following functions apply to this option:

- set function applies
- subset function does not apply
- DN function does not apply
- key function does not apply

## **Option requirements**

There are no requirements for this option.

### **Notes**

The DISP option can be added only to a PSET LEN.

### **Feature identification**

Functionality: NTX108AA

Feature number: F1839

#### **DLH – Distributed Line Hunt**

### **Description**

The Distributed Line Hunt (DLH) option allows distributed line hunting. Only one pilot DN associates with the hunt group. Line hunts start after the previous hunt finds the first idle line. Line hunts continue until the process reaches the start point of the hunt. At the start point, the caller receives a busy tone. The caller does not receive a busy tone if the user assigns options Line Overflow to Directory Number (LOD) or Line Overflow to Route (LOR) to the hunt group. The DLH is assigned to groups that require an equal distribution of calls.

## **Example**

An example of the DLH option follows.

### Example of the DLH option in prompt mode

```
>EST
SONUMBER:
              NOW 92 5 12 PM
>$
GROUPTYPE:
>DLH
PILOT DN:
>2210050
LCC:
>1FR
PILOT_LEN:
>2 0 1 9
MEM LEN:
>2098
MEM LEN:
>2 0 11 24
MEM_LEN:
>$
OPTION:
>$
GROUPSIZE:
>3
```

### Example of the DLH option in no-prompt mode

```
>EST $ DLH 2210050 1FR 2 0 1 9 2 0 9 8 2 0 11 24 $ $ 3
```

*Note:* Refer also to the GEST command in this document.

## **DLH – Distributed Line Hunt** (continued)

## **Prompts**

The system prompts for the DLH option appear in the following table.

### Input prompts for the DLH option

| Prompt    | Valid input                                                                             | Explanation                                                                                                    |
|-----------|-----------------------------------------------------------------------------------------|----------------------------------------------------------------------------------------------------|
| SONUMBER  | Refer to SONUMBER in the Prompts table in Chapter 2 for information on valid inputs.    | The number of the service order the user must enter.                                                                                           |
| OPTION    | Refer to the Line service options table in Chapter 2 for a list of valid inputs.        | Option(s) for a service to establish, change, or delete. A user can specify a maximum of 20 options for any one ADD, ADO, EST, or NEW command. |
| GROUPTYPE | BNN = bridged night number.                                                             | The type of hunt group to establish, change, or                                                                                                |
|           | CPU = call pickup group.                                                                | delete.                                                                                                    |
|           | DLH = distributed line hunt.                                                            |                                                                                                    |
|           | DNH = directory number hunt.                                                            |                                                                                                    |
|           | MLH = multi-line hunt.                                                                  |                                                                                                    |
|           | PRH = preferential hunt.                                                                |                                                                                                    |
| PILOT_DN  | 7 digits                                                                                | The DN of a DNH or PRH group pilot or the DN for a DLH or MLH group.                                                                           |
| LCC       | Refer to the Line class codes table in Chapter 2 for a list of valid LCCs.              | The line class code of the service to establish, change, or delete.                                                                            |
| PILOT_LEN | Refer to LEN_OR_LTID in the Prompts table in Chapter 2 for information on valid inputs. | The LEN of a hunt group pilot.                                                                                                    |
|           | —continued—                                                                             |                                                                                                    |

## **DLH – Distributed Line Hunt** (continued)

### Input prompts for the DLH option (continued)

| Prompt    | Valid input                                                                             | Explanation                                                   |
|-----------|-----------------------------------------------------------------------------------------|---------------------------------------------------------------|
| MEM_LEN   | Refer to LEN_OR_LTID in the Prompts table in Chapter 2 for information on valid inputs. | The LEN of DLH or MLH group member.                           |
|           | For a business set hunt group member, key must be specified also.                       |                                                               |
| GROUPSIZE | 0 to 1024                                                                               | Hunt group size. The expected maximum size of the hunt group. |
| —end—     |                                                                                         |                                                               |

## DLH to line class code compatibility

The following table displays DLH compatibility to LCC.

### **DLH to LCC compatibility**

| Line class code                                     | Compatible?         |  |
|-----------------------------------------------------|---------------------|--|
| 1FR-1MR:                                            | Yes                 |  |
| RES:                                                | Yes                 |  |
| IBN:                                                | Yes                 |  |
| 2FR-10FR:                                           | No                  |  |
| CSD:                                                | No                  |  |
| KEYSET LCCs:                                        | Yes (refer to note) |  |
| DATA-PDATA:                                         | Yes                 |  |
| MADO-MPDA:                                          | Yes                 |  |
| WATSLCC:                                            | Yes                 |  |
| COIN LCC:                                           | No                  |  |
| PBX LCC:                                            | Yes                 |  |
| Note: The DLH is not compatible with the M2317 LCC. |                     |  |
| —continued—                                         |                     |  |

### **DLH – Distributed Line Hunt** (end)

#### **DLH to LCC compatibility** (continued)

| Line class code                                     | Compatible? |  |
|-----------------------------------------------------|-------------|--|
| TWX LCC:                                            | Yes         |  |
| ZMD, ZMZPA:                                         | No          |  |
| Note: The DLH is not compatible with the M2317 LCC. |             |  |
| —end—                                               |             |  |

### **Assigning DLH**

The following functions apply to this option:

- set function applies
- subset function does not apply
- DN function does not apply
- key function does not apply

## **Option requirements**

There are no requirements for this option.

### **Notes**

The following notes apply to DLH:

- A hunt group can have of a maximum of 256 lines.
- The pilot DN and the hunt group members must belong to the same customer group. The LOD DN can be outside the customer group.
- When the DLH, DNH, or MLH options delete, the LOD option is removed automatically.

### Feature identification

Functionality: does not apply

Feature number: does not apply

### **DMCT – Denied Malicious Call Termination Features**

### **Description**

The Denied Malicious Call Termination (DMCT) option is available for Meridian Digital Centrex (MDC) subscribers or automatic call distribution (ACD) groups. The DMCT option allows MDC subscribers or ACD groups to identify callers and refuse to receive the calls. The system forwards the caller to an announcement that indicates that the subscriber does not accept the call. A service order command can assign the DMCT feature to subscribers. The command can control features and options, like the NEW and ADO commands. The type of set determines if the information enters the IBNFEAT or KSETFEAT table.

The system supports this feature for calls that originate from the following:

- lines in the same office
- Japan Public Network (JPN) trunks
- Integrated Services digital network user part (ISUP) trunks

*Note:* The JPN ISUP refers to the ISUP signalling protocol that Nippon Telegraph and Telephone (NTT) specifies.

## **Example**

An example of the DMCT option follows.

#### Example of the DMCT option in prompt mode

```
>ADO
SONUMBER: NOW 92 8 28 AM
>
DN_OR_LEN:
>6211233
OPTION:
>DMCT
OPTION:
>$
```

#### Example of the DMCT option in no-prompt mode

```
>ADO $ 6211233 DMCT $$
```

## **Prompts**

The system prompts for the DMCT option appear in the following table.

# **DMCT – Denied Malicious Call Termination Features** (continued)

### Input prompts for the DMCT option

| Prompt    | Valid input                                                                                    | Explanation                                                                                                    |
|-----------|------------------------------------------------------------------------------------------------|----------------------------------------------------------------------------------------------------|
| SONUMBER  | Refer to SONUMBER in the Prompts table in Chapter 2 for information on valid inputs.           | The number of the service order the user must enter.                                                                                                    |
| DN_OR_LEN | Refer to DN and LEN_OR_LTID in the Prompts table in Chapter 2 for information on valid inputs. | Enter the DN or LEN of the line. For an MDN line or MLH/DLH hunt members, if a user specifies a DN, the system prompts the user for the LEN. If the user enters the LEN, the system does not prompt the user for the DN. |
| OPTION    | Refer to the Line service options table in Chapter 2 for a list of valid inputs.               | Option(s) for a service to<br>establish, change, or<br>delete. A user can<br>specify a maximum of 20<br>options for any one ADD,<br>ADO, EST, or NEW<br>command.                                                         |

## **DMCT** to line class code compatibility

The following table displays DMCT compatibility to LCC.

### **DMCT** to LCC compatibility

| Line class code                                                                                                    | Compatible?          |  |
|----------------------------------------------------------------------------------------------------|----------------------|--|
| 1FR-1MR:                                                                                                    | No (refer to note 1) |  |
| RES:                                                                                                    | Yes                  |  |
| IBN:                                                                                                    | No                   |  |
| <b>Note 1:</b> The DENY option can be assigned to lines with 1FR and 1MR LCCs when RES_SO_SIMPLIFICATION is active and feature AG1246 is present. (Refer to Table OFCVAR in the <i>Office Parameters Reference Manual</i> .) |                      |  |
| <b>Note 2:</b> The DENY option can be assigned to WATS LCCs when RES_SO_SIMPLIFICATION is active and feature AF2244 is present.                                                                                              |                      |  |
| continued                                                                                                    |                      |  |

## **DMCT – Denied Malicious Call Termination Features** (continued)

**DMCT to LCC compatibility** (continued)

| Line class code | Compatible?          |
|-----------------|----------------------|
| 2FR-10FR:       | No                   |
| CSD:            | No                   |
| KEYSET LCCs:    | No                   |
| DATA-PDATA:     | No                   |
| MADO-MPDA:      | No                   |
| WATSLCC:        | No (refer to note 2) |
| COIN LCC:       | No                   |
| PBX LCC:        | No                   |
| TWX LCC:        | No                   |
| ZMD, ZMZPA:     | No                   |

**Note 1:** The DENY option can be assigned to lines with 1FR and 1MR LCCs when RES\_SO\_SIMPLIFICATION is active and feature AG1246 is present. (Refer to Table OFCVAR in the *Office Parameters Reference Manual*.)

**Note 2:** The DENY option can be assigned to WATS LCCs when RES\_SO\_SIMPLIFICATION is active and feature AF2244 is present.

-end-

## **Assigning DCMT**

The following functions apply to this option:

- set function does not apply
- subset function does not apply
- DN function does not apply
- key function does not apply

## **Option requirements**

There are no requirements for this option.

# **DMCT – Denied Malicious Call Termination Features** (end)

### **Notes**

The following notes apply to DMCT:

- The announcements are not provided.
- An announcement is not provided when the process stops. Denied calls go to CREJ treatment.
- Service Order support is not developed.
- Announcements for tests are not customized for each call.
- Announcement and digit collection timing use system default values.

### **Feature identification**

Functionality: Does not apply

Feature number: AR0214

### DND - Do Not Disturb

### **Description**

The Do Not Disturb (DND) option allows an attendant to restrict calls to a station or group of stations. While call diversion is active, the attendant overrides the option to complete a call to the affected station(s).

## **Example**

An example of the DND option follows.

### Example of the DND option in prompt mode

```
>ADO
SONUMBER: NOW 93 2 15 AM
>
DN_OR_LEN:
>7221000
OPTION:
>DND
DND GRP
>5
OPTION
>$
```

### Example of the DND option in no-prompt mode

```
>ADO $ 7221000 DND 5 $
```

## **Prompts**

The system prompts for the DND option appear in the following table.

## **DND – Do Not Disturb** (continued)

### Input prompts for the DND option

| Prompt    | Valid input                                                                                    | Explanation                                                                                                    |
|-----------|------------------------------------------------------------------------------------------------|----------------------------------------------------------------------------------------------------|
| SONUMBER  | Refer to SONUMBER in the Prompts table in Chapter 2 for information on valid inputs.           | The number of the service order the user must enter.                                                                                                    |
| DN_OR_LEN | Refer to DN and LEN_OR_LTID in the Prompts table in Chapter 2 for information on valid inputs. | Enter the DN or the LEN of the line. For an MDN line or MLH/DLH hunt members, if the user specifies a DN, the system prompts the user for the LEN. If the user enters the LEN, the system does not prompt the user for the DN. |
| OPTION    | Refer to the "Line service options" table in Chapter 2 for a list of correct inputs.           | Option(s) for a service to<br>establish, change, or<br>delete. A user can<br>specify a maximum of 20<br>options for any one ADD,<br>ADO, EST, or NEW<br>command.                                                               |
| DNDGRP    | 1–63                                                                                           | Specifies the group to which a line that has the DND option belongs.                                                                                                    |

## DND to line class code compatibility

The following table displays DND compatibility to LCC.

### **DND** to LCC compatibility

| Line class code                                     | Compatible? |  |
|-----------------------------------------------------|-------------|--|
| 1FR-1MR:                                            | No          |  |
| RES:                                                | No          |  |
| IBN:                                                | Yes         |  |
| Note: The DND is not compatible with the PDATA LCC. |             |  |
| —continued—                                         |             |  |

# DND - Do Not Disturb (continued)

**DND to LCC compatibility** (continued)

| Line class code                                     | Compatible?         |  |
|-----------------------------------------------------|---------------------|--|
| 2FR-10FR:                                           | No                  |  |
| CSD:                                                | No                  |  |
| KEYSET LCCs:                                        | Yes                 |  |
| DATA-PDATA:                                         | Yes (refer to note) |  |
| MADO-MPDA:                                          | Yes                 |  |
| WATSLCC:                                            | No                  |  |
| COIN LCC:                                           | No                  |  |
| PBX LCC:                                            | No                  |  |
| TWX LCC:                                            | No                  |  |
| ZMD, ZMZPA:                                         | No                  |  |
| Note: The DND is not compatible with the PDATA LCC. |                     |  |
| —end—                                               |                     |  |

## **Assigning DND**

The following functions apply to this option:

- DN function applies
- set function does not apply
- subset function does not apply
- key function does not apply

## **Option requirements**

There are no requirements for this option.

### **DND - Do Not Disturb** (end)

### **Notes**

The following notes apply to DND:

- The DND affects only terminating calls. The DND option does not affect calls that the station user originates.
- The system allows a maximum of 64 DND groups.
- The activation or deactivation of the DND requires one of the following
  - a DND log on the attendant console
  - an access code for the Wild Card key
- An attendant cannot use DND to override a line that has DND and MSB (make set busy) activated.

### **Feature identification**

Functionality: NTX110AA

Feature number: F1153

### **DNH - Directory Number Hunt**

### **Description**

The Directory Number Hunt (DNH) option allows directory number hunting. Each line in the hunt group has a directory number (DN). To access the hunt group, the caller must dial a DN in the hunt group. The number of lines hunted depends on the hunting option (circular or linear) assigned to the DNH group. Circular hunting hunts all lines in the hunt group and does not consider the start point. Linear hunting starts at the number the caller dials and stops at the last number in the group.

### **Example**

An example of the DNH option follows.

#### **Example of the DNH option in prompt mode**

```
>EST
SONUMBER:
              NOW 92 5 12 PM
>$
GROUPTYPE:
>DNH
PILOT_DN:
>2210050
LCC:
>1FR
PILOT LEN:
>2 0 1 9
DN_LEN:
>2210051 2 0 9 8
DN LEN:
>2210052 2 0 11 24
DN LEN:
>$
OPTION:
>$
GROUPSIZE:
>3
```

### Example of the DNH option in no-prompt mode

```
>EST $ DNH 2210050 1FR 2 0 1 9 2210051 2 0 9 8 2210052 2 0 11 24 $ $ 3
```

*Note:* Refer to the GEST command in this document.

## **DNH – Directory Number Hunt** (continued)

## **Prompts**

The system prompts for the DNH option appear in the following table.

### Input prompts for the DNH option

| Prompt    | Valid input                                                                             | Explanation                                                                                                    |
|-----------|-----------------------------------------------------------------------------------------|----------------------------------------------------------------------------------------------------|
| SONUMBER  | Refer to SONUMBER in the Prompts table in Chapter 2 for information on valid inputs.    | The number of the service order the user must enter.                                                                                           |
| OPTION    | Refer to the Line service options table in Chapter 2 for a list of valid inputs.        | Option(s) for a service to establish, change, or delete. A user can specify a maximum of 20 options for any one ADD, ADO, EST, or NEW command. |
| GROUPTYPE | BNN = bridged night number.                                                             | The type of hunt group to establish, change, or                                                                                                |
|           | CPU = call pickup group.                                                                | delete.                                                                                                    |
|           | DLH = distributed line hunt.                                                            |                                                                                                    |
|           | DNH = directory number hunt.                                                            |                                                                                                    |
|           | MLH = multi-line hunt.                                                                  |                                                                                                    |
|           | PRH = preferential hunt.                                                                |                                                                                                    |
| PILOT_DN  | 7 digits.                                                                               | The DN of a DNH or PRH group pilot or the DN for a DLH or MLH group.                                                                           |
| LCC       | Refer to the Line class codes table in Chapter 2 for a list of valid LCCs.              | The line class code of the service to establish, change, or delete.                                                                            |
| PILOT_LEN | Refer to LEN_OR_LTID in the Prompts table in Chapter 2 for information on valid inputs. | The LEN of a hunt group pilot.                                                                                                    |
|           | —continued—                                                                             |                                                                                                    |

## **DNH – Directory Number Hunt** (continued)

### Input prompts for the DNH option (continued)

| Prompt    | Valid input                                                                                    | Explanation                                                          |
|-----------|------------------------------------------------------------------------------------------------|----------------------------------------------------------------------|
| DN_LEN    | Refer to DN and LEN_OR_LTID in the Prompts table in Chapter 2 for information on valid inputs. | The DN for a member of a DNH group and the associated LEN of the DN. |
| GROUPSIZE | 0 to 1024                                                                                      | Hunt group size. The expected maximum size of the hunt group.        |
| —end—     |                                                                                                |                                                                      |

# DNH to line class code compatibility

The following table displays DNH compatibility to LCC.

### **DNH to LCC compatibility**

| Line class code                                                         | Compatible?         |
|-------------------------------------------------------------------------|---------------------|
| 1FR-1MR:                                                                | Yes                 |
| RES:                                                                    | Yes                 |
| IBN:                                                                    | Yes                 |
| 2FR-10FR:                                                               | No                  |
| CSD:                                                                    | Yes                 |
| KEYSET LCCs:                                                            | Yes (refer to note) |
| DATA-PDATA:                                                             | Yes                 |
| MADO-MPDA:                                                              | Yes                 |
| WATSLCC:                                                                | Yes                 |
| COIN LCC:                                                               | No                  |
| PBX LCC:                                                                | Yes                 |
| TWX LCC:                                                                | Yes                 |
| ZMD, ZMZPA:                                                             | No                  |
| Note: The DNH is not compatible with the M2006, M2008, and M2016S LCCs. |                     |

## **DNH – Directory Number Hunt** (end)

### **Assigning DNH**

The following functions apply to this option:

- set function applies
- subset function does not apply
- DN function does not apply
- key function does not apply

## **Option requirements**

There are no requirements for this option.

#### **Notes**

The following notes apply to DNH:

- A hunt group can have a maximum of 256 lines.
- The pilot DN and the hunt group members must belong to the same customer group.
- When the DLH, DNH, or MLH options are deleted, the system removes the LOD option.

### Feature identification

Functionality: does not apply

Feature number: does not apply

## **DNID – Dialed Number Identification Delivery**

### **Description**

The Dialed Number Identification Delivery (DNID) option allows an operating company to display the dialed number identification delivery for 800 calls. The DNID appears for 800 calls on residential (RES), IBN, and Automatic Call Distribution (ACD) on Centrex lines.

### **Example**

The following display is an example of option DNID added to a Centrex line. This example adds option DNID to DN 5553250.

#### **Example of the DNID option**

```
>ADO
SONUMBER: NOW 94 2 3 PM
>
DN_OR_LEN:
> 5553250
OPTKEY:
> 1
OPTION:
> NTS_DNID
OPTKEY:
> $
COMMAND AS ENTERED:
ADO NOW 94 2 3 PM 5553250 (1 NTS_DNID ) $
ENTER Y TO CONFIRM, N TO REJECT OR E TO EDIT
```

## **Prompts**

The system prompts for the DNID option appear in the following table.

#### Input prompts for the DNID option

| Prompt    | Valid input                                        | Explanation                                                                |
|-----------|----------------------------------------------------|----------------------------------------------------------------------------|
| DN_OR_LEN | 7-digit DN or LEN                                  | Indicates the 7-digit DN or LEN of the key set to be changed.              |
| OPTKEY    | 1–69 for MBS<br>1, 2, 3, 4, or 7 for<br>data units | Identifies the key of MBS or data unit set to which an option is assigned. |
| OPTION    | NTS_DNID                                           | Assigns DNID to the line.                                                  |

## **DNID – Dialed Number Identification Delivery** (continued)

*Note:* The prompt OPTKEY does not appear when the caller accesses CMS lines.

### **DNID** to line class code compatibility

The following table displays DNID compatibility to LCC.

### **DNID** to LCC compatibility

| Line class code | Compatible? |
|-----------------|-------------|
| 1FR-1MR:        | Yes         |
| RES:            | Yes         |
| IBN:            | Yes         |
| PSET:           | Yes         |
| 2FR-10FR:       | No          |
| CSD:            | No          |
| KEYSET LCCs:    | Yes         |
| DATA-PDATA:     | No          |
| MADO-MPDA:      | No          |
| WATSLCC:        | No          |
| COIN LCC:       | No          |
| PBX LCC:        | No          |
| TWX LCC:        | No          |
| ZMD, ZMZPA:     | No          |

## **Assigning DNID**

The following functions apply to this option:

- DN function applies
- set function does not apply
- subset function does not apply
- key function does not apply

## **DNID – Dialed Number Identification Delivery** (end)

## **Option requirements**

The peripheral module (PM) requires a CLASS modem resource (CMR) card for CMS lines only. If the PM does not support a CMR card, the SERVORD rejects option DNID. The SERVORD rejects DNID when an attempt to add the DNID occurs. This procedure does not apply to Centrex lines.

#### **Notes**

The following notes apply to DNID:

- The external symbol for option DNID is NTS\_DNID. The external symbol NTS\_DNID is for SERVORD access.
- Option DNID is available only for customer groups. At the present time, call processing checks the separate directory number (DN) subscription at the end office (EO).
- Option DNID supports on RES, IBN, and ACD on Centrex lines for telephone sets with display abilities.

### Feature identification

Functionality: NTS for each DN Subscription Controls

Feature number: AQ1064

Functionality: NTS CMS Restructure

Feature number: AQ1081

## **DNYCWT – Deny Call Waiting**

### **Description**

The Deny Call Waiting (DNYCWT) option operates when a CWT tone disconnects for calls to an SDN.

## **Example**

An example of the DNYCWT option follows.

#### **Example of the DNYCWT option in prompt mode**

```
> SERVORD
so:
> ADO $ 6211090
OPTION:
> SDN
SDN:
> 6219999
SDN_RING:
> 1
SDN_OPT:
> n
SDN DNY:
DNYCWT
SDN_DNY:
OPTION:
COMMAND AS ENTERED:
ADO NOW 96 06 19 PM 6211090 (SDN 6219999 1 N DNYCWT) $
ENTER Y TO CONFIRM, N TO REJECT OR E TO EDIT
> y
```

#### **Example of the DNYCWT option in no-prompt mode**

```
> ADO $ 6211090 SDN 6219999 1 N DNYCWT $
```

## **Prompts**

The system prompts for the DNYCWT option appear in the following table.

## **DNYCWT – Deny Call Waiting** (end)

### Input prompts for the DNYCWT option

| Prompt | Valid input | Explanation                                                      |
|--------|-------------|------------------------------------------------------------------|
| OPTION | DNYCWT      | Required when CWT tone must be disconnected for calls to an SDN. |

**Note:** This option cannot be removed. If CWT tone is required for calls to an SDN, option NODNY must be assigned to the SDN.

### **DNYCWT** to line class code compatibility

The following table displays DNYCWT compatibility to LCC.

### **DNYCWT to LCC compatibility**

| Line class code | Compatible? |
|-----------------|-------------|
| 1FR-1MR:        | Yes         |
| RES:            | Yes         |

## **Assigning DNYCWT**

The following functions apply to this option:

- DN function applies
- set function does not apply
- subset function does not apply
- key function does not apply

## **Option requirements**

There are no requirements for this option.

### **Notes**

There are no notes for this option.

### **Feature identification**

Functionality: SOC option CSTC 00001

Feature number: AJ3959

## **DOR – Denied Origination**

### **Description**

The Denied Origination (DOR) option does not allow a line to originate calls. If the user attempts to originate a call from that line, the call receives originating suspended service (ORSS) treatment.

## **Example**

An example of the DOR option follows.

### Example of the DOR option in prompt mode

```
>ADO
SONUMBER:
             NOW 92 5 12 PM
DN OR LEN:
>6211340
OPTION:
>DOR
OPTION:
>$
```

#### Example of the DOR option in no-prompt mode

```
>ADO $ 6211340 DOR $
```

## **Prompts**

The system prompts for the DOR option appear in the following table.

## **DOR – Denied Origination** (continued)

### Input prompts for the DOR option

| Prompt    | Valid input                                                                                    | Explanation                                                                                                    |
|-----------|------------------------------------------------------------------------------------------------|----------------------------------------------------------------------------------------------------|
| SONUMBER  | Refer to SONUMBER in the Prompts table in Chapter 2 for information on valid inputs.           | The number of the service order the user must enter.                                                                                                    |
| DN_OR_LEN | Refer to DN and LEN_OR_LTID in the Prompts table in Chapter 2 for information on valid inputs. | Enter the DN or LEN. For an MDN line or MLH/DLH hunt members, if the user specifies a DN, the system prompts the user for the LEN. If the user enters the LEN, then the system does not prompt the user for the DN. |
| OPTION    | Refer to the Line service options table in Chapter 2 for a list of valid inputs.               | Option(s) to establish, modify, or delete a service. The user can specify a maximum of 20 options for any one ADD, ADO, EST, or NEW command.                                                                        |

# DOR to line class code compatibility

The following table describes DOR compatibility to LCC.

### **DOR to LCC compatibility**

| Line class code | Compatible? |  |
|-----------------|-------------|--|
| 1FR-1MR:        | Yes         |  |
| RES:            | Yes         |  |
| IBN:            | Yes         |  |
| 2FR-10FR:       | Yes         |  |
| CSD:            | Yes         |  |
| KEYSET LCCs:    | Yes         |  |
| DATA-PDATA:     | Yes         |  |
| MADO-MPDA:      | Yes         |  |
|                 | -continued- |  |

# **DOR – Denied Origination** (end)

#### DOR to LCC compatibility (continued)

| Line class code | Compatible? |
|-----------------|-------------|
| WATSLCC:        | Yes         |
| COIN LCC:       | Yes         |
| PBX LCC:        | Yes         |
| TWX LCC:        | Yes         |
| ZMD, ZMZPA:     | Yes         |
| —end—           |             |

# **Assigning DOR**

The following functionalities apply to this option:

- set functionality applies
- subset functionality does not apply
- DN functionality does not apply
- key functionality does not apply

# **Option requirements**

There are no requirements for the DOR option.

#### **Notes**

There are no notes for the DOR option.

### **Feature identification**

Functionality: NTX901AA

Feature number: F0199

### **DPR - Data Unit Profile**

# **Description**

The Data Unit Profile (DPR) option allows the CHF command to change the profile parameters for a data line.

# **Example**

An example of the DPR option follows. In this example, the DPR changes the data rate from 2400 to 1200.

#### Example of the DPR option in prompt mode

```
>CHF
SONUMBER:
             NOW 92 5 10 PM
DN_OR_LEN:
>1 0 19 11
OPTKEY:
>1
OPTION:
>DPR
CLASSDU:
>LS
DOWNLOAD:
>N
IDLETO:
>0
CONFIG:
>DTE
SYNCHRO:
>S
DATARATE:
>1200
CLOCKSRC:
>|
DUPLEX:
>F
KEYBDIAL:
>N
LOCALCTS:
>N
DELAYA:
>Y
DELAYB:
>N
DPOPTS:
>ECHO
DPOPTS:
>$
OPTKEY:
>$
```

#### Example of the DPR option in no-prompt mode

>CHF \$ 1 0 19 11 1 DPR LS N 0 DTE S 1200 I F N N Y N ECHO \$ \$

# **Prompts**

The system prompts for the DPR option appear in the following table.

#### Input prompts for the DPR option

| Prompt          | Valid input                                                                                    | Explanation                                                                                                    |  |
|-----------------|------------------------------------------------------------------------------------------------|----------------------------------------------------------------------------------------------------|--|
| SONUMBER        | Refer to SONUMBER in the Prompts table in Chapter 2 for information on valid inputs.           | The number of the service order the user must enter.                                                                                                    |  |
| DN_OR_LEN       | Refer to DN and LEN_OR_LTID in the Prompts table in Chapter 2 for information on valid inputs. | Enter the DN or LEN for<br>the line. For an MDN line<br>or MLH/DLH hunt<br>members, if the user<br>specifies a DN, the<br>system prompts the user<br>for the LEN. If the user<br>enters the LEN, the<br>system does not prompt<br>the user for the DN. |  |
| OPTION          | Refer to the Line service options table in Chapter 2 for a list of valid inputs.               | Option(s) to establish, modify, or delete a service. The user can specify a maximum of 20 options for any one ADD, ADO, EST, or NEW command.                                                                                                    |  |
| OPTKEY          | 1–69 for business set; 1, 2, 3, 4, or 7 for data unit                                          | Identifies the key on business set or data unit to which the user assigns an option.                                                                                                    |  |
| Note: Canada on | Note: Canada only                                                                              |                                                                                                    |  |
| —continued—     |                                                                                                |                                                                                                    |  |

### Input prompts for the DPR option (continued)

| Prompt       | Valid input                                    | Explanation                                                                                                    |
|--------------|------------------------------------------------|----------------------------------------------------------------------------------------------------|
| CLASSDU      | AILC = asynchronous interface line card        | Class of data unit.                                                                                            |
|              | CCU = controller coax unit                     |                                                                                                    |
|              | DAVLC = data above voice line card             |                                                                                                    |
|              | HS = high speed DU                             |                                                                                                    |
|              | HSEXT = high speed loop extended DU (see note) |                                                                                                    |
|              | LS = low speed DU                              |                                                                                                    |
|              | LSEXT = low speed loop extended DU (see note)  |                                                                                                    |
|              | MADO = Meridian asynchronous data option       |                                                                                                    |
|              | MP = modem pool DU                             |                                                                                                    |
|              | MPDA = Aries asynchronous data option          |                                                                                                    |
|              | OPEN = DUs run off default profiles            |                                                                                                    |
|              | TCU = terminal coax unit                       |                                                                                                    |
| DOWNLOAD     | Y = Yes, N = No                                | Specifies if the system downloads the data unit profile to the DU when the system returns the line to service. |
| Note: Canada | only                                           |                                                                                                    |
|              | —continued—                                    |                                                                                                    |

### Input prompts for the DPR option (continued)

| Prompt            | Valid input                                                | Explanation                                                                           |
|-------------------|------------------------------------------------------------|---------------------------------------------------------------------------------------|
| IDLETO            | 0 = no timeout                                             | Represents idle timeout for the AILC.                                                 |
|                   | 1 = 15 minute timeout                                      | ioi tile AILO.                                                                        |
|                   | 2 = 30 minute timeout                                      |                                                                                       |
|                   | 3 = 60 minute timeout                                      |                                                                                       |
| CONFIG            | DCE = data communication equipment                         | Indicates data access module configuration.                                           |
|                   | DTE = data terminal equipment                              |                                                                                       |
| SYNCHRO           | A = asynchronous                                           | Synchronous/                                                                          |
|                   | S = synchronous                                            | asynchronous selector                                                                 |
| DATARATE          | 2400, 4800, 9600, 19200,<br>48000, 56000, 64000,<br>NORATE | Data rate in baud; the speed at which the equipment can transmit and receive data.    |
| CLOCKSRC          | E = external                                               | Clocking source.                                                                      |
|                   | I = internal                                               |                                                                                       |
| DUPLEX            | F = full duplex                                            | Indicates full-duplex or half-duplex data                                             |
|                   | H = half duplex                                            | communication.                                                                        |
| KEYBDIAL          | Y = Yes, N = No                                            | Indicates the keyboard dialing.                                                       |
| LOCALCTS          | Y = Yes, N = No                                            | Indicates the Clear_To_Send delay time for local or end-to-end configuration.         |
| DELAYA            | Y = Yes, N = No                                            | Indicates the Clear_To_Send delay time, DELAYA for local or end-to-end configuration. |
| Note: Canada only |                                                            |                                                                                       |
| —continued—       |                                                            |                                                                                       |
|                   |                                                            |                                                                                       |

### Input prompts for the DPR option (continued)

| Prompt         | Valid input                 | Explanation                                                                          |
|----------------|-----------------------------|--------------------------------------------------------------------------------------|
| DELAYB         | Y = Yes, N = No             | Indicates the Clear_To_Send delay time DELAYB for local or end-to-end configuration. |
| DPOPTS         | ADAPTPRO = adapt profile    | DATAPATH options.                                                                    |
|                | ASERTRTS = assert RTS       |                                                                                      |
|                | AUTOANS = auto answer       |                                                                                      |
|                | AUTOBAUD = enable autobaud  |                                                                                      |
|                | AUTOORIG = auto originate   |                                                                                      |
|                | DIALAN = enable DIALAN      |                                                                                      |
|                | SPEEDRES = speed restrict   |                                                                                      |
|                | DISCTO = disconnect timeout |                                                                                      |
|                | DYNINPUT = dynamic input    |                                                                                      |
|                | ECHO                        |                                                                                      |
|                | ASERTDTR = assert DTR       |                                                                                      |
|                | MINSYNC = minimum sync loss |                                                                                      |
|                | RESTARTS = enable restarts  |                                                                                      |
| Note: Canada o | nly                         |                                                                                      |
|                | —end—                       |                                                                                      |

# DPR to line class code compatibility

The following table describes DPR compatibility to LCC.

#### **DPR to LCC compatibility**

| Line class code | Compatible? |
|-----------------|-------------|
| 1FR-1MR:        | No          |
| RES:            | No          |
| IBN:            | No          |
| 2FR-10FR:       | No          |
| CSD:            | No          |
| KEYSET LCCs:    | No          |
| DATA-PDATA:     | Yes         |
| MADO-MPDA:      | Yes         |
| WATSLCC:        | No          |
| COIN LCC:       | No          |
| PBX LCC:        | No          |
| TWX LCC:        | No          |
| ZMD, ZMZPA:     | No          |

# **Assigning DPR**

The following functionalities apply to the DPR option:

- set functionality does not apply
- subset functionality does not apply
- DN functionality does not apply
- key functionality does not apply

# **Option requirements**

There are no requirements for the DPR option.

# DPR - Data Unit Profile (end)

### **Notes**

The following notes apply to the DPR command:

- The DPR option is present on all data lines.
- The user cannot add or delete the DPR option.

## **Feature identification**

Functionality: NTX250AA

Feature number: F3759

### **DQS - Display Queue Status**

### **Description**

The Display Queue Status (DQS) option allows an ACD supervisor to display the load status information for an ACD group.

# **Example**

An example of the DQS option follows. This example adds DQS to LEN 2 0 0 8.

#### Example of the DQS option in prompt mode follows:

```
>ADO
SONUMBER: NOW 92 1 3 AM
>
DN_OR_LEN:
>2008
OPTKEY:
>8
OPTION:
>DQS
ACDGROUP:
>ACDGRP1
OPTKEY:
>$
```

#### Example of the DQS option in no-prompt mode follows:

```
>ADO $ 2 0 0 8 8 DQS ACDGRP1 $
```

# **Prompts**

The system prompts for the DQS option appear in the following table.

# DQS - Display Queue Status (continued)

### Input prompts for the DQS option

| Prompt    | Valid input                                                                                    | Explanation                                                                                                    |
|-----------|------------------------------------------------------------------------------------------------|----------------------------------------------------------------------------------------------------|
| SONUMBER  | Refer to SONUMBER in the Prompts table in Chapter 2 for information on valid inputs.           | The number of the service order the user must enter.                                                                                                    |
| DN_OR_LEN | Refer to DN and LEN_OR_LTID in the Prompts table in Chapter 2 for information on valid inputs. | Enter the DN or LEN for<br>the line. For an MDN line<br>or MLH/DLH hunt<br>members, if the user<br>specifies a DN, the<br>system prompts the user<br>for the LEN. If the user<br>enters the LEN, the<br>system does not prompt<br>the user for the DN. |
| OPTION    | Refer to the Line service options table in Chapter 2 for a list of valid inputs.               | Option(s) for a service to<br>be established, modified<br>or deleted. The user can<br>specify a maximum of 20<br>options for any one ADD,<br>ADO, EST, or NEW<br>command.                                                                              |
| OPTKEY    | 1 to 69 for business set; 1, 2, 3, 4, or 7 for data unit                                       | Identifies the key on business set or data unit to which the user assigns an option.                                                                                                    |
| ACDGROUP  | Alphanumeric                                                                                   | A group identifier already in Table ACDGRP.                                                                                                    |

# DQS to line class code compatibility

The following table describes DQS compatibility to LCC.

## DQS - Display Queue Status (continued)

#### **DQS** to **LCC** compatibility

| Line class code                                                        | Compatible?         |
|------------------------------------------------------------------------|---------------------|
| 1FR-1MR:                                                               | No                  |
| RES:                                                                   | No                  |
| IBN:                                                                   | No                  |
| 2FR-10FR:                                                              | No                  |
| CSD:                                                                   | No                  |
| KEYSET LCCs:                                                           | Yes (refer to note) |
| DATA-PDATA:                                                            | No                  |
| MADO-MPDA:                                                             | No                  |
| WATSLCC:                                                               | No                  |
| COIN LCC:                                                              | No                  |
| PBX LCC:                                                               | No                  |
| TWX LCC:                                                               | No                  |
| ZMD, ZMZPA:                                                            | No                  |
| Note: The DQS is not compatible with the M2009, M2018, and M3000 LCCs. |                     |

**Assignability** 

The following functionalities apply to the DQS option:

- set functionality does not apply
- subset functionality does not apply
- DN functionality does not apply
- key functionality applies

# **Option requirements**

The user must assign the DQS option to a display business set on which the user has assigned the SUPR option to key 1. The user must also assign key 1 as a primary directory number or as an INCALLS key.

# DQS - Display Queue Status (end)

### **Notes**

The following notes apply to the DQS command:

• A supervisor can have multiple DQS keys to monitor different ACD groups in the same customer group.

## **Feature identification**

Functionality: NTX415AA

Feature number: BC1008

## **DQT – Display Queue Threshold**

### **Description**

The Display Queue Threshold (DQT) option allows the system to display the status of the incoming call queue. The status of the queue appears when the ACD agent or supervisor presses the associated key of the set. The associated lamp provides a summary of the status of the incoming call queue.

## **Example**

An example of DQT assigned to a key that does not have an associated lamp and Key/Lamp feature selected follows.

#### **Example of the DQT option in prompt mode**

```
>ADO
SONUMBER: NOW 91 12 7 PM

DN_OR_LEN:
>7221118
OPTKEY:
>9
OPTION:
>DQT
DIFFGRP:
>N
OPTKEY:
>>
$
```

#### Example of the DQT option in no-prompt mode

```
>ADO $ 7221118 9 DQT N $
```

# **Prompts**

The system prompts for the DQT option appear in the following table.

# **DQT – Display Queue Threshold** (continued)

### Input prompts for the DQT option

| Prompt    | Valid input                                                                                    | Explanation                                                                                                    |
|-----------|------------------------------------------------------------------------------------------------|----------------------------------------------------------------------------------------------------|
| SONUMBER  | Refer to SONUMBER in the Prompts table in Chapter 2 for information on valid inputs.           | The number of the service order the user must enter.                                                                                                    |
| DN_OR_LEN | Refer to DN and LEN_OR_LTID in the Prompts table in Chapter 2 for information on valid inputs. | Enter the DN or LEN for<br>the line. For an MDN line<br>or MLH/DLH hunt<br>members, the system<br>prompts the user for the<br>LEN. If the user enters<br>the LEN, the system does<br>not prompt the user for<br>the DN. |
| OPTION    | Refer to the "Line service options" table in Chapter 2 for a list of valid inputs.             | Option(s) for a service to<br>be established, modified<br>or deleted. The user can<br>specify a maximum of 20<br>options for any one ADD,<br>ADO, EST, or NEW<br>command                                                |
| OPTKEY    | 1–69 for business set; 1, 2, 3, 4, or 7 for data unit                                          | Identifies the key on business set or data unit to which the user assigns an option.                                                                                                    |
| DIFFGRP   | Y = Yes, N = No                                                                                | Indicates if the system uses a group other than the ACD INCALLS group to establish the queue threshold status.                                                                                                    |

# **DQT – Display Queue Threshold** (continued)

# DQT to line class code compatibility

The following table describes DQT compatibility to LCC.

#### **DQT** to LCC compatibility

| Line class code                                                        | Compatible?         |
|------------------------------------------------------------------------|---------------------|
| 1FR-1MR:                                                               | No                  |
| RES:                                                                   | No                  |
| IBN:                                                                   | No                  |
| 2FR-10FR:                                                              | No                  |
| CSD:                                                                   | No                  |
| KEYSET LCCs:                                                           | Yes (refer to note) |
| DATA-PDATA:                                                            | No                  |
| MADO-MPDA:                                                             | No                  |
| WATSLCC:                                                               | No                  |
| COIN LCC:                                                              | No                  |
| PBX LCC:                                                               | No                  |
| TWX LCC:                                                               | No                  |
| ZMD, ZMZPA:                                                            | No                  |
| Note: The DQT is not compatible with the M2009, M2018, and M3000 LCCs. |                     |

# **Assignability**

The following functionalities apply to the DQT option:

- set functionality does not apply
- subset functionality does not apply
- DN functionality does not apply
- key functionality applies

# **Option requirements**

The user must assign the Multi-Stage Queue Status (MSQS) feature to the ACD agent or supervisor set before the user assigns DQT keys.

### **DQT – Display Queue Threshold** (end)

#### **Notes**

The following notes apply to DQT:

- The system only supports the NT4X20, M5209, and M5312 display sets for the agent DQT key.
- The user can assign one DQT key to each ACD agent.
- The user must enter "Y" in the LAMP subfield under the MSQS field in Table ACDGRP to select the MSQS Key/Lamp option for individual ACD groups. After the agent or supervisor logs in, the lamp for the DQT key displays the status of the incoming call queue. The system updates the status of the lamp at regular intervals until the agent or the supervisor logs out.
- The MSQS option is present at the same time as the DQT key on any ACD agent position. The user can use the SERVORD commands ADO or DEO to add or remove the DQT key. This action can add or remove the MSQS Key/Lamp option from that agent position.
- The user can assign the DQT option to a key that does not have an associated lamp when the user selects MSQS. The system displays the following message: Warning: DQT key has no associated lamp, call queue information available via Display only.

#### **Feature identification**

Functionality: NTX416AC

Feature number: AD1129

Feature number: NC0363 (MSQS Key/Lamp status)

### **DRCW - Distinctive Ringing/Call Waiting**

### **Description**

The Distinctive Ringing/Call Waiting (DRCW) option allows the system to identify terminating calls with a distinct alert pattern. If the line is available, the system issues a distinct ring. If the line is busy, the system issues a distinct call waiting tone. The caller receives standard audible ringback tone. When a call originates from a directory number (DN) on the DRCW list, the system identifies the call by a distinct alert. The system gives standard terminating treatment to call attempts from DNs the system cannot identify or are not on the DRCW screening list.

### **Example**

An example of the DRCW option follows.

#### **Example of the DRCW option in prompt mode**

```
>ADO
SONUMBER:
              NOW 92 5 12 PM
DN_OR_LEN:
>6211340
OPTION:
>DRCW
STATUS:
>ACT
DNS:
>6136218033
VBCOUNT:
>2
DNS:
>$
OPTION:
>$
```

#### Example of the DRCW option in no-prompt mode

```
>ADO $ 6211340 DRCW ACT 6136218033 2 $ $
```

# **Prompts**

The system prompts for the DRCW option appear in the following table.

# **DRCW – Distinctive Ringing/Call Waiting** (continued)

### Input prompts for the DRCW option

| Prompt    | Valid input                                                                                           | Explanation                                                                                                    |
|-----------|----------------------------------------------------------------------------------------------------|----------------------------------------------------------------------------------------------------|
| SONUMBER  | Refer to SONUMBER in the reference tables in this document for information on valid inputs.           | The number of the service order the user must enter.                                                                                                    |
| DN_OR_LEN | Refer to DN and LEN_OR_LTID in the reference tables in this document for information on valid inputs. | Enter the DN or LEN for the line. For an MDN line or MLH/DLH hunt members, if the user specifies a DN, the system prompts the user for the LEN. If the user enters the LEN, the system does not prompt the user for the DN.                                                               |
| OPTION    | Refer to the reference tables in this document for a list of valid inputs.                            | Option(s) for a service to<br>be established, modified,<br>or deleted. The user can<br>specify a maximum of 20<br>options for any one ADD,<br>ADO, EST, or NEW<br>command.                                                                                                    |
| STATUS    | ACT, INACT, UNIVI, UNIVA                                                                              | The INACT indicates the user did not turn on the option (not active). The ACT indicates the user turned on the option (active). The UNIVI indicates universal access through customer interface is not active. The UNIVA indicates universal access through customer interface is active. |
| DNS       | 10-digit DN                                                                                           | Directory number the user adds to the SCRJ list.                                                                                                    |
| VBCOUNT   | 1–10 digits                                                                                           | Number of digits that voice back during SCRJ list review.                                                                                                    |

# DRCW - Distinctive Ringing/Call Waiting (continued)

### DRCW to line class code compatibility

The following table describes DRCW compatibility to LCC.

#### **DRCW** to LCC compatibility

| Line class code | Compatible? |
|-----------------|-------------|
| 1FR-1MR:        | No          |
| RES:            | Yes         |
| IBN:            | Yes         |
| 2FR-10FR:       | No          |
| CSD:            | No          |
| KEYSET LCCs:    | No          |
| DATA-PDATA:     | No          |
| MADO-MPDA:      | No          |
| WATSLCC:        | No          |
| COIN LCC:       | No          |
| PBX LCC:        | No          |

*Note 1:* The DRCW is compatible with the M2006, M2008, PSET, and M5000 series LCCs.

**Note 2:** The user can assign option DRCW to lines with an LCC of ZMD or ZMZPA if both the following are true:

field RES\_AS\_POTS of office parameter RES\_SO\_SIMPLIFICATION is "Y"

feature NC0485 is present

(Refer to Table OFCVAR in the Office Parameters Reference Manual.)

—continued—

# **DRCW – Distinctive Ringing/Call Waiting** (end)

#### DRCW to LCC compatibility (continued)

| Line class code | Compatible? |
|-----------------|-------------|
| TWX LCC:        | No          |
| ZMD, ZMZPA:     | No          |

Note 1: The DRCW is compatible with the M2006, M2008, PSET, and M5000 series LCCs.

Note 2: The user can assign option DRCW to lines with an LCC of ZMD or ZMZPA if both the following are true:

field RES\_AS\_POTS of office parameter RES\_SO\_SIMPLIFICATION is "Y"

feature NC0485 is present

(Refer to Table OFCVAR in the Office Parameters Reference Manual.)

-end-

### **Assigning DRCW**

The following functionalities apply to the DRCW option:

- set functionality applies
- subset functionality does not apply
- DN functionality does not apply
- key functionality does not apply

# **Option requirements**

There are no requirements for the DCRW option.

#### **Notes**

The following notes apply to the DRCW option:

The user cannot assign the DCRW option to members of MADN Multiple Call Arrangement (MCA) groups.

### **Feature identification**

Functionality: NTXA42AA

Feature number: AG1629

### **DRING – Distinctive Ringing**

## **Description**

The Distinctive Ringing (DRING) option assigns a cadence of rings to a business set for each line. The DRING can add different ring patterns for different call types.

# **Example**

An example of the DRING option follows. This example adds DRING to a business set line. The example provides:

- ring code 2 on external calls
- ring code 3 on group intercom calls (GIC)
- normal ringing on all other calls

# **DRING – Distinctive Ringing** (continued)

#### **Example of the DRING option in prompt mode**

```
>ADO
SONUMBER:
            NOW 92 1 3 PM
DN_OR_LEN:
>6211061
OPTION:
>DRING
INTRNL:
>N
EXTRNL:
>Y
DRINGTYP:
>2
TRKS:
>NO
GIC:
>Y
DRINGTYP:
>3
RECALL:
>N
UCD:
>N
REST:
>N
ACD:
>N
MAKECALL:
>N
OPTION:
>$
```

#### Example of the DRING option in no-prompt mode

```
>ADO $ 6211061 DRING N Y 2 NO Y 3 N N N N N $
```

# **Prompts**

The system prompts for the DRING option appear in the following table.

# DRING - Distinctive Ringing (continued)

### Input prompts for the DRING option

| Prompt    | Valid input                                                                                           | Explanation                                                                                                    |
|-----------|----------------------------------------------------------------------------------------------------|----------------------------------------------------------------------------------------------------|
| SONUMBER  | Refer to SONUMBER in the reference tables in this document for information on valid inputs.           | The number of the service order that the user enters.                                                                                                    |
| DN_OR_LEN | Refer to DN and LEN_OR_LTID in the reference tables in this document for information on valid inputs. | Enter the DN or LEN for<br>the line. For an MDN line<br>or MLH/DLH hunt<br>members, if the user<br>specifies a DN, the<br>system prompts the user<br>for the LEN. If the user<br>enters the LEN, the<br>system does not prompt<br>the user for the DN. |
| OPTION    | Refer to the reference tables in this document for a list of valid inputs.                            | Service options the user establishes, modifies, or deletes. The user can specify a maximum of 20 options in each ADD, ADO, EST, or NEW command.                                                                                                    |
| INTRNL    | Y = Yes, N = No                                                                                       | Indicates intragroup calls have distinctive ringing.                                                                                                    |
| EXTRNL    | Y = Yes, N = N                                                                                        | External calls.                                                                                                    |
| DRINGTYP  | 1–8                                                                                                   | Ring type.                                                                                                    |
| TRKS      | SEL = selected trunks                                                                                 | IBN trunks.                                                                                                    |
|           | ALL = all trunks                                                                                      |                                                                                                    |
|           | NO = no trunks                                                                                        |                                                                                                    |
| GIC       | Y = Yes, N = No                                                                                       | Group intercom.                                                                                                    |
| RECALL    | Y = Yes, N = No                                                                                       | Recall ringing.                                                                                                    |
| UCD       | Y = Yes, N = No                                                                                       | Uniform call distribution.                                                                                                    |
| REST      | Y = Yes, N = No                                                                                       | Call types that remain.                                                                                                    |
|           | —continued—                                                                                           |                                                                                                    |

# **DRING – Distinctive Ringing** (continued)

#### Input prompts for the DRING option (continued)

| Prompt   | Valid input     | Explanation                                                               |
|----------|-----------------|---------------------------------------------------------------------------|
| ACD      | Y = Yes, N = No | Automatic call distribution.                                              |
| MAKECALL | Y = Yes, N = No | Indicates distinctive ringing for outbound calls at customer group level. |
|          | —end—           |                                                                           |

# DRING to line class code compatibility

The DRING compatibility to LCC appears in the following table.

### **DRING to LCC compatibility**

| Line class code                                                       | Compatible?                                |
|-----------------------------------------------------------------------|--------------------------------------------|
| 1FR-1MR:                                                              | No                                         |
| RES:                                                                  | No                                         |
| IBN:                                                                  | Yes                                        |
| 2FR-10FR:                                                             | No                                         |
| CSD:                                                                  | No                                         |
| KEYSET LCCs:                                                          | Yes (refer to note)                        |
| DATA-PDATA:                                                           | No                                         |
| MADO-MPDA:                                                            | No                                         |
| WATSLCC:                                                              | No                                         |
| COIN LCC:                                                             | No                                         |
| PBX LCC:                                                              | No                                         |
| <b>Note:</b> The DRING is not compatiling Functional Signalling sets. | ble with the M2006 and M2008 LCCs and ISDN |
|                                                                       | —continued—                                |

## **DRING – Distinctive Ringing** (end)

#### **DRING to LCC compatibility** (continued)

| Line class code                                                           | Compatible?                       |
|---------------------------------------------------------------------------|-----------------------------------|
| TWX LCC:                                                                  | No                                |
| ZMD, ZMZPA:                                                               | No                                |
| <b>Note:</b> The DRING is not compatible with Functional Signalling sets. | the M2006 and M2008 LCCs and ISDN |
| —en                                                                       | d—                                |

### **Assigning DRING**

The following functionalities apply to the DRING option:

- the set functionality does not apply
- subset functionality does not apply
- DN functionality applies
- key functionality does not apply

# **Option requirements**

There are no requirements for the DRING option.

#### **Notes**

The following notes apply to the DRING option:

• If the user specifies the DRING option for the line and the customer group, the line option overrides the group option.

#### Feature identification

Functionality: NTX101AA

Feature number: F5837

### **Description**

Deluxe Spontaneous Call Waiting Identification (DSCWID) allows the subscriber to receive calling-party information during call waiting. The subscriber also receives this information with basic SCWID. The DSCWID presents the subscriber with a set of options to treat the incoming call. These options include the following:

- Answer the new call and put the current call on hold.
- Disconnect the call. Answer the new call.
- Forward the new call.
- Connect the new call to a busy announcement.
- Connect to a hold announcement. Put the new call on hold.
- Conference the new call with the current call.

### **Example**

The following is an example of how to add the DSCWID option to a line. The line does not have SCWID or Call Waiting (CWT) assigned. In this example, the system requires the Call Forwarding Don't Answer (CFDA) feature. This feature allows a DSCWID type with the FWD option to forward to a specified directory number (DN). Enter the following parameters in table RESOFC before the ADO (add option) command is used to add the DSCWID option:

- The default DSCWID type is set to ADSITIME.
- The DSCWID conference AMA status is set to NONE.
- The DSCWID default treatment is set to FWD.

#### A SERVORD example of the DSCWID option in prompt mode follows

```
> SERVORD
so:
> ADO
SONUMBER: NOW 89 10 04 AM
DN OR LEN:
> 6215000
OPTION:
> DSCWID
DSUBOPT:
> $
OPTION:
> $
COMMAND AS ENTERED:
ADO NOW 89 10 04 AM 6215000 (DSCWID) $ $
ENTER Y TO CONFIRM, N TO REJECT OR E TO EDIT
> Y
```

#### A SERVORD example of the DSCWID option in no-prompt mode follows

```
>ADO $ 6215000 DSCWID $ Y
```

#### SERVORD example for overriding the default DSCWID type

The following SERVORD example shows how the system changes DSCWID on a current DSCWID line with the default type of ADSITIME. Use the CHF (change feature) to change the default type to ADSICID. This action overrides the default DSCWID type that appears in table RESOFC. A calling information delivery (CID) feature must be assigned to the line. Refer to "Option requirements" in this option description.

#### A SERVORD example for overriding the default DSCWID type follows

```
> SERVORD
so:
> CHF
SONUMBER: NOW 89 10 04 AM
DN_OR_LEN:
> 6215000
OPTION:
> DSCWID
DSUBOPT:
> DTYPE
DTYPEOPT:
>ADSICID
DSUBOPT:
> $
OPTION:
> $
COMMAND AS ENTERED:
CHF NOW 89 10 04 AM 6215000 (DSCWID) (DTYPE ADSICID) $ $
ENTER Y TO CONFIRM, N TO REJECT OR E TO EDIT
> Y
```

#### A SERVORD example for overriding the default DSCWID type follows

>CHF \$ 6215000 DSCWID DTYPE ADSICID \$ \$ Y

# **Prompts**

The system prompts for the DSCWID option appear in the following table.

#### Input prompts for the DSCWID option

| Prompt     | Valid input                                              | Explanation                                                                                                    |
|------------|----------------------------------------------------------|----------------------------------------------------------------------------------------------------|
| SONUMBER   | alphanumeric                                             | The service order number the user enters.                                                                                                    |
| DN_OR_LEN  | 7-digit DN or LEN                                        | Enter the DN or LEN of the line. For a MDN line or MLH/DLH hunt members, if the user specifies a DN, the system prompts for the LEN. If the user enters the LEN, the system does not prompt for the DN. |
| OPTION     | DSCWID                                                   | The name of the line option(s) to add, delete or change.                                                                                                    |
| DSUBOPT    | DTYPE, DAMA,<br>DEFTRMT                                  | The DSCWID suboption to be assigned. The DSWOPT is a vector that is a maximum of three suboptions. If the suboptions are not entered, the default values are used.                                      |
| DTYPEOPT   | ADSITIME,<br>ADSICID,<br>NODATA,<br>NOCIDCW,<br>COMPLETE | The DSCWID type name that indicates which DSCWID type to assign from table DSCWDTYP. Additional values are possible if tuples are datafilled in table DSCWDTYP.                                         |
| DEFTRMTOPT | RING, FWD,<br>ANNC                                       | The default treatment that is applied when a DSCWID option is not specified.                                                                                                    |
| DAMAOPT    | NONE, CONF                                               | The type of AMA recording status the system uses with the CONFERENCE option. Enter NONE for no recording or CONF to generate an AMA billing record.                                                     |

# **DSCWID** to line class code compatibility

The following table shows DSCWID compatibility to LCC.

#### **DSCWID** to LCC compatibility

| Line class code | Compatible?           |
|-----------------|-----------------------|
| 1FR-1MR:        | No (Refer to note 1)  |
| RES:            | Yes                   |
| IBN:            | No (Refer to note 2)  |
| 2FR-10FR:       | No                    |
| CSD:            | No                    |
| KEYSET LCCs:    | No                    |
| DATA-PDATA:     | No                    |
| MADO-MPDA:      | No                    |
| WATSLCC:        | Yes (Refer to note 3) |
| COIN LCC:       | No                    |
| PBX LCC:        | No                    |
| TWX LCC:        | No                    |
| ZMD, ZMZPA:     | No (Refer to note 4)  |

Note 1: DSCWID can be assigned to 1FR, 1MR, or RES lines RES\_SO\_SIMPLIFICATION: RES\_AS\_POTS is set to Y.

Note 2: DSCWID is compatible with IBN if the CLASS on MVP package is present in the office.

Note 3: If WATS on RES is in the office, you can assign DSCWID to OWT and EOW LCCs.

Note 4: Lines with an LCC of ZMD or ZMZPA can be assigned option DSCWID

- field RES\_AS\_POTS of office parameter RES\_SO\_SIMPLIFICATION is
- feature NC0485 is present

(Refer to Table OFCVAR in Office Parameters Reference Manual.)

## **Assigning DSCWID**

The following functionalities apply to the DSCWID option:

- set functionality does not apply
- subset functionality does not apply
- DN functionality does not apply
- key functionality does not apply

### **Option requirements**

A line does not require a calling information delivery (CID) feature to be assigned DSCWID. To assign DSCWID with ALLCID (all calling identification data) as the CID off-hook delivery type in table DSCWDTYP, one of the following must be assigned to the line:

- Calling Number Delivery (CND)
- Dialable Number Delivery (DDN)
- Calling Name Delivery (CNAMD)

The system does not require a CID feature if the values for the CID off-hook delivery type are NOCID or TIME.

#### **Notes**

The following notes apply to DSCWID:

- DSCWID is compatible with the following SERVORD commands:
  - ADO (add option)
  - CHF (change feature information)
  - NEW (establish service)
  - DEO (delete option)
  - ADD (add line to hunt group)
  - OUT (remove service)
  - DEL (delete line from hunt group)
- The PROPRITY DSCWID type cannot be used to assign DSCWID to a line. The PROPRITY type is the version of DSCWID that the system used before it used the TR-compliant DSCWID. The system will block the PROPRITY type from use while the ADO and CHF commands are active.
- If DSCWID is assigned to a line that already has SCWID, DSCWID replaces SCWID. The system requires less commands to add DSCWID to a line that already has SCWID.

- If DSCWID is assigned to a line that already has Call Waiting (CWT), DSCWID supercedes CWT. The CWT remains on the line because the system installs DSCWID on top of CWT. The CWT appears as an option when the line is queried with one of the following:
  - a query directory number (QDN)
  - a query line equipment number (QLEN) command
- The CFD feature or CFDA feature must be assigned to the DSCWID line to activate the FWD option. The CFD feature is for IBN line class codes (LCC). The CFDA feature is for RES LCC. The CFD and CFDA must use a valid forward-to DN.
- The call waiting intragroup (CWI) feature is added or deleted separately from DSCWID on MDC lines. A line that contains DSCWID, CWT, and CWI or Call Waiting Ringback (CWR), the CWI or CWR is removed before CWT is deleted.
- A line that already has Feature Groups cannot have DSCWID.
- Lines that have an LCC of PSET cannot have DSCWID.

#### Feature identification

Functionality: RES Call Waiting Deluxe (TR)

Feature number: AN1249

#### **DTM – Denied Termination**

### **Description**

The DTM option prevents a line from receiving calls. Calls that attempt to terminate to a line with the DTM option, receive denied terminating (DNTR) treatment.

# **Example**

The following is an example of the DTM option.

An example of the DTM option in prompt mode follows

```
>ADO
SONUMBER: NOW 92 4 13 PM
>
DN_OR_LEN:
>5210163
OPTION:
>DTM
OPTION:
>$
```

An example of the DTM option in no-prompt mode follows

```
>ADO $ 5210163 DTM $
```

# **DTM – Denied Termination** (continued)

# **Prompts**

The system prompts for the DTM option appear in the following table.

#### Input prompts for the DTM option

| Prompt    | Valid input                                                                                           | Explanation                                                                                                    |
|-----------|----------------------------------------------------------------------------------------------------|----------------------------------------------------------------------------------------------------|
| SONUMBER  | Refer to SONUMBER in the reference tables in this document for information on valid inputs.           | The number of the service order to enter.                                                                                                    |
| DN_OR_LEN | Refer to DN and LEN_OR_LTID in the reference tables in this document for information on valid inputs. | Enter the DN or LEN for<br>the line. For a MDN line<br>or MLH/DLH hunt<br>members, the system<br>prompts for the LEN. If<br>the user enters the LEN,<br>the system does not<br>prompt for the DN. |
| OPTION    | Refer to the reference tables in this document for a list of valid inputs.                            | Option(s) that associate with a service to establish, modify or delete. The user can specify a maximum of 20 options in an ADD, ADO, EST, or NEW command.                                         |

# DTM to line class code compatibility

The DTM compatibility to LCC appears in the following table.

#### **DTM to LCC compatibility**

| Line class code | Compatible? |  |
|-----------------|-------------|--|
| 1FR-1MR:        | Yes         |  |
| RES:            | Yes         |  |
| IBN:            | Yes         |  |
| 2FR-10FR:       | Yes         |  |
| CSD:            | Yes         |  |
|                 | —continued— |  |

# **DTM – Denied Termination** (end)

#### **DTM to LCC compatibility** (continued)

| Line class code | Compatible? |   |
|-----------------|-------------|---|
| KEYSET LCCs:    | Yes         |   |
| DATA-PDATA:     | Yes         |   |
| MADO-MPDA:      | Yes         |   |
| WATSLCC:        | Yes         |   |
| COIN LCC:       | Yes         |   |
| PBX LCC:        | Yes         |   |
| TWX LCC:        | Yes         |   |
| ZMD, ZMZPA:     | Yes         |   |
|                 | —end—       | _ |

# **Assigning DTM**

The following functionalities apply to the DTM option:

- the set functionality applies
- the subset functionality does not apply
- the DN functionality does not apply
- the key functionality does not apply

# **Option requirements**

There are no requirements for the DTM option.

### **Feature identification**

Functionality: NTX901AA

Feature number: F0201

### **EBO – Executive Busy Override**

### **Description**

The EBO option allows a station user to gain access to a busy station. To gain access, the user flashes the switch hook during the busy tone and dials an access code. On business sets the user presses the EBO key to activate the EBO option. The calling station establishes a three-way conference with the busy station.

### **Example**

The following is an example of the EBO option.

#### **Example of the EBO option in prompt mode**

```
>ADO
             NOW 92 4 13 PM
SONUMBER:
DN_OR_LEN:
>7213724
OPTION:
>EBO
OPTION
>$
```

#### Example of the EBO option in no-prompt mode

```
>ADO $ 7213724 EBO $
```

## **Prompts**

The system prompts for the EBO option appear in the following table.

# EBO - Executive Busy Override (continued)

### Input prompts for the EBO option

| Prompt    | Valid input                                                                                    | Explanation                                                                                                    |
|-----------|------------------------------------------------------------------------------------------------|----------------------------------------------------------------------------------------------------|
| SONUMBER  | Refer to SONUMBER in the Prompts table in Chapter 2 for information on valid inputs.           | The number of the service order that the user enters.                                                                                                    |
| DN_OR_LEN | Refer to DN and LEN_OR_LTID in the Prompts table in Chapter 2 for information on valid inputs. | Enter the DN or LEN for<br>the line. For an MDN line<br>or MLH/DLH hunt<br>members, if the user<br>specifies a DN, the<br>system prompts the user<br>for the LEN. If the user<br>enters the LEN, the<br>system does not prompt<br>for the DN. |
| OPTION    | Refer to the Line service options table in Chapter 2 for a list of valid inputs.               | Service options the user establishes, modifies or deletes. The user can specify a maximum of 20 options in each ADD, ADO, EST, or NEW command.                                                                                                |

# EBO to line class code compatibility

EBO compatibility to LCC appears in the following table.

#### **EBO** to LCC compatibility

| Line class code | Compatible? |  |
|-----------------|-------------|--|
| 1FR-1MR:        | No          |  |
| RES:            | No          |  |
| IBN:            | Yes         |  |
| 2FR-10FR:       | No          |  |
| CSD:            | No          |  |
| KEYSET LCCs:    | Yes         |  |
| DATA-PDATA:     | No          |  |
| -continued-     |             |  |

# EBO - Executive Busy Override (end)

#### EBO to LCC compatibility (continued)

| Line class code | Compatible? |  |
|-----------------|-------------|--|
| MADO-MPDA:      | No          |  |
| WATSLCC:        | No          |  |
| COIN LCC:       | No          |  |
| PBX LCC:        | No          |  |
| TWX LCC:        | No          |  |
| ZMD, ZMZPA:     | No          |  |
| —end—           |             |  |

### **Assigning the EBO option**

The following functionalities apply to the EBO option:

- set functionality applies
- subset functionality does not apply
- DN functionality does not apply
- key functionality does not apply

## **Option requirements**

There are no requirements for the EBO option.

#### **Notes**

There are no notes for the EBO option.

#### **Feature identification**

Functionality: NTX101AA

Feature number: F1270

Functionality: NTX106AA

Feature number: F1848

### **EBX – Executive Busy Override Exempt**

### **Description**

The Executive Busy Override Exempt (EBX) prevents call interruption. A station assigned the EBO option cannot interrupt a call on a station assigned the EBX option.

## **Example**

An example of the EBX option follows.

#### Example of the EBX option in prompt mode follows

```
>ADO
SONUMBER: NOW 92 4 13 PM
>
DN_OR_LEN:
>7213724
OPTION:
>EBX
OPTION:
>$
```

#### Example of the EBX option in no-prompt mode follows

```
>ADO $ 7213724 EBX $
```

## EBX – Executive Busy Override Exempt (continued)

### **Prompts**

The system prompts for the EBX option appear in the following table

#### Input prompts for the EBX option

| Prompt    | Valid input                                                                                           | Explanation                                                                                                    |
|-----------|----------------------------------------------------------------------------------------------------|----------------------------------------------------------------------------------------------------|
| SONUMBER  | Refer to SONUMBER in the reference tables in this document for information on valid inputs.           | The service order number the user enters.                                                                                                    |
| DN_OR_LEN | Refer to DN and LEN_OR_LTID in the reference tables in this document for information on valid inputs. | Enter the DN or LEN of<br>the line. For a MDN line<br>or MLH/DLH hunt<br>members, if the user<br>specifies a DN, the<br>system prompts for the<br>LEN. If the user enters<br>the LEN, the system does<br>not prompt for the DN. |
| OPTION    | Refer to the reference tables in this document for a list of valid inputs.                            | Option(s) for a service to<br>be established, modified<br>or deleted. The user can<br>specify a maximum of 20<br>options in an ADD, ADO,<br>EST, or NEW command.                                                                |

### EBX to line class code compatibility

The following table shows EBX compatibility to LCC.

#### **EBX to LCC compatibility**

| Line class code | Compatible? |  |
|-----------------|-------------|--|
| 1FR-1MR:        | No          |  |
| RES:            | No          |  |
| IBN:            | Yes         |  |
| 2FR-10FR:       | No          |  |
| CSD:            | No          |  |
| -continued-     |             |  |

### EBX – Executive Busy Override Exempt (end)

#### EBX to LCC compatibility (continued)

| Line class code | Compatible? |  |
|-----------------|-------------|--|
| KEYSET LCCs:    | Yes         |  |
| DATA-PDATA:     | No          |  |
| MADO-MPDA:      | No          |  |
| WATSLCC:        | No          |  |
| COIN LCC:       | No          |  |
| PBX LCC:        | No          |  |
| TWX LCC:        | No          |  |
| ZMD, ZMZPA:     | No          |  |
| —end—           |             |  |

## **Assigning the EBX option**

The following functionalities apply to the EBX option:

- the set functionality applies
- the subset functionality does not apply
- the DN functionality does not apply
- the key functionality does not apply

## **Option requirements**

There are no requirements for the EBX option.

#### **Notes**

There are no notes for the EBX option.

### **Feature identification**

Functionality: NTX101AA

Feature number: F1270

### **ECM – Extended Call Management**

### **Description**

The ECM (Extended Call Management) option is for callers in MDC and Residential Enhanced Services (RES) environments. Option ECM provides callers with access to selected ECM and switch computer application interface (SCAI) capabilities.

The following table describes the ECM and SCAI capabilities with related ECM line feature prompts.

| ECM and SCAI capabilities           | ECM line feature prompts |
|-------------------------------------|--------------------------|
| Coordinated voice and data (CVD)    | Call events              |
| Call initiation                     | Make call                |
| SCAI three-way calling              | Conf/Xfer                |
| Message waiting notification        | Message waiting          |
| SCAI call control                   | Call control             |
| Calling name delivery               | Check Line Option        |
| Directory number (DN) query         | None (Note)              |
| Network Intelligent Call Management | NETICM                   |

Note: If the customer group has a CompuCALL host session subscribed to the DN query service in table SCAIPROF, the host can use the DN query service to query the line.

Option ECM applies to Meridian business set (MBS), Meridian feature transparency (MFT), and 500/2500 sets. The system supports option ECM on all sets. The system does not support option ECM on consoles. Option ECM supports one DN appearance for each line. Option ECM does not support lines that have hunt groups or Multiple Appearance Directory Number (MADN) features.

### **Example**

An example of option ECM follows. In this example, the user adds option ECM to a line.

To add the optional fields to the line, the user must set the following office parameters to a value greater than 0 (zero). If set to 1, then only 1 line can have the corresponding service :

- MAX\_NUM\_ECM\_LINE\_MAKECALL
- MAX\_NUM\_ECM\_LINE\_SCAI3WC
- MAX\_NUM\_LINE\_SCAICC
- MAX\_NUM\_ECM\_LINE\_SCAIMWT

Contact the technical support group to change the office parameter values.

#### **Example of the ECM option in prompt mode**

```
> ADO
SONUMBER: NOW 95 8 7 PM
DN_OR_LEN:
> 6212300
OPTKEY:
> 1
OPTION:
> ECM
CALL_EVENTS:
> Y
MAKECALL:
> Y
CONF_XFER:
> Y
MSG_WAIT:
> Y
SCAICC:
> Y
CHKLOPT:
> Y
NETICM:
>Y
OPTKEY:
>$
```

#### Example of the ECM option in no-prompt mode

```
>ADO $6212300 1 ECM Y Y Y Y Y Y Y $
```

# **Prompts**

The system prompts for the ECM option appear in the following table.

#### Input prompts for the ECM option

| Prompt      | Valid input                                                                                    | Explanation                                                                                                    |
|-------------|------------------------------------------------------------------------------------------------|----------------------------------------------------------------------------------------------------|
| SONUMBER    | Refer to SONUMBER in the Prompts table in Chapter 2 for information on valid inputs.           | The service order number the user enters.                                                                                                    |
| DN_OR_LEN   | Refer to DN and LEN_OR_LTID in the Prompts table in Chapter 2 for information on valid inputs. | Enter the DN or LEN for the line. For a MDN line or MLH/ DLH hunt members, if the user specifies a DN, the system prompts for the LEN. If the user enters the LEN, the system does not prompt for the DN.           |
| OPTKEY      | 1–69                                                                                           | Identifies the key on a business set to which the user assigns an option. This option appears if the user assigns the ECM option to an MBS. The system will assign the feature to the DN key that the user selects. |
| OPTION      | Refer to the Line service options table in Chapter 2 for a list of valid inputs.               | Options for a service to be established, modified, or deleted. The user can specify a maximum of 20 options in a ADD, ADO, EST, or NEW command.                                                                     |
| —continued— |                                                                                                |                                                                                                    |

| Prompt      | Valid input | Explanation                                                                                                    |
|-------------|-------------|----------------------------------------------------------------------------------------------------|
| CALL_EVENTS | Y or N      | The user enters Y to allow the CompuCALL host computer to receive call events reported from events that occur on the line. If the user does not want the CompuCALL host computer to receive call events, enter N.      |
|             |             | To enable this option, the CompuCALL host session must be subscribed to CTXEVENT or RESEVENT in table SCAIPROF.                                                                                                    |
| MAKECALL    | Y or N      | The user enters Y to allow a CompuCALL host computer to originate calls from the line through the dv-Make-Call message. If the user does not want a CompuCALL host computer to originate calls from the line, enter N. |
|             |             | To enable this option, the CompuCALL host session must be subscribed to CALLINIT service in table SCAIPROF.                                                                                                    |
| —continued— |             |                                                                                                    |

| Prompt    | Valid input | Explanation                                                                                                    |
|-----------|-------------|----------------------------------------------------------------------------------------------------|
| CONF_XFER | Y or N      | The user enters Y to enable a CompuCALL host computer to set up three-way calling services on the line through the following messages: dv-Add-Party, dv-Transfer-Party, dv-Drop-Party, and dv-Conference-Party. If the user does not want to set up three—way calling services, the user enters N. |
|           |             | Three-way calling services include conference call, consult call, and call transfer. To enable three-way calling services, the CompuCALL host session must be subscribed to the SCAI3WC service in table SCAIPROF.                                                                                 |
| MSG_WAIT  | Y or N      | The user enters Y to enable a CompuCALL host computer to receive Message Waiting (MWT) or Executive Message Waiting (EMW) notification activation or deactivation messages. To receive message waiting events, the line must be subscribed to the SCAIMWT service in table SCAIPROF.               |
|           |             | The user can select Y in this field even if the line has not subscribed to MWT or EMW options. A warning message appears if the line is not subscribed. The CompuCALL host does not receive message waiting events until the line subscribes to MWT or EMW.                                        |
|           | —co         | line subscribes to MWT or EMW.                                                                                                    |

| Prompt      | Valid input | Explanation                                                                                                    |
|-------------|-------------|----------------------------------------------------------------------------------------------------|
| SCAICC      | Y or N      | The user enters Y to enable a CompuCALL host computer to request an answer, hold, unhold, or release of a call on an MDC or RES line. The CompuCALL host computer uses SCAI signaling to make these requests. |
| —continued— |             |                                                                                                    |

| Prompt  | Valid input | Explanation                                                                                                    |
|---------|-------------|----------------------------------------------------------------------------------------------------|
| CHKLOPT | Y or N      | The user enters Y to enable this option. This option verifies that the CompuCALL host computer can receive the caller name or number. The system must validate the line or feature group options before the CompuCALL host computer can receive the name or number.  If the user enters N, the system cannot validate the line or feature group options before the system sends the name or number.  (The CompuCALL Enhancements                                                                                                    |
|         |             | for Screen-Assisted Telephony feature, AR2255, introduces option in NA008.)                                                                                                    |
| NETICM  | Y or N      | The user enters Y to pass the Network ICM information to the target switch for a networked call. The Network ICM information passes to the target switch provided the line connected to a particular office has this functionality turned on. If the line resides on the target switch, all CompuCALL messages pertaining to the networked call will contain the Network ICM information. CompuCALL messages contain Network ICM information, provided the source switch sends the information, and the target switch has NICM functionality turned on. |
|         | _           | -end                                                                                                    |

### ECM to line class code compatibility

The following table shows ECM compatibility to the line class code (LCC).

#### **ECM to LCC compatibility**

| Line class code | Compatible?                                                                |
|-----------------|----------------------------------------------------------------------------|
| 1FR-1MR:        | Yes (A 1FR–1MR line changes to a RES line when the user adds option ECM.)  |
| RES:            | Yes                                                                        |
| IBN:            | Yes                                                                        |
| 2FR-10FR:       | No                                                                         |
| CSD:            | No                                                                         |
| KEYSET LCCs:    | Yes (Option ECM is compatible with the KSET, PSET, and M5000 series LCCs.) |
| DATA-PDATA:     | No                                                                         |
| MADO-MPDA:      | No                                                                         |
| WATSLCC:        | No                                                                         |
| COIN LCC:       | No                                                                         |
| PBX LCC:        | No                                                                         |
| TWX LCC:        | No                                                                         |
| ZMD, ZMZPA:     | No                                                                         |

## **Assignability**

The following functionalities apply to the ECM option:

- set functionality does not apply
- subset functionality does not apply
- DN functionality applies
- key functionality does not apply

## **Option requirements**

There are no requirements for this option.

### ECM - Extended Call Management (end)

#### **Notes**

The following notes apply to ECM:

- ECM is compatible with the following SERVORD commands: NEW, ADO, CHF, and DEO.
- The following query commands support ECM: QDN, QDNWRK, QLEN, QLENWRK, and QLT.

### **Feature identification**

Functionality: NTXP96AA, ACD00014

Feature numbers: AN0082, AR2255, AU2799

#### **ELN – Essential Line**

### **Description**

The essential line (ELN) option designates a line as essential. When the system activates emergency cut-off, the system denies service to calls that originate from subscribers that are not essential. A line with the ELN option can originate calls when the switching unit has line load control active.

For ISDN ETSI, the set up logical terminal command with the ADD or CHA function assigns ELN to an LTID. The SLT ADD or CHA command enters LTID profile information in tables LTDEF and KSETFEAT.

### **Examples**

Examples of the ELN option follow.

#### Example of the ELN option in the prompt mode

```
>ADO
SONUMBER:
              NOW 92 4 13 PM
DN_OR_LEN:
>7213724
OPTION:
>ELN
OPTION:
>$
```

#### Example of the ELN option in the no-prompt mode

```
>ADO $ 7213724 ELN $
```

*Note:* When the user uses the ADO or DEO commands, the above examples do not apply in ISDN ETSI.

### ELN – Essential Line (continued)

#### Example of the ELN option in the prompt mode for ISDN ETSI

```
>SLT
SONUMBER: NOW 97 5 01 PM
(CR)
LTID:
>ISDN 99
FUNCTION:
>CHA
OPTION:
>ELN
OPTKEY:
Y
OPTION:
$
```

#### Example of the ELN option in the no-prompt mode for ISDN ETSI

```
>SLT $ ISDN 99 CHA ELN Y $
```

### **Prompts**

The system prompts for the ELN option appear in the following table.

### ELN - Essential Line (continued)

#### Input prompts for the ELN option

| Prompt    | Valid input                                                                                    | Explanation                                                                                                    |
|-----------|------------------------------------------------------------------------------------------------|----------------------------------------------------------------------------------------------------|
| SONUMBER  | Refer to SONUMBER in the Prompts table in Chapter 2 for information on valid inputs.           | The service order number the user enters.                                                                                                    |
| DN_OR_LEN | Refer to DN and LEN_OR_LTID in the Prompts table in Chapter 2 for information on valid inputs. | Enter the DN or LEN for a line. For a MDN line or MLH/DLH hunt members, if the user specifies a DN, the system prompts the user for the LEN. If the user enters the LEN, then the system does not prompt the user for the DN. |
| OPTION    | Refer to the Line service options table in Chapter 2 for a list of valid inputs.               | Options for a service to<br>be established, modified,<br>or deleted. The user can<br>specify a maximum of 20<br>options in an ADD, ADO,<br>EST, CHA, or NEW<br>command.                                                       |

# **ELN** to line class code compatibility

The following table shows ELN compatibility to LCC.

#### **ELN to LCC compatibility**

| Line class code                                   | Compatible? |  |
|---------------------------------------------------|-------------|--|
| 1FR-1MR:                                          | Yes         |  |
| RES:                                              | Yes         |  |
| IBN:                                              | Yes         |  |
| 2FR-10FR:                                         | No          |  |
| CSD:                                              | Yes         |  |
| KEYSET LCCs:                                      | Yes         |  |
| Note: The ELN is not compatible with the INW LCC. |             |  |
| —continued—                                       |             |  |

### ELN - Essential Line (end)

#### **ELN to LCC compatibility** (continued)

| Line class code                                   | Compatible?    |  |
|---------------------------------------------------|----------------|--|
| DATA-PDATA:                                       | Yes            |  |
| MADO-MPDA:                                        | Yes            |  |
| WATSLCC:                                          | Yes (see note) |  |
| COIN LCC:                                         | Yes            |  |
| PBX LCC:                                          | Yes            |  |
| TWX LCC:                                          | Yes            |  |
| ZMD, ZMZPA:                                       | Yes            |  |
| Note: The ELN is not compatible with the INW LCC. |                |  |
| —end—                                             |                |  |

### **Assigning ELN**

The following functionalities apply to the ELN option:

- set functionality applies
- subset functionality does not apply
- DN functionality does not apply
- key functionality does not apply

### **Option requirements**

There are no requirements for the ELN option.

#### **Notes**

There are no notes for the ELN option.

#### **Feature identification**

Functionality: NTX902AA

Feature number: BR0538

### **EMK – Emergency Key**

### **Description**

The EMK option allows an automatic call distribution (ACD) agent to conference in a supervisor or auxiliary device if threatening or abusive calls occur.

### **Example**

Examples of the EMK option follow.

#### Example of the EMK option in the prompt mode

```
>ADO
SONUMBER:
              NOW 92 4 14 PM
DN OR LEN:
>0 0 1 2
OPTKEY:
> 8
OPTION:
>EMK
DIFFINC:
> Y
ACDGROUP:
> ACDPSAPH1
ACDSGRP:
> 1
OPTKEY:
```

#### Example of the EMK option in the no-prompt mode

```
>ADO $ 0 0 1 2 8 EMK Y ACDPSAPH1 1 $
```

### **Prompts**

The system prompts for the EMK option appear in the following table.

# EMK – Emergency Key (continued)

### Input prompts for the EMK option

| Prompt    | Valid input                                                                                    | Explanation                                                                                                    |
|-----------|------------------------------------------------------------------------------------------------|----------------------------------------------------------------------------------------------------|
| SONUMBER  | Refer to SONUMBER in the Prompts table in Chapter 2 for information on valid inputs.           | The service order number the user enters.                                                                                                    |
| DN_OR_LEN | Refer to DN and LEN_OR_LTID in the Prompts table in Chapter 2 for information on valid inputs. | Enter the DN or LEN of the line. For a MDN line or MLH/DLH) hunt members, if the user specifies a DN, the system prompts for the LEN. If the user enters the LEN, the system does not prompt for the DN. |
| OPTION    | Refer to the Line service options table in Chapter 2 for a list of valid inputs.               | Options for a service to be established, modified, or deleted. The user can specify a maximum of 20 options in an ADD, ADO, EST, or NEW command.                                                         |
| OPTKEY    | 1–69 for business set  1, 2, 3, 4, or 7 for data unit                                          | Identifies key on business set or data unit to which the user assigns an option.                                                                                                    |
| DIFFINC   | Y = Yes, N = No                                                                                | Indicates if the ACD group and subgroup are different from the ACD group and subgroup of the ACD INCALLS.                                                                                                |
| ACDGROUP  | 1–16 alphanumeric characters                                                                   | The name of the ACD group to which this station belongs. A group identifier must already be in Table ACDGRP.                                                                                             |
| ACDSGRP   | 1–255                                                                                          | The number of the ACD group to which this station belongs. This number must already be in Table ACDSGRP.                                                                                                 |

# EMK to line class code compatibility

The following table shows EMK compatibility to LCC.

### EMK – Emergency Key (continued)

#### **EMK** to LCC compatibility

| Line class code                                     | Compatible?         |
|-----------------------------------------------------|---------------------|
| 1FR-1MR:                                            | No                  |
| RES:                                                | No                  |
| IBN:                                                | No                  |
| 2FR-10FR:                                           | No                  |
| CSD:                                                | No                  |
| KEYSET LCCs:                                        | Yes (refer to note) |
| DATA-PDATA:                                         | No                  |
| MADO-MPDA:                                          | No                  |
| WATSLCC:                                            | No                  |
| COIN LCC:                                           | No                  |
| PBX LCC:                                            | No                  |
| TWX LCC:                                            | No                  |
| ZMD, ZMZPA:                                         | No                  |
| Note: The EMK is not compatible with the M3000 LCC. |                     |

### **Assigning EMK**

The following functionalities apply to the EMK option:

- set functionality applies
- subset functionality does not apply
- DN functionality does not apply
- key functionality does not apply

## **Option requirements**

There are no requirements for this option.

#### **Notes**

There are no notes for this option.

# EMK – Emergency Key (end)

### **Feature identification**

Functionality: NTX416AC

Feature number: BC1117

### **Description**

The Executive Message Waiting (EMW) option introduces a message waiting class of service (MCOS) to enhance the message waiting option. A user can only access the MCOS that the user subscribes to.

### **Example**

Examples of the EMW option follow. This example adds EMW to a current line for LEN 1 0 1 0. The NOTICE type is STD.

#### Example of the EMW option in the prompt mode

```
>ADO
SONUMBER: NOW 91 12 17 PM

DN_OR_LEN:
>1 0 1 0
OPTION:
> EMW
NOTICE:
>STD
MCOS:
>CLASSP
MCOS:
>$
OPTION:
>$
```

#### Example of the EMW option in the no-prompt mode

```
>ADO $ 1 0 1 0 EMW STD CLASSP $ $
```

### **Prompts**

The system prompts for the EMW option appear in the following table.

# **EMW – Executive Message Waiting** (continued)

### Input prompts for the EMW option

| Prompt    | Valid input                                                                                    | Explanation                                                                                                    |
|-----------|------------------------------------------------------------------------------------------------|----------------------------------------------------------------------------------------------------|
| SONUMBER  | Refer to SONUMBER in the Prompts table in Chapter 2 for information on valid inputs.           | The service order number the user enters.                                                                                                    |
| DN_OR_LEN | Refer to DN and LEN_OR_LTID in the Prompts table in Chapter 2 for information on valid inputs. | Enter the DN or LEN of<br>the line. For a MDN line<br>or MLH/DLH hunt<br>members, if the user<br>specifies a DN, the<br>system prompts for the<br>LEN. If the user enters<br>the LEN, the system does<br>not prompt for the DN. |
| OPTION    | Refer to the Line service options table in Chapter 2 for a list of valid inputs.               | Options for a service to<br>be established, modified,<br>or deleted. The user can<br>specify a maximum of 20<br>options in an ADD, ADO,<br>EST, or NEW command.                                                                 |
| NOTICE    | STD=stuttered dial tone                                                                        | Message waiting notification.                                                                                                    |
|           | MWL=message waiting lamp                                                                       | notinoation.                                                                                                    |
|           | CMWI=CLASS message waiting indicator                                                           |                                                                                                    |
|           | PRN=periodic ring notification                                                                 |                                                                                                    |
| MCOS      | CLASSA to CLASSP                                                                               | The name of the MCOS the MDC line subscribes, or the key set.                                                                                                    |

### EMW to line class code compatibility

The following table shows EMW compatibility to LCC.

#### **EMW** to LCC compatibility

| Line class code | Compatible? |
|-----------------|-------------|
| 1FR-1MR:        | No          |
| RES:            | No          |
| IBN:            | Yes         |
| 2FR-10FR:       | No          |
| CSD:            | No          |
| KEYSET LCCs:    | Yes         |
| DATA-PDATA:     | No          |
| MADO-MPDA:      | No          |
| WATSLCC:        | No          |
| COIN LCC:       | No          |
| PBX LCC:        | No          |
| TWX LCC:        | No          |
| ZMD, ZMZPA:     | No          |

# **Assigning EMW**

The following functionalities apply to the EMW option:

- set functionality does not apply
- subset functionality does not apply
- DN functionality does not apply
- key functionality applies

### **Option requirements**

There are no requirements for this option.

#### **Notes**

There are no notes for this option.

# EMW - Executive Message Waiting (end)

### **Feature identification**

Functionality: NTXE47AA

Feature number: AG1626

### **ESL – Emergency Service Line**

### **Description**

The Emergency Service Line (ESL) allows a line for emergency service to be designated.

### **Example**

Examples of the ESL option follow. These examples establish a new emergency service. The DN is 621-0000, individual flat-rate line. The ESL requirements are as follows:

- Receiver off-hook tone time is 10 s
- Integrity tone time is 60 s
- Switch-hook tone type is busy
- The emergency service office can generate an 80-ms flash and can ring back the caller
- Forced disconnect timing is 10 s

#### Example of the ESL option in prompt mode

```
>ADO
SONUMBER: NOW 92 3 27 AM
DN OR LEN:
>6210000
OPTION:
>ESL
ROH_TONE_TIME:
>10
INTEG_TONE:
>DIAL
INTEGRITY_TONE_TIME:
SWITCHHOOK_TONE:
>BUSY
FASTFLASH:
> Y
RINGBACK:
FORCED_DISCONNECT_TIME:
>10
OPTION:
> $
```

### ESL – Emergency Service Line (continued)

### Example of the ESL option in no-prompt mode

>ADO \$ 6210000 ESL 10 DIAL 60 BUSY Y Y 10 \$

# **Prompts**

The system prompts for the ESL option appear in the following table.

#### Input prompts for the option

| Prompt        | Valid input                                                                                    | Explanation                                                                                                    |
|---------------|------------------------------------------------------------------------------------------------|----------------------------------------------------------------------------------------------------|
| SONUMBER      | Refer to SONUMBER in the Prompts table in Chapter 2 for information on valid inputs.           | The service order number the user enters.                                                                                                    |
| DN_OR_LEN     | Refer to DN and LEN_OR_LTID in the Prompts table in Chapter 2 for information on valid inputs. | Enter the DN or LEN of the line. For a MDN line or MLH/DLH hunt members, if the user specifies a DN, the system prompts for the LEN. If the user enters the LEN, the system does not prompt for the DN. |
| OPTION        | Refer to the Line service options table in Chapter 2 for a list of valid inputs.               | Options for a service to<br>be established, modified,<br>or deleted. The user can<br>specify a maximum of 20<br>options in an ADD, ADO,<br>EST, or NEW command.                                         |
| ROH_TONE_TIME | 1–10                                                                                           | An emergency service office line option parameter; the duration in seconds of the receiver off-hook tone a caller receives when the ESL flashes.                                                        |
| INTEG_TONE    | DIAL, REORDER                                                                                  | The integrity tone type.                                                                                                    |
| —continued—   |                                                                                                |                                                                                                    |

# ESL – Emergency Service Line (continued)

| Prompt                     | Valid input                                                                                                    | Explanation                                                                                                    |
|----------------------------|----------------------------------------------------------------------------------------------------|----------------------------------------------------------------------------------------------------|
| INTEGRITY_TON<br>E_TIME    | 10–1000                                                                                                    | The interval in seconds after which the system generates an alarm and logs a report when an ESL line is off-hook.                                                                |
| SWITCHHOOK_TO<br>NE        | LOW=steady low tone  BUSY=60 interruptions per minute (IPM) busy tone                                                                                                    | The tone the emergency service office line receives when a caller goes on-hook.                                                                                                  |
| FASTFLASH                  | Y = Yes, N = No  Usually N is used. The Y is entered if the emergency service bureau is equipped with an SP-1 console or equivalent that has the ability to generate an 80-ms flash. | An option for emergency service office lines.                                                                                                    |
| RINGBACK                   | Y = Yes, N = No                                                                                                    | Option used with an emergency service office line to enable the office to ring back a caller who goes on-hook.                                                                   |
| FORCED_DISCON<br>NECT_TIME | 0–40                                                                                                    | Option used with an emergency service office line. The timing in seconds, longer than a 2 s flash, after which the call disconnects and the emergency service line goes on-hook. |
|                            | —end—                                                                                                    |                                                                                                    |

# ESL – Emergency Service Line (continued)

### ESL to line class code compatibility

The following table shows ESL compatibility to LCC.

#### **ESL to LCC compatibility**

| Line class code                                    | Compatible?         |
|----------------------------------------------------|---------------------|
| 1FR-1MR:                                           | Yes (refer to note) |
| RES:                                               | No                  |
| IBN:                                               | No                  |
| 2FR-10FR:                                          | No                  |
| CSD:                                               | No                  |
| KEYSET LCCs:                                       | No                  |
| DATA-PDATA:                                        | No                  |
| MADO-MPDA:                                         | No                  |
| WATSLCC:                                           | No                  |
| COIN LCC:                                          | No                  |
| PBX LCC:                                           | No                  |
| TWX LCC:                                           | No                  |
| ZMD, ZMZPA:                                        | No                  |
| Note: The ESL is only compatible with the 1FR LCC. |                     |

### **Assigning ESL**

The following functionalities apply to the ESL option:

- set functionality does not apply
- subset functionality does not apply
- DN functionality does not apply
- key functionality does not apply

### **Option requirements**

There are no requirements for this option.

#### **Notes**

There are no notes for this option.

# ESL - Emergency Service Line (end)

### **Feature identification**

Functionality: NTX901AA

Feature number: F0446

#### **EWAL – Enhanced WATS Access Line**

### **Description**

The Enhanced WATS Access Line (EWAL) option allows multiple carriers to be assigned to an enhanced WATS line.

The present Enhanced WATS feature is modified to allow the telephone company to use a new carrier name in the OCCNAME table. The new carrier name is Universal WATS carrier (UWATS). This carrier name is specific to the Universal WATS feature. The user does not enter the carrier name in the OCCINFO table or the translations tables. The carrier name does not provide access to a certain carrier. The user enters the carrier name at initialization time. The carrier name determines if the Enhanced WATS access line should have universal WATS access to any carrier (carriers not subscribed). The carrier name allows the telephone company to offer subscription to the Universal WATS feature.

The UWATS is added to the WATS Interexchange Carrier (WIC) list of the Enhanced WATS access line.

### **Example**

Examples of the EWAL option follow. In these examples, EWAL information changes for an ETW (enhanced two-way) line with an LEN of 0 0 09 19. The WIC (WATS interchange carrier) changes to DEFAULT and the BANDSET changes to SAC (synchronous auto calling).

### **EWAL – Enhanced WATS Access Line** (continued)

#### Example of the EWAL option in the prompt mode

```
>CHF
            NOW 92 5 12 PM
SONUMBER:
DN_OR_LEN:
>0 0 9 19
OPTION:
>EWAL
INTRALAT:
>Y
SAC:
>Y
BAND:
>10
WICLIST:
>DEFAULT
BANDSET:
>SAC
WICLIST:
>$
OPTION:
>$
```

#### Example of the EWAL option in the no-prompt mode

>CHF \$ 0 0 9 19 EWAL Y Y 10 DEFAULT SAC \$ \$

### **EWAL – Enhanced WATS Access Line** (continued)

Examples of the EWAL option that add the UWATS feature to a line follow.

#### Example of the EWAL option with UWATS in the prompt mode

```
>ADO
SONUMBER: NOW 92 5 12 PM
DN_OR_LEN:
>6216669
OPTION:
>EWAL
INTRALAT:
>Y
SAC:
> N
BAND:
>2
WICLIST:
> ITT
BANDSET:
> GLOBAL
WICLIST:
> IUWATS
BANDSET:
> GLOBAL
WICLIST:
>$
OPTION:
```

Example of the EWAL option with UWATS in the no-prompt mode

>ADO 6216669 EWAL Y N 2 ITT GLOBAL UWATS GLOBAL \$ \$

# **EWAL – Enhanced WATS Access Line** (continued)

# **Prompts**

The system prompts for the EWAL option appear in the following table.

#### Input prompts for the EWAL option

| Prompt    | Valid input                                                                                    | Explanation                                                                                                    |  |
|-----------|------------------------------------------------------------------------------------------------|----------------------------------------------------------------------------------------------------|--|
| SONUMBER  | Refer to SONUMBER in the Prompts table in Chapter 2 for information on valid inputs.           | The service order number the user enters.                                                                                                    |  |
| DN_OR_LEN | Refer to DN and LEN_OR_LTID in the Prompts table in Chapter 2 for information on valid inputs. | Enter the DN or LEN) for<br>the line. For a MDN line<br>or MLH/DLH hunt<br>members, if the user<br>specifies a DN, the<br>system prompts for the<br>LEN. If the user enters<br>the LEN, the system does<br>not prompt for the DN. |  |
| OPTION    | Refer to the Line service options table in Chapter 2 for a list of valid inputs.               | Options for a service to<br>be established, modified,<br>or deleted. The user can<br>specify a maximum of 20<br>options in an ADD, ADO,<br>EST, or NEW command.                                                                   |  |
| INTRALAT  | Y = Yes, N = No                                                                                | IntraLATA (Local Access and Transport Area) dialing allowed.                                                                                                    |  |
| SAC       | Y=active, N=inactive                                                                           | Indicates if the synchronous auto calling option on a data unit (DU) is active (Y) or inactive (N). For enhanced WATS, indicates if the system allows service access code dialing.                                                |  |
| BAND      | 0–126                                                                                          | Indicates number of billing band.                                                                                                    |  |
|           | —continued—                                                                                    |                                                                                                    |  |

## **EWAL – Enhanced WATS Access Line** (continued)

#### Input prompts for the EWAL option (continued)

| Prompt  | Valid input            | Explanation                                               |
|---------|------------------------|-----------------------------------------------------------|
| WICLIST | WIC BANDSET and UWATS  | WATS interexchange carrier list; enhanced WATS available. |
| BANDSET | Eight character string | Key from bandsets table; appears as subprompt of WICLIST. |
| —end—   |                        |                                                           |

# **EWAL** to line class code compatibility

The following table shows EWAL compatibility to LCC.

#### **EWAL to LCC compatibility**

| Line class code                                                  | Compatible?         |  |
|------------------------------------------------------------------|---------------------|--|
| 1FR-1MR:                                                         | No                  |  |
| RES:                                                             | Yes                 |  |
| IBN:                                                             | No                  |  |
| 2FR-10FR:                                                        | No                  |  |
| CSD:                                                             | No                  |  |
| KEYSET LCCs:                                                     | No                  |  |
| DATA-PDATA:                                                      | No                  |  |
| MADO-MPDA:                                                       | No                  |  |
| WATSLCC:                                                         | Yes (refer to note) |  |
| COIN LCC:                                                        | No                  |  |
| PBX LCC:                                                         | No                  |  |
| Note: The EWAL is not compatible with the ZWW, INW, and OWTLCCs. |                     |  |
| —continued—                                                      |                     |  |

# EWAL - Enhanced WATS Access Line (end)

#### **EWAL to LCC compatibility** (continued)

| Line class code                                                  | Compatible? |  |
|------------------------------------------------------------------|-------------|--|
| TWX LCC:                                                         | No          |  |
| ZMD, ZMZPA:                                                      | No          |  |
| Note: The EWAL is not compatible with the ZWW, INW, and OWTLCCs. |             |  |
| —end—                                                            |             |  |

### **Assigning EWAL**

The following functionalities apply to the EWAL option:

- set functionality does not apply
- subset functionality does not apply
- DN functionality does not apply
- key functionality does not apply

### **Option requirements**

There are no requirements for this option.

#### **Notes**

The following notes apply to the EWAL option:

- The user cannot add or delete the EWAL option from a line.
- The system prompts data for this option with the EOW (enhanced outward WATS) and ETW LCCs.
- The user can change the data with the CHF command.

#### Feature identification

Functionality: NTXA16AA

Feature number: AF1092, BR32861

#### **EWALI – Enhanced WATS Access Line for IntraLATA**

#### **Description**

Option EWALI allows the subscriber to choose an Enhanced Wide Area Telecommunication Service (EWATS) Intra-Local Area and Transport Area (IntraLATA) carrier network that is subscribed to.

This option is assigned to POTS and RES lines. Option EWALI does not apply to MDC lines.

The EWALI option is assigned to POTS and RES telephones with a Line Class Code (LCC) of Enhanced Outward WATS (EOW), Enhanced Two-Way WATS (ETW) or RES only. This option is not compatible with line options PIC, LPIC, INTPIC, FCTDNTER, FCTDNTRA, and CTD.

This option contains the field LWICINFO. This field has a maximum of 5 carrier and bandset combination names. The user must enter the bandset name in table BANDSETS.

The user can add this option when line option Enhanced WATS Access Line (EWAL) is present.

## **Examples**

Examples of option EWALI follow.

### **EWALI – Enhanced WATS Access Line for IntraLATA** (continued)

#### **Example 1**

An example of the addition of the new option EWALI follows.

#### **Example of option EWALI**

```
> ado $ 6210050
OPTION:
> ewali
LWICLIST:
> CAR1
BANDSET:
> 0THRU1
LWICLIST:
> car2
BANDSET:
> 1THRU2
LWICLIST:
> car3
BANDSET:
> 3THRU4
LWICLIST:
> car4
BANDSET:
> 4THRU5
LWICLIST:
> car5
BANDSET:
> 6THRU7
OPTION:
> $
COMMAND AS ENTERED:
ado NOW 96 9 16 PM 6210050 ( EWALI ( CAR1 OTHRU1 )
( CAR2 OTHRU1 ) ( CAR3 oTHRU1 ) ( CAR4 OTHrU1 )
( CAR5 OTHRU1 ) ) $
ENTER Y TO CONFIRM, N TO REJECT OR E to EDIT
> y
MACHINES ARE OUT OF SYNC, SERVICE ORDERS NOT ALLOWED
JOURNAL FILE IS INACTIVE, SERVICE ORDERS NOT ALLOWED
SHOULD ORDER BE DONE ANYWAY? (Y OR N)
> y
```

## **EWALI – Enhanced WATS Access Line for IntraLATA** (continued)

#### **Example 2**

An example of the query of a directory number (DN) with option EWALI follows.

#### **Example of option EWALI**

```
> qdn 6210050
DN: 6210050
TYPE: SINGLE PARTY LINE
SNPA: 613 SIG: DT LNATTIDX: 191
LINE EQUIPMENT NUMBER: HOST 02 1 06 05
LINE CLASS CODE: EOW
LINE TREATMENT GROUP: 0
CARDCODE: 6X17AC GND: N PADGRP: STDLN BNV: NL MNO:N
PM NODE NUMBER : 45
PM TERMINAL NUMBER : 198
OPTIONS:
DGT
Enhanced WATS Access Line (EWAL) data:
  INTRALATA: YES SAC: YES BAND: 13
    CARRIER
                           BANDSET
    ----
                            -----
 1 CAR1
                            OTHRU1
Enhanced WATS IntraLATA (EWALI) data:
    CARRIER
                           BANDSET
    _____
 1 CAR1
                            OTHRU1
 2 CAR2
                            1THRU2
 3 CAR3
                           3THRU4
 4 CAR4
                            4THRU5
  5 CAR5
                            6THRU7
```

## **EWALI – Enhanced WATS Access Line for IntraLATA** (continued)

# **Prompts**

The system prompts for option EWALI appear in the following table.

#### Input prompts for option EWALI

| Prompt   | Valid input                                                                      | Explanation                                                                                                    |
|----------|----------------------------------------------------------------------------------|----------------------------------------------------------------------------------------------------|
| OPTION   | Refer to the Line service options table in Chapter 2 for a list of valid inputs. | Options for a service to<br>be established, modified,<br>or deleted. The user can<br>specify a maximum of 20<br>options in an ADD, ADO,<br>EST, or NEW command. |
| LWICLIST | LWIC BANDSET and UWATS                                                           | Local WATS Interchange<br>Carrier list; Enhanced<br>WATS available.                                                                                             |

# **EWALI** to line class code compatibility

The following table shows EWALI compatibility to LCC.

#### **EWALI to LCC compatibility**

| Line class code | Compatible? |  |
|-----------------|-------------|--|
| 1FR-1MR:        | No          |  |
| RES:            | Yes         |  |
| IBN:            | No          |  |
| 2FR-10FR:       | No          |  |
| CSD:            | No          |  |
| KEYSET LCCs:    | No          |  |
| DATA-PDATA:     | No          |  |
| MADO-MPDA:      | No          |  |
| WATSLCC:        | No          |  |
| COIN LCC:       | No          |  |
| PBX LCC:        | No          |  |
| TWX LCC:        | No          |  |
| —continued—     |             |  |

### EWALI - Enhanced WATS Access Line for IntraLATA (end)

#### **EWALI to LCC compatibility** (continued)

| Line class code | Compatible? |
|-----------------|-------------|
| ZMD, ZMZPA:     | No          |
| EOW             | Yes         |
| ETW             | Yes         |
| POTS            | No          |
| MDC             | No          |
| —end—           |             |

### **Assigning EWALI**

The following functionalities apply to the EWALI option:

- set functionality does not apply
- subset functionality does not apply
- DN functionality applies
- key functionality does not apply

## **Option requirements**

Option EWALI has the following requirements:

- Line option Enhanced WATS Access Line (EWAL) to be assigned. If this option is not present, the following message appears: EWALI NOT ALLOWED UNLESS EWAL IS PRESENT.
- Option EWALI is compatible with the following LCCs only: EOW, ETW and RES.
- Software Optionality Control (SOC) controls access to IntraLATA PIC Enhancements that contain the EWALI feature. Customers who purchase IntraLATA PIC Enhancements receive a password from Nortel (Northern Telecom). The operating company uses the password to enable EWALI with the SOC CI interface, as described in the *Software Optionality Control User's Manual*.

#### Feature identification

Functionality: NTXA16AA

Feature number: AF6479

### **EXB** – Extension Bridging

### **Description**

The Extension Bridging (EXB) feature associates a single directory number (DN) with a group of subscribers on different lines. The EXB feature enables these subscribers to act as extensions of a single line.

The feature EXB is a type of the Multiple Appearance Directory Number (MADN) feature. The MADN is a Meridian Digital Centrex (MDC) feature that associates a single DN with a group of subscriber lines.

The subscriber lines for the single DN are called an MADN group. Each subscriber belongs to an MADN group.

The MADN types are as follows:

- Extension Bridging (EXB)
- multiple call arrangement
- single call arrangement

### **Example**

An example of how the user adds the EXB feature to a subscriber line follows. The subscriber line has a DN of 6214444. This DN is the primary DN of the MADN EXB group.

# EXB - Extension Bridging (continued)

#### Example of the EXB option in the prompt mode

```
>ADO
SONUMBER:
            NOW 89 09 12 AM
DN_OR_LEN:
>6214444
OPTION:
>MDN
MDNTYPE:
>EXB
PRIMARY:
>Y
RINGING:
>Y
DIR NUMBER:
>6214444
OPTION:
>$
COMMAND AD ENTERED:
ADO NOW 89 009 12 AM 6214444 (MDN EXB Y Y 6214444) $
ENTER Y TO CONFIRM, N TO REJECT OR E TO EDIT
>Y
```

#### Example of the EXB option in the no-prompt mode

```
>ADO $ 6214444 MDN EXB Y Y 6214444 $ Y
```

In the following example, the user puts a subscriber RES line into service with the NEW command and

- the MADN EXB option
- the call forwarding universal option

*Note:* The SERVORD prompt for Call Forwarding Universal (CFU) is CFWC.

• the speed calling long list (SC2) option

### EXB - Extension Bridging (continued)

#### **Example of the MADN EXB option in the prompt mode**

```
>NEW
SONUMBER: NOW 89 09 12 AM
DN
>6215555
LCC:
>1FR
LATANAME:
>LATA1
LTG:
> 0
LEN OR LTID:
>0015
OPTION:
>MDN
MDTYPE:
>EXB
PRIMARY:
>Y
OPTION:
>CFW C
SCRNCL:
>NSCR
NUMCALLS:
> 3
OPTION:
>SC2
OPTION:
COMMAND AS ENTERED:
NEW NOW 89 09 12 AM 6215555 IFR LATA1 O HOST 00 0 01 05
(MDN EXB Y Y) (CFW C NSCR 3) (SC2) $
ENTER Y TO CONFIRM, N TO REJECT OR E EDIT
>Y
```

#### Example of the MADN EXB option in the no-prompt mode

```
>NEW $ 6215555 1FR LATA1 0 HOST 00 0 01 05 (MDN EXB Y Y) (CFW C NCSR 3) (SC2) $ Y
```

# EXB - Extension Bridging (continued)

# **Prompts**

The system prompts for the EXB option appear in the following table.

#### Input prompts for the EXB option

| Prompt     | Valid input                                                                                    | Explanation                                                                                                    |
|------------|------------------------------------------------------------------------------------------------|----------------------------------------------------------------------------------------------------|
| SONUMBER   | Refer to SONUMBER in the Prompts table in Chapter 2 for information on valid inputs.           | The number of the service order the user must enter.                                                                                                    |
| DN_OR_LEN  | Refer to DN and LEN_OR_LTID in the Prompts table in Chapter 2 for information on valid inputs. | Enter the DN or LEN of the line. For a MDN line or MLH/DLH hunt member, if the user specifies a DN, the system prompts the user for the LEN. If the user enters the LEN, the system does not prompt the user for the DN. |
| OPTION     | Refer to the Line service options table in Chapter 2 for a list of valid inputs.               | Option(s) for a service to<br>be established, modified<br>or deleted. The user can<br>specify a maximum of 20<br>options for any one ADD,<br>ADO, EST, or NEW<br>command.                                                |
| OPTKEY     | 1 to 69 for business set                                                                       | Identifies the key on business set or data unit                                                                                                    |
|            | 1, 2, 3, 4, or 7 for data unit                                                                 | in which the user assigns the option.                                                                                                    |
| MDNTYPE    | EXB                                                                                            | Specifies the MADN type.                                                                                                    |
| PRIMARY    | Y or N                                                                                         | Specifies if this field is the primary member of the MADN group.                                                                                                    |
| DIR_NUMBER | Seven digits, without spaces or hyphen.                                                        | Specifies the DN the user assigns to an MADN line.                                                                                                    |

## **EXB – Extension Bridging** (continued)

## **EXT** to line class code compatibility

The following table describes EXT compatibility to LCC.

#### **EXT to LCC compatibility**

| Line class code                                                  | Compatible?         |  |
|------------------------------------------------------------------|---------------------|--|
| 1FR-1MR:                                                         | No                  |  |
| RES:                                                             | No                  |  |
| IBN:                                                             | No                  |  |
| 2FR-10FR:                                                        | No                  |  |
| CSD:                                                             | No                  |  |
| KEYSET LCCs:                                                     | Yes (refer to note) |  |
| DATA-PDATA:                                                      | No                  |  |
| MADO-MPDA:                                                       | No                  |  |
| WATSLCC:                                                         | No                  |  |
| COIN LCC:                                                        | No                  |  |
| PBX LCC:                                                         | No                  |  |
| TWX LCC:                                                         | No                  |  |
| ZMD, ZMZPA:                                                      | No                  |  |
| Note: The EXT is compatible with the pset and M5000 series LCCs. |                     |  |

## **Assigning EXB**

The following functionalities apply to this option:

- set functionality applies
- subset functionality does not apply
- DN functionality applies
- key functionality does not apply

## **Option requirements**

There are no requirements for this option.

#### **Notes**

There are no notes for this option.

# EXB - Extension Bridging (end)

## **Feature identification**

Functionality: NTXA81AA

Feature number: AF0827

#### **EXT – Extension/Add-On**

### **Description**

The EXT option allows add-on sets to be assigned to a business set.

#### **Example**

Examples of the EXT option follow. These examples assign EXT to key 1 on a business set line for LEN 1 1 3 8. The add-on addresses are E5 and E6; the extensions must have ringing ability.

#### Example of the EXT option in the prompt mode

```
>ADO
SONUMBER:
              NOW 92 1 3 PM
DN OR LEN:
>1 1 3 8
OPTKEY:
>1
OPTION:
>EXT
ADDON:
>E5
ADDON:
>E6
ADDON:
> $
EXTENSION:
>RING
OPTKEY:
>$
```

#### Example of the EXT option in the no-prompt mode

```
>ADO $ 1 1 3 8 1 EXT E5 E6 $ RING $
```

## **Prompts**

The system prompts for the EXT option appear in the following table.

# EXT - Extension/Add-On (continued)

### Input prompts for the EXT option

| Prompt    | Valid input                                                                                             | Explanation                                                                                                    |
|-----------|----------------------------------------------------------------------------------------------------|----------------------------------------------------------------------------------------------------|
| SONUMBER  | Refer to SONUMBER in the Prompts table in Chapter 2 for information on valid inputs.                    | The number of the service order the user must enter.                                                                                                    |
| DN_OR_LEN | Refer to DN and<br>LEN_OR_LTID in the Prompts<br>table in Chapter 2 for<br>information on valid inputs. | Enter the DN or theLEN of the line. For an MDN line or MLH/DLH hunt members, if the user specifies a DN, the system prompts the user for the LEN. If the user enters the LEN, the system does not prompt the user for the DN. |
| OPTION    | Refer to the Line service options table in Chapter 2 for a list of valid inputs.                        | Option(s) for a service to<br>be established, modified<br>or deleted. The user can<br>specify a maximum of 20<br>options for any one ADD,<br>ADO, EST, or NEW<br>command.                                                     |
| OPTKEY    | 1 to 69 for business set                                                                                | Identifies key on business set or data unit to which                                                                                                    |
|           | 1, 2, 3, 4, or 7 for data unit                                                                          | the user assigns an option.                                                                                                    |
| ADDON     | S1, S2, S3, E5, E6, E7                                                                                  | Type of ADDON is KEY_SET_ADDRESS.                                                                                                    |
|           | (S indicates Set and E indicates Extension, followed by the hardware address)                           |                                                                                                    |
| EXTENSION | NO, RING, NORING                                                                                        | Type of extension is PSET_EXTENSION.                                                                                                    |

# **EXT** to line class code compatibility

The following table decribes EXT compatibility to LCC.

### EXT – Extension/Add-On (continued)

#### **EXT to LCC compatibility**

| Line class code                                         | Compatible?         |  |
|---------------------------------------------------------|---------------------|--|
| 1FR-1MR:                                                | No                  |  |
| RES:                                                    | No                  |  |
| IBN:                                                    | No                  |  |
| 2FR-10FR:                                               | No                  |  |
| CSD:                                                    | No                  |  |
| KEYSET LCCs:                                            | Yes (refer to note) |  |
| DATA-PDATA:                                             | No                  |  |
| MADO-MPDA:                                              | No                  |  |
| WATSLCC:                                                | No                  |  |
| COIN LCC:                                               | No                  |  |
| PBX LCC:                                                | No                  |  |
| TWX LCC:                                                | No                  |  |
| ZMD, ZMZPA:                                             | No                  |  |
| Note: EXT is only compatible with the PSET series LCCs. |                     |  |

# **Assigning EXT option**

The following functionalities apply to this option:

- set functionality applies
- subset functionality does not apply
- DN functionality applies
- key functionality does not apply

# **Option requirements**

There are no requirements for this option.

## EXT - Extension/Add-On (end)

#### **Notes**

The following notes apply to EXT:

- When you use the DEO command to delete the EXT option from a business set, all the ADDONs for LEN are deleted.
- Meridian sets do not support the EXT option.

### **Feature identification**

Functionality: NTX106AA

Feature number: BC1172, BF0371

### FAA - Forced Agent Availability

### **Description**

The Forced Agent Availability (FAA) option allows an ACD (Automatic Call Distribution) supervisor to force an ACD agent from the Not Ready to the Ready state. The Ready state makes the ACD agent available to receive calls. Press the FAA key on the supervisor set to activate the FAA. Press an Agent key or dial the DN of an agent. An FAA key is valid for agents in a specific ACD group.

### Example

Examples of the FAA option follow. These examples add FAA to the supervisor electronic business set with LEN 0 1 0 4. The FAA option is valid for the ACD group ACDGRP1.

#### Example of the FAA option in the prompt mode

```
>ADO
SONUMBER:
              NOW 90 3 19 AM
DN_OR_LEN:
>0 1 0 4
OPTKEY:
> 5
OPTION:
>FAA
EXTNDFAA:
> N
ACDGROUP:
> ACDGRP1
OPTKEY:
> $
```

#### Example of the FAA option in the no-prompt mode

```
>ADO $ 0 1 0 4 5 FAA N ACDGRP1 $
```

## **Prompts**

The system prompts for the FAA option appear in the following table.

# FAA – Forced Agent Availability (continued)

### Input prompts for the FAA option

| Prompt    | Valid input                                                                                    | Explanation                                                                                                    |
|-----------|------------------------------------------------------------------------------------------------|----------------------------------------------------------------------------------------------------|
| SONUMBER  | Refer to SONUMBER in the Prompts table in Chapter 2 for information on valid inputs.           | The number of the service order the user must enter.                                                                                                    |
| DN_OR_LEN | Refer to DN and LEN_OR_LTID in the Prompts table in Chapter 2 for information on valid inputs. | Enter the DN or the LEN of the line. For an MDN line or MLH/DLH hunt members, if the user specifies the DN, the system prompts the user for the LEN. If the user enters the LEN, the system does not prompt the user for the DN. |
| OPTION    | Refer to the Line service options table in Chapter 2 for a list of valid inputs.               | Option(s) for a service to<br>be established, modified<br>or deleted. The user can<br>specify a maximum of 20<br>options for any one ADD,<br>ADO, EST, or NEW<br>command.                                                        |
| OPTKEY    | 1 to 69 for business set                                                                       | Identifies key on business set or data unit to which                                                                                                    |
|           | 1, 2, 3, 4, or 7 for data unit                                                                 | the user assigns an option.                                                                                                    |
| EXTNDFAA  | Y = Yes, N = No                                                                                | Extended forced agent availability. Indicates if the feature is valid for ACD agents in any ACD group and subgroup in the same customer group as the supervisor.                                                                 |
| ACDGROUP  | Alphanumeric                                                                                   | A group identifier already in Table ACDGRP.                                                                                                    |

# FAA to line class code compatibility

The following table describes FAA compatibility to LCC.

# FAA – Forced Agent Availability (continued)

#### FAA to LCC compatibility

| Line class code                                                       | ine class code Compatible? |  |
|-----------------------------------------------------------------------|----------------------------|--|
| 1FR-1MR:                                                              | No                         |  |
| RES:                                                                  | No                         |  |
| IBN:                                                                  | No                         |  |
| 2FR-10FR:                                                             | No                         |  |
| CSD:                                                                  | No                         |  |
| KEYSET LCCs:                                                          | Yes (refer to note)        |  |
| DATA-PDATA:                                                           | No                         |  |
| MADO-MPDA:                                                            | No                         |  |
| WATSLCC:                                                              | /ATSLCC: No                |  |
| COIN LCC:                                                             | No                         |  |
| PBX LCC:                                                              | No                         |  |
| TWX LCC:                                                              | No                         |  |
| ZMD, ZMZPA:                                                           | No                         |  |
| Note: The FAA option is not compatible with the M2006 and M3000 LCCs. |                            |  |

## **Assigning FAA**

The following functionalities apply to this option:

- set functionality does not apply
- subset functionality does not apply
- DN functionality does not apply
- key functionality applies

## **Option requirements**

There are no requirements for this option.

#### **Notes**

There are no notes for this option.

# FAA – Forced Agent Availability (end)

## **Feature identification**

Functionality: NTX416AI

Feature number: NC0014

#### **FANI – Flexible Automatic Number ID**

### **Description**

The Flexible Automatic Number ID (FANI) option allows an operating company to assign special-purpose Automatic Number Identification (ANI) information digits to a line. The operating company defines FANI information digits. The FANI information digits identify special types of calls that the general Bellcore-defined ANI information digits have to cover. The FANI information digits apply to outgoing Equal Access (EA), EA path, and Operator Services System (OSS) calls.

## **Example**

Examples of the FANI option follow. These examples assign FANI to a current, separate line, flat-rate service without options for directory number (DN) 621–5123.

#### Example of the FANI option in prompt mode

```
>ADO
SONUMBER: NOW 85 7 8 AM

DN_OR_LEN:
>6215123
OPTION:
>FANI
DIGITS:
>98
OPTION:
>$
```

#### Example of the FANI option in no-prompt mode

```
>ADO $ 6215123 FANI 98 $
```

# **Prompts**

The system prompts for the FANI option appear in the following table.

## FANI – Flexible Automatic Number ID (continued)

### Input prompts for the FANI option

| Prompt    | Valid input                                                                                    | Explanation                                                                                                    |
|-----------|------------------------------------------------------------------------------------------------|----------------------------------------------------------------------------------------------------|
| SONUMBER  | Refer to SONUMBER in the Prompts table in Chapter 2 for information on valid inputs.           | The number of the service order the user must enter.                                                                                                    |
| DN_OR_LEN | Refer to DN and LEN_OR_LTID in the Prompts table in Chapter 2 for information on valid inputs. | Enter the DN or the LEN of the line. For an MDN line or MLH/DLH hunt members, if the user specifies the DN, the system prompts the user for the LEN. If the user enters the LEN, the system does not prompt the user for the DN. |
| OPTION    | Refer to the Line service options table in Chapter 2 for a list of valid inputs.               | Option(s) for a service to<br>be established, modified<br>or deleted. The user can<br>specify a maximum of 20<br>options for any one ADD,<br>ADO, EST, or NEW<br>command.                                                        |
| DIGITS    | Two digits (00–99)                                                                             | Digits for the FANI option.                                                                                                    |

# FANI to line class code compatibility

The following table describes FANI compatibility to LCC.

#### **FANI to LCC compatibility**

| Line class code                                                    | Compatible? |
|--------------------------------------------------------------------|-------------|
| 1FR-1MR:                                                           | Yes         |
| RES:                                                               | Yes         |
| IBN:                                                               | No          |
| 2FR-10FR:                                                          | Yes         |
| CSD:                                                               | Yes         |
| Note: The FANI option is not compatible with the EOW and ETW LCCs. |             |
| —continued—                                                        |             |

### FANI – Flexible Automatic Number ID (end)

#### FANI to LCC compatibility (continued)

| Line class code                                                    | Compatible?         |
|--------------------------------------------------------------------|---------------------|
| KEYSET LCCs:                                                       | No                  |
| DATA-PDATA:                                                        | No                  |
| MADO-MPDA:                                                         | No                  |
| WATSLCC:                                                           | Yes (refer to note) |
| COIN LCC:                                                          | Yes                 |
| PBX LCC:                                                           | Yes                 |
| TWX LCC:                                                           | Yes                 |
| ZMD, ZMZPA:                                                        | Yes                 |
| Note: The FANI option is not compatible with the EOW and ETW LCCs. |                     |
| —end—                                                              |                     |

## **Assigning FANI**

The following functionalities apply to this option:

- set functionality does not apply
- subset functionality does not apply
- DN functionality does not apply
- key functionality does not apply

# **Option requirements**

There are no requirements for this option.

#### **Notes**

There are no notes for this option.

#### **Feature identification**

Functionality: NTX735AA

Feature number: F2713

#### FCTDNTER - Inter-LATA Full Carrier Toll Denied

## **Description**

The Inter-LATA Full Carrier Toll Denied (FCTDNTER) option denies subscribers of Equal Access End Offices (EAEO) access to all carriers when a subscriber makes inter-LATA calls. The field CARRIER represents carrier exceptions to which a subscriber has access.

### **Example**

An example of the FCTDNTER option follows.

#### **Example of the FCTDNTER option in prompt mode**

```
>ADO
SONUMBER: NOW 95 11 6 PM
DN OR LEN:
>6215001
OPTION:
>FCTDNTER
CARRIER:
>CARR1
CARRIER:
>CARR2
CARRIER:
>$
OPTION:
>$
COMMAND AS ENTERED:
ADO NOW 95 11 6 PM 6215001 (FCTDNTER CARR1 CARR2 $) $
ENTER Y TO CONFIRM, N TO REJECT OR E TO EDIT
MACHINES ARE OUT OF SYNC, SERVICE ORDERS NOT ALLOWED
JOURNAL FILE IS INACTIVE, SERVICE ORDERS NOT ALLOWED
SHOULD ORDER BE DONE ANYWAY? (Y OR N)
>Y
```

#### Example of the FCTDNTER option in no-prompt mode

>ADO \$ 6215001 FCTDNTER CARR1 CARR2 \$ \$

## FCTDNTER - Inter-LATA Full Carrier Toll Denied (continued)

## **Prompts**

The system prompts for the FCTDNTER option appear in the following

#### Input prompts for the FCTDNTER option

| Prompt    | Valid input                                                                                    | Explanation                                                                                                    |
|-----------|------------------------------------------------------------------------------------------------|----------------------------------------------------------------------------------------------------|
| SONUMBER  | Refer to SONUMBER in the Prompts table in Chapter 2 for information on valid inputs.           | The number of the service order the user must enter.                                                                                                    |
| DN_OR_LEN | Refer to DN and LEN_OR_LTID in the Prompts table in Chapter 2 for information on valid inputs. | Enter the DN or the LEN of the line. For an MDN line or MLH/DLH hunt members, if the user specifies a DN, the system prompts the user for the LEN. If the user enters LEN, the system does not prompt the user for the DN. |
| OPTION    | Refer to the Line service options table in Chapter 2 for a list of valid inputs.               | Option(s) for a service to<br>be established, modified<br>or deleted. The user can<br>specify a maximum of 20<br>options for any one ADD,<br>ADO, EST, or NEW<br>command.                                                  |
| CARRIER   | alphanumeric (1–16 characters)                                                                 | Refer to Table OCCINFO for list of valid carrier names.                                                                                                    |

## **FCTDNTER** to line class code compatibility

The following table describes FCTDNTER compatibility to LCC.

#### **FCTDNTER** to LCC compatibility

| Line class code | Compatible? |  |
|-----------------|-------------|--|
| 1FR-1MR:        | Yes         |  |
| RES:            | Yes         |  |
| IBN:            | Yes         |  |

### FCTDNTER - Inter-LATA Full Carrier Toll Denied (end)

#### FCTDNTER to LCC compatibility (continued)

| Line class code | Compatible? |  |
|-----------------|-------------|--|
| 2FR-10FR:       | Yes         |  |
| CSD:            | Yes         |  |
| KEYSET LCCs:    | Yes         |  |
| DATA-PDATA:     | Yes         |  |
| MADO-MPDA:      | Yes         |  |
| COIN LCC:       | Yes         |  |
| PBX LCC:        | Yes         |  |
| TWX LCC:        | Yes         |  |
|                 | -end-       |  |

### **Assigning FCTDNTER**

The following functionalities apply to this option:

- set functionality applies
- subset functionality applies
- DN functionality applies
- key functionality applies

# **Option requirements**

The SOC Options EQA00015 and EQA000 are requirements for this option.

#### **Note**

The following notes apply to the FCTDNTER command:

• The Carrier Toll Denied (CTD) option is not compatible with this option.

#### **Feature identification**

Functionality: EQA00015, EQA00024

Feature numbers: AN1811, AN1812, AN1813, and AN1814

#### FCTDNTRA - Intra-LATA Full Carrier Toll Denied

### **Description**

The Intra-LATA Full Carrier Toll Denied (FCTDNTRA) option denies subscribers of Equal Access End Offices (EAEO) access to all carriers when subscribers make intra-LATA calls. The field CARRIER represents carrier exceptions for which a subscriber has access.

### **Example**

An example of the FCTDNTRA option follows.

#### **Example of the FCTDNTRA option in prompt mode**

```
>ADO
SONUMBER: NOW 95 11 6 PM
DN OR LEN:
>6215001
OPTION:
>FCTDNTRA
CARRIER:
>CARR1
CARRIER:
>CARR2
CARRIER:
>$
OPTION:
>$
COMMAND AS ENTERED:
ADO NOW 95 11 6 PM 6215001 (FCTDNTRA $ ) $
ENTER Y TO CONFIRM, N TO REJECT OR E TO EDIT
MACHINES ARE OUT OF SYNC, SERVICE ORDERS NOT ALLOWED
JOURNAL FILE IS INACTIVE, SERVICE ORDERS NOT ALLOWED
SHOULD ORDER BE DONE ANYWAY? (Y OR N)
>Y
```

#### Example of the FCTDNTRA option in no-prompt mode

```
>ADO $ 6215001 FCTDNTRA CARR1 CARR2 $ $
```

## FCTDNTRA – Intra-LATA Full Carrier Toll Denied (continued)

## **Prompts**

The system prompts for the FCTDNTRA option appear in the following table

#### Input prompts for the FCTDNTRA option

| Prompt    | Valid input                                                                                    | Explanation                                                                                                    |
|-----------|------------------------------------------------------------------------------------------------|----------------------------------------------------------------------------------------------------|
| SONUMBER  | Refer to SONUMBER in the Prompts table in Chapter 2 for information on valid inputs.           | The number of the service order the user must enter.                                                                                                    |
| DN_OR_LEN | Refer to DN and LEN_OR_LTID in the Prompts table in Chapter 2 for information on valid inputs. | Enter the DN) or the LEN of the line. For an MDN line or MLH/DLH hunt members, if the user specifies the DN, the system prompts for the LEN. If the user enters the LEN, the system does not prompt for the DN. |
| OPTION    | Refer to the Line service options table in Chapter 2 for a list of valid inputs.               | Option(s) for a service to<br>be established, modified<br>or deleted. The user can<br>specify a maximum of 20<br>options for any one ADD,<br>ADO, EST, or NEW<br>command.                                       |
| CARRIER   | alphanumeric (1–16 characters)                                                                 | Carrier. Refer to Table OCCINFO for list of valid carrier names.                                                                                                    |

# **FCTDNTRA** to line class code compatibility

The following table describes FCTDNTRA compatibility to LCC.

#### **FCTDNTRA** to LCC compatibility

| Line class code | Compatible? |
|-----------------|-------------|
| 1FR-1MR:        | Yes         |
| RES:            | Yes         |
|                 | —continued— |

### FCTDNTRA – Intra-LATA Full Carrier Toll Denied (end)

#### FCTDNTRA to LCC compatibility (continued)

| Line class code | Compatible? |  |
|-----------------|-------------|--|
| IBN:            | Yes         |  |
| 2FR-10FR:       | Yes         |  |
| CSD:            | Yes         |  |
| KEYSET LCCs:    | Yes         |  |
| DATA-PDATA:     | Yes         |  |
| MADO-MPDA:      | Yes         |  |
| COIN LCC:       | Yes         |  |
| PBX LCC:        | Yes         |  |
| TWX LCC:        | Yes         |  |
|                 | —end—       |  |

# **Assigning FCTDNTRA**

The following functionalities apply to this option:

- set functionality applies
- subset functionality applies
- DN functionality applies.
- key functionality applies.

# **Option requirements**

The SOC Options EQA00015 and EQA00024 are requirements for this option.

#### **Notes**

The following notes apply to the FCTDNTRA option:

• Carrier Toll Denied (CTD) option is not compatible with this option.

#### **Feature identification**

Functionality: EQA00015, EQA00024

Feature numbers: AN1811, AN1812, AN1813, and AN1814

### FGA - Feature Group A

### **Description**

The Feature Group A (FGA) option allows line-side access from an end office switch to an inter-LATA carrier (IC) toll network. The subscriber dials a local seven-digit directory number to access FGA. The seven-digit directory number is assigned to an exact FGA carrier.

### **Example**

The following are examples of the FGA option.

#### Example of the FGA option in the prompt mode

```
>ADO
SONUMBER: NOW 92 5 12 PM

DN_OR_LEN:
>6211340
OPTION:
>FGA
OPTION:
>$
```

#### Example of the FGA option in the no-prompt mode

```
>ADO $ 6211340 FGA $
```

## **Prompts**

The system prompts for the FGA option appear in the following table.

## FGA – Feature Group A (continued)

#### Input prompts for the FGA option

| Prompt    | Valid input                                                                                      | Explanation                                                                                                    |
|-----------|--------------------------------------------------------------------------------------------------|----------------------------------------------------------------------------------------------------|
| SONUMBER  | Refer to SONUMBER in the "Prompts" table in Chapter 2 for information on valid inputs.           | The number of the service order to enter.                                                                                                    |
| DN_OR_LEN | Refer to DN and LEN_OR_LTID in the "Prompts" table in Chapter 2 for information on valid inputs. | Enter the DN or the LEN of the line. For a MDN line or MLH/DLH hunt members, if the user specifies a DN, the system prompts for the LEN. If the user enters LEN, the system does not prompt for the DN. |
| OPTION    | Refer to the "Line service options" table in Chapter 2 for a list of valid inputs.               | Option(s) for a service to<br>be established, modified,<br>or deleted. The user can<br>specify a maximum of 20<br>options in any single<br>ADD, ADO, EST, or NEW<br>command.                            |

# FGA to line class code compatibility

The FGA compatibility to LCC appears in the following table.

#### FGA to LCC compatibility

| Line class code                                                                                                    | Compatible? |
|----------------------------------------------------------------------------------------------------|-------------|
| 1FR-1MR:                                                                                                    | Yes         |
| RES:                                                                                                    | Yes         |
| IBN:                                                                                                    | Yes         |
| 2FR-10FR:                                                                                                    | No          |
| CSD:                                                                                                    | No          |
| Note 1: The FGA option is compatible with the PSET and M5000 series LCCs.  Note 2: The FGA option is not compatible with the PDATA LCC. |             |
| —continued—                                                                                                    |             |

### FGA – Feature Group A (end)

#### FGA to LCC compatibility (continued)

| Line class code                                                          | Compatible?      |  |
|--------------------------------------------------------------------------|------------------|--|
| KEYSET LCCs:                                                             | No (see note 1)  |  |
| DATA-PDATA:                                                              | Yes (see note 2) |  |
| MADO-MPDA:                                                               | No               |  |
| WATSLCC:                                                                 | No               |  |
| COIN LCC:                                                                | No               |  |
| PBX LCC:                                                                 | No               |  |
| TWX LCC:                                                                 | No               |  |
| ZMD, ZMZPA:                                                              | No               |  |
| Note 1: The EGA antion is compatible with the PSET and M5000 series LCCs |                  |  |

*Note 1:* The FGA option is compatible with the PSET and M5000 series LCCs.

Note 2: The FGA option is not compatible with the PDATA LCC.

-end-

# **Assigning FGA**

The following functionalities apply to this option:

- set functionality applies.
- subset functionality does not apply.
- DN functionality does not apply.
- key functionality does not apply.

# **Option requirements**

There are no requirements for this option.

#### **Notes**

There are no notes for this option.

#### **Feature identification**

Functionality: NTX083AA

Feature number: BR0768

### **FNT – Free Number Terminating**

# **Description**

The Free Number Terminating (FNT) option does not allow the system to return a charge that starts a local call. The call must terminate to a line that has this option.

## **Example**

The following are examples of the FNT option.

#### Example of the FNT option in the prompt mode

```
>ADO
SONUMBER:
             NOW 92 4 13 PM
DN OR LEN:
>5210163
OPTION:
>FNT
OPTION:
> $
```

#### Example of the FNT option in the no-prompt mode

```
>ADO $ 5210163 FNT $
```

# **Prompts**

The system prompts for the FNT option appear in the following table.

# **FNT – Free Number Terminating** (continued)

### Input prompts for the FNT option

| Prompt    | Valid input                                                                                      | Explanation                                                                                                    |
|-----------|--------------------------------------------------------------------------------------------------|----------------------------------------------------------------------------------------------------|
| SONUMBER  | Refer to SONUMBER in the "Prompts" table in Chapter 2 for information on valid inputs.           | The number of the service order to enter.                                                                                                    |
| DN_OR_LEN | Refer to DN and LEN_OR_LTID in the "Prompts" table in Chapter 2 for information on valid inputs. | Enter the DN or the LEN of the line. For a MDN line or MLH/DLH hunt members, if the user specifies a DN, the system prompts for the LEN. If the user enters LEN, the system does not prompt for the DN. |
| OPTION    | Refer to the "Line service options" table in Chapter 2 for a list of valid inputs.               | Option(s) for a service to<br>be established, modified,<br>or deleted. The user can<br>specify a maximum of 20<br>options in any single<br>ADD, ADO, EST, or NEW<br>command.                            |

# FNT to line class code compatibility

The FNT compatibility to LCC appears in the following table.

#### **FNT to LCC compatibility**

| Line class code                                          | Compatible? |  |
|----------------------------------------------------------|-------------|--|
| 1FR-1MR:                                                 | Yes         |  |
| RES:                                                     | Yes         |  |
| IBN:                                                     | Yes         |  |
| 2FR-10FR:                                                | No          |  |
| CSD:                                                     | Yes         |  |
| KEYSET LCCs:                                             | Yes         |  |
| Note: The FNT option is not compatible with the CFD LCC. |             |  |
| —continued—                                              |             |  |

### FNT – Free Number Terminating (end)

#### FNT to LCC compatibility (continued)

| Line class code                                          | Compatible?    |
|----------------------------------------------------------|----------------|
| DATA-PDATA: Yes                                          |                |
| MADO-MPDA:                                               | Yes            |
| WATSLCC:                                                 | No             |
| COIN LCC:                                                | Yes (see note) |
| PBX LCC:                                                 | Yes            |
| TWX LCC:                                                 | Yes            |
| ZMD, ZMZPA:                                              | Yes            |
| Note: The FNT option is not compatible with the CFD LCC. |                |
|                                                          | —end—          |

# **Assigning FNT**

The following functionalities apply to this option:

- set functionality applies.
- subset functionality does not apply.
- DN functionality does not apply.
- key functionality does not apply.

# **Option requirements**

There are no requirements for this option.

#### **Notes**

The following notes apply to the FNT option:

The FNT option applies only to local calls and extended area service (EAS) calls.

### **Feature identification**

Functionality: NTX901AA

Feature number: F0203

### FRO - Fire Reporting System

### **Description**

At a remote location, the Fire Reporting System (FRO) option indicates the busy or idle status of a line. The system operates a signal distribution (SD) point for each call that originates from a line with the FRO option. The system also operates this point for each call that terminates to a line with the FRO option. The SD point remains on if the call goes to lockout. The SD point is off for an on-hook signal.

### **Example**

The following are examples of the FRO option. These examples establish a fire reporting system on a single-party line for DN 621-0000. The SD point that drives the FRO is maintenance trunk module (MTM) 0 6 3 0.

#### Example of the FRO option in the prompt mode

```
>ADO
SONUMBER: NOW 92 3 27 AM

DN_OR_LEN:
>6210000
OPTION:
>FRO
SD:
>MTM 0 6 3 0
OPTION:
>$
```

#### Example of the FRO option in the no-prompt mode

```
>ADO $ 6210000 FRO MTM 0 6 3 0 $
```

# **Prompts**

The system prompts for the FRO option appear in the following table.

# FRO – Fire Reporting System (continued)

### Input prompts for the FRO option

| Prompt    | Valid input                                                                                        | Explanation                                                                                                    |
|-----------|----------------------------------------------------------------------------------------------------|----------------------------------------------------------------------------------------------------|
| SONUMBER  | Refer to SONUMBER in the<br>"Prompts" table in Chapter 2 for<br>information on valid inputs.       | The number of the service order to enter.                                                                                                    |
| DN_OR_LEN | Refer to DN and LEN_OR_LTID in the "Prompts" table in Chapter 2 for information on valid inputs.   | Enter the DN or the LEN of the line. For a MDN line or MLH/DLH hunt members, if the user specifies a DN, the system prompts for the LEN. If the user enters LEN, the system does not prompt for the DN. |
| OPTION    | Refer to the "Line service options" table in Chapter 2 for a list of valid inputs.                 | Option(s) for a service to<br>be established, modified,<br>or deleted. The user can<br>specify a maximum of 20<br>options in any single<br>ADD, ADO, EST, or NEW<br>command.                            |
| SD        | Valid Input Format:                                                                                | The signal distribution                                                                                                    |
|           | tmtype tmno tmcktno                                                                                | point for the establishing options.                                                                                                    |
|           | <ul><li>point normal_state</li></ul>                                                               | орионо.                                                                                                    |
|           | Where:                                                                                             |                                                                                                    |
|           | <ul> <li>tmtype= MTM, RSM, TM2,<br/>TM4, OAU, T8A, TMA,<br/>MMA, STM, RMM, PTM,<br/>DTM</li> </ul> |                                                                                                    |
|           | • tmno = 0 to 2047                                                                                 |                                                                                                    |
|           | • tmcktno = 0 to 29                                                                                |                                                                                                    |
|           | <ul> <li>point = 0 to 6 (SD point<br/>number)</li> </ul>                                           |                                                                                                    |
|           | <ul> <li>normal_state = 0 for open<br/>or 1 for closed</li> </ul>                                  |                                                                                                    |

# FRO to line class code compatibility

The FRO compatibility to LCC appears in the following table.

# FRO – Fire Reporting System (continued)

#### FRO to LCC compatibility

| Line class code                                      | Compatible?   |
|------------------------------------------------------|---------------|
| 1FR-1MR:                                             | Yes           |
| RES:                                                 | Yes           |
| IBN:                                                 | Yes           |
| 2FR-10FR:                                            | Yes           |
| CSD:                                                 | No            |
| KEYSET LCCs:                                         | No            |
| DATA-PDATA:                                          | No            |
| MADO-MPDA:                                           | No            |
| WATSLCC:                                             | Yes           |
| COIN LCC:                                            | No (see note) |
| PBX LCC:                                             | Yes           |
| TWX LCC:                                             | No            |
| ZMD, ZMZPA:                                          | Yes           |
| Note: The FRO option is compatible with the CFD LCC. |               |

# **Assigning FRO**

The following functionalities apply to this option:

- set functionality does not apply.
- subset functionality does not apply.
- DN functionality does not apply.
- key functionality does not apply.

# **Option requirements**

There are no requirements for this option.

### **Notes**

There are no notes for this option.

# FRO – Fire Reporting System (end)

### **Feature identification**

Functionality: NTX100AA

Feature number: AF1936

### FRS – Fire Reporting System (Termination Only)

### **Description**

The system assigns the Fire Reporting System (FRS) option to fire, emergency reporting, and conference functions. FRS interacts with the TELLABS 291 systems. When the system routes a call to a line with this option, the signal distribution point of the line operates. The signal distribution point provides sleeve lead for the line.

Another name for the FRS option is the Sleeve Leads for Public Fire Reporting System.

### **Example**

The following are examples of the FRS option. These examples add FRS to an existing MDC (Meridian Digital Centrex) line that has LEN 1 0 0 1. The Signal Distribution (SD) point for FRS is MTM 0 6 0 0.

#### Example of the FRS option in the prompt mode

```
>ADO
SONUMBER: NOW 91 12 13 AM

DN_OR_LEN:
>1 0 0 1
OPTION:
>FRS
RINGING:
> Y
SD:
>MTM 0 6 0 0
OPTION:
>$
```

#### Example of the FRS option in the no-prompt mode

```
>ADO $ 1 0 0 1 FRS Y MTM 0 6 0 0 $
```

# **Prompts**

The system prompts for the FRS option appear in the following table.

# FRS – Fire Reporting System (Termination Only) (continued)

### Input prompts for the FRS option

| Prompt    | Valid input                                                                                      | Explanation                                                                                                    |
|-----------|--------------------------------------------------------------------------------------------------|----------------------------------------------------------------------------------------------------|
| SONUMBER  | Refer to SONUMBER in the<br>"Prompts" table in Chapter 2 for<br>information on valid inputs.     | The number of the service order to enter.                                                                                                    |
| DN_OR_LEN | Refer to DN and LEN_OR_LTID in the "Prompts" table in Chapter 2 for information on valid inputs. | Enter the DN or the LEN of the line. For a MDN line or MLH/DLH hunt members, if the user specifies a DN, the system prompts for the LEN. If the user enters LEN, the system does not prompt for the DN. |
| OPTION    | Refer to the "Line service options" table in Chapter 2 for a list of valid inputs.               | Option(s) for a service to<br>be established, modified,<br>or deleted. The user can<br>specify a maximum of 20<br>options in any single<br>ADD, ADO, EST, or NEW<br>command.                            |
|           | —continued—                                                                                      |                                                                                                    |

# FRS – Fire Reporting System (Termination Only) (continued)

### Input prompts for the FRS option (continued)

| Prompt  | Valid input                                                                                         | Explanation                                        |
|---------|----------------------------------------------------------------------------------------------------|----------------------------------------------------|
| RINGING | Y = Yes, N = No                                                                                     | Key on business set assigned with ringing ability. |
| SD      | Valid Input Format:                                                                                 | The signal distribution                            |
|         | <ul> <li>tmtype tmno tmcktno</li> </ul>                                                             | point for the establishing options.                |
|         | <ul><li>point normal_state</li></ul>                                                                |                                                    |
|         | Where:                                                                                              |                                                    |
|         | <ul> <li>tmtype = MTM, RSM, TM2,<br/>TM4, OAU, T8A, TMA,<br/>MMA, STM, RMM, PTM,<br/>DTM</li> </ul> |                                                    |
|         | • tmno = 0 to 2047                                                                                  |                                                    |
|         | • tmcktno = 0 to 29                                                                                 |                                                    |
|         | <ul> <li>point = 0 to 6 (SD point<br/>number)</li> </ul>                                            |                                                    |
|         | <ul><li>normal_state = 0 for open<br/>or 1 for closed</li></ul>                                     |                                                    |
|         | —end—                                                                                               |                                                    |

# FRS to line class code compatibility

The FRS compatibility to LCC appears in the following table.

#### FRS to LCC compatibility

| Line class code                                      | Compatible? |
|------------------------------------------------------|-------------|
| 1FR-1MR:                                             | Yes         |
| RES:                                                 | Yes         |
| IBN:                                                 | Yes         |
| 2FR-10FR:                                            | Yes         |
| Note: The FRS option is compatible with the CFD LCC. |             |
|                                                      | -continued- |

# FRS – Fire Reporting System (Termination Only) (continued)

#### FRS to LCC compatibility (continued)

| Line class code                                      | Compatible?   |
|------------------------------------------------------|---------------|
| CSD:                                                 | No            |
| KEYSET LCCs:                                         | No            |
| DATA-PDATA:                                          | No            |
| MADO-MPDA:                                           | No            |
| WATSLCC:                                             | Yes           |
| COIN LCC:                                            | No (see note) |
| PBX LCC:                                             | Yes           |
| TWX LCC:                                             | No            |
| ZMD, ZMZPA:                                          | Yes           |
| Note: The FRS option is compatible with the CFD LCC. |               |
|                                                      | —end—         |

# **Assigning FRS**

The following functionalities apply to this option:

- set functionality does not apply.
- subset functionality does not apply.
- DN functionality does not apply.
- key functionality does not apply.

# **Option requirements**

There are no requirements for this option.

#### **Notes**

The following notes apply to the FRS option:

Lines that interact with dial dictation equipment require the FRS option. These lines require FRS option because dial dictation equipment sends off-hook signals back to the switch.

### Feature identification

Functionality: NTXA64AA

Feature number does not apply.

# FRS – Fire Reporting System (Termination Only) (end)

# **FSR – Frequency Selective Ringing**

# **Description**

The Frequency Selective Ringing (FSR) option allows only the called party on a party line to ring.

## **Example**

The following are examples of the FSR option.

#### Example of the FSR option in the prompt mode

```
>ADO
SONUMBER: NOW 92 4 13 PM
>
DN_OR_LEN:
>5210163
OPTION:
>FSR
FREQNO:
> 0
OPTION:
> $
```

#### Example of the FSR option in the no-prompt mode

```
>ADO $ 5210163 FSR 0 $
```

# **Prompts**

The system prompts for the FSR option appear in the following table.

# FSR - Frequency Selective Ringing (continued)

### Input prompts for the FSR option

| Prompt    | Valid input                                                                                      | Explanation                                                                                                    |
|-----------|--------------------------------------------------------------------------------------------------|----------------------------------------------------------------------------------------------------|
| SONUMBER  | Refer to SONUMBER in the<br>"Prompts" table in Chapter 2 for<br>information on valid inputs.     | The number of the service order to enter.                                                                                                    |
| DN_OR_LEN | Refer to DN and LEN_OR_LTID in the "Prompts" table in Chapter 2 for information on valid inputs. | Enter the DN or the LEN of the line. For a MDN line or MLH/DLH hunt members, if the user specifies a DN, the system prompts for the LEN. If the user enters LEN, the system does not prompt for the DN. |
| OPTION    | Refer to the "Line service options" table in Chapter 2 for a list of valid inputs.               | Option(s) for a service to<br>be established, modified,<br>or deleted. The user can<br>specify a maximum of 20<br>options in any single<br>ADD, ADO, EST, or NEW<br>command.                            |
| FREQNO    | 0–5                                                                                              | Specifies a ringcode for the line.                                                                                                    |

# FSR to line class code compatibility

The FSR compatibility to LCC appears in the following table.

### FSR to LCC compatibility

| Line class code                                      | Compatible? |  |
|------------------------------------------------------|-------------|--|
| 1FR-1MR:                                             | Yes         |  |
| RES:                                                 | No          |  |
| IBN:                                                 | No          |  |
| 2FR-10FR:                                            | No          |  |
| CSD:                                                 | No          |  |
| Note: The FSR option is compatible with the INW LCC. |             |  |
|                                                      | -continued- |  |

# FSR - Frequency Selective Ringing (continued)

### FSR to LCC compatibility (continued)

| Line class code                                      | Compatible?   |
|------------------------------------------------------|---------------|
| KEYSET LCCs:                                         | No            |
| DATA-PDATA:                                          | No            |
| MADO-MPDA:                                           | No            |
| WATSLCC:                                             | No (see note) |
| COIN LCC:                                            | Yes           |
| PBX LCC:                                             | Yes           |
| TWX LCC:                                             | Yes           |
| ZMD, ZMZPA:                                          | Yes           |
| Note: The FSR option is compatible with the INW LCC. |               |
|                                                      | —end—         |

The FSR frequency line options appear in the following table.

### **FSR** frequency line option

| FSR code                                                                                                    | Description                                                                                    |
|----------------------------------------------------------------------------------------------------|------------------------------------------------------------------------------------------------|
| 0                                                                                                    | Default. The first frequency entered in the inventory table.                                   |
| 1                                                                                                    | The lowest frequency of the five possible frequencies for decimonic reining (20 hertz).        |
| 2                                                                                                    | The second lowest frequency of the five possible frequencies for decimonic ringing (30 hertz). |
| 3                                                                                                    | The third lowest frequency of the five possible frequencies for decimonic ringing (40 hertz).  |
| <b>Note:</b> Set the ring generator according to the pattern you enter in the inventory table for your different frequencies. |                                                                                                |
| —continued—                                                                                                    |                                                                                                |

### FSR – Frequency Selective Ringing (continued)

#### FSR frequency line option (continued)

| FSR code                                                                                                    | Description                                                                                    |
|----------------------------------------------------------------------------------------------------|------------------------------------------------------------------------------------------------|
| 4                                                                                                    | The fourth lowest frequency of the five possible frequencies for decimonic ringing (50 hertz). |
| 5                                                                                                    | The highest frequency of the five possible frequencies for decimonic ringing (60 hertz).       |
| <b>Note:</b> Set the ring generator according to the pattern you enter in the inventory table for your different frequencies. |                                                                                                |
| —end—                                                                                                    |                                                                                                |

### **Assigning FSR**

The following functionalities apply to this option:

- set functionality does not apply.
- subset functionality does not apply.
- DN functionality does not apply.
- key functionality does not apply.

# **Option requirements**

There are no requirements for this option.

#### **Notes**

The following notes apply to FSR:

- Entries for prompt FREQNO depend on datafill in table LCMINV (Line Concentrating Module Inventory Table) and table LMRNG (Line Module Ring Code Table).
- The ringing frequencies are datafill in tables LCMINV and LMRNG. If you enter FSR 0 at the FREQNO prompt, the first frequency entered in the tables applies to the line. Enter FSR 1 to ring the ringing frequency assigned to FSR 1.
- Refer to Appendix B, "Ringcode," for additional details on FSR. Refer to Table LCMINV and Table LMRNG in the data schema section of the *Translations Guide*.

# FSR – Frequency Selective Ringing (end)

### **Feature identification**

Functionality: NTX398AA

Feature number: AL0419

### FTRGRP - Feature Group

### **Description**

The operating company packages a number of options and defines the package as a feature group. The Feature Group (FTRGRP) option is one of the options in a feature group. The FTRGRP option allows the operating company to assign feature groups.

The operating company can assign feature groups to lines in one customer group or lines in different customer groups. The system designates Residential Enhanced Services (RES) feature groups as public by default. The system can designate feature groups, other than feature groups for the RES station class, as public or private. The operating company assigns private feature groups only to lines in a single customer group. The operating company specifies the single customer group. The operating company assigns public feature groups to lines in multiple customer groups.

# **Example**

The following are examples of the FTRGRP option.

#### **Example of the FTRGRP option in prompt mode**

```
> ADO
SONUMBER: NOW 92 3 27 AM
>
DN_OR_LEN:
> 0 0 0 11
OPTION:
> FTRGRP
GRPNAME:
> FTRG003
OPTION:
> $
```

#### Example of the FTRGRP option in no-prompt mode

```
>ADO $ 0 0 0 11 FTRGRP FTRG003 $
```

# **Prompts**

The system prompts for the FTRGRP option appear in the following table.

# FTRGRP – Feature Group (continued)

### Input prompts for the FTRGRP option

| Prompt    | Valid input                                                                                                    | Explanation                                                                                                    |
|-----------|----------------------------------------------------------------------------------------------------|----------------------------------------------------------------------------------------------------|
| SONUMBER  | Refer to SONUMBER in the<br>"Prompts" table in Chapter 2 for<br>information on valid inputs.                                            | The number of the service order to enter.                                                                                                    |
| DN_OR_LEN | Refer to DN and LEN_OR_LTID in the "Prompts" table in Chapter 2 for information on valid inputs.                                        | Enter the DN or the LEN of the line. For a MDN line, or for MLH/DLH hunt members, if the user specifies a DN, the system prompts for the LEN. If the user enters LEN, the system does not prompt for the DN.               |
| OPTION    | Refer to the "Line service options" table in Chapter 2 for a list of valid inputs.                                                      | Option(s) for a service to<br>be established, modified,<br>or deleted. The user can<br>specify a maximum of 20<br>options in any single ADO<br>(add option) or NEW<br>(establish new service)<br>command.                  |
|           |                                                                                                    | Note: The user cannot use the ADD (add line to a hunt group) command to assign the FTRGRP option to a line. The user cannot use the EST (establish a hunt group or call pickup group) command to assign the FTRGRP option. |
| GRPNAME   | Any feature group name defined in table FTRGDEFS (Feature Group Definitions) with a GRPTYPE of FTRGRP. Up to 16 alphanumeric characters | Name of the feature group with a minimum of one feature.                                                                                                    |

# FTRGRP to line class code compatibility

The FTRGRP compatibility to LCC appears in the following table.

### FTRGRP – Feature Group (continued)

#### FTRGRP to LCC compatibility

| Line class code | Compatible?       |
|-----------------|-------------------|
| 1FR-1MR:        | No                |
| 1FR-1MR:        | No                |
| RES:            | Yes               |
| IBN:            | Yes               |
| 2FR-10FR:       | No                |
| CSD:            | No                |
| KEYSET LCCs:    | Yes               |
| DATA-PDATA:     | Yes (See Note 1.) |
| MADO-MPDA       | Yes               |
| WATSLCC:        | No                |
| COIN LCC:       | No                |
| PBX LCC:        | No                |
| TWX LCC:        | No                |
| ZMD, ZMZPA:     | No (See Note 2.)  |

Note 1: The FTRGRP option is not compatible with the PDATA LCC.

**Note 2:** The user can assign the FTRGRP option to lines with an LCC of ZMD or ZMZPA if field RES\_AS\_POTS of office parameter RES\_SO\_SIMPLIFICATION is set to Y. Feature NC0485 must also be present..(Refer to table OFCVAR in the Office Parameters Reference Manual.)

# **Assigning FTRGRP**

The following functionalities apply to this option:

- set functionality applies.
- subset functionality does not apply.
- DN functionality does not apply.
- key functionality does not apply.

# **Option requirements**

There are no requirements for this option.

#### **Notes**

The following notes apply to FTRGRP:

- The system can assign feature group options to dedicated keys on business sets associated with a feature group. Only dedicated keys can activate the following options:
  - automatic dial (AUD)
  - call waiting (CWT)
  - inspect (INSPECT)
  - query time and date (QTD)
  - busy lamp field (BLF)
  - call transfer (CXR)
  - leave message (LVM)
  - ring again (RAG)
  - call covering (CCV)
  - executive message waiting (EMW)
  - message waiting (MWT)
  - three-way calling (3WC).

These options can be present in the feature group. When the system assigns these options, the additional information specified must match the information in the feature group definition exactly. A dedicated key or an access code can activate all other business set options.

- The system supports feature groups on RES ZMD and ZMZPA lines with Feature NC0485 (feature package NTXQ90AB). This feature applies only to groups that contain options allowed as entries against RES ZMD/ZMZPA lines. Options that the system does not support can exist in the feature groups. These options will not function properly for RES ZMD and ZMZPA lines.
- An option and a feature group that contains this option can be assigned to a line. When this condition occurs, the option associates with the line through the feature group. If the feature group is removed, the option becomes a line option.
- If the FTRGRP option and the SVCGRP option are assigned to the queried line, only the FTRGRP option information is shown.

#### Feature identification

Functionality: NTXF87AA

# FTRGRP – Feature Group (end)

Feature number: AG1162

# Description

The FTRKEYS option allows an assigned feature key template to define the feature keys on a business set.

## **Example**

The following are examples of the FTRKEYS option.

#### Example of the FTRKEYS option in prompt mode

```
>ADO
SONUMBER: NOW 92 3 27 AM
>
DN_OR_LEN:
>6210103
OPTKEY:
>1
OPTION:
>FTRKEYS
TEMPLATE:
>EBSBASIC
TEMPLATE:
>$
OPTKEY:
>$
OPTKEY:
>$
```

#### Example of the FTRKEYS option in no-prompt mode

```
>ADO $ 6210103 1 FTRKEYS EBSBASIC $ $
```

# FTRKEYS - Feature Keys (continued)

# **Prompts**

The system prompts for the FTRKEYS option appear in the following table.

### Input prompts for the FTRKEYS option

| Prompt    | Valid input                                                                                    | Explanation                                                                                                    |
|-----------|------------------------------------------------------------------------------------------------|----------------------------------------------------------------------------------------------------|
| SONUMBER  | Refer to SONUMBER in the Prompts table in Chapter 2 for information on valid inputs.           | Indicates the service order number to enter.                                                                                                    |
| DN_OR_LEN | Refer to DN and LEN_OR_LTID in the Prompts table in Chapter 2 for information on valid inputs. | Enter the DN or LEN of the line. For a MDN line or MLH/DLH hunt members, if the user specifies a DN, the system prompts for the LEN. If the user enters the LEN, the system does not prompt for the DN. |
| OPTION    | Refer to the Line service options table in Chapter 2 for a list of valid inputs.               | Service options the user establishes, modifies or deletes. The user can specify a maximum of 20 options in each ADD, ADO, EST, or NEW command.                                                          |
| OPTKEY    | 1 to 69 for business set 1, 2, 3, 4, or 7 for data unit                                        | Identifies the key on business set or the data unit to which the user assigns an option.                                                                                                    |
| TEMPLATE  | Any feature key template name defined in table KSETKEYS.                                       | Feature key template to assign the feature keys of the business set.                                                                                                    |

### FTRKEYS – Feature Keys (continued)

### FTRKEYS to line class code compatibility

Option FTRKEYS to LCC compatibility appears in the following table.

#### FTRKEYS to LCC compatibility

| Line class code                                             | Compatible?    |  |
|-------------------------------------------------------------|----------------|--|
| 1FR-1MR:                                                    | No             |  |
| RES:                                                        | No             |  |
| IBN:                                                        | No             |  |
| 2FR-10FR:                                                   | No             |  |
| CSD:                                                        | No             |  |
| KEYSET LCCs:                                                | Yes            |  |
| DATA-PDATA:                                                 | Yes (see note) |  |
| MADO-MPDA:                                                  | Yes            |  |
| WATSLCC:                                                    | No             |  |
| COIN LCC:                                                   | No             |  |
| PBX LCC:                                                    | No             |  |
| TWX LCC:                                                    | No             |  |
| ZMD, ZMZPA:                                                 | No             |  |
| Note: Option FTRKEYS is not compatible with the PDATA mLCC. |                |  |

# **Assigning FTRKEYS**

The following functionalities apply to the FTRKEYS option:

- set functionality applies
- subset functionality does not apply
- DN functionality does not apply
- key functionality does not apply

# **Option requirements**

There are no requirements for this option.

### **Notes**

The following notes apply to the FTRKEYS option:

## FTRKEYS - Feature Keys (end)

To add options that require additional parameters to a FTRKEYS template, make sure that one of the following conditions is present:

- The option is already assigned to the same lines as the FTRKEYS template.
- The option will be assigned to the same lines as the FTRKEYS template, and in the same command as the template. Use one of the following methods to assign the option:
  - In a single ADO command, add the option to the line.
  - Assign a feature group that contains the option to the line.

#### **Feature identification**

Functionality: NTXF87AA

Feature number: AG1162

#### FTS - FAX-Thru Service

### **Description**

The DMS-100 Fax-Thru Service (FTS) feature is a Special Delivery Service (SDS) enhancement. This feature allows routing of a FAX call to a FAX Messaging Platform (FMP) when one of the following events occur:

- the system detects a busy condition.
- the system detects a no-answer condition.

# **Example**

The following is an example of the FTS option on a residential enhanced service (RES) line.

#### Example of the FTS option on an RES line in prompt mode

```
> ADO
SONUMBER: NOW 96 1 5 AM
>$
DN OR LEN:
> 6211088
OPTION:
> FTS
OPTION:
> $
```

The following is an example of the FTS option on POTS as follows: Group structure

#### Example of the FTS option on an RES line in no-prompt mode

```
> ADO $ 6211088 FTS $
```

# FTS - FAX-Thru Service (continued)

# **Prompts**

The system prompts for the FTS option appear in the following table.

#### Input prompts for the FTS option

| Prompt   | Valid input                                                   | Explanation                        |
|----------|---------------------------------------------------------------|------------------------------------|
| SONUMBER | Valid input format: abnnnnnc yy<br>mm dd (AM) I (PM)<br>where | The service order number to enter. |
|          | a = obligatory alphabetical character (A to Z)                |                                    |
|          | b = optional alphabetical character (A to Z)                  |                                    |
|          | nnnnn = five obligatory<br>numerical characters               |                                    |
|          | c = optional alphabetical character (A to Z)                  |                                    |
|          | yy = year (0-99)                                              |                                    |
|          | mm = month (1-12)                                             |                                    |
|          | dd = day (1-31); date the service order is to be processed    |                                    |
|          | —continued—                                                   |                                    |

# FTS - FAX-Thru Service (continued)

### Input prompts for the FTS option (continued)

| Prompt    | Valid input                                                                                                    | Explanation                                                                                                    |
|-----------|----------------------------------------------------------------------------------------------------|----------------------------------------------------------------------------------------------------|
| DN_OR_LEN | For DN, 7 or 10 digits entered with no spaces or hyphens. For LEN, valid input format: <site> ff uu dd cc  where  ff = frame number (0-9)  u = unit (0-19)  dd = drawer number of line group (0-19)</site> | Enter the DN or LEN of the line. For MDN lines or MLH/DLH hunt members, if the user enters a DN, the system prompts for the LEN. If the user enters the LEN, the system does not prompt for the DN. |
|           | cc = line circuit number (0-31)                                                                                                    |                                                                                                    |
| OPTKEY    | 1 to 69 for business sets                                                                                                    | Identifies the assigned key on the business set for this option.                                                                                                    |
|           |                                                                                                    | <b>Note:</b> This prompt appears for EBS line.                                                                                                    |
| OPTION    | Refer to table "Line service options" in the SERVORD Reference Manual for a list of valid inputs.                                                                                                    | Service options the user establishes, modifies or deletes. The user can specify a maximum of 20 options in each ADD, ADO, EST, or NEW command.                                                      |
|           | —end—                                                                                                    |                                                                                                    |

# FTS - FAX-Thru Service (continued)

### FTS to line class code compatibility

Option FTS to LCC compatibility appears in the following table.

#### FTS to LCC compatibility

| Line class code | Compatible? |
|-----------------|-------------|
| 1FR             | Yes         |
| 1MR             | Yes         |
| IBN:            | Yes         |

### **Assigning FTS**

The following functionalities apply to the FTS option:

- set functionality does not apply
- subset functionality does not apply
- DN functionality applies
- key functionality does not apply

# **Option requirements**

There are no requirements for this option.

#### **Notes**

The following notes apply to the FTS option:

Assign FTS only to lines with line class codes (LCC) RES (1FR, 1MR) and IBN.

If the RES\_AS\_POTS field of office parameter RES\_SO\_SIMPLIFICATION in table OFCVAR is set to Y, the following condition applies. The assignment of FTS to lines with a line load control (LLC) of POTS converts that line to RES.

If the office parameter is set to N, the user cannot assign the FTS option to the line.

#### Feature identification

Functionality code: FAX-Thru Service RES00078

Feature number: AG5139

# FTS - FAX-Thru Service (end)

#### **FXR - Fast Transfer**

### **Description**

The Fast Transfer (FXR) option reduces the number of keystrokes required to transfer a call. The user does not need to conference all parties before the user transfers calls.

### **Example**

The following is an example of the FXR option. In this example, the system adds FXR to a line associated with line equipment number (LEN) 0 0 8 15.

#### Example of the FXR option in prompt mode

```
>ADO
SONUMBER: NOW 92 5 12 PM
>
DN_OR_LEN:
>0 0 8 15
OPTKEY:
>2
OPTION:
>FXR
FXRRCL:
>Y
TIMER:
>12
OPTKEY:
>$
```

#### Example of the FXR option in no-prompt mode

```
>ADO $ 0 0 8 15 2 FXR Y 12 $
```

### **FXR - Fast Transfer** (continued)

# **Prompts**

The system prompts for the FXR option appear in the following table.

#### Input prompts for the FXR option

| Prompt    | Valid input                                                                                    | Explanation                                                                                                    |
|-----------|------------------------------------------------------------------------------------------------|----------------------------------------------------------------------------------------------------|
| SONUMBER  | Refer to SONUMBER in the Prompts table in Chapter 2 for information on valid inputs.           | The service order number to enter.                                                                                                    |
| DN_OR_LEN | Refer to DN and LEN_OR_LTID in the Prompts table in Chapter 2 for information on valid inputs. | Enter the DN or the LEN of the line. For a MDN line or MLH/DLH hunt members, if the user specifies a DN, the system prompts for the LEN. If the user enters the LEN, the system does not prompt for the DN.                |
| OPTION    | FXR                                                                                            | Service options the user establishes, modifies or deletes.                                                                                                    |
| OPTKEY    | 1–69 for business set; 1, 2, 3, 4, or 7 for data unit                                          | Identifies key on a business set or data unit to which the user assigns an option.                                                                                                    |
| FXRRCL    | Y = Yes, N = No                                                                                | Fast transfer recall. Enter Y to recall the transferring party when the transferred call is not answered after a specified time. When there is no call-back, enter N. The TIMER prompt must be completed when you enter Y. |
| TIMER     | 12–120                                                                                         | Enter the time, in seconds, before fast transfer recall occurs.                                                                                                    |

# FXR to line class code compatibility

Option FXR compatibility to LCC appears in the following table.

### FXR - Fast Transfer (end)

#### **FXR** to LCC compatibility

| Line class code | Compatible? |
|-----------------|-------------|
| 1FR-1MR:        | No          |
| RES:            | No          |
| IBN:            | No          |
| 2FR-10FR:       | No          |
| CSD:            | No          |
| KEYSET LCCs:    | Yes         |
| DATA-PDATA:     | No          |
| MADO-MPDA:      | No          |
| WATSLCC:        | No          |
| COIN LCC:       | No          |
| PBX LCC:        | No          |
| TWX LCC:        | No          |
| ZMD, ZMZPA:     | No          |

# **Assigning FXR**

The following functionalities apply to the FXR option:

- set functionality applies
- subset functionality does not apply
- DN functionality does not apply
- key functionality does not apply

# **Option requirements**

There are no requirements for this option.

### **Notes**

There are no notes.

## **Description**

The Group Intercom All Calls (GIAC) option allows the users of business sets connected to an intercom group to:

- page selected group members at the same time
- establish a conference with the paged members.

### **Example**

The following is an example of the GIAC option. This example assigns GIAC to key 4 of a Meridian business set (MBS).

#### **Example of the GIAC option in prompt mode**

```
> ADO
SONUMBER: NOW 91 12 7 PM

DN_OR_LEN:
> 0085
OPTKEY:
> 4
OPTION:
> GIAC
GIAC_NO:
> 7
ORIG:
> Y
OPTKEY:
> $
```

#### Example of the GIAC option in no-prompt mode

```
> ADO $ 0 0 8 5 4 GIAC 7 Y $
```

# GIAC - Group Intercom All Calls (continued)

# **Prompts**

The system prompts for the GIAC option appear in the following table.

#### Input prompts for the GIAC option

| Prompt    | Valid input                                                                                    | Explanation                                                                                                    |
|-----------|------------------------------------------------------------------------------------------------|----------------------------------------------------------------------------------------------------|
| SONUMBER  | Refer to SONUMBER in the Prompts table in Chapter 2 for information on valid inputs.           | The service order number to enter.                                                                                                    |
| DN_OR_LEN | Refer to DN and LEN_OR_LTID in the Prompts table in Chapter 2 for information on valid inputs. | Enter the DN or the LEN of the line. For a MDN line or MLH/DLH hunt members, if the user specifies a DN, the system prompts for the LEN. If the user enters the LEN, the system does not prompt for the DN. |
| OPTION    | Refer to the Line service options table in Chapter 2 for a list of valid inputs.               | Service options the user establishes, modifies or deletes. The user can specify a maximum of 20 options in each ADD, ADO, EST, or NEW command.                                                              |
| OPTKEY    | 1 to 69 for business set; 1, 2, 3, 4, or 7 for data unit                                       | Identifies key on business set or data unit to which the user assigns an option.                                                                                                    |
| GIAC_NO   | 0–4095                                                                                         | Indicates the GIAC group number.                                                                                                    |
| ORIG      | Y = Yes, N = No                                                                                | Indicates if the station can or cannot initiate a GIAC call.                                                                                                    |

# GIAC - Group Intercom All Calls (continued)

# GIAC to line class code compatibility

Option GIAC to LCC compatibility appears in the following table.

#### **GIAC** to LCC compatibility

| Line class code                                  | Compatible?    |  |
|--------------------------------------------------|----------------|--|
| 1FR-1MR:                                         | No             |  |
| RES:                                             | No             |  |
| IBN:                                             | No             |  |
| 2FR-10FR:                                        | No             |  |
| CSD:                                             | No             |  |
| KEYSET LCCs:                                     | Yes (see note) |  |
| DATA-PDATA:                                      | No             |  |
| MADO-MPDA:                                       | No             |  |
| WATSLCC:                                         | No             |  |
| COIN LCC:                                        | No             |  |
| PBX LCC:                                         | No             |  |
| TWX LCC:                                         | No             |  |
| ZMD, ZMZPA:                                      | No             |  |
| Note: GIAC is not compatible with the M2006 LCC. |                |  |

# **Assigning GIAC**

The following functionalities apply to the GIAC option:

- set functionality does not apply
- subset functionality does not apply
- DN functionality applies
- key functionality does not apply

# **Option requirements**

The GIAC option requires the user to assign the GIC option to the MBS line.

# GIAC - Group Intercom All Calls (end)

### **Notes**

There are no notes for this option.

# **Feature identification**

Functionality: NTX878AC

Feature number: AD2126

## GIC – Group Intercom

### **Description**

The GIC option allows call termination on a member of a designated intercom group that uses abbreviated dialing. Use abbreviated dialing to access group members. The size of the group determines this dialing as follows:

- one digit (0-9) for groups of up to 10 members
- two digits (00-99) for groups of up to 100 members
- three digits (000-999) for groups of up to 1000 members
- four digits (0000-9999) for groups of up to 10 000 members

### **Example**

Examples of the GIC option follow. These examples add GIC to a business set for line equipment number (LEN) 2 0 1 8. The GIC is assigned to key 5. The designated name of the line is SMITH. The GICMEMNO is 24. The station-message detail recording (SMDR) records are required.

#### Example of the GIC option in the prompt mode

```
>ADO
SONUMBER: NOW 92 1 3 PM
DN_OR_LEN:
>2 0 1 8
OPTKEY:
> 5
OPTION:
>GIC
GICNAME:
>SMITH
GICMEMNO:
>24
GICSMDR:
> Y
GICNOMSB: N
> Y
OPTKEY:
> $
```

#### Example of the GIC option in the no-prompt mode

```
>ADO $ 2 0 1 8 5 GIC SMITH 24 Y Y $
```

## GIC - Group Intercom (continued)

### **Prompts**

The following table explains the system prompts for the GIC option.

#### Input prompts for the GIC option

| Prompt    | Valid input                                                                                    | Explanation                                                                                                    |
|-----------|------------------------------------------------------------------------------------------------|----------------------------------------------------------------------------------------------------|
| SONUMBER  | Refer to SONUMBER in the Prompts table in Chapter 2 for information on valid inputs.           | The service order number the user enters.                                                                                                    |
| DN_OR_LEN | Refer to DN and LEN_OR_LTID in the Prompts table in Chapter 2 for information on valid inputs. | Enter the DN or LEN of<br>the line. For a MD line or<br>multiline hunt MLH/DLH<br>hunt members, if the user<br>specifies a DN, the<br>system prompts for the<br>LEN. If the user enters<br>the LEN, the system does<br>not prompt for the DN. |
| OPTION    | Refer to the "Line service options" table in Chapter 2 for a list of valid inputs.             | Service options the user establishes, modifies or deletes. The user can specify a maximum of 20 options in each ADD, ADO, EST, or NEW command.                                                                                                |
| OPTKEY    | 1 to 69 for business set 1, 2, 3, 4, or 7 for data unit                                        | Identifies the key on<br>business set or data unit<br>to which the user assigns                                                                                                    |
| CICNAME   | Any name, up to eight                                                                          | an option.                                                                                                    |
| GICNAME   | Any name, up to eight characters                                                               | Designated name of group intercom line.                                                                                                    |
| GICMEMNO  | Up to four digits                                                                              | Digits dialed to reach this line.                                                                                                    |
| GICSMDR   | Y = Yes, N = No                                                                                | SMDR records required.                                                                                                    |
| GICNOMSB  | Y = Yes, N = No                                                                                | Group intercom calls not included in MSB.                                                                                                    |

# GIC to line class code compatibility

The following table shows GIC compatibility to LCC.

### GIC - Group Intercom (continued)

#### GIC to LCC compatibility

| Line class code | Compatible?        |  |
|-----------------|--------------------|--|
| 1FR-1MR:        | No                 |  |
| RES:            | Yes                |  |
| IBN:            | Yes                |  |
| 2FR-10FR:       | No                 |  |
| CSD:            | No                 |  |
| KEYSET LCCs:    | Yes                |  |
| DATA-PDATA:     | No                 |  |
| MADO-MPDA:      | No                 |  |
| WATSLCC:        | No                 |  |
| COIN LCC:       | No                 |  |
| PBX LCC:        | No                 |  |
| TWX LCC:        | No                 |  |
| ZMD, ZMZPA:     | No (refer to note) |  |

Note: The user can assign option GIC to lines with an LCC of ZMD or ZMZPA. This action can occur when field RES\_AS\_POTS of office parameter RES\_SO\_SIMPLIFICATION is Y and feature NC0485 is present. (Refer to Table OFCVAR in the Office Parameters Reference Manual.)

# **Assigning GIC**

The following functionalities apply to this option:

- set functionality does not apply
- subset functionality does not apply
- DN functionality does not apply
- key functionality applies

# **Option requirements**

There are no requirements for this option.

### GIC - Group Intercom (end)

#### **Notes**

The following notes apply to the GIC option:

- All members of an intercom group must be members of the same customer group.
- Multiple-Appearance Directory Number (MADN) is not compatible with GIC. Options GIC and MDN are not compatible with 2500 telephones but can be assigned to the same P-phone set. This assignment can occur when the GIC key feature and MDN option are on separate keys.

### **Feature identification**

Functionality: NTX106AA

Feature number: F3452

# **GLTC – Ground Loop Test Cancel**

# **Description**

The Ground Loop Test Cancel (GLTC) option prevents the performance of a ground loop test on a single line.

# **Example**

The following are examples of the GLTC option.

#### Example of the GLTC option in the prompt mode

```
>ADO
SONUMBER: NOW 92 4 13 PM
DN_OR_LEN:
>5210163
OPTION:
>GLTC
OPTION:
>$
```

#### Example of the GLTC option in the no-prompt mode

```
>ADO $ 5210163 GLTC $
```

# **GLTC – Ground Loop Test Cancel** (continued)

# **Prompts**

The system prompts for the GLTC option appear in the following table.

#### Input prompts for the GLTC option

| Prompt    | Valid input                                                                                    | Explanation                                                                                                    |  |
|-----------|------------------------------------------------------------------------------------------------|----------------------------------------------------------------------------------------------------|--|
| SONUMBER  | Refer to SONUMBER in the Prompts table in Chapter 2 for information on valid inputs.           | The service order number to enter.                                                                                                    |  |
| DN_OR_LEN | Refer to DN and LEN_OR_LTID in the Prompts table in Chapter 2 for information on valid inputs. | Enter the DN or the LEN of the line. For a MDN line or MLH/DLH hunt members, if the user specifies a DN, the system prompts for the LEN. If the user enters the LEN, the system does not prompt for the DN. |  |
| OPTION    | Refer to the Line service options table in Chapter 2 for a list of valid inputs.               | Service options the user establishes, modifies or deletes. The user can specify a maximum of 20 options in each ADD, ADO, EST, or NEW command.                                                              |  |

# **GLTC – Ground Loop Test Cancel** (continued)

# **GLTC** to line class code compatibility

The GLTC compatibility to LCC appears in the following table.

#### **GLTC** to LCC compatibility

| Line class code | Compatible? |
|-----------------|-------------|
| 1FR-1MR:        | Yes         |
| RES:            | No          |
| IBN:            | Yes         |
| 2FR-10FR:       | No          |
| CSD:            | No          |
| KEYSET LCCs:    | No          |
| DATA-PDATA:     | No          |
| MADO-MPDA:      | No          |
| WATSLCC:        | No          |
| COIN LCC:       | No          |
| PBX LCC:        | No          |
| TWX LCC:        | No          |
| ZMD, ZMZPA:     | No          |

# **Assigning GLTC**

The following functionalities apply to the GLTC option:

- set functionality does not apply
- subset functionality does not apply
- DN functionality does not apply
- key functionality does not apply

# **Option requirements**

There are no requirements for this option.

# **GLTC – Ground Loop Test Cancel** (end)

#### **Notes**

The following note applies to the GLTC option:

• When PER\_CALL\_GND\_LOOP\_TEST is N (NO) in Table OFCVAR, the GLTC option does not affect the system. The GLTC option does not affect the system because the ground loop tests are off on a global office base.

### **Feature identification**

Functionality: NTX901AA

Feature number: Does not apply

# Digital Switching Systems **DMS-500**

Service Order Ref. Manual Volume 1 of 2

Product Documentation—Dept 3423 Northern Telecom P.O. Box 13010 RTP, NC 27709–3010 1-877-662-5669, Option 4 + 1

© 1996, 1997, 1998, 1999 Northern Telecom All rights reserved

#### NORTHERN TELECOM CONFIDENTIAL: The

information contained in this document is the property of Northern Telecom. Except as specifically authorized in writing by Northern Telecom, the holder of this document shall keep the information contained herein confidential and shall protect same in whole or in part from disclosure and dissemination to third parties and use same for evaluation, operation, and maintenance purposes only.

Information is subject to change without notice. Northern Telecom reserves the right to make changes in design or components as progress in engineering and manufacturing may warrant.

DMS, DMS-10, DMS-100, DMS-250, DMS-500, MAP, Meridian, Nortel, NT, and SUPERNODE are trademarks of Northern Telecom LTD.

Publication number: 297-2663-808 Product release: LLT00010 Document release: Standard 06.02

Date: February 1999

Printed in the United States of America

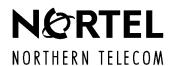